# cisco.

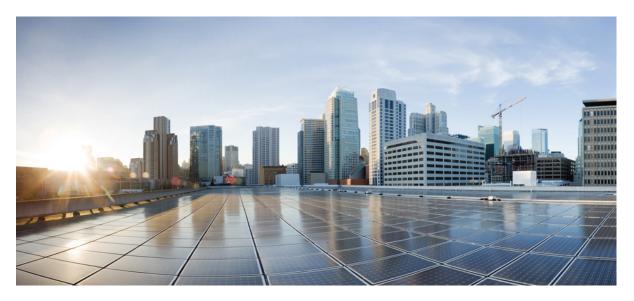

### VPN and Ethernet Services Command Reference for Cisco ASR 9000 Series Routers

First Published: 2022-07-01

### **Americas Headquarters**

Cisco Systems, Inc. 170 West Tasman Drive San Jose, CA 95134-1706 USA http://www.cisco.com Tel: 408 526-4000 800 553-NETS (6387) Fax: 408 527-0883 THE SPECIFICATIONS AND INFORMATION REGARDING THE PRODUCTS IN THIS MANUAL ARE SUBJECT TO CHANGE WITHOUT NOTICE. ALL STATEMENTS, INFORMATION, AND RECOMMENDATIONS IN THIS MANUAL ARE BELIEVED TO BE ACCURATE BUT ARE PRESENTED WITHOUT WARRANTY OF ANY KIND, EXPRESS OR IMPLIED. USERS MUST TAKE FULL RESPONSIBILITY FOR THEIR APPLICATION OF ANY PRODUCTS.

THE SOFTWARE LICENSE AND LIMITED WARRANTY FOR THE ACCOMPANYING PRODUCT ARE SET FORTH IN THE INFORMATION PACKET THAT SHIPPED WITH THE PRODUCT AND ARE INCORPORATED HEREIN BY THIS REFERENCE. IF YOU ARE UNABLE TO LOCATE THE SOFTWARE LICENSE OR LIMITED WARRANTY, CONTACT YOUR CISCO REPRESENTATIVE FOR A COPY.

The Cisco implementation of TCP header compression is an adaptation of a program developed by the University of California, Berkeley (UCB) as part of UCB's public domain version of the UNIX operating system. All rights reserved. Copyright © 1981, Regents of the University of California.

NOTWITHSTANDING ANY OTHER WARRANTY HEREIN, ALL DOCUMENT FILES AND SOFTWARE OF THESE SUPPLIERS ARE PROVIDED "AS IS" WITH ALL FAULTS. CISCO AND THE ABOVE-NAMED SUPPLIERS DISCLAIM ALL WARRANTIES, EXPRESSED OR IMPLIED, INCLUDING, WITHOUT LIMITATION, THOSE OF MERCHANTABILITY, FITNESS FOR A PARTICULAR PURPOSE AND NONINFRINGEMENT OR ARISING FROM A COURSE OF DEALING, USAGE, OR TRADE PRACTICE.

IN NO EVENT SHALL CISCO OR ITS SUPPLIERS BE LIABLE FOR ANY INDIRECT, SPECIAL, CONSEQUENTIAL, OR INCIDENTAL DAMAGES, INCLUDING, WITHOUT LIMITATION, LOST PROFITS OR LOSS OR DAMAGE TO DATA ARISING OUT OF THE USE OR INABILITY TO USE THIS MANUAL, EVEN IF CISCO OR ITS SUPPLIERS HAVE BEEN ADVISED OF THE POSSIBILITY OF SUCH DAMAGES.

Any Internet Protocol (IP) addresses and phone numbers used in this document are not intended to be actual addresses and phone numbers. Any examples, command display output, network topology diagrams, and other figures included in the document are shown for illustrative purposes only. Any use of actual IP addresses or phone numbers in illustrative content is unintentional and coincidental.

All printed copies and duplicate soft copies of this document are considered uncontrolled. See the current online version for the latest version.

Cisco has more than 200 offices worldwide. Addresses and phone numbers are listed on the Cisco website at www.cisco.com/go/offices.

Cisco and the Cisco logo are trademarks or registered trademarks of Cisco and/or its affiliates in the U.S. and other countries. To view a list of Cisco trademarks, go to this URL: https://www.cisco.com/c/en/us/about/legal/trademarks.html. Third-party trademarks mentioned are the property of their respective owners. The use of the word partner does not imply a partnership relationship between Cisco and any other company. (1721R)

© 2022 Cisco Systems, Inc. All rights reserved.

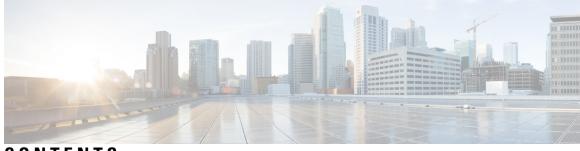

CONTENTS

| PREFACE   | Preface xiii                                              |
|-----------|-----------------------------------------------------------|
|           | Preface xiii                                              |
|           | Communications, Services, and Additional Information xiii |
| CHAPTER 1 | Ethernet Interfaces Commands 1                            |
|           | dot1q tunneling ethertype <b>2</b>                        |
|           | encapsulation default 4                                   |
|           | encapsulation dot1ad dot1q 6                              |
|           | encapsulation dot1q 8                                     |
|           | encapsulation dot1q second-dot1q <b>10</b>                |
|           | encapsulation untagged 12                                 |
|           | ethernet egress-filter 14                                 |
|           | ethernet filtering 15                                     |
|           | ethernet source bypass egress-filter <b>18</b>            |
|           | l2protocol (Ethernet) 19                                  |
|           | l2transport (Ethernet) <b>21</b>                          |
|           | local-traffic default encapsulation 23                    |
|           | rewrite ingress tag 25                                    |
| CHAPTER 2 | Generic Routing Encapsulation Commands 27                 |
|           | bandwidth 28                                              |
|           | description (GRE) <b>29</b>                               |
|           | ipv4 address <b>30</b>                                    |
|           | ipv4 mtu (LxVPN) <b>32</b>                                |
|           | ipv6 address (LxVPN) <b>33</b>                            |
|           | ipv6 mtu (LxVPN) <b>34</b>                                |

keepalive 35 mtu (GRE) 36 shutdown (GRE) 37 tunnel destination 38 tunnel key 39 tunnel key-ignore 41 tunnel dfbit 43 tunnel mode 44 tunnel source 45 tunnel tos 47 tunnel ttl 48 tunnel vrf 49

CHAPTER 3

Point to Point Layer 2 Services Commands 51

advertise-mac 54 address-family l2vpn mspw 55 bgp 56 backup (L2VPN) 57 backup disable (L2VPN) 59 clear l2route evpn ipv4 61 clear l2route evpn ipv6 62 clear l2route evpn mac 63 clear l2vpn collaborators 64 clear l2vpn counters bridge mac-withdrawal 65 clear l2vpn forwarding counters **66** clear l2vpn forwarding counters bridge-domain mirp-lite 67 clear l2vpn forwarding message counters 68 clear l2vpn forwarding table 69 control-word 70 dynamic-arp-inspection 71 flood mode 73 generic-interface-list 75 global-id (L2VPN) 76 interface (p2p) 77

interworking ipv4 78 ipv4 source 79 12tp static 80 ip-source-guard 83 l2transport 85 l2transport l2protocol 87 12transport propagate 89 l2transport service-policy 91 l2vpn 92 12vpn switchover 93 load-balancing flow 94 load-balancing flow-label 95 load-balancing pw-label 97 logging (l2vpn) 98 logging nsr 99 monitor-session (l2vpn) 100 mpls static label (L2VPN) 101 neighbor (L2VPN) 103 neighbor evpn 105 neighbor routed 106 nsr (L2VPN) 107 option-b-asbr-only 108 pw-routing 109 preferred-path 110 protocol l2tpv3 112 pw-class (L2VPN) 113 pw-class encapsulation l2tpv3 114 pw-class encapsulation mpls 116 pw-ether 118 pw-grouping 120 pw-iw 121 p2p 122 rd (L2VPN) 123 sequencing (L2VPN) 125

show bgp l2vpn evpn **127** show bgp l2vpn mspw 129 show bgp vrf-db 130 show evpn evi ead 131 show evpn internal-label 133 show dci-fabric-interconnect 134 show generic-interface-list 137 show l2tp session 139 show l2tp tunnel 141 show l2vpn 143 show l2vpn atom-db 144 show l2vpn collaborators 147 show l2vpn database 149 show l2vpn discovery 152 show l2vpn forwarding 154 show l2vpn forwarding message counters 161 show l2vpn generic-interface-list 163 show l2vpn index 165 show l2vpn nsr 167 show l2vpn process fsm 169 show l2vpn provision queue 171 show l2vpn pw-class 173 show l2vpn pwhe 175 show l2vpn resource 177 show l2vpn trace 178 show l2vpn xconnect 180 show tech-support l2vpn platform no-statistics 189 source (p2p) 191 storm-control 193 switching-tlv (L2VPN) 196 tag-impose 198 tos (l2vpn) 199 transport mode (L2VPN) 201 transport mode vlan passthrough 203

ttl (l2vpn) 204 vpws-seamless-integration 205 xconnect group 206

#### CHAPTER 4

Multipoint Layer 2 Services Commands 207

action (VPLS) 209 aging (VPLS) 211 aps-channel 213 autodiscovery bgp 215 bridge-domain (VPLS) 216 bridge group (VPLS) 217 clear l2vpn bridge-domain (VPLS) 218 debug l2vpn forwarding platform vpls all location 219 description (G.8032) 220 dhcp ipv4 snoop profile (VPLS) 221 ethernet ring g8032 223 ethernet ring g8032 profile 224 exclusion list 226 flooding disable 227 flooding unknown-unicast disable (VPLS) 229 igmp snooping disable 231 inclusion-list 232 instance (G.8032) 234 interface (VPLS) 235 12vpn resynchronize forwarding mac-address-table location 237 learning disable (VPLS) 238 level 240 limit (VPLS) 241 mac (VPLS) 243 mac secure 245 maximum (VPLS) 248 monitor interface (port0) 250 monitor interface (port1) 251 mpls static label (VPLS) 252

mtu (VPLS) 254 multicast p2mp 256 neighbor (VPLS) 258 notification (VPLS) 260 open ring 262 port0 interface 263 port1 264 port-down flush disable (VPLS) 265 profile 267 pw-class 268 pw-oam 270 pw-status (L2VPN) 271 route-target 273 routed 275 rpl 277 show ethernet ring g8032 279 show l2vpn bridge-domain (VPLS) 282 show l2vpn ethernet ring g8032 293 show l2vpn forwarding bridge-domain (VPLS) 295 show l2vpn forwarding bridge-domain mac-address (VPLS) 298 show l2vpn forwarding ethernet ring g8032 302 show l2vpn forwarding protection main-interface 304 show l2vpn protection main-interface **306** shutdown (Bridge Domain) 309 shutdown (VFI) 310 signaling-protocol 312 split-horizon group 314 static-address (VPLS) 316 static-mac-address (VPLS) 318 tcn-propagation 320 time (VPLS) 321 transport rsvp-te 323 type (VPLS) 325 vfi (VPLS) 327

#### withdraw (VPLS) 329

| CHAPTER 5 | C | Н | A | Р | т | Е | R | 5 |  |
|-----------|---|---|---|---|---|---|---|---|--|
|-----------|---|---|---|---|---|---|---|---|--|

#### Provider Backbone Bridge Commands 331

backbone-source-mac 333 bgp (EVPN) 334 bgp route-target **336** clear mmrp-flood-optimization statistics 337 clear 12vpn forwarding counters bridge-domain mmrp location 338 convergence 339 core-de-isolation 340 debug mmrp-flood-optimization packets 341 debug mmrp-flood-optimization protocol 342 evpn evi 343 evpn host ipv4-address duplicate-detection 344 evpn host ipv6-address duplicate-detection 345 etree rt-leaf 346 flushagain 347 flood-time 349 force single-homed 350 identifier 351 identifer type 353 import from bridge-domain advertise-as-vpn 354 join-time (PBB) 355 leaveall-time (PBB) 356 leave-time (PBB) 357 load-balancing-mode 358 mmrp-flood-optimization 360 mode singleton 361 pbb 362 peering 364 periodic transmit (PBB) 366 preferred-nexthop 367 programming 369 recovery 371

rewrite ingress tag push 373 service-carving 375 show l2vpn bridge-domain pbb 377 show l2vpn forwarding bridge pbb 382 show l2vpn forwarding pbb backbone-source-mac 384 show l2vpn pbb backbone-source-mac 385 show mmrp-flood-optimization 386 staggered-bringup-timer 388 static-mac-address 389 timers (EVPN) 391 unknown-unicast-bmac 393

#### CHAPTER 6

#### **EVPN Commands** 395

access-signal out-of-service 396 access-signal 397 advertise gateway-ip-disable 398 advertise-mac 399 clear l2route evpn ipv4 400 clear l2route evpn ipv6 401 clear l2route evpn mac 402 evi 403 evpn 404 evpn evi 406 evpn evi multicast source-connected 407 ethernet-segment 409 ethernet-segment (evpn) 411 implicit-import 412 interface (EVPN) 413 l2vpn evpn 415 mac-flush 416 neighbor evpn 418 non-revertive 419 revert 420 route-target 422

set advertise-evpn-gw-ip 424 service-carving 425 show evpn ethernet-segment 427 show evpn summary 430 show evpn evi 432 weight 435

### CHAPTER 7 Layer 2 Access List Commands 437

copy access-list ethernet-service 438
deny (ES ACL) 440
ethernet-service access-group 443
ethernet-services access-list 445
permit (ES ACL) 447
resequence access-list ethernet-service 450
show access-lists ethernet-services 452
show access-lists ethernet-service strace 456
show access-list ethernet-service usage pfilter 458
show lpts pifib hardware entry optimized 460

#### CHAPTER 8 VXLAN Commands 461

anycast source-interface loopback 462 interface nve 463 member 464 member vni 466 overlay-encapsulation 467 show nve interface 468 show nve peers 469 show nve vni 470 source-interface loopback 471

#### Contents

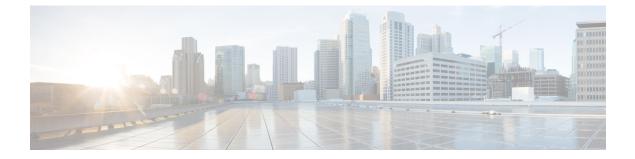

### **Preface**

The VPN and Ethernet Services Command Reference for Cisco ASR 9000 Series Routers preface contains these sections:

- Preface, on page xiii
- · Communications, Services, and Additional Information, on page xiii

### Preface

Initial release of the cumulative command reference document that covers all updates from Release 4.1.0 onwards.

### **Communications, Services, and Additional Information**

- To receive timely, relevant information from Cisco, sign up at Cisco Profile Manager.
- To get the business impact you're looking for with the technologies that matter, visit Cisco Services.
- To submit a service request, visit Cisco Support.
- To discover and browse secure, validated enterprise-class apps, products, solutions and services, visit Cisco Marketplace.
- To obtain general networking, training, and certification titles, visit Cisco Press.
- To find warranty information for a specific product or product family, access Cisco Warranty Finder.

#### **Cisco Bug Search Tool**

Cisco Bug Search Tool (BST) is a web-based tool that acts as a gateway to the Cisco bug tracking system that maintains a comprehensive list of defects and vulnerabilities in Cisco products and software. BST provides you with detailed defect information about your products and software.

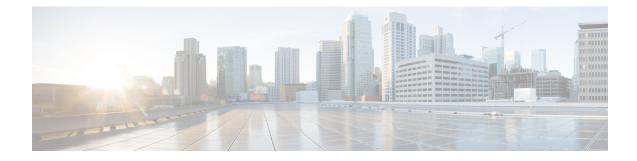

### **Ethernet Interfaces Commands**

This module describes the Cisco IOS XR software commands used to configure the Ethernet interfaces on the Cisco ASR 9000 Series Router.

Note

This module does not include the commands for Management Ethernet interfaces and Ethernet OAM. To configure a Management Ethernet interface for routing or modify the configuration of a Management Ethernet interface or to configure Ethernet OAM, use the commands described in the *Interface and Hardware Component Configuration Guide for Cisco ASR 9000 Series Routers* 

Refer to the *Interface and Hardware Component Command Reference for Cisco ASR 9000 Series Routers* for more information on the Ethernet Interfaces and Ethernet OAM commands.

- dot1q tunneling ethertype, on page 2
- encapsulation default, on page 4
- encapsulation dot1ad dot1q, on page 6
- encapsulation dot1q, on page 8
- encapsulation dot1q second-dot1q, on page 10
- encapsulation untagged, on page 12
- ethernet egress-filter, on page 14
- ethernet filtering, on page 15
- ethernet source bypass egress-filter, on page 18
- l2protocol (Ethernet), on page 19
- l2transport (Ethernet), on page 21
- local-traffic default encapsulation, on page 23
- rewrite ingress tag, on page 25

### dot1q tunneling ethertype

To configure the Ethertype, used by peer devices when implementing QinQ VLAN tagging, to be 0x9100, use the **dot1q tunneling ethertype** command in the interface configuration mode for an Ethernet interface. To return to the default Ethertype configuration (0x8100), use the **no** form of this command.

dot1q tunneling ethertype {0x9100 | 0x9200} no dot1q tunneling ethertype

| Syntax Description | <b>0x9100</b> S                                                                                                    | Sets the E                       | thertype value to 0x9100.                                                                                                    |  |  |
|--------------------|----------------------------------------------------------------------------------------------------|----------------------------------|----------------------------------------------------------------------------------------------------|--|--|
|                    | <b>0x9200</b> S                                                                                                    | Sets the E                       | thertype value to 0x9200.                                                                                                    |  |  |
| Command Default    | The Ethe                                                                                                    | rtype fiel                       | d used by peer devices when implementing QinQ VLAN tagging is either 0x8100 or 0x8200.                                                                                                    |  |  |
| Command Modes      | Interface                                                                                                    | configur                         | ation mode                                                                                                    |  |  |
| Command History    | Release                                                                                                    | M                                | odification                                                                                                    |  |  |
|                    | Release                                                                                                    |                                  | is command was<br>roduced.                                                                                                    |  |  |
| Usage Guidelines   |                                                                                                    | e user gr                        | and, you must be in a user group associated with a task group that includes appropriate task<br>oup assignment is preventing you from using a command, contact your AAA administrator                        |  |  |
|                    | The <b>dot1q tunneling ethertype</b> command can be applied to a main interface. When applied to the main interface, it changes the subinterfaces, that have been configured with an <b>encapsulation dot1q second-dot1q</b> command, under that main interface. |                                  |                                                                                                    |  |  |
|                    | This com                                                                                                    | nmand ch                         | anges the outer VLAN tag from 802.1q Ethertype 0x8100 to 0x9100 or 0x9200.                                                                                                    |  |  |
| Task ID            | Task (<br>ID                                                                                                    | Operations                       | -                                                                                                    |  |  |
|                    |                                                                                                    | read,<br>write                   | -                                                                                                    |  |  |
| Examples           | The follo                                                                                                    | owing exa                        | ample shows how to configure the Ethertype to 0x9100:                                                                                                    |  |  |
|                    | RP/0/RSI<br>RP/0/RSI<br>RP/0/RSI                                                                                                    | P0/CPU0:<br>P0/CPU0:<br>P0/CPU0: | router# configure<br>router(config)# interface GigabitEthernet 0/1/5/0<br>router(config-if)# dot1q tunneling ethertype 0x9100<br>router(config-if)#<br>ample shows how to configure the Ethertype to 0x9200: |  |  |
|                    | RP/0/RSI                                                                                                    | P0/CPU0:                         | router# configure<br>router(config)# interface GigabitEthernet 0/1/5/1                                                                                                    |  |  |

RP/0/RSP0/CPU0:router(config-if) # dot1q tunneling ethertype 0x9200
RP/0/RSP0/CPU0:router(config-if) #

| Related Commands | Command                                      | Description                                                                                                    |
|------------------|----------------------------------------------|----------------------------------------------------------------------------------------------------|
|                  | encapsulation dot1q, on page 8               | Defines the matching criteria to map 802.10 frames ingress on an interface to the appropriate service instance.                                    |
|                  | encapsulation dot1ad dot1q, on page<br>6     | Defines the matching criteria to be used in order to map single-tagged 802.1ad frames ingress on an interface to the appropriate service instance. |
|                  | encapsulation dot1q second-dot1q, on page 10 | Defines the matching criteria to map Q-in-Q ingress frames on an interface to the appropriate service instance.                                    |
|                  | encapsulation untagged, on page 12           | Defines the matching criteria to map untagged ingress Ethernet frames<br>on an interface to the appropriate service instance.                      |

### encapsulation default

To configure the default service instance on a port, use the **encapsulation default** command in the Interface configuration mode. To delete the default service instance on a port, use the **no** form of this command.

encapsulation default no encapsulation default

**Syntax Description** This command has no keywords or arguments.

**Command Default** No default service instance is configured on the port.

**Command Modes** Interface configuration

Command History Release Modification

Release 3.7.2 This command was introduced.

## Usage Guidelines To use this command, you must be in a user group associated with a task group that includes appropriate task IDs. If the user group assignment is preventing you from using a command, contact your AAA administrator for assistance.

If the default service instance is the only one configured on a port, the **encapsulation default** command matches all ingress frames on that port. If the default service instance is configured on a port that has other non-default service instances, the **encapsulation default** command matches frames that are unmatched by those non-default service instances (anything that does not meet the criteria of other services instances on the same physical interface falls into this service instance).

Only a single default service instance can be configured per interface. If you attempt to configure more than one default service instance per interface, the **encapsulation default** command is rejected.

Only one encapsulation command must be configured per service instance.

**Examples** The following example shows how to configure a service instance on a port:

RP/0/RSP0/CPU0:router(config-if)# encapsulation default

| Related Commands | Command                                      | Description                                                                                                    |
|------------------|----------------------------------------------|----------------------------------------------------------------------------------------------------|
|                  | encapsulation dot1q, on page 8               | Defines the matching criteria to map 802.10 frames ingress on an interface to the appropriate service instance.                                    |
|                  | encapsulation dot1ad dot1q, on page<br>6     | Defines the matching criteria to be used in order to map single-tagged 802.1ad frames ingress on an interface to the appropriate service instance. |
|                  | encapsulation dot1q second-dot1q, on page 10 | Defines the matching criteria to map Q-in-Q ingress frames on an interface to the appropriate service instance.                                    |

| Command                            | Description                                                                                                    |
|------------------------------------|----------------------------------------------------------------------------------------------------|
| encapsulation untagged, on page 12 | Defines the matching criteria to map untagged ingress Ethernet frames on an interface to the appropriate service instance. |

### encapsulation dot1ad dot1q

To define the matching criteria to be used in order to map single-tagged 802.1ad frames ingress on an interface to the appropriate service instance, use the **encapsulation dot1ad dot1q** command in subinterface configuration mode. To delete the matching criteria to map single-tagged 802.1ad frames ingress on an interface to the appropriate service instance, use the **no** form of this command.

encapsulation dot1ad vlan-id dot1q {vlan-id} no encapsulation dot1ad vlan-id dot1q {vlan-id}

| Syntax Description | dot1ad Indicates that the IEEE 802.1ad provider bridges encapsulation type is used for the outer tag.                                                                                                    |  |  |  |  |  |
|--------------------|----------------------------------------------------------------------------------------------------|--|--|--|--|--|
|                    | <b>dot1q</b> Indicates that the IEEE 802.1q standard encapsulation type is used for the inner tag.                                                                                                    |  |  |  |  |  |
|                    | vlan-id VLAN ID, integer in the range 1 to 4094.                                                                                                    |  |  |  |  |  |
|                    | A hyphen must be entered to separate the starting and ending VLAN ID values that are used to define a range of VLAN IDs. (Optional) A comma must be entered to separate each VLAN ID range from the next range.                       |  |  |  |  |  |
| Command Default    | No matching criteria are defined.                                                                                                    |  |  |  |  |  |
| Command Modes      | Subinterface configuration                                                                                                    |  |  |  |  |  |
| Command History    | Release Modification                                                                                                    |  |  |  |  |  |
|                    | Release 3.9.0 This command was introduced.                                                                                                    |  |  |  |  |  |
| Usage Guidelines   | To use this command, you must be in a user group associated with a task group that includes appropriate task IDs. If the user group assignment is preventing you from using a command, contact your AAA administrator for assistance. |  |  |  |  |  |
|                    | The outer VLAN tag is an 802.1ad VLAN tag, instead of an 802.1Q tag. An 802.1ad tag has an ethertype value of 0x88A8, instead of 0x8100 that 802.1Q uses.                                                                             |  |  |  |  |  |
|                    | Some of the fields in the 802.1ad VLAN header are interpreted differently per 802.1ad standard. A <b>tunneling ethertype</b> command applied to the main interface does not apply to an 802.1ad subinterface.                         |  |  |  |  |  |
|                    | An interface with encapsulation dot1ad causes the router to categorize the interface as an 802.1ad interface. This causes special processing for certain protocols and other features:                                                |  |  |  |  |  |
|                    | <ul> <li>MSTP uses the IEEE 802.1ad MAC STP address instead of the STP MAC address.</li> <li>Certain QoS functions may use the Drop Eligibility (DE) bit of the IEEE 802.1ad tag.</li> </ul>                                          |  |  |  |  |  |
| Examples           | The following example shows how to map single-tagged 802.1ad ingress frames to a service instance:                                                                                                    |  |  |  |  |  |

RP/0/RSP0/CPU0:router(config-subif) # encapsulation dot1ad 100 dot1q 20

#### **Related Commands**

| Command                            | Description                                                                                                    |
|------------------------------------|----------------------------------------------------------------------------------------------------|
| encapsulation default, on page 4   | Configure the default service instance on a port.                                                                          |
| encapsulation dot1q, on page 8     | Defines the matching criteria to map 802.10 frames ingress on an interface to the appropriate service instance.            |
| encapsulation untagged, on page 12 | Defines the matching criteria to map untagged ingress Ethernet frames on an interface to the appropriate service instance. |

VPN and Ethernet Services Command Reference for Cisco ASR 9000 Series Routers

### encapsulation dot1q

To define the matching criteria to map 802.1Q frames ingress on an interface to the appropriate service instance, use the **encapsulation dot1q** command in the interface configuration mode. To delete the matching criteria to map 802.1Q frames ingress on an interface to the appropriate service instance, use the **no** form of this command.

encapsulation dot1q vlan-id [,vlan-id [-vlan-id]] [{exact | ingress source-mac mac-address | second-dot1q vlan-id}] encapsulation dot1q vlan-id, untagged no encapsulation dot1q

| Syntax Description | vlan-id                                                                                                    | VLAN ID, integer in the range 1 to 4094.                                                                                                    |  |  |  |  |
|--------------------|----------------------------------------------------------------------------------------------------|----------------------------------------------------------------------------------------------------|--|--|--|--|
|                    | Hyphen must be entered to separate the starting and ending VLAN ID values that used to define a range of VLAN IDs. (Optional) Comma must be entered to separa each VLAN ID range from the next range. |                                                                                                    |  |  |  |  |
|                    | exact                                                                                                    | (Optional) Prevents matching of frames with more than one tag.                                                                                                    |  |  |  |  |
|                    | ingress source-ma                                                                                                    | c (Optional) Performs MAC-based matching.                                                                                                    |  |  |  |  |
|                    | untagged                                                                                                    | (Optional) Allows matches for both the single-tag dot1q frames and untagged frames.                                                                                                 |  |  |  |  |
| Command Default    | No matching criteria are defined.                                                                                                    |                                                                                                    |  |  |  |  |
| Command Modes      | Interface configuration                                                                                                    |                                                                                                    |  |  |  |  |
| Command History    | Release Moo                                                                                                    | dification                                                                                                    |  |  |  |  |
|                    | Release 3.7.2 This command was introduced.                                                                                                    |                                                                                                    |  |  |  |  |
|                    | Release 3.9.1 The ingress source-mac keyword was added.                                                                                                    |                                                                                                    |  |  |  |  |
|                    | Release 4.0.1 This                                                                                                    | Release 4.0.1 This command was supported on l2transport subinterfaces.                                                                                                    |  |  |  |  |
| Usage Guidelines   |                                                                                                    | nd, you must be in a user group associated with a task group that includes appropriate task<br>up assignment is preventing you from using a command, contact your AAA administrator |  |  |  |  |
|                    | Only one encapsulation statement can be applied to a subinterface. Encapsulation statements cannot be applied to main interfaces.                                                                     |                                                                                                    |  |  |  |  |
|                    |                                                                                                    | tion dot1q statement specifies matching for frames with a single VLAN ID; a range of ngle VLAN ID or untagged.                                                                      |  |  |  |  |
| Examples           | The following example shows how to map 802.1Q frames ingress on an interface to the appropriate service instance:                                                                                     |                                                                                                    |  |  |  |  |

RP/0/RSP0/CPU0:router(config-if)# encapsulation dot1q 10

#### **Related Commands**

| Command                                      | Description                                                                                                    |
|----------------------------------------------|----------------------------------------------------------------------------------------------------|
| encapsulation default, on page 4             | Configure the default service instance on a port.                                                                                                  |
| encapsulation dot1ad dot1q, on page 6        | Defines the matching criteria to be used in order to map single-tagged 802.1ad frames ingress on an interface to the appropriate service instance. |
| encapsulation dot1q second-dot1q, on page 10 | Defines the matching criteria to map Q-in-Q ingress frames on an interface to the appropriate service instance.                                    |
| encapsulation untagged, on page 12           | Defines the matching criteria to map untagged ingress Ethernet frames on an interface to the appropriate service instance.                         |

### encapsulation dot1q second-dot1q

To define the matching criteria to map Q-in-Q ingress frames on an interface to the appropriate service instance, use the **encapsulation dot1q second-dot1q** command in the interface configuration mode. To delete the matching criteria to map Q-in-Q ingress frames on an interface to the appropriate service instance, use the **no** form of this command.

encapsulation dot1q {any | vlan-id [,vlan-id [-vlan-id]] second-dot1q {any | vlan-id [,vlan-id [-vlan-id]] [{exact | ingress source-mac mac-address}]} no encapsulation dot1q {any | vlan-id [,vlan-id [-vlan-id]] second-dot1q {any | vlan-id [,vlan-id [-vlan-id]] [{exact | ingress source-mac mac-address}]}

| any<br>exact<br>ingCommand DefaultNo mCommand ModesInterCommand HistoryRelation                                                   | ond-dot1<br>et<br>ress sour                                                                                                    | lq<br>rce-mac          | <ul> <li>VLAN ID, integer in the range 1 to 4094.</li> <li>A hyphen must be entered to separate the starting and endin VLAN ID values that are used to define a range of VLAN ID (Optional) A comma must be entered to separate each VLA ID range from the next range.</li> <li>A maximum of nine ranges or individual values may be specified. The values must not overlap.</li> <li>(Optional) Specifies IEEE 802.1Q VLAN tagged packets.</li> <li>Any second tag in the range 1 to 4094.</li> <li>(Optional) Ensures that frames with more than two tags do no match.</li> <li>(Optional) Performs MAC-based matching.</li> </ul> |  |  |
|----------------------------------------------------------------------------------------------------|----------------------------------------------------------------------------------------------------|------------------------|----------------------------------------------------------------------------------------------------|--|--|
| any<br>exact<br>ingCommand DefaultNo mCommand ModesInterCommand HistoryRelation                                                   | et<br>ress sour                                                                                                    |                        | <ul> <li>VLAN ID values that are used to define a range of VLAN ID</li> <li>(Optional) A comma must be entered to separate each VLA</li> <li>ID range from the next range.</li> <li>A maximum of nine ranges or individual values may be specified. The values must not overlap.</li> <li>(Optional) Specifies IEEE 802.1Q VLAN tagged packets.</li> <li>Any second tag in the range 1 to 4094.</li> <li>(Optional) Ensures that frames with more than two tags do no match.</li> </ul>                                                                                                    |  |  |
| any<br>exact<br>ingCommand DefaultNo mCommand ModesInterCommand HistoryRelation                                                   | et<br>ress sour                                                                                                    |                        | ID range from the next range.<br>A maximum of nine ranges or individual values may be<br>specified. The values must not overlap.<br>(Optional) Specifies IEEE 802.1Q VLAN tagged packets.<br>Any second tag in the range 1 to 4094.<br>(Optional) Ensures that frames with more than two tags do no<br>match.                                                                                                    |  |  |
| any<br>exact<br>ingCommand DefaultNo mCommand ModesInterCommand HistoryRelation                                                   | et<br>ress sour                                                                                                    |                        | specified. The values must not overlap.<br>(Optional) Specifies IEEE 802.1Q VLAN tagged packets.<br>Any second tag in the range 1 to 4094.<br>(Optional) Ensures that frames with more than two tags do no<br>match.                                                                                                    |  |  |
| any<br>exact<br>ingCommand DefaultNo mCommand ModesInterCommand HistoryRelation                                                   | et<br>ress sour                                                                                                    |                        | Any second tag in the range 1 to 4094.<br>(Optional) Ensures that frames with more than two tags do no match.                                                                                                    |  |  |
| exact         exact         ingr         Command Default         No m         Command Modes         Inter         Command History | ess sour                                                                                                    | rce-mac                | (Optional) Ensures that frames with more than two tags do no match.                                                                                                    |  |  |
| ingrCommand DefaultNo mCommand ModesInterCommand HistoryRelation                                                                  | ess sour                                                                                                    | rce-mac                | match.                                                                                                    |  |  |
| Command DefaultNo mCommand ModesInterCommand HistoryRelation                                                                      |                                                                                                    | rce-mac                | (Optional) Performs MAC-based matching.                                                                                                    |  |  |
| Command ModesInterCommand HistoryRelation                                                                                         |                                                                                                    |                        |                                                                                                    |  |  |
| Command ModesInterCommand HistoryRelation                                                                                         | natching                                                                                                    | criteria are defined.  |                                                                                                    |  |  |
| Command History Rela                                                                                                    | -                                                                                                    |                        |                                                                                                    |  |  |
|                                                                                                    | face con                                                                                                    | figuration             |                                                                                                    |  |  |
| Rele                                                                                                    | ase                                                                                                    | Modification           |                                                                                                    |  |  |
|                                                                                                    | Release 3.7.2 This command was introduced.                                                                                                    |                        |                                                                                                    |  |  |
| Rele                                                                                                    | ease 3.9.                                                                                                    | 1 The ingress source   | <b>ce-mac</b> keyword was added.                                                                                                    |  |  |
| IDs.                                                                                                    |                                                                                                    | er group assignment is | e in a user group associated with a task group that includes appropriate ta<br>is preventing you from using a command, contact your AAA administrat                                                                                                    |  |  |
|                                                                                                    | The criteria for this command are: the outer tag must be unique and the inner tag may be a single VLAN, a range of VLANs or lists of the previous two. |                        |                                                                                                    |  |  |
| QinQ                                                                                                    | QinQ service instance, allows single, multiple or range on second-dot1q.                                                                               |                        |                                                                                                    |  |  |
| Only                                                                                                    | Only one encapsulation command must be configured per service instance.                                                                                |                        |                                                                                                    |  |  |

### **Examples** The following example shows how to map ingress frames to a service instance:

RP/0/RSP0/CPU0:router(config-if) # encapsulation dot1q second-dot1q 20

| <b>Related Commands</b> | Command                               | Description                                                                                                    |
|-------------------------|---------------------------------------|----------------------------------------------------------------------------------------------------|
|                         | encapsulation default, on page 4      | Configure the default service instance on a port.                                                                                                  |
|                         | encapsulation dot1ad dot1q, on page 6 | Defines the matching criteria to be used in order to map single-tagged 802.1ad frames ingress on an interface to the appropriate service instance. |
|                         | encapsulation dot1q, on page 8        | Defines the matching criteria to map 802.10 frames ingress on an interface to the appropriate service instance.                                    |
|                         | encapsulation untagged, on page 12    | Defines the matching criteria to map untagged ingress Ethernet frames on an interface to the appropriate service instance.                         |

### encapsulation untagged

To define the matching criteria to map untagged ingress Ethernet frames on an interface to the appropriate service instance, use the **encapsulation untagged** command in the Interface configuration mode. To delete the matching criteria to map untagged ingress Ethernet frames on an interface to the appropriate service instance, use the **no** form of this command.

encapsulation untagged [ingress source-mac mac-address] no encapsulation untagged

| Syntax Description | ingress<br>source-mac                                                                                                    | (Optional) Performs MAC-based matching                                                                                                    | <u>,</u>                                    |  |
|--------------------|----------------------------------------------------------------------------------------------------|----------------------------------------------------------------------------------------------------|---------------------------------------------|--|
|                    | mac-address                                                                                                    | Specifies the source MAC address.                                                                                                    | _                                           |  |
| Command Default    | No matching cri                                                                                                    | iteria are defined.                                                                                                    |                                             |  |
| Command Modes      | Interface config                                                                                                    | uration                                                                                                    |                                             |  |
| Command History    | Release                                                                                                    | Modification                                                                                                    |                                             |  |
|                    | Release 3.7.2                                                                                                    | This command was introduced.                                                                                                    |                                             |  |
|                    | Release 3.9.1                                                                                                    | The <b>ingress source-mac</b> keyword was added.                                                                                                    |                                             |  |
| Usage Guidelines   |                                                                                                    | mand, you must be in a user group associated v<br>group assignment is preventing you from using                                                        |                                             |  |
|                    | Only one service instance per port is allowed to have untagged encapsulation. The reason is to be able to unambiguously map the incoming frames to the service instance. However, it is possible for a port that hose an service instance matching untagged traffic to host other service instances that match tagged frames. On one encapsulation command may be configured per service instance. |                                                                                                    |                                             |  |
|                    | •                                                                                                    | erface may be configured as encapsulation unt<br>erface or untagged EFP (incase of an L2 interf                                                        |                                             |  |
|                    | protocol traffic,                                                                                                    | ubinterface has a higher priority than the main<br>passes through this subinterface rather than th<br>lied to a main interface having an untagged subi | e main interface. If the ethernet filtering |  |
| Examples           | The following e<br>Example 1:                                                                                                    | xample shows how to map untagged ingress E                                                                                                    | thernet frames to a service instance:       |  |
|                    | RP/0/RSP0/CPU                                                                                                    | 0:router(config-if)# encapsulation unta                                                                                                    | gged                                        |  |

RP/0/RSP0/CPU0:router(config)# interface GigabitEthernet 0/1/1/0.100 l2transport RP/0/RSP0/CPU0:router(config-subif)# encapsulation untagged

| <b>Related Commands</b> | Command                                         | Description                                                                                                    |
|-------------------------|-------------------------------------------------|----------------------------------------------------------------------------------------------------|
|                         | encapsulation default, on page 4                | Configure the default service instance on a port.                                                               |
|                         | encapsulation dot1q, on page 8                  | Defines the matching criteria to map 802.10 frames ingress on an interface to the appropriate service instance. |
|                         | encapsulation dot1q second-dot1q, on page<br>10 | Defines the matching criteria to map Q-in-Q ingress frames on an interface to the appropriate service instance. |

VPN and Ethernet Services Command Reference for Cisco ASR 9000 Series Routers

### ethernet egress-filter

To enable strict egress filtering on all subinterfaces on the router by default, use the **ethernet egress-filter** command in global configuration mode.

#### ethernet egress-filter strict

To enable or disable egress filtering explicitly on any Layer 2 subinterface, use the **ethernet egress-filter** command in Layer 2 subinterface mode.

ethernet egress-filter {strict | disabled}

Syntax Description Enables strict egress EFP filtering on the interface. Only packets that pass the ingress EFP filter on strict the interface can be transmitted out of this interface. Other packets are dropped at the egress filter. disabled Disables strict egress EFP filtering on the interface. This allows packets that do not match the interface encapsulation to be transmitted out of the interface. For platforms that support this command, the global default is that subinterface egress encapsulation filtering **Command Default** is disabled. Global configuration and Layer 2 subinterface configuration **Command Modes Command History** Release Modification Release 3.7.3 This command was introduced. To use this command, you must be in a user group associated with a task group that includes appropriate task **Usage Guidelines** IDs. If the user group assignment is preventing you from using a command, contact your AAA administrator for assistance. Task ID Task ID Operations interface read, write **Examples** The following example shows how to enable strict egress filtering on all subinterfaces in global configuration mode: RP/0/RSP0/CPU0:router# configure RP/0/RSP0/CPU0:router(config)# ethernet egress-filter strict The following example shows how to enable the strict egress filtering on any Layer 2 subinterface in Layer 2 subinterface mode: RP/0/RSP0/CPU0:router# configure RP/0/RSP0/CPU0:router(config) # interface GigabitEthernet 0/1/0/1.1 RP/0/RSP0/CPU0:router(config-subif) # ethernet egress-filter strict

### ethernet filtering

To enable ethernet filtering on interfaces on the router, use the **ethernet filtering** command in the interface configuration mode. To disable ethernet filtering, use the **no** form of the command.

|                    | ethernet filtering {<br>no ethernet filterin                                                                                                    |                                                                 |         |                    |                  |  |
|--------------------|----------------------------------------------------------------------------------------------------|-----------------------------------------------------------------|---------|--------------------|------------------|--|
| Syntax Description | <b>dotlad</b> Filters only the Ethernet multicast protocol addresses that are reserved by IEEE 802.1ad, used for C-facing interfaces, to prevent C-network traffic from interfering with the S-network protocols.                     |                                                                 |         |                    |                  |  |
|                    | dot1q Filters all Eth                                                                                                    | ernet multicast protocol addresses.                             |         |                    |                  |  |
| Command Default    | Ethernet filtering is no                                                                                                    | ot enabled.                                                     |         |                    |                  |  |
| Command Modes      | interface configuration                                                                                                    | n mode                                                          |         |                    |                  |  |
| Command History    | Release Modifi                                                                                                    | cation                                                          |         |                    |                  |  |
|                    | Release 3.9.0 This controls                                                                                                    |                                                                 |         |                    |                  |  |
| Usage Guidelines   | To use this command, you must be in a user group associated with a task group that includes appropriate task IDs. If the user group assignment is preventing you from using a command, contact your AAA administrator for assistance. |                                                                 |         |                    |                  |  |
|                    | The following table line dot1ad keywords are u                                                                                                    | sts the DA MAC addresses and specifies the action ta<br>used:   | ken wh  | en either          | the dot1q or the |  |
|                    | DA MAC Address                                                                                                    | Description                                                     | dot1q   | dot1ad             |                  |  |
|                    | 01-80-C2-00-00-00                                                                                                    | STP, RSTP, MSTP, etc.                                           | Discard | Data               |                  |  |
|                    | 01-80-C2-00-00-01                                                                                                    | 802.3X Pause Protocol                                           | Discard | Discard            |                  |  |
|                    | 01-80-C2-00-00-02                                                                                                    | Slow Protocols: 802.3ad LACP, 802.3ah OAM                       | Discard | Discard            |                  |  |
|                    | 01-80-C2-00-00-03                                                                                                    | 802.1X                                                          | Discard | Discard            |                  |  |
|                    | 01-80-C2-00-00-04                                                                                                    | Reserved                                                        | Discard | Discard            |                  |  |
|                    | 01-80-C2-00-00-05                                                                                                    | Reserved                                                        | Discard | Discard            |                  |  |
|                    | 01-80-C2-00-00-06                                                                                                    | Reserved                                                        | Discard | Discard            |                  |  |
|                    |                                                                                                    |                                                                 | 1       |                    |                  |  |
|                    | 01-80-C2-00-00-07                                                                                                    | Reserved                                                        | Discard | Discard            |                  |  |
|                    | 01-80-C2-00-00-07<br>01-80-C2-00-00-08                                                                                                    | Reserved         Provider Bridge Group Address (e.g. MSTP BPDU) |         | Discard<br>Discard |                  |  |

| DA MAC Address       | Description                  | dot1q   | dot1ad  |
|----------------------|------------------------------|---------|---------|
| 01-80-C2-00-00-0A    | Reserved                     | Discard | Discard |
| 01-80-C2-00-00-0B    | Reserved                     | Discard | Data    |
| 01-80-C2-00-00-0C    | Reserved                     | Discard | Data    |
| 01-80-C2-00-0D       | Provider Bridge GVRP address | Discard | Data    |
| 01-80-C2-00-00-0E    | 802.1ab-LLDP                 | Discard | Data    |
| 01-80-C2-00-00-0F    | Reserved                     | Discard | Data    |
| 01-80-C2-00-00-10    | All Bridges address          | Discard | Data    |
| 01-80-C2-00-00-20    | GMRP / MMRP                  | Discard | Data    |
| 01-80-C2-00-00-21    | GVRP / MVRP                  | Discard | Data    |
| 01-80-C2-00-00-22-2F | Other GARP addresses         | Discard | Data    |
| 01-00-0C-CC-CC       | CDP, DTP, VTP, PaGP, UDLD    | Discard | Data    |

#### Task ID

#### Task ID Operations

interface read,

write

#### Examples

The following example shows how to apply ethernet filtering on a main interface:

```
RP/0/RSP0/CPU0:router#configure
RP/0/RSP0/CPU0:router(config)#interface GigabitEthernet0/5/0/1
RP/0/RSP0/CPU0:router(config-if)#ethernet filtering dotlq
RP/0/RSP0/CPU0:router(config-if)#l2transport
RP/0/RSP0/CPU0:router(config-if-l2)#commit
```

```
RP/0/RSP0/CPU0:router#show run | begin GigabitEthernet0/5/0/1
Tue Nov 24 12:29:55.718 EST
Building configuration...
interface GigabitEthernet0/5/0/1
mtu 1500
ethernet filtering dotlq
12transport
 1
!
interface GigabitEthernet0/5/0/2
shutdown
!
interface GigabitEthernet0/5/0/3
shutdown
!
interface GigabitEthernet0/5/0/4
shutdown
!
interface GigabitEthernet0/5/0/5
```

```
shutdown
!
interface GigabitEthernet0/5/0/6
shutdown
!
interface GigabitEthernet0/5/0/7
shutdown
RP/0/RSP0/CPU0:router#
```

The following example shows how to apply ethernet filtering on a subinterface:

```
RP/0/RSP0/CPU0:router#configure
RP/0/RSP0/CPU0:router(config)#interface GigabitEthernet0/5/0/1
RP/0/RSP0/CPU0:router(config-if)#ethernet filtering dot1q
RP/0/RSP0/CPU0:router(config-if)#interface GigabitEthernet0/5/0/1.1 l2transport
RP/0/RSP0/CPU0:router(config-subif)#encapsulation untagged
RP/0/RSP0/CPU0:router(config-subif)#commit
RP/0/RSP0/CPU0:router(config-subif) #end
RP/0/RSP0/CPU0:router#show run | begin GigabitEthernet0/5/0/1
Tue Nov 24 12:26:25.494 EST
Building configuration ...
interface GigabitEthernet0/5/0/1
mtu 1500
ethernet filtering dotlq
interface GigabitEthernet0/5/0/1.1 l2transport
encapsulation untagged
1
interface GigabitEthernet0/5/0/2
shutdown
1
interface GigabitEthernet0/5/0/3
shutdown
1
interface GigabitEthernet0/5/0/4
shutdown
!
interface GigabitEthernet0/5/0/5
shutdown
!
interface GigabitEthernet0/5/0/6
shutdown
!
interface GigabitEthernet0/5/0/7
RP/0/RSP0/CPU0:router#
```

### 

```
Note
```

Ethernet filtering is configured on the main interface; however, the configuration affects the subinterface and not the main interface.

## ethernet source bypass egress-filter

To mark all ingress packets, received on the interface, to indicate that the packets should bypass any strict egress filter on any egress interface, use the **ethernet source bypass egress-filter** command in the subinterface configuration mode. To allow packets without being marked, use the **no** form of this command.

ethernet source bypass egress-filter no ethernet source bypass egress-filter

This command has no keywords or arguments.

| 0                | None                                          |                                                                               |                                                                                                    |
|------------------|-----------------------------------------------|-------------------------------------------------------------------------------|----------------------------------------------------------------------------------------------------|
| Command Default  | ivone                                         |                                                                               |                                                                                                    |
| Command Modes    | Subinterface c                                | onfiguration                                                                  |                                                                                                    |
| Command History  | Release                                       | Modification                                                                  |                                                                                                    |
|                  | Release 3.9.1                                 | This command was introduced.                                                  |                                                                                                    |
| Usage Guidelines |                                               |                                                                               | ser group associated with a task group that includes appropriate task<br>enting you from using a command, contact your AAA administrator                                                                                        |
| Task ID          | Task Opera<br>ID                              | itions                                                                        |                                                                                                    |
|                  | interface read,<br>write                      |                                                                               |                                                                                                    |
| Examples         | The following                                 | example shows how to m                                                        | ark all ingress packets received on the interface:                                                                                                    |
|                  | RP/0/RSP0/CP<br>RP/0/RSP0/CPU<br>RP/0/RSP0/CP | U0:router(config-subif)<br>J0:router(config-subif)<br>U0:router(config-subif) | <pre>terface GigabitEthernet0/0/0/0/3.1 l2transport E) # encapsulation dotlq 1 # rewrite ingress tag translate 1-to-1 dotlq 4094 symmetric E) # ethernet egress-filter disabled E) # ethernet source-bypass-egress-filter</pre> |
| Related Commands | Command                                       |                                                                               | Description                                                                                                    |
|                  | encapsulation                                 | n dot1q, on page 8                                                            | Defines the matching criteria to map 802.1Q frames ingress on an interface to the appropriate service instance.                                                                                                    |

### **I2protocol (Ethernet)**

To configure Layer 2 protocol tunneling and protocol data unit (PDU) filtering on an Ethernet interface, use the **12protocol** command in Layer 2 transport configuration mode. To disable a Layer 2 protocol tunneling and Layer 2 protocol data units configuration, use the **no** form of this command.

| l2p | rotocol | cpsv | {tunnel | reverse-tunnel} |
|-----|---------|------|---------|-----------------|
| no  | l2proto | col  |         |                 |

| Syntax Description | cpsv            | Enables L2PT for the interface. L2PT is enabled for the following protocols only:                                                                                                    |
|--------------------|-----------------|----------------------------------------------------------------------------------------------------|
|                    |                 | • CDP                                                                                                    |
|                    |                 | • STP                                                                                                    |
|                    |                 | • VTP                                                                                                    |
|                    |                 | <b>Note</b> STP includes all Spanning Tree protocol derivatives (RSTP, MSTP, etc.)                                                                                                    |
|                    | tunnel          | Performs L2PT encapsulation on frames as they enter the interface. Also, performs L2PT de-encapsulation on frames as they exit they interface.                                                           |
|                    |                 | L2PT encapsulation rewrites the destination MAC address with the L2PT destination MAC address. L2PT deencapsulation replaces the L2PT destination MAC address with the original destination MAC address. |
|                    | reverse-tunnel  | Performs L2PT encapsulation on frames as they exit the interface. Also, perform L2PT deencapsulation on frames as they enter the interface.                                                              |
| Command Default    | All Layer 2 pro | ptocol data units are forwarded through the network without modification.                                                                                                    |
| Command Modes      | Layer 2 transpo | ort configuration                                                                                                    |
| Command History    | Release         | Modification                                                                                                    |
|                    |                 | This command was introduced.                                                                                                    |
| Usage Guidelines   |                 | nmand, you must be in a user group associated with a task group that includes appropriate task<br>group assignment is preventing you from using a command, contact your AAA administrator                |
|                    |                 |                                                                                                    |
| -                  | -               | tocol command is available only when Layer 2 transport port mode is enabled on the interface asport command.                                                                                             |

| Task ID          | Task<br>ID                                                                                             | Operations                 |                |                                                                                                    |  |  |  |
|------------------|----------------------------------------------------------------------------------------------------|----------------------------|----------------|----------------------------------------------------------------------------------------------------|--|--|--|
|                  | l2vpn                                                                                                  | read,<br>write             |                |                                                                                                    |  |  |  |
| Examples         | The following example shows how to configure an Ethernet interface to tunnel in the ingress direction: |                            |                |                                                                                                    |  |  |  |
|                  | RP/0/F<br>RP/0/F                                                                                       | SP0/CPU0:ro<br>SP0/CPU0:ro | uter(config-if | e<br>interface TenGigE 0/0/0/1<br>)# 12transport<br>-12)# 12protocol cpsv tunnel                             |  |  |  |
| Related Commands | Comm                                                                                                   | and                        |                | Description                                                                                                  |  |  |  |
|                  | l2trans                                                                                                | sport (Etherne             | t), on page 21 | Enables Layer 2 transport port mode on an Ethernet interface and enter Layer 2 transport configuration mode. |  |  |  |

### **I2transport (Ethernet)**

To enable Layer 2 transport port mode on an Ethernet interface and enter Layer 2 transport configuration mode, use the **l2transport** command in interface configuration mode for an Ethernet interface. To disable Layer 2 transport port mode on an Ethernet interface, use the **no** form of this command.

l2transport no l2transport

This command has no keywords or arguments.

| Command Default  | None                                                                                                    |
|------------------|----------------------------------------------------------------------------------------------------|
| Command Modes    | Interface configuration                                                                                                    |
| Command History  | Release Modification                                                                                                    |
|                  | Release 3.7.2 This command was introduced.                                                                                                    |
| Usage Guidelines | To use this command, you must be in a user group associated with a task group that includes appropriate task IDs. If the user group assignment is preventing you from using a command, contact your AAA administrator for assistance.                                                                                                    |
|                  | When you issue the <b>l2transport</b> command in interface configuration mode, the CLI prompt changes to "config-if-l2," indicating that you have entered the Layer 2 transport configuration submode. In the following sample output, the question mark (?) online help function displays all the commands available under Layer 2 transport configuration submode for an Ethernet interface:                                                                                                    |
|                  | <pre>RP/0/RSP0/CPU0:router#configure<br/>RP/0/RSP0/CPU0:router(config)# interface GigabitEthernet 0/1/5/0<br/>RP/0/RSP0/CPU0:router(config-if)# 12transport<br/>RP/0/RSP0/CPU0:router(config-if-12)# ?<br/>commit Commit the configuration changes to running<br/>describe Describe a command without taking real actions<br/>do Run an exec command<br/>exit Exit from this submode<br/>no Negate a command or set its defaults<br/>service-policy Configure QoS Service policy<br/>show Show contents of configuration<br/>RP/0/RSP0/CPU0:router(config-if-12)#</pre> |
| -                |                                                                                                    |
|                  | Note The l2transport command is mutually exclusive with any Layer 3 interface configuration.                                                                                                    |
| Task ID          | Task Operations                                                                                                    |

| Task<br>ID | Operations     |
|------------|----------------|
| l2vpn      | read,<br>write |

#### **Examples**

The following example shows how to enable Layer 2 transport port mode on an Ethernet interface and enter Layer 2 transport configuration mode:

```
RP/0/RSP0/CPU0:router# configure
RP/0/RSP0/CPU0:router(config)# interface GigabitEther 0/2/0/0
RP/0/RSP0/CPU0:router(config-if)# 12transport
RP/0/RSP0/CPU0:router(config-if-12)#
```

The following example shows how to use the **l2transport** keyword in the **interface** command:

```
RP/0/RSP0/CPU0:router# configure
RP/0/RSP0/CPU0:router(config)# interface GigabitEther 0/2/0/0 l2transport
RP/0/RSP0/CPU0:router(config-if)# encapsulation dotlq 200
RP/0/RSP0/CPU0:router(config-if-l2)#commit
```

The following example shows how to use the **l2transport** command on an Ethernet subinterface:

**Note** Ensure that the **l2transport** command is applied on the same line as the **interface** command for the Ethernet subinterface.

```
RP/0/RSP0/CPU0:router#configure
RP/0/RSP0/CPU0:router(config)#interface GigabitEthernet 0/5/0/1.1 l2transport
RP/0/RSP0/CPU0:router(config-subif)#encapsulation dot1q 100
RP/0/RSP0/CPU0:router(config-subif) #ethernet egress-filter strict
RP/0/RSP0/CPU0:router(config-subif) #commit
RP/0/RSP0/CPU0:router(config-subif) #end
RP/0/RSP0/CPU0:router#sh run | begin GigabitEthernet0/5/0/1
Thu Dec 3 10:15:40.916 EST Building configuration...
interface GigabitEthernet0/5/0/1
mt.u 1500
ethernet filtering dotlq
interface GigabitEthernet0/5/0/1.1 l2transport
encapsulation dotlq 100
ethernet egress-filter strict !
interface GigabitEthernet0/5/0/2
 shutdown
!
```

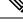

**Note** To configure l2transport on an Ethernet subinterface, ensure that the main interface is configured as a Layer 3 interface.

#### **Related Commands**

| Command             | Description                                                                             |
|---------------------|-----------------------------------------------------------------------------------------|
| show interfaces     | Displays statistics for all interfaces configured on the router or for a specific node. |
| show l2vpn xconnect | Displays brief information on configured xconnects.                                     |

## local-traffic default encapsulation

To enable Connectivity Fault Management (CFM) to identify a range of VLAN IDs that are to be used as the default for sourcing CFM packets from the interface, use the **local-traffic default encapsulation** command in the subinterface configuration mode. To return to the default behavior, use the **no** form of this command.

**local-traffic default encapsulation** {dot1q vlan-id | dot1q vlan-id second-dot1q vlan-id | dot1ad vlan-id | dot1ad vlan-id | dot1q vlan-id } no local-traffic default encapsulation {dot1q vlan-id | dot1q vlan-id second-dot1q vlan-id | dot1ad vlan-id | dot1ad vlan-id | dot1ad vlan-id }

| Syntax Description | dot1q                                                              | Indicates that the IEEE 802.1q standard encapsulation type is used.                                                                                                    |  |  |  |  |
|--------------------|--------------------------------------------------------------------|----------------------------------------------------------------------------------------------------|--|--|--|--|
|                    | second-dot1q Indicates that the IEEE 802.1q encapsulation is used. |                                                                                                    |  |  |  |  |
|                    | dot1ad                                                             | Indicates that the IEEE 802.1ad provider bridges encapsulation type is used.                                                                                                    |  |  |  |  |
|                    | vlan-id                                                            | Specifies the VLAN ID as an integer. The range is 1 to 4094. A hyphen separates the starting and ending VLAN ID values that are used when defining a range of VLAN IDs.                                                                                                    |  |  |  |  |
| Command Default    | Lowest num                                                         | abered VLAN ID is chosen.                                                                                                    |  |  |  |  |
| Command Modes      | Subinterface                                                       | e configuration                                                                                                    |  |  |  |  |
| Command History    | Release                                                            | Modification                                                                                                    |  |  |  |  |
|                    | Release 3.9                                                        | .1 This command was introduced.                                                                                                    |  |  |  |  |
| Usage Guidelines   |                                                                    | command, you must be in a user group associated with a task group that includes appropriate task<br>ser group assignment is preventing you from using a command, contact your AAA administrator<br>ce.                                                                                                    |  |  |  |  |
|                    |                                                                    | k configured by the <b>local-traffic default encapsulation</b> command must match the encapsulation r this interface in the <b>encapsulation</b> command.                                                                                                    |  |  |  |  |
|                    |                                                                    | that are sent as responses to incoming packets, the encapsulation that is to be used may be derived<br>coming packet. This command determines the encapsulation to use when this is not the case.                                                                                                    |  |  |  |  |
| Task ID            | Task Op<br>ID                                                      | erations                                                                                                    |  |  |  |  |
|                    | interface rea<br>wr                                                |                                                                                                    |  |  |  |  |
| Examples           | ingress fram<br>VLAN 50. V                                         | ng example indicates that the locally sourced frames (not sent in response to another<br>ne) sent out of GigabitEthernet subinterface 0/3/0/1.1 should be tagged with 802.1Q<br>When the local-traffic is not configured, chooses the lowest value in the range and sends<br>but tagged with 802.1Q VLAN 10. |  |  |  |  |

RP/0/RSP0/CPU0:router(config)# interface GigabitEthernet 0/3/0/1.1 l2transport RP/0/RSP0/CPU0:router(config-subif)# encapsulation dot1q 10-100 RP/0/RSP0/CPU0:router(config-subif)# local-traffic default encapsulation dot1q 50

The followoing example indicates that the locally sourced frames are sent out with an outer VLAN tag of 802.1Q 1000, and an inner VLAN tag of 802.1Q 500. Without configuring the local-traffic, the frames are sent out with an outer VLAN tag of 1000 and an inner VLAN tag of 1:

RP/0/RSP0/CPU0:router(config)# interface GigabitEthernet0/0/0/0.2 l2transport RP/0/RSP0/CPU0:router(config-subif)# encapsulation dot1q 1000 second-dot1q 1-500 RP/0/RSP0/CPU0:routerr(config-subif)# local-traffic default encapsulation dot1q 1000 second-dot1q 500

## rewrite ingress tag

To specify the encapsulation adjustment that is to be performed on the frame ingress to the service instance, use the **rewrite ingress tag** command in the interface configuration mode. To delete the encapsulation adjustment that is to be performed on the frame ingress to the service instance, use the **no** form of this command.

rewrite ingress tag {push {dot1q vlan-id | dot1q vlan-id second-dot1q vlan-id | dot1ad vlan-id dot1q vlan-id | dot1ad vlan-id | dot1ad vlan-id | dot1ad vlan-id | dot1ad vlan-id | l-to-2 {dot1q vlan-id second-dot1q vlan-id | dot1ad vlan-id dot1q vlan-id | l-to-2 {dot1q vlan-id second-dot1q vlan-id | dot1ad vlan-id } | 2-to-2 {dot1q vlan-id | dot1ad vlan-id | dot1ad vlan-id } [ symmetric] no rewrite ingress tag {push {dot1q vlan-id | dot1q vlan-id | dot1q vlan-id | dot1ad vlan-id | dot1q vlan-id | dot1q vlan-id | dot1q vlan-id | dot1q vlan-id | dot1q vlan-id | dot1q vlan-id | dot1q vlan-id | dot1q vlan-id | dot1q vlan-id | dot1q vlan-id | dot1q vlan-id | dot1q vlan-id | dot1q vlan-id | dot1q vlan-id | dot1q vlan-id | dot1q vlan-id | dot1q vlan-id | dot1q vlan-id | dot1q vlan-id | dot1q vlan-id | dot1q vlan-id | dot1q vlan-id | dot1q vlan-id | dot1q vlan-id | dot1q vlan-id | dot1q vlan-id | dot1q vlan-id | dot1q vlan-id | dot1q vlan-id | dot1q vlan-id | dot1q vlan-id | dot1q vlan-id | dot1q vlan-id | dot1q vlan-id | dot1q vlan-id | dot1q vlan-id | dot1q vlan-id | dot1q vlan-id | dot1q vlan-id | dot1q vlan-id | dot1q vlan-id | dot1q vlan-id | dot1q vlan-id | dot1q vlan-id | dot1q vlan-id | dot1q vlan-id | dot1q vlan-id | dot1q vlan-id | dot1q vlan-id | dot1q vlan-id | dot1q vlan-id | dot1q vlan-id | dot1q vlan-id | dot1q vlan-id | dot1q vlan-id | dot1q vlan-id | dot1q vlan-id | dot1q vlan-id | dot1q vlan-id | dot1q vlan-id | dot1q vlan-id | dot1q vlan-id | dot1q vlan-id | dot1q vlan-id | dot1q vlan-id | dot1q vlan-id | dot1q vlan-id | dot1q vlan-id | dot1q vlan-id | dot1q vlan-id | dot1q vlan-id | dot1q vlan-id | dot1q vlan-id | dot1q vlan-id | dot1q vlan-id | dot1q vlan-id | dot1q vlan-id | dot1q vlan-id | dot1q vlan-id | dot1q vlan-id | dot1q vlan-id | dot1q vlan-id | dot1q vlan-id | dot1q vlan-id | dot1q vlan-id | dot1q vlan-id | dot1q vlan-id | dot1q vlan-id | dot1q vlan-id | dot1q vlan-id | dot1q vlan-id | dot1q vlan-id | dot1q vlan-id | dot1q vlan-id | dot1q vlan-id | dot1q vlan-id | dot1q vlan-id | dot1q vla

| Syntax Description | vlan-id                                                             | VLAN ID, integer in the range 1 to 4094.                                                                                                    |  |  |  |
|--------------------|---------------------------------------------------------------------|----------------------------------------------------------------------------------------------------|--|--|--|
|                    | push dot1q vlan-id                                                  | Pushes one 802.1Q tag with <i>vlan-id</i> .                                                                                                    |  |  |  |
|                    | <b>push dot1q</b> <i>vlan-id</i> <b>second-dot1q</b> <i>vlan-id</i> | Pushes a pair of 802.1Q tags in the order first, second.                                                                                                    |  |  |  |
|                    | pop {1   2}                                                         | One or two tags are removed from the packet. This command can<br>be combined with a push (pop N and subsequent push <i>vlan-id</i> ).<br>Replaces the incoming tag (defined in the encapsulation command)<br>into a different 802.1Q tag at the ingress service instance.                  |  |  |  |
|                    | translate 1-to-1 dot1q vlan-id                                      |                                                                                                    |  |  |  |
|                    | translate 2-to-1 dot1q vlan-id                                      | Replaces a pair of tags defined in the <b>encapsulation</b> command by<br>vlan-id.Replaces the incoming tag defined by the encapsulation command<br>by a pair of 802.1Q tags.Replaces the pair of tags defined by the encapsulation command by<br>a pair of VLANs defined by this rewrite. |  |  |  |
|                    | translate 1-to-2 dot1q vlan-id<br>second-dot1q vlan-id              |                                                                                                    |  |  |  |
|                    | translate 2-to-2 dot1q vlan-id<br>second-dot1q vlan-id              |                                                                                                    |  |  |  |
|                    | symmetric                                                           | (Optional) A rewrite operation is applied on both ingress and egress.<br>The operation on egress is the inverse operation as ingress.                                                                                                    |  |  |  |
| Command Default    | The frame is left intact on ingress.                                |                                                                                                    |  |  |  |
| Command Modes      | Interface configuration                                             |                                                                                                    |  |  |  |
| Command History    | Release Modification                                                |                                                                                                    |  |  |  |
|                    | Release 3.7.2 This command was introduced.                          |                                                                                                    |  |  |  |
|                    |                                                                     |                                                                                                    |  |  |  |

# **Usage Guidelines** To use this command, you must be in a user group associated with a task group that includes appropriate task IDs. If the user group assignment is preventing you from using a command, contact your AAA administrator for assistance.

The **symmetric** keyword is accepted only when a single VLAN is configured in encapsulation. If a list of VLANs or a range VLAN is configured in encapsulation, the **symmetric** keyword is accepted only for push rewrite operations; all other rewrite operations are rejected.

The **pop** command assumes the elements being popped are defined by the encapsulation type. The exception case should be drop the packet.

The **rewrite ingress tag translate**command assume the tags being translated from are defined by the encapsulation type. In the 2-to-1 option, the "2" means "2 tags of a type defined by the **encapsulation** command. The translation operation requires at least "from" tag in the original packet. If the original packet contains more tags than the ones defined in the "from", then the operation should be done beginning on the outer tag. Exception cases should be dropped.

#### **Examples**

The following example shows how to specify the encapsulation adjustment that is to be performed on the frame ingress to the service instance:

RP/0/RSP0/CPU0:router(config-if)# rewrite ingress push dot1q 200

| Related Commands | Command                                         | Description                                                                                                    |  |
|------------------|-------------------------------------------------|----------------------------------------------------------------------------------------------------|--|
|                  | encapsulation default, on page 4                | Configure the default service instance on a port.                                                                                                  |  |
|                  | encapsulation dot1ad dot1q, on page 6           | Defines the matching criteria to be used in order to map single-tagged 802.1ad frames ingress on an interface to the appropriate service instance. |  |
|                  | encapsulation dot1q, on page 8                  | Defines the matching criteria to map 802.10 frames ingress on an interface to the appropriate service instance.                                    |  |
|                  | encapsulation dot1q second-dot1q, on<br>page 10 | Defines the matching criteria to map Q-in-Q ingress frames on an interface to the appropriate service instance.                                    |  |
|                  | encapsulation untagged, on page 12              | Defines the matching criteria to map untagged ingress Ethernet frames on an interface to the appropriate service instance.                         |  |

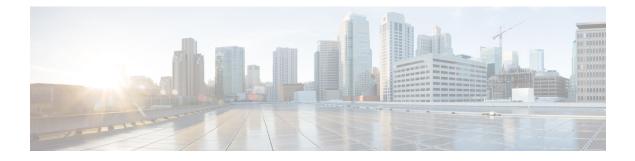

# **Generic Routing Encapsulation Commands**

This module describes the commands used to configure generic routing encapsulation (GRE).

For detailed information about GRE concepts, configuration tasks, and examples, refer to the L2VPN and Ethernet Services Configuration Guide for Cisco ASR 9000 Series Routers.

- bandwidth, on page 28
- description (GRE), on page 29
- ipv4 address, on page 30
- ipv4 mtu (LxVPN), on page 32
- ipv6 address (LxVPN), on page 33
- ipv6 mtu (LxVPN), on page 34
- keepalive, on page 35
- mtu (GRE), on page 36
- shutdown (GRE), on page 37
- tunnel destination, on page 38
- tunnel key, on page 39
- tunnel key-ignore, on page 41
- tunnel dfbit, on page 43
- tunnel mode, on page 44
- tunnel source, on page 45
- tunnel tos, on page 47
- tunnel ttl, on page 48
- tunnel vrf, on page 49

## bandwidth

**Command Default** 

To set the tunnel interface bandwidth, use the **bandwidth** command in interface configuration mode. To undo the tunnel interface bandwidth that is set, use the **no** form of this command.

 bandwidth kbps

 no bandwidth kbps

 Syntax Description

 kbps

 Interface bandwidth in kilobits per second (kbps). The range is from 0 to 4294967295. The default value is 100.

**Command Modes** interface configuration

None

| Command History | Release | Modification     |  |
|-----------------|---------|------------------|--|
|                 | Release | This command was |  |
|                 | 4.2.0   | introduced.      |  |

Usage Guidelines To use this command, you must be in a user group associated with a task group that includes appropriate task IDs. If the user group assignment is preventing you from using a command, contact your AAA administrator for assistance.

| Fask ID | Task<br>ID | Operation      |
|---------|------------|----------------|
|         | interface  | read,<br>write |

This example shows how to set the bandwidth of the tunnel interface:

```
RP/0/RSP0/CPU0:router# configure
RP/0/RSP0/CPU0:router(config)# interface tunnel-ip 6677
RP/0/RSP0/CPU0:router(config-if)# bandwidth 56789
```

# description (GRE)

To specify the description of any interface, use the **description** command in the interface configuration mode. To undo the specified description, use the **no** form of the command.

description *description-name* no description

| Syntax Description | description-nan  | <i>e</i> Description of the Interface. |                                                                                                    |
|--------------------|------------------|----------------------------------------|----------------------------------------------------------------------------------------------------|
| Command Default    | None             |                                        |                                                                                                    |
| Command Modes      | Interface Config | uration                                |                                                                                                    |
| Command History    | Release M        | odification                            | —                                                                                                    |
|                    |                  | nis command was troduced.              | _                                                                                                    |
| Usage Guidelines   |                  |                                        | group associated with a task group that includes appropriate task<br>ing you from using a command, contact your AAA administrator |

 Task ID
 Task Dependion

 ID
 interface read, write

The following output shows how to specify the description of an interface:

```
RP/0/RSP0/CPU0:router# configure
RP/0/RSP0/CPU0:router(config)# interface tunnel-ip 789
RP/0/RSP0/CPU0:router(config-if)# description Interface
```

## ipv4 address

To set the IPv4 address of the tunnel interface, use the **ipv4 address** command in interface configuration mode. To remove the IPv4 addresses, use the **no** form of this command.

**ipv4** address *prefix* subnet mask [{route-tag value | secondary [route-tag value]}] no ipv4 address *prefix* subnet mask [{route-tag value | secondary [route-tag value]}]

| Syntax Description | prefix                                                             | <i>efix</i> IPv4 address of the interface. |                                                                   |                    | -                                                                                               |
|--------------------|--------------------------------------------------------------------|--------------------------------------------|-------------------------------------------------------------------|--------------------|-------------------------------------------------------------------------------------------------|
|                    | subnet                                                             | mask                                       | Subnet mask of the interface.                                     |                    | -                                                                                               |
|                    | <b>route-tag</b> Specifies the tag associated with the IP address. |                                            | -                                                                 |                    |                                                                                                 |
|                    | value                                                              | e Tag value.                               |                                                                   |                    | -                                                                                               |
|                    | second                                                             | ary                                        | Specifies the secondary IPV4                                      | address.           | -                                                                                               |
| Command Default    | None                                                               |                                            |                                                                   |                    |                                                                                                 |
| Command Modes      | Interfac                                                           | e config                                   | guration                                                          |                    |                                                                                                 |
| Command History    | Releas                                                             | e                                          | Modification                                                      | -                  |                                                                                                 |
|                    | Release                                                            | e 4.2.1                                    | This command was introduced.                                      | -                  |                                                                                                 |
| Usage Guidelines   |                                                                    | he user                                    |                                                                   |                    | with a task group that includes appropriate task<br>g a command, contact your AAA administrator |
| Task ID            | Task<br>ID                                                         | Operati                                    | ons                                                               |                    |                                                                                                 |
|                    | network                                                            | read,<br>write                             |                                                                   |                    |                                                                                                 |
|                    | acl                                                                | read,<br>write                             |                                                                   |                    |                                                                                                 |
| Examples           | This exa                                                           | ample s                                    | hows how to set the IPV4 add                                      | ress with route-ta | ag option:                                                                                      |
|                    |                                                                    | SP0/CPU                                    | 10:router# <b>configure</b><br>10:router(config)# <b>interfac</b> | e tunnel-ip 67     | 7 ipv4 address 10.1.1.2 6.7.7.8                                                                 |
|                    | This exa                                                           | ample s                                    | hows how to set the IPV4 add                                      | ress with second   | ary option:                                                                                     |
|                    | RP/0/RS                                                            | SP0/CPU                                    | 0:router# <b>configure</b>                                        |                    |                                                                                                 |

RP/0/RSP0/CPU0:router(config)#interface tunnel-ip 67 ipv4 address 1.2.3.4 7.8.9.8
secondary route-tag 89

# ipv4 mtu (LxVPN)

To set the IPv4 MTU on the tunnel interface, use the **ipv4 mtu** command in interface configuration mode. To remove the IPv4 MTU, use the no form of this command.

ipv4 mtu size no ipv4 mtu size

**Syntax Description** Size of the MTU in bytes. The range is from 68 to 65535. size

Interface configuration

**Command Modes** 

None

| Command History | Release       | Modification                 |
|-----------------|---------------|------------------------------|
|                 | Release 4.2.1 | This command was introduced. |

**Usage Guidelines** 

**Command Default** 

To use this command, you must be in a user group associated with a task group that includes appropriate task IDs. If the user group assignment is preventing you from using a command, contact your AAA administrator for assistance.

| Task<br>ID | Operations     |
|------------|----------------|
| network    | read,<br>write |
| acl        | read,<br>write |

**Examples** 

This example shows how to set the IPv4 MTU:

RP/0/RSP0/CPU0:router# configure RP/0/RSP0/CPU0:router(config)#interface tunnel-ip 78 ipv4 mtu 78

# ipv6 address (LxVPN)

To set the IPv6 address of the tunnel interface, use the **ipv6 address** command in interface configuration mode. To remove the IPv6 addresses, use the **no** form of this command.

ipv6 {address zone {prefix length | link-local} [route-tag value] | zone/length [route-tag value]} no ipv6 {address zone {prefix length | link-local} [route-tag value] | zone/length [route-tag value]}

| Syntax Description | zone                     | Specifies the IPv6 address of the interface.                                                                                                    |
|--------------------|--------------------------|----------------------------------------------------------------------------------------------------|
|                    | prefix length            | Specifies the length of the IPv6 address prefix, in bits. The range is from 1 to 128.                                                                                                   |
|                    | link-local               | Specifies the link-local address.                                                                                                    |
|                    | route-tag                | Specifies the tag associated with the address.                                                                                                    |
|                    | value                    | Tag value. The range is from 1 to 4294967295.                                                                                                    |
| Command Default    | None                     |                                                                                                    |
| Command Modes      | Interface config         | guration                                                                                                    |
| Command History    | Release                  | Modification                                                                                                    |
|                    |                          | This command was introduced.                                                                                                    |
|                    |                          | nmand, you must be in a user group associated with a task group that includes appropriate tas<br>group assignment is preventing you from using a command, contact your AAA administrate |
| Task ID            | Task ID Opera            | tions                                                                                                    |
|                    | network read,<br>write   |                                                                                                    |
|                    | interface read,<br>write |                                                                                                    |
|                    | ipv6 read,<br>write      |                                                                                                    |
| Examples           | This example s           | shows how to set the ipv6 address for a tunnel interface:                                                                                                    |
|                    |                          | U0:router# <b>configure</b><br>U0:router(config)# <b>interface tunnel-ip 67 ipv6 address 10:2::3 link-local</b>                                                                         |

route-tag 78

# ipv6 mtu (LxVPN)

To set the IPv6 MTU on the tunnel interface, use the **ipv6 mtu** command in interface configuration mode. To remove the IPv6 MTU, use the **no** form of this command.

ipv6 mtu size no ipv6 mtu size

**Syntax Description** Size of the MTU in bytes. The range is from 1280 to 65535. size

Interface configuration **Command Modes** 

None

**Command History Modification** Release

> Release 4.2.1 This command was introduced.

### **Usage Guidelines**

**Command Default** 

To use this command, you must be in a user group associated with a task group that includes appropriate task IDs. If the user group assignment is preventing you from using a command, contact your AAA administrator for assistance.

### Task ID Task ID Operations network read, interface read,

ipv6 read, write

write

write

#### Examples

This example shows how to set the IPv4 MTU:

RP/0/RSP0/CPU0:router# configure RP/0/RSP0/CPU0:router(config)#interface tunnel-ip 78 ipv6 mtu 3456

# keepalive

To enable keepalive for a tunnel interface, use the **keepalive** command. To remove keepalive, use the **no** form of this command.

keepalive [time\_in\_seconds [retry\_num]]
no keepalive

| Syntax Description | time_in_                                                                                                    |                | Specifies the frequency (in seconds) at which keepalive check is performed. The default is 10 seconds. The minimum value is 1 second.                        |  |
|--------------------|----------------------------------------------------------------------------------------------------|----------------|----------------------------------------------------------------------------------------------------|--|
|                    | retry_nu                                                                                                    |                | Specifies the number of keepalive retries before declaring that a tunnel destination is unreachable. The default is 3 retries. The minimum value is 1 retry. |  |
| Command Default    | None                                                                                                    |                |                                                                                                    |  |
| Command Modes      | interface                                                                                                    | configura      | tion                                                                                                    |  |
| Command History    |                                                                                                    |                |                                                                                                    |  |
| Usage Guidelines   | To use this command, you must be in a user group associated with a task group that includes appropriate task IDs. If the user group assignment is preventing you from using a command, contact your AAA administrator for assistance. |                |                                                                                                    |  |
|                    | Use the <b>I</b>                                                                                                    | seepalive      | command to enable keepalive for a tunnel interface.                                                                                                    |  |
| Task ID            | Task<br>ID                                                                                                    | Operations     | <br>3                                                                                                    |  |
|                    | interface                                                                                                    | read,<br>write | _                                                                                                    |  |
| Examples           | The follo                                                                                                    | owing exa      | mple shows how to configure interface tunnel:                                                                                                    |  |
|                    | RP/0/RSI                                                                                                    | P0/CPU0:       | router# <b>configure</b><br>router(config)# <b>interface tunnel-ip 400</b><br>router(config-if)# <b>keepalive 30</b>                                         |  |

# mtu (GRE)

**Command Default** 

To set the MTU size of the tunnel interface, use the **mtu** command in interface configuration mode. To undo the MTU size of the tunnel interface that is set, use the **no** form of this command.

This is a Generic Routing Encapsulation (GRE) command.

mtu size no mtu size

| Syntax Description | size | Size of MTU in bytes. The default value is 1500. |
|--------------------|------|--------------------------------------------------|
|                    |      |                                                  |

Command Modes Interface configuration

None

| <b>Command History</b> | Release          | Modification                 |
|------------------------|------------------|------------------------------|
|                        | Release<br>4.2.0 | This command was introduced. |

Usage Guidelines To use this command, you must be in a user group associated with a task group that includes appropriate task IDs. If the user group assignment is preventing you from using a command, contact your AAA administrator for assistance.

### Task ID Task ID Operation

interface read, write

This example shows how to set the MTU size of the tunnel interface:

```
RP/0/RSP0/CPU0:router# configure
RP/0/RSP0/CPU0:router(config)# interface tunnel-ip 456
RP/0/RSP0/CPU0:router(config-if)# mtu 334
```

# shutdown (GRE)

To shut down any interface, use the **shutdown** command in interface configuration mode. To start the interface, use the **no** form of the command.

This is a Generic Routing Encapsulation (GRE) command.

|                 | shutdown<br>no shutdo                    | wn                           |  |
|-----------------|------------------------------------------|------------------------------|--|
|                 | This command has no keywords or argument |                              |  |
| Command Default | None                                     |                              |  |
| Command Modes   | Interface configuration                  |                              |  |
| Command History | Release                                  | Modification                 |  |
|                 | Release 4.2.0                            | This command was introduced. |  |
|                 |                                          |                              |  |

**Usage Guidelines** 

To use this command, you must be in a user group associated with a task group that includes appropriate task IDs. If the user group assignment is preventing you from using a command, contact your AAA administrator for assistance.

| Task ID | Task<br>ID | Operation      |
|---------|------------|----------------|
|         | interface  | read,<br>write |

This example shows how to shut down a given interface:

```
RP/0/RSP0/CPU0:router# configure
RP/0/RSP0/CPU0:router(config)# interface tunnel-ip 789
RP/0/RSP0/CPU0:router(config-if)# shutdown
```

## tunnel destination

To specify a tunnel interface's destination address, use the **tunnel destination** command. To remove the destination address, use the **no** form of this command.

|                    | <b>Note</b> The tunnel will not be operational                                                                         | al until the tunnel destination is specified.                                                                                                  |
|--------------------|----------------------------------------------------------------------------------------------------|----------------------------------------------------------------------------------------------------|
|                    | tunnel destination <i>ip-address</i><br>no tunnel destination <i>ip-address</i>                                        |                                                                                                    |
| Syntax Description | <i>ip-address</i> Specifies the IPv4 address                                                                           | s of the host destination.                                                                                                    |
| Command Default    | None                                                                                                    |                                                                                                    |
| Command Modes      | interface configuration                                                                                                |                                                                                                    |
| Command History    |                                                                                                    |                                                                                                    |
| Usage Guidelines   |                                                                                                    | a user group associated with a task group that includes appropriate task<br>reventing you from using a command, contact your AAA administrator |
| Task ID            | Task ID Operations                                                                                                    |                                                                                                    |
|                    | interface read,<br>write                                                                                               |                                                                                                    |
| Examples           | The following example shows how to                                                                                     | configure interface tunnel:                                                                                                    |
|                    | RP/0/RSP0/CPU0:router# <b>configure</b><br>RP/0/RSP0/CPU0:router(config)# <b>i</b><br>RP/0/RSP0/CPU0:router(config-if) | interface tunnel-ip 400                                                                                                    |
| Related Commands   | Command                                                                                                    | Description                                                                                                    |
|                    | tunnel mode, on page 44                                                                                                | Configures the encapsulation mode of the tunnel interface.                                                                                     |
|                    | tunnel source, on page 45                                                                                              | Sets a tunnel interface's source address.                                                                                                    |
|                    | tunnel tos, on page 47                                                                                                 | Specifies the value of the TOS field in the tunnel encapsulating packets.                                                                      |
|                    | tunnel ttl, on page 48                                                                                                 | Configures the Time-To-Live (TTL) for packets entering the tunnel.                                                                             |

## tunnel key

To configure the key value for packets sent over a tunnel, use the **tunnel key** command. To delete the configured key value, use the **no** form of this command.

tunnel key *key-value* no tunnel key *key-value* 

| Syntax Description | key-value     | Specifies the tunnel key value. R             | ange is from 0 to 4294967295.                                                                                                  |
|--------------------|---------------|-----------------------------------------------|----------------------------------------------------------------------------------------------------|
| Command Default    | No value is   | configured.                                   |                                                                                                    |
| Command Modes      | interface co  | nfiguration                                   |                                                                                                    |
| Command History    | Release       | Modification                                  |                                                                                                    |
|                    | Release 5.1.1 | This command was introduced.                  | ·<br>·                                                                                                    |
| Usage Guidelines   |               | ser group assignment is preventin             | roup associated with a task group that includes appropriate task<br>g you from using a command, contact your AAA administrator |
|                    |               | 5 11                                          | y on Cisco ASR 9000 Enhanced Ethernet line cards. It is e cards as Enhanced Ethernet line cards.                               |
|                    |               | 1 11                                          | ith tunnel key. If the configuration for the GRE keepalives and he tunnel is brought down and a warning message is displayed.  |
|                    | • For a g     | given router, either the same key of          | different keys can be configured under multiple GRE tunnels.                                                                   |
|                    |               | ent traffic streams passing through t tunnel. | the same GRE tunnel contain the same GRE key configured                                                                        |
|                    |               |                                               |                                                                                                    |

# Task ID Task ID Operation interface read,

tunnel read, write

This example shows how to configure the tunnel key value at the GRE transmitter and receiver end:

```
!Local GRE Interface
RP/0/RSP0/CPU0:router# configure
RP/0/RSP0/CPU0:router(config)# interface tunnel-ip 10
RP/0/RSP0/CPU0:router(config-if)#ipv4 address 101.0.9.1 255.255.255.0
RP/0/RSP0/CPU0:router(config-if)# tunnel key 10
RP/0/RSP0/CPU0:router(config-if)# tunnel tos 96
RP/0/RSP0/CPU0:router(config-if)# tunnel source Loopback10
RP/0/RSP0/CPU0:router(config-if)# tunnel destination 33.0.9.33
```

!

!Remote GRE Interface

```
RP/0/RSP0/CPU0:router# configure
RP/0/RSP0/CPU0:router(config)# interface tunnel-ip 10
RP/0/RSP0/CPU0:router(config-if)#ipv4 address 101.0.9.2 255.255.255.0
RP/0/RSP0/CPU0:router(config-if)# tunnel key 10
RP/0/RSP0/CPU0:router(config-if)# tunnel tos 96
RP/0/RSP0/CPU0:router(config-if)# tunnel source Loopback10
RP/0/RSP0/CPU0:router(config-if)# tunnel destination 11.0.9.11
```

!

## tunnel key-ignore

To ensure that the decapsulation router skips GRE key validation before accepting the packet, use the **tunnel key-ignore** command. To remove the tunnel key ignore feature, use the **no** form of this command.

tunnel key-ignore no tunnel key-ignore

Syntax Description This command has no keywords or arguments.

**Command Default** Tunnel key-ignore is disabled.

**Command Modes** interface configuration

 Command History
 Release
 Modification

 Release
 This command was introduced.

 5.1.1

**Usage Guidelines** 

To use this command, you must be in a user group associated with a task group that includes appropriate task IDs. If the user group assignment is preventing you from using a command, contact your AAA administrator for assistance.

Do not configure any key value under GRE tunnel that has tunnel key-ignore feature enabled. This is because the configured tunnel key overrides the tunnel key-ignore feature. As a result, packets that arrive with configured key value are accepted and undergo further processing at the decapsulation router, while the remaining packets without the key value are dropped.

### Task ID Task ID Operation

interface read, write tunnel read, write

This example shows how to configure the tunnel key-ignore feature at the GRE transmitter and receiver ends:

```
!Local GRE Interface
RP/0/RSP0/CPU0:router# configure
RP/0/RSP0/CPU0:router(config)# interface tunnel-ip 10
RP/0/RSP0/CPU0:router(config-if)#ipv4 address 101.0.9.1 255.255.255.0
RP/0/RSP0/CPU0:router(config-if)# tunnel key-ignore
RP/0/RSP0/CPU0:router(config-if)# tunnel tos 96
RP/0/RSP0/CPU0:router(config-if)# tunnel source Loopback10
RP/0/RSP0/CPU0:router(config-if)# tunnel destination 33.0.9.33
!
!Remote GRE Interface
```

RP/0/RSP0/CPU0:router# configure
RP/0/RSP0/CPU0:router# interface tunnel-ip 10

RP/0/RSP0/CPU0:router#ipv4 address 101.0.9.2 255.255.255.0 RP/0/RSP0/CPU0:router# tunnel key-ignore RP/0/RSP0/CPU0:router# tunnel tos 96 RP/0/RSP0/CPU0:router# tunnel source Loopback10 RP/0/RSP0/CPU0:router# tunnel destination 11.0.9.11

!

## tunnel dfbit

To configure the DF bit setting in the tunnel transport header, use the **tunnel dfbit** command. To revert to the default DF bit setting value, use the **no** form of this command.

tunnel dfbit disable no tunnel dfbit

| Syntax Description | -                                                                                                    |                                                                                                    |
|--------------------|----------------------------------------------------------------------------------------------------|----------------------------------------------------------------------------------------------------|
| Syntax Description | <b>disable</b> Disables the DF bit in the                                                                   | outer packet. This allows the outer packet to be fragmented, if required.                                                                       |
| Command Default    | The DF bit value in the outer packet                                                                        | is disabled. This allows outer packet fragmentation, if required.                                                                               |
| Command Modes      | interface configuration                                                                                     |                                                                                                    |
| Command History    | -                                                                                                    |                                                                                                    |
| Usage Guidelines   |                                                                                                    | a user group associated with a task group that includes appropriate task<br>preventing you from using a command, contact your AAA administrator |
| Task ID            | Task ID Operations                                                                                          |                                                                                                    |
|                    | interface read,<br>write                                                                                    |                                                                                                    |
| Examples           | The following example shows how to                                                                          | o enable fragmentation over an interface tunnel.                                                                                                |
|                    | RP/0/RSP0/CPU0:router# <b>configur</b><br>RP/0/RSP0/CPU0:router(config)#<br>RP/0/RSP0/CPU0:router(config-if | interface tunnel-ip 400                                                                                                    |
| Related Commands   | Command                                                                                                    | Description                                                                                                    |
|                    | tunnel destination, on page 38                                                                              | Specifies a tunnel interface's destination address.                                                                                             |
|                    | tunnel mode, on page 44                                                                                     | Configures the encapsulation mode of the tunnel interface.                                                                                      |
|                    | tunnel source, on page 45                                                                                   | Sets a tunnel interface's source address.                                                                                                    |
|                    | tunnel tos, on page 47                                                                                      | Specifies the value of the TOS field in the tunnel encapsulating packets.                                                                       |
|                    | tunnel ttl, on page 48                                                                                      | Configures the Time-To-Live (TTL) for packets entering the tunnel.                                                                              |

## tunnel mode

To configure the encapsulation mode of the tunnel interface, use the **tunnel mode** command. To revert the encapsulation to the default IPv4 GRE tunnel mode, use the **no** form of this command.

tunnel mode gre ipv4}
no tunnel mode

| Syntax Description                  | -                                                                                                    |                                                                                                    |
|-------------------------------------|----------------------------------------------------------------------------------------------------|----------------------------------------------------------------------------------------------------|
| Syntax Description                  | gre ipv4                                                                                                    | Specifies the tunnel as a GRE tunnel over an IPv4 transport network.                                                                           |
| Command Default                     | The default tunnel mode is set as a GI                                                                        | RE tunnel over an IPv4 transport network.                                                                                                    |
| Command Modes                       | interface configuration                                                                                       |                                                                                                    |
| Command History<br>Usage Guidelines |                                                                                                    | a user group associated with a task group that includes appropriate task<br>reventing you from using a command, contact your AAA administrator |
| Task ID                             | Task ID Operations                                                                                            |                                                                                                    |
|                                     | interface read,<br>write                                                                                      |                                                                                                    |
| Examples                            | The following example shows how to                                                                            | configure interface tunnel:                                                                                                    |
|                                     | RP/0/RSP0/CPU0:router# <b>configure</b><br>RP/0/RSP0/CPU0:router(config)#<br>RP/0/RSP0/CPU0:router(config-if) | interface tunnel-ip 400                                                                                                    |
| Related Commands                    | Command                                                                                                    | Description                                                                                                    |
|                                     | tunnel destination, on page 38                                                                                | Specifies a tunnel interface's destination address.                                                                                            |
|                                     | tunnel source, on page 45                                                                                     | Sets a tunnel interface's source address.                                                                                                    |
|                                     | tunnel tos, on page 47                                                                                        | Specifies the value of the TOS field in the tunnel encapsulating packets.                                                                      |
|                                     | tunnel ttl, on page 48                                                                                        | Configures the Time-To-Live (TTL) for packets entering the tunnel.                                                                             |

## tunnel source

To set a tunnel interface's source address, use the **tunnel source** command. To remove the source address, use the **no** form of this command.

|                    | Note The turn        | nel will not be operation                  | onal until the tunnel source is specified.                                                                                                    |
|--------------------|----------------------|--------------------------------------------|----------------------------------------------------------------------------------------------------|
|                    |                      | ce {interface_name<br>source {interface_na |                                                                                                    |
| Syntax Description | interface_na         | •                                          | e of the interface whose IP address will be used as the source address of terface name can be of a loopback interface or a physical interface.                                   |
|                    | ip-address           | Specifies the IPv4                         | address to use as the source address for packets in the tunnel.                                                                                                    |
| Command Default    | None                 |                                            |                                                                                                    |
| Command Modes      | interface con        | figuration                                 |                                                                                                    |
| Command History    |                      |                                            |                                                                                                    |
| Usage Guidelines   |                      | er group assignment is                     | in a user group associated with a task group that includes appropriate task<br>preventing you from using a command, contact your AAA administrator                               |
|                    | interface ID e       |                                            | ource is identified using the interface ID and not the IP address. Using the ark the tunnel as down when the interface is down and the routing protocol ute to the tunnel route. |
| Task ID            | Task ID Ope          | erations                                   |                                                                                                    |
|                    | interface rea<br>wri | · ·                                        |                                                                                                    |
| Examples           | The followin         | g example shows how                        | to configure interface tunnel:                                                                                                    |
|                    | RP/0/RSP0/C          |                                            | ure<br># interface tunnel-ip 400<br>if)# tunnel source 10.10.10.1                                                                                                    |
| Related Commands   | Command              |                                            | Description                                                                                                    |
|                    | tunnel destir        | nation, on page 38                         | Specifies a tunnel interface's destination address.                                                                                                    |
|                    | tunnel mode          | , on page 44                               | Configures the encapsulation mode of the tunnel interface.                                                                                                    |
|                    |                      |                                            |                                                                                                    |

I

| Command                | Description                                                               |
|------------------------|---------------------------------------------------------------------------|
| tunnel tos, on page 47 | Specifies the value of the TOS field in the tunnel encapsulating packets. |
| tunnel ttl, on page 48 | Configures the Time-To-Live (TTL) for packets entering the tunnel.        |

# tunnel tos

| To specify the value of the TOS field in the tunnel encapsulating packets, use the <b>tunnel tos</b> command. To return to the default TOS value, use the <b>no</b> form of this command. |                                                                                                    |  |  |
|----------------------------------------------------------------------------------------------------|----------------------------------------------------------------------------------------------------|--|--|
| tunnel tos tos_value<br>no tunnel tos tos_value                                                                                                    |                                                                                                    |  |  |
| <i>tos_value</i> Specifies the value of the between 0 to 255.                                                                                                    | e TOS field in the tunnel encapsulating packets. The TOS value ranges                                                                                                    |  |  |
| Copies the TOS/COS bits of the inte<br>bits are copied to TOS bits of the GF                                                                                                    | rnal IP header to the GRE IP header. In case of labeled payload, EXP<br>RE IP header.                                                                                                    |  |  |
| interface configuration                                                                                                    |                                                                                                    |  |  |
| -                                                                                                    |                                                                                                    |  |  |
|                                                                                                    | a user group associated with a task group that includes appropriate task<br>preventing you from using a command, contact your AAA administrator                                                                                                    |  |  |
| Task Operations<br>ID                                                                                                    |                                                                                                    |  |  |
| interface read,<br>write                                                                                                    |                                                                                                    |  |  |
| The following example shows how t                                                                                                    | o configure interface tunnel:                                                                                                    |  |  |
| RP/0/RSP0/CPU0:router# <b>configu</b><br>RP/0/RSP0/CPU0:router(config)#<br>RP/0/RSP0/CPU0:router(config-i                                                                                 | interface tunnel-ip 400                                                                                                    |  |  |
| Command                                                                                                    | Description                                                                                                    |  |  |
| tunnel destination, on page 38                                                                                                    | Specifies a tunnel interface's destination address.                                                                                                    |  |  |
| tunnel mode, on page 44                                                                                                    | Configures the encapsulation mode of the tunnel interface.                                                                                                    |  |  |
| tunnel source, on page 45                                                                                                    | Sets a tunnel interface's source address.                                                                                                    |  |  |
| tunnel ttl, on page 48                                                                                                    | Configures the Time-To-Live (TTL) for packets entering the tunnel.                                                                                                    |  |  |
|                                                                                                    | return to the default TOS value, use<br>tunnel tos tos_value<br>no tunnel tos tos_value<br>tos_value Specifies the value of the<br>between 0 to 255.<br>Copies the TOS/COS bits of the inter<br>bits are copied to TOS bits of the GF<br>interface configuration<br>To use this command, you must be in<br>IDs. If the user group assignment is p<br>for assistance.<br>Task Operations<br>ID<br>interface read,<br>write<br>The following example shows how to<br>RP/0/RSP0/CPU0:router# configu:<br>RP/0/RSP0/CPU0:router(config)#<br>RP/0/RSP0/CPU0:router(config).<br>Command<br>tunnel destination, on page 38<br>tunnel mode, on page 44<br>tunnel source, on page 45 |  |  |

## tunnel ttl

To configure the Time-To-Live (TTL) for packets entering the tunnel, use the **tunnel ttl** command. To undo the configuration, use the **no** form of this command. tunnel ttl ttl\_value **no tunnel ttl** *ttl\_value* **Syntax Description** *ttl\_value* Specifies the value of TTL for packets entering the tunnel. The TTL value ranges between 1 to 255. The default TTL value is set to 255. **Command Default** interface configuration **Command Modes Command History** To use this command, you must be in a user group associated with a task group that includes appropriate task **Usage Guidelines** IDs. If the user group assignment is preventing you from using a command, contact your AAA administrator for assistance. This command specifies the Time-To-Live for packets entering the tunnel so that the packets are not dropped inside the carrier network before reaching the tunnel destination. Task ID Task Operations ID interface read, write **Examples** The following example shows how to configure interface tunnel: RP/0/RSP0/CPU0:router# configure RP/0/RSP0/CPU0:router(config) # interface tunnel-ip 400 RP/0/RSP0/CPU0:router(config-if)#tunnel source 10.10.10.1 **Related Commands** Command Description Specifies a tunnel interface's destination address. tunnel destination, on page 38 Configures the encapsulation mode of the tunnel interface. tunnel mode, on page 44 tunnel tos, on page 47 Specifies the value of the TOS field in the tunnel encapsulating packets. Sets a tunnel interface's source address. tunnel source, on page 45

### tunnel vrf

To specify the virtual routing and forwarding (VRF) instance of the interfaces of the tunnel endpoints, use the **tunnel vrf** command in tunnel interface configuration mode. To disassociate a VRF from the tunnel endpoints, use the **no** form of this command.

tunnel vrf vrf-name

**Syntax Description** *vrf-name* The name of the VRF instance.

**Command Default** The tunnel addresses are looked up in the default VRF instance, that is, the global routing table.

**Command Modes** Interface configuration

| Command History | Release       | Modification                 |
|-----------------|---------------|------------------------------|
|                 | Release 5.2.0 | This command was introduced. |

Usage Guidelines To use this command, you must be in a user group associated with a task group that includes appropriate task IDs. If the user group assignment is preventing you from using a command, contact your AAA administrator for assistance.

# Task ID Task ID Operation tunnel read, write interface read,

write

#### Example

The following example shows the tunnel "tunnel-ip1" endpoints associated with the VRF instance "blue".

```
RP/0/RSP0/CPU0:router(config) # interface tunnel-ip1
RP/0/RSP0/CPU0:router(config-if) # ipv4 address 10.3.3.3 255.255.255.0
RP/0/RSP0/CPU0:router(config-if) # keepalive 5 3
RP/0/RSP0/CPU0:router(config-if) # tunnel mode gre ipv4
RP/0/RSP0/CPU0:router(config-if) # tunnel source Loopback0
RP/0/RSP0/CPU0:router(config-if) # tunnel destination 10.5.5.5
RP/0/RSP0/CPU0:router(config-if) # tunnel vrf blue
```

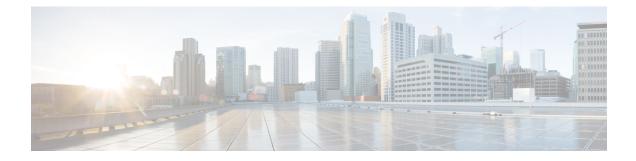

# **Point to Point Layer 2 Services Commands**

This module describes the commands used to configure, monitor, and troubleshoot a Layer 2 or Layer 3 virtual private network (VPN).

For detailed information about virtual private network concepts, configuration tasks, and examples, refer to the .

- advertise-mac, on page 54
- address-family l2vpn mspw, on page 55
- bgp, on page 56
- backup (L2VPN), on page 57
- backup disable (L2VPN), on page 59
- clear l2route evpn ipv4, on page 61
- clear l2route evpn ipv6, on page 62
- clear l2route evpn mac , on page 63
- clear l2vpn collaborators, on page 64
- clear l2vpn counters bridge mac-withdrawal, on page 65
- clear l2vpn forwarding counters, on page 66
- clear l2vpn forwarding counters bridge-domain mirp-lite, on page 67
- clear l2vpn forwarding message counters, on page 68
- clear l2vpn forwarding table, on page 69
- control-word, on page 70
- dynamic-arp-inspection, on page 71
- flood mode, on page 73
- generic-interface-list, on page 75
- global-id (L2VPN), on page 76
- interface (p2p), on page 77
- interworking ipv4, on page 78
- ipv4 source, on page 79
- 12tp static, on page 80
- ip-source-guard, on page 83
- l2transport, on page 85
- l2transport l2protocol, on page 87
- l2transport propagate, on page 89
- l2transport service-policy, on page 91
- l2vpn, on page 92

- l2vpn switchover, on page 93
- load-balancing flow, on page 94
- load-balancing flow-label, on page 95
- load-balancing pw-label, on page 97
- logging (l2vpn), on page 98
- logging nsr, on page 99
- monitor-session (l2vpn), on page 100
- mpls static label (L2VPN), on page 101
- neighbor (L2VPN), on page 103
- neighbor evpn, on page 105
- neighbor routed, on page 106
- nsr (L2VPN), on page 107
- option-b-asbr-only, on page 108
- pw-routing, on page 109
- preferred-path, on page 110
- protocol l2tpv3, on page 112
- pw-class (L2VPN), on page 113
- pw-class encapsulation l2tpv3, on page 114
- pw-class encapsulation mpls, on page 116
- pw-ether, on page 118
- pw-grouping, on page 120
- pw-iw, on page 121
- p2p, on page 122
- rd (L2VPN), on page 123
- sequencing (L2VPN), on page 125
- show bgp l2vpn evpn, on page 127
- show bgp l2vpn mspw, on page 129
- show bgp vrf-db, on page 130
- show evpn evi ead, on page 131
- show evpn internal-label, on page 133
- show dci-fabric-interconnect, on page 134
- show generic-interface-list, on page 137
- show l2tp session, on page 139
- show l2tp tunnel, on page 141
- show l2vpn, on page 143
- show l2vpn atom-db, on page 144
- show l2vpn collaborators, on page 147
- show l2vpn database, on page 149
- show l2vpn discovery, on page 152
- show l2vpn forwarding, on page 154
- show l2vpn forwarding message counters, on page 161
- show l2vpn generic-interface-list, on page 163
- show l2vpn index, on page 165
- show l2vpn nsr , on page 167
- show l2vpn process fsm, on page 169
- show l2vpn provision queue, on page 171

- show l2vpn pw-class, on page 173
- show l2vpn pwhe, on page 175
- show l2vpn resource, on page 177
- show l2vpn trace, on page 178
- show 12vpn xconnect, on page 180
- show tech-support l2vpn platform no-statistics, on page 189
- source (p2p), on page 191
- storm-control , on page 193
- switching-tlv (L2VPN), on page 196
- tag-impose, on page 198
- tos (l2vpn), on page 199
- transport mode (L2VPN), on page 201
- transport mode vlan passthrough, on page 203
- ttl (l2vpn), on page 204
- vpws-seamless-integration, on page 205
- xconnect group, on page 206

### advertise-mac

To advertise local MAC to the peers, use advertise-mac command in the EVPN configuration mode. The local MAC is advertised to the peer in control plane using BGP.

### advertise-mac

| Syntax Description | This command has no keywords or arguments. |                              |                                                                           |
|--------------------|--------------------------------------------|------------------------------|---------------------------------------------------------------------------|
| Command Default    | None                                       |                              |                                                                           |
| Command Modes      | EVPN                                       |                              |                                                                           |
| Command History    | Release                                    | Modification                 |                                                                           |
|                    | Release 6.2.1                              | This command was introduced. |                                                                           |
| Usage Guidelines   |                                            |                              | oup associated with a task group that<br>you from using a command, contac |

at includes appropriate task the user group assignment is preventing you from using a command, contact your AAA administrator for assistance.

The following example shows how to advertise local MAC.

```
RP/0/RSP0/CPU0:router# configure
RP/0/RSP0/CPU0:router(config) # evpn
RP/0/RSP0/CPU0:router(config-evpn)# evi 1
RP/0/RSP0/CPU0:router(config-evpn-evi) # bgp
RP/0/RSP0/CPU0:router(config-evpn-evi-bgp)# table-policy spp-basic-6
RP/0/RSP0/CPU0:router(config-evpn-evi-bgp)# route-target import 100:6005
RP/0/RSP0/CPU0:router(config-evpn-evi-bgp)# route-target export 100:6005
RP/0/RSP0/CPU0:router(config-evpn-evi-bgp) # exit
RP/0/RSP0/CPU0:router(config-evpn-evi) # advertise-mac
```

# address-family l2vpn mspw

To specify the L2VPN address family of the neighbor and to enter the address family configuration mode, use the **address-family l2vpn mspw** in the BGP configuration mode.

### address-family l2vpn mspw

| Syntax Description | This command has no keywords or arguments.                                                                                                    |                                   |                                      |  |  |
|--------------------|----------------------------------------------------------------------------------------------------|-----------------------------------|--------------------------------------|--|--|
| Command Default    | None                                                                                                    |                                   |                                      |  |  |
| Command Modes      | BGP configuration                                                                                                    |                                   |                                      |  |  |
| Command History    | Release                                                                                                    | Modification                      |                                      |  |  |
|                    | Release 5.1.2                                                                                                    | This command was introduced.      |                                      |  |  |
| Usage Guidelines   | To use this command, you must be in a user group associated with a task group that includes appropriate task IDs. If the user group assignment is preventing you from using a command, contact your AAA administrator for assistance. |                                   |                                      |  |  |
| Task ID            | Task Op<br>ID                                                                                                    | peration                          |                                      |  |  |
|                    | 01                                                                                                    | ad,<br>rite                       |                                      |  |  |
|                    | The follow                                                                                                    | ing example shows how to enter th | e address family configuration mode. |  |  |

```
RP/0/RSP0/CPU0:router# configure
RP/0/RSP0/CPU0:router(config)# router bgp 100
RP/0/RSP0/CPU0:router(config-bgp)# address-family 12vpn mspw
RP/0/RSP0/CPU0:router(config-bgp-af)#
```

# bgp

To enable the BGP pseudowire routing capabilities and enter the bgp configuration submode, use the **bgp** command in the L2VPN routing configuration submode.

|                    | bgp                                                                                                    |                              |  |  |  |
|--------------------|----------------------------------------------------------------------------------------------------|------------------------------|--|--|--|
| Syntax Description | This command has no keywords or arguments.                                                                                                    |                              |  |  |  |
| Command Default    | None                                                                                                    |                              |  |  |  |
| Command Modes      | L2VPN routing configuration submode                                                                                                    |                              |  |  |  |
| Command History    | Release                                                                                                    | Modification                 |  |  |  |
|                    | Release 5.1.2                                                                                                    | This command was introduced. |  |  |  |
| Usage Guidelines   | To use this command, you must be in a user group associated with a task group that includes appropriate task IDs. If the user group assignment is preventing you from using a command, contact your AAA administrator for assistance.           |                              |  |  |  |
|                    | The following example shows how to enable BGP pseudowire routing capabilities.                                                                                                    |                              |  |  |  |
|                    | RP/0/RSP0/CPU0:router# configure<br>RP/0/RSP0/CPU0:router(config)# router 2.2.2.2<br>RP/0/RSP0/CPU0:router(config-l2vpn)# pw-routing<br>RP/0/RSP0/CPU0:router(config-l2vpn-pwr)# global-id 1000<br>RP/0/RSP0/CPU0:router(config-l2vpn-pwr)# bgp |                              |  |  |  |

RP/0/RSP0/CPU0:router(config=l2vpn-pwr-bgp)# rd 192.168.1.3:10

# backup (L2VPN)

To configure the backup pseudowire for the cross-connect, use the **backup** command in L2VPN xconnect p2p pseudowire configuration mode. To disable this feature, use the **no** form of this command.

backup neighbor *IP-address* pw-id value no backup neighbor *IP-address* pw-id value

| <u> </u>           |                                                                                                    |                              |                                                                                                    |  |  |  |
|--------------------|----------------------------------------------------------------------------------------------------|------------------------------|----------------------------------------------------------------------------------------------------|--|--|--|
| Syntax Description | neighbor<br>IP-address                                                                                                    | Specifies the peer the peer  | Specifies the peer to cross connect. The <i>IP-address</i> argument is the IPv4 address of the peer.                 |  |  |  |
|                    | pw-id value                                                                                                    | Configures the pse           | eudowire ID. The range is from 1 to 4294967295.                                                                      |  |  |  |
| Command Default    | None                                                                                                    |                              |                                                                                                    |  |  |  |
| Command Modes      | L2VPN xconnect p2p pseudowire configuration                                                                                                    |                              |                                                                                                    |  |  |  |
| Command History    | Release Modification                                                                                                    |                              |                                                                                                    |  |  |  |
|                    |                                                                                                    | This command was introduced. |                                                                                                    |  |  |  |
| Usage Guidelines   | To use this command, you must be in a user group associated with a task group that includes appropriate task IDs. If the user group assignment is preventing you from using a command, contact your AAA administrator for assistance.                                                                                                    |                              |                                                                                                    |  |  |  |
|                    | Use the <b>backup</b> command to enter L2VPN xconnect p2p pseudowire backup configuration mode.                                                                                                    |                              |                                                                                                    |  |  |  |
| Task ID            | Task Operations<br>ID                                                                                                    |                              |                                                                                                    |  |  |  |
|                    | l2vpn read,<br>write                                                                                                    |                              |                                                                                                    |  |  |  |
| Examples           | The following example shows how to configure backup pseudowires:                                                                                                    |                              |                                                                                                    |  |  |  |
|                    | <pre>RP/0/RSP0/CPU0:router# configure RP/0/RSP0/CPU0:router(config)# 12vpn RP/0/RSP0/CPU0:router(config-12vpn)# xconnect group gr1 RP/0/RSP0/CPU0:router(config-12vpn-xc)# p2p p001 RP/0/RSP0/CPU0:router(config-12vpn-xc-p2p)# neighbor 10.1.1.1 pw-id 2 RP/0/RSP0/CPU0:router(config-12vpn-xc-p2p-pw)# backup neighbor 10.2.2.2 pw-id 5 RP/0/RSP0/CPU0:router(config-12vpn-xc-p2p-pw-backup)#</pre> |                              |                                                                                                    |  |  |  |
| Related Commands   | Command                                                                                                    |                              | Description                                                                                                    |  |  |  |
|                    | backup disab                                                                                                    | le (L2VPN), on page 59       | Specifies how long a backup pseudowire should wait before resuming operation after the primary pseudowire goes down. |  |  |  |

I

| Command                       | Description                                                                  |  |
|-------------------------------|------------------------------------------------------------------------------|--|
| l2vpn, on page 92             | Enters L2VPN configuration mode.                                             |  |
| neighbor (L2VPN), on page 103 | Configures a pseudowire for a cross-connect.                                 |  |
| p2p, on page 122              | Enters p2p configuration submode to configure point-to-point cross-connects. |  |
| xconnect group, on page 206   | Configures cross-connect groups.                                             |  |

#### backup disable (L2VPN)

To specify how long a backup pseudowire should wait before resuming primary pseudowire operation after the failure with primary pseudowire has been cleared, use the **backup disable** command in L2VPN pseudowire class configuration mode. To disable this feature, use the **no** form of this command.

backup disable {delay value | never} no backup disable {delay value | never}

| Syntax Description | delaySpecifies the number of seconds that elapse after the failure with primary pseudowire has been<br>cleared before the Cisco IOS XR software attempts to activate the primary pseudowire.                                                                                                    |  |  |  |  |
|--------------------|----------------------------------------------------------------------------------------------------|--|--|--|--|
|                    | The range, in seconds, is from 0 to 180. The default is 0.                                                                                                    |  |  |  |  |
|                    | never Specifies that the secondary pseudowire does not fall back to the primary pseudowire if the primary pseudowire becomes available again, unless the secondary pseudowire fails.                                                                                                    |  |  |  |  |
| Command Default    | The default disable delay is the value of 0, which means that the primary pseudowire is activated immediately when it comes back up.                                                                                                    |  |  |  |  |
| Command Modes      | L2VPN pseudowire class configuration                                                                                                    |  |  |  |  |
| Command History    | Release Modification                                                                                                    |  |  |  |  |
|                    | Release 3.7.2 This command was introduced.                                                                                                    |  |  |  |  |
| Usage Guidelines   | To use this command, you must be in a user group associated with a task group that includes appropriate task IDs. If the user group assignment is preventing you from using a command, contact your AAA administrator for assistance.                                                                                                    |  |  |  |  |
| Task ID            | Task Operations<br>ID                                                                                                    |  |  |  |  |
|                    | l2vpn read,<br>write                                                                                                    |  |  |  |  |
| Examples           | The following example shows how a backup delay is configured for point-to-point pseudowire in which the backup disable delay is set to 50 seconds:                                                                                                    |  |  |  |  |
|                    | <pre>RP/0/RSP0/CPU0:router# configure<br/>RP/0/RSP0/CPU0:router(config)# 12vpn<br/>RP/0/RSP0/CPU0:router(config-12vpn)# pw-class class1<br/>RP/0/RSP0/CPU0:router(config-12vpn-pwc)# backup disable delay 50<br/>RP/0/RSP0/CPU0:router(config-12vpn-pwc)# exit<br/>RP/0/RSP0/CPU0:router(config-12vpn)# xconnect group A<br/>RP/0/RSP0/CPU0:router(config-12vpn-xc)# p2p rtrx<br/>RP/0/RSP0/CPU0:router(config-12vpn-xc-p2p)# neighbor 10.1.1.1 pw-id 2<br/>RP/0/RSP0/CPU0:router(config-12vpn-xc-p2p-pw)# pw-class class1</pre> |  |  |  |  |

RP/0/RSP0/CPU0:router(config-l2vpn-xc-p2p-pw)# backup neighbor 10.2.2.2 pw-id 5 RP/0/RSP0/CPU0:router(config-l2vpn-xc-p2p-pw-backup)#

#### Related Commands Con

| Command                       | Description Enters L2VPN configuration mode.                                 |  |  |
|-------------------------------|------------------------------------------------------------------------------|--|--|
| l2vpn, on page 92             |                                                                              |  |  |
| neighbor (L2VPN), on page 103 | Configures a pseudowire for a cross-connect.                                 |  |  |
| p2p, on page 122              | Enters p2p configuration submode to configure point-to-point cross-connects. |  |  |
| pw-class (L2VPN), on page 113 | Enters pseudowire class submode to define a pseudowire class template.       |  |  |
| xconnect group, on page 206   | Configures cross-connect groups.                                             |  |  |

#### clear l2route evpn ipv4

To clear either duplicate or frozen flags, or both, from EVPN MAC-IPv4 routes and re-enable local route learning for the corresponding IPv4 addresses, use **clear l2route evpn ipv4** command in EXEC mode.

clear l2route evpn ipv4 { *ipv4-address* } | all [ evi *evi* ] frozen-flag

| mac mac-address                  | Clears the route for the specified IPv4 address.                                                                                                    |  |  |
|----------------------------------|----------------------------------------------------------------------------------------------------|--|--|
| all                              | Clears all EVPN MAC-IPv4 routes that are marked as duplicate or permanently frozen.                                                                                                    |  |  |
| evi evi                          | Clears EVPN MAC -IPv4 routes for the specified topology only.                                                                                                    |  |  |
|                                  | Clears either duplicate or frozen flag for the MAC-IPv4 routes that are identified by the specified options.                                                                                                    |  |  |
| None                             |                                                                                                    |  |  |
| EXEC                             |                                                                                                    |  |  |
| Release Modific                  | cation                                                                                                    |  |  |
| ReleaseThis con6.6.1introduction | mmand was<br>ced.                                                                                                    |  |  |
| None                             |                                                                                                    |  |  |
| Task Operation<br>ID             |                                                                                                    |  |  |
| l2vpn read,<br>write             |                                                                                                    |  |  |
|                                  | all       0         evi evi       0         frozen-flag       0         frozen-flag       0         S       0         None       5         EXEC       Release         Release       This co         6.6.1       introduct         None       1         Image: S       1         Image: S       1 |  |  |

#### Example

This example shows how to clear duplicate or frozen flags, or both from EVPN MAC-IPv4 routes:

Router# clear l2route evpn ipv4 192.0.2.1 evi 1 frozen-flag

#### clear l2route evpn ipv6

To clear either duplicate or frozen flags, or both, from EVPN MAC-IPv6 routes and re-enable local route learning for the corresponding IPv6 addresses, use **clear l2route evpn ipv6** command in EXEC mode.

clear l2route evpn ipv6 {*ipv6-address*} | all [evi evi ] frozen-flag

| nac mac-addre<br>II<br>vi evi<br>rozen-flag<br>one<br>XEC | Clears all EV<br>Clears EVPN                    | /PN MAC-II<br>N MAC-IPv6 | 6 routes for the | are marked a specified top | pology only.      | permanently frozen.    |
|-----------------------------------------------------------|-------------------------------------------------|--------------------------|------------------|----------------------------|-------------------|------------------------|
| <b>vi</b> evi<br>rozen-flag<br>one                        | Clears EVPN<br>Clear duplica                    | N MAC-IPve               | 6 routes for the | e specified top            | pology only.      |                        |
| rozen-flag                                                | Clear duplica                                   |                          |                  |                            |                   | ified by the specified |
| one                                                       | -                                               | ate or frozen            | flag for the MA  | C-IPv6 route               | es that are ident | ified by the specified |
|                                                           |                                                 |                          |                  |                            |                   |                        |
| XEC                                                       |                                                 |                          |                  |                            |                   |                        |
|                                                           |                                                 |                          |                  |                            |                   |                        |
| elease M                                                  | Modification                                    |                          |                  |                            |                   |                        |
|                                                           | This command was ntroduced.                     |                          |                  |                            |                   |                        |
| one                                                       |                                                 |                          |                  |                            |                   |                        |
| ask Operatio<br>D                                         | ion                                             |                          |                  |                            |                   |                        |
| 2vpn read,<br>write                                       |                                                 |                          |                  |                            |                   |                        |
|                                                           | 6.1 i<br>one<br><b>Isk Operati</b><br>vpn read, | 6.1 introduced.          | 6.1 introduced.  | 6.1 introduced.            | 6.1 introduced.   | 6.1 introduced.        |

#### Example

This example shows how to clear either duplicate or frozen flags, or both, from EVPN MAC-IPv6 routes:

Router# clear l2route evpn IPv6 2001:DB8::1 evi 1 frozen-flag

# clear l2route evpn mac

To clear either duplicate or frozen flags, or both, from EVPN MAC routes and re-enable local route learning for the corresponding MAC addresses, use **clear l2route evpn mac** command in EXEC mode.

clear l2route evpn mac {mac-address} | all [evi evi ] frozen-flag

| Syntax Description | mac mac-address      | Clears the route for the specified MAC address.                                                  |  |  |
|--------------------|----------------------|--------------------------------------------------------------------------------------------------|--|--|
|                    | all                  | Clears all EVPN MAC routes that are marked as duplicate or permanently frozen.                   |  |  |
|                    | evi evi              | Clears EVPN MAC routes for the specified topology only.                                          |  |  |
|                    | frozen-flag          | Clears duplicate or frozen flag for the MAC routes that are identified by the specified options. |  |  |
| Command Default    | None                 |                                                                                                  |  |  |
| Command Modes      | EXEC                 |                                                                                                  |  |  |
| Command History    | Release Modi         | ification                                                                                        |  |  |
|                    |                      | command was<br>duced.                                                                            |  |  |
| Usage Guidelines   | None                 |                                                                                                  |  |  |
| Task ID            | Task Operation<br>ID |                                                                                                  |  |  |
|                    | l2vpn read,<br>write |                                                                                                  |  |  |

#### Example

This example shows how to clear duplicate or frozen flags, or both, from EVPN MAC routes:

Router# clear l2route evpn mac 0.12.3456 evi 1 frozen-flag

I

# clear l2vpn collaborators

To clear the state change counters for L2VPN collaborators, use the **clear l2vpn collaborators** command in EXEC mode.

clear l2vpn collaborators

| Syntax Description | This command has no arguments or keywords.                                                                                                    |                                                                                                    |  |  |  |
|--------------------|----------------------------------------------------------------------------------------------------|----------------------------------------------------------------------------------------------------|--|--|--|
| Command Default    | None                                                                                                    |                                                                                                    |  |  |  |
| Command Modes      | EXEC                                                                                                    |                                                                                                    |  |  |  |
| Command History    | Release Modification                                                                                                    |                                                                                                    |  |  |  |
|                    | Release 3.7.2 This command was introd                                                                                                    | luced.                                                                                                    |  |  |  |
| Usage Guidelines   | To use this command, you must be in a user group associated with a task group that includes appropriate task<br>IDs. If the user group assignment is preventing you from using a command, contact your AAA administrato<br>for assistance. |                                                                                                    |  |  |  |
| Task ID            | Task Operations<br>ID                                                                                                    |                                                                                                    |  |  |  |
|                    | l2vpn read,<br>write                                                                                                    |                                                                                                    |  |  |  |
| Examples           | The following example shows how to cl                                                                                                    | ear change counters for L2VPN collaborators:                                                                               |  |  |  |
|                    | RP/0/RSP0/CPU0:router# clear l2vpn collaborators                                                                                                    |                                                                                                    |  |  |  |
| Related Commands   | Command                                                                                                    | Description                                                                                                    |  |  |  |
|                    | show I2vpn collaborators, on page 147                                                                                                    | Displays information about the state of the interprocess communications connections between I2vpn_mgr and other processes. |  |  |  |

#### clear l2vpn counters bridge mac-withdrawal

To clear the MAC withdrawal statistics for the counters of the bridge domain, use the **clear l2vpn counters bridge mac-withdrawal** command in EXEC mode.

**clear l2vpn counters bridge mac-withdrawal** {**all**|**group** *group-name* **bd-name** | **neighbor** *ip-address* **pw-id** *value*}

| Syntax Description | all                      | Clears the MAC withdrawal statistics over all the bridges.                                                                                                    |
|--------------------|--------------------------|----------------------------------------------------------------------------------------------------|
|                    | group group-name         | e Clears the MAC withdrawal statistics over the specified group.                                                                                                    |
|                    | bd-name bd-name          | e Clears the MAC withdrawal statistics over the specified bridge.                                                                                                    |
|                    | neighbor<br>ip-address   | Clears the MAC withdrawal statistics over the specified neighbor.                                                                                                    |
|                    | pw-id value              | Clears the MAC withdrawal statistics over the specified pseudowire. The range is from 1 to 4294967295.                                                                              |
| Command Default    | None                     |                                                                                                    |
| Command Modes      | EXEC                     |                                                                                                    |
| Command History    | Release Mod              | dification                                                                                                    |
|                    | Release 3.7.2 This intro | s command was<br>oduced.                                                                                                    |
| Usage Guidelines   |                          | nd, you must be in a user group associated with a task group that includes appropriate task<br>up assignment is preventing you from using a command, contact your AAA administrator |
| Task ID            | Task Operations<br>ID    |                                                                                                    |
|                    | l2vpn read,<br>write     |                                                                                                    |
| Examples           | The following exar       | nple shows how to clear the MAC withdrawal statistics over all the bridges:                                                                                                    |
|                    | RP/0/RSP0/CPU0:r         | outer# clear 12vpn counters bridge mac-withdrawal all                                                                                                    |

# clear l2vpn forwarding counters

To clear L2VPN forwarding counters, use the clear l2vpn forwarding counters command in EXEC mode.

|                    | clear l2vpn forwarding counters         |                                                                                                    |  |  |  |
|--------------------|-----------------------------------------|----------------------------------------------------------------------------------------------------|--|--|--|
| Syntax Description | This command has no arguments or keyw   | ords.                                                                                                    |  |  |  |
| Command Default    | None                                    |                                                                                                    |  |  |  |
| Command Modes      | EXEC                                    |                                                                                                    |  |  |  |
| Command History    | Release Modification                    |                                                                                                    |  |  |  |
|                    | Release 3.7.2 This command was introdu  | iced.                                                                                                    |  |  |  |
| Usage Guidelines   |                                         | er group associated with a task group that includes appropriate task<br>nting you from using a command, contact your AAA administrator |  |  |  |
| Task ID            | Task Operations<br>ID                   |                                                                                                    |  |  |  |
|                    | 12vpn read,<br>write                    |                                                                                                    |  |  |  |
| Examples           | The following example shows how to clea | ar L2VPN forwarding counters:                                                                                                    |  |  |  |
|                    | RP/0/RSP0/CPU0:router# clear 12vpn      | forwarding counters                                                                                                    |  |  |  |
| Related Commands   | Command                                 | Description                                                                                                    |  |  |  |
|                    | show l2vpn forwarding, on page 154      | Displays forwarding information from the layer2_fib manager on the line card.                                                          |  |  |  |

#### clear I2vpn forwarding counters bridge-domain mirp-lite

To clear L2VPN forwarding MIRP counters, use the **clear l2vpn forwarding counters bridge-domain mirp-lite** command in EXEC mode.

clear l2vpn forwarding counters bridge-domain mirp-lite {location node-id}

| Syntax Description | <b>location</b> <i>node-id</i> Clears the L2VPN forwarding MIRP counters for the specified location. |                                     |                                                                                                    |  |  |  |  |
|--------------------|----------------------------------------------------------------------------------------------------|-------------------------------------|----------------------------------------------------------------------------------------------------|--|--|--|--|
| Command Default    | None                                                                                                 |                                     |                                                                                                    |  |  |  |  |
| Command Modes      | EXEC                                                                                                 |                                     |                                                                                                    |  |  |  |  |
| Command History    | Release                                                                                              | Modification                        |                                                                                                    |  |  |  |  |
|                    | Release 4.3.0                                                                                        | This command was introduced.        |                                                                                                    |  |  |  |  |
| Usage Guidelines   |                                                                                                    | iser group assignment is preventing | oup associated with a task group that includes appropriate task<br>g you from using a command, contact your AAA administrator |  |  |  |  |
| Task ID            | Task Op<br>ID                                                                                        | eration                             |                                                                                                    |  |  |  |  |
|                    | l2vpn rea<br>exe                                                                                     | d, write,<br>ecute                  |                                                                                                    |  |  |  |  |
|                    | This example shows how to clear all the MIRP counters:                                               |                                     |                                                                                                    |  |  |  |  |
|                    | RP/0/RSP0/CPU0:router# clear 12vpn forwarding counters bridge-domain mirp-lite location 0/1/CPU0     |                                     |                                                                                                    |  |  |  |  |
|                    | This example shows how to clear bridge-domain specific MIRP counters:                                |                                     |                                                                                                    |  |  |  |  |
|                    | RP/0/RSP0/<br>location (                                                                             | =                                   | warding counters bridge-domain bg1:bd1 mirp-lite                                                                              |  |  |  |  |
| Related Commands   | Command                                                                                              |                                     | Description                                                                                                    |  |  |  |  |
|                    | clear l2vpn                                                                                          | forwarding counters, on page 66     | Clears L2VPN forwarding counters.                                                                                             |  |  |  |  |

#### clear l2vpn forwarding message counters

To clear L2VPN forwarding message counters, use the **clear l2vpn forwarding message counters** command in EXEC mode.

clear l2vpn forwarding message counters location node-id

| Syntax Description | <b>location</b><br>node-id | Clears L2VPN forwarding           | message counters for the specified location.                                                                                  |
|--------------------|----------------------------|-----------------------------------|----------------------------------------------------------------------------------------------------|
| Command Default    | None                       |                                   |                                                                                                    |
| Command Modes      | EXEC                       |                                   |                                                                                                    |
| Command History    | Release                    | Modification                      |                                                                                                    |
|                    | Release 3.7.2              | 2 This command was introduce      | d.                                                                                                    |
| Usage Guidelines   |                            | er group assignment is preventi   | group associated with a task group that includes appropriate task ng you from using a command, contact your AAA administrator |
| Task ID            | Task Ope<br>ID             | rations                           |                                                                                                    |
|                    | l2vpn read<br>writ         |                                   |                                                                                                    |
| Examples           | The followin node:         | g example shows how to clear      | L2VPN forwarding message counters on a specified                                                                              |
|                    | RP/0/RSP0/C                | PU0:router# <b>clear l2vpn fc</b> | rwarding message counters location 0/6/CPU0                                                                                   |
| Related Commands   | Command                    |                                   | Description                                                                                                    |
|                    | show l2vpn f               | orwarding, on page 154            | Displays forwarding information from the layer2_fib manager                                                                   |

on the line card.

# clear l2vpn forwarding table

To clear an L2VPN forwarding table at a specified location, use the **clear l2vpn forwarding table** command in EXEC mode.

clear l2vpn forwarding table location node-id

| Syntax Description | <b>location</b><br><i>node-id</i> Clears L2VPN forwarding tables for the specified location. |                                |                                                                                                    |  |
|--------------------|----------------------------------------------------------------------------------------------|--------------------------------|----------------------------------------------------------------------------------------------------|--|
| Command Default    | None                                                                                         |                                |                                                                                                    |  |
| Command Modes      | EXEC                                                                                         |                                |                                                                                                    |  |
| Command History    | Release                                                                                      | Modification                   |                                                                                                    |  |
|                    | Release 3.9.                                                                                 | 0 This command was introdu-    | ced.                                                                                                    |  |
| Usage Guidelines   |                                                                                              | er group assignment is prever  | er group associated with a task group that includes appropriate task<br>ating you from using a command, contact your AAA administrator |  |
| Task ID            | Task Ope                                                                                     | rations                        |                                                                                                    |  |
|                    | l2vpn read<br>writ                                                                           |                                |                                                                                                    |  |
| Examples           | The followin                                                                                 | g example shows how to clea    | r an L2VPN forwarding table from a specified location:                                                                                 |  |
|                    | RP/0/RSP0/C                                                                                  | PU0:router# <b>clear 12vpn</b> | forwarding table location 1/2/3/5                                                                                                    |  |
| Related Commands   | Command                                                                                      |                                | Description                                                                                                    |  |
|                    | show l2vpn                                                                                   | forwarding, on page 154        | Displays forwarding information from the layer2_fib manager on the line card.                                                          |  |

#### control-word

To enable control word for MPLS encapsulation, use the **control-word** command in L2VPN pseudowire class encapsulation submode. To disable the control word, use the **no** form of this command.

control-word no control-word This command has no keywords or arguments. **Syntax Description** None **Command Default** L2VPN pseudowire class encapsulation configuration **Command Modes Command History** Modification Release Release 4.2.1 This command was introduced. To use this command, you must be in a user group associated with a task group that includes appropriate task **Usage Guidelines** IDs. If the user group assignment is preventing you from using a command, contact your AAA administrator for assistance. Task ID Task Operations ID l2vpn read, write **Examples** This example shows how to enable control word for MPLS encapsulation: RP/0/RSP0/CPU0:router# configure RP/0/RSP0/CPU0:router(config)# 12vpn RP/0/RSP0/CPU0:router(config-l2vpn)# pw-class pwc1 RP/0/RSP0/CPU0:router(config-12vpn-pwc)# encapsulation mpls RP/0/RSP0/CPU0:router(config-12vpn-pwc-mpls)# control-word

#### dynamic-arp-inspection

To validate Address Resolution Protocol (ARP) packets in a network, use the **dynamic-arp-inspection** command in the l2vpn bridge group bridge domain configuration mode. To disable dynamic ARP inspection, use the **no** form of this command.

**dynamic-arp-inspection** {logging | address-validation {*src-macdst-macipv4*}} no dynamic-arp-inspection {logging | address-validation {*src-macdst-macipv4*}}

| Syntax Description | logging                                                                                                    | (Optional) H                                                  | Enables logging.                                                                                                    |  |  |  |
|--------------------|----------------------------------------------------------------------------------------------------|---------------------------------------------------------------|----------------------------------------------------------------------------------------------------|--|--|--|
|                    |                                                                                                    | Note                                                          | When you use the logging option, the log messages indicate the interface<br>on which the violation has occured along with the IP or MAC source of<br>the violation traffic. The log messages are rate limited at 1 message per<br>10 seconds. |  |  |  |
|                    |                                                                                                    | Caution                                                       | Not all the violation events are recorded in the syslog.                                                                                                    |  |  |  |
|                    | address-validation                                                                                                    | (Optional) F                                                  | Performs address-validation.                                                                                                    |  |  |  |
|                    | src-mac                                                                                                    | Source MAC address in the Ethernet header.                    |                                                                                                    |  |  |  |
|                    | dst-mac                                                                                                    | <i>st-mac</i> Destination MAC address in the Ethernet header. |                                                                                                    |  |  |  |
|                    | <i>ipv4</i> IP addresses in the ARP body.                                                                                                    |                                                               |                                                                                                    |  |  |  |
| Command Default    | Dynamic ARP inspection is disabled.                                                                                                    |                                                               |                                                                                                    |  |  |  |
| Command Modes      | l2vpn bridge group b                                                                                                    | oridge domair                                                 | n configuration                                                                                                    |  |  |  |
| Command History    | Release Modi                                                                                                    | ification                                                     |                                                                                                    |  |  |  |
|                    | Release 4.0.1 This intro                                                                                                    | command wa<br>duced.                                          | S                                                                                                    |  |  |  |
| Usage Guidelines   | To use this command, you must be in a user group associated with a task group that includes appropriate task IDs. If the user group assignment is preventing you from using a command, contact your AAA administrator for assistance. |                                                               |                                                                                                    |  |  |  |
| Task ID            | Task Operations<br>ID                                                                                                    |                                                               |                                                                                                    |  |  |  |
|                    | l2vpn read,<br>write                                                                                                    |                                                               |                                                                                                    |  |  |  |
| Examples           | This example shows                                                                                                    | how to enabl                                                  | le dynamic ARP inspection on bridge bar:                                                                                                    |  |  |  |
|                    | RP/0/RSP0/CPU0:ro                                                                                                    | uter# <b>confi</b>                                            | gure                                                                                                    |  |  |  |

```
RP/0/RSP0/CPU0:router(config)# l2vpn
RP/0/RSP0/CPU0:router(config-l2vpn)# bridge group b1
RP/0/RSP0/CPU0:router(config-l2vpn-bg)# bridge-domain bar
RP/0/RSP0/CPU0:router(config-l2vpn-bg-bd)# dynamic-arp-inspection
RP/0/RSP0/CPU0:router(config-l2vpn-bg-bd-dai)#
```

This example shows how to enable dynamic ARP inspection logging on bridge bar:

```
RP/0/RSP0/CPU0:router# configure
RP/0/RSP0/CPU0:router(config)# 12vpn
RP/0/RSP0/CPU0:router(config-12vpn)# bridge group b1
RP/0/RSP0/CPU0:router(config-12vpn-bg)# bridge-domain bar
RP/0/RSP0/CPU0:router(config-12vpn-bg-bd)# dynamic-arp-inspection logging
RP/0/RSP0/CPU0:router(config-12vpn-bg-bd-dai)#
```

This example shows how to enable dynamic ARP inspection address validation on bridge bar:

```
RP/0/RSP0/CPU0:router# configure
RP/0/RSP0/CPU0:router(config)# 12vpn
RP/0/RSP0/CPU0:router(config-12vpn)# bridge group b1
RP/0/RSP0/CPU0:router(config-12vpn-bg)# bridge-domain bar
RP/0/RSP0/CPU0:router(config-12vpn-bg-bd)# dynamic-arp-inspection address-validation
RP/0/RSP0/CPU0:router(config-12vpn-bg-bd-dai)#
```

| Related Commands | Command                           | Description                                                                                                    |
|------------------|-----------------------------------|----------------------------------------------------------------------------------------------------|
|                  | bridge-domain (VPLS), on page 216 | Establishes a bridge domain, and enters L2VPN bridge group bridge domain configuration mode.                             |
|                  | bridge group (VPLS), on page 217  | Creates a bridge group so that it can contain bridge domains and then to assign network interfaces to the bridge domain. |
|                  | l2vpn, on page 92                 | Enters L2VPN configuration mode.                                                                                         |

#### flood mode

To change the flood mode from Bandwidth Optimized to Convergence Optimized, use the **flood mode convergence-optimized** command in the l2vpn bridge group bridge domain configuration mode. To return the bridge to normal flooding behavior (when all unknown unicast, broadcast and multicast packets are flooded over other bridge domain network interfaces), use the **no** form of this command.

flood mode {resilience-optimized | convergence-optimized}
no flood mode {resilience-optimized | convergence-optimized}

| Syntax Description | <b>resilience-optimized</b> Configures bridge to use Resilience Optimized mode.                                                                                                    |  |
|--------------------|----------------------------------------------------------------------------------------------------|--|
|                    | <b>convergence-optimized</b> Configures bridge to use Convergence Optimized mode.                                                                                                    |  |
| Command Default    | The bridge domain operates in the Bandwidth Optimized Mode.                                                                                                    |  |
| Command Modes      | l2vpn bridge group bridge domain configuration                                                                                                    |  |
| Command History    | Release Modification                                                                                                    |  |
|                    | Release 3.7.2 This command was introduced.                                                                                                    |  |
| Usage Guidelines   | To use this command, you must be in a user group associated with a task group that includes appropriate task IDs. If the user group assignment is preventing you from using a command, contact your AAA administrator for assistance.                                                                                                    |  |
|                    | The <b>flood mode</b> command allows you to change the flood optimization mode to either Convergence Optimized mode or Resilience Optimized mode. The Convergence Optimized mode floods all traffic to all line cards; all unknown unicast packets, all broadcast packets, and all multicast packets are flooded over all other bridge domain network interfaces. The Resilience Optimized Mode works like Bandwidth Optimized mode, except that it floods traffic to both primary and backup FRR links for a Pseudowire. |  |
|                    | When you configure the <b>flood mode convergence-optimized</b> command, you must remove and reconfigure the bridge domain when you add, modify, or remove the pseudowire configuration of a specific bridge domain.                                                                                                    |  |
| Task ID            | Task Operations<br>ID                                                                                                    |  |
|                    | l2vpn read,<br>write                                                                                                    |  |
| Examples           | The following example shows how to clear an L2VPN forwarding table from a specified location:                                                                                                    |  |
|                    | RP/0/RSP0/CPU0:router# <b>configure</b><br>RP/0/RSP0/CPU0:router(config)# <b>12vpn</b><br>RP/0/RSP0/CPU0:router(config-l2vpn)# <b>bridge group MyGroup</b><br>RP/0/RSP0/CPU0:router(config-l2vpn-bg)# <b>bridge-domain MyDomain</b>                                                                                                    |  |
|                    |                                                                                                    |  |

RP/0/RSP0/CPU0:router(config-l2vpn-bg-bd) # flood mode convergence-optimized RP/0/RSP0/CPU0:router(config-l2vpn-bg-bd) #

 Commands
 Command
 Description

 I2vpn, on page 92
 Enters L2VPN configuration mode.

 bridge-domain (VPLS), on page 216
 Establishes a bridge domain, and enters L2VPN bridge group bridge domain configuration mode.

 bridge group (VPLS), on page 217
 Creates a bridge group so that it can contain bridge domains and then to assign network interfaces to the bridge domain.

# generic-interface-list

To configure generic interface list, use the generic-interface-list command in global configuration mode.

generic-interface-list list-name

| Syntax Description | <i>list-name</i> Name of the interface list.                                                                                                    |  |  |  |
|--------------------|----------------------------------------------------------------------------------------------------|--|--|--|
| Command Default    | None                                                                                                    |  |  |  |
| Command Modes      | Global configuration                                                                                                    |  |  |  |
| Command History    | Release Modification                                                                                                    |  |  |  |
|                    | ReleaseThis command was4.2.1introduced.                                                                                                    |  |  |  |
| Usage Guidelines   | To use this command, you must be in a user group associated with a task group that includes appropriate task IDs. If the user group assignment is preventing you from using a command, contact your AAA administrator for assistance.                                                                                       |  |  |  |
| Task ID            | Task Operation<br>ID                                                                                                    |  |  |  |
|                    | l2vpn read,<br>write                                                                                                    |  |  |  |
|                    | Example                                                                                                    |  |  |  |
|                    | This example shows how to configure generic interface list:                                                                                                    |  |  |  |
|                    | <pre>RP/0/RSP0/CPU0:router# config<br/>RP/0/RSP0/CPU0:router(config)# generic-interface-list interfacelist1<br/>RP/0/RSP0/CPU0:router(config-if-list)# interface GigabitEthernet 0/2/0/1<br/>RP/0/RSP0/CPU0:router(config-if-list)# interface GigabitEthernet 0/3/0/1<br/>RP/0/RSP0/CPU0:router(config-if-list)# exit</pre> |  |  |  |
| Related Commands   | Command Description                                                                                                    |  |  |  |
|                    | show l2vpn generic-interface-list, on page 163 Displays all the L2VPN virtual interfaces.                                                                                                    |  |  |  |

**Syntax Description** 

#### global-id (L2VPN)

To configure the L2VPN global ID value for the router, use the **global-id** command in the L2VPN routing configuration submode.

global-id value

value

**Command Default** If BGP is used as the redistribution L2 protocol, then the default value is the BGP AS number. Otherwise, the default value is 0.

Specifies the global-id value. Range is from 1 to 4294967295.

**Command Modes** L2VPN routing configuration submode

| Command History | Release | Modification                 |
|-----------------|---------|------------------------------|
|                 | Release | This command was introduced. |
|                 | 5.1.2   |                              |

Usage Guidelines To use this command, you must be in a user group associated with a task group that includes appropriate task IDs. If the user group assignment is preventing you from using a command, contact your AAA administrator for assistance.

This command overwrites the AS number from BGP.

# Task ID Task product Operation ID 12vpn read, write

The following example shows how to configure L2VPN global ID value:

```
RP/0/RSP0/CPU0:router# configure
RP/0/RSP0/CPU0:router(config)# l2vpn
RP/0/RSP0/CPU0:router(config-l2vpn)#router-id 2.2.2.2
RP/0/RSP0/CPU0:router(config-l2vpn)# pw-routing
RP/0/RSP0/CPU0:router(config-l2vpn-pwr)# global-id 1000
RP/0/RSP0/CPU0:router(config-l2vpn-pwr)# bgp
RP/0/RSP0/CPU0:router(config-l2vpn-pwr-bgp)# rd 192.168.1.3:10
```

# interface (p2p)

To configure an attachment circuit, use the **interface** command in p2p configuration submode. To return to the default behavior, use the **no** form of this command.

**interface** type interface-path-id **no interface** type interface-path-id

| Syntax Description | type                                                                                                    | Interface type. For more i                                          | nformation, use the question mark (?) online help function.           |  |  |
|--------------------|----------------------------------------------------------------------------------------------------|---------------------------------------------------------------------|-----------------------------------------------------------------------|--|--|
|                    | interface-path-id                                                                                                    | <i>interface-path-id</i> Physical interface or a virtual interface. |                                                                       |  |  |
|                    | Note         Use the show interfaces command to see a list of all possible currently configured on the router.                                                                                                    |                                                                     |                                                                       |  |  |
|                    |                                                                                                    | For more information about help function.                           | ut the syntax for the router, use the question mark (?) online        |  |  |
| Command Default    | None                                                                                                    |                                                                     |                                                                       |  |  |
| Command Modes      | p2p configuration                                                                                                    | submode                                                             |                                                                       |  |  |
| Command History    | Release Mo                                                                                                    | odification                                                         | _                                                                     |  |  |
|                    | Release 3.7.2 This command was introduced.                                                                                                    |                                                                     |                                                                       |  |  |
| Usage Guidelines   | To use this command, you must be in a user group associated with a task group that includes appropriate task IDs. If the user group assignment is preventing you from using a command, contact your AAA administrator for assistance.                            |                                                                     |                                                                       |  |  |
| Task ID            | Task Operation<br>ID                                                                                                    | S                                                                   |                                                                       |  |  |
|                    | l2vpn read,<br>write                                                                                                    | _                                                                   |                                                                       |  |  |
| Examples           | The following exa                                                                                                    | mple shows how to config                                            | ure an attachment circuit on a TenGigE interface:                     |  |  |
|                    | RP/0/RSP0/CPU0:router# configure<br>RP/0/RSP0/CPU0:router(config)# 12vpn<br>RP/0/RSP0/CPU0:router(config-12vpn)# xconnect group gr1<br>RP/0/RSP0/CPU0:router(config-12vpn-xc)# p2p p001<br>RP/0/RSP0/CPU0:router(config-12vpn-xc-p2p)# interface TenGigE 1/1/1/1 |                                                                     | ) # p2p p001                                                          |  |  |
| Related Commands   | Command                                                                                                    | Desci                                                               | iption                                                                |  |  |
|                    | p2p, on page 122                                                                                                    |                                                                     | s p2p configuration submode to configure point-to-point<br>-connects. |  |  |

# interworking ipv4

To configure IPv4 interworking, use the **interworking ipv4** command in the p2p configuration submode. To return to the default behavior, use the **no** form of this command.

interworking ipv4 no interworking ipv4

| Syntax Description | ipv4 Sets IPv4                                                                      |                                                                                                    |  |  |
|--------------------|-------------------------------------------------------------------------------------|----------------------------------------------------------------------------------------------------|--|--|
|                    | interworking.                                                                       |                                                                                                    |  |  |
| Command Default    | None                                                                                |                                                                                                    |  |  |
| Command Modes      | p2p configuration submode                                                           |                                                                                                    |  |  |
| Command History    | -                                                                                   |                                                                                                    |  |  |
| Usage Guidelines   |                                                                                     | st be in a user group associated with a task group that includes appropriate task<br>ent is preventing you from using a command, contact your AAA administrator |  |  |
| Task ID            | Task Operations<br>ID                                                               |                                                                                                    |  |  |
|                    | l2vpn read,<br>write                                                                |                                                                                                    |  |  |
| Examples           | The following example shows                                                         | s how to configure an attachment circuit on a TenGigE interface:                                                                                                |  |  |
|                    | RP/0/RSP0/CPU0:router# co<br>RP/0/RSP0/CPU0:router(con                              | -                                                                                                    |  |  |
|                    | RP/0/RSP0/CPU0:router(config-l2vpn) # xconnect group gr1                            |                                                                                                    |  |  |
|                    | RP/0/RSP0/CPU0:router(con<br>RP/0/RSP0/CPU0:router(con<br>RP/0/RSP0/CPU0:router(con | fig-l2vpn-xc-p2p)# interworking ipv4                                                                                                    |  |  |
| Related Commands   | Command                                                                             | Description                                                                                                    |  |  |
|                    | p2p, on page 122                                                                    | Enters p2p configuration submode to configure point-to-point                                                                                                    |  |  |

cross-connects.

# ipv4 source

To configure source IP address for the pseudowire class with encapsulation mpls, use the **ipv4 source** command in the L2VPN pseudowire class encapsulation mpls configuration mode.

ipv4 source source-ip-address

pw-class encapsulation mpls, on page 116

| Syntax Description | source-ip-a                                                | ddress Source IP address.    |                                                                                                    |
|--------------------|------------------------------------------------------------|------------------------------|----------------------------------------------------------------------------------------------------|
| Command Default    | None                                                       |                              |                                                                                                    |
| Command Modes      | L2VPN pseu                                                 | udowire class encapsulation  | mpls configuration                                                                                                    |
| Command History    | Release                                                    | Modification                 |                                                                                                    |
|                    | Release<br>4.2.0                                           | This command was introduced. |                                                                                                    |
| Usage Guidelines   |                                                            | ser group assignment is prev | user group associated with a task group that includes appropriate task<br>venting you from using a command, contact your AAA administrator |
| Task ID            | Task Ope<br>ID                                             | ration                       |                                                                                                    |
|                    | l2vpn read<br>writ                                         |                              |                                                                                                    |
|                    | Example                                                    |                              |                                                                                                    |
|                    | This example shows how to configure the source ip address: |                              |                                                                                                    |
|                    | RP/0/RSP0/<br>RP/0/RSP0/<br>RP/0/RSP0/                     |                              |                                                                                                    |
| Related Commands   | Command                                                    |                              | Description                                                                                                    |

Configures MPLS pseudowire encapsulation.

#### **l2tp static**

To enable the Layer 2 Tunneling Protocol (L2TP) static submode, and perform L2TP pseudowire configurations, use the **l2tp static** command in p2p pseudowire configuration submode. To disable the L2TP static submode, use the **no** form of this command.

 12tp static [{local {cookie {secondary size | size} {0 | 4 | 8} value value | session session id} | remote {cookie size {0 | 4 | 8} value value | session session id}}]

 no 12tp static [{local {cookie {secondary size | size} {0 | 4 | 8} value cookie value | session session id}}]

 id} | remote {cookie size {0 | 4 | 8} value cookie value | session session id}}]

| Syntax Description | local          | (Optional) Configures local cookies and sessions.                                                                                                    |
|--------------------|----------------|----------------------------------------------------------------------------------------------------|
|                    | cookie         | Sets L2TP pseudowire static local or remote cookie.                                                                                                    |
|                    | secondary size | Sets L2TP pseudowire static local cookie secondary size.                                                                                                    |
|                    | size           | Sets L2TP pseudowire static local cookie size.                                                                                                    |
|                    | value          | Sets the value of the cookie.                                                                                                    |
|                    | cookie value   | Value of the cookie.                                                                                                    |
|                    |                | The cookie values are specified based on the configured cookie size:                                                                                                    |
|                    |                | • Cookie size 0—No cookie value is set.                                                                                                    |
|                    |                | • Cookie size 4—Lower 4 bytes value (<0x0-0xffffffff>) is set.                                                                                                    |
|                    |                | • Cookie size 8—Lower 4 bytes value and higher 4 bytes values (<0x0-0xffffffff><br><0x0-0xffffffff>) are set.                                                                           |
|                    | session        | Sets L2TP pseudowire static local or remote session.                                                                                                    |
|                    | session id     | Session ID. Range is from 1 to 65535.                                                                                                    |
|                    | remote         | (Optional) Configures remote cookies and sessions.                                                                                                    |
| Command Default    | None           |                                                                                                    |
| Command Modes      | p2p pseudowire | configuration                                                                                                    |
| Command History    | Release Mo     | odification                                                                                                    |
|                    |                | is command was<br>roduced                                                                                                    |
| Usage Guidelines   |                | hand, you must be in a user group associated with a task group that includes appropriate task<br>roup assignment is preventing you from using a command, contact your AAA administrator |

#### Task ID

Task<br/>IDOperation12vpnread,

write

This example shows how to enter the l2tp static configuration sub mode:

```
RP/0/RSP0/CPU0:router# configure
```

```
RP/0/RSP0/CPU0:router(config)# 12vpn xconnect group 12vpn
RP/0/RSP0/CPU0:router(config-12vpn-xc)# p2p rtrA_to_rtrB
RP/0/RSP0/CPU0:router(config-xc-p2p)# neighbor ipv6 1111:2222::cdef pw-id 1
RP/0/RSP0/CPU0:router(config-xc-p2p-pw)# 12tp static
```

This example shows how to configure local and remote session-id:

```
RP/0/RSP0/CPU0:router# configure
RP/0/RSP0/CPU0:router(config)# l2vpn xconnect group l2vpn
RP/0/RSP0/CPU0:router(config-l2vpn-xc)# p2p rtrA_to_rtrB
RP/0/RSP0/CPU0:router(config-xc-p2p)# neighbor ipv6 1111:2222::cdef pw-id 1
RP/0/RSP0/CPU0:router(config-xc-p2p-pw)# l2tp static local session 1
RP/0/RSP0/CPU0:router(config-xc-p2p-pw)# l2tp static remote session 1
```

This example shows how to configure cookie size and values:

This example is with cookie size 0:

```
RP/0/RSP0/CPU0:router# configure
RP/0/RSP0/CPU0:router(config)# l2vpn xconnect group l2vpn
RP/0/RSP0/CPU0:router(config-l2vpn-xc)# p2p rtrA_to_rtrB
RP/0/RSP0/CPU0:router(config-xc-p2p)# neighbor ipv6 1111:2222::cdef pw-id 1
RP/0/RSP0/CPU0:router(config-xc-p2p-pw)# l2tp static local cookie size 0
RP/0/RSP0/CPU0:router(config-xc-p2p-pw)# l2tp static remote cookie size 0
```

This example is with cookie size 4:

```
RP/0/RSP0/CPU0:router# configure
RP/0/RSP0/CPU0:router(config)# 12vpn xconnect group 12vpn
RP/0/RSP0/CPU0:router(config-12vpn-xc)# p2p rtrA_to_rtrB
RP/0/RSP0/CPU0:router(config-xc-p2p)# neighbor ipv6 1111:2222::cdef pw-id 1
RP/0/RSP0/CPU0:router(config-xc-p2p-pw)# 12tp static local cookie size 4 value
<0x0-0xffffffff>
RP/0/RSP0/CPU0:router(config-xc-p2p-pw)# 12tp static remote cookie size 4 value
<0x0-0xffffffff>
```

This example is with cookie size 8 (lower 4 bytes entered first and then higher 4 bytes):

```
RP/0/RSP0/CPU0:router# configure
RP/0/RSP0/CPU0:router(config)# 12vpn xconnect group 12vpn
RP/0/RSP0/CPU0:router(config-12vpn-xc)# p2p rtrA_to_rtrB
RP/0/RSP0/CPU0:router(config-xc-p2p)# neighbor ipv6 1111:2222::cdef pw-id 1
RP/0/RSP0/CPU0:router(config-xc-p2p-pw)# 12tp static local cookie size 8 value
<0x0-0xffffffff> <0x0-0xffffffff>
RP/0/RSP0/CPU0:router(config-xc-p2p-pw)# 12tp static remote cookie size 8 value
<0x0-0xfffffffff> <0x0-0xffffffff</pre>
```

This example show how to configure a secondary local cookie:

# RP/0/RSP0/CPU0:router# configure RP/0/RSP0/CPU0:router(config)# 12vpn xconnect group 12vpn RP/0/RSP0/CPU0:router(config-12vpn-xc)# p2p rtrA\_to\_rtrB RP/0/RSP0/CPU0:router(config-xc-p2p)# neighbor ipv6 1111:2222::cdef pw-id 1 RP/0/RSP0/CPU0:router(config-xc-p2p-pw)# 12tp static local cookie secondary size 8 value <0x0-0xfffffffff <0x0-0xfffffffff</pre>

# Related CommandsCommandDescriptionI2vpn, on page 92Enters L2VPN configuration mode.p2p, on page 122Enters p2p configuration submode to configure point-to-point<br/>cross-connects.xconnect group, on page 206Configures cross-connect groups.neighbor (L2VPN), on page 103Configures a pseudowire for a cross-connect.

#### ip-source-guard

To enable source IP address filtering on a layer 2 port, use the **ip-source-guard** command in l2vpn bridge group bridge domain configuration mode. To disable source IP address filtering, use the **no** form of this command.

ip-source-guard logging no ip-source-guard logging

| Syntax Description | logging (Optional) Enables<br>logging.                                                                                                    |  |  |
|--------------------|----------------------------------------------------------------------------------------------------|--|--|
| Command Default    | IP Source Guard is disabled.                                                                                                    |  |  |
| Command Modes      | 12vpn bridge group bridge domain configuration                                                                                                    |  |  |
| Command History    | Release Modification                                                                                                    |  |  |
|                    | Release 4.0.1 This command was introduced.                                                                                                    |  |  |
| Usage Guidelines   | To use this command, you must be in a user group associated with a task group that includes appropriate task IDs. If the user group assignment is preventing you from using a command, contact your AAA administrator for assistance.                                                                      |  |  |
| Task ID            | Task Operations<br>ID                                                                                                    |  |  |
|                    | l2vpn read,<br>write                                                                                                    |  |  |
| Examples           | This example shows how to enable ip source guard on bridge bar:                                                                                                    |  |  |
|                    | <pre>RP/0/RSP0/CPU0:router# configure RP/0/RSP0/CPU0:router(config)# 12vpn RP/0/RSP0/CPU0:router(config-12vpn)# bridge group b1 RP/0/RSP0/CPU0:router(config-12vpn-bg)# bridge-domain bar RP/0/RSP0/CPU0:router(config-12vpn-bg-bd)# ip-source-guard RP/0/RSP0/CPU0:router(config-12vpn-bg-bd-ipsg)#</pre> |  |  |
|                    | This example shows how to enable ip source guard logging on bridge bar:                                                                                                    |  |  |
|                    | RP/0/RSP0/CPU0:router# <b>configure</b><br>RP/0/RSP0/CPU0:router(config)# <b>l2vpn</b><br>RP/0/RSP0/CPU0:router(config-l2vpn)# <b>bridge group b1</b><br>RP/0/RSP0/CPU0:router(config-l2vpn-bg)# <b>bridge-domain bar</b>                                                                                  |  |  |

RP/0/RSP0/CPU0:router(config-l2vpn-bg-bd)# ip-source-guard logging RP/0/RSP0/CPU0:router(config-l2vpn-bg-bd-ipsg)#

| Related Commands | Command                           | Description                                                                                                    |  |
|------------------|-----------------------------------|----------------------------------------------------------------------------------------------------|--|
|                  | bridge-domain (VPLS), on page 216 | Establishes a bridge domain, and enters L2VPN bridge group bridge domain configuration mode.                             |  |
|                  | bridge group (VPLS), on page 217  | Creates a bridge group so that it can contain bridge domains and then to assign network interfaces to the bridge domain. |  |
|                  | l2vpn, on page 92                 | Enters L2VPN configuration mode.                                                                                         |  |
|                  |                                   |                                                                                                    |  |

#### **l2transport**

**Command History** 

To configure a physical interface to operate in Layer 2 transport mode, use the **l2transport** command in interface configuration mode. To return to the default behavior, use the **no** form of this command.

 I2transport

 no
 I2transport

 This command has no arguments or keywords.

 Command Default
 None

 Command Modes
 Interface configuration

Release 3.7.2 This command was introduced.

Modification

Usage Guidelines To use this command, you must be in a user group associated with a task group that includes appropriate task IDs. If the user group assignment is preventing you from using a command, contact your AAA administrator for assistance.

The l2transport command and these configuration items are mutually exclusive:

- IPv4 address and feature (for example, ACL) configuration
- IPv4 enable, address and feature (for example, ACL) configuration
- Bundle-enabling configuration
- L3 subinterfaces
- Layer 3 QoS Policy

#### Ŵ

Release

Note

After an interface or connection is set to Layer 2 switched, commands such as **ipv4 address** are not usable. If you configure routing commands on the interface, **l2transport** is rejected.

| Task ID | Task<br>ID | Operations     |
|---------|------------|----------------|
|         | l2vpn      | read,<br>write |

#### **Examples**

The following example shows how to configure an interface or connection as Layer 2 switched under several different modes:

#### **Ethernet Port Mode:**

```
RP/0/RSP0/CPU0:router# configure
RP/0/RSP0/CPU0:router(config)# interface GigabitEthernet 0/0/0/0
RP/0/RSP0/CPU0:router(config-if)# l2transport
```

#### **Ethernet VLAN Mode:**

```
RP/0/RSP0/CPU0:router# configure
RP/0/RSP0/CPU0:router(config)# interface GigabitEthernet 0/0/0/0.900 l2transport
RP/0/RSP0/CPU0:router(config-if)# encapsulation dotlq 100dolq vlan 999
```

#### Ethernet VLAN Mode (QinQ):

RP/0/RSP0/CPU0:router# configure
RP/0/RSP0/CPU0:router(config)# interface GigabitEthernet 0/0/0/0.900 l2transport
RP/0/RSP0/CPU0:router(config-if)# encapsulation dotlq 20 second-dotlq l0vlan 999 888

#### Ethernet VLAN Mode (QinAny):

```
RP/0/RSP0/CPU0:router# configure
RP/0/RSP0/CPU0:router(config)# interface GigabitEthernet 0/0/0/0.900 l2transport
RP/0/RSP0/CPU0:router(config-if)# encapsulation dotlq 30 second-dotlq dolq vlan 999 any
```

| <b>Related Commands</b> | Command                            | Description                                                                   |
|-------------------------|------------------------------------|-------------------------------------------------------------------------------|
|                         | show I2vpn forwarding, on page 154 | Displays forwarding information from the layer2_fib manager on the line card. |

# **I2transport I2protocol**

To configure Layer 2 protocol handling, use the **l2transport l2protocol** command in interface configuration mode. To return to the default behavior, use the **no** form of this command.

l2transport l2protocol cpsv {reverse-tunnel | tunnel} no l2transport l2protocol cpsv {reverse-tunnel | tunnel}

| cpsv<br>tunnel<br>reverse-tunnel<br>None<br>Interface conf<br>Release                                                                                                    | deencapsu<br>figuration<br>Modificat                                                                                       |  |  |  |
|----------------------------------------------------------------------------------------------------|----------------------------------------------------------------------------------------------------|--|--|--|
| reverse-tunnel<br>None<br>Interface conf<br><b>Release</b>                                                                                                    | STP     VTP Note Performs de-encaps L2PT enca address. L destination Performs deencapsu figuration Modificat               |  |  |  |
| reverse-tunnel<br>None<br>Interface conf<br><b>Release</b>                                                                                                    | • VTP Note Performs de-encaps L2PT enc: address. L destination Performs deencapsu figuration Modificat                     |  |  |  |
| reverse-tunnel<br>None<br>Interface conf<br><b>Release</b>                                                                                                    | Note Performs de-encaps L2PT enca address. L destination Performs deencapsu figuration Modificat                           |  |  |  |
| reverse-tunnel<br>None<br>Interface conf<br><b>Release</b>                                                                                                    | Performs<br>de-encaps<br>L2PT enca<br>address. L<br>destination<br>Performs<br>deencapsu<br>figuration<br><b>Modificat</b> |  |  |  |
| reverse-tunnel<br>None<br>Interface conf<br><b>Release</b>                                                                                                    | de-encaps<br>L2PT enca<br>address. L<br>destination<br>Performs<br>deencapsu<br>figuration<br><b>Modificat</b>             |  |  |  |
| None<br>Interface conf                                                                                                    | address. L<br>destination<br>Performs<br>deencapsu<br>figuration<br><b>Modificat</b>                                       |  |  |  |
| None<br>Interface conf                                                                                                    | deencapsu<br>figuration<br>Modificat                                                                                       |  |  |  |
| Interface conf                                                                                                    | Modificat                                                                                                    |  |  |  |
| Release                                                                                                    | Modificat                                                                                                    |  |  |  |
|                                                                                                    |                                                                                                    |  |  |  |
| Polosso 2.7.2                                                                                                    |                                                                                                    |  |  |  |
| Release 5.7.2                                                                                                    | 2 This comminister introduce                                                                                               |  |  |  |
| To use this command, you must be in a user group associated with a task group that includes appropriate task IDs. If the user group assignment is preventing you from using a command, contact your AAA administrator for assistance. |                                                                                                    |  |  |  |
| These L2 protocols are available:                                                                                                    |                                                                                                    |  |  |  |
|                                                                                                    | iscovery Pro                                                                                                    |  |  |  |
| trunk to l                                                                                                    | aintains a sp<br>be forwardi<br>ing some VI                                                                                |  |  |  |
| the netwo                                                                                                    | g-Tree Proto<br>ork. For Eth                                                                                               |  |  |  |
|                                                                                                    | IDs. If the use<br>for assistance<br>These L2 pro<br>• Cisco D<br>platform<br>• PVST m<br>trunk to<br>forward<br>• Spannin |  |  |  |

• VLAN Trunk Protocol (VTP)—VTP is a Cisco-proprietary protocol that reduces administration in a switched network. When you configure a new VLAN on one VTP server, the VLAN is distributed through all switches in the domain.

| Task ID<br>Examples | Task<br>ID                                                                                                    | Operations      |                |                                                                               |  |  |  |
|---------------------|----------------------------------------------------------------------------------------------------|-----------------|----------------|-------------------------------------------------------------------------------|--|--|--|
|                     | l2vpn                                                                                                    | read,<br>write  |                |                                                                               |  |  |  |
|                     | atm                                                                                                    | read,<br>write  |                |                                                                               |  |  |  |
|                     | The following example shows how to configure Layer 2 protocol handling:                                                                                                    |                 |                |                                                                               |  |  |  |
|                     | RP/0/RSP0/CPU0:router# <b>configure</b><br>RP/0/RSP0/CPU0:router(config)# <b>interface GigabitEthernet 0/0/0/0</b><br>RP/0/RSP0/CPU0:router(config-if)# <b>12transport 12protocol cpsv reverse-tunnelstp drop</b> |                 |                |                                                                               |  |  |  |
| Related Commands    | Comm                                                                                                    | and             |                | Description                                                                   |  |  |  |
|                     | show                                                                                                    | l2vpn forwardir | g, on page 154 | Displays forwarding information from the layer2_fib manager on the line card. |  |  |  |

#### l2transport propagate

To propagate Layer 2 transport events, use the **l2transport propagate** command in interface configuration mode. To return to the default behavior, use the **no** form of this command.

l2transport propagate remote-status no l2transport propagate remote-status

| Syntax Description | remote-status Propagates remote link status changes.                                                                                                    |  |  |  |  |
|--------------------|----------------------------------------------------------------------------------------------------|--|--|--|--|
| Command Default    | None                                                                                                    |  |  |  |  |
| Command Modes      | Interface configuration                                                                                                    |  |  |  |  |
| Command History    | Release Modification                                                                                                    |  |  |  |  |
|                    | Release 3.7.2 This command was introduced.                                                                                                    |  |  |  |  |
| Usage Guidelines   | To use this command, you must be in a user group associated with a task group that includes appropriate task IDs. If the user group assignment is preventing you from using a command, contact your AAA administrator for assistance.           |  |  |  |  |
|                    | The <b>l2transport propagate</b> command provides a mechanism for the detection and propagation of remote link failure for port mode EoMPLS.                                                                                                    |  |  |  |  |
|                    |                                                                                                    |  |  |  |  |
| -                  | <b>Note</b> If you configure the propagate Layer 2 transport using this command on both ends of the PW (head and tail end), the PW might flap continuously. Use the <b>carrier-delay</b> command on the attachment circuit to stabilize the PW. |  |  |  |  |
|                    | To display the state of l2transport events, use the <b>show controller internal</b> command in <i>Interface and Hardware Component Configuration Guide for Cisco ASR 9000 Series Routers</i>                                                    |  |  |  |  |
|                    | For more information about the Ethernet remote port shutdown feature, see MPLS Configuration Guide for Cisco ASR 9000 Series Routers.                                                                                                    |  |  |  |  |
| Task ID            | Task Operations<br>ID                                                                                                    |  |  |  |  |
|                    | l2vpn read,<br>write                                                                                                    |  |  |  |  |
| Examples           | The following example shows how to propagate remote link status changes:                                                                                                    |  |  |  |  |
|                    | RP/0/RSP0/CPU0:router# configure                                                                                                    |  |  |  |  |

RP/0/RSP0/CPU0:router(config)# interface GigabitEthernet 0/0/0/0
RP/0/RSP0/CPU0:router(config-if)# l2transport propagate remote remote-status

| Related Commands | Command                            | Description                                                                   |  |
|------------------|------------------------------------|-------------------------------------------------------------------------------|--|
|                  | show I2vpn forwarding, on page 154 | Displays forwarding information from the layer2_fib manager on the line card. |  |

# **I2transport service-policy**

To configure a Layer 2 transport quality of service (QoS) policy, use the **l2transport service-policy** command in interface configuration mode. To return to the default behavior, use the **no** form of this command.

**12transport service-policy** {input *policy-name* | output *policy-name*} no 12transport service-policy {input *policy-name* | output *policy-name*}

| Syntax Description | input <i>policy-name</i> Configures the direction of service policy application: input.                                                                                                    |                                                                                            |                                                                                                    |  |  |
|--------------------|----------------------------------------------------------------------------------------------------|--------------------------------------------------------------------------------------------|----------------------------------------------------------------------------------------------------|--|--|
|                    | output<br>policy-name                                                                                                    | •                                                                                          | ion of service policy application: output.                                                                                              |  |  |
| Command Default    | None                                                                                                    |                                                                                            |                                                                                                    |  |  |
| Command Modes      | Interface configuration                                                                                                    |                                                                                            |                                                                                                    |  |  |
| Command History    | Release                                                                                                    | Modification                                                                               |                                                                                                    |  |  |
|                    | Release 3.7.                                                                                                    | 2 This command was introduced.                                                             |                                                                                                    |  |  |
| Usage Guidelines   |                                                                                                    | er group assignment is preve                                                               | er group associated with a task group that includes appropriate task<br>enting you from using a command, contact your AAA administrator |  |  |
| Task ID            | Task Oper<br>ID                                                                                                    | ations                                                                                     |                                                                                                    |  |  |
|                    | l2vpn read<br>write                                                                                                    |                                                                                            |                                                                                                    |  |  |
|                    | atm read<br>write                                                                                                    | ,                                                                                          |                                                                                                    |  |  |
| Examples           | The followin                                                                                                    | The following example shows how configure an L2 transport quality of service (QoS) policy: |                                                                                                    |  |  |
|                    | RP/0/RSP0RP00/CPU0:router# configure<br>RP/0/RSP0RP00/CPU0:router(config)# interface GigabitEthernet 0/0/0/0<br>RP/0/RSP0RP00/CPU0:router(config-if)# l2transport service-policy input sp_0001 |                                                                                            |                                                                                                    |  |  |
| Related Commands   | Command                                                                                                    |                                                                                            | Description                                                                                                    |  |  |
|                    | show l2vpn                                                                                                    | forwarding, on page 154                                                                    | Displays forwarding information from the layer2_fib manager on the line card.                                                           |  |  |
|                    |                                                                                                    |                                                                                            |                                                                                                    |  |  |

# l2vpn

To enter L2VPN configuration mode, use the **l2vpn** command in global configuration mode. To return to the default behavior, use the **no** form of this command.

|                    | l2vpn<br>no l2vpn                                                                                                    |                                                                        |                                                                                                    |  |
|--------------------|----------------------------------------------------------------------------------------------------|------------------------------------------------------------------------|----------------------------------------------------------------------------------------------------|--|
| Syntax Description | This command has no arguments or keywords.                                                                                                    |                                                                        |                                                                                                    |  |
| Command Default    | None                                                                                                    |                                                                        |                                                                                                    |  |
| Command Modes      | Global configuration                                                                                                    |                                                                        |                                                                                                    |  |
| Command History    | Release M                                                                                                    | odification                                                            |                                                                                                    |  |
|                    | Release 3.7.2 Th                                                                                                    | nis command was introduce                                              | d.                                                                                                    |  |
| Jsage Guidelines   |                                                                                                    |                                                                        | group associated with a task group that includes appropriate task<br>ng you from using a command, contact your AAA administrator |  |
|                    | Note All L2VPN                                                                                                    | configuration can be delete                                            | ed using the <b>no l2vpn</b> command.                                                                                            |  |
|                    | Note All L2VPN                                                                                                    | _                                                                      | ed using the <b>no l2vpn</b> command.                                                                                            |  |
| <br>Iask ID        | Task Operation                                                                                                    | _                                                                      | ed using the <b>no l2vpn</b> command.                                                                                            |  |
| ask ID             | Task<br>IDOperation12vpnread,<br>write                                                                                                    |                                                                        | ed using the <b>no l2vpn</b> command.                                                                                            |  |
| ask ID             | Task       Operation         ID       12vpn       read, write         I2vpn       read, write       12vpn         The following examples       RP/0/RSP0/CPU0       RP/0/RSP0/CPU0 |                                                                        |                                                                                                    |  |
|                    | Task       Operation         ID       12vpn       read, write         I2vpn       read, write       12vpn         The following examples       RP/0/RSP0/CPU0       RP/0/RSP0/CPU0 | ample shows how to enter<br>router# configure<br>router(config)# 12vpn |                                                                                                    |  |

# I2vpn switchover

To force a manual pseudowire switchover, use the l2vpn switchover command in EXEC mode.

12vpn switchover xconnect neighbor IP-address pw-id value

| Syntax Description          | <b>xconnect</b> Configures the switchover for the cross-connect.                                                            |                                                                                                    | witchover for the cross-connect.                                                                                                    |
|-----------------------------|----------------------------------------------------------------------------------------------------|----------------------------------------------------------------------------------------------------|----------------------------------------------------------------------------------------------------|
|                             | <b>neighbor</b><br>IP-address                                                                                               | eer for the cross-connect.                                                                                        |                                                                                                    |
|                             | <b>pw-id</b> value                                                                                                    | seudowire ID. The range is from 1 to 4294967295.                                                                  |                                                                                                    |
| Command Default             | None                                                                                                    |                                                                                                    |                                                                                                    |
| Command Modes               | EXEC                                                                                                    |                                                                                                    |                                                                                                    |
| Command History             | Release                                                                                                    | Modification                                                                                                    |                                                                                                    |
|                             | Release 3.7.2                                                                                                    | 2 This command was introduced.                                                                                    |                                                                                                    |
|                             |                                                                                                    |                                                                                                    |                                                                                                    |
| Usage Guidelines            | IDs. If the us<br>for assistance<br>If the backup                                                                           | er group assignment is pro-<br>e.<br>exists, you can switch a                                                     | user group associated with a task group that includes appropriate task<br>eventing you from using a command, contact your AAA administrator<br>primary router over to the backup router. You can use the <b>l2vpn</b> |
| Usage Guidelines<br>Task ID | IDs. If the us<br>for assistance<br>If the backup<br>switchover c                                                           | er group assignment is pr<br>e.                                                                                   | eventing you from using a command, contact your AAA administrator<br>primary router over to the backup router. You can use the <b>l2vpn</b>                                                                           |
|                             | IDs. If the us<br>for assistance<br>If the backup<br>switchover c<br>Task Oper                                              | er group assignment is pre-<br>exists, you can switch a<br>ommand to reactivate the<br>rations                    | eventing you from using a command, contact your AAA administrator<br>primary router over to the backup router. You can use the <b>l2vpn</b>                                                                           |
|                             | IDs. If the us<br>for assistance<br>If the backup<br>switchover c<br>Task Oper<br>ID<br>12vpn read,<br>exec                 | er group assignment is pre-<br>exists, you can switch a<br>ommand to reactivate the<br>rations                    | eventing you from using a command, contact your AAA administrator<br>primary router over to the backup router. You can use the <b>l2vpn</b>                                                                           |
| Task ID                     | IDs. If the us<br>for assistance<br>If the backup<br>switchover c<br>Task Oper<br>ID<br>12vpn read,<br>exec<br>The followin | er group assignment is pre-<br>exists, you can switch a sommand to reactivate the <b>rations</b><br>write,<br>ute | eventing you from using a command, contact your AAA administrator<br>primary router over to the backup router. You can use the <b>l2vpn</b><br>primary router.                                                        |
| Task ID                     | IDs. If the us<br>for assistance<br>If the backup<br>switchover c<br>Task Oper<br>ID<br>12vpn read,<br>exec<br>The followin | er group assignment is pre-<br>exists, you can switch a sommand to reactivate the <b>rations</b><br>write,<br>ute | eventing you from using a command, contact your AAA administrator<br>primary router over to the backup router. You can use the <b>l2vpn</b><br>primary router.                                                        |

# load-balancing flow

To enable all bundle EFPs and PW to use either L2 flow based or L3 flow based balancing, use the **load-balancing flow** command in L2VPN configuration mode.

load-balancing flow [{src-dst-mac|src-dst-ip}]

| Syntax Description | src-dst-mac Enables global flow load balancing hashed on source and destination MAC addresses.                                                                                                    |  |  |  |  |
|--------------------|----------------------------------------------------------------------------------------------------|--|--|--|--|
|                    | <b>src-dst-ip</b> Enables global flow load balancing hashed on source and destination IP addresses.                                                                                                    |  |  |  |  |
| Command Default    | The default load balancing is based on the source and destination MAC addresses.                                                                                                    |  |  |  |  |
| Command Modes      | L2VPN configuration                                                                                                    |  |  |  |  |
| Command History    | Release Modification                                                                                                    |  |  |  |  |
|                    | Release 4.0.0 This command was introduced.                                                                                                    |  |  |  |  |
| Usage Guidelines   | To use this command, you must be in a user group associated with a task group that includes appropriate tas<br>IDs. If the user group assignment is preventing you from using a command, contact your AAA administrate<br>for assistance. |  |  |  |  |
| Task ID            | Task Operations<br>ID                                                                                                    |  |  |  |  |
|                    | l2vpn read,<br>write                                                                                                    |  |  |  |  |
| Examples           | The following example shows how to set the L3 flow based load balancing:                                                                                                    |  |  |  |  |
|                    | RP/0/RSP0/CPU0:router# configure<br>RP/0/RSP0/CPU0:router(config)# 12vpn                                                                                                    |  |  |  |  |

RP/0/RSP0/CPU0:router(config-l2vpn) # load-balancing flow src-dst-ip

#### load-balancing flow-label

To balance the load based on flow-labels, use the **load-balancing flow label** command in the l2vpn pseudowire class mpls configuration submode or l2vpn bridge group bridge-domain vfi autodiscovery bgp or ldp signaling submodes. To undo flow-label based load-balancing, use the **no** form of this command.

load-balancing flow-label {both | receive | transmit}[{static}] no load-balancing flow-label {both | receive | transmit}[{static}]

| Syntax Description | <b>both</b> Inserts or discards flow labels on transmit or receive.                                                                                                    |
|--------------------|----------------------------------------------------------------------------------------------------|
|                    | receive Discards flow label on receive.                                                                                                    |
|                    | transmit Inserts flow label on transmit.                                                                                                    |
|                    | static Sets flow label parameters statically.                                                                                                    |
| Command Default    | None                                                                                                    |
| Command Modes      | L2vpn pseudowire class mpls configuration submode                                                                                                    |
|                    | L2vpn bridge group bridge-domain vfi autodiscovery bgp signaling submode                                                                                                    |
|                    | L2vpn bridge group bridge-domain vfi autodiscovery ldp signaling submode                                                                                                    |
| Command History    | Release Modification                                                                                                    |
|                    | Release This command was introduced.<br>4.2.1                                                                                                    |
| Usage Guidelines   | To use this command, you must be in a user group associated with a task group that includes appropriate task IDs. If the user group assignment is preventing you from using a command, contact your AAA administrator for assistance. |
| Task ID            | Task Operation<br>ID                                                                                                    |
|                    | l2vpn read,<br>write                                                                                                    |
|                    | This example shows the output of the <b>load-balancing flow-label</b> command of the <b>both</b> keyword.                                                                                                    |

```
RP/0/RSP0/CPU0:router#config
RP/0/RSP0/CPU0:router(config)#l2vpn
RP/0/RSP0/CPU0:router(config-l2vpn)#pw-class p1
RP/0/RSP0/CPU0:router(config-l2vpn-pwc)#encapsulation
RP/0/RSP0/CPU0:router(config-l2vpn-pwc)#encapsulation mpls
RP/0/RSP0/CPU0:router(config-l2vpn-pwc-mpls)#load-balancing
RP/0/RSP0/CPU0:router(config-l2vpn-pwc-mpls)#load-balancing flow-label
```

RP/0/RSP0/CPU0:router(config-l2vpn-pwc-mpls)#load-balancing flow-label both RP/0/RSP0/CPU0:router(config-l2vpn-pwc-mpls)#load-balancing flow-label both static

| Related Commands | Command                                  | Description                               |
|------------------|------------------------------------------|-------------------------------------------|
|                  | pw-class encapsulation mpls, on page 116 | Configures MPLS pseudowire encapsulation. |

# load-balancing pw-label

To enable all pseudowires using the defined class to use virtual circuit based load balancing, use the **load-balancing pw-label** command in pseudowire class configuration mode.

#### load-balancing pw-label

| Syntax Description | This command has no arguments or keywords.                                                                                                    |  |  |
|--------------------|----------------------------------------------------------------------------------------------------|--|--|
| Command Default    | None                                                                                                    |  |  |
| Command Modes      | Pseudowire class configuration                                                                                                    |  |  |
| Command History    | Release Modification                                                                                                    |  |  |
|                    | Release 4.0.0 This command was introduced.                                                                                                    |  |  |
| Usage Guidelines   | To use this command, you must be in a user group associated with a task group that includes appropriate task IDs. If the user group assignment is preventing you from using a command, contact your AAA administrator for assistance.                                        |  |  |
| Task ID            | Task Operations<br>ID                                                                                                    |  |  |
|                    | l2vpn read,<br>write                                                                                                    |  |  |
| Examples           | The following example shows how to set the bridge ID:                                                                                                    |  |  |
|                    | RP/0/RSP0/CPU0:router# configure<br>RP/0/RSP0/CPU0:router(config)# <b>12vpn</b><br>RP/0/RSP0/CPU0:router(config-12vpn)# pw-class abc<br>RP/0/RSP0/CPU0:router(config-12vpn-pwc)# encapsulation mpls<br>RP/0/RSP0/CPU0:router(config-12vpn-pwc-mpls)# load-balancing pw-label |  |  |

# logging (l2vpn)

To enable cross-connect logging, use the **logging** command in L2VPN configuration submode. To return to the default behavior, use the **no** form of this command.

logging pseudowire status no logging pseudowire status

| Syntax Description                      | pseudowire status Enables pseudowire state change logging.                                                                                                    |                                                                                                    |  |  |  |
|-----------------------------------------|----------------------------------------------------------------------------------------------------|----------------------------------------------------------------------------------------------------|--|--|--|
| Command Default                         | None                                                                                                    |                                                                                                    |  |  |  |
| Command Modes                           | L2VPN configuration submode                                                                                                    |                                                                                                    |  |  |  |
| Command History                         | Release Modification                                                                                                    |                                                                                                    |  |  |  |
|                                         | Release 3.7.2 This command wa                                                                                                    | as introduced.                                                                                                    |  |  |  |
| Jsage Guidelines                        |                                                                                                    | be in a user group associated with a task group that includes appropriate task<br>is preventing you from using a command, contact your AAA administrator |  |  |  |
|                                         |                                                                                                    |                                                                                                    |  |  |  |
|                                         | Task Operations                                                                                                    | an be deleted using the <b>no l2vpn</b> command.                                                                                                    |  |  |  |
|                                         |                                                                                                    | an be deleted using the <b>no l2vpn</b> command.                                                                                                    |  |  |  |
| Fask ID                                 | Task     Operations       ID     12vpn       read,     write                                                                                                    | an be deleted using the <b>no l2vpn</b> command.                                                                                                    |  |  |  |
| Fask ID                                 | Task       Operations         ID       I2vpn         I2vpn       read,<br>write         The following example shows how         RP/0/RSP0/CPU0:router#       config         RP/0/RSP0/CPU0:router(config | ow to enable cross-connect logging:                                                                                                    |  |  |  |
| Task ID<br>Examples<br>Related Commands | Task       Operations         ID       I2vpn         I2vpn       read,<br>write         The following example shows how         RP/0/RSP0/CPU0:router#       config         RP/0/RSP0/CPU0:router(config | w to enable cross-connect logging:                                                                                                    |  |  |  |

#### logging nsr

To enable non-stop routing logging, use the **logging nsr** command in L2VPN configuration submode. To return to the default behavior, use the **no** form of this command.

logging nsr no logging nsr

This command has no keywords or arguments. **Syntax Description** 

None **Command Default** 

**Command Modes** 

4.3.0

**Command History** 

L2VPN configuration submode

Modification

This command was introduced.

Release Release

**Usage Guidelines** 

To use this command, you must be in a user group associated with a task group that includes appropriate task IDs. If the user group assignment is preventing you from using a command, contact your AAA administrator for assistance.

Note

All L2VPN configuration can be deleted using the no l2vpn command.

| Task ID  | Task Operations<br>ID |                                                                                                |
|----------|-----------------------|------------------------------------------------------------------------------------------------|
|          | l2vpn read,<br>write  |                                                                                                |
| Examples | The following examp   | ple shows how to enable non-stop routing logging:                                              |
|          |                       | uter# <b>configure</b><br>uter(config)# <b>12vpn</b><br>uter(config-12vpn)# <b>logging nsr</b> |

| Related Commands | Command           | Description                      |  |
|------------------|-------------------|----------------------------------|--|
|                  | l2vpn, on page 92 | Enters L2VPN configuration mode. |  |

### monitor-session (l2vpn)

To attach a traffic monitoring session as one of the segments for a cross connect, use the **monitor-session** command in point-to-point cross connect configuration mode. To remove the association between a traffic mirroring session and a cross connect, use the **no** form of this command.

monitor-session session-name no monitor-session session-name

| Syntax Description | session-name Name of the monitor session to configure.                                                                                                    |  |  |  |  |
|--------------------|----------------------------------------------------------------------------------------------------|--|--|--|--|
| Command Default    | No default behavior or values                                                                                                    |  |  |  |  |
| Command Modes      | Point-to-point cross connect configuration                                                                                                    |  |  |  |  |
| Command History    | Release Modification                                                                                                    |  |  |  |  |
|                    | Release 4.0.0 This command was introduced.                                                                                                    |  |  |  |  |
| Usage Guidelines   | Before you can attach a traffic mirroring session to a cross connect, you must define it using the <b>monitor-session</b> global configuration command. Once the traffic mirroring session is defined, use the <b>monitor-session</b> point-to-point cross connect configuration command to attach this session as one of the segments for the cross connect. Once attached, all traffic replicated from the monitored interfaces (in other words, interfaces that are associated with the monitor-session) is replicated to the pseudowire that is attached to the other segment of the cross-connect. |  |  |  |  |
|                    | The session-name argument should be different than any interface names currently used in the system.                                                                                                    |  |  |  |  |
| Task ID            | Task Operations<br>ID                                                                                                    |  |  |  |  |
|                    | l2vpn read,<br>write                                                                                                    |  |  |  |  |
| Examples           | This example shows how to attach a traffic mirroring session as segment for the xconnect:                                                                                                    |  |  |  |  |
|                    | RP/0/RSP0/CPU0:router(config)# <b>12vpn</b><br>RP/0/RSP0/CPU0:router(config-12vpn)# <b>xconnect group g1</b><br>RP/0/RSP0/CPU0:router(config-12vpn-xc)# <b>p2p xcon1</b><br>RP/0/RSP0/CPU0:router(config-12vpn-xc-p2p)# <b>monitor-session mon1</b>                                                                                                    |  |  |  |  |
| Related Commands   | Command Description                                                                                                    |  |  |  |  |
|                    | See the <b>monitor session</b> command in the Interface and Hardware Component                                                                                                    |  |  |  |  |

See the **monitor session** command in the *Interface and Hardware Component Command Reference for Cisco ASR 9000 Series Routers.* 

# mpls static label (L2VPN)

To configure static labels for MPLS L2VPN, use the **mpls static label** command in L2VPN cross-connect P2P pseudowire configuration mode. To have MPLS assign a label dynamically, use the **no** form of this command.

mpls static label local *label* remote *value* no mpls static label local *label* remote *value* 

| Syntax Description                                                                                                    | <b>local</b> <i>label</i> Configures a local pseudowire label. Range is 16 to 15999. |                                                                                                |                                                                                                    |
|----------------------------------------------------------------------------------------------------|--------------------------------------------------------------------------------------|------------------------------------------------------------------------------------------------|----------------------------------------------------------------------------------------------------|
|                                                                                                    | <b>remote</b><br>value                                                               | Configures a remote ps                                                                         | eudowire label. Range is 16 to 15999.                                                                                                    |
| Command Default                                                                                                    | The default l                                                                        | behavior is a dynamic lab                                                                      | el assignment.                                                                                                    |
| Command Modes                                                                                                    | L2VPN cros                                                                           | s-connect P2P pseudowir                                                                        | e configuration                                                                                                    |
| Command History                                                                                                    | Release                                                                              | Modification                                                                                   |                                                                                                    |
|                                                                                                    | Release 3.7.                                                                         | 2 This command was intr                                                                        | roduced.                                                                                                    |
|                                                                                                    |                                                                                      |                                                                                                | a user group associated with a task group that includes appropriate task<br>reventing you from using a command, contact your AAA administrator |
| Task ID                                                                                                    | Task Ope<br>ID                                                                       | erations                                                                                       |                                                                                                    |
|                                                                                                    | l2vpn read<br>writ                                                                   |                                                                                                |                                                                                                    |
| Examples                                                                                                    | The followin                                                                         | ng example shows how to                                                                        | configure static labels for MPLS L2VPN:                                                                                                    |
| <pre>RP/0/RSP0/CPU0:router# configure RP/0/RSP0/CPU0:router(config)# l2vpn xconnect group l2vpn RP/0/RSP0/CPU0:router(config-l2vpn-xc)# p2p rtrA_to_rtrB RP/0/RSP0/CPU0:router(config-xc-p2p)# neighbor 10.1.1.2 pw- RP/0/RSP0/CPU0:router(config-l2vpn-xc-p2p-pw)# mpls static</pre> |                                                                                      | L2vpn xconnect group 12vpn<br>/pn-xc)# p2p rtrA_to_rtrB<br>-p2p)# neighbor 10.1.1.2 pw-id 1000 |                                                                                                    |
| Related Commands                                                                                                    | Command                                                                              |                                                                                                | Description                                                                                                    |
|                                                                                                    | l2vpn, on pa                                                                         | ige 92                                                                                         | Enters L2VPN configuration mode.                                                                                                    |
|                                                                                                    | neighbor (L2                                                                         | 2VPN), on page 103                                                                             | Configures a pseudowire for a cross-connect.                                                                                                   |
|                                                                                                    | p2p, on pag                                                                          | e 122                                                                                          | Enters p2p configuration submode to configure point-to-point cross-connects.                                                                   |
|                                                                                                    |                                                                                      |                                                                                                |                                                                                                    |

| Command                     | Description                      |
|-----------------------------|----------------------------------|
| xconnect group, on page 206 | Configures cross-connect groups. |

# neighbor (L2VPN)

To configure a pseudowire for a cross-connect, use the **neighbor** command in p2p configuration submode. To return to the default behavior, use the **no** form of this command.

neighbor A.B.C.D pw-id value [{backup | mpls || pw-class }] no neighbor A.B.C.D pw-id value [{backup | mpls || pw-class }]

| Syntax Description | A.B.C.D IP address of the cross-connect peer.                                                                                                    |
|--------------------|----------------------------------------------------------------------------------------------------|
|                    | <b>pw-id</b> <i>value</i> Configures the pseudowire ID and ID value. Range is 1 to 4294967295.                                                                                                    |
|                    | <b>backup</b> (Optional) Specifies the backup pseudowire for the cross-connect.                                                                                                    |
|                    | mpls(Optional) Configures an MPLS static label.                                                                                                    |
|                    | <b>pw-class</b> (Optional) Configures the pseudowire class template name to use for this cross-connect.                                                                                                    |
| Command Default    | None                                                                                                    |
| Command Modes      | p2p configuration submode                                                                                                    |
| Command History    | Release Modification                                                                                                    |
|                    | Release 3.7.2 This command was introduced.                                                                                                    |
|                    | <ul> <li>IDs. If the user group assignment is preventing you from using a command, contact your AAA administrator for assistance.</li> <li>A cross-connect may have two segments:</li> <li>1. An Attachment Circuit (AC)</li> <li>2. An second AC or a pseudowire</li> </ul> |
|                    | <b>Note</b> The pseudowire is identified by two keys: neighbor and pseudowire ID. There may be multiple pseudowires going to the same neighbor. It is not possible to configure only a neighbor.                                                                             |
|                    | All L2VPN configurations can be deleted using the <b>no l2vpn</b> command.                                                                                                    |
| Task ID            | Task Operations<br>ID                                                                                                    |
|                    | l2vpn read,<br>write                                                                                                    |
|                    |                                                                                                    |

#### **Examples**

This example shows a point-to-point cross-connect configuration (including pseudowire configuration):

```
RP/0/RSP0/CPU0:router# configure
RP/0/RSP0/CPU0:router(config)# l2vpn xconnect group l2vpn
RP/0/RSP0/CPU0:router(config-l2vpn-xc)# p2p rtrA_to_rtrB
RP/0/RSP0/CPU0:router(config-xc-p2p)# neighbor 10.1.1.2 pw-id 1000 pw-class class12
RP/0/RSP0/CPU0:router(config-xc-p2p)# neighbor 10.1.1.3 pw-id 1001 pw-class class13
RP/0/RSP0/CPU0:router(config-xc-p2p)# neighbor 10.2.2.3 pw-id 200 pw-class class23
RP/0/RSP0/CPU0:router(config-xc-p2p)# neighbor 10.2.2.4 pw-id 201 pw-class class24
```

This example shows a point-to-point cross-connect configuration (including pseudowire configuration):

```
RP/0/RSP0/CPU0:router# configure
RP/0/RSP0/CPU0:router(config)# l2vpn xconnect group l2vpn
RP/0/RSP0/CPU0:router(config-l2vpn-xc)# p2p rtrA_to_rtrB
RP/0/RSP0/CPU0:router(config-xc-p2p)# neighbor 10.1.1.2 pw-id 1000 pw-class foo
RP/0/RSP0/CPU0:router(config-xc)# p2p rtrC_to_rtrD
RP/0/RSP0/CPU0:router(config-xc-p2p)# neighbor 20.2.2.3 pw-id 200 pw-class bar1
```

| Command                       | Description                                                                  |
|-------------------------------|------------------------------------------------------------------------------|
| l2vpn, on page 92             | Enters L2VPN configuration mode.                                             |
| p2p, on page 122              | Enters p2p configuration submode to configure point-to-point cross-connects. |
| pw-class (L2VPN), on page 113 | Enters pseudowire class submode to define a pseudowire class template.       |
| xconnect group, on page 206   | Configures cross-connect groups.                                             |
|                               | l2vpn, on page 92<br>p2p, on page 122<br>pw-class (L2VPN), on page 113       |

# neighbor evpn

To enable EVPN-VPWS endpoint on the p2p cross-connect, use the **neighbor evpn** command in the p2p configuration submode.

neighbor evpn evi vpn-idtarget ac-id

| Syntax Description | <b>evi</b> <i>vpn-id</i> Virtual Private Network Identifier where this p2p xconnect is setup.                                                                                                    |                              |   |  |  |
|--------------------|----------------------------------------------------------------------------------------------------|------------------------------|---|--|--|
|                    | target <i>ac-id</i> Specifies the targeted remote attachment circuit id of the EVPN.                                                                                                    |                              |   |  |  |
| Command Default    | None                                                                                                    |                              |   |  |  |
| Command Modes      | p2p config                                                                                                    | p2p configuration submode    |   |  |  |
| Command History    | Release                                                                                                    | Modification                 | - |  |  |
|                    | Release 6.0.0                                                                                                    | This command was introduced. | - |  |  |
| Usage Guidelines   | To use this command, you must be in a user group associated with a task group that includes appropriate task IDs. If the user group assignment is preventing you from using a command, contact your AAA administrator for assistance. |                              |   |  |  |
| Task ID            | Task Oj<br>ID                                                                                                    | peration                     |   |  |  |
|                    | 1                                                                                                    | ad,<br>rite                  |   |  |  |
|                    |                                                                                                    |                              |   |  |  |

The following example shows how to enable EVPN-VPWS endpoint on the p2p cross-connect.

```
RP/0/RSP0/CPU0:router# configure
RP/0/RSP0/CPU0:routerRP/0/RP00RSP0/CPU0:router# interface TenGigE0/1/0/12
RP/0/RSP0/CPU0:router(config)# 12vpn
RP/0/RSP0/CPU0:router(config-12vpn)# xconnect group xc1
RP/0/RSP0/CPU0:router(config-12vpn-xc)# p2p vpws
RP/0/RSP0/CPU0:router(config-12vpn-xc-p2p)# interface gigabitethernet 0/1/0/9
RP/0/RSP0/CPU0:router(config-12vpn-xc-p2p)# neighbor evpn evi 100 target 80
```

### neighbor routed

To enable pseudowire routing configuration submode for the p2p cross-connect, use the **neighbor routed** command in the p2p configuration submode.

neighbor routed global-id:prefix:ac-id source ac-id

| global-id                                                             | global-id Targeted remote autonomous system number.                                                                                                    |                                                                                                    |                                                                                                    |
|-----------------------------------------------------------------------|----------------------------------------------------------------------------------------------------|----------------------------------------------------------------------------------------------------|----------------------------------------------------------------------------------------------------|
| <i>prefix</i> Targeted remote PE IP address.                          |                                                                                                    |                                                                                                    |                                                                                                    |
| ac-id                                                                 | Sp                                                                                                    | ecifies the targeted remote attachment circuit id.                                                                                                    | -                                                                                                    |
| source a                                                              | ac-id Sp                                                                                                    | ecifies the local attachment circuit ID.                                                                                                    | -                                                                                                    |
| None                                                                  |                                                                                                    |                                                                                                    |                                                                                                    |
| p2p confi                                                             | guration                                                                                                    | submode                                                                                                    |                                                                                                    |
| Release                                                               | Мос                                                                                                    | lification                                                                                                    |                                                                                                    |
| Release 5.1.2                                                         | This                                                                                                    | s command was introduced.                                                                                                    |                                                                                                    |
| IDs. If the                                                           | e user gro                                                                                                    |                                                                                                    |                                                                                                    |
| Task (<br>ID                                                          | Operation                                                                                                    | -                                                                                                    |                                                                                                    |
| -                                                                     |                                                                                                    | -                                                                                                    |                                                                                                    |
| CTOSS-CON<br>RP/0/RSP<br>RP/0/RSP<br>RP/0/RSP<br>RP/0/RSP<br>RP/0/RSP | nect.<br>0/CPU0:r<br>0/CPU0:r<br>0/CPU0:r<br>0/CPU0:r<br>0/CPU0:r                                                                                                    | couter# configure<br>couter(config)# l2vpn<br>couter(config-l2vpn)# xconnect group pw-1<br>couter(config-l2vpn-xc)# p2p pw-ss<br>couter(config-l2vpn-xc-p2p)# interface g                                                                                                    | hel<br>igabitethernet 0/1/0/9                                                                                                    |
|                                                                       | prefix         ac-id         source         source         p2p confi         Release         Solution         Release         5.1.2         To use this         IDs. If the         for assista         ID         12vpn         The follow         cross-con         RP/0/RSP         RP/0/RSP         RP/0/RSP         RP/0/RSP | prefix       Ta         ac-id       Sp         source       ac-id         source       ac-id         source       ac-id         source       ac-id         source       ac-id         source       ac-id         source       ac-id         p2p       configuration state         Release       Mod         Release       This         5.1.2       To use this commandiation state         To use this commandiation state       state         To use this commandiation state       state         Task       Operation         ID       12vpn         I2vpn       read,         write       The following examples         The following examples       state         RP/0/RSP0/CPU0:r       r         RP/0/RSP0/CPU0:r       r         RP/0/RSP0/CPU0:r       r         RP/0/RSP0/CPU0:r       r         RP/0/RSP0/CPU0:r       r | prefix       Targeted remote PE IP address.         ac-id       Specifies the targeted remote attachment circuit id.         source       ac-id         Specifies the local attachment circuit ID.         None         p2p configuration submode         Release       Modification         Release       This command was introduced.         5.1.2       To use this command, you must be in a user group associated with IDs. If the user group assignment is preventing you from using a cofor assistance.         Task       Operation         ID       I2vpn         read, write       The following example shows how to enable pseudowire routing compared by the state of the state of |

### nsr (L2VPN)

To configure non-stop routing, use the **nsr** command in L2VPN configuration submode. To return to the default behavior, use the **no** form of this command.

|                    | nsr<br>no nsr                                                                                 |                                                                                                    |                                                                           |
|--------------------|-----------------------------------------------------------------------------------------------|----------------------------------------------------------------------------------------------------|---------------------------------------------------------------------------|
| Syntax Description | This comman                                                                                   | nd has no keywords or arguments.                                                                                                  |                                                                           |
| Command Default    | None                                                                                          |                                                                                                    |                                                                           |
| Command Modes      | L2VPN conf                                                                                    | guration submode                                                                                                    |                                                                           |
| Command History    | Release                                                                                       | Modification                                                                                                    |                                                                           |
|                    | Release 4.3.0                                                                                 | This command was introduced.                                                                                                    |                                                                           |
| Usage Guidelines   | - All L2VPN c                                                                                 | onfiguration can be deleted using                                                                                                 | the <b>no l2vpn</b> command.                                              |
|                    |                                                                                               |                                                                                                    |                                                                           |
| -                  |                                                                                               | enabled by default for L2VPN On mand under L2VPN configuration                                                                    | Cisco IOS XR 64 bit operating system. You cannot configure the n submode. |
| <br>Task ID        | nsr com                                                                                       |                                                                                                    |                                                                           |
|                    | nsr com<br>Task Ope                                                                           | mand under L2VPN configuration ration ,                                                                                           |                                                                           |
|                    | nsr com<br>Task Ope<br>ID<br>12vpn read<br>writ                                               | mand under L2VPN configuration ration ,                                                                                           | n submode.                                                                |
|                    | nsr com<br>Task Ope<br>ID<br>12vpn read<br>writ<br>The followin<br>RP/0/RSP0/C<br>RP/0/RSP0/C | mand under L2VPN configuration                                                                                                    | n submode.                                                                |
|                    | nsr com<br>Task Ope<br>ID<br>12vpn read<br>writ<br>The followin<br>RP/0/RSP0/C<br>RP/0/RSP0/C | mand under L2VPN configuration<br>ration<br>g example shows how to configur<br>PU0:router# configure<br>PU0:router(config)# 12vpn | n submode.                                                                |

### option-b-asbr-only

To enter option-b-asbr-only configuration mode, use the **option-b-asbr-only** command under the address-family L2VPN EVPN global configuration mode.

option-b-asbr-only

| Syntax Description | option-b-as      | •                        | -AS option-B for L2VPN EVPN address-family identifier (AFI) and ddress-family identifier (SAFI). |  |
|--------------------|------------------|--------------------------|--------------------------------------------------------------------------------------------------|--|
| Syntax Description | This comma       | nd has no keywords or a  | rguments.                                                                                        |  |
| Command Default    | None.            | None.                    |                                                                                                  |  |
| Command Modes      | Global confi     | guration mode            |                                                                                                  |  |
| Command History    | Release          | Modification             |                                                                                                  |  |
|                    | Release<br>7.4.1 | This command was intr    | roduced.                                                                                         |  |
| Usage Guidelines   | No specific §    | guidelines impact the us | e of this command.                                                                               |  |

#### Example

This example shows how to enable the ASBR router for option-B label exchange:

```
Router(config)# router bgp 300
Router(config-bgp)# address-family l2vpn evpn
Router(config-bgp-af)# option-b-asbr-only
Router(config-evpn-instance)# commit
```

### pw-routing

To enable pseudowire routing capabilities and enter the pseudowire routing configuration submode, use the **pw-routing** command in the L2VPN routing configuration submode.

|                    | pw-rou          | ıting          |                                                                     |                     |             |  |
|--------------------|-----------------|----------------|---------------------------------------------------------------------|---------------------|-------------|--|
| Syntax Description | This co         | mmand has i    | no keywords or arguments.                                           |                     |             |  |
| Command Default    | None.           |                |                                                                     |                     |             |  |
| Command Modes      | L2VPN           | I routing con  | figuration submode                                                  |                     |             |  |
| Command History    | Releas          | se Modi        | fication                                                            |                     |             |  |
|                    | Releas<br>5.1.2 | e This         | command was introduced.                                             |                     |             |  |
| Usage Guidelines   |                 | the user grou  | d, you must be in a user gro<br>p assignment is preventing          | -                   |             |  |
| Task ID            | Task<br>ID      | Operation      |                                                                     |                     |             |  |
|                    | l2vpn           | read,<br>write |                                                                     |                     |             |  |
|                    | The fol         | lowing exam    | pple shows how to enable p                                          | eudowire routing ca | pabilities: |  |
|                    | RP/0/R          | SP0/CPU0:rc    | outer# configure<br>outer(config)# 12vpn<br>outer(config-12vpn)#rou | cer-id 2.2.2.2      |             |  |

RP/0/RSP0/CPU0:router(config-l2vpn) # pw-routing

RP/0/RSP0/CPU0:router(config-l2vpn-pwr)# bgp

RP/0/RSP0/CPU0:router(config=l2vpn-pwr)# global-id 1000

RP/0/RSP0/CPU0:router(config-l2vpn-pwr-bgp)# rd 192.168.1.3:10

#### preferred-path

To configure an MPLS TE tunnel to be used for L2VPN traffic, use the **preferred-path** command in Encapsulation MPLS configuration mode. To delete the preferred-path, use the **no** form of this command. **preferred-path interface** {tunnel-ip | tunnel-te | }*value* [fallback disable] no preferred-path interface {tunnel-ip | tunnel-te | } value [fallback disable] **Syntax Description** *interface* Interface for the preferred path. **tunnel-ip** IP tunnel interface name for the preferred path. value Tunnel number for preferred path. tunnel te Specifies the TE tunnel interface name for the preferred path. None **Command Default** Encapsulation MPLS configuration **Command Modes Command History** Release Modification Release 3.7.2 This command was introduced. To use this command, you must be in a user group associated with a task group that includes appropriate task **Usage Guidelines** IDs. If the user group assignment is preventing you from using a command, contact your AAA administrator for assistance. The preferred-path command is applicable only to pseudowires with MPLS encapsulation. Use the **show l2vpn xconnect detail** command to show the status of fallback (that is, enabled or disabled). Note All L2VPN configurations can be deleted using the no l2vpn command. Task ID Task Operations ID l2vpn read, write **Examples** This example shows how to configure preferred-path tunnel settings: RP/0/RSP0/CPU0:router# configure RP/0/RSP0/CPU0:router(config)# 12vpn RP/0/RSP0/CPU0:router(config-l2vpn)# pw-class kanata01 RP/0/RSP0/CPU0:router(config-l2vpn-pwc)# encapsulation mpls RP/0/RSP0/CPU0:router(config-12vpn-pwc-encap-mpls)# preferred-path interface tunnel-tp 345

RP/0/RSP0/CPU0:router(config-l2vpn-pwc-encap-mpls) # preferred-path interface tunnel-tp 345
fallback disable

| Related | Commands | Co |
|---------|----------|----|
|---------|----------|----|

| nds | Command                          | Description                                              |
|-----|----------------------------------|----------------------------------------------------------|
|     | show l2vpn xconnect, on page 180 | Displays brief information on configured cross-connects. |

#### protocol l2tpv3

To configure Layer 2 Tunneling Protocol Version 3 (L2TPv3) as the signaling protocol for a pseudowire class, use the **protocol l2tpv3** command in L2VPN pseudowire class encapsulation L2TPv3 configuration mode. To disable L2TPv3 as the signaling protocol for a pseudowire class, use the **no** form of this command.

protocol l2tpv3[{class class\_name}]
no protocol l2tpv3[{class class\_name}]

| Syntax Description    | class                          | Specifies the L2TPv3 class.         |                                                                                                    |
|-----------------------|--------------------------------|-------------------------------------|----------------------------------------------------------------------------------------------------|
|                       | class_name                     | The L2TPv3 class name.              |                                                                                                    |
| Command Default       | None                           |                                     |                                                                                                    |
| Command Modes         | L2VPN pseu                     | dowire class encapsulation L        | 2TPv3 configuration                                                                                                    |
| Command History       | Release                        | Modification                        | _                                                                                                    |
|                       | Release 4.3.1                  | This command was introduced         | _                                                                                                    |
| Usage Guidelines<br>- | IDs. If the use for assistance | er group assignment is preven<br>e. | er group associated with a task group that includes appropriate task atting you from using a command, contact your AAA administrator eted using the <b>no l2vpn</b> command. |
| Task ID               | Task Opera                     | ation                               |                                                                                                    |
|                       | l2vpn read,<br>write           |                                     |                                                                                                    |
|                       | Example                        |                                     |                                                                                                    |

This example shows how to set the encapsulation and protocol to L2TPv3:

```
RP/0/RSP0/CPU0:router# configure
RP/0/RSP0/CPU0:router(config)# l2vpn
RP/0/RSP0/CPU0:router(config-l2vpn)# pw-class kanata01
RP/0/RSP0/CPU0:router(config-l2vpn-pwc)# encapsulation l2tpv3
RP/0/RSP0/CPU0:router(config-l2vpn-pwc-l2tpv3)# protocol l2tpv3
```

### pw-class (L2VPN)

To enter pseudowire class submode to define a pseudowire class template, use the **pw-class** command in L2VPN configuration submode. To delete the pseudowire class, use the **no** form of this command.

pw-class class-name no pw-class class-name

| Syntax Description | class-name Pseudowire class name.                                                                                                    |
|--------------------|----------------------------------------------------------------------------------------------------|
| Command Default    | None                                                                                                    |
| Command Modes      | L2VPN configuration submode                                                                                                    |
| Command History    | Release Modification                                                                                                    |
|                    | Release 3.7.2 This command was introduced.                                                                                                    |
| Usage Guidelines   | To use this command, you must be in a user group associated with a task group that includes appropriate task IDs. If the user group assignment is preventing you from using a command, contact your AAA administrator for assistance. |
|                    | <b>Note</b> All L2VPN configurations can be deleted using the <b>no l2vpn</b> command.                                                                                                    |
| Task ID            | Task Operations<br>ID                                                                                                    |
|                    | l2vpn read,<br>write                                                                                                    |

Examples

The following example shows how to define a simple pseudowire class template:

RP/0/RSP0/CPU0:router# configure
RP/0/RSP0/CPU0:router(config)# 12vpn
RP/0/RSP0/CPU0:router(config-l2vpn)# xconnect group l1vpn
RP/0/RSP0/CPU0:router(config-l2vpn-xc)# p2p rtrA\_to\_rtrB
RP/0/RSP0/CPU0:router(config-l2vpn-xc-p2p)# neighbor 10.1.1.2 pw-id 1000
RP/0/RSP0/CPU0:router(config-l2vpn-xc-p2p-pw)# pw-class kanata01

| <b>Related Commands</b> | Command          | Description                                                  |
|-------------------------|------------------|--------------------------------------------------------------|
|                         | p2p, on page 122 | Enters p2p configuration submode to configure point-to-point |
|                         |                  | cross-connects.                                              |

### pw-class encapsulation l2tpv3

To configure L2TPv3 pseudowire encapsulation, use the **pw-class encapsulation l2tpv3** command in L2VPN pseudowire class configuration mode. To return to the default behavior, use the **no** form of this command.

**pw-class class name encapsulation l2tpv3** [{cookie size  $\{0 | 4 | 8\} | ipv4 \text{ source } address | pmtu max 68-65535 | protocol l2tpv3 class name | tos {reflect value 0-255 | value 0-255 | ttl value}] no pw-class class name encapsulation l2tpv3 [{cookie size <math>\{0 | 4 | 8\} | ipv4 \text{ source } address | pmtu max 68-65535 | protocol l2tpv3 class name | tos {reflect value 0-255 | value 0-255 | ttl value}] max 68-65535 | protocol l2tpv3 class name | tos {reflect value 0-255 | value 0-255 | ttl value}]$ 

| Syntax Description | class name                                                    | Configures an encapsulation class name.                                                                                                    |  |
|--------------------|---------------------------------------------------------------|----------------------------------------------------------------------------------------------------|--|
|                    | cookie size {0   4   8}                                       | (Optional) Configures the L2TPv3 cookie size setting:                                                                                                    |  |
|                    |                                                               | • 0—Cookie size is 0 bytes.                                                                                                    |  |
|                    |                                                               | • 4—Cookie size is 4 bytes.                                                                                                    |  |
|                    |                                                               | • 8—Cookie size is 8 bytes.                                                                                                    |  |
|                    | ipv4 source address                                           | (Optional) Configures the local source IPv4 address.                                                                                                    |  |
|                    | pmtu max 68-65535                                             | (Optional) Configures the value of the maximum allowable session MTU.                                                                                                    |  |
|                    | protocol l2tpv3 class name                                    | <ul><li>(Optional) Configures L2TPv3 as the signaling protocol for the pseudowire class.</li><li>(Optional) Configures TOS and the TOS value. Range is 0 to 255.</li></ul> |  |
|                    | <b>tos</b> { <b>reflect value</b> 0-255   <b>value</b> 0-255} |                                                                                                    |  |
|                    | ttl value                                                     | Configures the Time-to-live (TTL) value. Range is 1 to 255.                                                                                                    |  |
| Command Default    | None                                                          |                                                                                                    |  |
| Command Modes      | L2VPN pseudowire class configura                              | tion                                                                                                    |  |
| Command History    | Release Modification                                          |                                                                                                    |  |
|                    | Release 3.9.0 This command was introduced.                    |                                                                                                    |  |
| Usage Guidelines   |                                                               | in a user group associated with a task group that includes appropriate task<br>preventing you from using a command, contact your AAA administrator                         |  |
|                    |                                                               |                                                                                                    |  |
| -                  | Note All L2VPN configurations can                             | be deleted using the <b>no l2vpn</b> command.                                                                                                    |  |
|                    |                                                               |                                                                                                    |  |

| Task ID          | Task     Operations       ID     ID       I2vpn     read,                                                                                                    |                                                                        |  |  |  |  |  |
|------------------|----------------------------------------------------------------------------------------------------|------------------------------------------------------------------------|--|--|--|--|--|
| Examples         | write<br>The following example shows how to define L2TPV3 pseudowire encapsulation:                                                                                                    |                                                                        |  |  |  |  |  |
|                  | <pre>RP/0/RSP0/CPU0:router# configure RP/0/RSP0/CPU0:router(config)# 12vpn RP/0/RSP0/CPU0:router(config-12vpn)# pw-class kanata01 RP/0/RSP0/CPU0:router(config-12vpn-pwc)# encapsulation 12tpv3 The following example shows how to set the encapsulation and protocol to L2TPV3:</pre> |                                                                        |  |  |  |  |  |
|                  | RP/0/RSP0/CPU0:router# configure<br>RP/0/RSP0/CPU0:router(config)# 12vpn<br>RP/0/RSP0/CPU0:router(config-12vpn)#<br>RP/0/RSP0/CPU0:router(config-12vpn-pw<br>RP/0/RSP0/CPU0:router(config-12vpn-pw                                                                                     | c)# encapsulation 12tpv3                                               |  |  |  |  |  |
| Related Commands | Command                                                                                                    | Description                                                            |  |  |  |  |  |
|                  | pw-class (L2VPN), on page 113                                                                                                    | Enters pseudowire class submode to define a pseudowire class template. |  |  |  |  |  |
|                  | pw-class encapsulation mpls, on page 116                                                                                                    | Configures MPLS pseudowire encapsulation.                              |  |  |  |  |  |

### pw-class encapsulation mpls

To configure MPLS pseudowire encapsulation, use the **pw-class encapsulation mpls** command in L2VPN pseudowire class configuration mode. To undo the configuration, use the **no** form of this command.

pw-class *class-name* encapsulation mpls {control word | ipv4 | load-balancing | preferred-path | protocol ldp | sequencing | switching tlv | tag-rewrite | transport-mode | vccv verification-type none} no pw-class *class-name* encapsulation mpls {control word | ipv4 | load-balancing | preferred-path | protocol ldp | sequencing | switching tlv | tag-rewrite | transport-mode | vccv verification-type none}

| Syntax Description | class-name                                 | Encapsulation class name.                                                                                                  |
|--------------------|--------------------------------------------|----------------------------------------------------------------------------------------------------|
|                    | control word                               | Disables control word for MPLS encapsulation. Disabled by default.                                                         |
|                    | ipv4                                       | Sets the local source IPv4 address.                                                                                        |
|                    | load-balancing                             | Sets flow label-based load balancing.                                                                                      |
|                    | preferred-path                             | Configures the preferred path tunnel settings.                                                                             |
|                    | protocol ldp                               | Configures LDP as the signaling<br>protocol for this pseudowire class.<br>Configures sequencing on receive<br>or transmit. |
|                    | sequencing                                 |                                                                                                    |
|                    | switching tlv                              | Configures switching TLV to be hidden or not.                                                                              |
|                    | tag-rewrite                                | Configures VLAN tag rewrite.                                                                                               |
|                    | transport-mode                             | Configures transport mode to be either Ethernet or VLAN.                                                                   |
|                    | vccv none                                  | Enables or disables the VCCV verification type.                                                                            |
| Command Default    | None                                       |                                                                                                    |
| Command Modes      | L2VPN pseudowire class configuration       |                                                                                                    |
| Command History    | Release Modification                       |                                                                                                    |
|                    | Release 3.7.2 This command was introduced. |                                                                                                    |

|                  | Release I                                                                              | Modification                                            |                                                                                                    |  |  |
|------------------|----------------------------------------------------------------------------------------|---------------------------------------------------------|----------------------------------------------------------------------------------------------------|--|--|
|                  | Release 3.9.0                                                                          | The following keywords we                               | re added:                                                                                                    |  |  |
|                  |                                                                                        | <ul> <li>preferred-path</li> </ul>                      |                                                                                                    |  |  |
|                  |                                                                                        | <ul> <li>sequencing</li> </ul>                          |                                                                                                    |  |  |
|                  |                                                                                        | • switching tlv                                         |                                                                                                    |  |  |
|                  |                                                                                        | <ul> <li>tag-rewrite</li> <li>transport mode</li> </ul> |                                                                                                    |  |  |
|                  |                                                                                        | <ul> <li>transport-mode</li> </ul>                      |                                                                                                    |  |  |
| Usage Guidelines |                                                                                        |                                                         | r group associated with a task group that includes appropriate task<br>ting you from using a command, contact your AAA administrator |  |  |
|                  | Note All L2VPN                                                                         | Configurations can be dele                              | eted using the <b>no l2vpn</b> command.                                                                                              |  |  |
| āsk ID           | Task Operati<br>ID                                                                     | ons                                                     |                                                                                                    |  |  |
|                  | l2vpn read,<br>write                                                                   |                                                         |                                                                                                    |  |  |
| xamples          | This example shows how to define MPLS pseudowire encapsulation:                        |                                                         |                                                                                                    |  |  |
|                  | RP/0/RSP0/CPU0:router# <b>configure</b><br>RP/0/RSP0/CPU0:router(config)# <b>12vpn</b> |                                                         |                                                                                                    |  |  |
|                  | RP/0/RSP0/CPU                                                                          | ):router(config-l2vpn)#                                 |                                                                                                    |  |  |
| elated Commands  | Command                                                                                |                                                         | Description                                                                                                    |  |  |
|                  | pw-class (L2VP                                                                         | N), on page 113                                         | Enters pseudowire class submode to define a pseudowire class template.                                                               |  |  |

#### pw-ether

To configure a PWHE Ethernet interface, use the **pw-ether** command in global configuration mode or in p2p configuration submode. To return to the default behavior, use the **no** form of this command.

**pw-ether** *value* **no pw-ether** *value* 

|                                                                                                    | one            |                              |                                                                    |          |
|----------------------------------------------------------------------------------------------------|----------------|------------------------------|--------------------------------------------------------------------|----------|
| Command Modes G                                                                                                    | label configu  |                              |                                                                    |          |
|                                                                                                    | lobal configu  | ration                       |                                                                    |          |
| p2                                                                                                    | 2p configurat  | on                           |                                                                    |          |
| Command History R                                                                                                    | Release        | Modification                 |                                                                    |          |
| R                                                                                                    | Release 4.2.1  | This command was introduced. |                                                                    |          |
| IE                                                                                                    |                |                              | group associated with a task gro<br>ting you from using a command, |          |
| Task ID Task ID Task I | fask ID        |                              | Ор                                                                 | eration  |
| ir                                                                                                    | nterface (glob | al configuration)            | rea                                                                | d, write |
|                                                                                                    | 2vpn (p2p co   | nfiguration)                 | rea                                                                | d, write |

This example shows the sample output of a PWHE Ethernet interface configuration in global configuration mode:

```
RP/0/RSP0/CPU0:router# configure
RP/0/RSP0/CPU0:router(config)# interface pw-ether 78
RP/0/RSP0/CPU0:router(config-if)# attach generic-interface-list interfacelist1
```

This example shows the sample output of a PWHE Ethernet interface configuration in p2p configuration submode:

```
RP/0/RSP0/CPU0:router# configure
RP/0/RSP0/CPU0:router(config)# l2vpn
RP/0/RSP0/CPU0:router(config-l2vpn)# xconnect group xcl
RP/0/RSP0/CPU0:router(config-l2vpn-xc)#p2p grp1
RP/0/RSP0/CPU0:router(config-l2vpn-xc-p2p)#interface pw-ether 78
```

This example shows the sample output of L2 overhead configuration for the PW-HE interface:

```
RP/0/RSP0/CPU0:router# configure
```

L

RP/0/RSP0/CPU0:router(config)# interface pw-ether 78
RP/0/RSP0/CPU0:router(config-if)# l2overhead 32

This example shows the sample output of Load-interval configuration for the PW-HE interface:

```
RP/0/RSP0/CPU0:router# configure
RP/0/RSP0/CPU0:router(config)# interface pw-ether 78
RP/0/RSP0/CPU0:router(config-if)# load-interval 60
```

This example shows the sample output of how to set logging of interface state change for the PW-HE interface:

```
RP/0/RSP0/CPU0:router# configure
RP/0/RSP0/CPU0:router(config)# interface pw-ether 78
RP/0/RSP0/CPU0:router(config-if)# logging events link-status
```

This example shows the sample output of MAC address configuration for the PW-HE interface:

```
RP/0/RSP0/CPU0:router# configure
RP/0/RSP0/CPU0:router(config)# interface pw-ether 78
RP/0/RSP0/CPU0:router(config-if)# mac-address 44-37-E6-89-C3-93
```

This example shows the sample output of MTU configuration for the PW-HE interface:

```
RP/0/RSP0/CPU0:router# configure
RP/0/RSP0/CPU0:router(config)# interface pw-ether 78
RP/0/RSP0/CPU0:router(config-if)# mtu 128
```

This example shows the sample output of bandwidth configuration for the PW-HE interface:

```
RP/0/RSP0/CPU0:router# configure
RP/0/RSP0/CPU0:router(config)# interface pw-ether 78
RP/0/RSP0/CPU0:router(config-if)# bandwidth 256
```

| Related Commands | Command          | Description                                                  |
|------------------|------------------|--------------------------------------------------------------|
|                  | p2p, on page 122 | Enters p2p configuration submode to configure point-to-point |
|                  |                  | cross-connects.                                              |

#### pw-grouping

To enable Pseudowire Grouping, use the **pw-grouping** command in L2vpn configuration submode. To return to the default behavior, use the **no** form of this command.

pw-grouping no pw-grouping

**Syntax Description pw-grouping** Enables Pseudowire Grouping.

**Command Default** PW-grouping is disabled by default.

**Command Modes** L2VPN configuration submode

| <b>Command History</b> | Release          | Modification                 |
|------------------------|------------------|------------------------------|
|                        | Release<br>4.3.0 | This command was introduced. |

Usage Guidelines To use this command, you must be in a user group associated with a task group that includes appropriate task IDs. If the user group assignment is preventing you from using a command, contact your AAA administrator for assistance.

| ask ID | Task<br>ID | Operation |  |
|--------|------------|-----------|--|
|        | l2vpn      | read,     |  |
|        |            | write     |  |

This example shows the sample output of pw-grouping configuration in L2VPN configuration submode:

```
RP/0/RSP0/CPU0:router# configure
RP/0/RSP0/CPU0:router(config)# l2vpn
RP/0/RSP0/CPU0:router(config-l2vpn)# pw-grouping
```

| <b>Related Commands</b> | Command           | Description Enters L2VPN configuration mode. |  |
|-------------------------|-------------------|----------------------------------------------|--|
|                         | l2vpn, on page 92 |                                              |  |
| show l2vpn, on page 143 |                   | Displays L2VPN information                   |  |

# pw-iw

|                    | To configure a PWHE IP Interworking interface, use the <b>pw-iw</b> command in p2p configuration submode. To return to the default behavior, use the <b>no</b> form of this command.                                                 |                                |                                                            |  |  |
|--------------------|----------------------------------------------------------------------------------------------------|--------------------------------|------------------------------------------------------------|--|--|
|                    | pw-iw value<br>no pw-iw v                                                                                                    |                                |                                                            |  |  |
| Syntax Description | value Valu                                                                                                    | e of the PWHE IP into          | erface. The range is from 1 to 32768.                      |  |  |
| Command Default    | None                                                                                                    |                                |                                                            |  |  |
| Command Modes      | p2p configur                                                                                                    | p2p configuration              |                                                            |  |  |
| Command History    | Release                                                                                                    | Modification                   |                                                            |  |  |
|                    | Release 4.2.                                                                                                    | 1 This command was introduced. | 3                                                          |  |  |
| Usage Guidelines   | To use this command, you must be in a user group associated with a task group that includes appropriate ta IDs. If the user group assignment is preventing you from using a command, contact your AAA administration for assistance. |                                |                                                            |  |  |
| Task ID            | Task Oper<br>ID                                                                                                    | ation                          |                                                            |  |  |
|                    | l2vpn read<br>write                                                                                                    |                                |                                                            |  |  |
|                    | This example shows the sample output of a PWHE IP interface:                                                                                                    |                                |                                                            |  |  |
|                    | RP/0/RSP0/C<br>RP/0/RSP0/C<br>RP/0/RSP0/C                                                                                                    | PU0:router(config-             |                                                            |  |  |
| Related Commands   | Command                                                                                                    |                                | Description                                                |  |  |
|                    | pw-ether, or                                                                                                    | n page 118                     | Configures a Pseudowire Headend (PWHE) Ethernet interface. |  |  |

# p2p

|                    | To enter p2p configuration submode to configure point-to-point cross-connects, use the <b>p2p</b> command in L2VPN xconnect mode. To return to the default behavior, use the <b>no</b> form of this command.                          |                            |                                                                                                    |                                                 |  |  |
|--------------------|----------------------------------------------------------------------------------------------------|----------------------------|----------------------------------------------------------------------------------------------------|-------------------------------------------------|--|--|
|                    | p2p xconnect-name<br>no p2p xconnect-name                                                                                                    |                            |                                                                                                    |                                                 |  |  |
| Syntax Description | xconne                                                                                                    | ect-name (O                | ptional) Configures the                                                                               | e name of the point-to-point cross- connect.    |  |  |
| Command Default    | None                                                                                                    |                            |                                                                                                    |                                                 |  |  |
| Command Modes      | L2VPN                                                                                                    | V xconnect                 |                                                                                                    |                                                 |  |  |
| Command History    | Releas                                                                                                    | se Mod                     | ification                                                                                             |                                                 |  |  |
|                    | Releas                                                                                                    | se 3.7.2 This              | command was introduc                                                                                  | ced.                                            |  |  |
| Usage Guidelines   | To use this command, you must be in a user group associated with a task group that includes appropriate task IDs. If the user group assignment is preventing you from using a command, contact your AAA administrator for assistance. |                            |                                                                                                    |                                                 |  |  |
|                    | The na                                                                                                    | me of the po               | int-to-point cross-conn                                                                               | ect string is a free format description string. |  |  |
| Task ID            | Task<br>ID                                                                                                    | Operations                 |                                                                                                    |                                                 |  |  |
|                    | l2vpn                                                                                                    | read,<br>write             |                                                                                                    |                                                 |  |  |
| Examples           | The following example shows a point-to-point cross-connect configuration (including pseudowire configuration):                                                                                                    |                            |                                                                                                    |                                                 |  |  |
|                    | RP/0/R<br>RP/0/R                                                                                                    | SP0/CPU0:ro<br>SP0/CPU0:ro | puter# <b>configure</b><br>puter(config)# <b>12vp</b><br>puter(config-12vpn):<br>puter(config-12vpn-: | # xconnect group group 1                        |  |  |
| Related Commands   | Comm                                                                                                    | and                        |                                                                                                    | Description                                     |  |  |
|                    | interfa                                                                                                    | ce (p2p), on               | page 77                                                                                               | Configures an attachment circuit.               |  |  |

### rd (L2VPN)

To configure BGP route distinguisher, use the **rd** command in the L2VPN pseudowire routing bgp configuration submode or the L2VPN bridge domain VFI autodiscovery bgp submode or the L2VPN cross-connect mp2mp autodiscovery bgp sub-mode, as applicable.

**rd** {*ASN* : *index* | *ipv4-address* : *index*}

| Syntax Description | ASN                                                                                                    | Specifies the 2-byte or 4-byte autonomous system number.                                                                                                    |  |  |  |
|--------------------|----------------------------------------------------------------------------------------------------|----------------------------------------------------------------------------------------------------|--|--|--|
|                    | index                                                                                                    | Specifies the index value. If the<br>ASN is 2-byte, then the index value<br>is 4-byte. If the ASN is 4-byte or<br>the index is preceded by an IPv4<br>address, then the index value is<br>2-byte. |  |  |  |
|                    | ipv4-address                                                                                                    | Indicates the IP address (4 bytes).<br>The index value associated with the<br>IP address is 2-byte.                                                                                               |  |  |  |
| Command Default    | Default value is auto-generated in the format IPv4 address : nn; where, IPv4 address is set to the BGP router-id for all features or to L2VPN router-id for pseudowire routing only, and nn is the index value that is auto-generated. |                                                                                                    |  |  |  |
| Command Modes      | L2VPN pseudowire routing BGP configuration submode                                                                                                    |                                                                                                    |  |  |  |
|                    | L2VPN bridge domain VFI autodiscovery BGP submode                                                                                                    |                                                                                                    |  |  |  |
|                    | L2VPN cross-connect mp2mp autodiscovery BGP submode                                                                                                    |                                                                                                    |  |  |  |
| Command History    | Release                                                                                                    | Modification                                                                                                    |  |  |  |
|                    | Release 3.7.2                                                                                                    | This command is introduced for the<br>L2VPN bridge domain VFI<br>autodiscovery BGP and L2VPN<br>cross-connect mp2mp<br>autodiscovery BGP submodes.                                                |  |  |  |
|                    | Release 5.1.2       This command is introduced for the L2VPN pseudowire routing BGP configuration submode.                                                                                                    |                                                                                                    |  |  |  |
| Usage Guidelines   | To use this command, you must be in a user group associated with a task group that includes appropriate to IDs. If the user group assignment is preventing you from using a command, contact your AAA administration for assistance.   |                                                                                                    |  |  |  |

# Task ID Task Operation ID

l2vpn read, write

The following example shows how to configure BGP route distinguisher.

```
RP/0/RSP0/CPU0:router# configure
RP/0/RSP0/CPU0:router(config)# 12vpn
RP/0/RSP0/CPU0:router(config-12vpn)#router-id 2.2.2.2
RP/0/RSP0/CPU0:router(config-12vpn)# pw-routing
RP/0/RSP0/CPU0:router(config-12vpn-pwr)# global-id 1000
RP/0/RSP0/CPU0:router(config-12vpn-pwr)# bgp
RP/0/RSP0/CPU0:router(config-12vpn-pwr-bgp)# rd 192.168.1.3:10
```

VPN and Ethernet Services Command Reference for Cisco ASR 9000 Series Routers

# sequencing (L2VPN)

To configure L2VPN pseudowire class sequencing, use the **pw-class sequencing** command in L2VPN pseudowire class encapsulation mode. To return to the default behavior, use the **no** form of this command.

sequencing {both | receive | transmit {resynch 5-65535}}
no sequencing {both | receive | transmit {resynch 5-65535}}

| Syntax Description | both Co                                                                         | onfigures transmit and receive side sequencing.                                                                                                    |  |  |  |
|--------------------|---------------------------------------------------------------------------------|----------------------------------------------------------------------------------------------------|--|--|--|
|                    | receive         Configures receive side sequencing.                             |                                                                                                    |  |  |  |
|                    | transmit Co                                                                     | onfigures transmit side sequencing.                                                                                                    |  |  |  |
|                    |                                                                                 | onfigures the threshold for out-of-sequence packets before resynchronization. Range is to 65535.                                                                                                    |  |  |  |
| Command Default    | None                                                                            |                                                                                                    |  |  |  |
| Command Modes      | L2VPN pseudowire                                                                | class encapsulation mode                                                                                                    |  |  |  |
| Command History    | Release Mod                                                                     | ification                                                                                                    |  |  |  |
|                    | Release 3.7.2 This intro                                                        | command was<br>duced.                                                                                                    |  |  |  |
| Usage Guidelines   | IDs. If the user group for assistance.                                          | d, you must be in a user group associated with a task group that includes appropriate task<br>p assignment is preventing you from using a command, contact your AAA administrator<br><b>quence resynch</b> on high speed circuits. On low speed circuits, do not configure a threshold |  |  |  |
|                    |                                                                                 | seconds of traffic.                                                                                                    |  |  |  |
|                    | Note This command                                                               | is not supported on the Cisco ASR 9000 Series Aggregation Services Router.                                                                                                    |  |  |  |
|                    |                                                                                 |                                                                                                    |  |  |  |
|                    | Note All L2VPN configurations can be deleted using the <b>no l2vpn</b> command. |                                                                                                    |  |  |  |
| Task ID            | Task Operations<br>ID                                                           |                                                                                                    |  |  |  |
|                    | l2vpn read,<br>write                                                            |                                                                                                    |  |  |  |
|                    |                                                                                 |                                                                                                    |  |  |  |

#### **Examples** The following example shows how to configure L2VPN pseudowire class sequencing:

RP/0/RSP0/CPU0:router# configure
RP/0/RSP0/CPU0:router(config)# l2vpn
RP/0/RSP0/CPU0:router(config-l2vpn)# pw-class kanata01
RP/0/RSP0/CPU0:router(config-l2vpn-pw)# encapsulation mpls
RP/0/RSP0/CPU0:router(config-l2vpn-encap-mpls)# sequencing both

| <b>Related Commands</b> | Command                       | Description                                                            |  |
|-------------------------|-------------------------------|------------------------------------------------------------------------|--|
|                         | pw-class (L2VPN), on page 113 | Enters pseudowire class submode to define a pseudowire class template. |  |

### show bgp l2vpn evpn

To display BGP routes associated with EVPN under L2VPN address family, use the **show bgp l2vpn evpn** command in EXEC mode.

show bgp l2vpn evpn { bridge-domain bridge-domain-name | rd { all IPv4 address:nn
4-byte as-number:nn } }

| Syntax Description | bridge-don<br>bridge-don                                                                                                   |                   | Displays the bridges by the bridge ID. The bridge-domain-name argument is used to name a bridge domain.                                                           |  |  |
|--------------------|----------------------------------------------------------------------------------------------------|-------------------|----------------------------------------------------------------------------------------------------|--|--|
|                    | rd                                                                                                    |                   | Displays routes with specific route distinguisher.                                                                                                    |  |  |
|                    | all<br>IPv4 address:nn                                                                                                    |                   | Displays specified routes in all RDs.                                                                                                    |  |  |
|                    |                                                                                                    |                   | Specifies the IPv4 address of the route distinguisher.                                                                                                    |  |  |
|                    |                                                                                                    |                   | nn: 16-bit number                                                                                                    |  |  |
|                    | 4-byte as-number:nn                                                                                                    |                   | Specifies 4-byte AS number in asdot (X.Y) format or in asplain format.                                                                                            |  |  |
|                    |                                                                                                    |                   | • For 4-byte AS number in asdot (X.Y) format, the range is from 1 to 65535. The format is: <1-65535>.<0-65535>:<0-65535>                                          |  |  |
|                    |                                                                                                    |                   | • For 4-byte AS number in asplain format, the range is from 65536 to 4294967295. The format is: <65536-4294967295>:                                               |  |  |
|                    |                                                                                                    |                   | nn: 32-bit number                                                                                                    |  |  |
|                    | 2-byte as-number:nn       Specifies 2-byte as-number. The range is from 1 to 65535.         nn: 32-bit number         None |                   |                                                                                                    |  |  |
|                    |                                                                                                    |                   |                                                                                                    |  |  |
| Command Default    |                                                                                                    |                   |                                                                                                    |  |  |
| Command Modes      | EXEC                                                                                                    |                   |                                                                                                    |  |  |
| Command History    | Release                                                                                                    | Modification      |                                                                                                    |  |  |
|                    | Release 6.1.2                                                                                                    | This command      | l was introduced.                                                                                                    |  |  |
| Usage Guidelines   |                                                                                                    | ser group assignn | ust be in a user group associated with a task group that includes appropriate task<br>nent is preventing you from using a command, contact your AAA administrator |  |  |

#### Task ID Task Operation ID

bgp read

This sample output shows the BGP routes associated with EVPN with bridge-domain filter:

| show bgp 12vpn ev                   | pn bridge-o    | domain bd    | 1      |        |     |     |   |
|-------------------------------------|----------------|--------------|--------|--------|-----|-----|---|
| Network Ne                          | xt Hop         | Metric       | LocPrf | Weight | Pat | h   |   |
| Route Distinguisher:                | 192.0.2.1:1 (0 | default for  | vrf bd | 1)     |     |     |   |
| *>i[1][0077.0000.0000               | .0000.0001][0] | ]/120        |        |        |     |     |   |
|                                     | 198.51.100.1   |              |        | 100    | 0   | i   |   |
| *>i[1][0077.0000.0000               | .0000.0001][42 | 294967295]/: | 120    |        |     |     |   |
|                                     | 198.51.100.1   |              |        | 100    | 0   | i   |   |
| *>i[1][0088.0000.0000               | .0000.0001][0] | ]/120        |        |        |     |     |   |
|                                     | 203.0.113.1    |              |        | 100    | 0   | i   |   |
| * i                                 | 209.165.200.2  | 225          |        | 100    | 0   | i   |   |
| *>i[1][0088.0000.0000               | .0000.0001][42 | 294967295]/: | 120    |        |     |     |   |
|                                     | 203.0.113.1    |              |        | 100    | 0   | i   |   |
| * i                                 | 209.165.200.2  | 225          |        | 100    | 0   | I   |   |
| * [2][0][48][0001.0000.0001][0]/104 |                |              |        |        |     |     |   |
| *>                                  | 209.165.201.1  | 1            |        |        | 0   | 101 | i |
| *>i[2][0][48][0002.00               | 00.0001][0]/10 | 04           |        |        |     |     |   |
|                                     | 203.0.113.1    |              |        | 100    | 0   | 102 | i |
| * i                                 | 209.165.200.2  | 225          |        | 100    | 0   | 102 | i |
| *>i[3][0][32][203.0.113.1]/80       |                |              |        |        |     |     |   |
|                                     | 203.0.113.1    |              |        | 100    | 0   | i   |   |
| *>i[3][0][32][209.165               | .200.225]/80   |              |        |        |     |     |   |
|                                     | 209.165.200.2  | 225          |        | 100    | 0   | i   |   |
|                                     |                |              |        |        |     |     |   |

#### VPN and Ethernet Services Command Reference for Cisco ASR 9000 Series Routers

# show bgp l2vpn mspw

To display the information about L2VPN single-segment pseudowires, use the **show bgp l2vpn mspw** command in the EXEC mode.

#### show bgp l2vpn mspw

| Syntax Description | This command has no keywords or arguments.                                            |                                                                                           |                                                                                                    |  |  |  |  |  |
|--------------------|---------------------------------------------------------------------------------------|-------------------------------------------------------------------------------------------|----------------------------------------------------------------------------------------------------|--|--|--|--|--|
| Command Default    | None                                                                                  |                                                                                           |                                                                                                    |  |  |  |  |  |
| Command Modes      | EXEC                                                                                  |                                                                                           |                                                                                                    |  |  |  |  |  |
| Command History    | Release                                                                               | Modification                                                                              |                                                                                                    |  |  |  |  |  |
|                    | Release 5.1.2                                                                         | This command was introduced.                                                              |                                                                                                    |  |  |  |  |  |
| Usage Guidelines   |                                                                                       | iser group assignment is preventing                                                       | oup associated with a task group that includes appropriate task<br>g you from using a command, contact your AAA administrator |  |  |  |  |  |
| Task ID            | Task Op<br>ID                                                                         | eration                                                                                   |                                                                                                    |  |  |  |  |  |
|                    | bgp rea                                                                               | ad                                                                                        |                                                                                                    |  |  |  |  |  |
|                    | The following example displays the information about L2VPN Single-Segment Pseudowires |                                                                                           |                                                                                                    |  |  |  |  |  |
|                    | RP/0/0/CPU0:PE2#show bgp 12vpn mspw                                                   |                                                                                           |                                                                                                    |  |  |  |  |  |
|                    | -                                                                                     | Mon Apr 13 16:27:18.878 PDT<br>BGP router identifier 200.200.200.200, local AS number 100 |                                                                                                    |  |  |  |  |  |
|                    |                                                                                       |                                                                                           |                                                                                                    |  |  |  |  |  |
|                    |                                                                                       | BGP table state: Active                                                                   |                                                                                                    |  |  |  |  |  |
|                    | Table ID: 0x0 RD version: 14<br>BGP main routing table version 5                      |                                                                                           |                                                                                                    |  |  |  |  |  |
|                    |                                                                                       | interval 60 secs                                                                          |                                                                                                    |  |  |  |  |  |
|                    | Status coo                                                                            | des: s suppressed, d damped,<br>i - internal, r RIB-fail                                  | -                                                                                                    |  |  |  |  |  |
|                    | 2                                                                                     | des: i - IGP, e - EGP, ? - in                                                             | -                                                                                                    |  |  |  |  |  |
|                    | Networ                                                                                | Next Hop<br>tinguisher: 4.3.2.1:0                                                         | Metric LocPrf Weight Path                                                                                                    |  |  |  |  |  |
|                    |                                                                                       | 200.200.200.200]/64                                                                       |                                                                                                    |  |  |  |  |  |
|                    |                                                                                       | 0.0.0.0                                                                                   | 0 i                                                                                                    |  |  |  |  |  |
|                    |                                                                                       | <pre>tinguisher: 4.3.2.1:1 100.100.100.100][200]/96 10.10.10.2</pre>                      |                                                                                                    |  |  |  |  |  |
|                    | , [100][-                                                                             |                                                                                           |                                                                                                    |  |  |  |  |  |

#### show bgp vrf-db

To display the BGP VRF database information, use the **show bgp vrf-db** command in the EXEC mode.

 show bgp vfr-db {all vrf table id}

 Syntax Description

 all
 Displays all BGP VRF database table information.

 vrf table id
 Displays the BGP VRF database information for the specific VRF table ID.

 Command Default
 None

 Command Modes
 EXEC

 Command History
 Release

Release This command was introduced. 6.1.2

**Usage Guidelines** To use this command, you must be in a user group associated with a task group that includes appropriate task IDs. If the user group assignment is preventing you from using a command, contact your AAA administrator for assistance.

Task ID Task Operation ID 12vpn read

#### Example

This sample output shows the BGP VRF database information with the VRF table ID filter:

```
#show bgp vrf-db table 0x00000001
Tue Jun 14 14:39:32.468 EDT
VRF-TBL: bd1 (L2VPN EVPN)
```

```
TBL ID: 0x0000001
RSI Handle: 0x0
Refcount: 24
Import:
RT-List: RT:100:1
Stitching RT-List: RT:101:1
Export:
RT-List: RT:100:1
Stitching RT-List: RT:101:1
```

### show evpn evi ead

|                    | To display the EVPN E-VPN ID information, use the show evpn evi ead command in the                                                                                                    | ne EXEC mode.       |  |  |  |
|--------------------|----------------------------------------------------------------------------------------------------|---------------------|--|--|--|
|                    | show evpn evi ead detail                                                                                                    |                     |  |  |  |
| Syntax Description | evi Specifies the EVPN Instance Identifier. This is used to derive the default Route Route Targets.                                                                                                    | e Distinguisher and |  |  |  |
|                    | ead Specifies the EVPN ead routes.                                                                                                    |                     |  |  |  |
|                    | detail Displays detailed information.                                                                                                    |                     |  |  |  |
| Command Default    | None.                                                                                                    |                     |  |  |  |
| Command Modes      | EXEC                                                                                                    |                     |  |  |  |
| Command History    | Release Modification                                                                                                    |                     |  |  |  |
|                    | ReleaseThis command was6.0.0introduced.                                                                                                    |                     |  |  |  |
| Usage Guidelines   | To use this command, you must be in a user group associated with a task group that includes appropriate task IDs. If the user group assignment is preventing you from using a command, contact your AAA administrator for assistance. |                     |  |  |  |
| Task ID            | Task Operation<br>ID                                                                                                    |                     |  |  |  |
|                    | l2vpn read                                                                                                    |                     |  |  |  |
|                    | Example                                                                                                    |                     |  |  |  |
|                    | This sample output shows the EVPN EVI detailed information:                                                                                                    |                     |  |  |  |
|                    | RP/0/RSP0/CPU0:router# <b>show evpn evi ead detail</b><br>Mon Apr 18 13:19:44.311 EDT                                                                                                    |                     |  |  |  |
|                    | EVI Ethernet Segment Id EtherTag Nexthop                                                                                                    | Label               |  |  |  |
|                    | 1 00a1.a2a3.a4a5.a6a7.a8a9 0 ::<br>2.2.2.2                                                                                                    | 24006<br>24007      |  |  |  |
|                    | Source: Local, Remote, MPLS, VXLAN<br>1 00al.a2a3.a4a5.a6a7.a8a9 ffffffff 2.2.2.2<br>Source: Remote, Unknown encap                                                                                                    | 0                   |  |  |  |
|                    |                                                                                                    | 24025               |  |  |  |

200 0000.0000.0000.0000 1

200 0000.0000.0000.0000 11

0000.0000.0000.0000.0000 4

Source: Local, MPLS

Source: Local, MPLS

Source: Local, MPLS

200

::

::

::

24025

24026

24027

I

| 300 00a1.a2a | a3.a4a5.a6a7.a8a9 0       | ::      | 24004 |
|--------------|---------------------------|---------|-------|
|              |                           | 2.2.2.2 | 24005 |
| Source: Loc  | cal, Remote, MPLS, VXLAN  |         |       |
| 300 00a1.a2a | a3.a4a5.a6a7.a8a9 fffffff | 2.2.2.2 | 0     |
| Source: Rem  | note, Unknown encap       |         |       |
| 302 00a1.a2a | a3.a4a5.a6a7.a8a9 0       | ::      | 24008 |
| Source: Loc  | cal, MPLS, VXLAN          |         |       |
| 400 00b1.b2b | b3.b4b5.b6b7.b8b9 0       | ::      | 24010 |
| Source: Loc  | cal, MPLS                 |         |       |

| <b>Related Commands</b> | Command           | Description                                                                                           |
|-------------------------|-------------------|----------------------------------------------------------------------------------------------------|
|                         | evpn, on page 404 | Enters EVPN configuration mode.                                                                       |
|                         | evi, on page 403  | Enters the EVPN EVI configuration mode to configure optional BGP settings for a bridge domain or EVI. |

### show evpn internal-label

To display EVPN internal label associated configuration information, use the **show evpn internal-label** command in the EXEC mode.

show evpn internal-label [vpn-id evi [detail]]

| Syntax Description | vpn-id evi    |                                     | Displays information for a specified<br>E-VPN Identifier.                                                                   |
|--------------------|---------------|-------------------------------------|----------------------------------------------------------------------------------------------------|
|                    | detail        |                                     | Displays detailed information.                                                                                              |
| Command Default    | None          |                                     |                                                                                                    |
| Command Modes      | EXEC          |                                     |                                                                                                    |
| Command History    | Release       | Modification                        |                                                                                                    |
|                    | Release 6.1.2 | This command was introduced.        |                                                                                                    |
| Usage Guidelines   |               | user group assignment is preventing | oup associated with a task group that includes appropriate task<br>you from using a command, contact your AAA administrator |
| Task ID            | Task Op<br>ID | eration                             |                                                                                                    |
|                    | l2vpn rea     | ad                                  |                                                                                                    |

#### Example

This sample output shows the EVPN internal label associated configuration information.

### show evpn internal-label vpn-id 1 detail Tue Jun 14 16:18:51.563 EDT

| EVI | Ethernet          | Segment Id                                                                    | EtherTag | Label                    |
|-----|-------------------|-------------------------------------------------------------------------------|----------|--------------------------|
| Mul | lti-paths         | 00.0000.0000.0001<br>9 resolved: TRUE<br>9 local label: 24036                 | 0        | 24036                    |
|     | EAD/ES<br>EAD/EVI | 1 entries<br>203.0.113.1<br>209.165.200.225<br>203.0.113.1<br>209.165.200.225 |          | 0<br>0<br>24001<br>24001 |
|     |                   | 203.0.113.1<br>209.165.200.225                                                |          | 24001<br>24001<br>24001  |

### show dci-fabric-interconnect

To display the DCI fabric tenant interconnect information, use the **show dci-fabric-interconnect** command in the EXEC mode.

**show dci-fabric-interconnect** {auto-configuration-pools | dci-vrf-db [vrf *vrfname*] | fabric [{*fabric id* | opflex-session}] | fabric-vrf-db [fabric *fabric id*]}

| Syntax Description | auto-configuration-pools                                                       | Displays auto configuration pool parameters.                                                                                                    |
|--------------------|--------------------------------------------------------------------------------|----------------------------------------------------------------------------------------------------|
|                    | dci-vrf-db                                                                     | Displays DCI VRF database information.                                                                                                    |
|                    | <b>vrf</b> vrf name                                                            | Displays DCI VRF database for a specific VRF.                                                                                                    |
|                    | fabric fabric id                                                               | Displays fabric information for fabric ID. The range is from 1000 to 9999.                                                                                         |
|                    | opflex-session                                                                 | Displays opflex session information.                                                                                                    |
|                    | fabric-vrf-db                                                                  | Displays fabric VRF database information.                                                                                                    |
|                    | fabric fabric id                                                               | Displays fabric VRF database for a fabric ID.                                                                                                    |
| Command Default    | - None                                                                         |                                                                                                    |
| Command Modes      | EXEC                                                                           |                                                                                                    |
| Command History    | Release Modification                                                           |                                                                                                    |
|                    | Release This comman<br>6.1.2                                                   | d was introduced.                                                                                                    |
| Usage Guidelines   |                                                                                | nust be in a user group associated with a task group that includes appropriate task<br>ment is preventing you from using a command, contact your AAA administrator |
| Task ID            | Task Operation<br>ID                                                           |                                                                                                    |
|                    | l2vpn read                                                                     |                                                                                                    |
|                    | Example                                                                        |                                                                                                    |
|                    | This sample output shows th filter:                                            | e DCI fabric interconnect information with the auto-configuration-pools                                                                                            |
|                    | RP/0/RSP0/CPU0:router# :<br>Sat May 28 08:12:24.192<br>Auto Configuration Pool |                                                                                                    |
|                    | Pool:Min-Max Us                                                                | sed Num Bits Used Range                                                                                                    |

\_\_\_\_\_

| BVI-Pool:0001-1000 Used:10 | Used:1-10 |
|----------------------------|-----------|
| BD-Pool :0001-1000 Used:10 | Used:1-10 |
| VNI-Pool:0001-1000 Used:10 | Used:1-10 |

#### Example

This sample output shows the DCI fabric interconnect information with the fabric opflex-session filter:

#### Example

This sample output shows the DCI fabric interconnect information with the fabric-vrf-db filter:

```
RP/0/RSP0/CPU0:router# show dci-fabric-interconnect fabric-vrf-db
Tue Jul 26 16:13:30.101 PDT
Flags: S = STALE
_____
Fabric Id: 1000 Number of VRFs: 0010
      _____
Fabric-VRF:FV1000 2 DCI VRF:DV2 Flags:
       v4 Import RTs: (100:19333144)
       v4 Export RTs: (100:19333144)
       v6 Import RTs: (100:19333144)
       v6 Export RTs: (100:19333144)
Fabric-VRF:FV1000 3 DCI VRF:DV3 Flags:
       v4 Import RTs: (100:19333144)
       v4 Export RTs: (100:19333144)
       v6 Import RTs: (100:19333144)
       v6 Export RTs: (100:19333144)
Fabric-VRF:FV1000 4 DCI VRF:DV4 Flags:
       v4 Import RTs:(100:19333144)
       v4 Export RTs: (100:19333144)
       v6 Import RTs: (100:19333144)
       v6 Export RTs: (100:19333144)
Fabric-VRF:FV1000 5 DCI VRF:DV5 Flags:
       v4 Import RTs:(100:19333144)
       v4 Export RTs: (100:19333144)
       v6 Import RTs: (100:19333144)
       v6 Export RTs: (100:19333144)
```

#### Example

This sample output shows the DCI fabric interconnect information with the dci-vrf-db filter:

RP/0/RSP0/CPU0:router# show dci-fabric-interconnect dci-vrf-db Sat May 28 08:12:17.401 PDT Flags: AP = ADD\_PENDING, DP = DELETE\_PENDING, C = CONFIG\_APPLIED, S = STALE \_\_\_\_\_ DCI VRF:DV6 Flags:C Number of Fabric VRFs: 0002 Fabric VRFs: (1000, FV1000 6); (2000, FV2000 6) v4 RT: (Import:1000:1000, Export: )/Flags:C )/Flags:C (Import:1000:2000, Export: )/Flags:C v6 RT: (Import:2000:1000, Export: (Import:2000:2000, Export: )/Flags:C VNI Id:0007 ; BD-Name:fti-bd-7 BVI-ID:0007 ; BVI-IP:169.254.1.30 ; BVI-IPV6: Enabled \_\_\_\_\_ DCI VRF:DV7 Flags:C Number of Fabric VRFs: 0002 Fabric VRFs: (1000, FV1000\_7); (2000, FV2000\_7) v4 RT: (Import:1000:1000, Export: )/Flags:C (Import:1000:2000, Export: )/Flags:C v6 RT: (Import:2000:1000, Export: )/Flags:C (Import:2000:2000, Export: )/Flags:C VNI Id:0008 ; BD-Name:fti-bd-8 BVI-ID:0008 ; BVI-IP:169.254.1.30 ; BVI-IPV6: Enabled \_\_\_\_\_

### show generic-interface-list

|                    | To display information about interface-lists, use the <b>show generic-interface-list</b> in EXEC mode.<br><b>show generic-interface-list</b> [{ <b>location</b>   <b>name</b>   <b>retry</b>   <b>standby</b> }]                     |           |                                                                            |                                                             |
|--------------------|----------------------------------------------------------------------------------------------------|-----------|----------------------------------------------------------------------------|-------------------------------------------------------------|
|                    |                                                                                                    |           |                                                                            |                                                             |
| Syntax Description | location                                                                                                    | (Optiona  | al) Displays information a                                                 | about interface-lists for the specified location.           |
|                    | name                                                                                                    | (Optiona  | al) Displays information a                                                 | bout interface-lists for the specified interface list name. |
|                    | retry                                                                                                    | (Optiona  | al) Displays retry-list info                                               | rmation.                                                    |
|                    | standby                                                                                                    | (Optiona  | al) Displays Standby nod                                                   | e specific information.                                     |
| Command Default    | None                                                                                                    |           |                                                                            |                                                             |
| Command Modes      | EXEC                                                                                                    |           |                                                                            |                                                             |
| Command History    | Release                                                                                                    | Modi      | fication                                                                   | -                                                           |
|                    | Release 4.3.0                                                                                                    | This      | command was introduced.                                                    | -                                                           |
| Usage Guidelines   | To use this command, you must be in a user group associated with a task group that includes appropriate task IDs. If the user group assignment is preventing you from using a command, contact your AAA administrato for assistance. |           |                                                                            |                                                             |
| Task ID            | Task (<br>ID                                                                                                    | Operation |                                                                            |                                                             |
|                    | l2vpn r                                                                                                    | read      |                                                                            |                                                             |
|                    | The follow                                                                                                    | wing exam | pple displays output for th                                                | e show generic-interface-list command:                      |
|                    | Thu                                                                                                    | Aug 2 13  | outer# <b>show generic-ir</b><br>3:48:57.462 CDT<br>cface-list: nsrIL (ID) |                                                             |

```
Thu Aug 2 13:48:57.462 CDT
generic-interface-list: nsrIL (ID: 1, interfaces: 2)
Bundle-Ether2 - items pending 0, downloaded to FIB
GigabitEthernet0/0/0/1 - items pending 0, downloaded to FIB
Number of items: 400
List is downloaded to FIB
```

The following example displays output for the show generic-interface-list retry private command:

```
RP/0/RSP0/CPU0:router# show generic-interface-list retry private
Thu Aug 2 14:20:42.883 CDT
total: 0 items
```

The following example displays output for the show generic-interface-list standby command:

RP/0/RSP0/CPU0:router# show generic-interface-list standby

```
Thu Aug 2 14:25:01.749 CDT
generic-interface-list: nsrIL (ID: 0, interfaces: 2)
Bundle-Ether2 - items pending 0, NOT downloaded to FIB
GigabitEthernet0/0/0/1 - items pending 0, NOT downloaded to FIB
Number of items: 0
List is not downloaded to FIB
```

#### Related Commands Command

Description

l2vpn, on page 92

Enters L2VPN configuration mode.

### show I2tp session

To display information about L2TP sessions, use the **show l2tp session** command in EXEC mode.

show l2tp session [{detail | brief | interworking | circuit | sequence | state}] {id id | name name}

| Syntax Description | brief                | (Optional) Displays summa                        | ry output for a  | session.                                 | -             |
|--------------------|----------------------|--------------------------------------------------|------------------|------------------------------------------|---------------|
|                    | circuit              | (Optional) Displays attachm                      | nent circuit inf | formation for a session.                 | -             |
|                    | detail               | (Optional) Displays detailed                     | d output for a   | session.                                 | -             |
|                    | interworking         | g (Optional) Displays interwo                    | orking informa   | tion for a session.                      | -             |
|                    | sequence             | (Optional) Displays data pad                     | cket sequencir   | g information for a session.             | -             |
|                    | state                | (Optional) Displays control                      | plane state in   | formation for a session.                 | -             |
|                    | id id                | Configures the local tunnel                      | ID. Range is (   | ) to 4294967295.                         | -             |
|                    | name name            | Configures the tunnel name                       |                  |                                          | -             |
| Command Default    | None                 |                                                  |                  |                                          |               |
| Command Modes      | EXEC                 |                                                  |                  |                                          |               |
| Command History    | _                    |                                                  |                  |                                          |               |
| Usage Guidelines   |                      |                                                  |                  |                                          |               |
|                    | for assistance.      |                                                  | 89               |                                          |               |
| Task ID            | Task Opera<br>ID     | itions                                           |                  |                                          |               |
|                    | l2vpn read,<br>write |                                                  |                  |                                          |               |
| Examples           | The following        | sample output is from the <b>sh</b>              | ow l2tp sessio   | n brief command:                         |               |
|                    |                      | vU0:router(config-l2vpn-pv<br>.2:51:30.901 UTC   | w)# show 12t     | p session brief                          |               |
|                    |                      | CunID Peer-address                               | State            | Username, Intf/sess/cir                  | Vcid, Circuit |
|                    |                      | .487464659 26.26.26.26<br>.487464659 26.26.26.26 |                  | 101, Gi0/2/0/1.101<br>100, Gi0/2/0/1.100 |               |
|                    | This table des       | cribes the significant fields sh                 | own in the dis   | play.                                    |               |

#### Table 1: show I2tp session brief Field Descriptions

| Field        | Description                                                                                   |
|--------------|-----------------------------------------------------------------------------------------------|
| LocID        | Local session ID.                                                                             |
| TunID        | Local tunnel ID for this session.                                                             |
| Peer-address | The IP address of the other end of the session.                                               |
| State        | The state of the session.                                                                     |
| Vcid         | The Virtual Circuit ID of the session. This is the same value of the pseudowire ID for l2vpn. |

The following sample output is from the show l2tp session detail command:

```
RP/0/RP00/CPU0:router(config-l2vpn-pw)# show l2tp session detail
Tue Jun 10 12:53:19.842 UTC
Session id 1606803058 is up, tunnel id 1487464659, logical session id 131097
 Remote session id is 2602674409, remote tunnel id 2064960537
 Remotely initiated session
Call serial number is 4117500017
Remote tunnel name is ASR9K-PE2
 Internet address is 26.26.26.26:1248
Local tunnel name is PRABHRAM-PE1
 Internet address is 25.25.25.25:4272
IP protocol 115
  Session is L2TP signaled
  Session state is established, time since change 00:07:28
 UDP checksums are disabled
  Session cookie information:
   local cookie, size 4 bytes, value 6d 3e 03 67
   remote cookie, size 4 bytes, value 0d ac 7a 3b
  Tie breaker is 0xfee65781a2fa2cfd, enabled TRUE.
  Sequencing is off
  Conditional debugging is disabled
 Unique ID is 101
Session Layer 2 circuit
 Payload type is Ethernet, Name is GigabitEthernet0 2 0 1.101
  Session vcid is 101
  Circuit state is UP
   Local circuit state is UP
   Remote circuit state is UP
```

#### **Related Commands**

Description

#unique\_112

Command

### show l2tp tunnel

To display information about L2TP tunnels, use the **show l2tp tunnel** command in EXEC mode.

show l2tp tunnel {detail | brief | state | transport} {id identifier | name local-name remote-name}

| Syntax Description | detail                                                                                                    |                                                   | Displays detail  | ed output for L2   | 2TP tunnels.                  |              |                                 |
|--------------------|----------------------------------------------------------------------------------------------------|---------------------------------------------------|------------------|--------------------|-------------------------------|--------------|---------------------------------|
|                    | brief                                                                                                    |                                                   | Displays summ    | ary information    | for the tunnel.               |              |                                 |
|                    | state                                                                                                    |                                                   | Displays contro  | ol plane state inf | formation.                    |              |                                 |
|                    | transport                                                                                                    |                                                   | Displays transp  | ort information    | (IP) for each sele            | cted cont    | rol channel.                    |
|                    | id identifier                                                                                                    |                                                   | Displays local   | control channel    | identifiers.                  |              |                                 |
|                    | name local-na                                                                                                    | me remote-name                                    | Displays the lo  | cal and remote     | names of a contro             | ol channel   | l.                              |
| Command Default    | None                                                                                                    |                                                   |                  |                    |                               |              |                                 |
| Command Modes      | EXEC                                                                                                    |                                                   |                  |                    |                               |              |                                 |
|                    | _                                                                                                    |                                                   |                  |                    |                               |              |                                 |
| Command History    | _                                                                                                    |                                                   |                  |                    |                               |              |                                 |
| Usage Guidelines   | To use this command, you must be in a user group associated with a task group that includes appropriate task IDs. If the user group assignment is preventing you from using a command, contact your AAA administrator for assistance. |                                                   |                  |                    |                               |              |                                 |
| Task ID            | Task Operati<br>ID                                                                                                    | ions                                              |                  |                    |                               |              |                                 |
|                    | l2vpn read,<br>write                                                                                                    |                                                   |                  |                    |                               |              |                                 |
| Examples           | -                                                                                                    |                                                   | from the show l  | -                  | f command:<br>12tp tunnel br  | ief          |                                 |
|                    | LocTunID Ren<br>VPDN Group                                                                                                    | 2:46:04.421 UT<br>mTunID Remot<br>064960537 ASR91 | e Name State     | Vrf Name 1         | Remote Address<br>26.26.26.26 | Sessn I<br>2 | 2TP Class/Count<br>L2TPV3 CLASS |
|                    | This table desc                                                                                                    | ribes the signific                                | ant fields shown | in the display.    |                               |              | _                               |
|                    | Table 2: show l2tp t                                                                                                    | tunnel Field Descrip                              | tions            |                    |                               |              |                                 |
|                    | Field                                                                                                    | Description                                       |                  | ]                  |                               |              |                                 |
|                    | LocTunID                                                                                                    | Local session                                     | ID.              | -                  |                               |              |                                 |
|                    | RemTunID                                                                                                    | Remote session                                    | on ID.           | 1                  |                               |              |                                 |

| Field             | Description                    |
|-------------------|--------------------------------|
| Remote Name       | Remote name of the session.    |
| State             | State of the session.          |
| Remote<br>Address | Remote address of the session. |
| Port              | Session port.                  |
| Sessions          | Number of sessions.            |
| L2TP              | L2TP class name.               |

#### The following sample output is from the show l2tp tunnel detail command:

```
RP/0/RSP0/CPU0:router(config-l2vpn-encap-mpls) # show l2tp tunnel detail
Tue Jun 10 12:47:36.638 UTC
Tunnel id 1487464659 is up, remote id is 2064960537, 2 active sessions
  Remotely initiated tunnel
  Tunnel state is established, time since change 4d19h
  Tunnel transport is IP (115)
 Remote tunnel name is ASR9K-PE2
   Internet Address 26.26.26.26, port 0
  Local tunnel name is PRABHRAM-PE1
   Internet Address 25.25.25.25, port 0
  VRF table id is 0xe0000000
  Tunnel group id
  L2TP class for tunnel is L2TPV3_CLASS
  Control Ns 4178, Nr 4181
  Local RWS 512 (default), Remote RWS 512
  Control channel Congestion Control is disabled
  Tunnel PMTU checking disabled
  Retransmission time 1, max 1 seconds
  Unsent queuesize 0, max 0
  Resend queuesize 0, max 1
  Total resends 0, ZLB ACKs sent 4177
  Total out-of-order dropped pkts 0
  Total out-of-order reorder pkts 0
  Total peer authentication failures 0
  Current no session pak queue check 0 of 5
  Retransmit time distribution: 0 0 0 0 0 0 0 0 0
  Control message authentication is disabled
```

| Related Commands | Command                        | Description                               |
|------------------|--------------------------------|-------------------------------------------|
|                  | show l2tp session, on page 139 | Displays information about L2TP sessions. |

### show l2vpn

To display L2VPN information, use the show l2vpn command in EXEC mode.

|                    | show l2vpn |                                            |  |  |
|--------------------|------------|--------------------------------------------|--|--|
| Syntax Description | This comma | This command has no keywords or arguments. |  |  |
| Command Default    | None       | None                                       |  |  |
| Command Modes      | EXEC       |                                            |  |  |
| Command History    | Release    | Modification                               |  |  |
|                    | Release    | This command was introduced                |  |  |

Usage Guidelines To use this command, you must be in a user group associated with a task group that includes appropriate task IDs. If the user group assignment is preventing you from using a command, contact your AAA administrator for assistance.

# Task ID Task Operation ID 12vpn read

#### Example

The following example displays output for the **show l2vpn** command. The output provides an overview of the state of the globally configured features.

```
RP/0/RSP0/CPU0:router# show 12vpn
Mon May 7 15:01:17.963 BST
PW-Status: disabled
PW-Grouping: disabled
Logging PW: disabled
Logging BD state changes: disabled
Logging VFI state changes: disabled
Logging NSR state changes: disabled
TCN propagation: disabled
PWOAMRefreshTX: 30s
```

| <b>Related Commands</b> | Command                  | Description                      |
|-------------------------|--------------------------|----------------------------------|
|                         | l2vpn, on page 92        | Enters L2VPN configuration mode. |
|                         | pw-grouping, on page 120 | Enables Pseudowire Grouping      |

### show l2vpn atom-db

To display AToM database information, use the show l2vpn atom-db command in EXEC mode.

show l2vpn atom-db [{detail | l2-rid | ldp-rid | local-gid | neighbor | preferred-path | remote-gid | source}]

| Syntax Description | detail                                   | Specifies the details of the database.                                                                                                    |
|--------------------|------------------------------------------|----------------------------------------------------------------------------------------------------|
|                    | l2-rid                                   | Specifies the AToM database walking the L2 RID thread.                                                                                                    |
|                    | ldp-rid                                  | Specifies the AToM database walking the LDP RID thread.                                                                                                    |
|                    | local-gid                                | Specifies the AToM database walking the Local GID thread.                                                                                                    |
|                    | neighbor                                 | Specifies the details of the neighbor database.                                                                                                    |
|                    | preferred-path                           | Specifies the preferred path (tunnel) of the database                                                                                                    |
|                    | remote-gid                               | Specifies the AToM database walking the Remote GID thread.                                                                                                    |
|                    | source                                   | Specifies the details of the source database.                                                                                                    |
| Command Default    | None                                     |                                                                                                    |
| Command Modes      | EXEC                                     |                                                                                                    |
| Command History    | Release M                                | odification                                                                                                    |
|                    | Release 4.2.1 Th                         | is command was<br>roduced.                                                                                                    |
| Usage Guidelines   |                                          | and, you must be in a user group associated with a task group that includes appropriate task<br>oup assignment is preventing you from using a command, contact your AAA administrator |
| Task ID            | Task Operations                          | -                                                                                                    |
|                    | l2vpn read                               | -                                                                                                    |
| Examples           | This example sho                         | ws the sample output of the <b>show l2vpn atom-db source 10.0.0.1</b> command:                                                                                                    |
|                    | RP/0/RSP0/CPU0:<br>Peer ID<br>172.16.0.1 | router# <b>show 12vpn atom-db source 10.0.0.1</b><br>Source VC ID Encap Signaling FEC Discovery<br>10.0.0.1 1 MPLS LDP 128 none                                                       |
|                    |                                          | ws the sample output of the show l2vpn atom-db source 10.0.0.1 detail command:                                                                                                    |
|                    |                                          |                                                                                                    |

```
RP/0/RSP0/CPU0:router# show 12vpn atom-db source 10.0.0.1 detail
 PW: neighbor 172.16.0.1, PW ID 1, state is down ( provisioned )
   PW class class1, XC ID 0x1
   Encapsulation MPLS, protocol LDP
   Source address 10.0.0.1
   PW type Ethernet, control word disabled, interworking none
   PW backup disable delay 0 sec
   Sequencing not set
     MPLS
                Local
                                              Remote
     _____ ____
     Label
                16000
                                              unknown
     Group ID 0x2000060
                                              0x0
     Interface GigabitEthernet0/0/0/1.1
                                            unknown
     MTU
                1504
                                             unknown
     Control word disabled
                                             unknown
     PW type Ethernet
                                              unknown
     VCCV CV type 0x2
                                              0x0
                                              (none)
                 (LSP ping verification)
     VCCV CC type 0x6
                                              0x0
                                              (none)
                 (router alert label)
                 (TTL expiry)
     _____
                                _____
   MIB cpwVcIndex: 4278194081
   Create time: 13/12/2010 15:28:26 (20:32:27 ago)
   Last time status changed: 13/12/2010 15:28:26 (20:32:27 ago)
   Configuration info:
     PW class: class1
     Peer ID = 172.16.0.1, pseudowire ID = 1
     Control word is not set
     Transport mode: not set
       Configured (Static) Encapsulation: not set
       Provisioned Encapsulation: MPLS
     Static tag rewrite: not set
     MTU: 1504
     Tunnel interface: None
     IW type: 0
     PW type: Dynamic
     Pref path configured: No
     Bridge port: No
     BP learning disabled: No
     BP ucast flooding disabled: No
     BP bcast flooding disabled: No
     CW is mandatory: No
     Label: local unassigned, remote unassigned
     L2 Router-ID: 0.0.0.0
     LDP Router-ID: 0.0.0.0
     GR stale: No
   LDP Status: local established, remote unknown
   LDP tag rewrite: not set
   Force switchover: inactive
   MAC trigger: inactive
   VC sane: Yes
   Use PW Status: No
   Local PW Status: Up(0x0); Remote PW Status: Up(0x0)
   Peer FEC Failed: No
   LSP: Down
   Operational state:
     LDP session state: down
     TE tunnel transport: No
     VC in gr mode: No
     Peer state: up
```

| Transport LSP down<br>Advertised label f<br>Received a label f<br>Need to send stand<br>VC created from r<br>PW redundancy damy<br>Notified up : No<br>Detailed segment sta<br>PW event trace hist | to LDP: No<br>from LSD: Yes<br>dby bit: No<br>pinding: No<br>pening on : No |          |
|----------------------------------------------------------------------------------------------------|-----------------------------------------------------------------------------|----------|
| Time                                                                                                    | Event                                                                       | Value    |
| ====                                                                                                    | =====                                                                       |          |
| 12/13/2010 15:28:20                                                                                                    | 6 LSP Down                                                                  | 0        |
| 12/13/2010 15:28:20                                                                                                    | 6 Provision                                                                 | 0        |
| 12/13/2010 15:28:20                                                                                                    | 6 LSP Down                                                                  | 0        |
| 12/13/2010 15:28:20                                                                                                    | 6 Connect Req                                                               | 0        |
| 12/13/2010 15:28:20                                                                                                    | 6 Rewrite create                                                            | 0x100000 |
| 12/13/2010 15:28:20                                                                                                    | 6 Got label                                                                 | 0x3e80   |
| 12/13/2010 15:28:20                                                                                                    | 6 Local Mtu                                                                 | 0x5e0    |
| 12/13/2010 15:28:26                                                                                                    | Peer Up                                                                     | 0        |

### show I2vpn collaborators

To display information about the state of the interprocess communications connections between l2vpn\_mgr and other processes, use the **show l2vpn collaborators** command in EXEC mode.

#### show l2vpn collaborators

| Syntax Description | This comma                                                                            | and has no arguments or key                                | words.         |                        |                                                                   |
|--------------------|---------------------------------------------------------------------------------------|------------------------------------------------------------|----------------|------------------------|-------------------------------------------------------------------|
| Command Default    | None                                                                                  |                                                            |                |                        |                                                                   |
| Command Modes      | EXEC                                                                                  |                                                            |                |                        |                                                                   |
| Command History    | Release                                                                               | Modification                                               |                |                        |                                                                   |
|                    | Release 3.7                                                                           | .2 This command was intro                                  | duced.         |                        |                                                                   |
| Usage Guidelines   |                                                                                       | ser group assignment is pre-                               |                |                        | p that includes appropriate task<br>ontact your AAA administrator |
| Task ID            | Task Ope<br>ID                                                                        | erations                                                   |                |                        |                                                                   |
|                    | l2vpn rea<br>wri                                                                      |                                                            |                |                        |                                                                   |
| Examples           | The following                                                                         | ng example shows sample c                                  | utput for the  | show l2vpn collaborate | ors command:                                                      |
|                    |                                                                                       | CPU0:router# <b>show 12vpn</b><br>aborator stats:<br>State |                | ors<br>Down Cnts       |                                                                   |
|                    | IMC<br>LSD                                                                            | Down<br>Up                                                 | 0<br>1         | 0<br>0                 |                                                                   |
|                    | This table d                                                                          | escribes the significant field                             | ls shown in th | e display.             |                                                                   |
|                    | Table 3: show l                                                                       | 2vpn collaborators Field Descripti                         | ons            |                        |                                                                   |
|                    | Field                                                                                 | Description                                                |                |                        |                                                                   |
|                    | Name                                                                                  | Abbreviated name of the ta                                 | sk interacting | g with l2vpn_mgr.      |                                                                   |
|                    | State         Indicates if l2vpn_mgr has a working connection with the other process. |                                                            |                |                        |                                                                   |
|                    | Up Cnts                                                                               | Number of times the conne established.                     | ction between  | 12vpn_mgr and the othe | r process has been successfully                                   |

| Field        | Description                                                                                                |
|--------------|----------------------------------------------------------------------------------------------------|
| Down<br>Cnts | Number of times that the connection between l2vpn_mgr and the other process has failed or been terminated. |

#### Related Commands

clear l2vpn collaborators, on page 64

Command

Description

Clears the state change counters for L2VPN collaborators.

### show I2vpn database

To display L2VPN database, use the show l2vpn database command in EXEC mode.

|                    | show l2vpn database {ac   node}                                                                                                    |
|--------------------|----------------------------------------------------------------------------------------------------|
| Syntax Description | ac Displays L2VPN Attachment Circuit (AC) database                                                                                                    |
|                    | <b>node</b> Displays L2VPN node database.                                                                                                    |
| Command Default    | None                                                                                                    |
| Command Modes      | EXEC                                                                                                    |
| Command History    | Release Modification                                                                                                    |
|                    | Release This command was introduced.<br>4.3.0                                                                                                    |
| Usage Guidelines   | To use this command, you must be in a user group associated with a task group that includes appropriate task IDs. If the user group assignment is preventing you from using a command, contact your AAA administrator for assistance. |
|                    | Even when xSTP (extended spanning tree protocol) operates in the PVRST mode, the output of the show or debug commands flag prefix is displayed as MSTP or MSTi, instead of PVRST.                                                     |
| Task ID            | Task Operation<br>ID                                                                                                    |
|                    | l2vpn read                                                                                                    |
|                    | The following example displays output for the <b>show l2vpn database ac</b> command:                                                                                                    |
|                    | RP/0/RSP0/CPU0:router# <b>show 12vpn database ac</b><br>Bundle-Ether1.1:<br>Other-Segment MTU: 0<br>Other-Segment status flags: 0x0                                                                                                   |

| Other-Segment MTU: 0             |
|----------------------------------|
| Other-Segment status flags: 0x0  |
| Signaled capability valid: No    |
| Signaled capability flags: 0x0   |
| Configured capability flags: 0x0 |
| XCID: 0xfffffff                  |
| PSN Type: Undefined              |
| ETH data:                        |
| Xconnect tags: 0                 |
| 2                                |
| Vlan rewrite tag: O              |
| AC defn:                         |
| ac-ifname: Bundle-Ether1.1       |
| capabilities: 0x00368079         |
| extra-capabilities: 0x00000000   |
| parent-ifh: 0x020000e0           |
| -                                |
| ac-type: 0x15                    |
| interworking: 0x00               |
| AC info:                         |

```
seg-status-flags: 0x0000000
       segment mtu/12-mtu: 1504/1518
GigabitEthernet0/0/0/0.4096:
     Other-Segment MTU: 0
     Other-Segment status flags: 0x0
     Signaled capability valid: No
     Signaled capability flags: 0x0
     Configured capability flags: 0x0
     XCID: 0x0
     PSN Type: Undefined
     ETH data:
         Xconnect tags: 0
         Vlan rewrite tag: 0
   AC defn:
       ac-ifname: GigabitEthernet0 0 0 0.4096
       capabilities: 0x00368079
       extra-capabilities: 0x0000000
       parent-ifh: 0x040000c0
       ac-type: 0x15
       interworking: 0x00
   AC info:
       seg-status-flags: 0x0000003
       segment mtu/12-mtu: 1504/1518
```

#### The following example displays output for the **show l2vpn database node** command:

RP/0/RSP0/CPU0:router# show l2vpn database node 0/RSP0/CPU0 MA: vlan ma

| AC event trace history [Total events: 4] |                      |          |          |  |  |
|------------------------------------------|----------------------|----------|----------|--|--|
| Time                                     | Event                | Num Rcvd | Num Sent |  |  |
| ====                                     | =====                |          |          |  |  |
| 07/27/2012 15:00:31                      | Process joined       | 0        | 0        |  |  |
| 07/27/2012 15:00:31                      | Process init success | 0        | 0        |  |  |
| 07/27/2012 15:00:31                      | Replay start rcvd    | 0        | 0        |  |  |
| 07/27/2012 15:00:31                      | Replay end rcvd      | 2        | 0        |  |  |

#### MA: ether ma

AC event trace history [Total events: 4]

| Time              | Event                   | Num Rcvd | Num Sent |
|-------------------|-------------------------|----------|----------|
|                   | =====                   |          |          |
| 07/27/2012 15:00: | 31 Process joined       | 0        | 0        |
| 07/27/2012 15:00: | 31 Process init success | 0        | 0        |
| 07/27/2012 15:00: | 31 Replay start rcvd    | 0        | 0        |
| 07/27/2012 15:00: | 31 Replay end rcvd      | 0        | 0        |
|                   |                         |          |          |

0/0/CPU0

MA: vlan\_ma

AC event trace history [Total events: 4]

| Time                | Event                | Num Rcvd | Num Sent |  |  |
|---------------------|----------------------|----------|----------|--|--|
|                     | =====                |          |          |  |  |
| 07/27/2012 15:00:31 | Process joined       | 0        | 0        |  |  |
| 07/27/2012 15:00:31 | Process init success | 0        | 0        |  |  |
| 07/27/2012 15:00:31 | Replay start rcvd    | 0        | 0        |  |  |

| 07/27/2012 15:0                                    | 0:40 Replay end rcvd                   | 6006                              | 6001                              |
|----------------------------------------------------|----------------------------------------|-----------------------------------|-----------------------------------|
| MA: ether_ma                                       |                                        |                                   |                                   |
|                                                    |                                        |                                   |                                   |
| AC event trace<br><br>Time                         | history [Total events: 4]<br><br>Event | Num Rcvd                          | Num Sent                          |
|                                                    |                                        | Num Rcvd<br>=======               | Num Sent<br>=======               |
| <br>Time<br>                                       |                                        | Num Rcvd<br>======<br>0           | Num Sent<br>========<br>0         |
| Time<br>====<br>07/27/2012 15:0                    | Event                                  | Num Rcvd<br>======<br>0<br>0      | Num Sent<br>=======<br>0<br>0     |
| Time<br>====<br>07/27/2012 15:0<br>07/27/2012 15:0 | Event<br>=====<br>0:31 Process joined  | Num Rcvd<br>======<br>0<br>0<br>0 | Num Sent<br>======<br>0<br>0<br>0 |

### show I2vpn discovery

To display discovery label block information, use the show l2vpn discovery command in EXEC mode.

show l2vpn discovery {bridge-domain | xconnect | summary | private}

| Syntax Description | bridge-domai                                     | bridge-domain Displays bridge domain related forwarding information. |                                                         |                                                                                                  |  |
|--------------------|--------------------------------------------------|----------------------------------------------------------------------|---------------------------------------------------------|--------------------------------------------------------------------------------------------------|--|
|                    | xconnect                                         | <b>xconnect</b> Displays VPWS edge information.                      |                                                         |                                                                                                  |  |
|                    | summary                                          | Displays summary info                                                | ormation.                                               |                                                                                                  |  |
|                    | private                                          | Displays private log or                                              | trace information.                                      |                                                                                                  |  |
| Command Default    | None                                             |                                                                      |                                                         |                                                                                                  |  |
| Command Modes      | EXEC                                             |                                                                      |                                                         |                                                                                                  |  |
| Command History    | Release                                          | Modification                                                         |                                                         |                                                                                                  |  |
|                    | Release 3.7.2                                    | This command was introduced.                                         |                                                         |                                                                                                  |  |
| Usage Guidelines   |                                                  |                                                                      |                                                         | with a task group that includes appropriate task<br>ag a command, contact your AAA administrator |  |
| Task ID            | Task Operati<br>ID                               | ions                                                                 |                                                         |                                                                                                  |  |
|                    | l2vpn read,<br>write                             |                                                                      |                                                         |                                                                                                  |  |
| Examples           | The following filter:                            | examples display output fo                                           | or the <b>show l2vpn di</b> s                           | scovery command with bridge-domain                                                               |  |
|                    | RP/0/RSP0/CP                                     | U0:router# <b>show 12vpn d</b>                                       | iscovery bridge-d                                       | lomain                                                                                           |  |
|                    |                                                  | : VPLS, Connected<br>Ns (8001 VPNs):                                 |                                                         |                                                                                                  |  |
|                    | VPLS-ID:<br>Local L2<br>List of 3                | (auto) 1:101<br>router id: 10.10.10.1<br>Remote NLRI (3 NLRIs):      | 0                                                       | signaling protocol: LDP                                                                          |  |
|                    | Local Ad<br><br>10.10.10<br>10.10.10<br>10.10.10 | .10 20.20.20.20<br>.10 30.30.30.30                                   | Remote L2 RID<br>20.20.20.20<br>30.30.30.30<br>40.40.40 | Time Created<br>03/13/2010 21:27:05<br>03/13/2010 21:27:05<br>03/13/2010 21:27:05                |  |

The following examples display output for the show l2vpn discovery summary command:

```
RP/0/RSP0/CPU0:router#show 12vpn discovery summary
Sun Mar 14 15:13:31.240 EDT
BGP: connected=yes, active=yes, stdby=yes
Services
Bridge domain: registered=yes, Num VPNs=8001
Num Local Edges=8001, Num Remote Edges=24001, Num Received NLRIs=24001
Xconnect: registered=yes, Num VPNs=0
Num Local Edges=0, Num Remote Edges=0, Num Received NLRIs=0
```

| <b>Related Commands</b> | Command                                         | Description                                                                                                    |
|-------------------------|-------------------------------------------------|----------------------------------------------------------------------------------------------------|
|                         | show l2vpn bridge-domain (VPLS), on page<br>282 | Display information for the bridge ports such as attachment circuits and pseudowires for the specific bridge domains. |

### show l2vpn forwarding

To display forwarding information from the layer2\_fib manager on the line card, use the **show l2vpn** forwarding command in EXEC mode.

show 12vpn forwarding {xconnect | bridge-domain | counter | detail | hardware | inconsistent | interface | 12tp | location [node-id] | message | mstp | resource | retry-list | summary | unresolved }

| Syntax Description | xconnect         | Displays the cross-connect related information.                                                                                                    |
|--------------------|------------------|----------------------------------------------------------------------------------------------------|
|                    | bridge-domain    | Displays bridge domain related forwarding information.                                                                                                    |
|                    | counter          | Displays the cross-connect counters.                                                                                                    |
|                    | detail           | Displays detailed information from the layer2_fib manager.                                                                                                    |
|                    | hardware         | Displays hardware-related layer2_fib manager information.                                                                                                    |
|                    | inconsistent     | Displays inconsistent entries only.                                                                                                    |
|                    | interface        | Displays the match AC subinterface.                                                                                                    |
|                    | l2tp             | Displays L2TPv3 related forwarding information.                                                                                                    |
|                    | location node-id | Displays layer2_fib manager<br>information for the specified<br>location. The <i>node-id</i> argument is<br>entered in the <i>rack/slot/module</i><br>notation. |
|                    | message          | Displays messages exchanged with collaborators.                                                                                                    |
|                    | mstp             | Displays multi-spanning tree related forwarding information.                                                                                                    |
|                    | resource         | Displays resource availability information in the layer2_fib manager.                                                                                           |
|                    | retry-list       | Displays retry list related information.                                                                                                    |

|                 | summary                                                                                                    | Displays summary information<br>about cross-connects in the<br>layer2_fib manager. |
|-----------------|----------------------------------------------------------------------------------------------------|------------------------------------------------------------------------------------|
|                 | unresolved                                                                                                    | Displays unresolved entries only.                                                  |
| Command Default | None                                                                                                    |                                                                                    |
| Command Modes   | - EXEC                                                                                                    |                                                                                    |
| Command History | Release Modification                                                                                                    |                                                                                    |
|                 | Release 3.7.2 This command was introduced.                                                                                                    |                                                                                    |
| Task ID         | Task Operations<br>ID                                                                                                    |                                                                                    |
|                 | l2vpn read                                                                                                    |                                                                                    |
|                 | <pre>for IOS-XR releases 5.3.1 and earlier:  RP/0/RSP0/CPU0:router# show 12vpn forwarding Bridge-domain name: bg1:bd1, id: 0, state: up MAC learning: enabled Flooding:     Broadcast &amp; Multicast: enabled     MAC aging time: 300 s, Type: inactivity MAC limit: 4000, Action: none, Notification: MAC limit reached: no Security: disabled DHCPv4 snooping: profile not known on this n IGMP snooping: disabled, flooding: disabled Bridge MTU: 1500 bytes Number of bridge ports: 1 Number of MAC addresses: 0 Multi-spanning tree instance: 0 GigabitEthernet0/1/0/1 2, state: oper up</pre> | syslog                                                                             |
|                 | GigabitEthernet0/1/0/1.2, state: oper up<br>Number of MAC: 0<br>Statistics:<br>packets: received 0, sent 0<br>bytes: received 0, sent 0<br>Storm control drop counters:<br>packets: broadcast 0, multicast 0, unknow                                                                                                    |                                                                                    |
|                 | Bridge-domain name: bgl:bd2, id: 1, state: up<br>Type: pbb-edge, I-SID: 1234<br>Core-bridge: pbb-bd2<br>MAC learning: enabled<br>Flooding:<br>Broadcast & Multicast: enabled                                                                                                    |                                                                                    |

Unknown unicast: enabled MAC aging time: 300 s, Type: inactivity MAC limit: 4000, Action: none, Notification: syslog MAC limit reached: no Security: disabled DHCPv4 snooping: profile not known on this node IGMP snooping: disabled, flooding: disabled Bridge MTU: 1500 bytes Number of bridge ports: 0 Number of MAC addresses: 0 Multi-spanning tree instance: 0 PBB Edge, state: up Number of MAC: 0 GigabitEthernet0/1/0/1.3, state: oper up Number of MAC: 0 Storm control drop counters: packets: broadcast 0, multicast 0, unknown unicast 0 bytes: broadcast 0, multicast 0, unknown unicast 0 Bridge-domain name: bg1:bd3, id: 2, state: up Type: pbb-core Number of associated pbb-edge BDs: 1 MAC learning: enabled Flooding: Broadcast & Multicast: enabled Unknown unicast: enabled MAC aging time: 300 s, Type: inactivity MAC limit: 4000, Action: none, Notification: syslog MAC limit reached: no Security: disabled DHCPv4 snooping: profile not known on this node IGMP snooping: disabled, flooding: disabled Bridge MTU: 1500 bytes Number of bridge ports: 0 Number of MAC addresses: 0 Multi-spanning tree instance: 0 PBB Core, state: up Vlan-id: 1 GigabitEthernet0/1/0/1.4, state: oper up Number of MAC: 0 Storm control drop counters: packets: broadcast 0, multicast 0, unknown unicast 0 bytes: broadcast 0, multicast 0, unknown unicast 0

The following sample output is from the **show l2vpn forwarding bridge detail location** command for IOS-XR 5.3.2 release:

RP/0/RSP0/CPU0:router# show 12vpn forwarding bridge detail location 0/0/CPU0

Bridge-domain name: pbb:pbb\_core1, id: 10, state: up
Type: pbb-core
Number of associated pbb-edge BDs: 1
MAC learning: enabled
MAC port down flush: enabled
Flooding:
Broadcast & Multicast: enabled
Unknown unicast: enabled
MAC aging time: 300 s, Type: inactivity
MAC limit: 4000, Action: none, Notification: syslog

```
MAC limit reached: no
MAC Secure: disabled, Logging: disabled
DHCPv4 snooping: profile not known on this node
Dynamic ARP Inspection: disabled, Logging: disabled
IP Source Guard: disabled, Logging: disabled
IGMP snooping: disabled, flooding: enabled
MLD snooping: disabled, flooding: disabled
MMRP Flood Optimization: disabled
Storm control: disabled
P2MP PW: disabled
Bridge MTU: 1500 bytes
Number of bridge ports: 1
Number of MAC addresses: 5
Multi-spanning tree instance: 0
PBB-EVPN: enabled
Statistics:
  packets: received 0, sent 963770
  bytes: received 0, sent 263433178
 PBB Core, state: Up
   Vlan-id: 1
   XC ID: 0x80000010
   Number of MAC: 0
   Statistics:
     packets: received 0 (unicast 0), sent 0
     bytes: received 0 (unicast 0), sent 0
     MAC move: 0
   Storm control drop counters:
     packets: broadcast 0, multicast 0, unknown unicast 0
     bytes: broadcast 0, multicast 0, unknown unicast 0
```

The following sample outputs shows the backup pseudowire information:

```
RP/0/RSP0/CPU0:router#show 12vpn forwarding detail location 0/2/CPU0
Local interface: GigabitEthernet0/2/0/0.1, Xconnect id: 0x3000001, Status: up
  Segment 1
    AC, GigabitEthernet0/2/0/0.1, Ethernet VLAN mode, status: Bound
   RG-ID 1, active
   Statistics:
      packets: received 0, sent 0
      bytes: received 0, sent 0
  Segment 2
   MPLS, Destination address: 101.101.101.101, pw-id: 1000, status: Bound
   Pseudowire label: 16000
   Statistics:
      packets: received 0, sent 0
      bytes: received 0, sent 0
  Backup PW
   MPLS, Destination address: 102.102.102.102, pw-id: 1000, status: Bound
   Pseudowire label: 16001
    Statistics:
      packets: received 0, sent 0
      bytes: received 0, sent 0
RP/0/RSP0/CPU0:router#show 12vpn forwarding bridge-domain detail location 0/2/CPU0
Bridge-domain name: bg1:bd1, id: 0, state: up
 GigabitEthernet0/2/0/0.4, state: oper up
```

```
RG-ID 1, active
Number of MAC: 0
```

```
Nbor 101.101.101.101 pw-id 5000
   Backup Nbor 101.101.101.101 pw-id 5000
   Number of MAC: 0
.....
RP/0/RSP0/CPU0:router#show 12vpn forwarding bridge-domain detail location 0/2/CPU0
Bridge-domain name: bg1:bd1, id: 0, state: up
GigabitEthernet0/2/0/0.4, state: oper up
XC ID: 0x1880002
Number of MAC: 0
Statistics:
packets: received 0 (multicast 0, broadcast 0, unknown unicast 0, unicast 0), sent 963770
bytes: received 0 (multicast 0, broadcast 0, unknown unicast 0, unicast 0), sent 263433178
MAC move: 0
Storm control drop counters:
packets: broadcast 0, multicast 0, unknown unicast 0
bytes: broadcast 0, multicast 0, unknown unicast 0
Dynamic arp inspection drop counters:
packets: 0, bytes: 0
IP source guard drop counters:
packets: 0, bytes: 0
```

```
... .
```

#### The following sample outputs displays the SPAN segment information of the xconnect:

RP/0/RSP0/CPU0:router# show l2vpn forwarding counter location 0/7/CPU0 Legend: ST = State, DN = Down

| Segment 1                                                                                                    | Segment 2  |   | Byte     | Switched |
|----------------------------------------------------------------------------------------------------|------------|---|----------|----------|
| pw-span-test (Monitor-Session) mpls                                                                                                    |            |   |          |          |
| RP/0/RSP0/CPU0:router #Show 12vpn fo<br>Segment 1                                                                                                    | Segment 2  |   | Sta      |          |
| <pre>pw-span-test(monitor-session) mpls pw-span-sess(monitor-session) mpls</pre>                                                                                                    | 172.16.0.1 |   | UP<br>UP |          |
| RP/0/RSP0/CPU0:router #Show l2vpn fo<br>Segment 1                                                                                                    | Segment 2  | - | -        | State    |
| pw-span-test(Monitor-Session) mpls                                                                                                    | 172.16.0.1 |   | UP       |          |
| <pre>Example 4:<br/>RP/0/RSP0/CPU0:router #show 12vpn for<br/>Xconnect id: 0xc000001, Status: up<br/>Segment 1<br/>Monitor-Session, pw-span-test, s<br/>Segment 2<br/>MPLS, Destination address: 172.1<br/>Pseudowire label: 16001<br/>Statistics:<br/>packets: received 0, sent 1179<br/>bytes: received 0, sent 707983</pre> | 99730      |   |          |          |

```
Example 5:
show 12vpn forwarding private location 0/11/CPU0
 Xconnect ID 0xc000001
 Xconnect info:
  Base info: version=0xaabbcc13, flags=0x0, type=2, reserved=0
   xcon bound=TRUE, switching type=0, data type=3
 AC info:
  Base info: version=0xaabbcc11, flags=0x0, type=3, reserved=0
   xcon_id=0xc000001, ifh= none, subifh= none, ac_id=0, ac_type=SPAN,
   ac_mtu=1500, iw_mode=none, adj_valid=FALSE, adj_addr none
 PW info:
  Base info: version=0xaabbcc12, flags=0x0, type=4, reserved=0
   pw id=1, nh valid=TRUE, sig cap flags=0x20, context=0x0,
    MPLS, pw label=16001
   Statistics:
     packets: received 0, sent 11799730
     bytes: received 0, sent 707983800
  Object: NHOP
  Event Trace History [Total events: 5]
_____
   Time
                   Event
                                     Flags
                     ____
    ____
                                       ____
_____
 Nexthop info:
  Base info: version=0xaabbcc14, flags=0x10000, type=5, reserved=0
   nh addr=172.16.0.1, plat data valid=TRUE, plat data len=128, child count=1
  Object: XCON
  Event Trace History [Total events: 16]
_____
    Time
                    Event
                                       Flags
    ====
                     ____
                                       ____
 _____
RP/0/RSP0/CPU0:router #show 12vpn forwarding summary location 0/7/CPU0
Major version num:1, minor version num:0
Shared memory timestamp:0x31333944cf
Number of forwarding xconnect entries:2
 Up:2 Down:0
 AC-PW:1 (1 mpls) AC-AC:0 AC-BP:0 AC-Unknown:0
 PW-BP:0 PW-Unknown:0 Monitor-Session-PW:1
Number of xconnects down due to:
 AIB:0 L2VPN:0 L3FIB:0
Number of p2p xconnects: 2
Number of bridge-port xconnects: 0
Number of nexthops:1
 MPLS: Bound:1 Unbound:0 Pending Registration:0
Number of bridge-domains: 0
Number of static macs: 0
Number of locally learned macs: 0
Number of remotely learned macs: 0
Number of total macs: 0
```

#### The following sample output is from the show l2vpn forwarding command:

RP/0/RSP0/CPU0:router# show 12vpn forwarding location 0/2/cpu0

ID Segment 1 Segment 2 1 Gi0/2/0/0 1 10.0.0.1 9)

The following sample output shows the MAC information in the layer2\_fib manager summary:

RP/0/RSP0/CPU0:router# show 12vpn forwarding summary location 0/3/CPU0

```
Major version num:1, minor version num:0
Shared memory timestamp:0x66ff58e894
Number of forwarding xconnect entries:2
Up:1 Down:0
AC-PW:0 AC-AC:0 AC-BP:1 PW-BP:1
Number of xconnects down due to:
AIB:0 L2VPN:0 L3FIB:0
Number of nexthops:1
Number of static macs: 5
Number of locally learned macs: 5
Number of remotely learned macs: 0
Number of total macs: 10
```

## Related Commands Command Description clear l2vpn forwarding counters, on page 66 Clears L2VPN forwarding counters.

### show I2vpn forwarding message counters

To display L2VPN forwarding messages exchanged with L2FIB Collaborators, use the **show l2vpn forwarding message counters** command in EXEC mode.

show l2vpn forwarding message counters {hardware | location node-id}

| Syntax Description | hardware                                                                                                    | Displays message counter information fr                                                                                                    | com hardware.                                                           |                                                                           |                                                 |
|--------------------|----------------------------------------------------------------------------------------------------|----------------------------------------------------------------------------------------------------|-------------------------------------------------------------------------|---------------------------------------------------------------------------|-------------------------------------------------|
|                    | location no                                                                                                    | ode-id Displays message counter information for                                                                                                    | r the specified lo                                                      | cation.                                                                   |                                                 |
| command Default    | None                                                                                                    |                                                                                                    |                                                                         |                                                                           |                                                 |
| Command Modes      | EXEC                                                                                                    |                                                                                                    |                                                                         |                                                                           |                                                 |
| ommand History     | Release                                                                                                    | Modification                                                                                                    |                                                                         |                                                                           |                                                 |
|                    | Release 3.7.2                                                                                                    | This command was introduced.                                                                                                    |                                                                         |                                                                           |                                                 |
| Jsage Guidelines   |                                                                                                    | ommand, you must be in a user group associated or group assignment is preventing you from using e.                                                                                                    |                                                                         |                                                                           |                                                 |
|                    |                                                                                                    | STP (extended spanning tree protocol) operates ands flag prefix is displayed as MSTP or MSTi,                                                                                                    |                                                                         |                                                                           | of the show                                     |
|                    | debug comm                                                                                                    |                                                                                                    |                                                                         |                                                                           |                                                 |
| Fask ID            | Task Opera                                                                                                    |                                                                                                    |                                                                         |                                                                           |                                                 |
| Fask ID            | Task Opera                                                                                                    | ation                                                                                                    |                                                                         |                                                                           |                                                 |
| āsk ID             | Task<br>IDOpera12vpnread                                                                                                    | ation<br>                                                                                                    |                                                                         |                                                                           | s                                               |
| ask ID             | Task<br>IDOpera12vpnreadThe following<br>location comRP/0/RSP0/C                                                                                                    | ation<br>                                                                                                    | pn forwarding :                                                         | message counter                                                           |                                                 |
| ask ID             | Task       Operation         ID       12vpn       read         The following       Incation com         RP/0/RSP0/C       Messages ex         Messages       ex                                               | ation<br>g examples shows the output from the show l2vp<br>nmand:<br>CPU0:router# show l2vpn forwarding message<br>cchanged with L2FIB Collaborators:                                                                                                    | pn forwarding :                                                         | message counter                                                           |                                                 |
| ask ID             | Task Dpera         ID         12vpn read         The following location com         RP/0/RSP0/C         Messages ex                                                                                           | ation<br>g examples shows the output from the show l2vp<br>mand:<br>CFU0:router# show l2vpn forwarding message<br>changed with L2FIB Collaborators:<br>ge                                                                                                    | pn forwarding                                                           | message counter<br>cation 0/1/CPU(                                        | )                                               |
| ask ID             | Task Opera         ID         12vpn read         The following         location com         RP/0/RSP0/C         Messages ex         Messag         Time         =====                                         | ation<br>g examples shows the output from the show l2vp<br>mand:<br>CFU0:router# show l2vpn forwarding message<br>changed with L2FIB Collaborators:<br>ge                                                                                                    | pn forwarding :<br>e counters loc<br>Count                              | message counter<br>cation 0/1/CPU(<br>Infol                               | )<br><br>Info2                                  |
| ask ID             | Task Dpera         ID         12vpn read         The following         location com         RP/0/RSP0/C         Messages ex         Messag         Time         ====         12vpn                            | ation<br>g examples shows the output from the show l2vp<br>mand:<br>CPU0:router# show l2vpn forwarding message<br>cchanged with L2FIB Collaborators:<br>ge                                                                                                    | pn forwarding<br>e counters loc<br>Count<br>======                      | message counter<br>cation 0/1/CPU(<br>Infol<br>=====                      | )<br>Info2<br>=====                             |
| ask ID             | Task<br>IDOperation12vpnread12vpnreadThe following<br>location comRP/0/RSP0/C<br>Messages exMessages exMessages ex12vpn12vpn12vpn12vpn                                                                        | ation<br>g examples shows the output from the show l2vp<br>mmand:<br>CPU0:router# show l2vpn forwarding message<br>cchanged with L2FIB Collaborators:<br>                                                                                                    | pn forwarding a<br>e counters loc<br>Count<br>=====<br>0                | message counter<br>cation 0/1/CPUC<br>Infol<br><br>0x0                    | )<br>Info2<br>=====<br>0x0                      |
| ask ID             | Task<br>IDOperation12vpnread12vpnreadThe following<br>location comRP/0/RSP0/C<br>Messages exMessages exMessages exMessages ex12vpn12vpn12vpn12vpn12vpn12vpn12vpn12vpn12vpn12vpn12vpn12vpn12vpn12vpn12vpn12vpn | ation<br>g examples shows the output from the show l2vp<br>mmand:<br>CPU0:router# show l2vpn forwarding message<br>cchanged with L2FIB Collaborators:<br>ge<br>==<br>provision messages received:<br>unprovision messages received:                                                       | pn forwarding a<br>e counters low<br>Count<br>=====<br>0<br>0           | message counter<br>cation 0/1/CPUC<br>Infol<br>=====<br>0x0<br>0x0        | )<br>Info2<br>=====<br>0x0<br>0x0               |
| ask ID             | Task<br>IDOperationI2vpnreadI2vpnreadThe following<br>location comRP/0/RSP0/C<br>Messages exMessages exMessages exMessages exI2vpn12vpn12vpnJan12vpn12vpn                                                     | ation<br>g examples shows the output from the show l2vp<br>mmand:<br>CPU0:router# show l2vpn forwarding message<br>tchanged with L2FIB Collaborators:<br>ge<br>=<br>provision messages received:<br>unprovision messages received:<br>bridge provision messages received:<br>14:49:19.283 | pn forwarding :<br>e counters loc<br>Count<br>=====<br>0<br>0<br>2<br>0 | message counter<br>cation 0/1/CPUC<br>Infol<br>=====<br>0x0<br>0x0<br>0x1 | )<br>Info2<br>=====<br>0x0<br>0x0<br>0x0<br>0x0 |

| -<br>l2vpn bridge main port update ACK sent:<br>Jan 8 12:02:15.628       | 1 | 0x2000300 | 0x0       |
|--------------------------------------------------------------------------|---|-----------|-----------|
| l2vpn bridge port provision messages received:<br>Jan 8 12:02:15.629     | 1 | 0x2000002 | 0x0       |
| 12vpn bridge port unprovision messages received:                         | 0 | 0x0       | 0x0       |
| -<br>l2vpn shg provision messages received:                              | 0 | 0x0       | 0x0       |
| - 12vpn shg unprovision messages received:                               | 0 | 0x0       | 0x0       |
| -<br>l2vpn static mac provision messages received:<br>Jan 9 08:41:36.668 | 1 | 0x0       | 0x0       |
| l2vpn static mac unprovision messages received:<br>Jan 9 08:44:24.208    | 1 | 0x0       | 0x0       |
| 12vpn dynamic mac local learning messages received:                      | 0 | 0x0       | 0x0       |
| 12vpn dynamic mac remote learning messages received -                    | 0 | 0x0       | 0x0       |
| 12vpn dynamic mac refresh messages received:                             | 0 | 0x0       | 0x0       |
| 12vpn dynamic mac unprovision messages received:                         | 0 | 0x0       | 0x0       |
| AIB update messages received:<br>Jan 8 12:02:15.622                      | 4 | 0x2000102 | 0x2000300 |
| AIB delete messages received:                                            | 0 | 0x0       | 0x0       |
| FIB nhop registration messages sent:                                     | 0 | 0x0       | 0x0       |
| FIB nhop unregistration messages sent:                                   | 0 | 0x0       | 0x0       |
| FIB ecd ldi update messages received:                                    | 0 | 0x0       | 0x0       |
| FIB invalid NHOP prov messages received:                                 | 0 | 0x0       | 0x0       |
| -<br>Backbone-source-mac prov messages received:                         | 0 | 0x0       | 0x0       |
| -<br>Backbone-source-mac unprov messages received:                       | 0 | 0x0       | 0x0       |
| _                                                                        |   |           |           |

#### **Related Commands**

### Command

Description

clear l2vpn forwarding message counters, on page 68 Clears L2VPN forwarding message counters.

### show I2vpn generic-interface-list

To display all the L2VPN virtual interfaces, use the **show l2vpn generic-interface-list** command in EXEC mode.

show l2vpn generic-interface-list {detail | name | private | summary}

| Syntax Description | detail Specifies the details of the interface.                                                                                                    |
|--------------------|----------------------------------------------------------------------------------------------------|
|                    | <b>name</b> Specifies the name of the interface.                                                                                                    |
|                    | <b>private</b> Specifies the private details of the interface.                                                                                                    |
|                    | <b>summary</b> Specifies the summary information of the interface.                                                                                                    |
| Command Default    | None                                                                                                    |
| Command Modes      | EXEC                                                                                                    |
| Command History    | Release Modification                                                                                                    |
|                    | Release 4.2.1 This command was introduced.                                                                                                    |
| Usage Guidelines   | To use this command, you must be in a user group associated with a task group that includes appropriate task IDs. If the user group assignment is preventing you from using a command, contact your AAA administrator for assistance.                               |
| Task ID            | Task Operations<br>ID                                                                                                    |
|                    | l2vpn read                                                                                                    |
| Examples           | This example shows the sample output of the show l2vpn generic-interface-list command:                                                                                                    |
|                    | RP/0/RSP0/CPU0:router# <b>show l2vpn generic-interface-list</b><br>generic-interface-list: l1 (ID: 2, interfaces: 2) Number of items: 20<br>generic-interface-list: l2 (ID: 3, interfaces: 4) Number of items: 15                                                   |
|                    | This example shows the sample output of the show l2vpn generic-interface-list detail command:                                                                                                    |
|                    | <pre>RP/0/RSP0/CPU0:router# show l2vpn generic-interface-list detail generic-interface-list: l1 (ID: 2, interfaces: 2) GigabitEthernet0/1/0/0 - items pending 2 GigabitEthernet0/1/0/1 - items pending 4 Number of items: 27 PW-Ether: 1-10, 12-21 PW-IW: 1-7</pre> |
|                    | <pre>generic-interface-list: 12 (ID: 3, interfaces: 4)</pre>                                                                                                    |

```
GigabitEthernet0/1/0/0 - items pending 2
GigabitEthernet0/1/0/1 - items pending 4
GigabitEthernet0/1/0/2 - items pending 1
GigabitEthernet0/1/0/3 - items pending 0
Number of items: 20
PW-Ether: 1-15
PW-IW: 1-7
```

This example shows the sample output of the **show l2vpn generic-interface-list name | detail** command:

```
RP/0/RSP0/CPU0:router# show l2vpn generic-interface-list name 11 detail
generic-interface-list: 11 (ID: 2, interfaces: 2)
GigabitEthernet0/1/0/0 - items pending 2
GigabitEthernet0/1/0/1 - items pending 4
Number of items: 20
PW-Ether 1-10, 12-21
```

### show l2vpn index

To display statistics about the index manager, use the show l2vpn index command in EXEC mode.

|                    | show l2vpn index private                                                                                                    |                                                                                  |
|--------------------|----------------------------------------------------------------------------------------------------|----------------------------------------------------------------------------------|
| Syntax Description | private                                                                                                    | (Optional) Detailed information<br>about all indexes allocated for each<br>pool. |
| Command Default    | None                                                                                                    |                                                                                  |
| Command Modes      | EXEC                                                                                                    |                                                                                  |
| Command History    | Release Modification                                                                                                    |                                                                                  |
|                    | ReleaseThis command was4.2.1introduced.                                                                                                    |                                                                                  |
| Usage Guidelines   | To use this command, you must be in a user group associate<br>IDs. If the user group assignment is preventing you from us<br>for assistance. |                                                                                  |
| Task ID            | Task Operations<br>ID                                                                                                    |                                                                                  |
|                    | 12vpn read                                                                                                    |                                                                                  |
| Examples           | This example shows the sample output of the <b>show l2vpn</b> i                                                                              | index command:                                                                   |
|                    | RP/0/RSP0/CPU0:router# <b>show l2vpn index</b><br>Pool id: 0x4, App: RD<br>Pool size: 32767<br>zombied IDs: 0<br>allocated IDs: 0            |                                                                                  |
|                    | Pool id: 0x5, App: IFLIST<br>Pool size: 65535<br>zombied IDs: 0<br>allocated IDs: 2                                                          |                                                                                  |
|                    | Pool id: 0xff000001, App: PW/PBB/Virtual AC<br>Pool size: 40960<br>zombied IDs: 0<br>allocated IDs: 1                                        |                                                                                  |
|                    | Pool id: 0xff000002, App: BD<br>Pool size: 4095<br>zombied IDs: 0<br>allocated IDs: 2                                                        |                                                                                  |

I

Pool id: 0xff000003, App: MP2MP Pool size: 65535 zombied IDs: 0 allocated IDs: 1

# show l2vpn nsr

To display the status of l2vpn non-stop routing, use the **show l2vpn nsr** command in EXEC mode.

| Syntax Description | location      | (Optional) Displays non-stop rout   | ng information for the specified location.                                                                        |
|--------------------|---------------|-------------------------------------|----------------------------------------------------------------------------------------------------|
|                    | standby       | (Optional) Displays Standby node    | specific information.                                                                                             |
| Command Default    | None          |                                     |                                                                                                    |
| Command Modes      | EXEC          |                                     |                                                                                                    |
| Command History    | Release       | Modification                        |                                                                                                    |
|                    | Release 4.3.0 | This command was introduced.        |                                                                                                    |
| Usage Guidelines   |               | user group assignment is preventing | oup associated with a task group that includes appropriate<br>you from using a command, contact your AAA administ |

| Task ID | Task<br>ID | Operation |
|---------|------------|-----------|
|         | l2vpn      | read      |

The following example displays output for the show l2vpn nsr command:

RP/0/RSP0/CPU0:router# show 12vpn nsr

| Mon May 30 19:32:01.045 UTC<br>L2VPN NSR information<br>NSR Status: |   |         |    |          |     |      |        |      |
|---------------------------------------------------------------------|---|---------|----|----------|-----|------|--------|------|
| NSR Ready                                                           | : | Fri May | 27 | 10:50:59 | UTC | 2016 | (3d08h | ago) |
| Last NSR Withdraw Time                                              | : | Fri May | 27 | 10:50:59 | UTC | 2016 | (3d08h | ago) |
| Standby Connected                                                   | : | Fri May | 27 | 10:50:59 | UTC | 2016 | (3d08h | ago) |
| IDT Done                                                            | : | Fri May | 27 | 10:50:59 | UTC | 2016 | (3d08h | ago) |
| Number of XIDs sent                                                 | : | Virtual | AC | : 0      |     |      |        |      |
|                                                                     |   | AC      |    | : 1      |     |      |        |      |
|                                                                     |   | PW      |    | : 1      |     |      |        |      |
|                                                                     |   | BD      |    | : 0      |     |      |        |      |
|                                                                     |   | MP2MP   |    | : 0      |     |      |        |      |
|                                                                     |   | RD      |    | : 0      |     |      |        |      |
|                                                                     |   | PBB     |    | : 0      |     |      |        |      |
|                                                                     |   | IFLIST  |    | : 0      |     |      |        |      |
|                                                                     |   | ATOM    |    | : 1      |     |      |        |      |
|                                                                     |   | Global  |    | : 0      |     |      |        |      |
|                                                                     |   | PWGroup |    | : 0      |     |      |        |      |
|                                                                     |   |         |    |          |     |      |        |      |

I

|                  |                   | EVPN : O                         |
|------------------|-------------------|----------------------------------|
| Related Commands | Command           | Description                      |
|                  | l2vpn, on page 92 | Enters L2VPN configuration mode. |
|                  | #unique_121       |                                  |

# show I2vpn process fsm

To display the status of the l2vpn process finite state machine, use the **show l2vpn process fsm** command in EXEC mode. It displays the current process role and state, NSR status, ISSU status, role change status, and status of collaborators.

show l2vpn process fsm [{location | standby}]

| Syntax Description | location (Optional) Displays non-stop routing information for the specified location.                                                                                                    |
|--------------------|----------------------------------------------------------------------------------------------------|
|                    | standby (Optional) Displays Standby node specific information.                                                                                                    |
| Command Default    | None                                                                                                    |
| Command Modes      | EXEC                                                                                                    |
| Command History    | Release Modification                                                                                                    |
|                    | ReleaseThis command was introduced.6.1.2                                                                                                    |
| Usage Guidelines   | To use this command, you must be in a user group associated with a task group that includes appropriate task IDs. If the user group assignment is preventing you from using a command, contact your AAA administrator for assistance.                                                                                                    |
| Task ID            | Task Operation<br>ID                                                                                                    |
|                    | l2vpn read                                                                                                    |
|                    | The following example displays output for the <b>show l2vpn process fsm</b> command:                                                                                                    |
|                    | RP/0/RSP0/CPU0:router# show 12vpn process fsm                                                                                                    |
|                    | Mon May 16 10:20:30.967 PDT<br>L2VPN Process FSM<br>Current process role : Primary Active (Master)<br>Current process state : Run<br>S/w install in progress : No<br>NSR Status:<br>NSR Ready : No<br>Last NSR Withdraw Time : Mon May 16 10:19:58 PDT 2016 (00:00:33 ago)<br>Standby Connected : No<br>IDT Done : Never<br>Number of XIDs sent : Virtual AC: 0<br>AC : 1<br>PW : 1<br>BD : 0 |

RD

PBB

IFLIST

: 0

: 0

: 0

```
ATOM
                                      : 1
                                      : 0
                             Global
                             PWGroup
                                     : 0
                             EVPN
                                      : 0
 Process Role Change Status:
   Role Change Triggered : No Role Change
                       : No
: No
   Role Change Start
   Role Change End
 Process State Transition Time:
                          : Mon May 16 10:19:29 PDT 2016 (00:01:02 ago)
   Process-Start
   Process-Init
                          : Mon May 16 10:19:30 PDT 2016 (00:01:01 ago)
   Role-based Init
                          : Mon May 16 10:19:31 PDT 2016 (00:01:00 ago)
   Wait-Collab-Conn
                          : Mon May 16 10:19:31 PDT 2016 (00:01:00 ago)
                          : Mon May 16 10:19:58 PDT 2016 (00:00:33 ago)
   Run
 Process Collaborator Report Card:
                                                                              IDT Done
   Collaborator Connection Status (Since)
(At)
```

| NSR-INFRA         | Up        | (Mon May 16 | 10:19:30 | PDT 2016 | (00:01:01 | ago)) | N/A        |
|-------------------|-----------|-------------|----------|----------|-----------|-------|------------|
| NSR-PEER          | Down      | (Never came | Up)      |          |           |       | No         |
| ISSU-PEER         | Down      | (Never came | Up)      |          |           |       | No         |
| SYSDB-CONFIG      | Up        | (Mon May 16 | 10:19:30 | PDT 2016 | (00:01:01 | ago)) | Mon May 16 |
| 10:19:58 PDT 2016 | (00:00:33 | ago)        |          |          |           |       |            |

| <b>Related Commands</b> | Command                       | Description                                  |
|-------------------------|-------------------------------|----------------------------------------------|
|                         | l2vpn, on page 92             | Enters L2VPN configuration mode.             |
|                         | #unique_121                   |                                              |
|                         | show l2vpn index, on page 165 | Displays statistics about the index manager. |

# show I2vpn provision queue

To display L2VPN configuration provisioning queue information, use the **show l2vpn provision queue** command in EXEC mode.

show l2vpn provision queue [{location | standby}]

| Syntax Description | location                                 | (Optional) Displays L2V<br>location. | PN configuration provision                                | ing queue information f    | or the specified |
|--------------------|------------------------------------------|--------------------------------------|-----------------------------------------------------------|----------------------------|------------------|
|                    | standby                                  | (Optional) Displays Stand            | by node specific information                              | on.                        |                  |
| Command Default    | None                                     |                                      |                                                           |                            |                  |
| Command Modes      | EXEC                                     |                                      |                                                           |                            |                  |
| Command History    | Release                                  | Modification                         |                                                           |                            |                  |
|                    | Release 4.3.0                            | This command was intr                | oduced.                                                   |                            |                  |
| Usage Guidelines   |                                          | user group assignment is pr          | a user group associated with<br>eventing you from using a |                            |                  |
| Task ID            | Task O <sub>l</sub><br>ID                | peration                             |                                                           |                            |                  |
|                    | l2vpn re                                 | ad                                   |                                                           |                            |                  |
|                    | The follow                               | ring example displays output         | ut for the <b>show l2vpn prov</b> i                       | ision queue command:       |                  |
|                    | RP/0/RSP0                                | /CPU0:router# show 12v               | on provision queue                                        |                            |                  |
|                    | Legen                                    | d: P/P/R = Priority/Pro              | ovisioned/Require Provi                                   | sioning.                   |                  |
|                    | -                                        | guration Item C                      | bject Type                                                | Class                      | P/P/R Object     |
|                    | Confi<br>Key<br><br>BD_NA                |                                      | bject Type<br><br>od_t                                    | Class<br><br>vpls_bd_class | P/P/R Object     |
|                    | Confi<br>Key<br>BD_NA<br>VPLS01<br>BD_NA |                                      |                                                           |                            |                  |
|                    | Confi<br>Key<br><br>BD_NA<br>VPLS01      |                                      | od_t                                                      | vpls_bd_class              |                  |

```
RP/0/RSP0/CPU0:router# show l2vpn provision queue standby
Legend: P/P/R = Priority/Provisioned/Require Provisioning.
Configuration Item Object Type Class P/P/R Object
Key
```

| BD_NAME | bd_t | vpls_bd_class | 0/0/0 BD |
|---------|------|---------------|----------|
| VPLS01  |      |               |          |
| BD_NAME | bd_t | vpls_bd_class | 0/0/0 BD |
| VPLS02  |      |               |          |
| BD_NAME | bd_t | vpls_bd_class | 0/0/0 BD |
| VPLS03  |      |               |          |
| BD_NAME | bd_t | vpls_bd_class | 0/0/0 BD |
| VPLS04  |      |               |          |
| BD_NAME | bd_t | vpls_bd_class | 0/0/0 BD |
| VPLS05  |      |               |          |
| BD_NAME | bd_t | vpls_bd_class | 0/0/0 BD |
| VPLS06  |      |               |          |
| BD_NAME | bd_t | vpls_bd_class | 0/0/0 BD |
| VPLS07  |      |               |          |
| BD_NAME | bd_t | vpls_bd_class | 0/0/0 BD |
| VPLS08  |      |               |          |
| BD_NAME | bd_t | vpls_bd_class | 0/0/0 BD |
| VPLS09  |      |               |          |
| BD_NAME | bd_t | vpls_bd_class | 0/0/0 BD |
| VPLS010 |      |               |          |

#### **Related Commands**

l2vpn, on page 92

Command

| Description                      |
|----------------------------------|
| Enters L2VPN configuration mode. |

# show I2vpn pw-class

To display L2VPN pseudowire class information, use the show l2vpn pw-class command in EXEC mode.

|                    | show l2vpn                   | pw-class [{detail   name class       | s name}]                                                                                                    |
|--------------------|------------------------------|--------------------------------------|----------------------------------------------------------------------------------------------------|
| Syntax Description | detail                       | (Optional) Displays detaile          | ed information.                                                                                                    |
|                    | <b>name</b><br>class-name    | (Optional) Displays inform           | ation about a specific pseudowire class name.                                                                                  |
| Command Default    | None                         |                                      |                                                                                                    |
| Command Modes      | EXEC                         |                                      |                                                                                                    |
| Command History    | Release                      | Modification                         | _                                                                                                    |
|                    | Release 3.7.2                | This command was introduced.         | -                                                                                                    |
| Usage Guidelines   |                              | r group assignment is preventing     | roup associated with a task group that includes appropriate task<br>g you from using a command, contact your AAA administrator |
| Task ID            | Task Opera<br>ID             | tions                                |                                                                                                    |
|                    | l2vpn read                   |                                      |                                                                                                    |
| Examples           | The following                | example shows sample output          | for the show l2vpn pw-class command:                                                                                           |
|                    | RP/0/RSP0/CP                 | U0:router# <b>show 12vpn pw-c</b>    | lass                                                                                                    |
|                    | Name                         | Encapsulat                           | ion Protocol                                                                                                    |
|                    | mplsclass_75<br>l2tp-dynamic | MPLS                                 | LDP<br>L2TPv3                                                                                                    |
|                    | This table des               | cribes the significant fields show   | vn in the display.                                                                                                    |
|                    | Table 4: show l2v            | pn pw-class Command Field Descriptio | ns                                                                                                    |
|                    | Field                        | Description                          |                                                                                                    |
|                    | Name                         | Displays the name of the pseud       | lowire class.                                                                                                    |
|                    | Encapsulation                | Displays the encapsulation typ       | e.                                                                                                    |

| Field    | Description                 |
|----------|-----------------------------|
| Protocol | Displays the protocol type. |

#### Related Commands Command

clear I2vpn forwarding counters, on page 66

Clears L2VPN forwarding counters.

Description

### show l2vpn pwhe

To display the pseudowire headend (PWHE) information, use the **show l2vpn pwhe** command in EXEC mode.

show l2vpn pwhe {detail | interface | summary} **Syntax Description** detail Specifies the details of the interface. interface Specifies the name of the interface. Specifies the summary information of the interface. summary None **Command Default** EXEC **Command Modes Command History** Modification Release Release 4.2.1 This command was introduced.

Usage Guidelines To use this command, you must be in a user group associated with a task group that includes appropriate task IDs. If the user group assignment is preventing you from using a command, contact your AAA administrator for assistance.

Task ID Task Operations ID 12vpn read

Examples

This example show the sample output for show l2vpn pwhe detail command:

RP/0/RSP0/CPU0:router# show 12vpn pwhe detail Interface: PW-Ether1 Interface State: Down, Admin state: Up Interface handle 0x20000070 MTU: 1514 BW: 10000 Kbit Interface MAC addresses: 0279.96e9.8205 Label: 16000 L2-overhead: 0 VC-type: 5 CW: N Generic-interface-list: ifl1 (id: 1) Gi0/2/0/1, in bundle BE3, state: Up, replication: success Gi0/2/0/0, in bundle BE5, state: Up, replication: success Gi0/2/0/2, in bundle BE5, state: Up, replication: success Gi0/2/0/3, state: Up, replication: success Interface: PW-IW1 Interface State: Up, Admin state: Up Interface handle 0x20000070

VPN and Ethernet Services Command Reference for Cisco ASR 9000 Series Routers

MTU: 1514
BW: 10000 Kbit
VC-type: 11
CW: N
Generic-interface-list: ifl2 (id: 2)
Gi0/3/0/1, in bundle BE6, state: Up, replication: success
Gi0/3/0/0, in bundle BE6, state: Up, replication: success
Gi0/3/0/2, state: Up, replication: success
Gi0/3/0/3, state: Up, replication: success

This example show the sample output for **show l2vpn pwhe summary** command:

RP/0/RSP0/CPU0:router# show l2vpn pwhe summary Number of PW-HE interface: 1600 Up: 1300 Down: 300 Admindown: 0 Number of PW-Ether interfaces: 900 Up: 700 Down: 200 Admindown: 0 Number of PW-IW interfaces: 700 Up: 600 Down: 100 Admindown: 0

# show l2vpn resource

To display the memory state in the L2VPN process, use the show l2vpn resource command in EXEC mode.

|                    | show l2vpn resource                                                                                                    |  |  |  |  |  |  |
|--------------------|----------------------------------------------------------------------------------------------------|--|--|--|--|--|--|
| Syntax Description | This command has no arguments or keywords.                                                                                                    |  |  |  |  |  |  |
| Command Default    | None                                                                                                    |  |  |  |  |  |  |
| Command Modes      | EXEC                                                                                                    |  |  |  |  |  |  |
| Command History    | Release Modification                                                                                                    |  |  |  |  |  |  |
|                    | Release 3.7.2 This command was introduced.                                                                                                    |  |  |  |  |  |  |
| Usage Guidelines   | To use this command, you must be in a user group associated with a task group that includes appropriate task IDs. If the user group assignment is preventing you from using a command, contact your AAA administrator for assistance. |  |  |  |  |  |  |
| Task ID            | Task Operations<br>ID                                                                                                    |  |  |  |  |  |  |
|                    | l2vpn read                                                                                                    |  |  |  |  |  |  |
| Examples           | The following example shows sample output for the <b>show l2vpn resource</b> command:                                                                                                    |  |  |  |  |  |  |
|                    | RP/0/RSP0/CPU0:router# show 12vpn resource                                                                                                    |  |  |  |  |  |  |
|                    | Memory: Normal                                                                                                    |  |  |  |  |  |  |
|                    | describes the significant fields shown in the display. Table 5: show l2vpn resource Command Field Descriptions, on page 177                                                                                                    |  |  |  |  |  |  |
|                    | Table 5: show I2vpn resource Command Field Descriptions                                                                                                    |  |  |  |  |  |  |
|                    | Field Description                                                                                                    |  |  |  |  |  |  |
|                    | Memory Displays memory status.                                                                                                    |  |  |  |  |  |  |
|                    |                                                                                                    |  |  |  |  |  |  |

# show l2vpn trace

To display trace data for L2VPN, use the show l2vpn trace command in EXEC mode.

show l2vpn trace [{checker | file | hexdump | last | location | reverse | stats | tailf | unique | usec | verbose | wide | wrapping}]

| Syntax Description | checker                                                       | Displays trace data for the L2VPN Uberverifier.                                                                                                    |  |  |  |  |  |
|--------------------|---------------------------------------------------------------|----------------------------------------------------------------------------------------------------|--|--|--|--|--|
|                    | file                                                          | Displays trace data for the specified file.                                                                                                    |  |  |  |  |  |
|                    | hexdump                                                       | Display traces data in hexadecimal format.                                                                                                    |  |  |  |  |  |
|                    | last                                                          | Display last <n> entries</n>                                                                                                    |  |  |  |  |  |
|                    | location                                                      | Displays trace data for the specified location.                                                                                                    |  |  |  |  |  |
|                    | reverse                                                       | Display latest traces first                                                                                                    |  |  |  |  |  |
|                    | stats                                                         | Display trace statistics                                                                                                    |  |  |  |  |  |
|                    | tailf                                                         | Display new traces as they are added                                                                                                    |  |  |  |  |  |
|                    | unique                                                        | Display unique entries with counts                                                                                                    |  |  |  |  |  |
|                    | usec                                                          | sec Display usec details with timestamp                                                                                                    |  |  |  |  |  |
|                    | verbose                                                       | rbose Display internal debugging information                                                                                                    |  |  |  |  |  |
|                    | wide Display trace data excluding buffer name, node name, tid |                                                                                                    |  |  |  |  |  |
|                    | wrapping Display wrapping entries                             |                                                                                                    |  |  |  |  |  |
| Command Default    | None                                                          |                                                                                                    |  |  |  |  |  |
|                    |                                                               |                                                                                                    |  |  |  |  |  |
| Command Modes      | EXEC                                                          |                                                                                                    |  |  |  |  |  |
| Command History    | Release                                                       | Modification                                                                                                    |  |  |  |  |  |
|                    | Release 4.3.0                                                 | This command was introduced.                                                                                                    |  |  |  |  |  |
| Usage Guidelines   |                                                               | command, you must be in a user group associated with a task group that includes appropriate task<br>user group assignment is preventing you from using a command, contact your AAA administrato<br>ce. |  |  |  |  |  |
| Task ID            | Task Ope<br>ID                                                | eration                                                                                                    |  |  |  |  |  |
|                    | l2vpn rea                                                     | d                                                                                                    |  |  |  |  |  |
|                    |                                                               |                                                                                                    |  |  |  |  |  |

L

#### This example displays output for the **show l2vpn trace** command:

RP/0/RSP0/CPU0:router# show 12vpn trace 310 unique entries (1775 possible, 0 filtered) Jul 27 14:39:51.786 l2vpn/fwd-detail 0/RSP0/CPU0 2# t1 FWD DETAIL:415: l2tp session table rebuilt Jul 27 14:39:52.106 l2vpn/issu 0/RSP0/CPU0 1# t1 ISSU:788: ISSU - iMDR init called; 'infra/imdr' detected the 'informational' condition 'the service is not supported in the node' Jul 27 14:39:52.107 l2vpn/issu 0/RSP0/CPU0 1# t1 ISSU:428: ISSU - attempt to start COLLABORATOR wait timer while not in ISSU mode Jul 27 14:39:54.286 l2vpn/fwd-common 0/RSP0/CPU0 1# t1 FWD COMMON:3257: show edm thread initialized Jul 27 14:39:55.270 l2vpn/fwd-mac 0/RSP0/CPU0 1# t1 FWD MAC|ERR:783: Mac aging init Jul 27 14:39:55.286 l2vpn/fwd-mac 0/RSP0/CPU0 1# t1 FWD MAC:1765: l2vpn gsp cons init returned No error Jul 27 14:39:55.340 l2vpn/fwd-mac 0/RSP0/CPU0 1# t1 FWD\_MAC:1792: Client successfully joined gsp group Jul 27 14:39:55.340 l2vpn/fwd-mac 0/RSP0/CPU0 1# t1 FWD MAC:779: Initializing the txlist IPC thread Jul 27 14:39:55.341 l2vpn/fwd-mac 0/RSP0/CPU0 1# t1 FWD\_MAC:2971: gsp\_optimal\_msg\_size = 4832 (real: True) Jul 27 14:39:55.351 l2vpn/fwd-mac 0/RSP0/CPU0 1# t1 FWD MAC:626: Entering mac aging timer init

# show I2vpn xconnect

To display brief information on configured cross-connects, use the **show l2vpn xconnect** command in EXEC mode.

show l2vpn xconnect [{brief|detail|encapsulation|group|groups|interface|mp2mp|mspw| neighbor|pw-class|pw-id|state|summary|type}]

| Syntax Description | brief         | (Optional) Displays encapsulation brief information.             |  |  |  |
|--------------------|---------------|------------------------------------------------------------------|--|--|--|
|                    | detail        | (Optional) Displays detailed information.                        |  |  |  |
|                    | encapsulation | (Optional) Filters on encapsulation type.                        |  |  |  |
|                    | group         | (Optional) Displays all cross-connects in a specified group.     |  |  |  |
|                    | groups        | (Optional) Displays all groups information.                      |  |  |  |
|                    | interface     | (Optional) Filters on interface and subinterface.                |  |  |  |
|                    | mp2mp         | (Optional) Displays MP2MP information.                           |  |  |  |
|                    | mspw          | ional) Displays MSPW information.                                |  |  |  |
|                    | neighbor      | (Optional) Filters on neighbor.                                  |  |  |  |
|                    | pw-class      | (Optional) Filters on pseudowire class                           |  |  |  |
|                    | state         | (Optional) Filters the following xconnect state types:           |  |  |  |
|                    |               | • up                                                             |  |  |  |
|                    |               | • down                                                           |  |  |  |
|                    |               | • unresolved                                                     |  |  |  |
|                    | summary       | (Optional) Displays AC information from the AC Manager database. |  |  |  |
|                    | type          | (Optional) Filters the following xconnect types:                 |  |  |  |
|                    |               | • ac-pw                                                          |  |  |  |
|                    |               | • locally switched                                               |  |  |  |
|                    |               | • monitor-session-pw                                             |  |  |  |
|                    |               | • ms-pw                                                          |  |  |  |
| Command Default    | None          |                                                                  |  |  |  |
| Command Modes      | EXEC          |                                                                  |  |  |  |
| Command History    | Release       | Modification                                                     |  |  |  |
|                    | Release 3.7.2 | This command was introduced.                                     |  |  |  |
|                    |               |                                                                  |  |  |  |

# Usage Guidelines To use this command, you must be in a user group associated with a task group that includes appropriate task IDs. If the user group assignment is preventing you from using a command, contact your AAA administrator for assistance.

If a specific cross-connect is specified in the command (for instance, AC\_to\_PW1) then only that cross-connect will be displayed; otherwise, all cross-connects are displayed.

When configuring Ethernet Connectivity Fault Managment (CFM) over l2vpn cross-connect, the CFM Continuity Check Messages (CCM) packets are not accounted for in the cross-connect pseudowire packet counters displayed in this show command output.

| Task ID | Task<br>ID | Operations |
|---------|------------|------------|
|         | l2vpn      | read,      |
|         |            | write      |

#### **Examples**

The following example shows sample output for the show l2vpn xconnect command:

| RP/0/RSP0/CPU0:route<br>Wed May 21 09:06:47.<br>Legend: ST = State,<br>SB = Standby | .944 U<br>UP = U | rc                       |    | ,                        |     |    |
|-------------------------------------------------------------------------------------|------------------|--------------------------|----|--------------------------|-----|----|
| XConnect<br>Group Name                                                              | ST               | Segment 1<br>Description | ST | Segment 2<br>Description |     | ST |
| L2TPV3_V4_XC_GRP<br>L2TPV3_P2                                                       | 2P_1<br>UP       | Gi0/2/0/1.2              | UP | 26.26.26.26              | 100 | UP |
| L2TPV3_V4_XC_GRP<br>L2TPV3_P2                                                       | 2P_2<br>UP       | Gi0/2/0/1.3              | UP | 26.26.26.26              | 200 | UP |

The following sample output shows that the backup is in standby mode for the **show l2vpn xconnect detail** command:

#### RP/0/RSP0/CPU0:router# show 12vpn xconnect detail

Group siva\_xc, XC siva\_p2p, state is up; Interworking none Monitor-Session: pw-span-test, state is configured AC: GigabitEthernet0/4/0/1, state is up Type Ethernet MTU 1500; XC ID 0x5000001; interworking none; MSTi 0 Statistics: packet totals: send 90 byte totals: send 19056 PW: neighbor 10.1.1.1, PW ID 1, state is up ( established ) PW class not set, XC ID 0x5000001 Encapsulation MPLS, protocol LDP PW type Ethernet, control word enabled, interworking none PW backup disable delay 0 sec Sequencing not set MPLS Local Remote \_\_\_\_\_ \_\_\_\_ Label 30005 16003

Group ID 0x5000300 0x5000400 Interface GigabitEthernet0/4/0/1 GigabitEthernet0/4/0/2 Interface pw-span-test GigabitEthernet0/3/0/1 1500 MTU 1500 Control word enabled enabled PW type Ethernet Ethernet VCCV CV type 0x2 0x2 (LSP ping verification) (LSP ping verification) VCCV CC type 0x3 0x3 (control word) (control word) (router alert label) (router alert label) \_\_\_\_\_ \_\_\_\_ Create time: 20/11/2007 21:45:07 (00:49:18 ago) Last time status changed: 20/11/2007 21:45:11 (00:49:14 ago) Statistics: packet totals: receive 0 byte totals: receive 0 Backup PW: PW: neighbor 172.16.0.1, PW ID 2, state is up ( established ) Backup for neighbor 10.0.0.1 PW ID 1 ( standby ) PW class not set, XC ID 0x0 Encapsulation MPLS, protocol LDP PW type Ethernet, control word enabled, interworking none PW backup disable delay 0 sec Sequencing not set MPLS Local Remote Label 30006 16003 Group ID unassigned 0x5000400 Interface unknown GigabitEthernet0/4/0/2 MTU 1500 1500 enabled Control word enabled PW type Ethernet Ethernet VCCV CV type 0x2 0x2 (LSP ping verification) (LSP ping verification) VCCV CC type 0x3 0x3 (control word) (control word) (router alert label) (router alert label) \_\_\_\_\_ Backup PW for neighbor 10.1.1.1 PW ID 1 Create time: 20/11/2007 21:45:45 (00:48:40 ago) Last time status changed: 20/11/2007 21:45:49 (00:48:36 ago) Statistics: packet totals: receive 0 byte totals: receive 0

The following sample output shows that the backup is active for the **show l2vpn xconnect detail** command:

#### RP/0/RSP0/CPU0:router# show 12vpn xconnect detail

Group siva\_xc, XC siva\_p2p, state is down; Interworking none Monitor-Session: pw-span-test, state is configured AC: GigabitEthernet0/4/0/1, state is up Type Ethernet MTU 1500; XC ID 0x5000001; interworking none; MSTi 0 Statistics: packet totals: send 98 byte totals: send 20798 PW: neighbor 10.1.1.1, PW ID 1, state is down ( local ready ) PW class not set, XC ID 0x5000001 Encapsulation MPLS, protocol LDP PW type Ethernet, control word enabled, interworking none

```
PW backup disable delay 0 sec
 Sequencing not set
    MPLS Local
                                         Remote
   _____ ____
            30005
   Label
                                       unknown
  Group ID 0x5000300
Interface GigabitEthernet0/4/0/1
Interface pw-span-test
MTU 1500
                                       0 \times 0
                                      unknown
                                        GigabitEthernet0/3/0/1
                                      unknown
   Control word enabled
                                      unknown
   PW type Ethernet
                                       unknown
   VCCV CV type 0x2
                                       0x0
                                       (none)
             (LSP ping verification)
   VCCV CC type 0x3
                                       0x0
                                       (none)
              (control word)
             (router alert label)
   _____
 Create time: 20/11/2007 21:45:06 (00:53:31 ago)
 Last time status changed: 20/11/2007 22:38:14 (00:00:23 ago)
 Statistics:
   packet totals: receive 0
   byte totals: receive 0
Backup PW:
PW: neighbor 10.2.2.2, PW ID 2, state is up ( established )
 Backup for neighbor 10.1.1.1 PW ID 1 ( active )
 PW class not set, XC ID 0x0
 Encapsulation MPLS, protocol LDP
 PW type Ethernet, control word enabled, interworking none
 PW backup disable delay 0 sec
 Sequencing not set
    MPLS Local
                                         Remote
   _____ ____
   Label 30006
                                       16003
   Group ID unassigned
                                       0x5000400
   Interface unknown
                                       GigabitEthernet0/4/0/2
   MTU
             1500
                                       1500
   Control word enabled
                                       enabled
   PW type Ethernet
                                      Ethernet
   VCCV CV type 0x2
                                      0x2
             (LSP ping verification)
                                      (LSP ping verification)
   VCCV CC type 0x3
                                       0x3
              (control word)
                                        (control word)
             (router alert label)
                                       (router alert label)
   _____ ____
 Backup PW for neighbor 10.1.1.1 PW ID 1
 Create time: 20/11/2007 21:45:44 (00:52:54 ago)
 Last time status changed: 20/11/2007 21:45:48 (00:52:49 ago)
 Statistics:
   packet totals: receive 0
   byte totals: receive 0
```

The following sample output displays the xconnects with switch port analyzer (SPAN) as one of the segments:

Show l2vpn xconnect type minotor-session-pw
Legend: ST = State, UP = Up, DN = Down, AD = Admin Down, UR = Unresolved,
LU = Local Up, RU = Remote Up, CO = Connected

| XConnect |      | 5  | Segment 1   |    | Segment 2   |    |
|----------|------|----|-------------|----|-------------|----|
| Group    | Name | ST | Description | ST | Description | ST |

| gl | x1 | UP | pw-span-test | UP | 172.16.0.1 | 1 | UP |
|----|----|----|--------------|----|------------|---|----|

The following sample output shows that one-way redundancy is enabled:

```
Group g1, XC x2, state is up; Interworking none
  AC: GigabitEthernet0/2/0/0.2, state is up, active in RG-ID 1
   Type VLAN; Num Ranges: 1
   VLAN ranges: [2, 2]
   MTU 1500; XC ID 0x3000002; interworking none
    Statistics:
      packets: received 103, sent 103
      bytes: received 7348, sent 7348
      drops: illegal VLAN 0, illegal length 0
  PW: neighbor 101.101.101.101, PW ID 2000, state is up ( established )
    PW class class1, XC ID 0x3000002
    Encapsulation MPLS, protocol LDP
    PW type Ethernet VLAN, control word disabled, interworking none
PW backup disable delay 0 sec
One-way PW redundancy mode is enabled
   Sequencing not set
.....
    Incoming Status (PW Status TLV):
     Status code: 0x0 (Up) in Notification message
   Outgoing Status (PW Status TLV):
      Status code: 0x0 (Up) in Notification message
Backup PW:
  PW: neighbor 102.102.102.102, PW ID 3000, state is standby ( all ready )
   Backup for neighbor 101.101.101.101 PW ID 2000 ( inactive )
   PW class class1, XC ID 0x3000002
   Encapsulation MPLS, protocol LDP
    PW type Ethernet VLAN, control word disabled, interworking none
    Sequencing not set
.....
    Incoming Status (PW Status TLV):
      Status code: 0x26 (Standby, AC Down) in Notification message
    Outgoing Status (PW Status TLV):
      Status code: 0x0 (Up) in Notification message
```

The following example shows sample output for the **show l2vpn xconnect** command:

RP/0/RSP0/CPU0:router# show l2vpn xconnect

Legend: ST = State, UP = Up, DN = Down, AD = Admin Down, UR = Unresolved, LU = Local Up, RU = Remote Up, CO = Connected

| XConnect<br>Group | Name     | ST | Segment 1<br>Description | ST | Segment 2<br>Description |   | ST |
|-------------------|----------|----|--------------------------|----|--------------------------|---|----|
| siva_xc           | siva_p2p | UP | Gi0/4/0/1                | UP | 10.0.0.1<br>Backup       | 1 | UP |
|                   |          |    |                          |    | 172.16.0.1               | 2 | UP |

The following sample output shows that the backup is in standby mode for the **show l2vpn xconnect detail** command:

RP/0/RSP0/CPU0:router# show l2vpn xconnect detail

Group siva\_xc, XC siva\_p2p, state is up; Interworking none AC: GigabitEthernet0/4/0/1, state is up

```
Type Ethernet
 MTU 1500; XC ID 0x5000001; interworking none; MSTi 0
 Statistics:
   packet totals: received 90, sent 90
   byte totals: received 19056, sent 19056
PW: neighbor 10.0.0.1, PW ID 1, state is up ( established )
 PW class not set, XC ID 0x5000001
 Encapsulation MPLS, protocol LDP
 PW type Ethernet, control word enabled, interworking none
 PW backup disable delay 0 sec
 Sequencing not set
    MPLS Local
                                           Remote
   _____ ____
   Label 30005
                                         16003
   Group ID 0x5000300
                                         0x5000400
   Interface GigabitEthernet0/4/0/1
                                        GigabitEthernet0/4/0/2
   MTU
              1500
                                         1500
   Control word enabled
                                         enabled
   PW type Ethernet
                                         Ethernet
   VCCV CV type 0x2
                                         0x2
              (LSP ping verification)
                                         (LSP ping verification)
   VCCV CC type 0x3
                                         0x3
               (control word)
                                          (control word)
              (router alert label) (router alert label)
             _____
 Create time: 20/11/2007 21:45:07 (00:49:18 ago)
 Last time status changed: 20/11/2007 21:45:11 (00:49:14 ago)
 Statistics:
   packet totals: received 0, sent 0
   byte totals: received 0, sent 0
Backup PW:
PW: neighbor 172.16.0.1, PW ID 2, state is up ( established )
 Backup for neighbor 10.0.0.1 PW ID 1 ( standby )
 PW class not set, XC ID 0x0
 Encapsulation MPLS, protocol LDP
 PW type Ethernet, control word enabled, interworking none
 PW backup disable delay 0 sec
 Sequencing not set
    MPLS
               Local
                                           Remote
    _____
                                                       _____
   Label
             30006
                                         16003
   Group ID unassigned
                                         0x5000400
   Interface unknown
MTU 1500
                                         GigabitEthernet0/4/0/2
                                         1500
   Control word enabled
                                         enabled
   PW type Ethernet
                                        Ethernet
   VCCV CV type 0x2
                                         0x2
              (LSP ping verification)
                                         (LSP ping verification)
   VCCV CC type 0x3
                                         0x3
               (control word)
                                          (control word)
              (router alert label)
                                         (router alert label)
   -----
 Backup PW for neighbor 10.0.0.1 PW ID 1
 Create time: 20/11/2007 21:45:45 (00:48:40 ago)
 Last time status changed: 20/11/2007 21:45:49 (00:48:36 ago)
 Statistics:
   packet totals: received 0, sent 0
   byte totals: received 0, sent 0
```

The following sample output shows that the backup is active for the **show 12vpn xconnect detail** command:

RP/0/RSP0/CPU0:router# show 12vpn xconnect detail

Group siva\_xc, XC siva\_p2p, state is down; Interworking none AC: GigabitEthernet0/4/0/1, state is up Type Ethernet MTU 1500; XC ID 0x5000001; interworking none; MSTi 0 Statistics: packet totals: send 98 byte totals: send 20798 PW: neighbor 10.0.0.1, PW ID 1, state is down ( local ready ) PW class not set, XC ID 0x5000001 Encapsulation MPLS, protocol LDP PW type Ethernet, control word enabled, interworking none PW backup disable delay 0 sec Sequencing not set MPLS Local Remote 30005 Label unknown Group ID 0x5000300 0x0 Interface GigabitEthernet0/4/0/1 unknown MTU 1500 unknown Control word enabled unknown PW type Ethernet unknown VCCV CV type 0x2 0x0 (none) (LSP ping verification) VCCV CC type 0x3 0x0 (none) (control word) (router alert label) \_\_\_\_\_ \_\_\_\_ Create time: 20/11/2007 21:45:06 (00:53:31 ago) Last time status changed: 20/11/2007 22:38:14 (00:00:23 ago) Statistics: packet totals: received 0, sent 0 byte totals: received 0, sent 0 Backup PW: PW: neighbor 172.16.0.1, PW ID 2, state is up ( established ) Backup for neighbor 10.0.0.1 PW ID 1 ( active ) PW class not set, XC ID 0x0 Encapsulation MPLS, protocol LDP PW type Ethernet, control word enabled, interworking none PW backup disable delay 0 sec Sequencing not set MPLS Local Remote \_\_\_\_\_ \_\_\_\_ Label 30006 16003 Group ID unassigned 0x5000400 Interface unknown GigabitEthernet0/4/0/2 MTU 1500 1500 Control word enabled enabled PW type Ethernet Ethernet VCCV CV type 0x2 0x2 (LSP ping verification) (LSP ping verification) VCCV CC type 0x3 0x3 (control word) (control word) (router alert label) (router alert label) \_\_\_\_\_ Backup PW for neighbor 10.0.0.1 PW ID 1 Create time: 20/11/2007 21:45:44 (00:52:54 ago) Last time status changed: 20/11/2007 21:45:48 (00:52:49 ago) Statistics: packet totals: received 0, sent 0

```
byte totals: received 0, sent 0
```

This example shows that the PW type changes to Ethernet, which is Virtual Circuit (VC) type 5, on the interface when a double tag rewrite option is used.

RP/0/RSP0/CPU0:router# show 12vpn xconnect pw-class pw-class1 detail

```
Group VPWS, XC ac3, state is up; Interworking none
AC: GigabitEthernet0/7/0/5.3, state is up
Type VLAN; Num Ranges: 1
VLAN ranges: [12, 12]
MTU 1508; XC ID 0x2440096; interworking none
Statistics:
packets: received 26392092, sent 1336
bytes: received 1583525520, sent 297928
drops: illegal VLAN 0, illegal length 0
PW: neighbor 192.168.0.1, PW ID 3, state is up ( established )
PW class VPWS1, XC ID 0x2440096
Encapsulation MPLS, protocol LDP
PW type Ethernet, control word disabled, interworking none
PW backup disable delay 0 sec
Sequencing not set
Preferred path tunnel TE 3, fallback disabled
PW Status TLV in use
```

| MPLS         | Local                    | Remote                   |
|--------------|--------------------------|--------------------------|
| Label        | 16147                    | 21355                    |
| Group ID     | 0x120001c0               | 0x120001c0               |
| Interface    | GigabitEthernet0/7/0/5.3 | GigabitEthernet0/7/0/5.3 |
| MTU          | 1508                     | 1508                     |
| Control word | disabled                 | disabled                 |
| PW type      | Ethernet                 | Ethernet                 |
| VCCV CV type | 0x2                      | 0x2                      |
|              | (LSP ping verification)  | (LSP ping verification)  |
| VCCV CC type | 0x6                      | 0x6                      |
|              | (router alert label)     | (router alert label)     |
|              | (TTL expiry)             | (TTL expiry)             |
|              |                          |                          |

Incoming Status (PW Status TLV): Status code: 0x0 (Up) in Notification message Outgoing Status (PW Status TLV): Status code: 0x0 (Up) in Notification message MIB cpwVcIndex: 4294705365 Create time: 21/09/2011 08:05:01 (00:14:01 ago) Last time status changed: 21/09/2011 08:07:01 (00:12:01 ago) Statistics: packets: received 1336, sent 26392092 bytes: received 297928, sent 1583525520

This table describes the significant fields shown in the display.

Table 6: show I2vpn xconnect Command Field Descriptions

| Field             | Description                                             |
|-------------------|---------------------------------------------------------|
| XConnect<br>Group | Displays a list of all configured cross-connect groups. |
| Group             | Displays the cross-connect group number.                |

| Field       | Description                                                                                                    |
|-------------|----------------------------------------------------------------------------------------------------|
| Name        | Displays the cross-connect group name.                                                                          |
| Description | Displays the cross-connect group description. If no description is configured, the interface type is displayed. |
| ST          | State of the cross-connect group: up (UP) or down (DN).                                                         |

#### **Related Commands**

| Command                     | Description                      |
|-----------------------------|----------------------------------|
| xconnect group, on page 206 | Configures cross-connect groups. |

### show tech-support l2vpn platform no-statistics

To automatically run show commands that display information specific to Layer 2 Virtual Private Network (L2VPN) platform without debugging statistics, use the **show tech-support l2vpn platform no-statistics** command in the EXEC mode.

show tech-support l2vpn platform no-statistics [file | list-CLIs | location | rack]

|                    |                       |                                                        |                                  | -                                                                                |
|--------------------|-----------------------|--------------------------------------------------------|----------------------------------|----------------------------------------------------------------------------------|
| Syntax Description | file                  | Specifies that the command output                      | it is saved to a specified file. |                                                                                  |
|                    | list-CLIs             | list-CLIs Specifies the list of CLIs but not executed. |                                  | -                                                                                |
|                    | location              | Specifies a location.                                  |                                  | -                                                                                |
|                    | rack                  | Specifies a rack.                                      |                                  | -                                                                                |
| Command Default    | None                  |                                                        |                                  |                                                                                  |
| Command Modes      | EXEC                  |                                                        |                                  |                                                                                  |
| Command History    | Release               | Modification                                           |                                  |                                                                                  |
|                    | Release 6.3.2         | This command was introduced.                           |                                  |                                                                                  |
| -                  | there is              |                                                        |                                  | Il bridge domains information when<br>he <b>show tech-support l2vpn platform</b> |
| Task ID            | Task Op<br>ID         | peration                                               |                                  |                                                                                  |
|                    | l2vpn rea             | ad                                                     |                                  |                                                                                  |
|                    | Example               |                                                        |                                  |                                                                                  |
|                    | The followic command. | ing example shows the output of <b>sh</b>              | ow tech-support l2vpn pla        | tfrom no-statistics                                                              |
|                    | RP/0/RSP0/            | /CPU0:router#show tech-support                         | : 12vpn platfrom no-stat         | istics                                                                           |

Tue Jan 8 02:40:56.007 UTC ++ Show tech start time: 2019-Jan-08.024056.UTC ++ Tue Jan 08 02:40:56 UTC 2019 Waiting for gathering to complete Tue Jan 08 02:43:03 UTC 2019 Compressing show tech output Show tech output available at 0/RSP1/CPU0 : /net/node0\_RSP1\_CPU0/harddisk:/showtech/showtech-RR-l2vpn\_platform-2019-Jan-08.024056.UTC.tgz ++ Show tech end time: 2019-Jan-08.024303.UTC ++

## source (p2p)

To configure source IPv6 address of the pseudowire, use the **source** command in p2p pseudowire configuration mode. To disable the source IPv6 address configuration, use the **no** form of this command.

**source** *ipv6\_address* **no source** *ipv6\_address* 

|  | <b>Syntax Description</b> <i>ipv6_address</i> Source IPv6 address of pseudowire |
|--|---------------------------------------------------------------------------------|
|--|---------------------------------------------------------------------------------|

Command Default None

**Command Modes** p2p pseudowire configuration

| <b>Command History</b> | Release          | Modification                |
|------------------------|------------------|-----------------------------|
|                        | Release<br>4.3.1 | This command was introduced |

Usage Guidelines

To use this command, you must be in a user group associated with a task group that includes appropriate task IDs. If the user group assignment is preventing you from using a command, contact your AAA administrator for assistance.

Ø

Note All L2VPN configurations can be deleted using the no l2vpn command.

 Task ID
 Task Operation

 ID
 12vpn read, write

#### Example

This example shows how to set a source IPv6 address to a point-to-point IPv6 cross-connect:

```
RP/0/RSP0/CPU0:router# configure
RP/0/RSP0/CPU0:router(config)# l2vpn
RP/0/RSP0/CPU0:router(config-l2vpn)# xconnect group gl
RP/0/RSP0/CPU0:router(config-l2vpn-xc)# p2p xc3
RP/0/RSP0/CPU0:router(config-l2vpn-xc-p2p)# interface GigabitEthernet0/0/0/4.2
```

RP/0/RSP0/CPU0:router(config-l2vpn-xc-p2p)# neighbor ipv6 1111:2222::cdef pw-id 1
RP/0/RSP0/CPU0:router(config-l2vpn-xc-p2p-pw)# source 1111:2222::abcd

 Related Commands
 Command
 Description

 p2p, on page 122
 Enters p2p configuration submode to configure point-to-point cross-connects.

 neighbor (L2VPN), on page 103
 Configures a pseudowire for a cross-connect.

### storm-control

L

Storm control on ASR 9000 Series Routers can be applied at the following service attachment points:

- Bridge domain (BD)
- Attachment Circuit (AC)
- Access pseudowire (PW)

To enable storm control on all access circuits (AC) and access pseudowires (PW) in a VPLS bridge, use the **storm-control** command in l2vpn bridge group bridge-domain configuration mode. To disable storm control, use the **no** form of this command.

To enable storm control on an access circuit (AC) under a VPLS bridge, use the **storm-control** command in l2vpn bridge group bridge-domain access circuit configuration mode. To disable storm control, use the **no** form of this command.

To enable storm control on an access pseudowire (PW) in a VPLS bridge, use the **storm-control** command in l2vpn bridge group bridge-domain neighbor configuration mode. To disable storm control, use the **no** form of this command.

storm-control {broadcast | multicast | unknown-unicast} { pps pps-value | kbps kbps-value }
no storm-control {broadcast | multicast | unknown-unicast} { pps pps-value | kbps kbps-value }

| Syntax Description | broadcast                                                                                                    | Configures storm control for broadcast traffic.                                                                                                    |  |
|--------------------|----------------------------------------------------------------------------------------------------|----------------------------------------------------------------------------------------------------|--|
|                    | multicastConfigures storm control for multicast traffic.                                                                                                    |                                                                                                    |  |
|                    | unknown-unicast                                                                                                    | Configures storm control for unknown unicast traffic.                                                                                                    |  |
|                    |                                                                                                    | • Storm control does not apply to bridge protocol data unit (BPDU) packets. All BPDU packets are processed as if traffic storm control is not configured.                            |  |
|                    |                                                                                                    | • Storm control does not apply to internal communication and control packets, route updates, SNMP management traffic, Telnet sessions, or any other packets addressed to the router. |  |
|                    | <b>pps</b> pps-valueConfigures the packets-per-second (pps) storm control threshold for the specified traffic<br>type. Valid values range from 1 to 160000. |                                                                                                    |  |
|                    | kbps kbps-valueConfigures the storm control in kilo bits per second (kbps). The range is from 64 to<br>1280000.                                             |                                                                                                    |  |
| Command Default    | Storm control is dis                                                                                                    | sabled by default.                                                                                                    |  |
| Command Modes      | l2vpn bridge group                                                                                                    | bridge-domain access circuit configuration                                                                                                    |  |
| Command History    | Release Mod                                                                                                    | ification                                                                                                    |  |
|                    | Release This 3.7.2                                                                                                    | command was introduced.                                                                                                    |  |
|                    |                                                                                                    |                                                                                                    |  |

I

| Usage Guidelines | • Brid                                                                                                    | dge Protocol Data Unit (BPDU) packets are not filtered through the storm control feature.                                                                                                    |  |  |  |
|------------------|----------------------------------------------------------------------------------------------------|----------------------------------------------------------------------------------------------------|--|--|--|
|                  | • The traffic storm control monitoring interval is set in the hardware and is not configurable. On Cisco ASR 9000 Series Router, the monitoring interval is always one second. |                                                                                                    |  |  |  |
|                  |                                                                                                    | • When there is a mix of kbps and pps storm control on bridge or bridge port, the pps value is translated to kbps inside the policer using 1000 bytes per packet as an average.                                                                                                    |  |  |  |
|                  |                                                                                                    | e hardware can only be programmed with a granularity of 8 pps, so values are not divisible by eigese are rounded to the nearest increment of eight.                                                                                                    |  |  |  |
| Task ID          | Task<br>ID                                                                                                    | Operations                                                                                                    |  |  |  |
|                  | l2vpn                                                                                                    | read,<br>write                                                                                                    |  |  |  |
| Examples         | The follo                                                                                                    | owing example enables storm control thresholds throughout the bridge domain:                                                                                                    |  |  |  |
|                  | RP/0/RS<br>RP/0/RS<br>RP/0/RS<br>RP/0/RS<br>RP/0/RS<br>RP/0/RS<br>RP/0/RS<br>RP/0/RS<br>RP/0/RS                                                                                | <pre>P0/CPU0:a9k1(config-l2vpn)# bridge group BG1 P0/CPU0:a9k1(config-l2vpn-bg)# bridge-domain BD1 P0/CPU0:a9k1(config-l2vpn-bg-bd)# storm-control unknown-unicast pps 100 P0/CPU0:a9k1(config-l2vpn-bg-bd)# storm-control broadcast pps 100 P0/CPU0:a9k1(config-l2vpn-bg-bd)# storm-control broadcast pps 100 p0/CPU0:a9k1(config-l2vpn-bg-bd)# storm-control broadcast pps 100 p0/CPU0:a9k1(config)# 12vpn P0/CPU0:a9k1(config)# 12vpn P0/CPU0:a9k1(config-l2vpn-bg-bd)# bridge group BG1 P0/CPU0:a9k1(config-l2vpn-bg-bd)# bridge-domain BD2 P0/CPU0:a9k1(config-l2vpn-bg-bd)# interface Bundle-Ether9001.2001 P0/CPU0:a9k1(config-l2vpn-bg-bd)# interface Bundle-Ether9001.2001</pre>       |  |  |  |
|                  | RP/0/RS<br>RP/0/RS                                                                                                    | PO/CPU0:a9k1(config-l2vpn-bg-bd-ac)# storm-control unknown-unicast pps 100<br>PO/CPU0:a9k1(config-l2vpn-bg-bd-ac)# storm-control multicast pps 100<br>PO/CPU0:a9k1(config-l2vpn-bg-bd-ac)# storm-control broadcast pps 100                                                                                                    |  |  |  |
|                  | RP/0/RS<br>RP/0/RS<br>RP/0/RS<br>RP/0/RS<br>RP/0/RS<br>RP/0/RS<br>RP/0/RS                                                                                                    | <pre>by bowing example enables storm control thresholds on an access pseudowire:<br/>P0/CPU0:a9k1# configure<br/>P0/CPU0:a9k1(config)# 12vpn<br/>P0/CPU0:a9k1(config-12vpn)# bridge group BG1<br/>P0/CPU0:a9k1(config-12vpn-bg-bd)# bridge-domain BD2<br/>P0/CPU0:a9k1(config-12vpn-bg-bd-ac)# neighbor 10.1.1.1 pw-id 20011001<br/>P0/CPU0:a9k1(config-12vpn-bg-bd-pw)# storm-control unknown-unicast pps 100<br/>P0/CPU0:a9k1(config-12vpn-bg-bd-pw)# storm-control multicast pps 100<br/>P0/CPU0:a9k1(config-12vpn-bg-bd-pw)# storm-control broadcast pps 100<br/>P0/CPU0:a9k1(config-12vpn-bg-bd-pw)# storm-control broadcast pps 100<br/>P0/CPU0:a9k1(config-12vpn-bg-bd-pw)# commit</pre> |  |  |  |
|                  | Running                                                                                                    | Configuration                                                                                                    |  |  |  |
|                  | bridge                                                                                                    | group BG1<br>e-domain BD1<br>m-control unknown-unicast pps 100                                                                                                    |  |  |  |

```
storm-control multicast pps 100
  storm-control broadcast pps 100
  !
 bridge-domain BD2
  interface Bundle-Ether9001.2001
   storm-control unknown-unicast pps 100
   storm-control multicast pps 100
   storm-control broadcast pps 100
  !
  neighbor 10.1.1.1 pw-id 20011001
   storm-control unknown-unicast pps 100
   storm-control multicast pps 100
   storm-control broadcast pps 100
  !
 !
 !
!
end
RP/0/RSP0/CPU0:a9k1(config)#
```

# switching-tlv (L2VPN)

To advertise the switching point type-length variable (TLV) in the label binding, use the **switching-tlv** command in the pseudowire class configuration mode. To disable the display of the TLV, use the **no** form of this command.

switching tlv hide no switching tlv

| Syntax Description | hide Hides<br>TLV.                                                                                                    |  |
|--------------------|----------------------------------------------------------------------------------------------------|--|
| Command Default    | Switching point TLV data is advertised to peers.                                                                                                    |  |
| Command Modes      | L2VPN pseudowire class encapsulation mode                                                                                                    |  |
| Command History    | Release Modification                                                                                                    |  |
|                    | Release 3.7.2 This command was introduced.                                                                                                    |  |
| Usage Guidelines   | The pseudowire switching point TLV information includes the following information:                                                                                                    |  |
|                    | <ul> <li>Pseudowire ID of the last pseudowire segment traversed</li> <li>Pseudowire switching point description</li> <li>Local IP address of the pseudowire switching point</li> <li>Remote IP address of the last pseudowire switching point that was crossed or the T-PE router</li> <li>To use this command, you must be in a user group associated with a task group that includes appropriate task IDs. If the user group assignment is preventing you from using a command, contact your AAA administrator for assistance.</li> </ul> |  |
| Task ID            | Task Operations<br>ID                                                                                                    |  |
|                    | l2vpn read,<br>write                                                                                                    |  |
| Examples           | The following example shows how to configure a timeout value for L2TP session setup of 400 seconds:                                                                                                    |  |
|                    | RP/0/RSP0/CPU0:router# configure<br>RP/0/RSP0/CPU0:router(config)# <b>12vpn</b><br>RP/0/RSP0/CPU0:router(config-12vpn)# pw-class cisco<br>RP/0/RSP0/CPU0:router(config-12vpn-pwc)# encapsulation mpls                                                                                                    |  |

RP/0/RSP0/CPU0:router(config-l2vpn-pwc-mpls)# switching-tlv hide RP/0/RSP0/CPU0:router(config-l2vpn-pwc-mpls)#

| Related Commands | Command                       | Description                                                            |  |
|------------------|-------------------------------|------------------------------------------------------------------------|--|
|                  | pw-class (L2VPN), on page 113 | Enters pseudowire class submode to define a pseudowire class template. |  |

# tag-impose

To specify a tag for a VLAN ID configuration, use the **tag-impose** command in l2vpn configuration submode. To remove the tag, use the **no** form of this command.

tag-impose vlan value no tag-impose vlan value

| Syntax Description | vlan VLA                                                 | N in tagged mode.            |                                                                                                    |
|--------------------|----------------------------------------------------------|------------------------------|----------------------------------------------------------------------------------------------------|
|                    | value Tagy<br>0.                                         | value. The range is from 1 t | o 4094. The default value is                                                                                                    |
| Command Default    | None                                                     |                              |                                                                                                    |
| Command Modes      | L2VPN configuration                                      |                              |                                                                                                    |
| Command History    | Release                                                  | Modification                 |                                                                                                    |
|                    | Release 4.2.1                                            | This command was introduced. |                                                                                                    |
| Usage Guidelines   |                                                          | er group assignment is prev  | ser group associated with a task group that includes appropriate task<br>enting you from using a command, contact your AAA administrator |
| Task ID            | Task Opera<br>ID                                         | tions                        |                                                                                                    |
|                    | l2vpn read,<br>write                                     |                              |                                                                                                    |
| Examples           | This example                                             | shows how to specify a tag   | g for a VLAN:                                                                                                    |
|                    | RP/0/RSP0/C<br>RP/0/RSP0/C<br>RP/0/RSP0/C<br>RP/0/RSP0/C |                              | ) # xconnect group xc1                                                                                                    |
| Related Commands   | Command                                                  |                              | Description                                                                                                    |
|                    | pw-class (L2                                             | VPN), on page 113            | Enters pseudowire class submode to define a pseudowire class template.                                                                   |

# tos (l2vpn)

To configure Type of Service (TOS) reflection or to set TOS value, use the **tos** command in L2VPN pseudowire class encapsulation L2TPv3 configuration mode. To reset the TOS value, use the **no** form of this command.

tos {reflect [{value tos value}] | value tos value [{reflect}]}
no tos {reflect [{value tos value}] | value tos value [{reflect}]}

| Syntax Description    | reflect Enables TOS reflection.                                                                                                    |
|-----------------------|----------------------------------------------------------------------------------------------------|
|                       | valueSets the TOS value for L2TPv3 pseudowire class.                                                                                                    |
|                       | tos value Value of the TOS.                                                                                                    |
| Command Default       | By default, the TOS is copied over, from the class of service (COS) fields of the VLAN header. If the underlying packet is not an IPv4 or IPv6 packet, the COS fields are copied from the VLAN header, even if TOS reflection is configured.                                                                                        |
| Command Modes         | L2VPN pseudowire class encapsulation L2TPv3 configuration                                                                                                    |
| Command History       | Release Modification                                                                                                    |
|                       | ReleaseThis command was4.3.1introduced                                                                                                    |
| Usage Guidelines<br>— | To use this command, you must be in a user group associated with a task group that includes appropriate task IDs. If the user group assignment is preventing you from using a command, contact your AAA administrator for assistance.         Note       All L2VPN configurations can be deleted using the <b>no l2vpn</b> command. |
| Task ID               | Task Operation<br>ID                                                                                                    |
|                       | l2vpn read,<br>write                                                                                                    |
|                       | Example                                                                                                    |
|                       | This example shows how to configure TOS reflection:                                                                                                    |
|                       | <pre>RP/0/RSP0/CPU0:router# configure RP/0/RSP0/CPU0:router(config)# 12vpn RP/0/RSP0/CPU0:router(config-12vpn)# pw-class kanata01 RP/0/RSP0/CPU0:router(config-12vpn-pwc)# encapsulation 12tpv3 PD(0/RSP0/CPU0 = config-12vpn-pwc)# 0.00000000000000000000000000000000000</pre>                                                     |

RP/0/RSP0/CPU0:router(config-l2vpn-pwc-l2tpv3)# tos reflect

#### The following example shows how to set a TOS value:

RP/0/RSP0/CPU0:router# configure
RP/0/RSP0/CPU0:router(config)# l2vpn
RP/0/RSP0/CPU0:router(config-l2vpn)# pw-class kanata01
RP/0/RSP0/CPU0:router(config-l2vpn-pwc)# encapsulation l2tpv3
RP/0/RSP0/CPU0:router(config-l2vpn-pwc-l2tpv3)# protocol l2tpv3
RP/0/RSP0/CPU0:router(config-l2vpn-pwc-l2tpv3)# tos value 64

# transport mode (L2VPN)

To configure L2VPN pseudowire class transport mode, use the **transport mode** command in L2VPN pseudowire class MPLS encapsulation mode. To disable the L@VPN pseudowire class transport mode configuration, use the **no** form of this command.

transport mode {ethernet | vlan passthrough }
no transport mode {ethernet | vlan passthrough }

| Syntax Description | ethernet         Configures Ethernet port mode.                                                                                                    |
|--------------------|----------------------------------------------------------------------------------------------------|
|                    | vlan         Configures VLAN tagged mode.                                                                                                    |
|                    | passthrough Enables the pseudowires to pass through the incoming tags.                                                                                                    |
| Command Default    | None                                                                                                    |
| Command Modes      | L2VPN pseudowire class MPLS encapsulation                                                                                                    |
| Command History    | Release Modification                                                                                                    |
|                    | Release 3.7.2 This command was introduced.                                                                                                    |
|                    | Release 4.1.0 The variable <b>passthrough</b> was introduced.                                                                                                    |
|                    | for assistance.       Note       All L2VPN configurations can be deleted using the no l2vpn command.                                                                                                    |
| Task ID            | Task Operations<br>ID                                                                                                    |
|                    | l2vpn read,<br>write                                                                                                    |
| Examples           | This example shows how to configure Ethernet transport mode:                                                                                                    |
|                    | RP/0/RSP0/CPU0:router# configure<br>RP/0/RSP0/CPU0:router(config)# 12vpn<br>RP/0/RSP0/CPU0:router(config-12vpn)# pw-class kanata01<br>RP/0/RSP0/CPU0:router(config-12vpn-pw)# encapsulation mpls<br>RP/0/RSP0/CPU0:router(config-12vpn-encap-mpls)# transport-mode ethernet |

The following example shows how to configure pseudowires in a VLAN tagged mode with the passthrough variable:

```
RP/0/RSP0/CPU0:router# configure
RP/0/RSP0/CPU0:router(config)# 12vpn
RP/0/RSP0/CPU0:router(config-12vpn)# pw-class pwc1
RP/0/RSP0/CPU0:router(config-12vpn-pw)# encapsulation mpls
RP/0/RSP0/CPU0:router(config-12vpn-encap-mpls)# transport-mode vlan passthrough
```

| <b>Related Commands</b> | Command                       | Description                                                            |
|-------------------------|-------------------------------|------------------------------------------------------------------------|
|                         | pw-class (L2VPN), on page 113 | Enters pseudowire class submode to define a pseudowire class template. |

# transport mode vlan passthrough

|                              | in L2VPN bri                                                             |                                                                                                    | sport mode, use the <b>transport mode vlan passthrough</b> command node. To disable the L2VPN bridge domain transport mode nmand.       |
|------------------------------|--------------------------------------------------------------------------|----------------------------------------------------------------------------------------------------|----------------------------------------------------------------------------------------------------|
|                              | -                                                                        | ode vlan passthrough<br>t mode vlan passthroug                                                                                        | h                                                                                                    |
| Syntax Description           | This comman                                                              | d has no keywords or argun                                                                                                    | nents.                                                                                                    |
| Command Default              | None                                                                     |                                                                                                    |                                                                                                    |
| Command Modes                | L2VPN bridg                                                              | e domain configuration                                                                                                    |                                                                                                    |
| Command History              | Release                                                                  | Modification                                                                                                    |                                                                                                    |
|                              | Release 4.3.1                                                            | This command was introdu                                                                                                    | uced.                                                                                                    |
| Usage Guidelines             |                                                                          | er group assignment is preve                                                                                                    | er group associated with a task group that includes appropriate task<br>enting you from using a command, contact your AAA administrator |
|                              | Note All L2V                                                             | PN configurations can be de                                                                                                    | eleted using the <b>no l2vpn</b> command.                                                                                               |
| Fask ID                      | Task Oper<br>ID                                                          | ations                                                                                                    |                                                                                                    |
|                              | 12vpn read                                                               |                                                                                                    |                                                                                                    |
|                              | write                                                                    |                                                                                                    |                                                                                                    |
| Examples                     |                                                                          |                                                                                                    | nsport mode vlan passthrough:                                                                                                    |
| Examples                     | This example<br>RP/0/RSP0/C<br>RP/0/RSP0/C<br>RP/0/RSP0/C<br>RP/0/RSP0/C | shows how to configure tra<br>PU0:router# configure<br>PU0:router(config)# 12vp<br>PU0:router(config-12vpn<br>PU0:router(config-12vpn | pn<br>)# bridge group bgl                                                                                                    |
| Examples<br>Related Commands | This example<br>RP/0/RSP0/C<br>RP/0/RSP0/C<br>RP/0/RSP0/C<br>RP/0/RSP0/C | shows how to configure tra<br>PU0:router# configure<br>PU0:router(config)# 12vp<br>PU0:router(config-12vpn<br>PU0:router(config-12vpn | pn<br>)# bridge group bg1<br>-bg)# bridge-domain bd1                                                                                    |

#### ttl (l2vpn)

To configure Time to Live (TTL) for Pseudowire class, use the **ttl** command in L2VPN pseudowire class encapsulation L2TPv3 configuration mode. To disable the TTL configuration, use the **no** form of this command.

**ttl** *ttl*\_*value* **no ttl** *ttl\_value* 

**Syntax Description** The TTL Value. Range is from 1 to 255. ttl\_value

None **Command Default** 

L2VPN pseudowire class encapsulation L2TPv3 configuration **Command Modes** 

| Command History | Release          | Modification                |
|-----------------|------------------|-----------------------------|
|                 | Release<br>4.3.1 | This command was introduced |

**Usage Guidelines** 

To use this command, you must be in a user group associated with a task group that includes appropriate task IDs. If the user group assignment is preventing you from using a command, contact your AAA administrator for assistance.

Ø

ID

Note All L2VPN configurations can be deleted using the no l2vpn command.

Task ID

#### Task Operation

l2vpn read, write

#### Example

This example shows how to configure TTL:

```
RP/0/RSP0/CPU0:router# configure
RP/0/RSP0/CPU0:router(config) # 12vpn
RP/0/RSP0/CPU0:router(config-l2vpn) # pw-class kanata01
RP/0/RSP0/CPU0:router(config-12vpn-pwc)# encapsulation 12tpv3
RP/0/RSP0/CPU0:router(config-l2vpn-pwc-l2tpv3) # protocol l2tpv3
RP/0/RSP0/CPU0:router(config-l2vpn-pwc-l2tpv3)# ttl 40
```

## vpws-seamless-integration

To enable EVPN-VPWS seamless integration, use the **vpws-seamless-integration** command in L2VPN configuration mode. To disable EVPN-VPWS seamless integration, use the **no** form of this command.

#### vpws-seamless-integration

| Syntax Description | This command has no arguments or keywords.                                                                                                    |  |  |
|--------------------|----------------------------------------------------------------------------------------------------|--|--|
| Command Default    | None                                                                                                    |  |  |
| Command Modes      | L2VPN configuration mode                                                                                                    |  |  |
| Command History    | Release Modification                                                                                                    |  |  |
|                    | ReleaseThis command was introduced.7.4.1                                                                                                    |  |  |
| Usage Guidelines   | No specific guidelines impact the use of this command.                                                                                                    |  |  |
| Task ID            | Task Operations<br>ID                                                                                                    |  |  |
|                    | L2VPN read,<br>write                                                                                                    |  |  |
| Examples           | The following example shows how to enable EVPN-VPWS integration on an edge device for BGP PW.                                                                                                    |  |  |
|                    | Router# configure<br>Router(config)# 12vpn xconnect group 1<br>Router(config-12vpn-xc)# mp2mp 2<br>Router(config-12vpn-xc-mp2mp)# autodiscovery bgp<br>Router(config-12vpn-xc-mp2mp-ad)# signaling-protocol bgp<br>Router(config-12vpn-xc-mp2mp-ad-sig)# ce-id 3<br>Router(config-12vpn-xc-mp2mp-ad-sig-ce)# vpws-seamless-integration<br>Router(config-12vpn-xc-mp2mp-ad-sig-ce)#<br>The following example shows how to enable EVPN-VPWS integration for TLDP PW. |  |  |
|                    | The following example shows now to chable EVTIN-VI wis integration for TEDI T w.                                                                                                    |  |  |

```
Router# configure
Router(config)# l2vpn xconnect group 1
Router(config-l2vpn-xc)# p2p p1
Router(config-l2vpn-xc-p2p)# interface BE1.1
Router(config-l2vpn-xc-p2p)# neighbor 1.1.1.1 pw-id 1
Router(config-l2vpn-xc-p2p)# vpws-seamless-integration
```

#### xconnect group

To configure cross-connect groups, use the **xconnect group** command in L2VPN configuration mode. To return to the default behavior, use the **no** form of this command.

xconnect group group-name no xconnect group group-name

| Syntax Description                      | group-name                                                                                                    | Configures a cross-connect grou                                                     | p name using a free-format 32-character string. |
|-----------------------------------------|----------------------------------------------------------------------------------------------------|-------------------------------------------------------------------------------------|-------------------------------------------------|
| Command Default                         | None                                                                                                    |                                                                                     |                                                 |
| Command Modes                           | L2VPN config                                                                                                    | guration                                                                            |                                                 |
| Command History                         | Release                                                                                                    | Modification                                                                        | -                                               |
|                                         | Release 3.7.2                                                                                                    | This command was introduced.                                                        | _                                               |
| Jsage Guidelines                        | To use this command, you must be in a user group associated with a task group that includes appropriate task IDs. If the user group assignment is preventing you from using a command, contact your AAA administrator for assistance. |                                                                                     |                                                 |
| <br>I                                   | Note You can                                                                                                    | configure up to a maximum of 1                                                      | 6K cross-connects per box.                      |
| ask ID                                  | Task Opera<br>ID                                                                                                    | itions                                                                              |                                                 |
| ask ID                                  | •                                                                                                    |                                                                                     |                                                 |
|                                         | ID<br>12vpn read,<br>write                                                                                                    |                                                                                     | ll cross -connects for customer_atlantic:       |
|                                         | ID<br>12vpn read,<br>write<br>The following<br>RP/0/RSP0/CF<br>RP/0/RSP0/CF                                                                                                    | example shows how to group al<br>200:router# configure<br>200:router(config)# 12vpn | ll cross -connects for customer_atlantic:       |
| Task ID<br>Examples<br>Related Commands | ID<br>12vpn read,<br>write<br>The following<br>RP/0/RSP0/CF<br>RP/0/RSP0/CF                                                                                                    | example shows how to group al<br>200:router# configure<br>200:router(config)# 12vpn | _                                               |

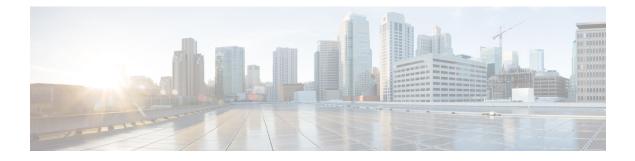

# **Multipoint Layer 2 Services Commands**

- action (VPLS), on page 209
- aging (VPLS), on page 211
- aps-channel, on page 213
- autodiscovery bgp, on page 215
- bridge-domain (VPLS), on page 216
- bridge group (VPLS), on page 217
- clear l2vpn bridge-domain (VPLS), on page 218
- debug l2vpn forwarding platform vpls all location, on page 219
- description (G.8032), on page 220
- dhcp ipv4 snoop profile (VPLS), on page 221
- ethernet ring g8032, on page 223
- ethernet ring g8032 profile, on page 224
- exclusion list, on page 226
- flooding disable, on page 227
- flooding unknown-unicast disable (VPLS), on page 229
- igmp snooping disable, on page 231
- inclusion-list, on page 232
- instance (G.8032), on page 234
- interface (VPLS), on page 235
- l2vpn resynchronize forwarding mac-address-table location, on page 237
- learning disable (VPLS), on page 238
- level, on page 240
- limit (VPLS), on page 241
- mac (VPLS), on page 243
- mac secure, on page 245
- maximum (VPLS), on page 248
- monitor interface (port0), on page 250
- monitor interface (port1), on page 251
- mpls static label (VPLS), on page 252
- mtu (VPLS), on page 254
- multicast p2mp, on page 256
- neighbor (VPLS), on page 258
- notification (VPLS), on page 260

- open ring, on page 262
- port0 interface, on page 263
- port1, on page 264
- port-down flush disable (VPLS), on page 265
- profile, on page 267
- pw-class , on page 268
- pw-oam, on page 270
- pw-status (L2VPN), on page 271
- route-target, on page 273
- routed, on page 275
- rpl, on page 277
- show ethernet ring g8032, on page 279
- show l2vpn bridge-domain (VPLS), on page 282
- show l2vpn ethernet ring g8032, on page 293
- show l2vpn forwarding bridge-domain (VPLS), on page 295
- show l2vpn forwarding bridge-domain mac-address (VPLS), on page 298
- show l2vpn forwarding ethernet ring g8032, on page 302
- show l2vpn forwarding protection main-interface, on page 304
- show l2vpn protection main-interface, on page 306
- shutdown (Bridge Domain), on page 309
- shutdown (VFI), on page 310
- signaling-protocol, on page 312
- split-horizon group, on page 314
- static-address (VPLS), on page 316
- static-mac-address (VPLS), on page 318
- tcn-propagation, on page 320
- time (VPLS), on page 321
- transport rsvp-te, on page 323
- type (VPLS), on page 325
- vfi (VPLS), on page 327
- withdraw (VPLS), on page 329

# action (VPLS)

To configure the bridge behavior when the number of learned MAC addresses reaches the MAC limit configured, use the **action** command in L2VPN bridge group bridge domain MAC limit configuration mode. To disable this feature, use the **no** form of this command.

action {flood | no-flood | shutdown} no action {flood | no-flood | shutdown}

| Syntax Description | <b>flood</b> Configures the action to flood all unknown unicast packets when the MAC limit is reached. If the action is set to flood, all unknown unicast packets, with unknown destinations addresses, are flooded over the bridge.        |  |  |  |  |
|--------------------|----------------------------------------------------------------------------------------------------|--|--|--|--|
|                    | <b>no-flood</b> Configures the action to no-flood so all unknown unicast packets are dropped when the MAC limit is reached. If the action is set to no-flood, all unknown unicast packets, with unknown destination addresses, are dropped. |  |  |  |  |
|                    | shutdown Stops forwarding when the MAC limit is reached. If the action is set to shutdown, all packets are dropped.                                                                                                    |  |  |  |  |
| Command Default    | No action is taken when the MAC address limit is reached.                                                                                                    |  |  |  |  |
| Command Modes      | L2VPN bridge group bridge domain MAC limit configuration                                                                                                    |  |  |  |  |
| Command History    | Release Modification                                                                                                    |  |  |  |  |
|                    | Release 3.7.2 This command was introduced.                                                                                                    |  |  |  |  |
| Usage Guidelines   | To use this command, you must be in a user group associated with a task group that includes appropriate task IDs. If the user group assignment is preventing you from using a command, contact your AAA administrator for assistance.       |  |  |  |  |
|                    | Use the <b>action</b> command to specify the type of action to be taken when the action is violated.                                                                                                    |  |  |  |  |
|                    | The configured action has no impact if the MAC limit has not been reached.                                                                                                    |  |  |  |  |
| Task ID            | Task Operations<br>ID                                                                                                    |  |  |  |  |
|                    | l2vpn read,<br>write                                                                                                    |  |  |  |  |
| Examples           | The following example shows how to configure the bridge bar to flood all unknown unicast packets when the number of MAC addresses learned by the bridge reaches 10:                                                                         |  |  |  |  |
|                    | RP/0/RSP0/CPU0:router# <b>configure</b><br>RP/0/RSP0/CPU0:router(config)# <b>12vpn</b><br>RP/0/RSP0/CPU0:router(config-12vpn)# <b>bridge group 1</b>                                                                                        |  |  |  |  |

RP/0/RSP0/CPU0:router(config-l2vpn-bg)#bridge-domain bar RP/0/RSP0/CPU0:router(config-l2vpn-bg-bd)#mac RP/0/RSP0/CPU0:router(config-l2vpn-bg-bd-mac)#limit RP/0/RSP0/CPU0:router(config-l2vpn-bg-bd-mac-limit)#action flood RP/0/RSP0/CPU0:router(config-l2vpn-bg-bd-mac-limit)#maximum 10

| Related Commands | Command                           | Description                                                                                                    |
|------------------|-----------------------------------|----------------------------------------------------------------------------------------------------|
|                  | bridge-domain (VPLS), on page 216 | Establishes a bridge domain, and enters L2VPN bridge group bridge domain configuration mode.                                                     |
|                  | bridge group (VPLS), on page 217  | Creates a bridge group so that it can contain bridge domains and then to assign network interfaces to the bridge domain.                         |
|                  | limit (VPLS), on page 241         | Sets the MAC address limit for action, maximum, and notification and<br>enters L2VPN bridge group bridge domain MAC limit configuration<br>mode. |
|                  | l2vpn, on page 92                 | Enters L2VPN configuration mode.                                                                                                    |
|                  | mac (VPLS), on page 243           | Enters L2VPN bridge group bridge domain MAC configuration mode.                                                                                  |
|                  | maximum (VPLS), on page 248       | Configures the specified action when the number of MAC addresses learned on a bridge is reached.                                                 |
|                  | notification (VPLS), on page 260  | Specifies the type of notification that is sent when the number of learned MAC addresses exceeds the configured limit.                           |
|                  |                                   |                                                                                                    |

# aging (VPLS)

To enter the MAC aging configuration submode to set the aging parameters such as time and type, use the **aging** command in L2VPN bridge group bridge domain configuration mode. To return to the default value for all parameters that are attached to this configuration submode, use the **no** form of this command.

|                    | for an parame                                                                                                    | for an parameters that are attached to this configuration submode, use the <b>no</b> form of this command. |                                                                                             |  |
|--------------------|----------------------------------------------------------------------------------------------------|----------------------------------------------------------------------------------------------------|---------------------------------------------------------------------------------------------|--|
|                    | aging<br>no aging                                                                                                    |                                                                                                    |                                                                                             |  |
| Syntax Description | This command has no keywords or arguments.                                                                                                    |                                                                                                    |                                                                                             |  |
| Command Default    | No defaults are attached to this parameter since it is used as a configuration submode. See defaults that are assigned to the time (VPLS), on page 321 and the type (VPLS), on page 325 parameters.                                                                                                    |                                                                                                    |                                                                                             |  |
| Command Modes      | L2VPN bridge group bridge domain MAC configuration                                                                                                    |                                                                                                    |                                                                                             |  |
| Command History    | Release                                                                                                    | Modification                                                                                               |                                                                                             |  |
|                    | Release 3.7.2                                                                                                    | This command was introduced.                                                                               |                                                                                             |  |
| Usage Guidelines   | To use this command, you must be in a user group associated with a task group that includes appropriate task<br>IDs. If the user group assignment is preventing you from using a command, contact your AAA administrato<br>for assistance.                                                                                                    |                                                                                                    |                                                                                             |  |
|                    | Use the <b>aging</b>                                                                                                    | command to enter L2V                                                                                       | VPN bridge group bridge domain MAC aging configuration mode.                                |  |
| Task ID            | Task Operat<br>ID                                                                                                    | tions                                                                                                    |                                                                                             |  |
|                    | l2vpn read,<br>write                                                                                                    |                                                                                                    |                                                                                             |  |
| Examples           | The following aging time to                                                                                                    | -                                                                                                    | o enter MAC aging configuration submode and to set the MAC                                  |  |
|                    | <pre>RP/0/RSP0/CPU0:router# configure<br/>RP/0/RSP0/CPU0:router(config)# 12vpn<br/>RP/0/RSP0/CPU0:router(config-12vpn)# bridge group 1<br/>RP/0/RSP0/CPU0:router(config-12vpn-bg)# bridge-domain bar<br/>RP/0/RSP0/CPU0:router(config-12vpn-bg-bd)# mac<br/>RP/0/RSP0/CPU0:router(config-12vpn-bg-bd-mac)# aging<br/>RP/0/RSP0/CPU0:router(config-12vpn-bg-bd-mac-aging)# time 120</pre> |                                                                                                    |                                                                                             |  |
| Related Commands   | Commands                                                                                                    |                                                                                                    | Description                                                                                 |  |
|                    | bridge-domai                                                                                                    | n (VPLS), on page 216                                                                                      | Establishes a bridge domain and enters L2VPN bridge group bridge domain configuration mode. |  |

| Commands                         | Description                                                                                                    |
|----------------------------------|----------------------------------------------------------------------------------------------------|
| bridge group (VPLS), on page 217 | Creates a bridge group so that it can contain bridge domains and then assigns network interfaces to the bridge domain. |
| 12vpn, on page 92                | Enters L2VPN configuration mode.                                                                                       |
| mac (VPLS), on page 243          | Enters L2VPN bridge group bridge domain MAC configuration mode.                                                        |
| time (VPLS), on page 321         | Configures the maximum aging time.                                                                                     |
| type (VPLS), on page 325         | Configures the type for MAC address aging.                                                                             |

#### aps-channel

L

To configure G.8032 instance APS channel and to enter Ethernet ring G.8032 instance aps-channel configuration submode, use the **aps-channel** command in the Ethernet ring g8032 instance configuration submode. To remove the G.8032 instance APS channel configuration, use the **no** form of this command.

aps-channel [{level message-level | port0 interface {Bundle-Ether | FastEthernet | GigabitEthernet| TenGigE} interface-id | port1 {bridge-domain bridge-domain-name | interface {Bundle-Ether |FastEthernet | GigabitEthernet | TenGigE} interface-id | none | xconnect xconnect-name}}]no aps-channel [{level message-level | port0 interface {Bundle-Ether | FastEthernet | GigabitEthernet |[ TenGigE} interface-id | port1 {bridge-domain bridge-domain-name | interface {Bundle-Ether |FastEthernet | GigabitEthernet | bridge-domain bridge-domain-name | interface {Bundle-Ether |[ TenGigE} interface-id | port1 {bridge-domain bridge-domain-name | interface {Bundle-Ether |FastEthernet | GigabitEthernet | TenGigE} interface-id | none | xconnect xconnect-name}}]

| Syntax Description | level                                                                                                    | Specifies the APS message level. The message level ranges from 0 to 7.                  |  |  |  |  |  |
|--------------------|----------------------------------------------------------------------------------------------------|-----------------------------------------------------------------------------------------|--|--|--|--|--|
|                    | port0                                                                                                    | Configures G.8032 aps-channel information associated to port0.                          |  |  |  |  |  |
|                    | port1                                                                                                    | Configures G.8032 aps-channel information associated to port1.                          |  |  |  |  |  |
|                    | interface                                                                                                    | Assigns interface associated to port0 or port1. You can assign one of these interfaces: |  |  |  |  |  |
|                    | Bundle Ethernet                                                                                                    |                                                                                         |  |  |  |  |  |
|                    |                                                                                                    | • Fast Ethernet                                                                         |  |  |  |  |  |
|                    |                                                                                                    | • Gigabit Ethernet                                                                      |  |  |  |  |  |
|                    |                                                                                                    | • TenGigabit Ethernet                                                                   |  |  |  |  |  |
|                    | bridge-dom                                                                                                    | nain Specifies VPLS domain where virtual channel is connected.                          |  |  |  |  |  |
|                    | <b>none</b> Specify APS channel port0 or port1 as none.                                                                                                    |                                                                                         |  |  |  |  |  |
|                    | xconnect                                                                                                    | Specifies VPWS xconnect where virtual channel is connected.                             |  |  |  |  |  |
| Command Default    | None                                                                                                    | Vone                                                                                    |  |  |  |  |  |
| Command Modes      | L2VPN configuration mode                                                                                                    |                                                                                         |  |  |  |  |  |
| Command History    | Release                                                                                                    | Modification                                                                            |  |  |  |  |  |
|                    | Release 4.1.0                                                                                                    | This command was introduced.                                                            |  |  |  |  |  |
| Usage Guidelines   | To use this command, you must be in a user group associated with a task group that includes appropriate ta IDs. If the user group assignment is preventing you from using a command, contact your AAA administration for assistance. |                                                                                         |  |  |  |  |  |

#### Task ID Task Operation ID

l2vpn read, write

This example shows how to configure G.8032 instance APS channel:

```
RP/0/RSP0/CPU0:router#configure
RP/0/RSP0/CPU0:router(config)# 12vpn
RP/0/RSP0/CPU0:router(config-12vpn)# ethernet ring g8032 r1
RP/0/RSP0/CPU0:router(config-12vpn-erp)# instance 1
RP/0/RSP0/CPU0:router(config-12vpn-erp-instance)# description test
RP/0/RSP0/CPU0:router(config-12vpn-erp-instance)# profile p1
RP/0/RSP0/CPU0:router(config-12vpn-erp-instance)# rpl port0 neighbor
RP/0/RSP0/CPU0:router(config-12vpn-erp-instance)# inclusion-list vlan-ids e-g
RP/0/RSP0/CPU0:router(config-12vpn-erp-instance)# aps-channel
RP/0/RSP0/CPU0:router(config-12vpn-erp-instance)# aps-channel
RP/0/RSP0/CPU0:router(config-12vpn-erp-instance)# aps-channel
```

| <b>Related Commands</b> | Command                          | Description                                                           |
|-------------------------|----------------------------------|-----------------------------------------------------------------------|
|                         | ethernet ring g8032, on page 223 | Enables G.8032 ring mode and enters the G.8032 configuration submode. |
|                         | inclusion-list, on page 232      | Associates a set of VLAN IDs with the current instance.               |

#### autodiscovery bgp

To enable BGP autodiscovery, use the **autodiscovery bgp** command in the VFI configuration mode. To return to the default value, use the **no** form of this command.

autodiscovery bgp no autodiscovery bgp

**Syntax Description** This command has no keywords or arguments.

**Command Default** None.

Command Modes VFI configuration

 Command History
 Release
 Modification

 Release 3.7.2
 This command was

introduced.

#### Usage Guidelines

To use this command, you must be in a user group associated with a task group that includes appropriate task IDs. If the user group assignment is preventing you from using a command, contact your AAA administrator for assistance.

| sk ID | Task<br>ID | Operations     |
|-------|------------|----------------|
|       | l2vpn      | read,<br>write |

**Examples** 

The following example shows how to configure a bridge domain:

```
RP/0/RSP0/CPU0:router# configure
RP/0/RSP0/CPU0:router(config)# l2vpn
RP/0/RSP0/CPU0:router(config-l2vpn)# bridge group EGroup
RP/0/RSP0/CPU0:router(config-l2vpn-bg)# bridge-domain eastdomain
RP/0/RSP0/CPU0:router(config-l2vpn-bg-bd)# vfi eastvfi
RP/0/RSP0/CPU0:routerr(config-l2vpn-bg-bd-vfi)# autodiscovery bgp
```

| Related Commands | Command                           | Description                                                                                                    |
|------------------|-----------------------------------|----------------------------------------------------------------------------------------------------|
|                  | bridge-domain (VPLS), on page 216 | Establishes a bridge domain, and enters L2VPN bridge group bridge domain configuration mode.                             |
|                  | bridge group (VPLS), on page 217  | Creates a bridge group so that it can contain bridge domains and then to assign network interfaces to the bridge domain. |
|                  | l2vpn, on page 92                 | Enters L2VPN configuration mode.                                                                                         |
|                  |                                   |                                                                                                    |

# bridge-domain (VPLS)

To establish a bridge domain and to enter L2VPN bridge group bridge domain configuration mode, use the **bridge-domain** command in L2VPN bridge group configuration mode. To return to a single bridge domain, use the **no** form of this command.

bridge-domain bridge-domain-name no bridge-domain bridge-domain-name

| Syntax Description | bridge-domain-name Name of the bridge domain.                                                                                                    |                                                                                                    |  |  |  |
|--------------------|----------------------------------------------------------------------------------------------------|----------------------------------------------------------------------------------------------------|--|--|--|
|                    | Note                                                                                                    | The maximum number of characters that can be specified in the bridge domain name is 27.                                  |  |  |  |
| Command Default    | The default value is a single bridg                                                                                                    | e domain.                                                                                                    |  |  |  |
| Command Modes      | L2VPN bridge group configuratio                                                                                                    | n                                                                                                    |  |  |  |
| Command History    | Release Modification                                                                                                    |                                                                                                    |  |  |  |
|                    | Release 3.7.2 This command was                                                                                                    | introduced.                                                                                                    |  |  |  |
| Usage Guidelines   | Use the <b>bridge-domain</b> command                                                                                                    | to enter L2VPN bridge group bridge domain configuration mode.                                                            |  |  |  |
| Task ID            | Task Operations<br>ID                                                                                                    |                                                                                                    |  |  |  |
|                    | l2vpn read,<br>write                                                                                                    |                                                                                                    |  |  |  |
| Examples           | The following example shows how                                                                                                    | v to configure a bridge domain:                                                                                          |  |  |  |
|                    | RP/0/RSP0/CPU0:router# <b>confi</b><br>RP/0/RSP0/CPU0:router(config<br>RP/0/RSP0/CPU0:router(config<br>RP/0/RSP0/CPU0:router(config<br>RP/0/RSP0/CPU0:router(config | # <b>12vpn</b><br>-12vpn)# <b>bridge group 1</b><br>-12vpn-bg)# <b>bridge-domain bar</b>                                 |  |  |  |
| Related Commands   | Command                                                                                                    | Description                                                                                                    |  |  |  |
|                    | bridge group (VPLS), on page 217                                                                                                    | Creates a bridge group so that it can contain bridge domains and then to assign network interfaces to the bridge domain. |  |  |  |
|                    | l2vpn, on page 92                                                                                                    | Enters L2VPN configuration mode.                                                                                         |  |  |  |

# bridge group (VPLS)

To create a bridge group so that it can contain bridge domains and then to assign network interfaces to the bridge domain, use the **bridge group** command in L2VPN configuration mode. To remove all the bridge domains that are created under this bridge group and to remove all network interfaces that are assigned under this bridge group, use the **no** form of this command.

bridge group bridge-group-name no bridge-group bridge-group-name

| Syntax Description | bridge-group-name Number of the bridge group to which the interface belongs. |                                                                                                    |                                                                                                    |  |  |  |
|--------------------|------------------------------------------------------------------------------|----------------------------------------------------------------------------------------------------|----------------------------------------------------------------------------------------------------|--|--|--|
| Command Default    | No bridge gro                                                                | up is created.                                                                                                    |                                                                                                    |  |  |  |
| Command Modes      | L2VPN config                                                                 | guration                                                                                                    |                                                                                                    |  |  |  |
| Command History    | Release                                                                      | Modification                                                                                                    |                                                                                                    |  |  |  |
|                    | Release 3.7.2                                                                | This command was introduced.                                                                                           |                                                                                                    |  |  |  |
| Usage Guidelines   | IDs. If the use for assistance.                                              | r group assignment is preve                                                                                            | er group associated with a task group that includes appropriate task<br>enting you from using a command, contact your AAA administrator |  |  |  |
|                    | Use the bridg                                                                | e group command to enter                                                                                               | L2VPN bridge group configuration mode.                                                                                                  |  |  |  |
| Task ID            | Task Operat<br>ID                                                            | tions                                                                                                    |                                                                                                    |  |  |  |
|                    | l2vpn read,<br>write                                                         |                                                                                                    |                                                                                                    |  |  |  |
| Examples           | The following                                                                | example shows that bridge                                                                                              | group 1 is assigned:                                                                                                    |  |  |  |
|                    | RP/0/RSP0/CE<br>RP/0/RSP0/CE                                                 | 200:router# <b>configure</b><br>200:router(config)# <b>12v</b><br>200:router(config-12vpn)<br>200:router(config-12vpn) | # bridge group 1                                                                                                    |  |  |  |
| Related Commands   | Command                                                                      |                                                                                                    | Description                                                                                                    |  |  |  |
|                    | bridge-domai                                                                 | n (VPLS), on page 216                                                                                                  | Establishes a bridge domain, and enters L2VPN bridge group bridge domain configuration mode.                                            |  |  |  |
|                    | l2vpn, on pag                                                                | e 92                                                                                                    | Enters L2VPN configuration mode.                                                                                                    |  |  |  |

# clear l2vpn bridge-domain (VPLS)

To clear the MAC addresses and to restart the bridge domains on the router, use the **clear l2vpn bridge-domain** command in EXEC mode.

| clear | l2vpn | bridge-domain | {all | bd-name | name | group | group} |
|-------|-------|---------------|------|---------|------|-------|--------|
|       |       |               |      |         |      |       |        |

| Syntax Description  | all                                                                                                    | Clears and restarts all the bridge domains on the router.                                                                                                    |  |  |  |
|---------------------|----------------------------------------------------------------------------------------------------|----------------------------------------------------------------------------------------------------|--|--|--|
|                     | <b>bd-name</b><br>name                                                                                                    | Clears and restarts the specified bridge domain. The <i>name</i> argument specifies the name of the bridge-domain.                                                                          |  |  |  |
|                     | group group                                                                                                    | Clears and restarts all the bridge domains that are part of the bridge group.                                                                                                    |  |  |  |
| Command Default     | None                                                                                                    |                                                                                                    |  |  |  |
| Command Modes       | EXEC                                                                                                    |                                                                                                    |  |  |  |
| Command History     | Release                                                                                                    | Modification                                                                                                    |  |  |  |
|                     | Release 3.7.2                                                                                                    | This command was introduced.                                                                                                    |  |  |  |
| Usage Guidelines    |                                                                                                    | nmand, you must be in a user group associated with a task group that includes appropriate task<br>r group assignment is preventing you from using a command, contact your AAA administrator |  |  |  |
|                     | for assistance.                                                                                                    | r group assignment is preventing you nom using a command, contact your AAA administrator                                                                                                    |  |  |  |
|                     | for assistance.<br>This is the met                                                                                                  | thod that allows a bridge to forward again after it was put in Shutdown state as a result of configured MAC limit.                                                                          |  |  |  |
| Task ID             | for assistance.<br>This is the met                                                                                                  | thod that allows a bridge to forward again after it was put in Shutdown state as a result of configured MAC limit.                                                                          |  |  |  |
| Task ID             | for assistance.<br>This is the met<br>exceeding the<br>Task Operation                                                               | thod that allows a bridge to forward again after it was put in Shutdown state as a result of configured MAC limit.                                                                          |  |  |  |
| Task ID<br>Examples | for assistance.<br>This is the met<br>exceeding the<br>Task Operat<br>ID<br>12vpn read,<br>write                                    | thod that allows a bridge to forward again after it was put in Shutdown state as a result of configured MAC limit.                                                                          |  |  |  |
|                     | for assistance.<br>This is the met<br>exceeding the<br>Task Operat<br>ID<br>12vpn read,<br>write<br>The following<br>on the router: | thod that allows a bridge to forward again after it was put in Shutdown state as a result of configured MAC limit.                                                                          |  |  |  |
|                     | for assistance.<br>This is the met<br>exceeding the<br>Task Operat<br>ID<br>12vpn read,<br>write<br>The following<br>on the router: | thod that allows a bridge to forward again after it was put in Shutdown state as a result of configured MAC limit.                                                                          |  |  |  |

# debug l2vpn forwarding platform vpls all location

To display debugging information about L2VPN forwarding Virtual Private LAN Service (VPLS) platform of a specified location, use the **debug l2vpn forwarding platform vpls all location** command in EXEC mode. To disable debugging, use the **no** form of this command.

debug l2vpn forwarding platform vpls all location *location* no debug l2vpn forwarding platform vpls all location *location* 

| Syntax Description | location    | Location to o           | dispaly debugging in                         | formation. |   |   |  |  |
|--------------------|-------------|-------------------------|----------------------------------------------|------------|---|---|--|--|
| Command Default    | None        |                         |                                              |            |   |   |  |  |
| Command Modes      | EXEC        |                         |                                              |            |   |   |  |  |
| Command History    | Release     | Modificati              | on                                           | -          |   |   |  |  |
|                    | Release 5.1 | This comn<br>introduced |                                              | -          |   |   |  |  |
| Usage Guidelines   |             | iser group as           | ou must be in a user<br>ssignment is prevent |            | - | - |  |  |
| Task ID            | Task ID     | Operation               |                                              |            |   |   |  |  |
|                    | root-system | read,<br>write          |                                              |            |   |   |  |  |
|                    |             |                         |                                              |            |   |   |  |  |

## description (G.8032)

To specify a string that serves as a description for a G.8032 Ethernet ring instance, use the **description** command in the Ethernet ring G.8032 instance configuration submode.

description ring-instance-identifier

| Syntax Description | ring-instanc                                                                       |                              | at serves as a description for a G.8032 Ethernet ring instance. The string aximum of 32 characters.                                            |  |  |
|--------------------|------------------------------------------------------------------------------------|------------------------------|----------------------------------------------------------------------------------------------------|--|--|
| Command Default    | None                                                                               |                              |                                                                                                    |  |  |
| Command Modes      | Ethernet ring                                                                      | g G.8032 instance config     | uration submode                                                                                                    |  |  |
| Command History    | Release                                                                            | Modification                 |                                                                                                    |  |  |
|                    | Release 4.1.0                                                                      | This command was introduced. |                                                                                                    |  |  |
| Usage Guidelines   |                                                                                    | ser group assignment is p    | a user group associated with a task group that includes appropriate task<br>reventing you from using a command, contact your AAA administrator |  |  |
| Task ID            | Task Oper<br>ID                                                                    | ration                       |                                                                                                    |  |  |
|                    | l2vpn read<br>write                                                                |                              |                                                                                                    |  |  |
|                    | This example shows how to specify a description for G.8032 Ethernet ring instance: |                              |                                                                                                    |  |  |
|                    | RP/0/RSP0/0<br>RP/0/RSP0/0<br>RP/0/RSP0/0<br>RP/0/RSP0/0                           | CPU0:router(config-12        | vpn)# <b>ethernet ring g8032 r1</b><br>vpn-erp)# <b>instance 1</b><br>vpn-erp-instance)# <b>description test</b>                               |  |  |
| Related Commands   | Command                                                                            |                              | Description                                                                                                    |  |  |
|                    | l2vpn, on pa                                                                       | ge 92                        | Enters L2VPN configuration mode.                                                                                                    |  |  |
|                    | ethernet rin                                                                       | g g8032, on page 223         | Enables G.8032 ring mode and enters the G.8032 configuration submode.                                                                          |  |  |

Configures a G.8032 Ethernet ring instance and enters Ethernet ring

G.8032 instance configuration submode.

instance (G.8032), on page 234

## dhcp ipv4 snoop profile (VPLS)

To enable DHCP snooping on a bridge and to attach a DHCP snooping profile to the bridge, use the **dhcp ipv4 snoop** command in L2VPN bridge group bridge domain configuration mode. To disable DHCP snooping on an interface, use the **no** form of this command.

dhcp ipv4 snoop profile *profile-name* no dhcp ipv4 snoop

| Syntax Description | profile       Attaches a DHCP profile. Profile name for DHCPv4 snooping.         profile-name       Profile name for DHCPv4 snooping.                                                                                                    |  |  |  |  |
|--------------------|----------------------------------------------------------------------------------------------------|--|--|--|--|
| Command Default    | None                                                                                                    |  |  |  |  |
| Command Modes      | L2VPN bridge group bridge domain configuration                                                                                                    |  |  |  |  |
| Command History    | Release Modification                                                                                                    |  |  |  |  |
|                    | Release 3.7.2 This command was introduced.                                                                                                    |  |  |  |  |
| Usage Guidelines   | To use this command, you must be in a user group associated with a task group that includes appropriate task IDs. If the user group assignment is preventing you from using a command, contact your AAA administrator for assistance.                                                                   |  |  |  |  |
| Task ID            | Task Operations<br>ID                                                                                                    |  |  |  |  |
|                    | l2vpn read,<br>write                                                                                                    |  |  |  |  |
| Examples           | The following example shows how to enable DHCP snooping on a bridge:                                                                                                    |  |  |  |  |
|                    | RP/0/RSP0/CPU0:router# configure<br>RP/0/RSP0/CPU0:router(config)# 12vpn<br>RP/0/RSP0/CPU0:router(config-12vpn)# bridge group 1<br>RP/0/RSP0/CPU0:router(config-12vpn-bg)# bridge-domain bar<br>RP/0/RSP0/CPU0:router(config-12vpn-bg-bd)# dhcp ipv4 snoop profile attach                               |  |  |  |  |
|                    | This example shows how to enable DHCP snooping over a pseudowire:                                                                                                    |  |  |  |  |
|                    | RP/0/RSP0/CPU0:router# configure<br>RP/0/RSP0/CPU0:router(config)# l2vpn<br>RP/0/RSP0/CPU0:router(config-l2vpn)# bridge group 1<br>RP/0/RSP0/CPU0:router(config-l2vpn-bg)# bridge-domain bar<br>RP/0/RSP0/CPU0:router(config-l2vpn-bg-bd)#vfi vf1<br>RP/0/RSP0/CPU0:router(config-l2vpn-bg-bd-vfi)#exit |  |  |  |  |

RP/0/RSP0/CPU0:router(config-l2vpn-bg-bd)#neighbor 10.1.1.1 pw-id 100 RP/0/RSP0/CPU0:router(config-l2vpn-bg-bd-pw)#dhcp ipv4 snoop profile A

| Related Commands | Command                           | Description                                                                                                    |
|------------------|-----------------------------------|----------------------------------------------------------------------------------------------------|
|                  | bridge-domain (VPLS), on page 216 | Establishes a bridge domain, and enters L2VPN bridge group bridge domain configuration mode.                             |
|                  | bridge group (VPLS), on page 217  | Creates a bridge group so that it can contain bridge domains and then to assign network interfaces to the bridge domain. |
|                  | l2vpn, on page 92                 | Enters L2VPN configuration mode.                                                                                         |
|                  |                                   |                                                                                                    |

VPN and Ethernet Services Command Reference for Cisco ASR 9000 Series Routers

# ethernet ring g8032

To enable G.8032 ring mode and enter the G.8032 configuration submode, use the **ethernet ring g8032** command in the L2VPN configuration mode. To disable the G.8032 ring mode, use the **no** form of this command.

ethernet ring g8032 protocol ring identifier no ethernet ring g8032 protocol ring identifier

| Syntax Description | protocol ri      | ng identifier Ring profile nam  | e. The maximum size of the profile name is 32 characters.                                                                            |
|--------------------|------------------|---------------------------------|----------------------------------------------------------------------------------------------------|
| Command Default    | None             |                                 |                                                                                                    |
| Command Modes      | L2VPN con        | nfiguration mode                |                                                                                                    |
| Command History    | Release          | Modification                    | _                                                                                                    |
|                    | Release 4.1.0    | This command was introduced.    |                                                                                                    |
| Usage Guidelines   |                  | iser group assignment is preven | r group associated with a task group that includes appropriate task<br>ting you from using a command, contact your AAA administrator |
| Task ID            | Task Ope<br>ID   | eration                         |                                                                                                    |
|                    | l2vpn rea<br>wri |                                 |                                                                                                    |
|                    | Example          |                                 |                                                                                                    |

This example shows how to enable the G.8032 ring mode:

```
RP/0/RSP0/CPU0:router#configure
RP/0/RSP0/CPU0:router(config)#12vpn
RP/0/RSP0/CPU0:router(config-12vpn)#ethernet ring g8032 p1
RP/0/RSP0/CPU0:router(config-12vpn-erp)#
```

| Related Commands | Command                        | Description                                                                                                |
|------------------|--------------------------------|----------------------------------------------------------------------------------------------------|
|                  | exclusion list, on page 226    | Defines a set of Virtual LAN (VLAN) IDs that are not protected by the Ethernet ring protection mechanism.  |
|                  | instance (G.8032), on page 234 | Configures a G.8032 Ethernet ring instance and enters Ethernet ring G.8032 instance configuration submode. |
|                  | port0 interface, on page 263   | Enables G.8032 for a specified ring port.                                                                  |
|                  | port1, on page 264             | Enables G.8032 for a specified ring port.                                                                  |

## ethernet ring g8032 profile

To configure G.8032 ring profile and to enter the G.8032 ring profile configuration mode, use the **ethernet ring g8032 profile**command in the global configuration mode. To disable the G.8032 ring profile, use the **no** form of this command.

**ethernet ring g8032 profile** *profile-name* [{**non-revertive** | **timer** {**guard** *milliseconds* | **hold-off** *seconds* | **wtr** *minutes* }}]

| Syntax Description | non-rever     | tive                       | Configures non-revertive ring instance.                                                                                                    |  |  |
|--------------------|---------------|----------------------------|----------------------------------------------------------------------------------------------------|--|--|
|                    | timer         |                            | Configures G.8032 timer.                                                                                                    |  |  |
|                    | guard         |                            | Configures G.8032 guard timer. The Guard timer can be configured and the default time interval is 500 ms. The time interval ranges from 10 to 2000 ms.                   |  |  |
|                    | hold-off      |                            | Configures G.8032 hold-off timer. The hold-off timer can be configured<br>and the default time interval is 0 seconds. The time interval ranges from<br>0 to 10 seconds.  |  |  |
|                    | wtr           |                            | Configures G.8032 WTR timer. The WTR timer can be configured by the operator, and the default time interval is 5 minutes. The time interval ranges from 1 to 12 minutes. |  |  |
| Command Default    | None          |                            |                                                                                                    |  |  |
| Command Modes      | _             |                            |                                                                                                    |  |  |
| Command History    | Release       | Modification               |                                                                                                    |  |  |
|                    | Release 4.1.0 | This command w introduced. | was                                                                                                    |  |  |
| Usage Guidelines   |               | user group assignme        | st be in a user group associated with a task group that includes appropriate task<br>ent is preventing you from using a command, contact your AAA administrator          |  |  |
| Task ID            | Task ID       | Operation                  |                                                                                                    |  |  |
|                    | ethernet-ser  | rvices read,<br>write      |                                                                                                    |  |  |
|                    | This exami    | ale shows you how t        | to configure a G 8032 ring profile.                                                                                                    |  |  |

This example shows you how to configure a G.8032 ring profile:

RP/0/RSP0/CPU0:router# configure

RP/0/RSP0/CPU0:router(config)# ethernet ring g8032 profile p1
RP/0/RSP0/CPU0:router(config-g8032-ring-profile)#

| <b>Related Commands</b> | Command                          | Description                                                           |  |  |
|-------------------------|----------------------------------|-----------------------------------------------------------------------|--|--|
|                         | ethernet ring g8032, on page 223 | Enables G.8032 ring mode and enters the G.8032 configuration submode. |  |  |

#### exclusion list

To define a set of Virtual LAN (VLAN) IDs that are not protected by the Ethernet ring protection mechanism, use the **exclusion list** command in Ethernet ring g8032 configuration submode. To delete the set of VLAN IDs, use the **no** form of this command.

exclusion list vlan-ids vlan range no exclusion list vlan-ids vlan range

**Syntax Description** vlan-ids Specifies a list of VLANs. Ranges in the form a-b,c,d,e-f,g where VLAN value is 1–4094 and/or untagged.

By default, all the VLANs configured under ring ports are blocked. VLAN IDs specified here cannot belong to the inclusion-list. VLAN IDs range cannot overlap with the IDs specified under inclusion-list.

**Command Default** Configured physical Ethernet or ether bundle interface

- **Command Modes** Ethernet ring g8032 configuration submode
- Command HistoryReleaseModificationReleaseThis command was4.1.0introduced.

#### Usage Guidelines

To use this command, you must be in a user group associated with a task group that includes appropriate task IDs. If the user group assignment is preventing you from using a command, contact your AAA administrator for assistance.

 Task ID
 Task Dperation

 ID
 12vpn read, write

This example shows the output from the exclusion list command:

```
RP/0/RSP0/CPU0:router# configure
RP/0/RSP0/CPU0:router(config)# 12vpn
RP/0/RSP0/CPU0:router(config-12vpn)# ethernet ring g8032 r1
RP/0/RSP0/CPU0:router(config-12vpn-erp)# exclusion-list vlan-ids e-g
RP/0/RSP0/CPU0:router(config-12vpn-erp)#
```

| <b>Related Commands</b> | Command                          | Description                                                           |  |
|-------------------------|----------------------------------|-----------------------------------------------------------------------|--|
|                         | ethernet ring g8032, on page 223 | Enables G.8032 ring mode and enters the G.8032 configuration submode. |  |

#### flooding disable

To configure flooding for traffic at the bridge domain level or at the bridge port level, use the **flooding disable** command in L2VPN bridge group bridge domain configuration mode. To return the bridge to normal flooding behavior when all unknown unicast packets, all broadcast packets, and all multicast packets are flooded over all other bridge domain network interfaces, use the **no** form of this command.

|                  | flooding dis<br>no flooding                                                                                             |                                |                                                                                                    |
|------------------|----------------------------------------------------------------------------------------------------|--------------------------------|----------------------------------------------------------------------------------------------------|
|                  | This command has no keywords or arguments.                                                                              |                                |                                                                                                    |
| Command Default  | The default b                                                                                                    | behavior is that packets ar    | e flooded when their destination MAC address is not found.                                                                                    |
| Command Modes    | L2VPN brid                                                                                                    | ge group bridge domain c       | onfiguration                                                                                                    |
| Command History  | Release                                                                                                    | Modification                   |                                                                                                    |
|                  | Release 3.7.                                                                                                    | 2 This command was introduced. |                                                                                                    |
| Usage Guidelines |                                                                                                    | er group assignment is pro     | a user group associated with a task group that includes appropriate task<br>eventing you from using a command, contact your AAA administrator |
|                  | Use the flood                                                                                                    | ling disable command to        | override the parent bridge configuration.                                                                                                    |
|                  | By default, bridge ports inherit the flooding behavior of the bridge domain.                                            |                                |                                                                                                    |
|                  | When flooding is disabled, all unknown unicast packets, all broadcast packets, and all multicast packets are discarded. |                                |                                                                                                    |
| Task ID          | Task Oper<br>ID                                                                                                    | ations                         |                                                                                                    |
|                  | l2vpn read<br>write                                                                                                    |                                |                                                                                                    |
| Examples         | The followin                                                                                                    | g example shows how to         | disable flooding on the bridge domain called bar:                                                                                             |
|                  | RP/0/RSP0/0<br>RP/0/RSP0/0<br>RP/0/RSP0/0                                                                               |                                | 2vpn                                                                                                    |
| Related Commands | Command                                                                                                    |                                | Description                                                                                                    |
|                  | bridge-doma                                                                                                    | ain (VPLS), on page 216        | Establishes a bridge domain, and enters L2VPN bridge group bridge domain configuration mode.                                                  |

I

| Command                          | Description                                                                                                    |
|----------------------------------|----------------------------------------------------------------------------------------------------|
| bridge group (VPLS), on page 217 | Creates a bridge group so that it can contain bridge domains and then to assign network interfaces to the bridge domain. |
| l2vpn, on page 92                | Enters L2VPN configuration mode.                                                                                         |
| mtu (VPLS), on page 254          | Adjusts the maximum packet size or maximum transmission unit (MTU) size for the bridge domain.                           |

# flooding unknown-unicast disable (VPLS)

|                    | flooding unkn                                                                                                    | ownunknow-unicast d                          | st traffic at the bridge domain level or at the bridge port level, use the <b>isable</b> command in L2VPN bridge group bridge domain configuration flooding behavior, use the <b>no</b> form of this command. |
|--------------------|----------------------------------------------------------------------------------------------------|----------------------------------------------|----------------------------------------------------------------------------------------------------|
|                    |                                                                                                    | nown-unicast disable<br>unknown-unicast disa |                                                                                                    |
| Syntax Description | This command                                                                                                    | l has no keywords or arg                     | guments.                                                                                                    |
| Command Default    | The default be                                                                                                    | havior is that packets are                   | e flooded when their destination MAC address is not found.                                                                                                    |
| Command Modes      | L2VPN bridge                                                                                                    | group bridge domain co                       | onfiguration                                                                                                    |
| Command History    | Release                                                                                                    | Modification                                 |                                                                                                    |
|                    | Release 3.9.0                                                                                                    | This command was introduced.                 |                                                                                                    |
| Usage Guidelines   | To use this command, you must be in a user group associated with a task group that includes appropriate task IDs. If the user group assignment is preventing you from using a command, contact your AAA administrator for assistance. |                                              |                                                                                                    |
|                    | Use the <b>floodi</b>                                                                                                    | ng unknown-unicast di                        | isable command to override the parent bridge configuration.                                                                                                    |
|                    | By default, bridge ports inherit the flooding behavior of the bridge domain.                                                                                                    |                                              |                                                                                                    |
|                    | When flooding is disabled, all unknown unicast packets are discarded.                                                                                                    |                                              |                                                                                                    |
|                    | Use this command on Layer 2 interfaces. This command is not applicable on BVI interfaces.                                                                                                    |                                              | es. This command is not applicable on BVI interfaces.                                                                                                    |
| Task ID            | Task Operat<br>ID                                                                                                    | ions                                         |                                                                                                    |
|                    | l2vpn read,<br>write                                                                                                    |                                              |                                                                                                    |
| Examples           | The following                                                                                                    | example shows how to                         | disable flooding on the bridge domain called bar:                                                                                                    |
|                    | RP/0/RSP0/CP<br>RP/0/RSP0/CP<br>RP/0/RSP0/CP                                                                                                    |                                              | 2vpn                                                                                                    |
| Related Commands   | Command                                                                                                    |                                              | Description                                                                                                    |
|                    | bridge-domai                                                                                                    | n (VPLS), on page 216                        | Establishes a bridge domain, and enters L2VPN bridge group bridge domain configuration mode.                                                                                                    |

| Command                          | Description                                                                                                    |
|----------------------------------|----------------------------------------------------------------------------------------------------|
| bridge group (VPLS), on page 217 | Creates a bridge group so that it can contain bridge domains and then to assign network interfaces to the bridge domain. |
| l2vpn, on page 92                | Enters L2VPN configuration mode.                                                                                         |
| mtu (VPLS), on page 254          | Adjusts the maximum packet size or maximum transmission unit (MTU) size for the bridge domain.                           |

#### igmp snooping disable

To disable IGMP snooping on a bridge domain within the L2VPN, use the **igmp snooping disable** command in the L2VPN bridge group bridge-domain configuration mode. To return to the default, use the **no** form of this command.

igmp snooping disable no igmp snooping disable

Syntax Description This command has no keywords or arguments.

**Command Default** IGMP snooping is active on a bridge domain when an IGMP snooping profile is configured to the bridge domain.

**Command Modes** L2VPN bridge group bridge domain configuration

| Command History | Release     | Modification                 |
|-----------------|-------------|------------------------------|
|                 | Release 5.1 | This command was introduced. |

Usage Guidelines To use this command, you must be in a user group associated with a task group that includes appropriate task IDs. If the user group assignment is preventing you from using a command, contact your AAA administrator for assistance.

| Task ID | Task<br>ID | Operations |
|---------|------------|------------|
|         | l2vpn      | read,      |
|         |            | write      |

**Examples** 

This example shows how to disable IGMP snooping profile for a bridge domain in the L2VPN:

RP/0/RSP0/CPU0:router# configure
RP/0/RSP0/CPU0:router(config)# l2vpn
RP/0/RSP0/CPU0:router(config-l2vpn)# bridge group 1
RP/0/RSP0/CPU0:router(config-l2vpn-bg)# bridge-domain bar
RP/0/RSP0/CPU0:router(config-l2vpn-bg-bd)# igmp snooping disable
RP/0/RSP0/CPU0:router(config-l2vpn-bg-bd)#

| Related Commands | Command                           | Description                                                                                                    |
|------------------|-----------------------------------|----------------------------------------------------------------------------------------------------|
|                  | l2vpn, on page 92                 | Enters L2VPN configuration mode.                                                                                         |
|                  | bridge group (VPLS), on page 217  | Creates a bridge group so that it can contain bridge domains and then to assign network interfaces to the bridge domain. |
|                  | bridge-domain (VPLS), on page 216 | Establishes a bridge domain, and enters L2VPN bridge group bridge domain configuration mode.                             |

## inclusion-list

To associate a set of VLAN IDs with the current instance, use the **inclusion-list** command in the Ethernet ring G.8032 instance configuration submode. To disassociate the VLAN IDs with the current instance, use the **no** form of this command.

inclusion-list vlan-idsvlan-id no inclusion-list vlan-idsvlan-id

| Syntax Description | vlan-ids Associates a set of VLAN IDs with the current instance.                                                                                                    |
|--------------------|----------------------------------------------------------------------------------------------------|
|                    | <i>vlan-id</i> List of VLAN IDs in the form vlan-id <vlan range="">[,<vlan range="" range][,<vlan="">][,<vlan range="">]],</vlan></vlan></vlan>                                                                                                    |
| Command Default    | None                                                                                                    |
| Command Modes      | Ethernet ring G.8032 instance configuration submode                                                                                                    |
| Command History    | Release Modification                                                                                                    |
|                    | ReleaseThis command was4.1.0introduced.                                                                                                    |
| Usage Guidelines   | To use this command, you must be in a user group associated with a task group that includes appropriate task IDs. If the user group assignment is preventing you from using a command, contact your AAA administrator for assistance.                                                                                                    |
| Task ID            | Task Operation<br>ID                                                                                                    |
|                    | 12vpn read,<br>write                                                                                                    |
|                    | This example shows how to associate VLAN IDs with instance 1:                                                                                                    |
|                    | <pre>RP/0/RSP0/CPU0:router#configure<br/>RP/0/RSP0/CPU0:router(config)# 12vpn<br/>RP/0/RSP0/CPU0:router(config-12vpn)# ethernet ring g8032 r1<br/>RP/0/RSP0/CPU0:router(config-12vpn-erp)# instance 1<br/>RP/0/RSP0/CPU0:router(config-12vpn-erp-instance)# description test<br/>RP/0/RSP0/CPU0:router(config-12vpn-erp-instance)# profile p1<br/>RP/0/RSP0/CPU0:router(config-12vpn-erp-instance)# rpl port0 neighbor<br/>RP/0/RSP0/CPU0:router(config-12vpn-erp-instance)# inclusion-list vlan-ids e-g</pre> |
| Polotod Commondo   |                                                                                                    |

| Related Commands | Command                          | Description                                                           |
|------------------|----------------------------------|-----------------------------------------------------------------------|
|                  | l2vpn, on page 92                | Enters L2VPN configuration mode.                                      |
|                  | ethernet ring g8032, on page 223 | Enables G.8032 ring mode and enters the G.8032 configuration submode. |

| Command                        | Description                                                                                                |  |
|--------------------------------|----------------------------------------------------------------------------------------------------|--|
| instance (G.8032), on page 234 | Configures a G.8032 Ethernet ring instance and enters Ethernet ring G.8032 instance configuration submode. |  |

**Command Default** 

### instance (G.8032)

To configure a G.8032 Ethernet ring instance and enter Ethernet ring G.8032 instance configuration submode, use the instance command in the Ethernet ring G.8032 configuration submode. To disable the G.8032 Ethernet ring instance, use the no form of this command.

**instance** *instance-id* **no instance** *instance instance-id* 

**Syntax Description** *instance-id* Instance ID; currently, supports up to two instances per Ethernet ring. The instance ID can be 1 or 2.

| Command Modes | Ethernet ring G.8032 configuration submode |
|---------------|--------------------------------------------|

None

| Command History | Release       | Modification                 |
|-----------------|---------------|------------------------------|
|                 | Release 4.1.0 | This command was introduced. |

**Usage Guidelines** To use this command, you must be in a user group associated with a task group that includes appropriate task IDs. If the user group assignment is preventing you from using a command, contact your AAA administrator for assistance.

 Task ID
 Task Operation ID

 12vpn
 read, write

This example shows how to configure G.8032 Ethernet ring instance:

```
RP/0/RSP0/CPU0:router#configure
RP/0/RSP0/CPU0:router(config)# l2vpn
RP/0/RSP0/CPU0:router(config-l2vpn)# ethernet ring g8032 r1
RP/0/RSP0/CPU0:router(config-l2vpn-erp)# instance 1
RP/0/RSP0/CPU0:router(config-l2vpn-erp-instance)#
```

| Related Commands | Command                          | Description                                                           |
|------------------|----------------------------------|-----------------------------------------------------------------------|
|                  | ethernet ring g8032, on page 223 | Enables G.8032 ring mode and enters the G.8032 configuration submode. |
|                  | l2vpn, on page 92                | Enters L2VPN configuration mode.                                      |

### interface (VPLS)

To add an interface to a bridge domain that allows packets to be forwarded and received from other interfaces that are part of the same bridge domain, use the **interface** command in L2VPN bridge group bridge domain configuration mode. To remove an interface from a bridge domain, use the **no** form of this command.

**interface** type interface-path-id **no interface** type interface-path-id

| Syntax Description | type                                                                                                    | Interface type. For more information, use the question mark (?) online help function.                                                                                                    |  |  |
|--------------------|----------------------------------------------------------------------------------------------------|----------------------------------------------------------------------------------------------------|--|--|
|                    | interface-path-id                                                                                                    | interface-path-id Physical interface or virtual interface.                                                                                                    |  |  |
|                    |                                                                                                    | <b>Note</b> Use the <b>show interfaces</b> command to see a list of all interfaces currently configured on the router.                                                                   |  |  |
|                    | For more information about the syntax for the router, use the question mark (?) online h function.                                                                                                    |                                                                                                    |  |  |
| Command Default    | None                                                                                                    |                                                                                                    |  |  |
| Command Modes      | L2VPN bridge g                                                                                                    | roup bridge domain configuration                                                                                                    |  |  |
| Command History    | Release N                                                                                                    | Adification                                                                                                    |  |  |
|                    |                                                                                                    | This command was ntroduced.                                                                                                    |  |  |
| Usage Guidelines   |                                                                                                    | nand, you must be in a user group associated with a task group that includes appropriate task<br>group assignment is preventing you from using a command, contact your AAA administrator |  |  |
|                    | Use the <b>interface</b> command to enter L2VPN bridge group bridge domain attachment circuit configuration mode. In addition, the <b>interface</b> command enters the interface configuration submode to configure parameters specific to the interface. |                                                                                                    |  |  |
|                    | By default, an interface is not part of a bridge.                                                                                                    |                                                                                                    |  |  |
| Task ID            | Task Operation<br>ID                                                                                                    | <br>IS                                                                                                    |  |  |
|                    | l2vpn read,<br>write                                                                                                    |                                                                                                    |  |  |
| Examples           | The following ex                                                                                                    | ample shows how to configure the bundle Ethernet interface as an attachment circuit:                                                                                                    |  |  |
|                    | RP/0/RSP0/CPU0                                                                                                    | ):router# <b>configure</b><br>):router(config)# <b>12vpn</b><br>):router(config-l2vpn)# <b>bridge group 1</b>                                                                            |  |  |

RP/0/RSP0/CPU0:router(config-l2vpn-bg)# bridge-domain bar RP/0/RSP0/CPU0:router(config-l2vpn-bg-bd)# interface gigabitethernet 0/1/0/9 RP/0/RSP0/CPU0:router(config-l2vpn-bg-bd-ac)#

| Related Commands | Command                           | Description                                                                                                    |
|------------------|-----------------------------------|----------------------------------------------------------------------------------------------------|
|                  | bridge-domain (VPLS), on page 216 | Establishes a bridge domain, and enters L2VPN bridge group bridge domain configuration mode.                             |
|                  | bridge group (VPLS), on page 217  | Creates a bridge group so that it can contain bridge domains and then to assign network interfaces to the bridge domain. |
|                  | l2vpn, on page 92                 | Enters L2VPN configuration mode.                                                                                         |

VPN and Ethernet Services Command Reference for Cisco ASR 9000 Series Routers

# I2vpn resynchronize forwarding mac-address-table location

To retrieve a MAC address table from network processors and transfer the MAC address tables to the L2FIB manager, use the **l2vpn resynchronize forwarding mac-address-table location** command in EXEC mode.

12vpn resynchronize forwarding mac-address-table location node-id

| Syntax Description | <i>node-id</i> Location of the mac-address-table. The <i>node-id</i> argument is entered using the <i>rack/slot/module</i> notation.                                                                                                  |                                                      |                                                                                                    |                                                                                                    |
|--------------------|----------------------------------------------------------------------------------------------------|------------------------------------------------------|----------------------------------------------------------------------------------------------------|----------------------------------------------------------------------------------------------------|
| Command Default    | None                                                                                                    |                                                      |                                                                                                    |                                                                                                    |
| Command Modes      | EXEC                                                                                                    |                                                      |                                                                                                    |                                                                                                    |
| Command History    | Releas                                                                                                    | e                                                    | Modification                                                                                             |                                                                                                    |
|                    | Releas                                                                                                    | e 3.9.0                                              | This command was introduced.                                                                             |                                                                                                    |
| Usage Guidelines   | To use this command, you must be in a user group associated with a task group that includes appropriate task IDs. If the user group assignment is preventing you from using a command, contact your AAA administrator for assistance. |                                                      |                                                                                                    |                                                                                                    |
|                    | To ensure that correct information is displayed, enter this command before issuing any <b>show</b> commands for the mac address tables.                                                                                               |                                                      |                                                                                                    |                                                                                                    |
|                    | learn in<br>especia<br>comma<br>address<br>time is                                                                                                    | formati<br>lly whe<br>nd back<br>es is ur<br>one min | on from the network pro<br>n there are 512K MACs<br>to back. The throttle tir<br>ider 16K MACs, the thro | <b>g mac-address-table location</b> command initiates the transfer of MAC occessors, to the L2FIB manager. This operation is CPU intensive s. Therefore, the command is throttled, so that you cannot issue this me depends on the number of MAC addresses. If the number of MAC ottle time is five seconds. If it is between 16K and 128K, the throttle in 128K and 256K, the throttle time is two minutes. The throttle time is e 256K. |
| Task ID            | Task<br>ID                                                                                                    | Opera                                                | tions                                                                                                    |                                                                                                    |
|                    | l2vpn                                                                                                    | read, v<br>execut                                    |                                                                                                    |                                                                                                    |
| Examples           | The following example shows how to retrieve the MAC address table from the network processors:                                                                                                    |                                                      |                                                                                                    |                                                                                                    |
|                    | RP/0/R                                                                                                    | SP0/CP                                               | U0:router# <b>12vpn res</b>                                                                              | ynchronize forwarding mac-address-table location 0/4/CPU0                                                                                                    |
| Related Commands   | Comma                                                                                                    | and                                                  |                                                                                                    | Description                                                                                                    |
|                    | show l                                                                                                    | 2vpn fo                                              | rwarding, on page 154                                                                                    | Displays forwarding information from the layer2_fib manager on the line card.                                                                                                    |

# learning disable (VPLS)

To override the MAC learning configuration of a parent bridge or to set the MAC learning configuration of a bridge, use the **learning disable** command in L2VPN bridge group bridge domain MAC configuration mode. To disable this feature, use the **no** form of this command.

learning disable no learning disable

| Syntax Description | This command has no keywords or arguments.                                                                                                    |  |
|--------------------|----------------------------------------------------------------------------------------------------|--|
| Command Default    | By default, learning is enabled on all bridge domains and all interfaces on that bridge inherits this behavior.                                                                                                    |  |
| Command Modes      | L2VPN bridge group bridge domain MAC configuration                                                                                                    |  |
| Command History    | Release Modification                                                                                                    |  |
|                    | Release 3.7.2 This command was introduced.                                                                                                    |  |
| Usage Guidelines   | To use this command, you must be in a user group associated with a task group that includes appropriate task IDs. If the user group assignment is preventing you from using a command, contact your AAA administrator for assistance.<br>When set, the <b>learning disable</b> command stops all MAC learning either on the specified interface or the bridge domain. |  |
| Task ID            | Task Operations<br>ID                                                                                                    |  |
|                    | l2vpn read,<br>write                                                                                                    |  |
| Examples           | In the following example, MAC learning is disabled on all ports in the bridge domain called bar,                                                                                                    |  |

which is applied to all interfaces in the bridge unless the interface has its own MAC learning enable command.

RP/0/RSP0/CPU0:router# configure
RP/0/RSP0/CPU0:router(config)# l2vpn
RP/0/RSP0/CPU0:router(config-l2vpn)# bridge group 1
RP/0/RSP0/CPU0:router(config-l2vpn-bg)# bridge-domain bar
RP/0/RSP0/CPU0:router(config-l2vpn-bg-bd)# mac
RP/0/RSP0/CPU0:router(config-l2vpn-bg-bd-mac)# learning disable

# Related Commands Command Description bridge-domain (VPLS), on page 216 Establishes a bridge domain, and enters L2VPN bridge group bridge domain configuration mode.

| Command                          | Description                                                                                                    |
|----------------------------------|----------------------------------------------------------------------------------------------------|
| bridge group (VPLS), on page 217 | Creates a bridge group so that it can contain bridge domains and then to assign network interfaces to the bridge domain. |
| l2vpn, on page 92                | Enters L2VPN configuration mode.                                                                                         |
| mac (VPLS), on page 243          | Enters L2VPN bridge group bridge domain MAC configuration mode.                                                          |

### level

To specify the APS message level, use the **level** command in the Ethernet ring G.8032 instance aps-channel configuration submode.

level number **Syntax Description** number The APS message level. The range is from between 0 to 7. None **Command Default** Ethernet ring G.8032 instance aps-channel configuration submode **Command Modes Command History** Release Modification Release This command was 4.1.0 introduced. To use this command, you must be in a user group associated with a task group that includes appropriate task **Usage Guidelines** IDs. If the user group assignment is preventing you from using a command, contact your AAA administrator for assistance. Task ID Task Operation ID l2vpn read, write This example shows how to enable the G.8032 ring mode: RP/0/RSP0/CPU0:router#configure RP/0/RSP0/CPU0:router(config) # 12vpn RP/0/RSP0/CPU0:router(config-l2vpn)# ethernet ring g8032 r1 RP/0/RSP0/CPU0:router(config-l2vpn-erp)# instance 1 RP/0/RSP0/CPU0:router(config-l2vpn-erp-instance)# description test RP/0/RSP0/CPU0:router(config-l2vpn-erp-instance) # profile p1 RP/0/RSP0/CPU0:router(config-l2vpn-erp-instance) # rpl port0 neighbor RP/0/RSP0/CPU0:router(config-l2vpn-erp-instance) # inclusion-list vlan-ids e-g RP/0/RSP0/CPU0:router(config-l2vpn-erp-instance)# aps-channel

RP/0/RSP0/CPU0:router(config-l2vpn-erp-instance-aps)# level 3

| <b>Related Commands</b> | Command                          | Description                                                           |
|-------------------------|----------------------------------|-----------------------------------------------------------------------|
|                         | l2vpn, on page 92                | Enters L2VPN configuration mode.                                      |
|                         | ethernet ring g8032, on page 223 | Enables G.8032 ring mode and enters the G.8032 configuration submode. |

### limit (VPLS)

To set the MAC address limit for action, maximum, and notification and to enter L2VPN bridge group bridge domain MAC limit configuration mode, use the **limit** command in L2VPN bridge group bridge domain MAC configuration mode. To remove all limits that were previously configured under the MAC configuration submodes, use the **no** form of this command.

|                    | limit<br>no limit                                                                                                    |  |  |
|--------------------|----------------------------------------------------------------------------------------------------|--|--|
| Syntax Description | This command has no keywords or arguments.                                                                                                    |  |  |
| Command Default    | None                                                                                                    |  |  |
| Command Modes      | L2VPN bridge group bridge domain MAC configuration                                                                                                    |  |  |
| Command History    | Release Modification                                                                                                    |  |  |
|                    | Release 3.7.2 This command was introduced.                                                                                                    |  |  |
| Usage Guidelines   | To use this command, you must be in a user group associated with a task group that includes appropriate task IDs. If the user group assignment is preventing you from using a command, contact your AAA administrator for assistance.                                                                                                    |  |  |
|                    | Use the <b>limit</b> command to enter L2VPN bridge group bridge domain MAC limit configuration mode. The <b>limit</b> command specifies that one syslog message is sent or a corresponding trap is generated with the MAC limit when the action is violated.                                                                                                    |  |  |
| Task ID            | Task Operations<br>ID                                                                                                    |  |  |
|                    | l2vpn read,<br>write                                                                                                    |  |  |
| Examples           | The following example shows how the MAC limit for the bridge bar is set to 100 with an action of shutdown. After the configuration, the bridge stops all forwarding after 100 MAC addresses are learned. When this happens, a syslog message and an SNMP trap are created.                                                                                          |  |  |
|                    | <pre>RP/0/RSP0/CPU0:router# configure RP/0/RSP0/CPU0:router(config)# 12vpn RP/0/RSP0/CPU0:router(config-12vpn)# bridge group 1 RP/0/RSP0/CPU0:router(config-12vpn-bg)# bridge-domain bar RP/0/RSP0/CPU0:router(config-12vpn-bg-bd)# mac RP/0/RSP0/CPU0:router(config-12vpn-bg-bd-mac)# limit RP/0/RSP0/CPU0:router(config-12vpn-bg-bd-mac-limit)# maximum 100</pre> |  |  |

RP/0/RSP0/CPU0:router(config-l2vpn-bg-bd-mac-limit)# action shutdown
RP/0/RSP0/CPU0:router(config-l2vpn-bg-bd-mac-limit)# notification both

| Related Commands | Command                           | Description                                                                                                    |  |  |
|------------------|-----------------------------------|----------------------------------------------------------------------------------------------------|--|--|
|                  | action (VPLS), on page 209        | Configures bridge behavior when the number of learned MAC addresses reaches the MAC limit configured.                    |  |  |
|                  | bridge-domain (VPLS), on page 216 | Establishes a bridge domain, and enters L2VPN bridge group bridge domain configuration mode.                             |  |  |
|                  | bridge group (VPLS), on page 217  | Creates a bridge group so that it can contain bridge domains and then to assign network interfaces to the bridge domain. |  |  |
|                  | l2vpn, on page 92                 | Enters L2VPN configuration mode.                                                                                         |  |  |
|                  | mac (VPLS), on page 243           | Enters L2VPN bridge group bridge domain MAC configuration mode.                                                          |  |  |
|                  | maximum (VPLS), on page 248       | Configures the specified action when the number of MAC addresses learned on a bridge is reached.                         |  |  |
|                  | notification (VPLS), on page 260  | Specifies the type of notification that is sent when the number of learned MAC addresses exceeds the configured limit.   |  |  |

### mac (VPLS)

To enter L2VPN bridge group bridge domain MAC configuration mode, use the **mac** command in L2VPN bridge group bridge domain configuration mode. To disable all configurations added under the MAC configuration submodes, use the **no** form of this command.

| e ,                                                                                                    |                                                                                                    |  |  |
|----------------------------------------------------------------------------------------------------|----------------------------------------------------------------------------------------------------|--|--|
| mac<br>no mac                                                                                                    |                                                                                                    |  |  |
| This command has no keywords or arguments.                                                                                                    |                                                                                                    |  |  |
| None                                                                                                    |                                                                                                    |  |  |
| L2VPN bridge group bridge domain configuration                                                                                                    |                                                                                                    |  |  |
| Release Modification                                                                                                    |                                                                                                    |  |  |
| Release 3.7.2 This comman<br>introduced.                                                                                                    | d was                                                                                                    |  |  |
| To use this command, you must be in a user group associated with a task group that includes appropriate task IDs. If the user group assignment is preventing you from using a command, contact your AAA administrator for assistance.                                                            |                                                                                                    |  |  |
| Use the <b>mac</b> command to en                                                                                                    | er L2VPN bridge group bridge domain MAC configuration mode.                                                                                                    |  |  |
| Task Operations<br>ID                                                                                                    |                                                                                                    |  |  |
| l2vpn read,<br>write                                                                                                    |                                                                                                    |  |  |
| The following example shows how to enter L2VPN bridge group bridge domain MAC configuration mode:                                                                                                    |                                                                                                    |  |  |
| RP/0/RSP0/CPU0:router# configure<br>RP/0/RSP0/CPU0:router(config)# 12vpn<br>RP/0/RSP0/CPU0:router(config-12vpn)# bridge group 1<br>RP/0/RSP0/CPU0:router(config-12vpn-bg)# bridge-domain bar<br>RP/0/RSP0/CPU0:router(config-12vpn-bg-bd)# mac<br>RP/0/RSP0/CPU0:router(config-12vpn-bg-bd-mac)# |                                                                                                    |  |  |
| Command                                                                                                    | Description                                                                                                    |  |  |
| aging (VPLS), on page 211                                                                                                    | Enters the MAC aging configuration submode to set the aging parameters such as time and type.                                                                                                    |  |  |
| bridge-domain (VPLS), on pa                                                                                                    | ge 216 Establishes a bridge domain, and enters L2VPN bridge group bridge domain configuration mode.                                                                                                    |  |  |
|                                                                                                    | no mac         This command has no keywo         None         L2VPN bridge group bridge of         Release       Modification         Release       Modification         Release       Modification         Release       Modification         Release       Modification         Release       Modification         Release       Modification         To use this command, you multiply. If the user group assignment for assistance.       Use the mac command to entremation of the user group assignment for assistance.         Use the mac command to entremation of the user group assignment for assistance.       Image: Command to entremation of the user group assignment for assistance.         Use the mac command to entremation of the user group read, write       Image: Command to entremation of the user group read, write         The following example shows mode:       RP/0/RSP0/CPU0:router(commode: Command to entremation of the user group read, write         RP/0/RSP0/CPU0:router(commode: Command to entremation of the user group read, write       Command to entremation of the user group read, write         The following example shows mode:       RP/0/RSP0/CPU0:router(commode: command to entremation of the user group read (command to entremation of the user group read (command to entremation of the user group read (command to entremation of the user group read (command to entremation of the user group read (command to entremation of the user group read (command to entread ( |  |  |

| Command                              | Description                                                                                                    |
|--------------------------------------|----------------------------------------------------------------------------------------------------|
| bridge group (VPLS), on page 217     | Creates a bridge group so that it can contain bridge domains and then to assign network interfaces to the bridge domain.                   |
| l2vpn, on page 92                    | Enters L2VPN configuration mode.                                                                                                    |
| learning disable (VPLS), on page 238 | Overrides the MAC learning configuration of a parent bridge or sets the MAC learning configuration of a bridge.                            |
| limit (VPLS), on page 241            | Sets the MAC address limit for action, maximum, and notification and enters L2VPN bridge group bridge domain MAC limit configuration mode. |
| static-address (VPLS), on page 316   | Adds static entries to the MAC address for filtering.                                                                                      |
| withdraw (VPLS), on page 329         | Disables MAC address withdrawal for a specified bridge domain                                                                              |

### mac secure

To configure MAC security at a port and to set the default action that is to be taken when security is violated, use the **mac secure** command in the L2VPN bridge group bridge domain configuration mode. Starting from Cisco IOS XR Release 7.5.2, you can use the command in the EVPN configuration mode as well.

To disable MAC security, use the **no** form of this command.

To configure MAC seecurity in the L2VPN bridge-group, bridge-domain configuration mode use:

mac secure { action [{ none | shutdown | restrict }] | logging | disable |
shutdown-recovery-timeout timer-value }

| Syntax Description | action                                                                                                    | (Optional) Indicates the action to be taken when security is violated.                                                                                                    |  |  |  |
|--------------------|----------------------------------------------------------------------------------------------------|----------------------------------------------------------------------------------------------------|--|--|--|
|                    | none                                                                                                    | Forwards the violating packet and allows the MAC address to be relearned.                                                                                                    |  |  |  |
|                    | shutdown                                                                                                    | Shuts down the violating bridge port.                                                                                                    |  |  |  |
|                    | restrict                                                                                                    | Drops the violating packet and disables the learn attempt.                                                                                                    |  |  |  |
|                    |                                                                                                    | <b>Note</b> The <b>restrict</b> keyword in applicable to interfaces only.                                                                                                    |  |  |  |
|                    | logging                                                                                                    | (Optional) Enables logging.                                                                                                    |  |  |  |
|                    | disable                                                                                                    | (Optional) Disables mac security.                                                                                                    |  |  |  |
|                    | <b>shutdown-recovery-timeout</b><br><i>timer-value</i>                                                                                                    | <b>ut</b> Sets the Recovery timer to revert shutdown action automatically after the timer expires. Recovery timer value can be set in the range of 10 to 3600 seconds.                                                                                                    |  |  |  |
|                    |                                                                                                    | he EVPN configuration mode use:                                                                                                    |  |  |  |
| Syntax Description | mac secure [ freeze-time free                                                                                                    | he EVPN configuration mode use:<br>ze-time   move-count   move-interval move-interval  <br>eset-freeze-count-interval interval ] disable<br>Length of time to lock the MAC address after it has been detected as                                                                                                    |  |  |  |
| Syntax Description | mac secure [ freeze-time free<br>retry-count retry-count     1                                                                                                    | he EVPN configuration mode use:<br>ze-time   move-count move-count   move-interval move-interval  <br>eset-freeze-count-interval interval ] disable                                                                                                    |  |  |  |
| Syntax Description | mac secure [ freeze-time free<br>retry-count retry-count     I<br>freeze-time freeze-time                                                                             | he EVPN configuration mode use:<br>ze-time   move-count move-count   move-interval move-interval  <br>eset-freeze-count-interval interval ] disable<br>Length of time to lock the MAC address after it has been detected as<br>duplicate. Default is 30 seconds.<br>Number of moves to occur with the specified move-interval before                                                                                                    |  |  |  |
| Syntax Description | mac secure [ freeze-time free         retry-count retry-count     r         freeze-time freeze-time         move-count move-count                                     | he EVPN configuration mode use:<br>ze-time   move-count move-count   move-interval move-interval  <br>eset-freeze-count-interval interval ] disable<br>Length of time to lock the MAC address after it has been detected as<br>duplicate. Default is 30 seconds.<br>Number of moves to occur with the specified move-interval before<br>freezing the MAC address. Default is 5.<br>Interval to watch for subsequent MAC moves before freezing the MAC                                                                                                    |  |  |  |
| Syntax Description | mac secure [ freeze-time free         retry-count retry-count     r         freeze-time freeze-time         move-count move-count         move-interval move-interval | <ul> <li>he EVPN configuration mode use:</li> <li><i>ze-time</i>   move-count move-count   move-interval move-interval  </li> <li>eset-freeze-count-interval interval ] disable</li> <li>Length of time to lock the MAC address after it has been detected as duplicate. Default is 30 seconds.</li> <li>Number of moves to occur with the specified move-interval before freezing the MAC address. Default is 5.</li> <li>Interval to watch for subsequent MAC moves before freezing the MAC address. Default is 180 seconds.</li> <li>Number of times to unfreeze a MAC address before freezing it</li> </ul> |  |  |  |

When configured in the L2VPN bridge-group, bridge-domain configuration moe, if a MAC address has been **Command Default** learned on a secure port and, a relearn attempt from another port (secure or not) is made, the default action is restrict. L2VPN bridge group bridge domain configuration **Command Modes EVPN** configuration **Command History** Release Modification This command was introduced. Release 4.0.1 Release The keyword shutdown-recovery-timeout timer-value was introduced. 6.6.1 Release The command was modifed to support EVPN configuration mode. 7.5.2 The MAC security recovery applies only for the Ethernet flow point (EFP) security. The Shutdown recovery **Usage Guidelines** timer does not apply to MAC limits configured on a per-EFP level, per-bridge domain level, or both. MAC secure is supported on physical and bundle AC, PW, and EVPN. Task ID Operations Task ID l2vpn Read, write **Examples** This example shows how to enable mac security on bridge bar. Router# configure Router (config) #12vpn Router(config-l2vpn) #bridge group b1 Router(config-l2vpn-bg) #bridge-domain bar Router (config-12vpn-bg-bd) #mac secure Router(config-l2vpn-bg-bd-mac-secure)# This example shows how to shut down a violating bridge port on bridge bar: Router#configure Router (config) #12vpn Router (config-l2vpn) #bridge group b1 Router(config-l2vpn-bg) #bridge-domain bar Router (config-12vpn-bg-bd) #mac secure Router(config-l2vpn-bg-bd-mac-secure)#action shutdown Router(config-l2vpn-bg-bd-mac-secure)# This example shows how to bring up or recover the bridge port that was shut down due to security violation.

```
Router(config-l2vpn-bg-bd-mac-secure)# interface GigabitEthernet0/0/0/5.11
Router(config-l2vpn-bg-bd-ac)# mac
```

|                  | Router(config-l2vpn-bg-bd-ac-mac<br>Router(config-l2vpn-bg-bd-ac-mac<br>Router(config-l2vpn-bg-bd-ac-mac<br>Router(config-l2vpn-bg-bd-ac-mac<br>Router(config-l2vpn-bg-bd-ac-mac          | -secure)# action shutdown<br>-secure)# logging<br>-secure)# shutdown-recovery-timeout 600                                |  |
|------------------|----------------------------------------------------------------------------------------------------|----------------------------------------------------------------------------------------------------|--|
| Examples         | This example shows how to enable MAC security in the EVPN configuration mode.                                                                                                    |                                                                                                    |  |
|                  | Router# configure<br>Router(config)# evpn<br>Router(config-evpn)# mac secure<br>Router(config-evpn-mac-secure)# :<br>Router(config-evpn-mac-secure)# :<br>Router(config-evpn-mac-secure)# | move-interval 30                                                                                                    |  |
| Related Commands | Command                                                                                                    | Description                                                                                                    |  |
|                  | bridge-domain (VPLS), on page 216                                                                                                    | Establishes a bridge domain, and enters L2VPN bridge group bridge domain configuration mode.                             |  |
|                  | bridge group (VPLS), on page 217                                                                                                    | Creates a bridge group so that it can contain bridge domains and then to assign network interfaces to the bridge domain. |  |
|                  | l2vpn, on page 92                                                                                                    | Enters L2VPN configuration mode.                                                                                         |  |

### maximum (VPLS)

To configure the specified action when the number of MAC addresses learned on a bridge is reached, use the **maximum** command in L2VPN bridge group bridge domain MAC limit configuration mode. To disable this feature, use the **no** form of this command.

maximum value no maximum value

| Syntax Description | value Maximum number of learned MAC addresses.                                                                                                    |  |
|--------------------|----------------------------------------------------------------------------------------------------|--|
|                    | The range is from 5 to 512000.                                                                                                    |  |
| Command Default    | The default maximum value is 4000.                                                                                                    |  |
| Command Modes      | L2VPN bridge group bridge domain MAC limit configuration                                                                                                    |  |
| Command History    | Release Modification                                                                                                    |  |
|                    | Release 3.7.2 This command was introduced.                                                                                                    |  |
| Usage Guidelines   | To use this command, you must be in a user group associated with a task group that includes appropriate task IDs. If the user group assignment is preventing you from using a command, contact your AAA administrator for assistance.                                                                  |  |
|                    | The action can either be flood, no flood, or shutdown. Depending on the configuration, a syslog, an SNMP trap notification, or both are issued.                                                                                                    |  |
| Task ID            | Task Operations<br>ID                                                                                                    |  |
|                    | l2vpn read,<br>write                                                                                                    |  |
| Examples           | The following example shows when the number of MAC address learned on the bridge reaches 5000 and the bridge stops learning but continues flooding:                                                                                                    |  |
|                    | RP/0/RSP0/CPU0:router# configure<br>RP/0/RSP0/CPU0:router(config)# 12vpn<br>RP/0/RSP0/CPU0:router(config-12vpn)# bridge group 1<br>RP/0/RSP0/CPU0:router(config-12vpn-bg)# bridge-domain bar<br>RP/0/RSP0/CPU0:router(config-12vpn-bg-bd)# mac<br>RP/0/RSP0/CPU0:router(config-12vpn-bg-bd-mac)# limit |  |

RP/0/RSP0/CPU0:router(config-l2vpn-bg-bd-mac-limit)# maximum 5000
RP/0/RSP0/CPU0:router(config-l2vpn-bg-bd-mac-limit)# action no-flood

| Command                           | Description                                                                                                    |
|-----------------------------------|----------------------------------------------------------------------------------------------------|
| action (VPLS), on page 209        | Configures bridge behavior when the number of learned MAC addresses reaches the MAC limit configured.                                                                            |
| bridge-domain (VPLS), on page 216 | Establishes a bridge domain, and enters L2VPN bridge group bridge domain configuration mode.                                                                                     |
| bridge group (VPLS), on page 217  | Creates a bridge group so that it can contain bridge domains and then to assign network interfaces to the bridge domain.                                                         |
| l2vpn, on page 92                 | Enters L2VPN configuration mode.                                                                                                    |
| limit (VPLS), on page 241         | Sets the MAC address limit for action, maximum, and notification and enters L2VPN bridge group bridge domain MAC limit configuration mode.                                       |
| mac (VPLS), on page 243           | Enters L2VPN bridge group bridge domain MAC configuration mode.                                                                                                    |
| notification (VPLS), on page 260  | Specifies the type of notification that is sent when the number of learned MAC addresses exceeds the configured limit.                                                           |
|                                   | action (VPLS), on page 209<br>bridge-domain (VPLS), on page 216<br>bridge group (VPLS), on page 217<br>l2vpn, on page 92<br>limit (VPLS), on page 241<br>mac (VPLS), on page 243 |

### monitor interface (port0)

To specify a port to detect a ring link failure, use the **monitor interface** command in g8032 port0 submode. To delete the port, use the **no** form of this command.

**monitor interface** *interface-name* **no monitor interface** *interface-name* 

| Syntax Description | interface-name       Name of the monitored interface. The monitored interface must be a sub-interface of the main interface.         Configured physical Ethernet or Ether Bundle interface                                           |                                |                                                                                                    |
|--------------------|----------------------------------------------------------------------------------------------------|--------------------------------|----------------------------------------------------------------------------------------------------|
| Command Default    |                                                                                                    |                                |                                                                                                    |
| Command Modes      | Ethernet ring g8032 port0 submode                                                                                                    |                                |                                                                                                    |
| Command History    | Release                                                                                                    | Modification                   |                                                                                                    |
|                    | Release<br>4.1.0                                                                                                    | This command was introduced.   |                                                                                                    |
| Usage Guidelines   | To use this command, you must be in a user group associated with a task group that includes appropriate task IDs. If the user group assignment is preventing you from using a command, contact your AAA administrator for assistance. |                                |                                                                                                    |
| Task ID            | Task Ope<br>ID                                                                                                    | ration                         |                                                                                                    |
|                    | l2vpn read<br>writ                                                                                                    |                                |                                                                                                    |
|                    | This exampl                                                                                                    | le shows the output from the n | nonitor interface command:                                                                                                    |
|                    | RP/0/RSP0/0<br>RP/0/RSP0/0<br>RP/0/RSP0/0<br>RP/0/RSP0/0                                                                                                    |                                | <pre># ethernet ring g8032 g1 erp)# port0 interface TenGigE 0/4/0/0 erp-port0)# monitor interface GigabitEthernet 0/0/1/0</pre> |

| <b>Related Commands</b> | Command                          | Description                                                           |
|-------------------------|----------------------------------|-----------------------------------------------------------------------|
|                         | l2vpn, on page 92                | Enters L2VPN configuration mode.                                      |
|                         | ethernet ring g8032, on page 223 | Enables G.8032 ring mode and enters the G.8032 configuration submode. |

### monitor interface (port1)

To specify the port to detect a ring link failure, use the **monitor interface** command in g8032 port1 submode. To delete the port, use the **no** form of this command.

**monitor interface** *interface-name* **no monitor interface** *interface-name* 

Syntax Description Name of the monitored interface. The monitored interface must be a sub-interface of the *interface-name* main interface. Configured physical Ethernet or ether bundle interface **Command Default** Ethernet ring g8032 port1 submode **Command Modes Command History** Release **Modification** Release This command was 4.1.0introduced. To use this command, you must be in a user group associated with a task group that includes appropriate task **Usage Guidelines** IDs. If the user group assignment is preventing you from using a command, contact your AAA administrator for assistance. Task ID Task Operation ID l2vpn read, write This example shows the output from the monitor interface command: RP/0/RSP0/CPU0:router# configure RP/0/RSP0/CPU0:router(config) # 12vpn RP/0/RSP0/CPU0:router(config-l2vpn)# ethernet ring g8032 g1 RP/0/RSP0/CPU0:router(config-12vpn-erp)# port1 interface TenGigE 0/4/0/0 RP/0/RSP0/CPU0:router(config-l2vpn-erp-port1)# monitor interface GigabitEthernet 0/0/1/0 RP/0/RSP0/CPU0:router(config-l2vpn-erp-port1)#

| Related Commands | Command                          | Description                                                           |
|------------------|----------------------------------|-----------------------------------------------------------------------|
|                  | l2vpn, on page 92                | Enters L2VPN configuration mode.                                      |
|                  | ethernet ring g8032, on page 223 | Enables G.8032 ring mode and enters the G.8032 configuration submode. |

### mpls static label (VPLS)

To configure the MPLS static labels and the static labels for the access pseudowire configuration, use the **mpls static label** command in L2VPN bridge group bridge domain VFI pseudowire configuration mode. To assign the dynamic MPLS labels to either the virtual forwarding interface (VFI) pseudowire or the access pseudowire, use the **no** form of this command.

mpls static label local value value remote value no mpls static label local value value remote value

| Syntax Description | local value                                                                                                    | Configur                 | es the local pseudowire label.                                                                                          |
|--------------------|----------------------------------------------------------------------------------------------------|--------------------------|----------------------------------------------------------------------------------------------------|
|                    |                                                                                                    | Note                     | Use the <b>show mpls label range</b> command to obtain the range for the local labels.                                  |
|                    | remote Configures the remote pseudowire label.                                                                                                    |                          | es the remote pseudowire label.                                                                                         |
|                    | value                                                                                                    | Note                     | The range of values for the remote labels depends on the label allocator of the remote router.                          |
| Command Default    | By default, t                                                                                                    | he router a              | ttempts to assign dynamic labels to the pseudowire.                                                                     |
| Command Modes      | L2VPN brid                                                                                                    | ge group b               | ridge domain Access/VFI pseudowire configuration                                                                        |
| Command History    | Release                                                                                                    | Modific                  | ation                                                                                                    |
|                    | Release 3.7.2 This command was introduced.                                                                                                    |                          |                                                                                                    |
| Usage Guidelines   | To use this command, you must be in a user group associated with a task group that includes appropriate ta IDs. If the user group assignment is preventing you from using a command, contact your AAA administrat for assistance. |                          |                                                                                                    |
|                    | Ensure that both ends of the pseudowire have matching static labels.                                                                                                    |                          | f the pseudowire have matching static labels.                                                                           |
| Task ID            | Task Oper<br>ID                                                                                                    | ations                   |                                                                                                    |
|                    | l2vpn read<br>writ                                                                                                    |                          |                                                                                                    |
| Examples           |                                                                                                    |                          | shows how to configure the VFI pseudowire 10.1.1.2 with pseudowire ID abel 800 and remote MPLS label 500:               |
|                    | RP/0/RSP0/0<br>RP/0/RSP0/0                                                                                                    | CPU0:route<br>CPU0:route | er# configure<br>er(config)# <b>12vpn</b><br>er(config-l2vpn)# bridge group 1<br>er(config-l2vpn-bg)# bridge-domain bar |

RP/0/RSP0/CPU0:router(config-l2vpn-bg-bd)# vfi model
RP/0/RSP0/CPU0:router(config-l2vpn-bg-bd-vfi)# neighbor 10.1.1.2 pw-id 1000
RP/0/RSP0/CPU0:router(config-l2vpn-bg-bd-vfi-pw)# mpls static label local 800 remote 500

| Related Commands | Command                           | Description                                                                                                    |
|------------------|-----------------------------------|----------------------------------------------------------------------------------------------------|
|                  | bridge-domain (VPLS), on page 216 | Establishes a bridge domain, and enters L2VPN bridge group bridge domain configuration mode.                             |
|                  | bridge group (VPLS), on page 217  | Creates a bridge group so that it can contain bridge domains and then to assign network interfaces to the bridge domain. |
|                  | l2vpn, on page 92                 | Enters L2VPN configuration mode.                                                                                         |
|                  | neighbor (VPLS), on page 258      | Adds an access pseudowire port to a bridge domain or a pseudowire to a bridge virtual forwarding interface (VFI).        |
|                  | pw-class , on page 268            | Configures the pseudowire class template name to use for the pseudowire.                                                 |
|                  | vfi (VPLS), on page 327           | Configures virtual forwarding interface (VFI) parameters.                                                                |

### mtu (VPLS)

To adjust the maximum packet size or maximum transmission unit (MTU) size for the bridge domain, use the **mtu** command in L2VPN bridge group bridge domain configuration mode. To disable this feature, use the **no** form of this command.

mtu bytes no mtu

| Syntax Description | <i>bytes</i> MTU size, in bytes. The range is from 46 to 65535. |  |
|--------------------|-----------------------------------------------------------------|--|
| Command Default    | The default MTU value is 1500.                                  |  |
| Command Modes      | L2VPN bridge group bridge domain configuration                  |  |

 Command History
 Release
 Modification

 Release 3.7.2
 This command was introduced.

# Usage Guidelines To use this command, you must be in a user group associated with a task group that includes appropriate task IDs. If the user group assignment is preventing you from using a command, contact your AAA administrator for assistance.

Each interface has a default maximum packet size or MTU size. This number generally defaults to the largest size possible for that interface type. On serial interfaces, the MTU size varies, but cannot be set smaller than 64 bytes.

The MTU for the bridge domain includes only the payload of the packet. For example, a configured bridge MTU of 1500 allows tagged packets of 1518 bytes (6 bytes DA, 6 bytes SA, 2 bytes ethertype, or 4 bytes qtag).

Ś

Note Bridge wide MTU is not enforced on the data traffic.

| Task ID  | Task Operations<br>ID                                                                                                    |
|----------|----------------------------------------------------------------------------------------------------|
|          | l2vpn read,<br>write                                                                                                    |
| Examples | The following example specifies an MTU of 1000 bytes:                                                                                                |
|          | RP/0/RSP0/CPU0:router# <b>configure</b><br>RP/0/RSP0/CPU0:router(config)# <b>12vpn</b><br>RP/0/RSP0/CPU0:router(config-12vpn)# <b>bridge group 1</b> |

RP/0/RSP0/CPU0:router(config-l2vpn-bg)# bridge-domain bar RP/0/RSP0/CPU0:router(config-l2vpn-bg-bd)# mtu 1000

| Command                           | Description                                                                                                    |
|-----------------------------------|----------------------------------------------------------------------------------------------------|
| bridge-domain (VPLS), on page 216 | Establishes a bridge domain, and enters L2VPN bridge group bridge domain configuration mode.                             |
| bridge group (VPLS), on page 217  | Creates a bridge group so that it can contain bridge domains and then to assign network interfaces to the bridge domain. |
| flooding disable, on page 227     | Configures flooding for traffic at the bridge domain level or at the bridge port level.                                  |
| l2vpn, on page 92                 | Enters L2VPN configuration mode.                                                                                         |
|                                   | bridge-domain (VPLS), on page 216<br>bridge group (VPLS), on page 217<br>flooding disable, on page 227                   |

Enables RSVP-TE as transport on a VFI.

### multicast p2mp

To enable point to multi-point pseudowire in a VFI and to enter L2VPN bridge group bridge domain VFI multicast P2MP configuration mode, use the **multicast p2mp** command in L2VPN bridge group bridge domain VFI configuration mode. To return to a VFI mode, use the **no** form of this command.

multicast p2mp [{signaling-protocol | transport}]
no multicast p2mp [{signaling-protocol | transport}]

| Syntax Description | signaling-protocol                                                                                                    | Specifies the signaling protocol sele                                                                                                    | ction                             |  |
|--------------------|----------------------------------------------------------------------------------------------------|----------------------------------------------------------------------------------------------------|-----------------------------------|--|
|                    | transport                                                                                                    | Specifies the transport type selection                                                                                                    | on                                |  |
| Command Default    | None                                                                                                    |                                                                                                    |                                   |  |
| Command Modes      | L2VPN bridge group                                                                                                    | bridge domain VFI configuration                                                                                                    |                                   |  |
| Command History    | Release Modifica                                                                                                    | ation                                                                                                    |                                   |  |
|                    | ReleaseThis con5.1introduce                                                                                                    | nmand was<br>ed.                                                                                                    |                                   |  |
| Usage Guidelines   | To use this command, you must be in a user group associated with a task group that includes appropriate task IDs. If the user group assignment is preventing you from using a command, contact your AAA administrator for assistance. |                                                                                                    |                                   |  |
| Task ID            | Task Operation<br>ID                                                                                                    |                                                                                                    |                                   |  |
|                    | l2vpn read,<br>write                                                                                                    |                                                                                                    |                                   |  |
|                    | Example                                                                                                    |                                                                                                    |                                   |  |
|                    | This example shows how to configure a point to multi-point pseudowire in a VFI:                                                                                                    |                                                                                                    |                                   |  |
|                    | RP/0/RSP0/CPU0:rou<br>RP/0/RSP0/CPU0:rou<br>RP/0/RSP0/CPU0:rou<br>RP/0/RSP0/CPU0:rou                                                                                                    | uter# configure<br>uter(config)# 12vpn<br>uter(config-12vpn)# bridge grou<br>uter(config-12vpn-bg)# bridge-d<br>uter(config-12vpn-bg-bd)# vfi v<br>uter(config-12vpn-bg-bd-vfi)# m<br>uter(config-12vpn-bg-bd-vfi-p2m | lomain bar<br>1<br>nulticast p2mp |  |
| Related Commands   | Command                                                                                                    |                                                                                                    | Description                       |  |
|                    |                                                                                                    |                                                                                                    |                                   |  |

transport rsvp-te, on page 323

| Command                           | Description                                                                                                    |
|-----------------------------------|----------------------------------------------------------------------------------------------------|
| vfi (VPLS), on page 327           | Configures virtual forwarding interface (VFI) parameters.                                                                      |
| bridge-domain (VPLS), on page 216 | Establishes a bridge domain and enters L2VPN bridge group bridge domain configuration mode.                                    |
| bridge group (VPLS), on page 217  | Creates a bridge group so that it can contain bridge<br>domains and then to assign network interfaces to<br>the bridge domain. |
| 12vpn, on page 92                 | Enters L2VPN configuration mode.                                                                                               |

### neighbor (VPLS)

To add an access pseudowire port to a bridge domain or a pseudowire to a bridge virtual forwarding interface (VFI), use the **neighbor** command in the appropriate L2VPN bridge group bridge domain configuration submode. To remove the pseudowire either from the bridge or from the VFI, use the **no** form of this command.

**neighbor** A.B.C.D **pw-id** value **no neighbor** A.B.C.D **pw-id** value

| Syntax Description | A.B.C.D IP address of the cross-connect peer.                                                                                                    |
|--------------------|----------------------------------------------------------------------------------------------------|
|                    | 1                                                                                                    |
|                    | pw-id       Configures the pseudowire ID and ID value. Range is 1 to 4294967295.         value                                                                                                    |
| Command Default    | - None                                                                                                    |
| Command Modes      | L2VPN bridge group bridge domain configuration                                                                                                    |
|                    | L2VPN bridge group bridge domain VFI configuration                                                                                                    |
| Command History    | Release Modification                                                                                                    |
|                    | Release 3.7.2 This command was introduced.                                                                                                    |
| Usage Guidelines   | To use this command, you must be in a user group associated with a task group that includes appropriate task IDs. If the user group assignment is preventing you from using a command, contact your AAA administrator for assistance.                                                                                |
|                    | Use the <b>neighbor</b> command to enter L2VPN bridge group bridge domain VFI pseudowire configuration mode. Alternatively, use the <b>neighbor</b> command to enter L2VPN bridge group bridge domain access pseudowire configuration mode.                                                                          |
| Task ID            | Task Operations<br>ID                                                                                                    |
|                    | l2vpn read,<br>write                                                                                                    |
| Examples           | The following example shows how to configure an access pseudowire directly under a bridge domain in L2VPN bridge group bridge domain configuration mode:                                                                                                    |
|                    | <pre>RP/0/RSP0/CPU0:router# configure RP/0/RSP0/CPU0:router(config)# 12vpn RP/0/RSP0/CPU0:router(config-12vpn)# bridge group 1 RP/0/RSP0/CPU0:router(config-12vpn-bg)# bridge-domain bar RP/0/RSP0/CPU0:router(config-12vpn-bg-bd)# neighbor 10.1.1.2 pw-id 1000 RP/0/RSP0/CPU0:router(config-12vpn-bg-bd-pw)#</pre> |

The following example shows how to configure the parameters for any pseudowire in L2VPN bridge group bridge domain VFI configuration mode:

```
RP/0/RSP0/CPU0:router# configure
RP/0/RSP0/CPU0:router(config)# 12vpn
RP/0/RSP0/CPU0:router(config-12vpn)# bridge group 1
RP/0/RSP0/CPU0:router(config-12vpn-bg)# bridge-domain bar
RP/0/RSP0/CPU0:router(config-12vpn-bg-bd)# vfi v1
RP/0/RSP0/CPU0:router(config-12vpn-bg-bd-vfi)# neighbor 10.1.1.2 pw-id 1000
RP/0/RSP0/CPU0:router(config-12vpn-bg-bd-vfi-pw)#
```

| <b>Related Commands</b> | Command                                | Description                                                                                                    |
|-------------------------|----------------------------------------|----------------------------------------------------------------------------------------------------|
|                         | bridge-domain (VPLS), on page 216      | Establishes a bridge domain, and enters L2VPN bridge group bridge domain configuration mode.                             |
|                         | bridge group (VPLS), on page 217       | Creates a bridge group so that it can contain bridge domains and then to assign network interfaces to the bridge domain. |
|                         | l2vpn, on page 92                      | Enters L2VPN configuration mode.                                                                                         |
|                         | mpls static label (VPLS), on page 252  | Configures the MPLS static labels and the static labels for the access pseudowire configuration.                         |
|                         | pw-class , on page 268                 | Configures the pseudowire class template name to use for the pseudowire.                                                 |
|                         | static-mac-address (VPLS), on page 318 | Configures the static MAC address to associate a remote MAC address with a pseudowire or any other bridge interface.     |
|                         | vfi (VPLS), on page 327                | Configures virtual forwarding interface (VFI) parameters.                                                                |
|                         |                                        |                                                                                                    |

### notification (VPLS)

To specify the type of notification that is sent when the number of learned MAC addresses exceeds the configured limit, use the **notification** command in L2VPN bridge group bridge domain MAC limit configuration mode. To use the notification as only a syslog entry, use the **no** form of this command.

notification {both | none | trap} no notification {both | none | trap}

| Cuntary Description |                                                                                                    |  |  |
|---------------------|----------------------------------------------------------------------------------------------------|--|--|
| Syntax Description  | <b>both</b> Sends syslog and trap notifications when the action is violated.                                                                                                    |  |  |
|                     | none Specifies no notification.                                                                                                    |  |  |
|                     | <b>trap</b> Sends trap notifications when the action is violated.                                                                                                    |  |  |
| Command Default     | By default, only a syslog message is sent when the number of learned MAC addresses reaches the maximum configured.                                                                                                    |  |  |
| Command Modes       | L2VPN bridge group bridge domain MAC limit configuration                                                                                                    |  |  |
| Command History     | Release Modification                                                                                                    |  |  |
|                     | Release 3.7.2 This command was introduced.                                                                                                    |  |  |
| Usage Guidelines    | To use this command, you must be in a user group associated with a task group that includes appropriate task IDs. If the user group assignment is preventing you from using a command, contact your AAA administrator for assistance.          |  |  |
|                     | A syslog message and an SNMP trap is generated. Alternatively, an SNMP trap is generated. Finally, no notification is generated.                                                                                                    |  |  |
| Task ID             | Task Operations<br>ID                                                                                                    |  |  |
|                     | l2vpn read,<br>write                                                                                                    |  |  |
| Examples            | The following example shows how both a syslog message and an SNMP trap are generated with the bridge bar and learns more MAC addresses than the configured limit:                                                                              |  |  |
|                     | RP/0/RSP0/CPU0:router# configure<br>RP/0/RSP0/CPU0:router(config)# 12vpn<br>RP/0/RSP0/CPU0:router(config-12vpn)# bridge group 1<br>RP/0/RSP0/CPU0:router(config-12vpn-bg)# bridge-domain bar<br>RP/0/RSP0/CPU0:router(config-12vpn-bg-bd)# mac |  |  |

RP/0/RSP0/CPU0:router(config-l2vpn-bg-bd-mac)# limit RP/0/RSP0/CPU0:router(config-l2vpn-bg-bd-mac-limit)# notification both

| Related Commands | Command                           | Description                                                                                                    |
|------------------|-----------------------------------|----------------------------------------------------------------------------------------------------|
|                  | action (VPLS), on page 209        | Configures bridge behavior when the number of learned MAC addresses reaches the MAC limit configured.                    |
|                  | bridge-domain (VPLS), on page 216 | Establishes a bridge domain, and enters L2VPN bridge group bridge domain configuration mode.                             |
|                  | bridge group (VPLS), on page 217  | Creates a bridge group so that it can contain bridge domains and then to assign network interfaces to the bridge domain. |
|                  | l2vpn, on page 92                 | Enters L2VPN configuration mode.                                                                                         |
|                  | mac (VPLS), on page 243           | Enters L2VPN bridge group bridge domain MAC configuration mode.                                                          |
|                  | maximum (VPLS), on page 248       | Configures the specified action when the number of MAC addresses learned on a bridge is reached.                         |

### open ring

To specify Ethernet ring g8032 as an open ring, use the **open-ring** command in Ethernet ring g8032 configuration submode. To delete, use the **no** form of this command.

open-ring no open-ring This command has no keywords or arguments.

**Command Default** The default value is FALSE.

**Command Modes** Ethernet ring g8032 configuration submode

| Command History | Release       | Modification                 |  |  |
|-----------------|---------------|------------------------------|--|--|
|                 | Release 4.1.0 | This command was introduced. |  |  |

Usage Guidelines To use this command, you must be in a user group associated with a task group that includes appropriate task IDs. If the user group assignment is preventing you from using a command, contact your AAA administrator for assistance.

```
Task IDTask<br/>IDOperation<br/>operation12vpnread,<br/>write
```

#### Example

This example shows the output from the open-ring command:

```
RP/0/RSP0/CPU0:router# configure
RP/0/RSP0/CPU0:router(config)# l2vpn
RP/0/RSP0/CPU0:router(config-l2vpn)# ethernet ring g8032 g1
RP/0/RSP0/CPU0:router(config-l2vpn-erp)# open-ring
RP/0/RSP0/CPU0:router(config-l2vpn-erp)#
```

| <b>Related Commands</b> | Command                          | Description                                                           |  |
|-------------------------|----------------------------------|-----------------------------------------------------------------------|--|
|                         | l2vpn, on page 92                | Enters L2VPN configuration mode.                                      |  |
|                         | ethernet ring g8032, on page 223 | Enables G.8032 ring mode and enters the G.8032 configuration submode. |  |

### port0 interface

To enable G.8032 for a specified ring port, use the **port0 interface** command in g8032 configuration port0 submode. To disable, use the **no** form of this command.

**port 0 interface** *interface name* **no port 0 interface** *interface name* 

| Syntax Description | <i>interface name</i> Any physical Ethernet or Bundle Ethernet interface. A physical port of the local node connected to G.8032 ring.                                                                                                    |
|--------------------|----------------------------------------------------------------------------------------------------|
| Command Default    | - None                                                                                                    |
| Command Modes      | Ethernet ring g8032 configuration port0 submode                                                                                                    |
| Command History    | Release Modification                                                                                                    |
|                    | ReleaseThis command was4.1.0introduced.                                                                                                    |
| Usage Guidelines   | To use this command, you must be in a user group associated with a task group that includes appropriate task IDs. If the user group assignment is preventing you from using a command, contact your AAA administrator for assistance.                                 |
| Task ID            | Task Operation<br>ID                                                                                                    |
|                    | l2vpn read,<br>write                                                                                                    |
|                    | Example                                                                                                    |
|                    | This example shows the output from the port0 interface command:                                                                                                    |
|                    | <pre>RP/0/RSP0/CPU0:router# configure RP/0/RSP0/CPU0:router(config)# 12vpn RP/0/RSP0/CPU0:router(config-12vpn)# ethernet ring g8032 g1 RP/0/RSP0/CPU0:router(config-12vpn-erp)# port0 interface Bundle-Ether 555 RP/0/RSP0/CPU0:router(config-12vpn-erp-port0)#</pre> |

| <b>Related Commands</b> | Command                          | Description                                                           |
|-------------------------|----------------------------------|-----------------------------------------------------------------------|
|                         | l2vpn, on page 92                | Enters L2VPN configuration mode.                                      |
|                         | ethernet ring g8032, on page 223 | Enables G.8032 ring mode and enters the G.8032 configuration submode. |

## port1

To enable G.8032 for a specified ring port, use the **port1** command in g8032 configuration port1 submode. To disable, use the **no** form of this command.

port1 {interface interface name | none}

| Syntax Description | interface in                           | nterface name                | Specifies physical Ethernet or Bundle Ethernet<br>interface. A physical port of the local node<br>connected to G.8032 ring. Enables G.8032 for the<br>specified physical port to form a closed ring. |
|--------------------|----------------------------------------|------------------------------|----------------------------------------------------------------------------------------------------|
|                    | none                                   |                              | Specifies local node endpoint of an open-ring.                                                                                                    |
| Command Default    | None                                   |                              |                                                                                                    |
| Command Modes      | Ethernet rin                           | g g8032 configuration port1  | submode                                                                                                    |
| Command History    | Release                                | Modification                 |                                                                                                    |
|                    | Release 4.1.0                          | This command was introduced. |                                                                                                    |
| Usage Guidelines   |                                        | ser group assignment is prev | user group associated with a task group that includes appropriate task<br>renting you from using a command, contact your AAA administrator                                                           |
| Task ID            | Task Ope<br>ID                         | eration                      |                                                                                                    |
|                    | l2vpn read<br>wri                      |                              |                                                                                                    |
|                    | This examp                             | le shows the output from the | port1 command:                                                                                                    |
|                    | RP/0/RSP0/<br>RP/0/RSP0/<br>RP/0/RSP0/ |                              | n)# ethernet ring g8032 g1<br>n-erp)# port1 interface TenGigE 0/6/0/3                                                                                                    |
| Related Commands   | Command                                |                              | Description                                                                                                    |
|                    | l2vpn, on pa                           | age 92                       | Enters L2VPN configuration mode.                                                                                                    |
|                    | ethernet rir                           | ng g8032, on page 223        | Enables G.8032 ring mode and enters the G.8032 configuration submode.                                                                                                    |

### port-down flush disable (VPLS)

To disable MAC flush when the bridge port is nonfunctional, use the **port-down flush disable** command in the L2VPN bridge group bridge domain MAC configuration mode. Use the **no** form of this command to enable the MAC flush when the bridge port is nonfunctional.

port-down flush disable no port-down flush disable

| Syntax Description | This command | has no | keywords of | or arguments. |
|--------------------|--------------|--------|-------------|---------------|
|--------------------|--------------|--------|-------------|---------------|

Command Modes L2VPN bridge group bridge domain MAC configuration

| Command History | Release       | Modification     |  |
|-----------------|---------------|------------------|--|
|                 | Release 3.9.0 | This command was |  |
|                 |               | introduced       |  |

None

**Command Default** 

## Usage Guidelines To use this command, you must be in a user group associated with a task group that includes appropriate task IDs. If the user group assignment is preventing you from using a command, contact your AAA administrator for assistance.

The port-down flush disable command disables the MAC flush when the bridge port is nonfunctional.

| fask ID | Task<br>ID | Operations     |
|---------|------------|----------------|
|         | l2vpn      | read,<br>write |

**Examples** 

The following example shows how to disable MAC flush when the bridge port is nonfunctional:

RP/0/RSP0/CPU0:router# configure RP/0/RSP0/CPU0:router(config)# l2vpn RP/0/RSP0/CPU0:router(config-l2vpn)# bridge group 1 RP/0/RSP0/CPU0:router(config-l2vpn-bg)# bridge-domain bar RP/0/RSP0/CPU0:router(config-l2vpn-bg-bd)# mac RP/0/RSP0/CPU0:router(config-l2vpn-bg-bd-mac)# port-down flush disable

| <b>Related Commands</b> | Command                           | Description                                                                                           |
|-------------------------|-----------------------------------|----------------------------------------------------------------------------------------------------|
|                         | action (VPLS), on page 209        | Configures bridge behavior when the number of learned MAC addresses reaches the MAC limit configured. |
|                         | bridge-domain (VPLS), on page 216 | Establishes a bridge domain, and enters L2VPN bridge group bridge domain configuration mode.          |

| Command                          | Description                                                                                                    |
|----------------------------------|----------------------------------------------------------------------------------------------------|
| bridge group (VPLS), on page 217 | Creates a bridge group so that it can contain bridge domains and then to assign network interfaces to the bridge domain. |
| l2vpn, on page 92                | Enters L2VPN configuration mode.                                                                                         |
| mac (VPLS), on page 243          | Enters L2VPN bridge group bridge domain MAC configuration mode.                                                          |
| maximum (VPLS), on page 248      | Configures the specified action when the number of MAC addresses learned on a bridge is reached.                         |
| notification (VPLS), on page 260 | Specifies the type of notification that is sent when the number of learned MAC addresses exceeds the configured limit.   |

### profile

To specify an associated Ethernet ring G.8032 profile, use the **profile** command in the Ethernet ring G.8032 instance configuration submode.

profile profile-name

| Syntax Description | profile-name    | Ethernet ring G.8032 profile name.    |
|--------------------|-----------------|---------------------------------------|
| Command Default    | None            |                                       |
| Command Modes      | Ethernet ring ( | 5.8032 instance configuration submode |
| Command History    | Release         | Modification                          |

ReleaseThis command was4.1.0introduced.

Usage Guidelines To use this command, you must be in a user group associated with a task group that includes appropriate task IDs. If the user group assignment is preventing you from using a command, contact your AAA administrator for assistance.

| Task ID | Task Operatio<br>ID |       |
|---------|---------------------|-------|
|         | l2vpn               | read, |
|         |                     | write |

#### Example

This example shows how to specify a G.8032 ring profile name:

```
RP/0/RSP0/CPU0:router#configure
RP/0/RSP0/CPU0:router(config)# 12vpn
RP/0/RSP0/CPU0:router(config-12vpn)# ethernet ring g8032 r1
RP/0/RSP0/CPU0:router(config-12vpn-erp)# instance 1
RP/0/RSP0/CPU0:router(config-12vpn-erp-instance)# description test
RP/0/RSP0/CPU0:router(config-12vpn-erp-instance)# profile p1
RP/0/RSP0/CPU0:router(config-12vpn-erp-instance)#
```

| <b>Related Commands</b> | Command                          | Description                                                           |
|-------------------------|----------------------------------|-----------------------------------------------------------------------|
|                         | l2vpn, on page 92                | Enters L2VPN configuration mode.                                      |
|                         | ethernet ring g8032, on page 223 | Enables G.8032 ring mode and enters the G.8032 configuration submode. |

### pw-class

To configure the pseudowire class template name to use for the pseudowire, use the **pw-class** command in L2VPN bridge group bridge domain Access pseudowire configuration mode. To delete the pseudowire class, use the **no** form of this command.

pw-class class-name no pw-class class-name

 Syntax Description
 class-name
 Pseudowire class

 Command Default
 None

 Command Modes
 L2VPN bridge group bridge domain Access pseudowire configuration

 Command History
 Release

 Release 3.7.2
 This command was

introduced.

Usage Guidelines To use this command, you must be in a user group associated with a task group that includes appropriate task IDs. If the user group assignment is preventing you from using a command, contact your AAA administrator for assistance.

 Task ID
 Task
 Operations

 ID
 12vpn
 read, write

**Examples** 

The following example shows how to attach the pseudowire class to the pseudowire:

RP/0/RSP0/CPU0:router# configure
RP/0/RSP0/CPU0:router(config)# l2vpn
RP/0/RSP0/CPU0:router(config-l2vpn)# bridge group 1
RP/0/RSP0/CPU0:router(config-l2vpn-bg)# bridge-domain bar
RP/0/RSP0/CPU0:router(config-l2vpn-bg-bd)# vfi v1
RP/0/RSP0/CPU0:router(config-l2vpn-bg-bd-vfi)# neighbor 10.1.1.2 pw-id 1000
RP/0/RSP0/CPU0:router(config-l2vpn-bg-bd-vfi-pw)# pw-class canada

| <b>Related Commands</b> | Command                           | Description                                                                                                    |
|-------------------------|-----------------------------------|----------------------------------------------------------------------------------------------------|
|                         | bridge-domain (VPLS), on page 216 | Establishes a bridge domain, and enters L2VPN bridge group bridge domain configuration mode.                             |
|                         | bridge group (VPLS), on page 217  | Creates a bridge group so that it can contain bridge domains and then to assign network interfaces to the bridge domain. |

| Command                               | Description                                                                                                    |
|---------------------------------------|----------------------------------------------------------------------------------------------------|
| l2vpn, on page 92                     | Enters L2VPN configuration mode.                                                                                  |
| mpls static label (VPLS), on page 252 | Configures the MPLS static labels and the static labels for the access pseudowire configuration.                  |
| neighbor (VPLS), on page 258          | Adds an access pseudowire port to a bridge domain or a pseudowire to a bridge virtual forwarding interface (VFI). |
| vfi (VPLS), on page 327               | Configures virtual forwarding interface (VFI) parameters.                                                         |

### pw-oam

To enable the Operations, Administration, and Maintenance (OAM) feature on a pseudowire for defect notifications, use the **pw-oam** command in L2VPN configuration submode. To disable the feature, use the **no** form of this command.

pw-oam refresh transmit *value* no pw-oam refresh transmit *value* 

| Syntax Description | refresh transmit value                                            |                              | Refresh interval when outbound pseudowire status messages are transmitted.<br>Interval value in seconds. The range is from 1 to 4095. The default value is 30. |  |
|--------------------|-------------------------------------------------------------------|------------------------------|----------------------------------------------------------------------------------------------------|--|
|                    |                                                                   |                              |                                                                                                    |  |
| Command Default    | None                                                              |                              |                                                                                                    |  |
| Command Modes      | L2VPN con                                                         | figuration submode           |                                                                                                    |  |
| Command History    | Release                                                           | Modification                 |                                                                                                    |  |
|                    | Release 4.2.0                                                     | This command was introduced. |                                                                                                    |  |
| Usage Guidelines   |                                                                   | ser group assignment is pre  | user group associated with a task group that includes appropriate task<br>eventing you from using a command, contact your AAA administrator                    |  |
| Task ID            | Task Ope<br>ID                                                    | ration                       |                                                                                                    |  |
|                    | l2vpn read<br>writ                                                |                              |                                                                                                    |  |
|                    | Example                                                           |                              |                                                                                                    |  |
|                    | This example shows how to enable the oam feature on a pseudowire: |                              |                                                                                                    |  |
|                    | RP/0/RSP0/<br>RP/0/RSP0/                                          |                              | 2vpn<br>pn)# pw-oam refresh transmit<br>pn)# pw-oam refresh transmit 456                                                                                       |  |
| Related Commands   | Command                                                           |                              | Description                                                                                                    |  |
|                    | pw-class (L                                                       | 2VPN), on page 113           | Enters pseudowire class submode to define a pseudowire class template.                                                                                         |  |

### pw-status (L2VPN)

To enable status signaling on a pseudowire, use the **pw-status** command in L2VPN configuration submode. To disable the pseudowire status signaling, use the **no** form of this command.

pw-status no pw-status

Syntax Description This command has no keywords or arguments.

Command Default None

Command Modes L2VPN configuration submode

Command History Release Modification

Release This command was 4.0.0 introduced.

#### Usage Guidelines

To use this command, you must be in a user group associated with a task group that includes appropriate task IDs. If the user group assignment is preventing you from using a command, contact your AAA administrator for assistance.

Cisco IOS XR software provides two methods for signaling pseudowires (PW) status:

• Using Label Withdraw Message

The provider edge routers (PEs) send Label Mapping Message to their peers as soon as the pseudowire is configured and administratively enabled. The pseudowire label should not be withdrawn unless the pseudowire is administratively disabled or deleted.

• Using PW status TLV

The PEs use LDP pseudowire status TLV to indicate pseudowire status to their peers. The LDP pseudowire status TLV contains additional information compared to the Label Withdraw Message.

Note

 Unless pseudowire status TLV is explicitly enabled under L2VPN configuration, the default signaling method is Label Withdrawal.

| ask ID   | Task Operations<br>ID |                |
|----------|-----------------------|----------------|
|          | l2vpn                 | read,<br>write |
| Examples | The fall              | lowing even    |

The following example shows how to enable pseudowire status signaling on configured pseudowires:

```
RP/0/RSP0/CPU0:router# configure
RP/0/RSP0/CPU0:router(config)# l2vpn
RP/0/RSP0/CPU0:router(config-l2vpn)# pw-status
RP/0/RSP0/CPU0:router(config-l2vpn)#
```

| <b>Related Commands</b> | Command           | Description                      |
|-------------------------|-------------------|----------------------------------|
|                         | l2vpn, on page 92 | Enters L2VPN configuration mode. |

### route-target

To specify a route target for the VFI, use the **route-target** command in the BGP autodiscovery mode. To return to the default value, use the **no** form of this command.

route-target {as-number:nn ip-address:nn }
no route-target {as-number:nn ip-address:nn }

| Syntax Description | as-number:nn Autonomous system (AS) number of the route distinguisher.                                                                                                    |  |  |  |
|--------------------|----------------------------------------------------------------------------------------------------|--|--|--|
|                    | • as-number—16-bit AS number<br>Range for 2-byte numbers is 1 to 65535. Range for 4-byte numbers is 1.0 to<br>65535.65535.                                                                                                    |  |  |  |
|                    |                                                                                                    |  |  |  |
|                    | • nn—32-bit number<br><i>ip-address:nn</i> IP address of the route distinguisher.                                                                                                    |  |  |  |
|                    |                                                                                                    |  |  |  |
|                    | ip-address—32-bit IP address     nn—16-bit number                                                                                                    |  |  |  |
| Command Default    | None.                                                                                                    |  |  |  |
| Command Modes      | BGP autodiscovery configuration                                                                                                    |  |  |  |
| Command History    | Release Modification                                                                                                    |  |  |  |
|                    | Release 4.0.0 This command was introduced.                                                                                                    |  |  |  |
| Usage Guidelines   | To use this command, you must be in a user group associated with a task group that includes appropriate task IDs. If the user group assignment is preventing you from using a command, contact your AAA administrator for assistance.                             |  |  |  |
| Task ID            | Task Operations<br>ID                                                                                                    |  |  |  |
|                    | l2vpn read,<br>write                                                                                                    |  |  |  |
| Examples           | The following example shows how to configure a bridge domain:                                                                                                    |  |  |  |
|                    | <pre>RP/0/RSP0/CPU0:router# configure RP/0/RSP0/CPU0:router(config)# 12vpn RP/0/RSP0/CPU0:router(config-12vpn)# bridge group EGroup RP/0/RSP0/CPU0:router(config-12vpn-bg)# bridge-domain eastdomain RP/0/RSP0/CPU0:router(config-12vpn-bg-bd)# vfi eastvfi</pre> |  |  |  |

RP/0/RSP0/CPU0:router(config-l2vpn-bg-bd-vfi)# autodiscovery bgp RP/0/RSP0/CPU0:router(config-l2vpn-bg-bd-vfi-ad)#route-target 100:20

| Related Commands | Command                           | Description                                                                                                    |
|------------------|-----------------------------------|----------------------------------------------------------------------------------------------------|
|                  | bridge-domain (VPLS), on page 216 | Establishes a bridge domain, and enters L2VPN bridge group bridge domain configuration mode.                             |
|                  | bridge group (VPLS), on page 217  | Creates a bridge group so that it can contain bridge domains and then to assign network interfaces to the bridge domain. |
|                  | l2vpn, on page 92                 | Enters L2VPN configuration mode.                                                                                         |

To specify the bridge domain L3 interface, use the **routed** command in L2VPN bridge-group bridge-domain configuration submode. To revert, use the **no** form of the command.

routed interface BVI *BVI interface number* no routed interface BVI *BVI interface number* 

| interface                | Bridge domain                                                                                                    | L3 interface.                                                                                                    |
|--------------------------|----------------------------------------------------------------------------------------------------|----------------------------------------------------------------------------------------------------|
| BVI                      | Bridge-Group                                                                                                    | Virtual Interface.                                                                                                    |
| BVI interfa              | ace number BVI interface r                                                                                                    | number. The range is 1-65535.                                                                                                    |
| None                     |                                                                                                    |                                                                                                    |
| L2VPN bric               | dge-group bridge-domain co                                                                                                    | onfiguration submode                                                                                                    |
| Release                  | Modification                                                                                                    |                                                                                                    |
| Release 4.2.0            | This command was introduced.                                                                                                    |                                                                                                    |
| IDs. If the u            | iser group assignment is pre                                                                                                    | user group associated with a task group that includes appropriat<br>venting you from using a command, contact your AAA adminis                                                                                                    |
| Task Ope<br>ID           | eration                                                                                                    |                                                                                                    |
| ÷ .                      |                                                                                                    |                                                                                                    |
| The exampl               | le shows how to specify the                                                                                                    | L3 bridge domain interface:                                                                                                    |
| RP/0/RSP0/<br>RP/0/RSP0/ | 'CPU0:router(config)# 12<br>'CPU0:router(config-l2vg                                                                                                    | on)# bridge group bg1                                                                                                    |
|                          | CPU0:router(config-l2vg                                                                                                    | on-bg-bd)# routed interface BVI 100                                                                                                    |
|                          | 'CPU0:router(config-l2vg                                                                                                    | on-bg-bd)# routed interface BVI 100 Description                                                                                                    |
| RP/0/RSP0/               | (CPU0:router(config-l2vy                                                                                                    |                                                                                                    |
| Command<br>dynamic-ar    |                                                                                                    | Description                                                                                                    |
|                          | BVI<br>BVI interfa<br>None<br>L2VPN brid<br>Release<br>A.2.0<br>To use this a<br>IDs. If the u<br>for assistand<br>Task Opt<br>ID<br>I2vpn rea<br>wri<br>The exampl<br>RP/0/RSP0/<br>RP/0/RSP0/<br>RP/0/RSP0/<br>RP/0/RSP0/ | BVI       Bridge-Group         BVI interface number       BVI interface r         None       Event         L2VPN bridge-group bridge-domain composition         Release       Modification         Release       This command was         4.2.0       introduced.         To use this command, you must be in a IDs. If the user group assignment is prefor assistance.         Task       Operation |

I

| Command                               | Description                                                                                                    |
|---------------------------------------|----------------------------------------------------------------------------------------------------|
| mtu (VPLS), on page 254               | Adjusts the maximum packet size or maximum transmission unit (MTU) size for the bridge domain.                           |
| neighbor (VPLS), on page 258          | Adds an access pseudowire port to a bridge domain or a pseudowire to a bridge virtual forwarding interface (VFI).        |
| pbb, on page 362                      | Configures the provider backbone bridge core or edge.                                                                    |
| shutdown (Bridge Domain), on page 309 | Shuts down a bridge domain to bring the bridge and all attachment circuits and pseudowires under it to admin down state. |
| vfi (VPLS), on page 327               | Configures virtual forwarding interface (VFI) parameters.                                                                |

## rpl

To specify one ring port on local node being RPL owner, neighbor or next-neighbor, use the **rpl** command in the Ethernet ring G.8032 instance configuration submode. To disable the port as RPL owner, neighbor or next-neighbor, use the **no** form of this command.

rpl {port0 | port1} {owner | neighbor | next-neighbor} no rpl {port0 | port1} {owner | neighbor | next-neighbor}

| Syntax Description | port0                                             | Assigns port0 as RPL owner, neighbor or next-neighbor.                                                               |
|--------------------|---------------------------------------------------|----------------------------------------------------------------------------------------------------|
|                    | port1                                             | Assigns port1 as RPL owner, neighbor or next-neighbor.                                                               |
|                    | owner                                             | Assigns port0 or port1 as RPL owner.                                                                                 |
|                    | neighbor                                          | Assigns port0 or port1 as neighbor                                                                                   |
|                    | next-neighbor                                     | Assigns port0 or port1 as next neighbor.                                                                             |
| Command Default    | None                                              |                                                                                                    |
| Command Modes      | Ethernet ring G.8032 instance configuration submo | ode                                                                                                    |
| Command History    | Release Modification                              |                                                                                                    |
|                    | ReleaseThis command was4.1.0introduced.           |                                                                                                    |
| Usage Guidelines   |                                                   | associated with a task group that includes appropriate tash<br>1 from using a command, contact your AAA administrato |
| Task ID            | Task Operation<br>ID                              |                                                                                                    |
|                    | l2vpn read,<br>write                              |                                                                                                    |
|                    | This example shows how to assign port0 as neighb  | por:                                                                                                    |
|                    | RP/0/RSP0/CPU0.router#configure                   |                                                                                                    |

```
RP/0/RSP0/CPU0:router#configure
RP/0/RSP0/CPU0:router(config)# 12vpn
RP/0/RSP0/CPU0:router(config-12vpn)# ethernet ring g8032 r1
RP/0/RSP0/CPU0:router(config-12vpn-erp)# instance 1
RP/0/RSP0/CPU0:router(config-12vpn-erp-instance)# description test
RP/0/RSP0/CPU0:router(config-12vpn-erp-instance)# profile p1
```

RP/0/RSP0/CPU0:router(config-l2vpn-erp-instance)# rpl port0 neighbor RP/0/RSP0/CPU0:router(config-l2vpn-erp-instance)#

| Related Commands | Command                          | Description                                                           |  |
|------------------|----------------------------------|-----------------------------------------------------------------------|--|
|                  | l2vpn, on page 92                | Enters L2VPN configuration mode.                                      |  |
|                  | ethernet ring g8032, on page 223 | Enables G.8032 ring mode and enters the G.8032 configuration submode. |  |

4

## show ethernet ring g8032

To display Ethernet ring G.8032 Protection data, use the **show ethernet ring g8032** command in the EXEC mode.

show ethernet ring g.8032 {brief ring-name | profile ring-profile-name | statistics | status {ring-name | location location} | summary}

| Syntax Description | <b>brief</b> Displays brief information on the G.8032 ethernet ring. |                                 |                                      |                                                                   |
|--------------------|----------------------------------------------------------------------|---------------------------------|--------------------------------------|-------------------------------------------------------------------|
|                    | profile Dis                                                          | plays information about the C   | 8.8032 ethernet ring profile.        |                                                                   |
|                    | statistics Dis                                                       | plays the statistics of the G.8 | 032 ethernet ring.                   |                                                                   |
|                    | status Dis                                                           | plays the status of the G.803   | 2 ethernet ring.                     |                                                                   |
|                    | summary Dis                                                          | plays a summary of the G.80     | 32 ethernet ring.                    |                                                                   |
| Command Default    | None                                                                 |                                 |                                      |                                                                   |
| Command Modes      | EXEC                                                                 |                                 |                                      |                                                                   |
| Command History    | Release                                                              | Modification                    |                                      |                                                                   |
|                    | Release<br>4.1.0                                                     | This command was introduced.    |                                      |                                                                   |
| Usage Guidelines   |                                                                      |                                 |                                      | oup that includes appropriate task contact your AAA administrator |
| Task ID            | Task ID                                                              | Operation                       |                                      |                                                                   |
|                    | vlan                                                                 | read                            |                                      |                                                                   |
|                    |                                                                      |                                 |                                      |                                                                   |
|                    | interface                                                            | read                            |                                      |                                                                   |
|                    | interface<br>ethernet-servi                                          |                                 |                                      |                                                                   |
|                    | ethernet-servi                                                       | ces read                        | v <b>ethernet ring g8032</b> command |                                                                   |
|                    | ethernet-servi                                                       | ces read                        |                                      | <br>:                                                             |

Status: NonRPL Remote R-APS NodeId: 0000.0000.0000, BPR: 0 APS Level: 7 Open APS ring topology Profile: timer-wtr (not defined) WTR interval: 5 minutes Guard interval: 500 milliseconds Hold-off interval: 0 seconds Revertive mode Ethernet ring Subring-2 instance 1 is RPL Owner node in Idle state Port0: GigabitEthernet0/0/0/33 (Monitor: GigabitEthernet0/0/0/33) APS-Channel: GigabitEthernet0/0/0/33.1 Status: RPL, blocked Remote R-APS NodeId: 0000.0000.0000, BPR: 0 Port1: GigabitEthernet0/0/0/3 (Monitor: GigabitEthernet0/0/0/3) APS-Channel: GigabitEthernet0/0/0/3.1 Status: NonRPL Remote R-APS NodeId: 0000.0000.0000, BPR: 0 APS Level: 7 Open APS ring topology Profile: timer-wtr (not defined) WTR interval: 5 minutes Guard interval: 500 milliseconds Hold-off interval: 0 seconds Revertive mode RP/0/RSP0/CPU0:router# RP/0/RSP0/CPU0:router# show ethernet ring g8032 brief Wed Mar 16 07:14:28.719 UTC R: Interface is the RPL-link F: Interface is faulty B: Interface is blocked FS: Local forced switch MS: Local manual switch RingName Inst NodeType NodeState Port0 Port1 \_\_\_\_\_ Protection R,F,B Subring 1 Owner Subring-2 1 Owner Idle R,B RP/0/RSP0/CPU0:F4-2-A9K# RP/0/RSP0/CPU0:router# show ethernet ring g8032 summary Wed Mar 16 07:14:52.419 UTC Chassis Node Id 0026.982b.c6e7 States -----0 Init Idle 1 Protection 1 Manual Switch 0 Forced Switch 0 0 Pending \_\_\_\_\_ \_\_\_\_\_ Total 2

RP/0/RSP0/CPU0:router#

RP/0/RSP0/CPU0:router# show ethernet ring g8032 statistics Subring instance 1

```
Statistics for Ethernet ring Subring instance 1
Local SF detected:
 Port0: 1
 Port1: 0
R-APS
       Port0(Tx/Rx)
                                   Port1(Tx/Rx)
       Last Tx time
                                   Last Tx time
      Last Rx time
                                  Last Rx time
_____
NR
   : 3/0
                                   0/0
       Tue Mar 15 04:41:00.964 UTC
                                   Never
       Never
                                   Never
NR, RB : 0/0
                                   0/0
      Never
                                   Never
                                   Never
      Never
SF
    : 19129/0
                                   19129/0
       Wed Mar 16 07:15:28.995 UTC
                                   Wed Mar 16 07:15:28.774 UTC
      Never
                                   Never
   : 0/0
                                   0/0
MS
      Never
                                   Never
      Never
                                   Never
FS
    : 0/0
                                   0/0
      Never
                                   Never
      Never
                                   Never
EVENT : 0/0
                                   0/0
                                   Never
      Never
      Never
                                   Never
             Last entry into state time
State
_____
                                        _____
Init
           : Tue Mar 15 04:41:00.933 UTC
Idle
          : Never
: Tue Mar 15 04:41:00.973 UTC
Protection
Manual Switch : Never
Forced Switch : Never
Pending
          : Tue Mar 15 04:41:00.962 UTC
RP/0/RSP0/CPU0:router#
RP/0/RSP0/CPU0:router# show ethernet ring g8032 profile timer-wtr
Wed Mar 16 07:20:04.996 UTC
Ethernet ring profile name: timer-wtr
   WTR interval: 1 minutes
   Guard interval: 500 milliseconds
   Hold-off interval: 0 seconds
   Revertive mode
RP/0/RSP0/CPU0:router#
```

| <b>Related Commands</b> | Command                          | Description                                                           |  |  |
|-------------------------|----------------------------------|-----------------------------------------------------------------------|--|--|
|                         | ethernet ring g8032, on page 223 | Enables G.8032 ring mode and enters the G.8032 configuration submode. |  |  |

## show I2vpn bridge-domain (VPLS)

To display information for the bridge ports such as attachment circuits and pseudowires for the specific bridge domains, use the **show l2vpn bridge-domain** command in EXEC mode.

show l2vpn bridge-domain [{autodiscovery | bd-name bridge-domain-name | brief | detail | group bridge-domain-group-name | hardware | interface type interface-path-id}] neighbor IP-address [{pw-id value | pbb | summary}]

| Syntax Description | autodiscovery                             | (Optional) Displays BGP autodiscovery information.                                                                                                    |  |  |  |  |
|--------------------|-------------------------------------------|----------------------------------------------------------------------------------------------------|--|--|--|--|
|                    | bd-name                                   | (Optional) Displays filter information on the bridge-domain-name. The                                                                                                    |  |  |  |  |
|                    | bridge-domain-name                        | bridge-domain-name argument is used to name a bridge domain.                                                                                                    |  |  |  |  |
|                    | brief                                     | (Optional) Displays brief information about the bridges.                                                                                                    |  |  |  |  |
|                    | detail                                    | (Optional) Displays detailed information about the bridges. Also, displays the output for the Layer 2 VPN (L2VPN) to indicate whether or not the MAC withdrawal feature is enabled and the number of MAC withdrawal messages that are sent or received from the pseudowire. |  |  |  |  |
|                    | <b>group</b> bridge-domain-<br>group-name | (Optional) Displays filter information on the bridge-domain group name. The <i>bridge-domain-group-name</i> argument is used to name the bridge domain group.                                                                                                    |  |  |  |  |
|                    | hardware                                  | (Optional) Displays hardware information.                                                                                                    |  |  |  |  |
|                    | interface type                            | (Optional) Displays the filter information for the interface on the bridge domain.                                                                                                    |  |  |  |  |
|                    | interface-path-id                         | <b>Note</b> Use the <b>show interfaces</b> command to see a list of all interfaces currently configured on the router.                                                                                                    |  |  |  |  |
|                    |                                           | For more information about the syntax for the router, use the question mark (?) online help function.                                                                                                    |  |  |  |  |
|                    | neighbor ip-address                       | (Optional) Displays the bridge domains that contain the pseudowires to match the filter for the neighbor. The <i>ip-address</i> argument is used to specify IP address of the neighbor.                                                                                     |  |  |  |  |
|                    | pw-id value                               | (Optional) Displays the filter for the pseudowire ID. The range is from 1 to 4294967295.                                                                                                    |  |  |  |  |
|                    | pbb                                       | (Optional) Displays provider backbone bridge information.                                                                                                    |  |  |  |  |
|                    | summary                                   | (Optional) Displays the summary information for the bridge domain.                                                                                                    |  |  |  |  |
| Command Default    | None                                      |                                                                                                    |  |  |  |  |

Command Modes EXEC mode

| Command History  | Release                                                                                                    | Modification                                        |
|------------------|----------------------------------------------------------------------------------------------------|-----------------------------------------------------|
|                  | Release 3.7.2                                                                                                    | This command was introduced.                        |
| Usage Guidelines | <b>uge Guidelines</b> Use the <b>interface</b> keyword to display only the bridge domain that contains the specified i attachment circuit. In the sample output, only the attachment circuit matches the filter that pseudowires are displayed. |                                                     |
| Task ID          | Task Operations<br>ID                                                                                                    |                                                     |
|                  | l2vpn read                                                                                                    |                                                     |
| Examples         | This is the sample output for <b>sho</b> configured:                                                                                                    | w l2vpn bridge-domain command with VxLAN parameters |
|                  | RP/0/RSP0/CPU0:router# <b>show</b><br>Legend: pp = Partially Progr                                                                                                    | 12vpn bridge-domain bd-name bg1_bd1 detail          |
|                  | Bridge group: bgl, bridge-do<br>Coupled state: disabled<br>MAC learning: enabled                                                                                                    | main: bg1_bd1, id: 0, state: up, ShgId: 0, MSTi: 0  |
|                  | MAC withdraw: enabled<br>MAC withdraw for Access<br>MAC withdraw sent on: br<br>MAC withdraw relaying (a                                                                                                    |                                                     |
|                  | Flooding:<br>Broadcast & Multicast: e<br>Unknown unicast: enabled<br>MAC aging time: 300 s, Typ                                                                                                    |                                                     |
|                  | MAC limit: 4000, Action: n<br>MAC limit reached: no<br>MAC port down flush: enabl                                                                                                    | one, Notification: syslog                           |
|                  | MAC Secure: disabled, Logg<br>Split Horizon Group: none<br>Dynamic ARP Inspection: di                                                                                                    | sabled, Logging: disabled                           |
|                  | IP Source Guard: disabled,<br>DHCPv4 snooping: disabled<br>IGMP Snooping: enabled                                                                                                    |                                                     |
|                  | IGMP Snooping profile: non<br>MLD Snooping profile: none<br>Storm Control: disabled<br>Bridge MTU: 1500                                                                                                    | e                                                   |
|                  | MIB cvplsConfigIndex: 1<br>Filter MAC addresses:<br>P2MP FW: disabled                                                                                                    |                                                     |
|                  | Create time: 30/03/2015 22<br>No status change since cre                                                                                                    | -                                                   |
|                  | List of ACs:<br>AC: BVI1, state is up<br>Type Routed-Interface                                                                                                    |                                                     |
|                  | BVI MAC address:<br>1000.4444.0001                                                                                                    | 0001; interworking none                             |
|                  | AC: GigabitEthernet0/8/0<br>Type VLAN; Num Ranges:<br>Outer Tag: 1                                                                                                    |                                                     |

```
MTU 1508; XC ID 0x508000a; interworking none
   MAC learning: enabled
   Flooding:
     Broadcast & Multicast: enabled
     Unknown unicast: enabled
   MAC aging time: 300 s, Type: inactivity
   MAC limit: 4000, Action: none, Notification: syslog
   MAC limit reached: no
   MAC port down flush: enabled
   MAC Secure: disabled, Logging: disabled
   Split Horizon Group: none
   Dynamic ARP Inspection: disabled, Logging: disabled
   IP Source Guard: disabled, Logging: disabled
   DHCPv4 snooping: disabled
   IGMP Snooping: enabled
   IGMP Snooping profile: none
   MLD Snooping profile: none
   Storm Control: bridge-domain policer
   Static MAC addresses:
   Storm control drop counters:
     packets: broadcast 0, multicast 0, unknown unicast 0
      bytes: broadcast 0, multicast 0, unknown unicast 0
   Dynamic ARP inspection drop counters:
     packets: 0, bytes: 0
    IP source guard drop counters:
     packets: 0, bytes: 0
List of VNIs:
 VNI 1, state is up
   XC ID 0x80000014
   Encap type VXLAN
   Overlay nve100, Source 10.0.0.1, Multicast Group 225.1.1.1, UDP Port 4789
   Anycast VTEP 100.1.1.1, Anycast Multicast Group 224.10.10.1
   MAC learning: enabled
   Flooding:
     Broadcast & Multicast: enabled
     Unknown unicast: enabled
   MAC aging time: 300 s, Type: inactivity
   MAC limit: 4000, Action: none, Notification: syslog
   MAC limit reached: no
   MAC port down flush: enabled
   MAC Secure: disabled, Logging: disabled
   Split Horizon Group: none
   Dynamic ARP Inspection: disabled, Logging: disabled
   IP Source Guard: disabled, Logging: disabled
   DHCPv4 snooping: disabled
   IGMP Snooping: enabled
   IGMP Snooping profile: none
   MLD Snooping profile: none
   Storm Control: bridge-domain policer
List of Access PWs:
List of VFIs:
 VFI bg1 bd1 vfi (up)
   VFI Statistics:
      drops: illegal VLAN 0, illegal length 0
```

The following sample output shows information for the bridge ports such as attachment circuits and pseudowires for the specific bridge domains:

```
RP/0/RSP0/CPU0:router# #show l2vpn bridge-domain
Tue Feb 23 20:21:56.758 PST
```

```
Bridge group: 189, bridge-domain: 189, id: 0, state: up, ShgId: 0, MSTi: 0
  Aging: 300 s, MAC limit: 4000, Action: none, Notification: syslog
 Filter MAC addresses: 0
 ACs: 2 (2 up), VFIs: 0, PWs: 0 (0 up), PBBs: 0 (0 up)
 List of ACs:
   Gi0/1/0/3.189, state: up, Static MAC addresses: 0
    Gi0/1/0/7.189, state: up, Static MAC addresses: 0
 List of Access PWs:
 List of VFIs:
Bridge group: 190, bridge-domain: 190, id: 1, state: up, ShgId: 0, MSTi: 0
  Aging: 300 s, MAC limit: 4000, Action: none, Notification: syslog
  Filter MAC addresses: 0
 ACs: 0 (0 up), VFIs: 1, PWs: 3 (3 up), PBBs: 0 (0 up)
 List of ACs:
 List of Access PWs:
 List of VFIs:
   VFI 190
     Neighbor 10.19.19.19 pw-id 190, state: up, Static MAC addresses: 0
Bridge group: 210, bridge-domain: 210, id: 2, state: up, ShgId: 0, MSTi: 0
 Aging: 300 s, MAC limit: 4000, Action: none, Notification: syslog
  Filter MAC addresses: 0
 ACs: 1 (1 up), VFIs: 1, PWs: 1 (1 up), PBBs: 0 (0 up)
 List of ACs:
   Gi0/1/0/7.210, state: up, Static MAC addresses: 0
 List of Access PWs:
 List of VFIs:
   VFT 210
     Neighbor 10.19.19.19 pw-id 210, state: up, Static MAC addresses: 0
Bridge group: 211, bridge-domain: 211, id: 3, state: up, ShgId: 0, MSTi: 0
 Aging: 300 s, MAC limit: 4000, Action: none, Notification: syslog
  Filter MAC addresses: 0
 ACs: 1 (1 up), VFIs: 1, PWs: 1 (1 up), PBBs: 0 (0 up)
 List of ACs:
    Gi0/1/0/7.211, state: up, Static MAC addresses: 0
 List of Access PWs:
 List of VFIs:
   VFI 211
     Neighbor 10.19.19.19 pw-id 211, state: up, Static MAC addresses: 0
Bridge group: 215, bridge-domain: 215, id: 4, state: up, ShgId: 0, MSTi: 0
  Aging: 300 s, MAC limit: 4000, Action: none, Notification: syslog
  Filter MAC addresses: 0
 ACs: 2 (2 up), VFIs: 1, PWs: 1 (1 up), PBBs: 0 (0 up)
 List of ACs:
   Gi0/1/0/3.215, state: up, Static MAC addresses: 0
   Gi0/1/0/7.215, state: up, Static MAC addresses: 0
  List of Access PWs:
 List of VFIs:
    VFI 215
     Neighbor 10.19.19.19 pw-id 215, state: up, Static MAC addresses: 0
Bridge group: 2130, bridge-domain: 2130, id: 5, state: up, ShqId: 0, MSTi: 0
  Aging: 300 s, MAC limit: 4000, Action: none, Notification: syslog
  Filter MAC addresses: 0
 ACs: 1 (1 up), VFIs: 1, PWs: 1 (1 up), PBBs: 0 (0 up)
 List of ACs:
   Gi0/1/0/7.2130, state: up, Static MAC addresses: 0
  List of Access PWs:
  List of VFIs:
   VFI 2130
      Neighbor 10.19.19.19 pw-id 2130, state: up, Static MAC addresses: 0
```

This table describes the significant fields shown in the display.

| Field         | Description                                                                                                    |  |
|---------------|----------------------------------------------------------------------------------------------------|--|
| Bridge group  | Name of bridge domain group is displayed.                                                                                                    |  |
| bridge-domain | Name of bridge domain is displayed.                                                                                                    |  |
| id            | ID assigned to this bridge domain is displayed.                                                                                                    |  |
| state         | Current state of the bridge domain is displayed.                                                                                                    |  |
| ShgId         | ID for the default Split Horizon Group assigned to all attachment circuits and access pseudowires that are part of this bridge domain is displayed. |  |
|               | <b>Note</b> Members of the special Split Horizon Group ID 0 forwards to other members of the same SPG.                                              |  |

The following example shows sample output for a bridge named bd1:

```
RP/0/RSP0/CPU0:router# show 12vpn bridge-domain bd-name bd1
```

```
Bridge group: g1, bridge-domain: bd1, id: 0, state: up, ShgId: 0, MSTi: 0
Aging: 300 s, MAC limit: 4000, Action: none, Notification: syslog
Filter MAC addresses: 0
ACs: 1 (1 up), VFIs: 1, PWs: 1 (1 up)
List of ACs:
    Gi0/1/0/0, state: up, Static MAC addresses: 2, MSTi: 0 (unprotected)
List of Access PWs:
List of VFIs:
    VFI 1
    Neighbor 10.1.1.1 pw-id 1, state: up, Static MAC addresses: 0
```

The following sample output shows brief information about the bridges:

| RP/0/RSP0/CPU0:router# show l2vpn bridge-domain brief |    |       |            |            |
|-------------------------------------------------------|----|-------|------------|------------|
| Bridge Group/Bridge-Domain Name                       | ID | State | Num ACs/up | Num PWs/up |
|                                                       |    |       |            |            |
| bg1/bd1                                               | 0  | up    | 1/1        | 0/0        |
| bg1/bd2                                               | 1  | up    | 0/0        | 0/0        |
| bg1/bd3                                               | 2  | up    | 0/0        | 0/0        |
|                                                       |    |       |            |            |

This table describes the significant fields shown in the display.

Table 8: show I2vpn bridge-domain brief Command Field Descriptions

| Field                              | Description                                                                         |
|------------------------------------|-------------------------------------------------------------------------------------|
| Bridge Group/Bridge-Domain<br>Name | Bridge domain group name followed by the bridge domain name are displayed.          |
| ID                                 | ID assigned to this bridge domain is displayed.                                     |
| State                              | Current state of the bridge domain is displayed.                                    |
| Num ACs/up                         | Total number of attachment circuits that are up in this bridge domain is displayed. |

| Field      | Description                                                                                                    |
|------------|----------------------------------------------------------------------------------------------------|
| Num PWs/up | Total number of pseudowires that are up in this bridge domain is displayed.<br>The count includes both VFI pseudowires and access pseudowires. |

The following sample output shows detailed information for IOS-XR releases 5.3.1 and earlier releases.

```
RP/0/RSP0/CPU0:router# show 12vpn bridge-domain detail
```

```
Bridge group: 210, bridge-domain: 210, id: 2, state: up, ShgId: 0, MSTi: 0
 MAC learning: enabled
 MAC withdraw: disabled
 Flooding:
   Broadcast & Multicast: enabled
   Unknown unicast: enabled
 MAC aging time: 300 s, Type: inactivity
 MAC limit: 4000, Action: none, Notification: syslog
 MAC limit reached: no
 Security: disabled
 Split Horizon Group: none
 DHCPv4 snooping: disabled
 IGMP Snooping profile: none
 Bridge MTU: 9000
 Filter MAC addresses:
 ACs: 1 (1 up), VFIs: 1, PWs: 1 (1 up)
 List of ACs:
   AC: GigabitEthernet0/1/0/7.210, state is up
     Type VLAN; Num Ranges: 1
    vlan ranges: [100, 100]
     MTU 9008; XC ID 0x440007; interworking none; MSTi 0 (unprotected)
     MAC learning: enabled
     Flooding:
       Broadcast & Multicast: enabled
       Unknown unicast: enabled
     MAC aging time: 300 s, Type: inactivity
     MAC limit: 4000, Action: none, Notification: syslog
     MAC limit reached: no
     Security: disabled
     Split Horizon Group: enabled
     DHCPv4 snooping: disabled
     IGMP Snooping profile: none
     Storm Control: disabled
     Static MAC addresses:
     Statistics:
       packet totals: receive 31645, send 6
       byte totals: receive 2405020, send 456
       Storm control drop counters:
         packet totals: broadcast 0, multicast 0, unknown unicast 0
         byte totals: broadcast 0, multicast 0, unknown unicast 0
 List of Access PWs:
 List of VFIs:
   VFI 210
     PW: neighbor 10.19.19.19, PW ID 210, state is up ( established )
       PW class not set, XC ID 0xfffc0004
       Encapsulation MPLS, protocol LDP
       PW type Ethernet, control word disabled, interworking none
       PW backup disable delay 0 sec
       Sequencing not set
              MPLS
                           Local
                                                         Remote
         _____ _ ____
                    16001
         Label
                                                   16
```

```
Group ID
               0x2
                                             0x0
   Interface
               210
                                             unknown
   MTU
               9000
                                             9000
   Control word disabled
                                             disabled
   PW type Ethernet
                                            Ethernet
   VCCV CV type 0x2
                                            0x2
                 (LSP ping verification)
                                               (LSP ping verification)
   VCCV CC type 0x6
                                          0x2
               (router alert label)
                                            (router alert label)
                                                                        s
                (TTL expiry)
     _____
                                 _____
 Create time: 13/04/1900 14:36:13 (17:46:22 ago)
 Last time status changed: 13/04/1900 15:37:03 (16:45:32 ago)
 MAC withdraw message: send 0 receive 0
 Static MAC addresses:
 Statistics:
   packet totals: receive 6, send 31655
   byte totals: receive 432, send 2279160
IGMP Snooping profile: none
VFI Statistics:
 drops: illegal VLAN 0, illegal length 0
```

The following sample output shows that when a bridge operates in VPLS mode, the irrelevant information for MAC learning is suppressed:

```
RP/0/RSP0/CPU0:router# show 12vpn bridge-domain detail
Bridge group: g1, bridge-domain: bd1, id: 0, state: up, ShgId: 0, MSTi: 0
 MAC learning: enabled
 MAC withdraw: disabled
  Flooding:
    Broadcast & Multicast: enabled
   Unknown unicast: enabled
  MAC aging time: 300 s, Type: inactivity
  MAC limit: 4000, Action: none, Notification: syslog
  MAC limit reached: yes
  Security: disabled
  DHCPv4 snooping: disabled
 MTU: 1500
  Filter MAC addresses:
 ACs: 1 (1 up), VFIs: 1, PWs: 1 (1 up)
 List of ACs:
    AC: GigabitEthernet0/1/0/0, state is up
      Type Ethernet
      MTU 1500; XC ID 0x2000001; interworking none; MSTi 0
      MAC learning: enabled
      Flooding:
       Broadcast & Multicast: enabled
        Unknown unicast: enabled
      MAC aging time: 300 s, Type: inactivity
      MAC limit: 4000, Action: none, Notification: syslog
      MAC limit reached: yes
      Security: disabled
      DHCPv4 snooping: disabled
      Static MAC addresses:
        0000.0000.0000
        0001.0002.0003
  List of Access PWs:
  List of VFIs:
   VFT 1
      PW: neighbor 10.0.0.1, PW ID 1, state is up ( established )
        PW class mpls, XC ID 0xff000001
        Encapsulation MPLS, protocol LDP
```

PW type Ethernet, control word disabled, interworking none PW backup disable delay 0 sec Sequencing not set MPLS Local Remote \_\_\_\_\_ Label 16003 16003 Group ID 0x0 0x0 Interface 1 1 1500 MTU 1500 Control word disabled disabled PW type Ethernet Ethernet VCCV CV type 0x2 0x2 (LSP ping verification) (LSP ping verification) 0x2 VCCV CC type 0x2 (router alert label) (router alert label) \_\_\_\_\_ Create time: 12/03/2008 14:03:00 (17:17:30 ago) Last time status changed: 13/03/2008 05:57:58 (01:22:31 ago) MAC withdraw message: send 0 receive 0 Static MAC addresses: VFT Statistics: drops: illegal VLAN 0, illegal length 0 Bridge group: g2, bridge-domain: pbb-bd1, id: 1, state: up, ShgId: 0, MSTi: 0 Type: pbb-edge, I-SID: 1234 Core-bridge: pbb-bd2 MAC learning: enabled MAC withdraw: disabled Flooding: Broadcast & Multicast: enabled Unknown unicast: enabled MAC aging time: 300 s, Type: inactivity MAC limit: 4000, Action: none, Notification: syslog MAC limit reached: yes Security: disabled DHCPv4 snooping: disabled MTU: 1500 Filter MAC addresses: ACs: 1 (1 up), VFIs: 0, PWs: 0 (0 up), PBBs: 1 (1 up) List of PBBs: PBB Edge, state is up XC ID 0x2000001 MAC learning: enabled Flooding: Broadcast & Multicast: enabled Unknown unicast: enabled MAC aging time: 300 s, Type: inactivity MAC limit: 4000, Action: none, Notification: syslog MAC limit reached: yes Split Horizon Group: none DHCPv4 snooping: disabled IGMP Snooping profile: Storm Control: disabled Unknown-unicast-bmac: 666.777.888 CMAC to BMAC Mapping Table: CMAC | BMAC \_\_\_\_\_ 222.333.444 | 777.888.999 333.444.555 | 888.999.111 Statistics: packet totals: receive 3919680, send 9328 byte totals: receive 305735040, send 15022146

List of ACs:

AC: GigabitEthernet0/1/0/0, state is up Type Ethernet MTU 1500; XC ID 0x2000001; interworking none; MSTi 0 MAC learning: enabled Flooding: Broadcast & Multicast: enabled Unknown unicast: enabled MAC aging time: 300 s, Type: inactivity MAC limit: 4000, Action: none, Notification: syslog MAC limit reached: yes Security: disabled DHCPv4 snooping: disabled Static MAC addresses: 0000.0000.0000 0001.0002.0003 Bridge group: g2, bridge-domain: pbb-bd2, id: 2, state: up, ShqId: 0, MSTi: 0 Type: pbb-core Number of associated pbb-edge BDs: 1 MAC learning: enabled MAC withdraw: disabled Flooding: Broadcast & Multicast: enabled Unknown unicast: enabled MAC aging time: 300 s, Type: inactivity MAC limit: 4000, Action: none, Notification: syslog MAC limit reached: yes Security: disabled DHCPv4 snooping: disabled MTU: 1500 Filter MAC addresses: ACs: 1 (1 up), VFIs: 0, PWs: 0 (0 up), PBBs: 1 (1 up) List of PBBs: PBB Core, state is up Vlan-id: 1; XC ID 0x2000001 MAC learning: enabled Flooding: Broadcast & Multicast: enabled Unknown unicast: enabled MAC aging time: 300 s, Type: inactivity MAC limit: 600, Action: none, Notification: syslog MAC limit reached: no Security: disabled Split Horizon Group: none DHCPv4 snooping: profile foo IGMP Snooping profile: Storm Control: disabled List of ACs: AC: GigabitEthernet0/1/0/0, state is up Type Ethernet MTU 1500; XC ID 0x2000001; interworking none; MSTi 0 MAC learning: enabled Flooding: Broadcast & Multicast: enabled Unknown unicast: enabled MAC aging time: 300 s, Type: inactivity MAC limit: 4000, Action: none, Notification: syslog MAC limit reached: yes Security: disabled

```
DHCPv4 snooping: disabled
Static MAC addresses:
0000.0000.0000
0001.0002.0003
```

This table describes the significant fields shown in the display.

Table 9: show I2vpn bridge-domain detail Command Field Descriptions

| Field               | Description                                                                                                    |
|---------------------|----------------------------------------------------------------------------------------------------|
| Bridge group        | Name of bridge domain group is displayed.                                                                                                    |
| bridge-domain       | Name of bridge domain is displayed.                                                                                                    |
| ID                  | ID assigned to this bridge domain is displayed.                                                                                                    |
| state               | Current state of the bridge domain is displayed.                                                                                                    |
| ShgId               | Split horizon group ID. This field is not used.                                                                                                    |
| MSTi                | ID for the Multiple Spanning Tree.                                                                                                    |
| Split Horizon Group | Shows whether the AC is a member of the split horizon group for ACs. There is only one split horizon group for ACs per bridge domain.                       |
|                     | <ul> <li>Enabled—The port belongs to the split horizon group for ACs.</li> <li>None—The port does not belong to the split horizon group for ACs.</li> </ul> |

The following sample output shows filter information about the bridge-domain group named g1:

RP/0/RSP0/CPU0:router# show l2vpn bridge-domain group g1

```
Bridge group: g1, bridge-domain: bd1, id: 0, state: up, ShgId: 0, MSTi: 0
Aging: 300 s, MAC limit: 4000, Action: none, Notification: syslog
Filter MAC addresses: 0
ACs: 1 (1 up), VFIs: 1, PWs: 1 (1 up)
List of ACs:
    Gi0/1/0/0, state: up, Static MAC addresses: 2, MSTi: 0 (unprotected)
List of Access PWs:
List of VFIs:
    VFI 1
    Neighbor 10.1.1.1 pw-id 1, state: up, Static MAC addresses: 0
```

The following sample output shows display the filter information for the interface on the bridge domain for IOS-XR 5.3.1 and earlier releases:

```
RP/0/RSP0/CPU0:router# show 12vpn bridge-domain interface gigabitEthernet 0/1/0/0
```

Bridge group: g1, bridge-domain: bd1, id: 0, state: up, ShgId: 0, MSTi: 0
Aging: 300 s, MAC limit: 4000, Action: none, Notification: syslog
Filter MAC addresses: 0
ACs: 1 (1 up), VFIs: 1, PWs: 1 (1 up)
List of ACs:
Gi0/1/0/0, state: up, Static MAC addresses: 2, MSTi: 0 (unprotected)

The following sample output shows that the bridge domain contains the pseudowires to match the filter for the neighbor for IOS-XR 5.3.1 and earlier releases:

RP/0/RSP0/CPU0:router# show 12vpn bridge-domain neighbor 10.1.1.1

```
Bridge group: g1, bridge-domain: bd1, id: 0, state: up, ShgId: 0, MSTi: 0
Aging: 300 s, MAC limit: 4000, Action: none, Notification: syslog
Filter MAC addresses: 0
ACs: 1 (1 up), VFIs: 1, PWs: 1 (1 up)
List of Access PWs:
List of VFIs:
VFI 1
Neighbor 10.1.1.1 pw-id 1, state: up, Static MAC addresses: 0
```

The following sample output shows the summary information for the bridge domain:

RP/0/RSP0/CPU0:router# show 12vpn bridge-domain summary

Number of groups: 1, bridge-domains: 2, Up: 2, Shutdown: 0 Default: 0, pbb-edge: 1, pbb-core: 1 Number of ACs: 1 Up: 1, Down: 0 Number of PWs: 0 Up: 0, Down: 0

This table describes the significant fields shown in the display.

Table 10: show I2vpn bridge-domain summary Command Field Descriptions

| Field            | Description                                                                                                    |
|------------------|----------------------------------------------------------------------------------------------------|
| Number of groups | Number of configured bridge domain groups is displayed.                                                                              |
| bridge-domains   | Number of configured bridge domains is displayed.                                                                                    |
| Shutdown         | Number of bridge domains that are in Shutdown state is displayed.                                                                    |
| Number of ACs    | Number of attachment circuits that are in Up state and Down state are displayed.                                                     |
| Number of PWs    | Number of pseudowires that are in Up state and Down state are displayed. This includes the VFI pseudowire and the access pseudowire. |

### **Related Commands**

| ands | Command                                       | Description                                                             |
|------|-----------------------------------------------|-------------------------------------------------------------------------|
|      | clear l2vpn bridge-domain (VPLS), on page 218 | Clears the MAC addresses and restarts the bridge domains on the router. |

## show I2vpn ethernet ring g8032

To display an overview of the G.8032 ethernet ring configuration, use the **show l2vpn ethernet ring g8032** command in EXEC mode.

show l2vpn ethernet ring g8032 [name] [{brief | detail | instance ID | private}]

| Syntax Description | name           | Ethernet ring G.8032 name.                                          |                                                                          |  |  |  |
|--------------------|----------------|---------------------------------------------------------------------|--------------------------------------------------------------------------|--|--|--|
|                    | brief          | Brief information about the G.8032 ethernet ring configuration.     |                                                                          |  |  |  |
|                    | detail         | Information in detail about the G.8032 ethernet ring configuration. |                                                                          |  |  |  |
|                    | instanceID     |                                                                     |                                                                          |  |  |  |
|                    | private        | Private information about the C                                     | .8032 ethernet ring configuration.                                       |  |  |  |
| Command Default    | None           |                                                                     |                                                                          |  |  |  |
| Command Modes      | EXEC           |                                                                     |                                                                          |  |  |  |
| Command History    | Release        | Modification                                                        | -                                                                        |  |  |  |
|                    | Release 4.1.0  | This command was introduced.                                        | -                                                                        |  |  |  |
| Usage Guidelines   |                | ser group assignment is preventi                                    | group associated with a task group t<br>ng you from using a command, con |  |  |  |
| Task ID            | Task Ope<br>ID | ration                                                              |                                                                          |  |  |  |
|                    | l2vpn read     | 1                                                                   |                                                                          |  |  |  |
|                    |                |                                                                     |                                                                          |  |  |  |

### Example

This example shows the output from the show l2vpn ethernet ring g8032 command:

```
# show l2vpn ethernet ring g8032 foo instance 1
Ethernet ring g8032 foo
Port0: GigabitEthernet0/1/2/0
Port1: GigabitEthernet0/1/2/1
Instance 1
Inclusion-list vlan ids: 500-1000, 1017
aps-channel
port0: GigabitEthernet0/1/2/0.1
port1: GigabitEthernet0/1/2/1.1# show l2vpn ethernet ring g8032 foo instance 1 brief
```

```
Ring
       instance status
----- ----- ------
         1
                 resolved
Foo
# show l2vpn ethernet ring g8032 foo instance 1 detail
Ethernet ring g8032 foo
 Operating in Provider Bridge mode
 Port0: GigabitEthernet0/1/2/0
    Monitor: none
 Port1: GigabitEthernet0/1/2/1
    Monitor: none
  Exclusion-list vlan ids: 2000-2100, untagged
 Open-ring: no
 Instance 1
    Description: This_is_a_sample
    Profile : none
    RPL
               : none
    Inclusion-list vlan ids: 500-1000, 1017
    aps-channel
       level: 7
       port0: GigabitEthernet0/1/2/0.1
       port1: GigabitEthernet0/1/2/1.1
# show 12vpn ethernet ring g8032 foo instance 1 private
Ethernet ring g8032 foo (task-id = cisco-support)
 Operating in Provider Bridge mode
  Port0: GigabitEthernet0/1/2/0
    Monitor: none
  Port1: GigabitEthernet0/1/2/1
    Monitor: none
 Exclusion-list vlan ids: 2000-2100, untagged
  Open-ring: no
 Instance 1
    Description: This_is_a_sample
    Profile : none
    RPL
               : none
    Inclusion-list vlan ids: 500-1000, 1017
    aps-channel
       level: 7
       port0: GigabitEthernet0/1/2/0.1
       port1: GigabitEthernet0/1/2/1.1
  ethernet ring g8032 trace history [Num events: 6]
   _____
  Time
                    Event.
                                              Sticky Many
   ____
                      ____
                                               _____ ___
  05/18/2010 21:45:54 Create
                                              No
                                                     No
  05/18/2010 21:45:54 Resolved
                                              No
                                                     No
  05/18/2010 21:45:57 Create
                                              No
                                                     No
  05/18/2010 21:45:57 Modify
                                              No
                                                     No
```

| <b>Related Commands</b> | Command                          | Description                                                           |
|-------------------------|----------------------------------|-----------------------------------------------------------------------|
|                         | ethernet ring g8032, on page 223 | Enables G.8032 ring mode and enters the G.8032 configuration submode. |

No

No

No

No

05/18/2010 21:45:57 Resolved

05/18/2010 21:45:57 Delete

## show I2vpn forwarding bridge-domain (VPLS)

To display information on the bridge that is used by the forwarding layer, use the **show l2vpn forwarding bridge-domain** command in EXEC mode.

**show l2vpn forwarding bridge-domain** [*bridge-domain-name*] {**detail**|**hardware** {**egress**|**ingress**}} location *node-id* 

| Syntax Description | <b>n</b> <i>bridge-domain-name</i> (Optional) Name of a bridge domain.                                                                                                    |                         |  |  |  |
|--------------------|----------------------------------------------------------------------------------------------------|-------------------------|--|--|--|
|                    | detail Displays all the detailed information on the attachment circuits and                                                                                                    | d pseudowires.          |  |  |  |
|                    | hardware Displays the hardware location entry.                                                                                                    |                         |  |  |  |
|                    | egress Reads information from the egress PSE.                                                                                                    |                         |  |  |  |
|                    | ingress Reads information from the ingress PSE.                                                                                                    |                         |  |  |  |
|                    | <b>location</b> <i>node-id</i> Displays the bridge-domain information for the specified location. argument is entered in the <i>rack/slot/module</i> notation.                                         | . The node-id           |  |  |  |
| Command Default    | None                                                                                                    |                         |  |  |  |
| Command Modes      | EXEC                                                                                                    |                         |  |  |  |
| Command History    | Release Modification                                                                                                    |                         |  |  |  |
|                    | Release 3.7.2 This command was introduced.                                                                                                    |                         |  |  |  |
| Usage Guidelines   | To use this command, you must be in a user group associated with a task group that includ<br>IDs. If the user group assignment is preventing you from using a command, contact your<br>for assistance. |                         |  |  |  |
|                    | For each bridge, you can display summary information about the number of bridge ports, number of MAC addresses, configured VXLANs and so forth.                                                        |                         |  |  |  |
|                    | The <b>detail</b> keyword displays detailed information on the attachment circuits and pseudov for field investigation by a specialized Cisco engineer.                                                | wires, and is meant     |  |  |  |
|                    | Note         All bridge ports in the bridge domain on that line card are displayed. Therefore, if the                                                                                                  | e bridge domain contain |  |  |  |
|                    | non-local bridge ports, those are displayed as well.                                                                                                    |                         |  |  |  |
| Task ID            | Task Operations<br>ID                                                                                                    |                         |  |  |  |
|                    | l2vpn read                                                                                                    |                         |  |  |  |

### **Examples**

The following sample output shows bridge-domain information for location 0/1/CPU0 for IOS-XR 5.3.1 and earlier releases:

RP/0/RSP0/CPU0:router# show 12vpn forwarding bridge-domain location 0/1/CPU0 Bridge-Domain Name ID Ports addr Flooding Learning State \_\_\_\_\_ q1:bd1 Bridge-domain name: g1:bd1, id: 0, state: up MAC learning: enabled Flooding: Broadcast & Multicast: enabled Unknown unicast: enabled MAC aging time: 300 s, Type: inactivity MAC limit: 4000, Action: none, Notification: syslog MAC limit reached: yes Security: disabled DHCPv4 snooping: profile not known on this node Bridge MTU: 1500 bytes Number of bridge ports: 2 Number of MAC addresses: 65536 Multi-spanning tree instance: 0 GigabitEthernet0/1/0/0, state: oper up Number of MAC: 32770 Sent(Packets/Bytes): 0/21838568 Received(Packets/Bytes): 5704781/444972918 Nbor 10.0.0.1 pw-id 1 Number of MAC: 32766 Sent(Packets/Bytes): 0/0 Received(Packets/Bytes): 5703987/444910986

0 2 65536 Enabled Enabled UP

This table describes the significant fields shown in the display:

Table 11: show I2vpn forwarding bridge-domain Command Field Descriptions

| Field              | Description                                                                        |
|--------------------|------------------------------------------------------------------------------------|
| Bridge-Domain Name | Name of bridge domain is displayed.                                                |
| Bridge ID          | ID assigned to this bridge domain is displayed.                                    |
| Ports              | Number of ports that are part of this bridge domain is displayed.                  |
| MAC Addr           | Number of MAC addresses that are learned on this bridge domain is displayed.       |
| Flooding           | Flooding of packets are displayed if they are enabled on this bridge domain.       |
| Learning           | Learning of MAC addresses are displayed if they are enabled on this bridge domain. |
| State              | Current state of the bridge domain is displayed.                                   |

| Related Commands | Command | Description                                                             |
|------------------|---------|-------------------------------------------------------------------------|
|                  |         | Clears the MAC addresses and restarts the bridge domains on the router. |

## show I2vpn forwarding bridge-domain mac-address (VPLS)

To display the summary information for the MAC address, use the **show l2vpn forwarding bridge-domain mac-address** command in EXEC mode.

**show l2vpn forwarding bridge-domain** [bridge-domain-name] **mac-address** {MAC-address | **detail** | **hardware** {**egress** | **ingress**} | **interface** type interface-path-id | **neighbor** address **pw-id** pw-id} **location** node-id

| Syntax Description | bridge-domain-name                                                                                                    | (Optional) Name of a bridge domain.                                                                                    |  |  |  |  |  |
|--------------------|----------------------------------------------------------------------------------------------------|----------------------------------------------------------------------------------------------------|--|--|--|--|--|
|                    | MAC-address                                                                                                    | MAC address.                                                                                                    |  |  |  |  |  |
|                    | detail                                                                                                    | Displays detailed information for the MAC address.                                                                     |  |  |  |  |  |
|                    | hardware                                                                                                    | Reads information from the hardware.                                                                                   |  |  |  |  |  |
|                    | egress                                                                                                    | Reads information from the egress PSE.                                                                                 |  |  |  |  |  |
|                    | ingress                                                                                                    | Reads information from the ingress PSE.         Displays the match for the attachment circuit subinterface.            |  |  |  |  |  |
|                    | interface                                                                                                    |                                                                                                    |  |  |  |  |  |
|                    | type                                                                                                    | Interface type. For more information, use the question mark (?) online help function.                                  |  |  |  |  |  |
|                    | interface-path-id                                                                                                    | Physical interface or virtual interface.                                                                               |  |  |  |  |  |
|                    |                                                                                                    | <b>Note</b> Use the <b>show interfaces</b> command to see a list of all interfaces currently configured on the router. |  |  |  |  |  |
|                    |                                                                                                    | For more information about the syntax for the router, use the question mark (?) online help function.                  |  |  |  |  |  |
|                    | neighbor address                                                                                                    | Displays the match for the neighbor IP address.                                                                        |  |  |  |  |  |
|                    | pw-id pw-id                                                                                                    | Displays the match for the pseudowire ID.                                                                              |  |  |  |  |  |
|                    | location node-idDisplays the bridge-domain information for the MAC address of the specified location.The node-id argument is entered in the rack/slot/module notation. |                                                                                                    |  |  |  |  |  |
| Command Default    | None                                                                                                    |                                                                                                    |  |  |  |  |  |
| Command Modes      | EXEC                                                                                                    |                                                                                                    |  |  |  |  |  |
| Command History    | Release Modif                                                                                                    | fication                                                                                                    |  |  |  |  |  |
|                    | Release 3.7.0 This c                                                                                                    | command was introduced.                                                                                                |  |  |  |  |  |
|                    | Release 3.7.2 This c                                                                                                    | command was introduced.                                                                                                |  |  |  |  |  |
|                    | Release 3.8.0 This c                                                                                                    | command was introduced.                                                                                                |  |  |  |  |  |
|                    |                                                                                                    |                                                                                                    |  |  |  |  |  |

# Usage Guidelines To use this command, you must be in a user group associated with a task group that includes appropriate task IDs. If the user group assignment is preventing you from using a command, contact your AAA administrator for assistance.

Task IDTask OperationsID12vpn read

### **Examples**

The following sample output shows the specified location of the bridge-domain name g1:bd1 for the MAC address:

| RP/0/RSP0/CPU0:router# show 12vp | n forwa | rding 1 | bridge- | domain g1 | :bd1 loca | tion 0/1/CPU0 |
|----------------------------------|---------|---------|---------|-----------|-----------|---------------|
|                                  | Bridge  |         | MAC     |           |           |               |
| Bridge-Domain Name               | ID      | Ports   | addr    | Flooding  | Learning  | State         |
|                                  |         |         |         |           |           |               |
| g1:bd1                           | 0       | 2       | 65536   | Enabled   | Enabled   | UP            |

The following sample output shows the list of MAC addresses that are learned on a specified bridge and summary information for the addresses:

RP/0/RSP0/CPU0:router# show 12vpn forwarding bridge-domain mac-address location 0/1/CPU0

| Mac Address    | Туре    | Learned from/Filtered on | LC learned | Age          |
|----------------|---------|--------------------------|------------|--------------|
| 0000.0000.0000 | static  | Gi0/1/0/0                | N/A        | N/A          |
| 0000.0001.0101 | dynamic | Gi0/1/0/0                | 0/1/CPU0   | 0d 0h 2m 22s |
| 0000.0001.0102 | dynamic | Gi0/1/0/0                | 0/1/CPU0   | 0d 0h 2m 22s |
| 0000.0001.0103 | dynamic | Gi0/1/0/0                | 0/1/CPU0   | 0d 0h 2m 22s |
| 0000.0001.0104 | dynamic | Gi0/1/0/0                | 0/1/CPU0   | 0d 0h 2m 22s |
| 0000.0001.0105 | dynamic | Gi0/1/0/0                | 0/1/CPU0   | 0d 0h 2m 22s |
| 0000.0001.0106 | dynamic | Gi0/1/0/0                | 0/1/CPU0   | 0d 0h 2m 22s |
| 0000.0001.0107 | dynamic | Gi0/1/0/0                | 0/1/CPU0   | 0d 0h 2m 22s |
| 0000.0001.0108 | dynamic | Gi0/1/0/0                | 0/1/CPU0   | 0d 0h 2m 22s |
| 0000.0001.0109 | dynamic | Gi0/1/0/0                | 0/1/CPU0   | 0d 0h 2m 22s |
| 0000.0001.010a | dynamic | Gi0/1/0/0                | 0/1/CPU0   | 0d 0h 2m 22s |
| 0000.0001.010b | dynamic | Gi0/1/0/0                | 0/1/CPU0   | 0d 0h 2m 22s |
| 0000.0001.010c | dynamic | Gi0/1/0/0                | 0/1/CPU0   | 0d 0h 2m 22s |
| 0000.0001.010d | dynamic | Gi0/1/0/0                | 0/1/CPU0   | 0d 0h 2m 22s |
| 0000.0001.010e | dynamic | Gi0/1/0/0                | 0/1/CPU0   | 0d 0h 2m 22s |
| 0000.0001.010f | dynamic | Gi0/1/0/0                | 0/1/CPU0   | 0d 0h 2m 22s |
| 0000.0001.0110 | dynamic | Gi0/1/0/0                | 0/1/CPU0   | 0d 0h 2m 22s |
| 0000.0001.0111 | dynamic | Gi0/1/0/0                | 0/1/CPU0   | 0d 0h 2m 22s |
| 0000.0001.0112 | dynamic | Gi0/1/0/0                | 0/1/CPU0   | 0d 0h 2m 22s |
|                |         |                          |            |              |

The following sample output shows the MAC address on a specified interface on a specified bridge:

RP/0/RSP0/CPU0:router# show l2vpn forwarding bridge-domain g1:bd1 mac-address 1.2.3 location
0/1/CPU0

| Mac Address    | Туре   | Learned  | from/Filtered | on | LC learned | Age |
|----------------|--------|----------|---------------|----|------------|-----|
| 0001.0002.0003 | static | Gi0/1/0/ | <br>/0        |    | N/A        | N/A |

The following sample output shows the hardware information from the egress pse:

RP/0/RSP0/CPU0:router# show 12vpn forwarding bridge-domain g1:bd1 mac-address hardware

| Mac Address T    | Гуре    | Learned from/Filtered on | LC learned | Age   |    |     |
|------------------|---------|--------------------------|------------|-------|----|-----|
| 0000.0000.0000 s | static  | Gi0/1/0/0                | N/A        | N/A   |    |     |
| 0000.0001.0101 d | lynamic | Gi0/1/0/0                | 0/1/CPU0   | 0d 0h | 2m | 24s |
| 0000.0001.0102 d | lynamic | Gi0/1/0/0                | 0/1/CPU0   | 0d 0h | 2m | 24s |
| 0000.0001.0103 d | lynamic | Gi0/1/0/0                | 0/1/CPU0   | 0d 0h | 2m | 24s |
| 0000.0001.0104 d | lynamic | Gi0/1/0/0                | 0/1/CPU0   | 0d Oh | 2m | 24s |
| 0000.0001.0105 d | lynamic | Gi0/1/0/0                | 0/1/CPU0   | 0d 0h | 2m | 24s |
| 0000.0001.0106 d | dynamic | Gi0/1/0/0                | 0/1/CPU0   | 0d Oh | 2m | 24s |
| 0000.0001.0107 d | dynamic | Gi0/1/0/0                | 0/1/CPU0   | 0d Oh | 2m | 24s |
| 0000.0001.0108 d | lynamic | Gi0/1/0/0                | 0/1/CPU0   | 0d 0h | 2m | 24s |
| 0000.0001.0109 d | dynamic | Gi0/1/0/0                | 0/1/CPU0   | 0d Oh | 2m | 24s |
| 0000.0001.010a d | dynamic | Gi0/1/0/0                | 0/1/CPU0   | 0d Oh | 2m | 24s |
| 0000.0001.010b d | dynamic | Gi0/1/0/0                | 0/1/CPU0   | 0d Oh | 2m | 24s |
| 0000.0001.010c d | dynamic | Gi0/1/0/0                | 0/1/CPU0   | 0d Oh | 2m | 24s |
| 0000.0001.010d d | dynamic | Gi0/1/0/0                | 0/1/CPU0   | 0d Oh | 2m | 24s |
| 0000.0001.010e d | lynamic | Gi0/1/0/0                | 0/1/CPU0   | 0d Oh | 2m | 24s |
| 0000.0001.010f d | dynamic | Gi0/1/0/0                | 0/1/CPU0   | 0d Oh | 2m | 24s |
| 0000.0001.0110 d | lynamic | Gi0/1/0/0                | 0/1/CPU0   | 0d Oh | 2m | 24s |
| 0000.0001.0111 d | lynamic | Gi0/1/0/0                | 0/1/CPU0   | 0d Oh | 2m | 24s |
| 0000.0001.0112 d | dynamic | Gi0/1/0/0                | 0/1/CPU0   | 0d Oh | 2m | 24s |
| 0000.0001.0113 d | lynamic | Gi0/1/0/0                | 0/1/CPU0   | 0d Oh | 2m | 24s |
| 0000.0001.0114 d | dynamic | Gi0/1/0/0                | 0/1/CPU0   | 0d Oh | 2m | 24s |
|                  |         |                          |            |       |    |     |

#### egress location 0/1/CPU0

The following sample output shows the MAC addresses that are learned on a specified pseudowire on a specified bridge:

RP/0/RSP0/CPU0:router# show l2vpn forwarding bridge-domain mac-address neighbor 10.1.1.1
pw-id 1 location 0/1/CPU0

| Mac Address    | Туре    | Learned f | rom/Filtered on | LC learned | Age |    |    |     |
|----------------|---------|-----------|-----------------|------------|-----|----|----|-----|
| 0000.0003.0101 | dynamic | 10.1.1.1, | 1               | 0/1/CPU0   | 0d  | 0h | 0m | 30s |
| 0000.0003.0102 | dynamic | 10.1.1.1, | 1               | 0/1/CPU0   | 0d  | 0h | Om | 30s |
| 0000.0003.0103 | dynamic | 10.1.1.1, | 1               | 0/1/CPU0   | 0d  | 0h | Om | 30s |
| 0000.0003.0104 | dynamic | 10.1.1.1, | 1               | 0/1/CPU0   | 0d  | 0h | Om | 30s |
| 0000.0003.0105 | dynamic | 10.1.1.1, | 1               | 0/1/CPU0   | 0d  | 0h | Om | 30s |
| 0000.0003.0106 | dynamic | 10.1.1.1, | 1               | 0/1/CPU0   | 0d  | 0h | Om | 30s |
| 0000.0003.0107 | dynamic | 10.1.1.1, | 1               | 0/1/CPU0   | 0d  | 0h | Om | 30s |
| 0000.0003.0108 | dynamic | 10.1.1.1, | 1               | 0/1/CPU0   | 0d  | 0h | Om | 30s |
| 0000.0003.0109 | dynamic | 10.1.1.1, | 1               | 0/1/CPU0   | 0d  | 0h | Om | 30s |
| 0000.0003.010a | dynamic | 10.1.1.1, | 1               | 0/1/CPU0   | 0d  | 0h | Om | 30s |
| 0000.0003.010b | dynamic | 10.1.1.1, | 1               | 0/1/CPU0   | 0d  | 0h | Om | 30s |
| 0000.0003.010c | dynamic | 10.1.1.1, | 1               | 0/1/CPU0   | 0d  | 0h | Om | 30s |
| 0000.0003.010d | dynamic | 10.1.1.1, | 1               | 0/1/CPU0   | 0d  | 0h | Om | 30s |
| 0000.0003.010e | dynamic | 10.1.1.1, | 1               | 0/1/CPU0   | 0d  | 0h | Om | 30s |
| 0000.0003.010f | dynamic | 10.1.1.1, | 1               | 0/1/CPU0   | 0d  | 0h | Om | 30s |
| 0000.0003.0110 | dynamic | 10.1.1.1, | 1               | 0/1/CPU0   | 0d  | 0h | Om | 30s |
| 0000.0003.0111 | dynamic | 10.1.1.1, | 1               | 0/1/CPU0   | 0d  | 0h | Om | 30s |
| 0000.0003.0112 | dynamic | 10.1.1.1, | 1               | 0/1/CPU0   | 0d  | 0h | Om | 30s |
| 0000.0003.0113 | dynamic | 10.1.1.1, | 1               | 0/1/CPU0   | 0d  | 0h | Om | 30s |
| 0000.0003.0114 | dynamic | 10.1.1.1, | 1               | 0/1/CPU0   | 0d  | 0h | Om | 30s |
| 0000.0003.0115 | dynamic | 10.1.1.1, | 1               | 0/1/CPU0   | 0d  | 0h | 0m | 30s |
|                |         |           |                 |            |     |    |    |     |

The following sample output shows the detailed information for MAC addresses that are learned on a specified interface and on specified bridge of a specified interface card. The sample output lists all the MAC addresses, the learned location, and the current age.

| Mac Address    | Туре    | Learned from/Filtered on | LC learned | Age          |
|----------------|---------|--------------------------|------------|--------------|
| 0000.0000.0000 | static  | Gi0/1/0/0                | N/A        | N/A          |
| 0000.0001.0101 | dynamic | Gi0/1/0/0                | 0/1/CPU0   | 0d 0h 2m 14s |
| 0000.0001.0102 | dynamic | Gi0/1/0/0                | 0/1/CPU0   | 0d 0h 2m 14s |
| 0000.0001.0103 | dynamic | Gi0/1/0/0                | 0/1/CPU0   | 0d 0h 2m 14s |
| 0000.0001.0104 | dynamic | Gi0/1/0/0                | 0/1/CPU0   | 0d 0h 2m 14s |
| 0000.0001.0105 | dynamic | Gi0/1/0/0                | 0/1/CPU0   | 0d 0h 2m 14s |
| 0000.0001.0106 | dynamic | Gi0/1/0/0                | 0/1/CPU0   | 0d 0h 2m 14s |
| 0000.0001.0107 | dynamic | Gi0/1/0/0                | 0/1/CPU0   | 0d 0h 2m 14s |
| 0000.0001.0108 | dynamic | Gi0/1/0/0                | 0/1/CPU0   | 0d 0h 2m 14s |
| 0000.0001.0109 | dynamic | Gi0/1/0/0                | 0/1/CPU0   | 0d 0h 2m 14s |
| 0000.0001.010a | dynamic | Gi0/1/0/0                | 0/1/CPU0   | 0d 0h 2m 14s |
| 0000.0001.010b | dynamic | Gi0/1/0/0                | 0/1/CPU0   | 0d 0h 2m 14s |
| 0000.0001.010c | dynamic | Gi0/1/0/0                | 0/1/CPU0   | 0d 0h 2m 14s |
| 0000.0001.010d | dynamic | Gi0/1/0/0                | 0/1/CPU0   | 0d 0h 2m 14s |
| 0000.0001.010e | dynamic | Gi0/1/0/0                | 0/1/CPU0   | 0d 0h 2m 14s |
| 0000.0001.010f | dynamic | Gi0/1/0/0                | 0/1/CPU0   | 0d 0h 2m 14s |
| 0000.0001.0110 | dynamic | Gi0/1/0/0                | 0/1/CPU0   | 0d 0h 2m 14s |
| 0000.0001.0111 | dynamic | Gi0/1/0/0                | 0/1/CPU0   | 0d 0h 2m 14s |
| 0000.0001.0112 | dynamic | Gi0/1/0/0                | 0/1/CPU0   | 0d 0h 2m 14s |
| 0000.0001.0113 | dynamic | Gi0/1/0/0                | 0/1/CPU0   | 0d 0h 2m 14s |
| 0000.0001.0114 | dynamic | Gi0/1/0/0                | 0/1/CPU0   | 0d 0h 2m 14s |

RP/0/RSP0/CPU0:router# show l2vpn forwarding bridge-domain g1:bd1 mac-address interface
gigabitEthernet 0/1/0/0 location 0/1/CPU0

RP/0/RSP0/CPU0:router# show 12vpn forwarding bridge-domain mac-address location 0/1/CPU0

| Mac Address    | Туре    | Learned from/Filtered on | LC learned | Age          |
|----------------|---------|--------------------------|------------|--------------|
| 0000.0000.0000 | static  | Gi0/1/0/0                | N/A        | N/A          |
| 0000.0001.0101 | dynamic | Gi0/1/0/0                | 0/1/CPU0   | 0d 0h 2m 22s |
| 0000.0001.0102 | dynamic | Gi0/1/0/0                | 0/1/CPU0   | 0d 0h 2m 22s |
| 0000.0001.0103 | dynamic | Gi0/1/0/0                | 0/1/CPU0   | 0d 0h 2m 22s |
| 0000.0001.0104 | dynamic | Gi0/1/0/0                | 0/1/CPU0   | 0d 0h 2m 22s |
| 0000.0001.0105 | dynamic | Gi0/1/0/0                | 0/1/CPU0   | 0d 0h 2m 22s |
| 0000.0001.0106 | dynamic | Gi0/1/0/0                | 0/1/CPU0   | 0d 0h 2m 22s |
| 0000.0001.0107 | dynamic | Gi0/1/0/0                | 0/1/CPU0   | 0d 0h 2m 22s |
| 0000.0001.0108 | dynamic | Gi0/1/0/0                | 0/1/CPU0   | 0d 0h 2m 22s |
| 0000.0001.0109 | dynamic | Gi0/1/0/0                | 0/1/CPU0   | 0d 0h 2m 22s |
| 0000.0001.010a | dynamic | Gi0/1/0/0                | 0/1/CPU0   | 0d 0h 2m 22s |
| 0000.0001.010b | dynamic | Gi0/1/0/0                | 0/1/CPU0   | 0d 0h 2m 22s |
| 0000.0001.010c | dynamic | Gi0/1/0/0                | 0/1/CPU0   | 0d 0h 2m 22s |
| 0000.0001.010d | dynamic | Gi0/1/0/0                | 0/1/CPU0   | 0d 0h 2m 22s |
| 0000.0001.010e | dynamic | Gi0/1/0/0                | 0/1/CPU0   | 0d 0h 2m 22s |
| 0000.0001.010f | dynamic | Gi0/1/0/0                | 0/1/CPU0   | 0d 0h 2m 22s |
| 0000.0001.0110 | dynamic | Gi0/1/0/0                | 0/1/CPU0   | 0d 0h 2m 22s |
| 0000.0001.0111 | dynamic | Gi0/1/0/0                | 0/1/CPU0   | 0d 0h 2m 22s |
| 0000.0001.0112 | dynamic | Gi0/1/0/0                | 0/1/CPU0   | 0d 0h 2m 22s |
|                |         |                          |            |              |

| Related Commands | Command                                                 | Description                                                              |
|------------------|---------------------------------------------------------|--------------------------------------------------------------------------|
|                  | show I2vpn forwarding bridge-domain (VPLS), on page 295 | Displays information on the bridge that is used by the forwarding layer. |

## show I2vpn forwarding ethernet ring g8032

To display an overview of the G.8032 ethernet ring configuration from L2Forwarding Information Base (L2FIB) process, use the **show l2vpn forwarding ethernet ring g8032** command in EXEC mode.

show l2vpn forwarding ethernet ring g8032 name [{detail | instance ID | location | private}]

| Syntax Description | name               | Ethernet ring G.8032 name.                                                                                                    |                                                                                                    |  |  |  |  |
|--------------------|--------------------|----------------------------------------------------------------------------------------------------|----------------------------------------------------------------------------------------------------|--|--|--|--|
|                    | detail             | detailInformation in detail about the G.8032 ethernet ring configuration.instanceIDInstance number about the G.8032 ethernet ring configuration. |                                                                                                    |  |  |  |  |
|                    | instance <i>ID</i> |                                                                                                    |                                                                                                    |  |  |  |  |
|                    | location           | Location specified in the rack                                                                                                    | /slot/module notation.                                                                                                    |  |  |  |  |
|                    | private            | <b>private</b> Private information about the G.8032 ethernet ring configuration.                                                                 |                                                                                                    |  |  |  |  |
| Command Default    | None               |                                                                                                    |                                                                                                    |  |  |  |  |
| Command Modes      | EXEC               |                                                                                                    |                                                                                                    |  |  |  |  |
| Command History    | Release            | Modification                                                                                                    | _                                                                                                    |  |  |  |  |
|                    | Release 4.1.0      | This command was introduced.                                                                                                    | _                                                                                                    |  |  |  |  |
| Usage Guidelines   |                    | ser group assignment is preven                                                                                                    | r group associated with a task group that includes appropriate ta ting you from using a command, contact your AAA administra |  |  |  |  |
| Task ID            | Task Ope<br>ID     | ration                                                                                                    |                                                                                                    |  |  |  |  |
|                    | 12vpn read         | 1                                                                                                    |                                                                                                    |  |  |  |  |
|                    |                    |                                                                                                    |                                                                                                    |  |  |  |  |

### Example

This example shows the output from the show l2vpn forwarding ethernet ring g8032 command:

```
# show l2vpn forwarding ethernet ring g8032 private location <r/s/i>
Ethernet ring g8032 foo (task-id = cisco-support)
Port0: GigabitEthernet0/1/2/0
Monitor: none
Port1: GigabitEthernet0/1/2/1
Monitor: none
Open-ring: no
TCN propagation: no
Instance 1
Profile : none
RPL : none
aps-channel
```

port0: GigabitEthernet0/1/2/0.1, status: bound port1: GigabitEthernet0/1/2/1.1, status: unbound Instance 2 Profile : none RPT. : none aps-channel level: 7 port0: GigabitEthernet0/1/2/0.10, status: unbound ethernet ring g8032 trace history [Num events: 6] \_\_\_\_\_ Time Event. Sticky Many \_\_\_\_ \_\_\_\_\_ ----- ----05/18/2010 21:45:54 Create No No 05/18/2010 21:45:57 Create No No 05/18/2010 21:45:57 Modify No No 05/18/2010 21:45:57 Delete No No # show l2vpn forwarding ethernet ring g8032 foo instance 1 detail location <r/s/i> Ethernet ring g8032 foo Port0: GigabitEthernet0/1/2/0 Monitor: none Port1: GigabitEthernet0/1/2/1 Monitor: none Open-ring: no TCN propagation: no Instance 1 : none Profile RPL : none aps-channel level: 7 port0: GigabitEthernet0/1/2/0.1, status: bound port1: GigabitEthernet0/1/2/1.1, status: unbound # show l2vpn forwarding ethernet ring g8032 foo instance 1 private location <r/s/i> Ethernet ring g8032 foo (task-id = cisco-support) Port0: GigabitEthernet0/1/2/0 Monitor: none Port1: GigabitEthernet0/1/2/1 Monitor: none Open-ring: no TCN propagation: no Instance 1 Profile : none RPL : none aps-channel level: 7 port0: GigabitEthernet0/1/2/0.1, status: bound port1: GigabitEthernet0/1/2/1.1, status: unbound ethernet ring g8032 instance trace history [Num events: 6] \_\_\_\_\_ Time Event Sticky Many \_\_\_\_ \_\_\_\_\_ \_\_\_\_\_ \_ 05/18/2010 21:45:54 Create No No 05/18/2010 21:45:57 Create No No 05/18/2010 21:45:57 Modify No No 05/18/2010 21:45:57 Delete No No

| Related Commands | Command                          | Description                                                           |
|------------------|----------------------------------|-----------------------------------------------------------------------|
|                  | ethernet ring g8032, on page 223 | Enables G.8032 ring mode and enters the G.8032 configuration submode. |

## show I2vpn forwarding protection main-interface

To display an overview of the main interface or instance operational information from L2Forwarding Information Base (L2FIB), use the **show l2vpn forwarding protection main-interface** command in EXEC mode.

show l2vpn forwarding protection main-interface [interface name] [{detail | location | private}]

| Syntax Description          | interface                                                                                                    | name                                                   |                                                                |                                               | Interface name of the Ethernet ring C                                                | 8.8032 name.  |
|-----------------------------|----------------------------------------------------------------------------------------------------|--------------------------------------------------------|----------------------------------------------------------------|-----------------------------------------------|--------------------------------------------------------------------------------------|---------------|
|                             | detail                                                                                                    |                                                        |                                                                |                                               | Information in detail about the G.803 ring configuration.                            | 2 ethernet    |
|                             | location                                                                                                    |                                                        |                                                                |                                               | Brief information about the G.8032 e configuration.                                  | thernet ring  |
|                             | private                                                                                                    |                                                        |                                                                |                                               | Private information about the G.8032 configuration.                                  | ethernet ring |
| Command Default             | None                                                                                                    |                                                        |                                                                |                                               |                                                                                      |               |
| Command Modes               | EXEC                                                                                                    |                                                        |                                                                |                                               |                                                                                      |               |
| Command History             | Release                                                                                                    | Modi                                                   | fication                                                       |                                               |                                                                                      |               |
|                             |                                                                                                    |                                                        |                                                                |                                               |                                                                                      |               |
|                             | Release 4.1.0                                                                                                    |                                                        | command was duced.                                             |                                               |                                                                                      |               |
| Usage Guidelines            | 4.1.0<br>To use this                                                                                                    | introo<br>s comman<br>user grou                        | duced.<br>d, you must be                                       | in a user group                               | sociated with a task group that includes ap<br>rom using a command, contact your AAA |               |
| Usage Guidelines<br>Task ID | 4.1.0<br>To use this<br>IDs. If the<br>for assista                                                                                                    | introo<br>s comman<br>user grou                        | duced.<br>d, you must be                                       | in a user group                               |                                                                                      |               |
|                             | 4.1.0<br>To use this<br>IDs. If the<br>for assista                                                                                                    | introd<br>s comman<br>user grou<br>nce.<br>peration    | duced.<br>d, you must be                                       | in a user group                               |                                                                                      |               |
|                             | 4.1.0<br>To use this<br>IDs. If the<br>for assista<br>Task 0<br>ID                                                                                                    | introd<br>s comman<br>user grou<br>nce.<br>peration    | duced.<br>d, you must be                                       | in a user group                               |                                                                                      |               |
|                             | 4.1.0<br>To use this<br>IDs. If the<br>for assista<br>Task 0<br>ID<br>I2vpn re<br>Example                                                                                                 | introd<br>s comman<br>user grounce.<br>peration<br>ead | d, you must be<br>p assignment i                               | in a user group is preventing you             |                                                                                      |               |
|                             | <ul> <li>4.1.0</li> <li>To use this IDs. If the for assista</li> <li>Task 0 ID</li> <li>I2vpn re</li> <li>Example</li> <li>This exam command</li> <li># show 1: Main Interview</li> </ul> | introd<br>s comman<br>user grounce.<br>peration<br>ead | duced.<br>d, you must be<br>p assignment i<br>s the output fro | om the show l2v<br>ection main-in<br>Instance | rom using a command, contact your AAA                                                |               |

|                  | <pre># show l2vpn forwarding protecti Main Interface ID</pre>  | on main-interface detail location <r i="" s=""><br/>Instance State</r> |
|------------------|----------------------------------------------------------------|------------------------------------------------------------------------|
|                  |                                                                | 1 forward 1<br>2 forward 3                                             |
|                  | GigabitEthernet0/0/0/1                                         | 1 forward 1                                                            |
|                  | <pre># show l2vpn forwarding protect</pre>                     | on main-interface private location <r i="" s=""></r>                   |
|                  | Main Interface ID                                              |                                                                        |
|                  |                                                                | 1 forward 1                                                            |
|                  | Base info: version=0xaabbcclc<br>Ifhandle: 0x20000040, cfg_ins | , flags=0x0, type=14, reserved=0<br>tance: 1, Protected: no            |
| Related Commands | Command                                                        | Description                                                            |
|                  | l2vpn, on page 92                                              | Enters L2VPN configuration mode.                                       |

## show I2vpn protection main-interface

To display an overview of the main interface or instance operational information, use the **show l2vpn protection main-interface** command in EXEC mode.

show l2vpn protection main-interface [interface name{Interface}] [{brief|detail|private}]

| Syntax Description | interface n                                                                                 | ame               | Interface name of the Ethernet ring G.8032 name.                                                                                                    |  |  |  |
|--------------------|---------------------------------------------------------------------------------------------|-------------------|----------------------------------------------------------------------------------------------------|--|--|--|
|                    | interface                                                                                   |                   | The forwarding interface ID in number or in Rack/Slot/Instance/Port format as required.                                                                            |  |  |  |
|                    | brief                                                                                       |                   | Brief information about the G.8032 ethernet ring configuration.                                                                                                    |  |  |  |
|                    | detail                                                                                      |                   | Information in detail about the G.8032 ethernet ring configuration.                                                                                                |  |  |  |
|                    | private                                                                                     |                   | Private information about the G.8032 ethernet ring configuration.                                                                                                  |  |  |  |
| Command Default    | None                                                                                        |                   |                                                                                                    |  |  |  |
| Command Modes      | EXEC                                                                                        |                   |                                                                                                    |  |  |  |
| Command History    | Release                                                                                     | Modification      | Ι.                                                                                                    |  |  |  |
|                    | ReleaseThis command was introduced.4.1.0                                                    |                   |                                                                                                    |  |  |  |
|                    | Release<br>7.7.1                                                                            | The command       | ad output was enhanced to include protection access gateway subtype indication                                                                                     |  |  |  |
| Usage Guidelines   |                                                                                             | iser group assign | nust be in a user group associated with a task group that includes appropriate task<br>ment is preventing you from using a command, contact your AAA administrator |  |  |  |
| Task ID            | Task Ope<br>ID                                                                              | eration           |                                                                                                    |  |  |  |
|                    | l2vpn rea                                                                                   | d                 |                                                                                                    |  |  |  |
|                    | Example                                                                                     |                   |                                                                                                    |  |  |  |
|                    | This example shows the output from the <b>show l2vpn protection main-interface</b> command: |                   |                                                                                                    |  |  |  |
|                    | RP/0/0/CPU                                                                                  | JO:router# show   | w l2vpn protection main-interface                                                                                                    |  |  |  |
|                    | Main Inter                                                                                  | rface ID          | Subintf Count Protected Blocked                                                                                                    |  |  |  |

Main interface ib Subinci count fiotected blocked

GigabitEthernet0/0/0/0 1 None No Instance : 0 : FORWARDING State Sub-Intf # : 1 Flush # :0 Sub-interfaces : GigabitEthernet0/0/0.4 Main Interface ID Subintf Count Protected Blocked \_\_\_\_\_\_ \_\_\_\_ GigabitEthernet0/0/0/1 1 None No Instance : 0 State : FORWARDING Sub-Intf # : 1 Flush # : 0 Sub-interfaces : GigabitEthernet0/0/0.4 RP/0/0/CPU0:ios#show l2vpn protection main-interface gigabitEthernet 0/0/0/1 Tue Mar 15 10:54:13.366 EDT Main Interface ID # of subIntf Protected Protect Type GigabitEthernet0/0/0/1 2 Yes MST-AG Instance : 0 State : FORWARDING Sub-Intf # : 1 Flush # : 1 Instance : 1 : BLOCKED State Sub-Intf # : 1 Flush # : 0 RP/0/0/CPU0:ios#show l2vpn protection main-interface gigabitEthernet 0/0/0/2 Tue Mar 15 10:54:15.044 EDT Main Interface ID # of subIntf Protected Protect Type \_\_\_\_\_ \_\_ \_\_\_ GigabitEthernet0/0/0/2 2 Yes STP Instance : 0 : FORWARDING State Sub-Intf # : 1 Flush # : 0 Instance : 1 State : FORWARDING Sub-Intf # : 1 Flush # : 0 RP/0/0/CPU0:router# show 12vpn protection main-interface brief Ref Count Instance Protected State Main Interface ID \_\_\_\_\_ - ----- ------ ------ ------GigabitEthernet0/0/0/0 3 2 No FORWARDING No FORWARDING 1 1 GigabitEthernet0/0/0/1 RP/0/RSP0/CPU0:router# show 12vpn protection main-interface detail Main Interface ID # of subIntf Protected ----- -----GigabitEthernet0/1/0/19 4 No # of subIntf Protected Main Interface ID

| GigabitEthernet0/1/0/20 | 3            | <br>No    |
|-------------------------|--------------|-----------|
| Main Interface ID       | # of subIntf | Protected |
| GigabitEthernet0/1/0/3  | 2            | No        |
| Main Interface ID       | # of subIntf | Protected |
| GigabitEthernet0/1/0/30 | 1            | No        |
| Main Interface ID       | # of subIntf | Protected |
| GigabitEthernet0/1/0/7  | 4            | No        |

RP/0/0/CPU0:router# show 12vpn protection main-interface private

| Main Interface ID                                                                                                  | Ref Count         | Protected                                  | Blocked                                               | If Handle           | Registered                |
|----------------------------------------------------------------------------------------------------|-------------------|--------------------------------------------|-------------------------------------------------------|---------------------|---------------------------|
| GigabitEthernet0/0/0/0                                                                                             | 3                 | None                                       | No                                                    | 0x20000020          | No                        |
| <pre>Instance : 0 State : F Sub-Intf # : 0 Bridge D # : 0 Flush # : 0 Sub-interfaces : G Instance event trac</pre> | igabitEthernet0/( | Ack # :<br>N-Ack # :<br>Rcv # :<br>D/0/0.4 | 0<br>0<br>0                                           | 8]                  |                           |
| Time<br>====<br>01/01/1970 01:00:01<br>07/02/2010 10:13:03<br>01/01/1970 01:00:25                                  | Update L2FIB      |                                            | State<br>=======<br>Invalid<br>FORWARDI<br>T FORWARDI | = ==<br>13<br>ING 0 | tion<br>======<br>4833160 |

| Related Commands | Command           | Description                      |  |
|------------------|-------------------|----------------------------------|--|
|                  | l2vpn, on page 92 | Enters L2VPN configuration mode. |  |

## shutdown (Bridge Domain)

To shut down a bridge domain to bring the bridge and all attachment circuits and pseudowires under it to admin down state, use the **shutdown** command in L2VPN bridge group bridge domain configuration mode. To re-enable the bridge domain, use the **no** form of this command.

|                    |                                                                                                    | ,                                                                                                    |                                                                                                    |  |  |
|--------------------|----------------------------------------------------------------------------------------------------|----------------------------------------------------------------------------------------------------|----------------------------------------------------------------------------------------------------|--|--|
|                    | shutdown<br>no shutdown                                                                                                    |                                                                                                    |                                                                                                    |  |  |
| Syntax Description | This command has no keywords or arguments.                                                                                                    |                                                                                                    |                                                                                                    |  |  |
| Command Default    | By default, the bridge is not shutdown.                                                                                                    |                                                                                                    |                                                                                                    |  |  |
| Command Modes      | L2VPN bridge group bridge domain configuration                                                                                                    |                                                                                                    |                                                                                                    |  |  |
| Command History    | Release                                                                                                    | Modification                                                                                                    |                                                                                                    |  |  |
|                    | Release 3.7                                                                                                    | .2 This command was introduced.                                                                                                    |                                                                                                    |  |  |
| Usage Guidelines   | To use this command, you must be in a user group associated with a task group that includes appropriate task IDs. If the user group assignment is preventing you from using a command, contact your AAA administrator for assistance. |                                                                                                    |                                                                                                    |  |  |
|                    |                                                                                                    |                                                                                                    | VFIs associated with the bridge domain are disabled. You can still<br>bridge domain as well as the VFIs associated with the bridge domain. |  |  |
| Task ID            | Task Ope<br>ID                                                                                                    | rations                                                                                                    |                                                                                                    |  |  |
|                    | l2vpn read<br>writ                                                                                                    |                                                                                                    |                                                                                                    |  |  |
| Examples           | The following example shows how to disable the bridge domain named bar:                                                                                                    |                                                                                                    |                                                                                                    |  |  |
|                    | RP/0/RSP0/<br>RP/0/RSP0/<br>RP/0/RSP0/                                                                                                    | RP/0/RSP0/CPU0:router# configure<br>RP/0/RSP0/CPU0:router(config)# 12vpn<br>RP/0/RSP0/CPU0:router(config-12vpn)# bridge group 1<br>RP/0/RSP0/CPU0:router(config-12vpn-bg)# bridge-domain bar<br>RP/0/RSP0/CPU0:router(config-12vpn-bg-bd)# shutdown |                                                                                                    |  |  |
| Related Commands   | Command                                                                                                    |                                                                                                    | Description                                                                                                    |  |  |
|                    | bridge-dom                                                                                                    | ain (VPLS), on page 216                                                                                                    | Establishes a bridge domain, and enters L2VPN bridge group bridge domain configuration mode.                                               |  |  |
|                    | bridge grou                                                                                                    | p (VPLS), on page 217                                                                                                    | Creates a bridge group so that it can contain bridge domains and then to assign network interfaces to the bridge domain.                   |  |  |
|                    | l2vpn, on pa                                                                                                    | age 92                                                                                                    | Enters L2VPN configuration mode.                                                                                                    |  |  |
|                    | -                                                                                                    |                                                                                                    |                                                                                                    |  |  |

## shutdown (VFI)

To disable virtual forwarding interface (VFI), use the **shutdown** command in L2VPN bridge group bridge domain VFI configuration mode. To re-enable VFI, use the **no** form of this command.

|                    | shutdown<br>no shutdown                                                                                                    |                                                                                                    |                                                                                                    |  |  |
|--------------------|----------------------------------------------------------------------------------------------------|----------------------------------------------------------------------------------------------------|----------------------------------------------------------------------------------------------------|--|--|
| Syntax Description | This command has no keywords or arguments.                                                                                                    |                                                                                                    |                                                                                                    |  |  |
| Command Default    | By default, the VFI is not shutdown.                                                                                                    |                                                                                                    |                                                                                                    |  |  |
| Command Modes      | L2VPN bridge group bridge domain VFI configuration                                                                                                    |                                                                                                    |                                                                                                    |  |  |
| Command History    | Release                                                                                                    | Modification                                                                                                    |                                                                                                    |  |  |
|                    | Release 3.7.2                                                                                                    | 2 This command was introduced.                                                                                              |                                                                                                    |  |  |
| Usage Guidelines   |                                                                                                    | er group assignment is pro                                                                                                  | user group associated with a task group that includes appropriate task<br>eventing you from using a command, contact your AAA administrator |  |  |
| Task ID            | Task Opera<br>ID                                                                                                    | ations                                                                                                    |                                                                                                    |  |  |
|                    | l2vpn read,<br>write                                                                                                    |                                                                                                    |                                                                                                    |  |  |
| Examples           | The following                                                                                                    | g example shows how to                                                                                                    | disable VFI:                                                                                                    |  |  |
|                    | RP/0/RSP0/CPU0:router# configure<br>RP/0/RSP0/CPU0:router(config)# 12vpn<br>RP/0/RSP0/CPU0:router(config-12vpn)# bridge group 1<br>RP/0/RSP0/CPU0:router(config-12vpn-bg)# bridge-domain bar<br>RP/0/RSP0/CPU0:router(config-12vpn-bg-bd)# vfi v1<br>RP/0/RSP0/CPU0:router(config-12vpn-bg-bd-vfi)# shutdown |                                                                                                    |                                                                                                    |  |  |
| Related Commands   | Command                                                                                                    |                                                                                                    | Description                                                                                                    |  |  |
|                    | bridge-doma                                                                                                    | in (VPLS), on page 216                                                                                                    | Establishes a bridge domain, and enters L2VPN bridge group bridge domain configuration mode.                                                |  |  |
|                    | bridge group                                                                                                    | bridge group (VPLS), on page 217 Creates a bridge group so that it can conta<br>then to assign network interfaces to the br |                                                                                                    |  |  |
|                    | l2vpn, on pag                                                                                                    | ge 92                                                                                                    | Enters L2VPN configuration mode.                                                                                                    |  |  |
|                    | mpls static la                                                                                                    | abel (VPLS), on page 252                                                                                                    | Configures the MPLS static labels and the static labels for the access pseudowire configuration.                                            |  |  |

| Command                      | Description                                                                                                    |
|------------------------------|----------------------------------------------------------------------------------------------------|
| neighbor (VPLS), on page 258 | Adds an access pseudowire port to a bridge domain or a pseudowire to a bridge virtual forwarding interface (VFI). |

# signaling-protocol

To enable signaling for the VFI, use the **signaling-protocol** command in the BGP autodiscovery mode . To return to the default value, use the **no** form of this command.

|                    |                                                                              | tocol {bgp ldp}<br>·protocol {bgp ldp}                                                                   |                                                                                                    |
|--------------------|------------------------------------------------------------------------------|----------------------------------------------------------------------------------------------------|----------------------------------------------------------------------------------------------------|
| Syntax Description | <b>bgo</b> Enables E                                                         | GP protocol signaling.                                                                                   |                                                                                                    |
|                    | <b>ldp</b> Enables L                                                         | DP protocol signaling.                                                                                   |                                                                                                    |
| Command Default    | LDP signaling                                                                | is enabled.                                                                                              |                                                                                                    |
| Command Modes      | BGP autodisc                                                                 | overy configuration                                                                                      |                                                                                                    |
| Command History    | Release                                                                      | Modification                                                                                             |                                                                                                    |
|                    | Release 3.9.1                                                                | This command was introduced.                                                                             |                                                                                                    |
| Usage Guidelines   |                                                                              | r group assignment is prev                                                                               | ser group associated with a task group that includes appropriate task<br>enting you from using a command, contact your AAA administrator |
| Task ID            | Task Operat<br>ID                                                            | ions                                                                                                    |                                                                                                    |
|                    | l2vpn read,<br>write                                                         |                                                                                                    |                                                                                                    |
| Examples           | This example                                                                 | shows how to enable signa                                                                                | ling for BGP protocol:                                                                                                    |
|                    | RP/0/RSP0/CE<br>RP/0/RSP0/CE<br>RP/0/RSP0/CE<br>RP/0/RSP0/CE<br>RP/0/RSP0/CE | 200:router(config-l2vpn<br>200:router(config-l2vpn<br>200:router(config-l2vpn<br>200:router(config-l2vpn | )# bridge group EGroup<br>-bg)# bridge-domain eastdomain                                                                                 |
| Related Commands   | Command                                                                      |                                                                                                    | Description                                                                                                    |
|                    | bridge-domai                                                                 | n (VPLS), on page 216                                                                                    | Establishes a bridge domain, and enters L2VPN bridge group bridge domain configuration mode.                                             |

| Command                          | Description                                                                                                    |
|----------------------------------|----------------------------------------------------------------------------------------------------|
| bridge group (VPLS), on page 217 | Creates a bridge group so that it can contain bridge domains and then to assign network interfaces to the bridge domain. |
| l2vpn, on page 92                | Enters L2VPN configuration mode.                                                                                         |

**Command Default** 

### split-horizon group

To add an AC to a split horizon group, use the **split-horizon group** command in L2VPN bridge group bridge domain attachment circuit configuration mode. To remove the AC from the group, use the **no** form of this command.

split-horizon group no split-horizon group

Syntax Description This command has no keywords or arguments.

**Command Modes** L2VPN bridge group bridge domain attachment circuit configuration mode

Command History Release Modification

None

Release 3.7.2 This command was introduced.

# Usage Guidelines To use this command, you must be in a user group associated with a task group that includes appropriate task IDs. If the user group assignment is preventing you from using a command, contact your AAA administrator for assistance.

Only one split horizon group exists for ACs per bridge domain. By default, the group does not have any ACs. You can configure individual ACs to become members of the group using the **split-horizon group** configuration command.

You can configure an entire physical interface or EFPs within an interface to become members of the split horizon group.

| Task<br>ID | Operations     |
|------------|----------------|
| l2vpn      | Read,<br>write |

**Examples** 

The following example adds an EFP under a GigabitEthernet interface to the AC split horizon group:

```
RP/0/RSP0/CPU0:router# configure
RP/0/RSP0/CPU0:router(config)# l2vpn
RP/0/RSP0/CPU0:router(config-l2vpn)# bridge group metroA
RP/0/RSP0/CPU0:router(config-l2vpn-bg)# bridge-domain east
RP/0/RSP0/CPU0:router(config-l2vpn-bg-bd)# interface GigabitEthernet0/1/0/6.15
```

RP/0/RSP0/CPU0:router(config-l2vpn-bg-bd-ac)# split-horizon group RP/0/RSP0/CPU0:router(config-l2vpn-bg-bd-ac)# commit

| Related Commands | Command                                      | Description                                                                                                    |  |
|------------------|----------------------------------------------|----------------------------------------------------------------------------------------------------|--|
|                  | show I2vpn bridge-domain (VPLS), on page 282 | Display information for the bridge ports such as attachment circuits and pseudowires for the specific bridge domains. |  |

### static-address (VPLS)

To add static entries to the MAC address for filtering, use the **static-address** command in L2VPN bridge group bridge domain MAC configuration mode. To remove entries profiled by the combination of a specified entry information, use the **no** form of this command.

static-address MAC-address drop no static-address MAC-address drop

| Syntax Description | MAC-address                | Static MAC address that                                                                                 | t is used to filter on the bridge domain.                                                                                                   |
|--------------------|----------------------------|----------------------------------------------------------------------------------------------------|----------------------------------------------------------------------------------------------------|
|                    | drop                       | Drops all traffic that is g                                                                             | going to the configured MAC address.                                                                                                    |
| Command Default    | No static MA               | C address is configured.                                                                                |                                                                                                    |
| Command Modes      | L2VPN bridg                | ge group bridge domain M                                                                                | IAC configuration                                                                                                    |
| Command History    | Release                    | Modification                                                                                            |                                                                                                    |
|                    | Release 3.7.2              | 2 This command was introduced.                                                                          |                                                                                                    |
| Usage Guidelines   |                            | er group assignment is pro                                                                              | user group associated with a task group that includes appropriate task<br>eventing you from using a command, contact your AAA administrator |
| Task ID            | <br>Task Opera<br>ID       | ations                                                                                                  |                                                                                                    |
|                    | l2vpn read<br>write        |                                                                                                    |                                                                                                    |
| Examples           |                            |                                                                                                    | dd static MAC entries in L2VPN bridge group bridge domain<br>causes all packets with destination MAC address 1.1.1 to be                    |
|                    | RP/0/RSP0/C                | PU0:router# <b>configu</b>                                                                              | re                                                                                                    |
|                    | RP/0/RSP0/C<br>RP/0/RSP0/C | PU0:router(config)# <b>1</b><br>PU0:router(config-l2v<br>PU0:router(config-l2v<br>PU0:router(config-l2v | pn) <b># bridge group 1</b><br>pn-bg) <b># bridge-domain bar</b>                                                                            |
|                    |                            | -                                                                                                    | pn-bg-bd-mac)# <b>static-address 1.1.1 drop</b>                                                                                             |
| Related Commands   | Command                    |                                                                                                    | Description                                                                                                    |
|                    | bridge-doma                | ain (VPLS), on page 216                                                                                 | Establishes a bridge domain, and enters L2VPN bridge group bridge domain configuration mode.                                                |

| Command                          | Description                                                                                                    |  |
|----------------------------------|----------------------------------------------------------------------------------------------------|--|
| bridge group (VPLS), on page 217 | Creates a bridge group so that it can contain bridge domains and then to assign network interfaces to the bridge domain. |  |
| l2vpn, on page 92                | Enters L2VPN configuration mode.                                                                                         |  |
| mac (VPLS), on page 243          | Enters L2VPN bridge group bridge domain MAC configuration mode.                                                          |  |

### static-mac-address (VPLS)

To configure the static MAC address to associate a remote MAC address with a pseudowire or any other bridge interface, use the **static-mac-address** command in the appropriate L2VPN bridge group bridge domain configuration submode. To disable this feature, use the **no** form of this command.

static-mac-address MAC-address no static-mac-address MAC-address

| Syntax Description | MAC-address Static address to add to the MAC address.                                                                                                    |  |  |  |
|--------------------|----------------------------------------------------------------------------------------------------|--|--|--|
| Command Default    | None                                                                                                    |  |  |  |
| Command Modes      | L2VPN bridge group bridge domain VFI pseudowire configuration                                                                                                    |  |  |  |
|                    | L2VPN bridge group bridge domain attachment circuit configuration                                                                                                    |  |  |  |
| Command History    | Release Modification                                                                                                    |  |  |  |
|                    | Release 3.7.2 This command was introduced.                                                                                                    |  |  |  |
| Usage Guidelines   | To use this command, you must be in a user group associated with a task group that includes appropriate task IDs. If the user group assignment is preventing you from using a command, contact your AAA administrator for assistance.                                                                                                    |  |  |  |
| Task ID            | Task Operations<br>ID                                                                                                    |  |  |  |
|                    | l2vpn read,<br>write                                                                                                    |  |  |  |
| Examples           | The following example shows how to associate a remote MAC address with a pseudowire:                                                                                                    |  |  |  |
|                    | <pre>RP/0/RSP0/CPU0:router# configure RP/0/RSP0/CPU0:router(config)# 12vpn RP/0/RSP0/CPU0:router(config-12vpn)# bridge group 1 RP/0/RSP0/CPU0:router(config-12vpn-bg)# bridge-domain bar RP/0/RSP0/CPU0:router(config-12vpn-bg-bd)# vfi model RP/0/RSP0/CPU0:router(config-12vpn-bg-bd-vfi)# neighbor 10.1.1.2 pw-id 1000 RP/0/RSP0/CPU0:router(config-12vpn-bg-bd-vfi-pw)# static-mac-address 1.1.1</pre> |  |  |  |
|                    | The following example shows how to associate a GigabitEthernet interface from a bridge domain to static MAC address 1.1.1:                                                                                                    |  |  |  |
|                    | RP/0/RSP0/CPU0:router# <b>configure</b><br>RP/0/RSP0/CPU0:router(config)# <b>12vpn</b><br>RP/0/RSP0/CPU0:router(config-12vpn)# <b>bridge group 1</b><br>RP/0/RSP0/CPU0:router(config-12vpn-bg)# <b>bridge-domain bar</b>                                                                                                    |  |  |  |

RP/0/RSP0/CPU0:router(config-l2vpn-bg-bd)# interface GigabitEthernet 0/1/0/0
RP/0/RSP0/CPU0:router(config-l2vpn-bg-bd-ac)# static-mac-address 1.1.1

The following example shows how to associate an access pseudowire to static MAC address 2.2.2:

```
RP/0/RSP0/CPU0:router# configure
RP/0/RSP0/CPU0:router(config)# 12vpn
RP/0/RSP0/CPU0:router(config-12vpn)# bridge group 1
RP/0/RSP0/CPU0:router(config-12vpn-bg)# bridge-domain bar
RP/0/RSP0/CPU0:router(config-12vpn-bg-bd)# neighbor 10.1.1.2 pw-id 2000
RP/0/RSP0/CPU0:router(config-12vpn-bg-bd-pw)# static-mac-address 2.2.2
```

| Related Commands | Command                               | Description                                                                                                    |
|------------------|---------------------------------------|----------------------------------------------------------------------------------------------------|
|                  | bridge-domain (VPLS), on page 216     | Establishes a bridge domain, and enters L2VPN bridge group bridge domain configuration mode.                             |
|                  | bridge group (VPLS), on page 217      | Creates a bridge group so that it can contain bridge domains and then to assign network interfaces to the bridge domain. |
|                  | l2vpn, on page 92                     | Enters L2VPN configuration mode.                                                                                         |
|                  | mpls static label (VPLS), on page 252 | Configures the MPLS static labels and the static labels for the access pseudowire configuration.                         |
|                  | neighbor (VPLS), on page 258          | Adds an access pseudowire port to a bridge domain or a pseudowire to a bridge virtual forwarding interface (VFI).        |
|                  | vfi (VPLS), on page 327               | Configures virtual forwarding interface (VFI) parameters.                                                                |
|                  |                                       |                                                                                                    |

# tcn-propagation

To enable topology change notification (TCN) propagation, use the **tcn-propagation** command in the L2VPN configuration submode.

#### tcn-propagation

This command has no keywords or arguments.

| Command Default  | None                                                   |                                                                                                    |                                                                                                    |  |
|------------------|--------------------------------------------------------|----------------------------------------------------------------------------------------------------|----------------------------------------------------------------------------------------------------|--|
| Command Modes    | L2VPN con                                              | nfiguration submode                                                                                                    |                                                                                                    |  |
| Command History  | Release                                                | Modification                                                                                                    |                                                                                                    |  |
|                  | Release 4.1.0                                          | This command was introduced.                                                                                               |                                                                                                    |  |
| Usage Guidelines |                                                        | user group assignment is pre-                                                                                              | user group associated with a task group that includes appropriate task<br>venting you from using a command, contact your AAA administrator |  |
| Task ID          | Task Op<br>ID                                          | eration                                                                                                    |                                                                                                    |  |
|                  | l2vpn rea<br>wr                                        | · ·                                                                                                    |                                                                                                    |  |
|                  | This example shows how to enable the G.8032 ring mode: |                                                                                                    |                                                                                                    |  |
|                  | RP/0/RSP0,<br>RP/0/RSP0,                               | /CPU0:router# <b>configure</b><br>/CPU0:router(config)# <b>12v</b><br>/CPU0:router(config-12vp<br>/CPU0:router(config-12vp | n-erp)# <b>tcn-propagation</b>                                                                                                    |  |
| Related Commands | Command                                                |                                                                                                    | Description                                                                                                    |  |
|                  | ethernet ri                                            | ng g8032, on page 223                                                                                                    | Enables G.8032 ring mode and enters the G.8032 configuration                                                                               |  |

submode.

# time (VPLS)

**Command Default** 

To configure the maximum aging time, use the **time** command in L2VPN bridge group bridge domain MAC aging configuration mode. To disable this feature, use the **no** form of this command.

time seconds no time seconds

Syntax Description seconds MAC address table entry maximum age. The range is from 300 to 30000 seconds. Aging time is counted from the last time that the switch saw the MAC address. The default value is 300 seconds.

L2VPN bridge group bridge domain MAC aging configuration **Command Modes** 

| Command History | Release       | Modification     |  |
|-----------------|---------------|------------------|--|
|                 | Release 3.7.2 | This command was |  |
|                 |               | introduced.      |  |

write

seconds: 300

To use this command, you must be in a user group associated with a task group that includes appropriate task **Usage Guidelines** IDs. If the user group assignment is preventing you from using a command, contact your AAA administrator for assistance.

> If no packets are received from the MAC address for the duration of the maximum aging time, the dynamic MAC entry previously learned is removed from the forwarding table.

| Task ID | Task<br>ID | Operations |
|---------|------------|------------|
|         | l2vpn      | read,      |

**Examples** 

The following example shows how to increase the maximum aging time to 600 seconds. After 600 seconds of inactivity from a MAC address, the MAC address is removed form the forwarding table.

RP/0/RSP0/CPU0:router# configure RP/0/RSP0/CPU0:router(config)# 12vpn RP/0/RSP0/CPU0:router(config-l2vpn) # bridge group 1 RP/0/RSP0/CPU0:router(config-l2vpn-bg)# bridge-domain bar RP/0/RSP0/CPU0:router(config-l2vpn-bg-bd)# mac RP/0/RSP0/CPU0:router(config=l2vpn-bg-bd-mac) # aging

RP/0/RSP0/CPU0:router(config-12vpn-bg-bd-mac-aging)# time 600

| <b>Related Commands</b> | Command                   | Description                                                                                   |  |
|-------------------------|---------------------------|-----------------------------------------------------------------------------------------------|--|
|                         | aging (VPLS), on page 211 | Enters the MAC aging configuration submode to set the aging parameters such as time and type. |  |

I

| Command                           | Description                                                                                                    |  |
|-----------------------------------|----------------------------------------------------------------------------------------------------|--|
| bridge-domain (VPLS), on page 216 | Establishes a bridge domain, and enters L2VPN bridge group bridge domain configuration mode.                             |  |
| bridge group (VPLS), on page 217  | Creates a bridge group so that it can contain bridge domains and then to assign network interfaces to the bridge domain. |  |
| l2vpn, on page 92                 | Enters L2VPN configuration mode.                                                                                         |  |
| mac (VPLS), on page 243           | Enters L2VPN bridge group bridge domain MAC configuration mode.                                                          |  |
| type (VPLS), on page 325          | Configures the type for MAC address aging.                                                                               |  |

### transport rsvp-te

To enable RSVP-TE as transport on a VFI and to enter L2VPN bridge group bridge domain VFI multicast P2MP RSVP - TE configuration mode, use the transport rsvp-te command in L2VPN bridge group bridge domain VFI multicast P2MP configuration mode. To return to P2MP mode, use the no form of this command.

transport rsvp-te [attribute-set] no transport rsvp-te [attribute-set]

| Syntax Description   | [attribute-set] Specifies the TE attribute set parameters.                                                                                                    |  |  |
|----------------------|----------------------------------------------------------------------------------------------------|--|--|
| Command Default      | -                                                                                                    |  |  |
| <b>Command Modes</b> | L2VPN bridge group bridge domain VFI multicast P2MP configuration                                                                                                    |  |  |
| Command History      | Release Modification                                                                                                    |  |  |
|                      | ReleaseThis command was5.1introduced.                                                                                                    |  |  |
| Usage Guidelines     | To use this command, you must be in a user group associated with a task group that includes appropriate task IDs. If the user group assignment is preventing you from using a command, contact your AAA administrator for assistance.             |  |  |
| Task ID              | Task Operation<br>ID                                                                                                    |  |  |
|                      | l2vpn read,<br>write                                                                                                    |  |  |
|                      | Example                                                                                                    |  |  |
|                      | This example shows how to enable RSVP-TE as transport on a VFI:                                                                                                    |  |  |
|                      | RP/0/RSP0/CPU0:router# configure<br>RP/0/RSP0/CPU0:router(config)# 12vpn<br>RP/0/RSP0/CPU0:router(config-12vpn)# bridge group 1<br>RP/0/RSP0/CPU0:router(config-12vpn-bg)# bridge-domain bar<br>RP/0/RSP0/CPU0:router(config-12vpn-bg-bd)# vfi v1 |  |  |

RP/0/RSP0/CPU0:router(config-l2vpn-bg-bd-vfi) # multicast p2mp

RP/0/RSP0/CPU0:router(config-l2vpn-bg-bd-vfi-p2mp)# transport rsvp-te

RP/0/RSP0/CPU0:router(config-l2vpn-bg-bd-vfi-p2mp-te)#

#### **Related Commands**

#### .

| Command | Description                                          |
|---------|------------------------------------------------------|
|         | Configures point to multi-point pseudowire in a VFI. |

| Command                           | Description                                                                                                    |  |
|-----------------------------------|----------------------------------------------------------------------------------------------------|--|
| vfi (VPLS), on page 327           | Configures virtual forwarding interface (VFI) parameters.                                                                         |  |
| bridge-domain (VPLS), on page 216 | Establishes a bridge domain and<br>enters L2VPN bridge group bridge<br>domain configuration mode.                                 |  |
| bridge group (VPLS), on page 217  | Creates a bridge group so that it can<br>contain bridge domains and then to<br>assign network interfaces to the<br>bridge domain. |  |
| l2vpn, on page 92                 | Enters L2VPN configuration mode.                                                                                                  |  |

# type (VPLS)

To configure the type for MAC address aging, use the **type** command in L2VPN bridge group bridge domain MAC aging configuration mode. To disable this feature, use the **no** form of this command.

type {absolute | inactivity}
no type {absolute | inactivity}

| Syntax Description | absolute Configures the absolute aging type.                                                                                                    |
|--------------------|----------------------------------------------------------------------------------------------------|
|                    | <b>inactivity</b> Configures the inactivity aging type.                                                                                                    |
| Command Default    | By default, the inactivity type is configured.                                                                                                    |
| Command Modes      | L2VPN bridge group bridge domain MAC aging configuration                                                                                                    |
| Command History    | Release Modification                                                                                                    |
|                    | Release 3.7.2 This command was introduced.                                                                                                    |
| Usage Guidelines   | To use this command, you must be in a user group associated with a task group that includes appropriate task IDs. If the user group assignment is preventing you from using a command, contact your AAA administrator for assistance.          |
|                    | In general, the type is set to inactivity. With an inactivity type configuration, a MAC address is removed from the forwarding table after the MAC address is inactive for the configured aging time.                                          |
|                    | With an absolute type configuration, a MAC address is always removed from the forwarding table after the aging time has elapsed once it is initially learned.                                                                                  |
| Task ID            | Task Operations<br>ID                                                                                                    |
|                    | l2vpn read,<br>write                                                                                                    |
| Examples           | The following example shows how to configure the MAC address aging type to absolute for every member of the bridge domain named bar:                                                                                                    |
|                    | RP/0/RSP0/CPU0:router# configure<br>RP/0/RSP0/CPU0:router(config)# 12vpn<br>RP/0/RSP0/CPU0:router(config-12vpn)# bridge group 1<br>RP/0/RSP0/CPU0:router(config-12vpn-bg)# bridge-domain bar<br>RP/0/RSP0/CPU0:router(config-12vpn-bg-bd)# mac |

RP/0/RSP0/CPU0:router(config-l2vpn-bg-bd-mac)# aging
RP/0/RSP0/CPU0:router(config-l2vpn-bg-bd-mac-aging)# type absolute

| Related Commands | Command                           | Description                                                                                                    |
|------------------|-----------------------------------|----------------------------------------------------------------------------------------------------|
|                  | aging (VPLS), on page 211         | Enters the MAC aging configuration submode to set the aging parameters such as time and type.                            |
|                  | bridge-domain (VPLS), on page 216 | Establishes a bridge domain, and enters L2VPN bridge group bridge domain configuration mode.                             |
|                  | bridge group (VPLS), on page 217  | Creates a bridge group so that it can contain bridge domains and then to assign network interfaces to the bridge domain. |
|                  | l2vpn, on page 92                 | Enters L2VPN configuration mode.                                                                                         |
|                  | mac (VPLS), on page 243           | Enters L2VPN bridge group bridge domain MAC configuration mode.                                                          |
|                  | time (VPLS), on page 321          | Configures the maximum aging time.                                                                                       |
|                  |                                   |                                                                                                    |

# vfi (VPLS)

To configure virtual forwarding interface (VFI) parameters and to enter L2VPN bridge group bridge domain VFI configuration mode, use the **vfi** command in L2VPN bridge group bridge domain configuration mode. To remove all configurations that are made under the specified VFI, use the **no** form of this command.

vfi vfi-name no vfi vfi-name

| Syntax Description | vfi-name Name of the specified virtual forwarding interface.                                                                                                    |                                                                                              |  |  |
|--------------------|----------------------------------------------------------------------------------------------------|----------------------------------------------------------------------------------------------|--|--|
| Command Default    | None                                                                                                    |                                                                                              |  |  |
| Command Modes      | L2VPN bridge group bridge domain configuration                                                                                                    |                                                                                              |  |  |
| Command History    | Release Modification                                                                                                    |                                                                                              |  |  |
|                    | Release 3.7.2 This command was introduced.                                                                                                    |                                                                                              |  |  |
| Usage Guidelines   | To use this command, you must be in a user group associated with a task group that includes appropriate task IDs. If the user group assignment is preventing you from using a command, contact your AAA administrator for assistance. |                                                                                              |  |  |
|                    | Use the <b>vfi</b> command to enter L2VPN                                                                                                    | bridge group bridge domain VFI configuration mode.                                           |  |  |
| Task ID            | Task Operations<br>ID                                                                                                    |                                                                                              |  |  |
|                    | l2vpn read,<br>write                                                                                                    |                                                                                              |  |  |
| Examples           | The following example shows how to create a VFI:                                                                                                    |                                                                                              |  |  |
|                    | RP/0/RSP0/CPU0:router# configure<br>RP/0/RSP0/CPU0:router(config)# 12<br>RP/0/RSP0/CPU0:router(config-12vp<br>RP/0/RSP0/CPU0:router(config-12vp<br>RP/0/RSP0/CPU0:router(config-12vp<br>RP/0/RSP0/CPU0:router(config-12vp             | on)# <b>bridge group 1</b><br>on-bg)# <b>bridge-domain bar</b><br>on-bg-bd)# <b>vfi v1</b>   |  |  |
| Related Commands   | Command                                                                                                    | Description                                                                                  |  |  |
|                    | bridge-domain (VPLS), on page 216                                                                                                    | Establishes a bridge domain, and enters L2VPN bridge group bridge domain configuration mode. |  |  |
|                    | bridge group (VPLS), on page 217                                                                                                    | Creates a bridge group so that it can contain bridge domains and                             |  |  |

| Command                               | Description                                                                                                    |  |
|---------------------------------------|----------------------------------------------------------------------------------------------------|--|
| l2vpn, on page 92                     | Enters L2VPN configuration mode.                                                                                  |  |
| mpls static label (VPLS), on page 252 | Configures the MPLS static labels and the static labels for the access pseudowire configuration.                  |  |
| neighbor (VPLS), on page 258          | Adds an access pseudowire port to a bridge domain or a pseudowire to a bridge virtual forwarding interface (VFI). |  |

# withdraw (VPLS)

To disable MAC address withdrawal for a specified bridge domain, use the **withdraw** command in L2VPN bridge group bridge domain MAC configuration mode. To enable this feature, use the **no** form of this command

withdraw {access-pw disable | disable}
no withdraw {access-pw disable | disable }

| Syntax Description | access-pw<br>disable                                                                                                    | Disables the sending of MAC withdraw messages to access pseudowires.                                                                                                    |  |
|--------------------|----------------------------------------------------------------------------------------------------|----------------------------------------------------------------------------------------------------|--|
|                    | disable                                                                                                    | Disables MAC address withdrawal.                                                                                                    |  |
| Command Default    | By default, M                                                                                                    | AC address withdrawal is enabled.                                                                                                    |  |
| Command Modes      | L2VPN bridge                                                                                                    | e group bridge domain MAC configuration                                                                                                    |  |
| Command History    | Release                                                                                                    | Modification                                                                                                    |  |
|                    | Release 3.7.2                                                                                                    | This command was introduced.                                                                                                    |  |
|                    | Release 4.0.0                                                                                                    | The access-pw disable keyword was added.                                                                                                    |  |
| Usage Guidelines   | To use this command, you must be in a user group associated with a task group that includes appropriate ta IDs. If the user group assignment is preventing you from using a command, contact your AAA administrat for assistance. |                                                                                                    |  |
| Task ID            | Task Operat<br>ID                                                                                                    | ions                                                                                                    |  |
|                    | l2vpn read,<br>write                                                                                                    |                                                                                                    |  |
| Examples           | The following                                                                                                    | example shows how to enable disable MAC withdrawal:                                                                                                    |  |
|                    | RP/0/RSP0/CE<br>RP/0/RSP0/CE<br>RP/0/RSP0/CE<br>RP/0/RSP0/CE                                                                                                    | <pre>200:router# configure<br/>200:router(config)# l2vpn<br/>200:router(config-l2vpn)# bridge group 1<br/>200:router(config-l2vpn-bg)# bridge-domain bar<br/>200:router(config-l2vpn-bg-bd)# mac<br/>200:router(config-l2vpn-bg-bd-mac)# withdraw disable</pre> |  |
|                    | The following pseudowires:                                                                                                    | example shows how to disable sending MAC withdrawal messages to access                                                                                                    |  |
|                    | RP/0/RSP0/CE<br>RP/0/RSP0/CE                                                                                                    | 200:router# <b>configure</b><br>200:router(config)# <b>12vpn</b><br>200:router(config-12vpn)# <b>bridge group 1</b><br>200:router(config-12vpn-bg)# <b>bridge-domain bar</b>                                                                                    |  |

RP/0/RSP0/CPU0:router(config-l2vpn-bg-bd)# mac RP/0/RSP0/CPU0:router(config-l2vpn-bg-bd-mac)# withdraw access-pw disable

| Related Commands | Command                           | Description                                                                                                    |
|------------------|-----------------------------------|----------------------------------------------------------------------------------------------------|
|                  | bridge-domain (VPLS), on page 216 | Establishes a bridge domain, and enters L2VPN bridge group bridge domain configuration mode.                             |
|                  | bridge group (VPLS), on page 217  | Creates a bridge group so that it can contain bridge domains and then to assign network interfaces to the bridge domain. |
|                  | l2vpn, on page 92                 | Enters L2VPN configuration mode.                                                                                         |
|                  | mac (VPLS), on page 243           | Enters L2VPN bridge group bridge domain MAC configuration mode.                                                          |
|                  |                                   |                                                                                                    |

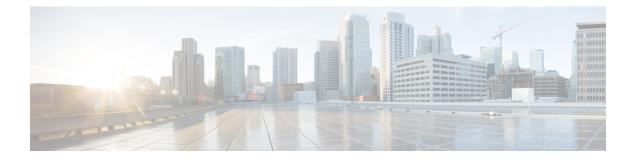

# **Provider Backbone Bridge Commands**

The IEEE 802.1ah standard (Ref [4]) provides a means for interconnecting multiple provider bridged networks inorder to build a large scale end-to-end Layer 2 provider bridged network.

For detailed information about PBB concepts, configuration tasks, and examples, see the L2VPN and Ethernet Services Configuration Guide for Cisco ASR 9000 Series Routers.

- backbone-source-mac, on page 333
- bgp (EVPN), on page 334
- bgp route-target, on page 336
- clear mmrp-flood-optimization statistics, on page 337
- clear l2vpn forwarding counters bridge-domain mmrp location, on page 338
- convergence, on page 339
- core-de-isolation, on page 340
- debug mmrp-flood-optimization packets, on page 341
- debug mmrp-flood-optimization protocol, on page 342
- evpn evi, on page 343
- evpn host ipv4-address duplicate-detection, on page 344
- evpn host ipv6-address duplicate-detection, on page 345
- etree rt-leaf, on page 346
- flushagain, on page 347
- flood-time, on page 349
- force single-homed, on page 350
- identifier, on page 351
- identifer type, on page 353
- import from bridge-domain advertise-as-vpn, on page 354
- join-time (PBB), on page 355
- leaveall-time (PBB), on page 356
- leave-time (PBB), on page 357
- load-balancing-mode, on page 358
- mmrp-flood-optimization, on page 360
- mode singleton, on page 361
- pbb, on page 362
- peering, on page 364
- periodic transmit (PBB), on page 366
- preferred-nexthop, on page 367

- programming, on page 369
- recovery, on page 371
- rewrite ingress tag push, on page 373
- service-carving, on page 375
- show l2vpn bridge-domain pbb, on page 377
- show l2vpn forwarding bridge pbb, on page 382
- show l2vpn forwarding pbb backbone-source-mac, on page 384
- show l2vpn pbb backbone-source-mac, on page 385
- show mmrp-flood-optimization, on page 386
- staggered-bringup-timer, on page 388
- static-mac-address, on page 389
- timers (EVPN), on page 391
- unknown-unicast-bmac, on page 393

# backbone-source-mac

To configure the backbone source MAC address, use the **backbone-source-mac** command in pbb configuration mode . To return to the default behavior, use the **no** form of this command.

| -                  | MAC po                                                                                                    |                                                 | ess is not configured then one of the reserved addresses from the Chassis<br>. To view the reserved address, use the <b>show l2vpn pbb</b> |
|--------------------|----------------------------------------------------------------------------------------------------|-------------------------------------------------|----------------------------------------------------------------------------------------------------|
|                    |                                                                                                    | urce-mac mac-address<br>e-source-mac mac-addres | \$\$                                                                                                    |
| Syntax Description | mac address                                                                                                    | Backbone source MAC ac                          | ldress in hexadecimal format.                                                                                                    |
| Command Default    | None                                                                                                    |                                                 |                                                                                                    |
| Command Modes      | PBB configur                                                                                                    | ation                                           |                                                                                                    |
| Command History    | Release                                                                                                    | Modification                                    |                                                                                                    |
|                    | Release 3.9.1                                                                                                    | This command was introduced.                    |                                                                                                    |
| Usage Guidelines   | Ielines       To use this command, you must be in a user group associated with a task group that includes ap IDs. If the user group assignment is preventing you from using a command, contact your AAA for assistance. |                                                 |                                                                                                    |
| Task ID            | Task Opera<br>ID                                                                                                    | tions                                           |                                                                                                    |
|                    | l2vpn read,<br>write                                                                                                    |                                                 |                                                                                                    |
| Examples           | In the followi                                                                                                    | ng example, the backbone                        | source MAC address is set to 0045.1200.04:                                                                                                 |
|                    | config<br>12vpn<br>pbb<br>backbone<br>!<br>!                                                                                                    | e-source-mac 0045.1200                          | .0400                                                                                                    |
| Related Commands   | Command                                                                                                    |                                                 | Description                                                                                                    |
|                    | pbb, on page                                                                                                    | 362                                             | Configures the provider backbone bridge core or edge.                                                                                      |

# bgp (EVPN)

To enable Border Gateway Protocol (BGP) in the PBB EVPN configuration, use the **bgp** command in the EVPN configuration or EVPN EVI configuration mode. To disable the BGP configuration, use the **no** form of this command.

bgp [rd] bgp [{rd | route-target }] no bgp

| Syntax Description | rd                                                                                                    |                    | Sets the Route<br>Distinguisher.                                                                                     |                                      |  |  |
|--------------------|----------------------------------------------------------------------------------------------------|--------------------|----------------------------------------------------------------------------------------------------|--------------------------------------|--|--|
|                    | route-                                                                                                    | target             | Sets the Route Target.                                                                                               |                                      |  |  |
| Command Default    | None.                                                                                                    |                    |                                                                                                    |                                      |  |  |
| Command Modes      | EVPN                                                                                                    | configu            | ration                                                                                                    |                                      |  |  |
|                    | EVPN                                                                                                    | EVI cor            | nfiguration                                                                                                    |                                      |  |  |
| Command History    | Releas                                                                                                    | se N               | Modification                                                                                                    | _                                    |  |  |
|                    | Releas<br>4.3.2                                                                                                    |                    | This command was ntroduced.                                                                                          | _                                    |  |  |
| Usage Guidelines   | To use this command, you must be in a user group associated with a task group that includes appropriate task IDs. If the user group assignment is preventing you from using a command, contact your AAA administrator for assistance. |                    |                                                                                                    |                                      |  |  |
|                    | The ke                                                                                                    | yword <b>r</b>     | oute-target is supported only                                                                                        | y in the EVPN EVI BGP configuration. |  |  |
| Task ID            | Task<br>ID                                                                                                    | Operati            | ion                                                                                                    |                                      |  |  |
|                    | l2vpn                                                                                                    | read,<br>write     |                                                                                                    |                                      |  |  |
|                    | This ex                                                                                                    | ample s            | hows how to enable BGP in                                                                                            | the EVPN configuration mode:         |  |  |
|                    | RP/0/R<br>RP/0/R                                                                                                    | SP0/CPU<br>SP0/CPU | J0:router# <b>configure</b><br>J0:router(config)# <b>evpn</b><br>J0:router(config-evpn)#<br>J0:router(config-evpn-bg |                                      |  |  |
|                    | This ex                                                                                                    | ample s            | hows how to enable BGP in                                                                                            | the EVPN EVI configuration mode:     |  |  |
|                    |                                                                                                    |                    | J0:router# <b>configure</b>                                                                                          |                                      |  |  |

```
RP/0/RSP0/CPU0:router(config)# evpn
RP/0/RSP0/CPU0:router(config-evpn)# evi 2
```

RP/0/RSP0/CPU0:router(config-evpn-evi)# bgp RP/0/RSP0/CPU0:router(config-evpn-evi-bgp)#

#### **Related Commands**

| Command                   | Description                                                                                           |
|---------------------------|----------------------------------------------------------------------------------------------------|
| evpn, on page 404         | Enters EVPN configuration mode.                                                                       |
| evi, on page 403          | Enters the EVPN EVI configuration mode to configure optional BGP settings for a bridge domain or EVI. |
| route-target, on page 273 | Specifies a route target for the VFI.                                                                 |
| rd                        |                                                                                                    |

### bgp route-target

To configure the BGP Import Route-Target for an ethernet segment, use the **bgp route-target** command in EVPN interface ethernet-segment configuration submode. To undo this command, use the **no** form of this command.

bgp route-target ipv4/v6-address

| Syntax Description | <i>ipv4/v6-address</i> Specifies the route target value as an IPv4 or IPv6 address. The value 0000.0000.0000 is not allowed.                                                                                                    |
|--------------------|----------------------------------------------------------------------------------------------------|
| Command Default    | None                                                                                                    |
| Command Modes      | EVPN interface ethernet-segment configuration submode                                                                                                    |
| Command History    | Release Modification                                                                                                    |
|                    | Release This command was introduced.<br>6.0                                                                                                    |
| Usage Guidelines   | This command configuration is mandatory for Ethernet Segment Identifier (ESI) type 0. For ESI type 1, the default route-target is computed from the high-order 6-octet portion of the 9 bytes ESI value. You can use this command to overwrite this computed value for ESI type 1. |
| Task ID            | Task Operation                                                                                                    |

#### Example

The following example configuration shows how to configure BGP Import Route-Target for an ethernet segment.

```
RP/0/RSP0/CPU0:router# configure
RP/0/RSP0/CPU0:router(config)# evpn
RP/0/RSP0/CPU0:router(config-evpn)# interface bundle-ether 1
RP/0/RSP0/CPU0:router(config-evpn-ac)# ethernet-segment
RP/0/RSP0/CPU0:router(config-evpn-ac-es)# bgp route-target ce01.ce01.ce01
```

# clear mmrp-flood-optimization statistics

To clear the stored MRP protocol statistics on all the pseudowires or a specific pseudowire, use the **clear mmrp-flood-optimization statistics** command in the EXEC mode.

clear mmrp-flood-optimization statistics {all | pw pw-ID neighbor}

| Syntax Description | all           |                                    | Clear the stored MRP protocol statistics on all the pseudowires.                                                              |
|--------------------|---------------|------------------------------------|----------------------------------------------------------------------------------------------------|
|                    | pw            |                                    | Indicates a specific pseudowire.                                                                                              |
|                    | neighbor      |                                    | Indicates the IP address of the neighbor.                                                                                     |
|                    | pw-id         |                                    | Indicates the pseudowire ID.                                                                                                  |
| Command Default    | None          |                                    |                                                                                                    |
| Command Modes      | EXEC          |                                    |                                                                                                    |
| Command History    | Release       | Modification                       | -                                                                                                    |
|                    | Release 5.1.2 | This command was introduced        | _                                                                                                    |
| Usage Guidelines   |               | iser group assignment is preventin | roup associated with a task group that includes appropriate tas<br>ag you from using a command, contact your AAA administrate |
| Task ID            | Task ID       | Operation                          |                                                                                                    |
|                    | ethernet-ser  | rvices read,<br>write              |                                                                                                    |

RP/0/RSP0/CPU0:router #clear mmrp-flood-optimization statistics all

# clear I2vpn forwarding counters bridge-domain mmrp location

To clear the MMRP flood statistics on a given bridge-domain on a specified location, use the **clear l2vpn** forwarding counters bridge-domain mmrp location command in the EXEC command.

clear l2vpn forwarding counters bridge-domain mmrp location location

|                     | odification                                                                             |                                                                                                    |                                                                                                    |
|---------------------|-----------------------------------------------------------------------------------------|----------------------------------------------------------------------------------------------------|----------------------------------------------------------------------------------------------------|
| Release M           | odification                                                                             |                                                                                                    |                                                                                                    |
|                     | odification                                                                             |                                                                                                    |                                                                                                    |
| <b>1</b> T          |                                                                                         |                                                                                                    |                                                                                                    |
| Release TI<br>5.1.2 | his command was introduced.                                                             |                                                                                                    |                                                                                                    |
|                     |                                                                                         |                                                                                                    |                                                                                                    |
| Fask ID             | Operation                                                                               |                                                                                                    |                                                                                                    |
| ethernet-services   | read,<br>write                                                                          |                                                                                                    |                                                                                                    |
|                     | s. If the user g<br>assistance.<br><b>ask ID</b><br>hernet-services<br>the following co | s. If the user group assignment is preventing<br>assistance.<br><b>ask ID Operation</b><br>hernet-services read,<br>write | Ask ID Operation<br>hernet-services read,<br>write<br>write<br>the following command shows how to clear the mmrp flood s |

RP/0/RSP0/CPU0:router#clear l2vpn forwarding counters bridge-domain mmrp location 0/1/1

#### convergence

To enable the switchover of a failed primary link from one PE device to another, use the **convergence** command in the EVPN configuration submode.

|                    | convergence { mac-mobility   reroute   nexthop-tracking }                                         |
|--------------------|---------------------------------------------------------------------------------------------------|
| Syntax Description | mac-mobility Enables the MAC mobility convergence.                                                |
|                    | <b>reroute</b> Redirects the unicast traffic to backup peer.                                      |
|                    | <b>nexthop-tracking</b> Enables the EVPN procedures to be influenced by BGP nexthop reachability. |
| Command Default    | None                                                                                              |
| Command Modes      | EVPN configuration submode                                                                        |
| Command History    | Release Modification                                                                              |
|                    | ReleaseThis command was introduced.7.3.1                                                          |
| Usage Guidelines   | No specific guidelines impact the use of this command.                                            |
| Task ID            | Task Operation<br>ID                                                                              |
|                    | l2vpn read,<br>write                                                                              |
|                    |                                                                                                   |

#### Example

This example shows how to enable mac-mobility reconvergence:

```
Router# configure
Router(config)# evpn
Router(config-evpn)# ethernet-segment
Router(config-evpn-es)# load-balancing-mode single-flow-active
Router(config-evpn-es)# convergence mac-mobility
```

This example shows how to redirect the unicast traffic to backup peer.

```
Router# configure
Router(config)# evpn
Router(config-evpn)# interface Bundle-Ether100
Router(config-evpn-ac)# ethernet-segment
Router(config-evpn-ac-es)# identifier type 0 00.00.00.00.00.00.05.01.02
Router(config-evpn-ac-es)# convergence
Router(config-evpn-ac-es-conv)# reroute
```

### core-de-isolation

To configure the recovery time for the EVPN core isolation group after the core interfaces recover from a network failure, use the **core-de-isolation** command in the EVPN Timers configuration mode.

core-de-isolation timer value

| Syntax Description | core-de-is    | 1                                                                 | core isolation group recovery delay timer. The range is from conds. The default timer value is 60 seconds. |
|--------------------|---------------|-------------------------------------------------------------------|----------------------------------------------------------------------------------------------------|
| Command Default    | None.         |                                                                   |                                                                                                    |
| Command Modes      | EVPN Tim      | ers configuration mode                                            |                                                                                                    |
| Command History    | Release       | Modification                                                      |                                                                                                    |
|                    | Release 7.6.1 | This command was introduced.                                      |                                                                                                    |
| Usage Guidelines   |               | ore links recover, the default recore-de-isolation timer expires. | very delay timer begins. The access interfaces become active                                               |

#### Example

This example shows how to configure the recovery time for the EVPN core isolation group.

```
Router# configure
Router(config)# evpn timers
Router(config-evpn-timers)# core-de-isolation 120
Router(config-evpn-timers)# commit
```

# debug mmrp-flood-optimization packets

To debug the flood optimization for PBB VPLS feature at the packet level, use the **debug mmrp-flood-optimization packets** command in the EXEC mode.

debug mmrp-flood-optimization packets {brief | full | hexdump} [direction {received | sent}] [pw neighbor pw-id]

| Syntax Description | brief         | Brief packet debu  | ug.                                                |  |  |
|--------------------|---------------|--------------------|----------------------------------------------------|--|--|
|                    | full          | Full packet debug  | g.                                                 |  |  |
|                    | hexdump       | Raw packet outp    | ut.                                                |  |  |
|                    | direction     | Restricts output t | o a packet direction.                              |  |  |
|                    | received      | Packets received.  |                                                    |  |  |
|                    | sent          | Packets sent.      |                                                    |  |  |
|                    | pw            | Specifies a pseud  | lowire to filter.                                  |  |  |
|                    | neighbor      | IP address of the  | neighbor                                           |  |  |
|                    | pw-id         | Pseudowire ID.     |                                                    |  |  |
| Command Default    | None          |                    |                                                    |  |  |
| Command Modes      | EXEC          |                    |                                                    |  |  |
| Command History    | Release       | Modification       |                                                    |  |  |
|                    | Release 5.1.2 | This command       | was introduced.                                    |  |  |
| Usage Guidelines   |               | user group assignm | ist be in a user group a<br>nent is preventing you |  |  |
| Task ID            | Task ID       | Operation          |                                                    |  |  |
|                    | ethernet-se   | rvices read,       |                                                    |  |  |

The following command shows how to use the debug mmrp-flood-optimization packets command:

RP/0/RSP0/CPU0:router#debug mmrp-flood-optimization packets brief

# debug mmrp-flood-optimization protocol

To debug the flood optimization for PBB VPLS feature at the protocol level, use the **debug mmrp-flood-optimization protocol** command in the EXEC mode.

| debug mm      | rp-flood-optimiz                                                                                                    | ation protocol                                                                                                    | [isid                                 | isid]                                                                                                    |                                                                                                    |                                                                                                    |                                                                                                    |                                                                                                    |                                                                                                    |                                                                                                    |
|---------------|----------------------------------------------------------------------------------------------------|----------------------------------------------------------------------------------------------------|---------------------------------------|----------------------------------------------------------------------------------------------------|----------------------------------------------------------------------------------------------------|----------------------------------------------------------------------------------------------------|----------------------------------------------------------------------------------------------------|----------------------------------------------------------------------------------------------------|----------------------------------------------------------------------------------------------------|----------------------------------------------------------------------------------------------------|
| isid Spec     | ifies the service in                                                                                                    | stance identifier.                                                                                                    | -                                     |                                                                                                    |                                                                                                    |                                                                                                    |                                                                                                    |                                                                                                    |                                                                                                    |                                                                                                    |
| isid Serv     | ice instance identi                                                                                                    | fier.                                                                                                    | -                                     |                                                                                                    |                                                                                                    |                                                                                                    |                                                                                                    |                                                                                                    |                                                                                                    |                                                                                                    |
| None          |                                                                                                    |                                                                                                    |                                       |                                                                                                    |                                                                                                    |                                                                                                    |                                                                                                    |                                                                                                    |                                                                                                    |                                                                                                    |
| EXEC          |                                                                                                    |                                                                                                    |                                       |                                                                                                    |                                                                                                    |                                                                                                    |                                                                                                    |                                                                                                    |                                                                                                    |                                                                                                    |
| Release       | Modification                                                                                                    |                                                                                                    |                                       |                                                                                                    |                                                                                                    |                                                                                                    |                                                                                                    |                                                                                                    |                                                                                                    |                                                                                                    |
| Release 5.1.2 | This command                                                                                                    | was introduced.                                                                                                    |                                       |                                                                                                    |                                                                                                    |                                                                                                    |                                                                                                    |                                                                                                    |                                                                                                    |                                                                                                    |
| IDs. If the u | ser group assignm                                                                                                    | -                                                                                                    | -                                     |                                                                                                    |                                                                                                    | -                                                                                                    | -                                                                                                    |                                                                                                    |                                                                                                    | -                                                                                                    |
| Task ID       | Operation                                                                                                    |                                                                                                    |                                       |                                                                                                    |                                                                                                    |                                                                                                    |                                                                                                    |                                                                                                    |                                                                                                    |                                                                                                    |
| ethernet-ser  | vices read,<br>write                                                                                                    |                                                                                                    |                                       |                                                                                                    |                                                                                                    |                                                                                                    |                                                                                                    |                                                                                                    |                                                                                                    |                                                                                                    |
|               | isid Spec<br>isid Serve<br>None<br>EXEC<br>Release<br>5.1.2<br>To use this of<br>IDs. If the u<br>for assistance<br>Task ID | isid       Specifies the service in:         isid       Service instance identi         None       EXEC         Release       Modification         Release       This command         5.1.2       To use this command, you mu         IDs. If the user group assignment for assistance.       Item (Service) | I I I I I I I I I I I I I I I I I I I | isid       Specifies the service instance identifier.         isid       Service instance identifier.         None       EXEC         Release       Modification         Release       This command was introduced.         5.1.2       To use this command, you must be in a user group as IDs. If the user group assignment is preventing you for assistance.         Task ID       Operation | isid       Service instance identifier.         isid       Service instance identifier.         None       EXEC         Release       Modification         Release       This command was introduced.         5.1.2       To use this command, you must be in a user group associated IDs. If the user group assignment is preventing you from usin for assistance.         Task ID       Operation | isid       Specifies the service instance identifier.         isid       Service instance identifier.         None       EXEC         Release       Modification         Release       This command was introduced.         5.1.2       To use this command, you must be in a user group associated with a IDs. If the user group assignment is preventing you from using a co for assistance.         Task ID       Operation | isid       Specifies the service instance identifier.         isid       Service instance identifier.         None       EXEC         Release       Modification         Release       This command was introduced.         5.1.2       To use this command, you must be in a user group associated with a task g IDs. If the user group assignment is preventing you from using a command for assistance.         Task ID       Operation | isid       Specifies the service instance identifier.         isid       Service instance identifier.         None       EXEC         Release       Modification         Release       This command was introduced.         5.1.2       To use this command, you must be in a user group associated with a task group t IDs. If the user group assignment is preventing you from using a command, comfor assistance.         Task ID       Operation | isid       Specifies the service instance identifier.         isid       Service instance identifier.         None       EXEC         Release       Modification         Release       This command was introduced.         5.1.2       To use this command, you must be in a user group associated with a task group that incl         IDs. If the user group assignment is preventing you from using a command, contact you for assistance.         Task ID       Operation | isid       Specifies the service instance identifier.         isid       Service instance identifier.         None       EXEC         Release       Modification         Release       This command was introduced.         5.1.2       To use this command, you must be in a user group associated with a task group that includes appr IDs. If the user group assignment is preventing you from using a command, contact your AAA act for assistance.         Task ID       Operation |

The following command shows how to use the debug mmrp-flood-optimization protocol command:

RP/0/RSP0/CPU0:router#debug mmrp-flood-optimization protocol isid 3

### evpn evi

L

To enable PBB EVPN and set the EVI for the bridge, use the **evpn** evi command in the L2VPN bridge group bridge domain PBB-core configuration mode. To disable PBB EVPN and reset the EVI, use the **no** form of this command.

evpn evi evi-id no evpn evi evi-id

| Syntax Description | <i>evi-id</i> Specifies the Ethernet VPN ID to set. The range is from 1 to 65534. |                                     |                                                                                                    |  |
|--------------------|-----------------------------------------------------------------------------------|-------------------------------------|----------------------------------------------------------------------------------------------------|--|
| Command Default    | None.                                                                             |                                     |                                                                                                    |  |
| Command Modes      | L2VPN bri                                                                         | dge group bridge domain PBB cor     | e configuration                                                                                                    |  |
| Command History    | Release                                                                           | Modification                        |                                                                                                    |  |
|                    | Release 4.3.2                                                                     | This command was introduced.        |                                                                                                    |  |
| Usage Guidelines   |                                                                                   | iser group assignment is preventing | roup associated with a task group that includes appropriate task<br>g you from using a command, contact your AAA administrator |  |

The VPN ID must be unique globally per network.

| Task ID | Task<br>ID | Operation      |  |  |
|---------|------------|----------------|--|--|
|         | l2vpn      | read,<br>write |  |  |

This example shows how to enable PBB EVPN and set the EVI for the bridge:

```
RP/0/RSP0/CPU0:router# configure
RP/0/RSP0/CPU0:router(config)# l2vpn
RP/0/RSP0/CPU0:router(config-l2vpn)# bridge group 1
RP/0/RSP0/CPU0:router(config-l2vpn-bg)# bridge-domain 1
RP/0/RSP0/CPU0:router(config-l2vpn-bg-bd)# pbb core
RP/0/RSP0/CPU0:router(config-l2vpn-bg-bd-pbb-core)# evpn evi 2
RP/0/RSP0/CPU0:router(config-l2vpn-bg-bd-pbb-core)#
```

| Related Commands | Command           | Description                                           |
|------------------|-------------------|-------------------------------------------------------|
|                  | evpn, on page 404 | Enters EVPN configuration mode.                       |
|                  | l2vpn, on page 92 | Enters L2VPN configuration mode.                      |
|                  | pbb, on page 362  | Configures the provider backbone bridge core or edge. |

### evpn host ipv4-address duplicate-detection

To enable duplicate detection of host IPv4 address, use the **evpn host ipv4-address duplicate-detection** command in the EVPN configuration mode.

evpn host ipv4-address duplicate-detection [freeze-time freeze-time | move-count move-count | move-interval move-interval | retry-count retry-count] disable

| <b>freeze-time</b> freeze-time          |                                                                                                    |
|-----------------------------------------|----------------------------------------------------------------------------------------------------|
|                                         | Length of time to lock the IPv4 address after it has been detected as duplicate.<br>Default is 30 seconds.                                                                                                    |
|                                         | Number of moves to occur witin the specified <b>move-interval</b> before freezing he IPv4 address. Default is 5.                                                                                                    |
|                                         | Interval to watch for subsequent MAC moves before freezing the IPv4 address.<br>Default is 180 seconds.                                                                                                    |
|                                         | Number of times to unfreeze an IPv4 address before freezing it permanently. Default is three times.                                                                                                    |
| disable                                 | Disable duplicate detection of IPv4 addresses.                                                                                                    |
| None                                    |                                                                                                    |
| EVPN configuration mode                 |                                                                                                    |
| Release Modification                    |                                                                                                    |
| ReleaseThis command was6.6.1introduced. | 1S                                                                                                    |
| None                                    |                                                                                                    |
| Task Operation<br>ID                    |                                                                                                    |
| l2vpn read,<br>write                    |                                                                                                    |
|                                         | move-count move-count       h         move-interval move-interval       I         retry-count retry-count       h         disable       I         disable       I         None       EVPN configuration mode         Release       Modification         Release       This command was         6.6.1       introduced.         None       I         I       I         I       I |

#### Example

This example shows how to enable duplicate detection of host IPv4 address:

```
RP/0/RSP0/CPU0:router# configure
RP/0/RSP0/CPU0:router(config)# evpn
RP/0/RSP0/CPU0:router(config-evpn)# host ipv4-address duplicate-detection
RP/0/RSP0/CPU0:router(config-evpn-host-ipv4-addr)# move-count 2
RP/0/RSP0/CPU0:router(config-evpn-host-ipv4-addr)# freeze-time 10
RP/0/RSP0/CPU0:router(config-evpn-host-ipv4-addr)# retry-count 2
RP/0/RSP0/CPU0:router(config-evpn-host-ipv4-addr)# retry-count 2
```

### evpn host ipv6-address duplicate-detection

To enable duplicate detection of host IPv6 address, use the **evpn host ipv6-address duplicate-detection** command in the EVPN configuration mode.

evpn host ipv6-address duplicate-detection [freeze-time freeze-time | move-count move-count | move-interval move-interval | retry-count retry-count] disable

| freeze-time freeze-time               | Length of time to lock the IPv6 address after it has been detected as duplicate. Default is 30 seconds.                                                                                                    |
|---------------------------------------|----------------------------------------------------------------------------------------------------|
| move-count move-count                 | Number of moves to occur witin the specified <b>move-interval</b> before freezing the IPv6 address. Default is 5.                                                                                                    |
| move-interval move-interval           | Interval to watch for subsequent MAC moves before freezing the IPv6 address. Default is 180 seconds.                                                                                                    |
| retry-count retry-count               | Number of times to unfreeze an IPv6 address before freezing it permanently. Default is three times.                                                                                                    |
| disable                               | Disable duplicate detection of IPv6 addresses.                                                                                                    |
| None                                  |                                                                                                    |
| EVPN configuration mode               |                                                                                                    |
| Release Modification                  |                                                                                                    |
| ReleaseThis command v6.6.1introduced. | vas                                                                                                    |
| None                                  |                                                                                                    |
| Task Operation<br>ID                  |                                                                                                    |
| l2vpn read,                           |                                                                                                    |
|                                       | move-count       move-count         move-interval move-interval         retry-count retry-count         disable         None         EVPN configuration mode         Release       Modification         Release       This command w         6.6.1       introduced.         None       Task         Operation       ID |

#### Example

This example shows how to enable duplicate detection of host IPv6 address:

```
RP/0/RSP0/CPU0:router# configure
RP/0/RSP0/CPU0:router(config)# evpn
RP/0/RSP0/CPU0:router(config-evpn)# host ipv6-address duplicate-detection
RP/0/RSP0/CPU0:router(config-evpn-host-ipv6-addr)# move-count 2
RP/0/RSP0/CPU0:router(config-evpn-host-ipv6-addr)# freeze-time 10
RP/0/RSP0/CPU0:router(config-evpn-host-ipv6-addr)# retry-count 2
RP/0/RSP0/CPU0:router(config-evpn-host-ipv6-addr)# retry-count 2
```

### etree rt-leaf

To enable EVPN all-active multihoming support with EVPN E-Tree using BGP Route Target (RT) import and export policies, use the **etree rt-leaf** command in the EVPN EVI configuration submode.

etree rt-leaf

no etree rt-leaf

Syntax Description This command has no keywords or arguments.

Command DefaultNone.Command ModesEVI configuration submode

 Command History
 Release
 Modification

 Release
 This command was introduced.

 7.1.2

**Usage Guidelines** No specific guidelines impact the use of this command.

Task ID Ta

TaskOperationID12vpnread,

write

#### Example

This example shows how to designate EVPN instance as EVPN E-Tree Route-Target leaf site.

Router(config)# evpn
Router(config-evpn)# evi 15
Router(config-evpn-instance)# etree
Router(config-evpn-instance-etree)# rt-leaf

#### flushagain

To configure the MAC flush again timer, use the **flushagain** command in the EVPN Interface Timers configuration or in the EVPN Timers configuration mode. To reset the MAC flushagain timer, use the **no** form of this command.

flushagain seconds no flushagain seconds

| Syntax Description | seconds       | Specifies the value in secon | ds ranging from 0 to 120 seconds. The default value is 60 second |
|--------------------|---------------|------------------------------|------------------------------------------------------------------|
| Command Default    | None.         |                              |                                                                  |
| Command Modes      |               | rface Timers configuration   |                                                                  |
| Command History    | Release       | Modification                 |                                                                  |
|                    | Release 4.3.2 | This command was introduced. |                                                                  |
| Heere Quidelines   | 4.3.2         | introduced.                  | user group associated with a task group that includes approx     |

**Usage Guidelines** To use this command, you must be in a user group associated with a task group that includes appropriate task IDs. If the user group assignment is preventing you from using a command, contact your AAA administrator for assistance.

| Task ID | Task<br>ID | Operation      |
|---------|------------|----------------|
|         | l2vpn      | read,<br>write |

This example shows how to configure the MAC flushagain timer in the EVPN Interface Timers configuration mode:

```
RP/0/RSP0/CPU0:router# configure
RP/0/RSP0/CPU0:router(config)# evpn
RP/0/RSP0/CPU0:router(config-evpn)# interface bundle-ether 1
RP/0/RSP0/CPU0:router(config-evpn-ac)# timers
RP/0/RSP0/CPU0:router(config-evpn-ac-timers)# flushagain 20
RP/0/RSP0/CPU0:router(config-evpn-ac-timers)#
```

This example shows how to configure the MAC flushagain timer in the EVPN Timers configuration mode:

```
RP/0/RSP0/CPU0:router# configure
RP/0/RSP0/CPU0:router(config)# evpn
RP/0/RSP0/CPU0:router(config-evpn)# timers
```

RP/0/RSP0/CPU0:router(config-evpn-timers)# flushagain 30
RP/0/RSP0/CPU0:router(config-evpn-timers)#

#### Related Commands Com

| Command                       | Description                                                                     |
|-------------------------------|---------------------------------------------------------------------------------|
| evpn, on page 404             | Enters EVPN configuration mode.                                                 |
| interface (EVPN), on page 413 | Enters the EVPN Interface configuration mode.                                   |
| timers (EVPN), on page 391    | Configures timers that affect the convergence of PBB EVPN in failure scenarios. |
| recovery, on page 371         | Configures the recovery timer.                                                  |
| peering, on page 364          | Configures the peering timer.                                                   |
| programming, on page 369      | Configures the programming timer.                                               |
| programming, on page 369      | Configures the programming timer.                                               |

#### flood-time

To enable flooding of traffic to the entire core bridge when the PBB-VPLS Flood Optimization feature is enabled on the core bridge, use the **flood-time** command in the flood optimization for PBB over VPLS global configuration submode.

flood-time seconds

| Syntax Description | seconds S     | seconds Specifies the flood-time in seconds. Range is from 3 to 600 seconds. |                     |                       |                 |                 |                                          |
|--------------------|---------------|------------------------------------------------------------------------------|---------------------|-----------------------|-----------------|-----------------|------------------------------------------|
| Command Default    | Flooding is   | disabled during c                                                            | onvergence event    | S.                    |                 |                 |                                          |
| Command Modes      | Flood optim   | nization for PBB o                                                           | over VPLS global    | configuration         | submode.        |                 |                                          |
| Command History    | Release       | Modification                                                                 |                     |                       |                 |                 |                                          |
|                    | Release 5.1.2 | This command                                                                 | was introduced.     |                       |                 |                 |                                          |
| Usage Guidelines   |               | ser group assignn                                                            | -                   | -                     | -               | -               | es appropriate task<br>AAA administrator |
|                    | provides tin  | oding of traffic on<br>ne for MMRP to c<br>d the core bridge v               | converge with the   | affected peer(s       | ) before prunit | ng the traffic. | Flooding will be                         |
| Task ID            | Task ID       | Operation                                                                    |                     |                       |                 |                 |                                          |
|                    | ethernet-ser  | vices read,<br>write                                                         |                     |                       |                 |                 |                                          |
|                    | The followi   | ng example show                                                              | s how to set the fl | ood-time <sup>.</sup> |                 |                 |                                          |

The following example shows how to set the flood-time:

RP/0/RSP0/CPU0:router# configure
RP/0/RSP0/CPU0:router(config)# mmrp-flood-optimization
RP/0/RSP0/CPU0:router(config-mmrp-flood-opt)# flood-time 80

#### force single-homed

To configure force single-homed, use **force single-homed** command in the global configuration mode. To return to the default behavior, use the **no** form of this command.

force single-homed no force single-homed None **Command Default** Global configuration **Command Modes Command History** Modification Release This command was introduced. Release 4.3.2 All EVPN-based access redundancy (EVLAG) designated forwarder elections are disregarded in favor of the **Usage Guidelines** legacy MCLAG access protection protocol. When CE is directly connected to a PE through a physical or bundle port and the redundant connection to another PE is operating an MCLAG redundancy group. Specifically, the ESI assignment to the interface is no longer used for EVPN-based access redundancy and protection mechanisms and the MCLAG redundancy protocol will control the state of this interface. With this command only the access protection is relinquished, and EVPN core mechanisms remain operational including any core functionality requiring the use of an ESI. This command is different than assigning ESI-0 to the interface, and functions also with an assigned ESI. With MCLAG control of the interface state, those EVPN core procedures that depend on interface state remain the same. Use this command to force the interface into single homed EVPN mode and interoperate with MCLAG access protection. The following example shows how to configure force single-homed. Router# configure Router(config)# evpn Router(config-evpn) # interface GigabitEthernet0/0/0/0

Router (config-evpn-ac) # ethernet-segment force single-homed

#### identifier

To set the Ethernet segment identifier value of an interface, use the **identifier** command in the EVPN interface Ethernet-segment configuration mode. To delete the Ethernet segment identifier value, use the **no** form of this command.

identifier system-priority priority-value system-id system-id no identifier system-priority priority-value system-id system-id

| Syntax Description | system-priority      | Specifies the CE system priority (LACP).                                                                                                    |
|--------------------|----------------------|----------------------------------------------------------------------------------------------------|
|                    | priority-value       | Specifies the LACP system-priority value. The range is from 0 to ffff.                                                                                                    |
|                    | system-id            | Specifies the CE system ID (LACP).                                                                                                    |
|                    | system-id            | Specifies the LACP system ID in the H.H.H format.                                                                                                    |
| Command Default    | None.                |                                                                                                    |
| Command Modes      | EVPN interface I     | Ethernet segment configuration mode                                                                                                    |
| Command History    | Release Me           | odification                                                                                                    |
|                    | Release Th<br>4.3.2  | is command was introduced.                                                                                                    |
| Usage Guidelines   |                      | and, you must be in a user group associated with a task group that includes appropriate task<br>roup assignment is preventing you from using a command, contact your AAA administrato |
|                    |                      | d to overwrite computed Ethernet segment identifier value or to set Ethernet segment identifie<br>ace which is not a bundle. The concatenated value is unique per PE.                 |
| Task ID            | Task Operatio        | n                                                                                                    |
|                    | l2vpn read,<br>write | _                                                                                                    |
|                    | Example              |                                                                                                    |
|                    | This area mula she   | wighow to get the Ethernet accompant identifier value of an interface in the EVDN                                                                                                    |

This example shows how to set the Ethernet segment identifier value of an interface in the EVPN interface Ethernet segment configuration mode:

```
RP/0/RSP0/CPU0:router# configure
RP/0/RSP0/CPU0:router(config)# evpn
RP/0/RSP0/CPU0:router(config-evpn)# interface bundle-ether 1
```

RP/0/RSP0/CPU0:router(config-evpn-ac)# ethernet segment
RP/0/RSP0/CPU0:router(config-evpn-ac-es)# identifier system-priority 2 system-id 1.1.1

 Related Commands
 Command
 Description

 ethernet-segment, on page 409
 Enters EVPN interface ethernet segment configuration mode.

 load-balancing-mode, on page 358
 Sets the load balancing mode of a physical port or bundle to active-active.

 #unique\_227
 backbone-source-mac, on page 333

 Configures the backbone source MAC address.

#### identifer type

To configure the Ethernet Segment Identifier (ESI) value for an ethernet segment, use the **identifier type** command in EVPN interface ethernet-segment configuration submode. To undo this command, use the **no** form of this command.

identifier type esi-type esi-value no identifier type esi-type esi-value

| Syntax Description | esi-type                   | Specifies the ESI type in the rar is auto-configured. | ge 0 to 5. The ESI types 0 and 1 are supported. The ESI type 1       |
|--------------------|----------------------------|-------------------------------------------------------|----------------------------------------------------------------------|
|                    | esi-value                  | Specifies the Ethernet Segment                        | Identifier value. It is a 9 byte value that depends on the ESI type. |
| Command Default    | None                       |                                                       |                                                                      |
| Command Modes      | EVPN inte                  | erface ethernet-segment configura                     | tion submode                                                         |
| Command History    | Release Modification       |                                                       |                                                                      |
|                    | Release 6.0                | This command was introduced.                          |                                                                      |
| Usage Guidelines   | This is an o<br>ESI value. | optional command to configure the                     | ESI value for a non-bundle interface or to overwrite the computed    |

#### Example

The following example configuration shows how to configure ESI value for an ethernet segment.

```
RP/0/RSP0/CPU0:router# configure
RP/0/RSP0/CPU0:router(config)# evpn
RP/0/RSP0/CPU0:router(config-evpn)# interface bundle-ether 1
RP/0/RSP0/CPU0:router(config-evpn-ac)# ethernet-segment
RP/0/RSP0/CPU0:router(config-evpn-ac-es)# identifier type 0 ce.01.ce.01.ce.01.ce.01.01
```

### import from bridge-domain advertise-as-vpn

To import EVPN route type-2 routes from EVI bridge domain into the L3VPN VRF, and advertise as VPNv4 or VPNv6 routes, use the **import from bridge-domain advertise-as-vpn** command in the global configuration mode.

Note This command is only applicable to IOS XR 64-bit on Cisco ASR 9000 Series Routers.

|                    | import from bridge-domain advertise-as-vpn                                                                                                    |  |  |  |  |
|--------------------|----------------------------------------------------------------------------------------------------|--|--|--|--|
| Syntax Description | This command has no keywords or arguments.                                                                                                    |  |  |  |  |
| Command Default    | - None                                                                                                    |  |  |  |  |
| Command Modes      | Global configuration                                                                                                    |  |  |  |  |
| Command History    | Release Modification                                                                                                    |  |  |  |  |
|                    | ReleaseThis command was introduced.6.6.1                                                                                                    |  |  |  |  |
| Usage Guidelines   | The route target of the EVI (BD) must match with at least one import route-target of the L3 VRF.                                                                                                    |  |  |  |  |
|                    | If the remote node uses BGP VPNv4 or VPNv6 address-family instead of EVPN address-family, use the <b>import from bridge-domain advertise-as-vpn</b> command under VRF address-family that allows you to advertise the host-route as BGP VPNv4 or VPNv6 instead of EVPN address-family. |  |  |  |  |
|                    | The following example shows how to configure import from bridge-domain advertise-as-vpn.                                                                                                    |  |  |  |  |
|                    | Router# configure<br>Router(config)# vrf A<br>Router(config-vrf)# address-family ipv4 unicast<br>Router(config-vrf-af)# import from bridge-domain advertise-as-vpn<br>Router(config-vrf-af)# import route-target 30:30<br>Router(config-vrf-af)# export route-target 30:30             |  |  |  |  |

### join-time (PBB)

To set the join-time for all active ports, use the **join-time** command in the flood optimization for PBB over VPLS global configuration submode.

join-time milliseconds

| Syntax Description | milliseconds  | <i>milliseconds</i> Specifies the maximum time for the join timer parameter for all active ports in milliseconds.<br>Range is from 100 to 1000 milliseconds. |                   |                                                                                                    |  |
|--------------------|---------------|----------------------------------------------------------------------------------------------------|-------------------|----------------------------------------------------------------------------------------------------|--|
| Command Default    | 200 milliseco | onds                                                                                                    |                   |                                                                                                    |  |
| Command Modes      | Flood optimi  | zation for PBB c                                                                                                    | over VPLS globa   | l configuration submode.                                                                                                    |  |
| Command History    | Release       | Modification                                                                                                    |                   |                                                                                                    |  |
|                    | Release 5.1.2 | This command                                                                                                    | was introduced.   | -                                                                                                    |  |
| Usage Guidelines   |               | er group assignn                                                                                                    | -                 | roup associated with a task group that includes appropriate task<br>g you from using a command, contact your AAA administrator                                  |  |
|                    | transmitted m | nessages to take in                                                                                                    | nto account recei | ending of MMRPDUs on multi-point LANs, allowing any ved MMRPDUs from multiple peers if they arrive close together. jittered within the range of 0 to join-time. |  |
| Task ID            | Task ID       | Operation                                                                                                    |                   |                                                                                                    |  |
|                    | ethernet-serv | vices read,<br>write                                                                                                    |                   |                                                                                                    |  |
|                    | The followin  | g example show                                                                                                    | s how to set the  | join time on all active ports:                                                                                                    |  |

RP/0/RSP0/CPU0:router# configure
RP/0/RSP0/CPU0:router(config)# mmrp-flood-optimization
RP/0/RSP0/CPU0:router(config-mmrp-flood-opt)# join-time 300

### leaveall-time (PBB)

To set the leave-all-time for all active ports, use the **leaveall-time** command in the flood optimization for PBB over VPLS global configuration submode.

leaveall-time seconds

| Syntax Description |               | Sets the minimum t<br>from 5 to 30 second     | time in seconds for the leave-all timer parameter for all active ports. Range is nds.                                                                             |
|--------------------|---------------|-----------------------------------------------|----------------------------------------------------------------------------------------------------|
| Command Default    | 10 seconds    |                                               |                                                                                                    |
| Command Modes      | Flood optin   | nization for PBB ov                           | over VPLS global configuration submode.                                                                                                    |
| Command History    | Release       | Modification                                  |                                                                                                    |
|                    | Release 5.1.2 | This command w                                | was introduced.                                                                                                    |
| Usage Guidelines   |               | iser group assignme                           | ast be in a user group associated with a task group that includes appropriate task<br>nent is preventing you from using a command, contact your AAA administrator |
|                    |               | 1                                             | controls how often the leave-all messages are sent. This forces all the peers to hereby replaying any registrations or deregistrations that may be lost.          |
| Task ID            | Task ID       | Operation                                     |                                                                                                    |
|                    | ethernet-ser  | rvices read,<br>write                         |                                                                                                    |
|                    | The followi   | ing example shows                             | s how to set the leave-all time on all active ports:                                                                                                    |
|                    |               | /CPU0:router# <b>cor</b><br>/CPU0:router(coni | onfigure<br>nfig)# mmrp-flood-optimization                                                                                                    |

RP/0/RSP0/CPU0:router(config-mmrp-flood-opt)# leaveall-time 20

### leave-time (PBB)

To set the leave-time for all active ports, use the **leave-time** command in the flood optimization for PBB over VPLS global configuration submode.

leave-time seconds

| Syntax Description | seconds S                                                                                                    | seconds Sets the leave time for all active ports. Range is from 1 to 90 seconds.                                                                                                    |  |  |  |  |
|--------------------|----------------------------------------------------------------------------------------------------|----------------------------------------------------------------------------------------------------|--|--|--|--|
| Command Default    | 30 seconds                                                                                                    |                                                                                                    |  |  |  |  |
| Command Modes      | Flood optim                                                                                                    | ization for PBB over VPLS global configuration submode.                                                                                                    |  |  |  |  |
| Command History    | Release                                                                                                    | Modification                                                                                                    |  |  |  |  |
|                    | Release 5.1.2                                                                                                    | This command was introduced.                                                                                                    |  |  |  |  |
| Usage Guidelines   |                                                                                                    | command, you must be in a user group associated with a task group that includes appropriate task ser group assignment is preventing you from using a command, contact your AAA administrator ce.                    |  |  |  |  |
|                    |                                                                                                    | <b>me</b> command controls how long registrations stay in the leaving state before being removed; that s when the garbage collection of stale registrations is performed after unregistration.                      |  |  |  |  |
|                    | I-time and the leave-time commands together control the garbage collection.                                                                                            |                                                                                                    |  |  |  |  |
|                    | The IEEE specification states that the value of the <b>leave-time</b> command must be less than the value of the <b>leaveall-time</b> command.                         |                                                                                                    |  |  |  |  |
|                    | However, in Cisco IOS-XR, processing outages of several seconds can occur during a process restart or Router Processor Fail-Over (RPFO) leading to a loss of messages. |                                                                                                    |  |  |  |  |
|                    |                                                                                                    | a greater default <b>leave-time</b> <i>value</i> (thrice that of the <b>leaveall-time</b> <i>value</i> command) increases the of the Multiple MAC Registration Protocol (MMRP) during packet loss or system outage. |  |  |  |  |
| Task ID            | Task ID                                                                                                    | Operation                                                                                                    |  |  |  |  |
|                    | ethernet-ser                                                                                                    | vices read,<br>write                                                                                                    |  |  |  |  |
|                    |                                                                                                    | ng example shows how to set the leave-time on all active ports:                                                                                                    |  |  |  |  |

RP/0/RSP0/CPU0:router(config)# mmrp-flood-optimization RP/0/RSP0/CPU0:router(config-mmrp-flood-opt)# leave-time 80

#### load-balancing-mode

To set the load balancing mode of a physical port or bundle to active-active, use the **load-balancing-mode** command in the EVPN Interface Ethernet segment configuration mode. To disable the load balancing mode from active-active, use the **no** form of this command.

load-balancing-mode per-service no load-balancing-mode per-service

 Syntax Description
 per-service
 Specifies the per-service load balancing.

 Command Default
 Active-active per-flow

 Command Modes
 EVPN interface Ethernet segment configuration mode

| Command History | Release          | Modification                 |
|-----------------|------------------|------------------------------|
|                 | Release<br>4.3.2 | This command was introduced. |

Usage Guidelines To use this command, you must be in a user group associated with a task group that includes appropriate task IDs. If the user group assignment is preventing you from using a command, contact your AAA administrator for assistance.

Use this command in a multi-homing configuration to set the redundancy mode to active-active per service.

In this mode, services that are active on one PoA are not active on the other PoA. Services can be represented by an ISID in case of PBB EVPN.

# Task ID Task Operation ID 12vpn read,

#### Example

write

This example shows how to set the load balancing mode of a physical port or bundle to active-active:

```
RP/0/RSP0/CPU0:router# configure
RP/0/RSP0/CPU0:router(config)# evpn
RP/0/RSP0/CPU0:router(config-evpn)# interface bundle-ether 1
RP/0/RSP0/CPU0:router(config-evpn-ac)# ethernet segment
RP/0/RSP0/CPU0:router(config-evpn-ac-es)# load-balancing-mode per-service
RP/0/RSP0/CPU0:router(config-evpn-ac-es)#
```

| Related Commands | Command                       | Description                                                |  |  |
|------------------|-------------------------------|------------------------------------------------------------|--|--|
|                  | ethernet-segment, on page 409 | Enters EVPN interface ethernet segment configuration mode. |  |  |

| Command                          | Description                                 |
|----------------------------------|---------------------------------------------|
| backbone-source-mac, on page 333 | Configures the backbone source MAC address. |

#### mmrp-flood-optimization

To enable flood optimization for PBB over VPLS, use the **mmrp-flood-optimization** command on the core bridge in the PBB core configuration submode. To disable the flood optimization for PBB over VPLS, use the **no** form of this command.

#### mmrp-flood-optimization no mmrp-flood-optimization

| Syntax Description | This command has no keywords or arguments. |
|--------------------|--------------------------------------------|
|--------------------|--------------------------------------------|

**Command Default** Disabled.

**Command Modes** PBB core configuration

 Command History
 Release
 Modification

 Release
 This command was introduced.

 5.1.2

**Usage Guidelines** Flood optimization is enabled on all the pseudo-wires in the VFI associated with the core bridge domain. This feature is supported only in the standard full mesh topology of a VPLS network.

# Task IDTask<br/>IDOperation<br/>Operation12vpnread,

write

The following example shows how to enable flood optimization for PBB over VPLS:

```
RP/0/RSP0/CPU0:router# configure
RP/0/RSP0/CPU0:router(config)# 12vpn
RP/0/RSP0/CPU0:router(config-12vpn)# bridge group pbb
RP/0/RSP0/CPU0:router(config-12vpn-bg)# bridge-domain pbb-core
RP/0/RSP0/CPU0:router(config-12vpn-bg-bd)# pbb core
RP/0/RSP0/CPU0:router(config-12vpn-bg-bd-pbb-core)# mmrp-flood-optimization
RP/0/RSP0/CPU0:router(config-12vpn-bg-bd-pbb-core)# end
```

#### mode singleton

To enable singleton ICCP mode, use the **mode** singleton command in the Redundancy ICCP group configuration mode. To disable singleton ICCP mode, use the **no** form of this command.

mode singleton no mode singleton

Syntax Description This command has no arguments or keywords.

**Command Default** None.

**Command Modes** Redundancy ICCP group configuration

Command History Release Modification

Release This command was introduced. 4.3.2

## Usage Guidelines To use this command, you must be in a user group associated with a task group that includes appropriate task IDs. If the user group assignment is preventing you from using a command, contact your AAA administrator for assistance.

| Task ID | Task<br>ID | Operation      |
|---------|------------|----------------|
|         | l2vpn      | read,<br>write |

This example shows how to enable singleton ICCP mode:

```
RP/0/RSP0/CPU0:router# configure
RP/0/RSP0/CPU0:router(config)# redundancy
RP/0/RSP0/CPU0:router(config-redundancy)# iccp
RP/0/RSP0/CPU0:router(config-redundancy-iccp)# group 1
RP/0/RSP0/CPU0:router(config-redundancy-iccp-group)# mode singleton
RP/0/RSP0/CPU0:router(config-redundancy-iccp-group)#
```

### pbb

### pbb

To configure the provider backbone bridge core or edge, use the **pbb** command in the bridge domain configuration submode. To return to the default behavior, use the **no** form of this command.

pbb {edge i-sid service-id core-bridge core-bridge-domain-name | core}
no pbb {edge i-sid service-id core-bridge core-bridge-domain-name | core}

| Syntax Description | edge                                                                                                    | Configures the PBB edge.                                                                  |  |  |
|--------------------|----------------------------------------------------------------------------------------------------|-------------------------------------------------------------------------------------------|--|--|
|                    | i-sid                                                                                                    | Specifies the service instance identifier. The ranges is from 256 to 16777214.            |  |  |
|                    |                                                                                                    | <b>Note</b> The 16777215 (0xFFFFFF) service instance identifier is reserved for wildcard. |  |  |
|                    | service-id                                                                                                    | Service instance identifier.                                                              |  |  |
|                    | core-bridge                                                                                                    | Specifies the name of the core-bridge domain connected to that edge-bridge domain.        |  |  |
|                    | core-bridge-domain-name                                                                                                    | Core bridge domain name.                                                                  |  |  |
|                    | core                                                                                                    | Configures the PBB core.                                                                  |  |  |
| Command Default    | None                                                                                                    |                                                                                           |  |  |
| Command Modes      | L2VPN bridge group bridg                                                                                                    | e domain configuration                                                                    |  |  |
| Command History    | Release Modificatio                                                                                                    | n                                                                                         |  |  |
|                    | Release 3.9.1 This command was introduced.                                                                                                    |                                                                                           |  |  |
| Usage Guidelines   | To use this command, you must be in a user group associated with a task group that includes appropriate task IDs. If the user group assignment is preventing you from using a command, contact your AAA administrator for assistance. |                                                                                           |  |  |
|                    | This command allows you                                                                                                    | to enter pbb edge configuration mode or pbb core configuration mode.                      |  |  |
| Task ID            | Task Operations<br>ID                                                                                                    |                                                                                           |  |  |
|                    | l2vpn read,<br>write                                                                                                    |                                                                                           |  |  |
| Examples           | The following example shows how to configure the PBB edge component:                                                                                                    |                                                                                           |  |  |
|                    | config<br>12vpn                                                                                                    |                                                                                           |  |  |

```
bridge group PBB
bridge-domain PBB-EDGE
interface GigabitEthernet0/0/0/38.100
!
interface GigabitEthernet0/2/0/30.150
!
pbb edge i-sid 1000 core-bridge PBB-CORE
!
!
```

The following example shows how to configure the PBB core component:

```
config
l2vpn
bridge group PBB
bridge-domain PBB-CORE
interface G0/5/0/10.100
!
interface G0/2/0/20.200
!
pbb core
!
!
```

| Related Commands | Command                           | Description                                                                                                    |
|------------------|-----------------------------------|----------------------------------------------------------------------------------------------------|
|                  | bridge-domain (VPLS), on page 216 | Establishes a bridge domain, and enters L2VPN bridge group bridge domain configuration mode.                             |
|                  | bridge group (VPLS), on page 217  | Creates a bridge group so that it can contain bridge domains and then to assign network interfaces to the bridge domain. |
|                  | l2vpn, on page 92                 | Enters L2VPN configuration mode.                                                                                         |

### peering

|                    | To configure the peering timer, use the <b>peering</b> command in the EVPN Timers configuration mode. To delete the peering timer, use the <b>no</b> form of this command.                                                            |                                                                  |                                                                                 |  |  |
|--------------------|----------------------------------------------------------------------------------------------------|------------------------------------------------------------------|---------------------------------------------------------------------------------|--|--|
|                    | peering seconds<br>no peering seconds                                                                                                    |                                                                  |                                                                                 |  |  |
| Syntax Description | seconds                                                                                                    | Specifies the value in seconds r                                 | ranging from 0 to 300 seconds. The default value is 45 seconds.                 |  |  |
| Command Default    | None.                                                                                                    |                                                                  |                                                                                 |  |  |
| Command Modes      | EVPN Tim                                                                                                    | ers configuration                                                |                                                                                 |  |  |
| Command History    | Release                                                                                                    | Modification                                                     |                                                                                 |  |  |
|                    | Release 4.3.2                                                                                                    | This command was introduced.                                     |                                                                                 |  |  |
| Usage Guidelines   | To use this command, you must be in a user group associated with a task group that includes appropriate task IDs. If the user group assignment is preventing you from using a command, contact your AAA administrator for assistance. |                                                                  |                                                                                 |  |  |
|                    |                                                                                                    | nomed Ethernet segment, wait f<br>entifier (ESI), and local MAC. | for this timer to expire before advertising BGP route target, Ethernet          |  |  |
| Task ID            | Task Op<br>ID                                                                                                    | eration                                                          |                                                                                 |  |  |
|                    | l2vpn rea<br>wr                                                                                                    |                                                                  |                                                                                 |  |  |
|                    | This example shows how to configure the peering timer in the EVPN Timers configuration mode:                                                                                                    |                                                                  |                                                                                 |  |  |
|                    | RP/0/RSP0/CPU0:router# configure<br>RP/0/RSP0/CPU0:router(config)# evpn<br>RP/0/RSP0/CPU0:router(config-evpn)# timers<br>RP/0/RSP0/CPU0:router(config-evpn-timers)# peering 30<br>RP/0/RSP0/CPU0:router(config-evpn-timers)#          |                                                                  | timers<br>timers)# peering 30                                                   |  |  |
| Related Commands   | Command                                                                                                    |                                                                  | Description                                                                     |  |  |
|                    | evpn, on p                                                                                                    | age 404                                                          | Enters EVPN configuration mode.                                                 |  |  |
|                    | timers (EV                                                                                                    | PN), on page 391                                                 | Configures timers that affect the convergence of PBB EVPN in failure scenarios. |  |  |
|                    | flushagain                                                                                                    | , on page 347                                                    | Configures the MAC flushagain timer.                                            |  |  |
|                    | recovery, o                                                                                                    | on page 371                                                      | Configures the recovery timer.                                                  |  |  |

| Command                  | Description                       |
|--------------------------|-----------------------------------|
| programming, on page 369 | Configures the programming timer. |

#### periodic transmit (PBB)

To enable periodic Multiple MAC Registration Protocol Data Units (MMRPDUs), use the **periodic transmit** command in the flood optimization for PBB over VPLS global configuration submode.

periodic transmit [interval seconds]

**Syntax Description** interval *seconds* Specifies the periodic transmit interval in seconds. Range is from 2 to 10. If the interval keyword is not specified, then the value defaults to 3 seconds.

**Command Default** Periodic MMRPDUs are disabled.

**Command Modes** Flood optimization for PBB over VPLS global configuration submode.

| Command History | Release       | Modification                 |
|-----------------|---------------|------------------------------|
|                 | Release 5.1.2 | This command was introduced. |

## Usage Guidelines To use this command, you must be in a user group associated with a task group that includes appropriate task IDs. If the user group assignment is preventing you from using a command, contact your AAA administrator for assistance.

This command can optionally be used to configure the protocol to replay data periodically. This is in addition to the periodic replay triggered by the leave-all timer. The use of this command will not be necessary in the vast majority of deployments and enabling it can cause a significant increase in CPU usage.

#### Task ID Task ID Operation ethernet-services read, write

The following example shows how to enable periodic MMRPDUs transmitted on all active ports:

RP/0/RSP0/CPU0:router# configure
RP/0/RSP0/CPU0:router(config)# mmrp-flood-optimization
RP/0/RSP0/CPU0:router(config-mmrp-flood-opt)# periodic transmit interval 3

#### preferred-nexthop

To choose a particular remote PE in a dual-homed mode to be the nexthop, use the **preferred-nexthop** command in the EVPN configuration submode.

|                    | preferred-nexthop [{ highest-ip   lowest-ip   modulo }]           |                                                               |  |  |  |  |
|--------------------|-------------------------------------------------------------------|---------------------------------------------------------------|--|--|--|--|
| Syntax Description | highest-ip Selects the highest IP address as the primary nexthop. |                                                               |  |  |  |  |
|                    | lowest-ip                                                         | west-ip Selects the lowest IP address as the primary nexthop. |  |  |  |  |
|                    | modulo                                                            | Determines which remote is primary using the formula EVI % 2. |  |  |  |  |
| Command Default    | None                                                              |                                                               |  |  |  |  |
| Command Modes      | EVPN configuration submode                                        |                                                               |  |  |  |  |
| Command History    | Release                                                           | Modification                                                  |  |  |  |  |
|                    | Release 7.3.1                                                     | This command was introduced.                                  |  |  |  |  |
| Usage Guidelines   | No specific guidelines impact the use of this command.            |                                                               |  |  |  |  |
| Task ID            | Task O <sub>l</sub><br>ID                                         | peration                                                      |  |  |  |  |
|                    | 1                                                                 | ead,<br>rrite                                                 |  |  |  |  |

This example shows how to configure the highest IP address as the primary nexthop.

```
Router# configure
Router(config)# evpn
Router(config-evpn)# evi 100
Router(config-evpn-evi)# preferred-nexthop highest-ip
Router(config-evpn-evi)# commit
```

This example shows how to configure the lowest IP address as the backup nexthop.

```
Router# configure
Router(config)# evpn
Router(config-evpn)# evi 100
Router(config-evpn-evi)# preferred-nexthop lowest-ip
Router(config-evpn-evi)# commit
```

This example shows how to configure the primary nexthop using the modulo keyword.

Router# configure

Router(config)# evpn
Router(config-evpn)# evi 100
Router(config-evpn-evi)# preferred-nexthop modulo
Router(config-evpn-evi)# commit

### programming

To configure the programming timer, use the **programming** command in the EVPN Timers configuration mode. To delete the programming timer, use the **no** form of this command.

programming microseconds no programming microseconds

| Syntax Description | <i>microseconds</i> Specifies the value in microseconds ranging from 0 to 100000 seconds. The default value is 1500 microseconds.                                                                                                    |                              |                                                                                                    |  |
|--------------------|----------------------------------------------------------------------------------------------------|------------------------------|----------------------------------------------------------------------------------------------------|--|
| Command Default    | None.                                                                                                    |                              |                                                                                                    |  |
| Command Modes      | EVPN Tim                                                                                                    | EVPN Timers configuration    |                                                                                                    |  |
| Command History    | Release                                                                                                    | Modification                 |                                                                                                    |  |
|                    | Release 4.3.2                                                                                                    | This command was introduced. |                                                                                                    |  |
| Usage Guidelines   | To use this command, you must be in a user group associated with a task group that includes appropriate task IDs. If the user group assignment is preventing you from using a command, contact your AAA administrator for assistance. |                              |                                                                                                    |  |
|                    |                                                                                                    | ware to apply the new carv   | election, it starts a programming timer to account for the time needed<br>ing. At the expiry time, the next ES route object is processed or carved, |  |
| Task ID            | Task Ope<br>ID                                                                                                    | eration                      |                                                                                                    |  |
|                    | l2vpn rea<br>wr                                                                                                    |                              |                                                                                                    |  |
|                    | This example shows how to configure the programming timer in the EVPN Timers configuration mode:                                                                                                    |                              |                                                                                                    |  |
|                    | RP/0/RSP0/CPU0:router# configure<br>RP/0/RSP0/CPU0:router(config)# evpn<br>RP/0/RSP0/CPU0:router(config-evpn)# timers<br>RP/0/RSP0/CPU0:router(config-evpn-timers)# programming 5000<br>RP/0/RSP0/CPU0:router(config-evpn-timers)#    |                              |                                                                                                    |  |
| Related Commands   | Command                                                                                                    |                              | Description                                                                                                    |  |
|                    | evpn, on pa                                                                                                    | age 404                      | Enters EVPN configuration mode.                                                                                                    |  |
|                    | timers (EVI                                                                                                    | PN), on page 391             | Configures timers that affect the convergence of PBB EVPN in failure scenarios.                                                                     |  |

| Command                 | Description                          |
|-------------------------|--------------------------------------|
| flushagain, on page 347 | Configures the MAC flushagain timer. |
| recovery, on page 371   | Configures the recovery timer.       |
| peering, on page 364    | Configures the peering timer.        |

#### recovery

I

|                    | To configure the recovery timer, use the <b>recovery</b> command in the EVPN Interface Timers configuration or in the EVPN Timers configuration mode. To delete the recovery timer, use the <b>no</b> form of this command. |                                                                                                    |                                                                                                    |  |
|--------------------|----------------------------------------------------------------------------------------------------|----------------------------------------------------------------------------------------------------|----------------------------------------------------------------------------------------------------|--|
|                    | recovery s<br>no recover                                                                                                    |                                                                                                    |                                                                                                    |  |
| Syntax Description | seconds                                                                                                    | Specifies the value in seconds ran                                                                                                    | ging from 20 to 3600 seconds. The default value is 20 seconds.                                                                                                    |  |
| Command Default    | None.                                                                                                    |                                                                                                    |                                                                                                    |  |
| Command Modes      | EVPN Inter                                                                                                    | rface Timers configuration                                                                                                    |                                                                                                    |  |
|                    | EVPN Time                                                                                                    | ers configuration                                                                                                    |                                                                                                    |  |
| Command History    | Release                                                                                                    | Modification                                                                                                    |                                                                                                    |  |
|                    | Release 4.3.2                                                                                                    | This command was introduced.                                                                                                    |                                                                                                    |  |
| Usage Guidelines   | IDs. If the u<br>for assistan<br>This timer i                                                                                                    | iser group assignment is preventice.                                                                                                    | group associated with a task group that includes appropriate task<br>ng you from using a command, contact your AAA administrator<br>the port state UP event in order to give the CE running STP to<br>tions are already met, this timer is skipped to not add any more |  |
| Task ID            | Task Ope<br>ID                                                                                                    | eration                                                                                                    |                                                                                                    |  |
|                    | l2vpn rea<br>wri                                                                                                    |                                                                                                    |                                                                                                    |  |
|                    | This examp mode:                                                                                                    | le shows how to configure the rec                                                                                                    | overy timer in the EVPN Interface Timers configuration                                                                                                    |  |
|                    | RP/0/RSP0/<br>RP/0/RSP0/<br>RP/0/RSP0/<br>RP/0/RSP0/                                                                                                    | <pre>/CPU0:router# configure<br/>/CPU0:router(config)# evpn<br/>/CPU0:router(config-evpn)# i<br/>/CPU0:router(config-evpn-ac)<br/>/CPU0:router(config-evpn-ac-<br/>/CPU0:router(config-evpn-ac-</pre> | # <b>timers</b><br>timers)# <b>recovery 50</b>                                                                                                    |  |
|                    | This examp                                                                                                    | le shows how to configure the re                                                                                                    | covery timer in the EVPN Timers configuration mode:                                                                                                    |  |
|                    | RP/0/RSP0/                                                                                                    | /CPU0:router# <b>configure</b><br>/CPU0:router(config)# <b>evpn</b><br>/CPU0:router(config-evpn)# <b>t</b>                                                                                            | imers                                                                                                    |  |
|                    |                                                                                                    |                                                                                                    |                                                                                                    |  |

RP/0/RSP0/CPU0:router(config-evpn-timers)# recovery 300
RP/0/RSP0/CPU0:router(config-evpn-timers)#

#### Related Commands Com

| Command                       | Description                                                                     |
|-------------------------------|---------------------------------------------------------------------------------|
| evpn, on page 404             | Enters EVPN configuration mode.                                                 |
| interface (EVPN), on page 413 | Enters the EVPN Interface configuration mode.                                   |
| timers (EVPN), on page 391    | Configures timers that affect the convergence of PBB EVPN in failure scenarios. |
| flushagain, on page 347       | Configures the MAC flushagain timer.                                            |
| peering, on page 364          | Configures the peering timer.                                                   |
| programming, on page 369      | Configures the programming timer.                                               |
|                               |                                                                                 |

### rewrite ingress tag push

To configure the backbone VLAN ID for a PBB core bridge, use the **rewrite ingress tag push** command in the PBB core configuration mode. To return to the default behavior, use the **no** form of this command.

|                    | rewrite ingress tag push dot1ad vlan-id symmetric                                                                                                    |
|--------------------|----------------------------------------------------------------------------------------------------|
| Syntax Description | <b>dot1ad</b> Indicates that the IEEE 802.1ad provider bridges encapsulation type is used.                                                                                                    |
|                    | <i>vlan-id</i> VLAN ID. Range is from 1 to 4094.                                                                                                    |
|                    | symmetric Specifies that all rewrites must be symmetric.                                                                                                    |
| Command Default    | None                                                                                                    |
| Command Modes      | PBB core configuration                                                                                                    |
| Command History    | Release Modification                                                                                                    |
|                    | Release 3.9.1 This command was introduced.                                                                                                    |
| Usage Guidelines   | To use this command, you must be in a user group associated with a task group that includes appropriate task IDs. If the user group assignment is preventing you from using a command, contact your AAA administrator for assistance. |
| Task ID            | Task Operations<br>ID                                                                                                    |
|                    | l2vpn read,<br>write                                                                                                    |
| Examples           | The following example shows how to configure the backbone VLAN ID for the PBB core bridge:                                                                                                    |
|                    | <pre>config<br/>l2vpn<br/>bridge group PBB<br/>bridge-domain PBB-CORE<br/>interface G0/5/0/10.100<br/>!<br/>interface G0/2/0/20.200<br/>!<br/>pbb core<br/>rewrite ingress tag push dotlad 100 symmetric<br/>!</pre>                  |

! !

| Related Commands | Command                           | Description                                                                                                    |
|------------------|-----------------------------------|----------------------------------------------------------------------------------------------------|
|                  | bridge-domain (VPLS), on page 216 | Establishes a bridge domain, and enters L2VPN bridge group bridge domain configuration mode.                             |
|                  | bridge group (VPLS), on page 217  | Creates a bridge group so that it can contain bridge domains and then to assign network interfaces to the bridge domain. |
|                  | l2vpn, on page 92                 | Enters L2VPN configuration mode.                                                                                         |
|                  | pbb, on page 362                  | Configures the provider backbone bridge core or edge.                                                                    |

#### service-carving

To specify a list of service identifiers as active and standby services, use the **service-carving** command in the EVPN Ethernet segment configuration mode.

service-carving { manual [ primary service-id-range secondary service-id-range ] } | {
preference-based [ access-driven | weight preference-df-weight } ]

| Syntax Description | manua           | al              | Specifies service identifiers or EVI-list services manually.                                                                                                    |
|--------------------|-----------------|-----------------|----------------------------------------------------------------------------------------------------|
|                    | prima           | ry              | Specifies the primary services list.                                                                                                    |
|                    | second          | lary            | Specifies the secondary services list.                                                                                                    |
|                    | service         | e-id-range      | Specifies the services list notation in the range 100, 201-300, 401. The range is within 256 to 16777214.                                                                                |
|                    | prefer          | ence-based      | Specifies preference-based service carving.<br>Specifies acess-driven DF election.                                                                                                    |
|                    | access          | -driven         |                                                                                                    |
|                    | weight          | t               | Specifies the preference value.                                                                                                    |
|                    |                 |                 | t Specifies the preference DF weight. The range is from 0 to 65535 unless <b>access-driven</b> is configured, in which case it will be 0 to 32767. Default is 32767 when not configured. |
| Command Default    | Automa          | atic service ca | arving                                                                                                    |
| Command Modes      | EVPN            | interface Ethe  | ernet segment configuration mode                                                                                                    |
| Command History    | Releas          | e Modif         | fication                                                                                                    |
| -                  | Releas<br>6.1.2 | e This c        | command was introduced.                                                                                                    |
|                    | Releas          | e The fo        | ollwing keywords are added:                                                                                                    |
|                    | 7.3.1           | • I             | preference-based                                                                                                    |
|                    |                 | • 8             | access-driven                                                                                                    |
| Usage Guidelines   | None            |                 |                                                                                                    |
| Task ID            | Task<br>ID      | Operation       |                                                                                                    |
|                    | l2vpn           | read,<br>write  |                                                                                                    |

#### Example

This example shows how to specify a list of service identifiers as active and standby services:

```
Router# configure
Router(config)# evpn
Router(config-evpn)# interface bundle-ether 1
Router(config-evpn-ac)# ethernet segment
Router(config-evpn-ac-es)# service-carving manual primary 201-300 secondary 400-500
Router(config-evpn-ac-es)# commit
```

#### Example

This example shows how to sepcify EVPN access-driven DF election:

#### Router#configure

```
Router (config) #evpn
Router (config-evpn) #interface Bundle-Ether1
Router (config-evpn-ac) #ethernet-segment
Router (config-evpn-ac-es) #identifier type 0 01.11.00.00.00.00.00.00.00.00
Router (config-evpn-ac-es) #load-balancing-mode port-active
Router (config-evpn-ac-es) #service-carving preference-based
Router (config-evpn-ac-es-sc-pref) #weight 100
Router (config-evpn-ac-es-sc-pref) #access-driven
Router (config-evpn-ac-es-sc-pref) #access-driven
Router (config-evpn-ac-es-sc-pref) #commit
```

### show I2vpn bridge-domain pbb

To display the provider backbone bridge details, use the **show l2vpn bridge-domain pbb** command in EXEC mode.

show l2vpn bridge-domain pbb {core [{brief|detail|hardware|private}]|edge [{brief|core-bridge
| detail | hardware | private}]|i-sid service-id [{brief | detail | hardware | private}]}

| Syntax Description | core                    | Displays the PBB core.                                                                                                    |  |  |
|--------------------|-------------------------|----------------------------------------------------------------------------------------------------|--|--|
|                    | edge                    | Displays the PBB edge.                                                                                                    |  |  |
|                    | i-sid                   | <b>i-sid</b> Displays the service instance identifier.                                                                                                    |  |  |
|                    | service-id              | Service ID.                                                                                                    |  |  |
|                    | brief                   | Displays brief information about the PBB core, edge or service instance identifier.                                                                                                    |  |  |
|                    | detail                  | Displays detailed information about the PBB core, edge or service instance identifier.                                                                                                    |  |  |
|                    | hardware                |                                                                                                    |  |  |
|                    | private                 |                                                                                                    |  |  |
|                    | core-bridge             | Displays the name of the core-bridge domain connected to the edge-bridge domain.                                                                                                    |  |  |
| Command Default    | None                    |                                                                                                    |  |  |
| Command Modes      | l2vpn                   |                                                                                                    |  |  |
| Command Modes      | 12 ( pli                |                                                                                                    |  |  |
| Command History    | Release                 | Modification                                                                                                    |  |  |
|                    | Release 3.9.1           | This command was introduced.                                                                                                    |  |  |
| Usage Guidelines   |                         | ommand, you must be in a user group associated with a task group that includes appropriate task<br>er group assignment is preventing you from using a command, contact your AAA administrator |  |  |
| Task ID            | Task Oper<br>ID         | ations                                                                                                    |  |  |
|                    | l2vpn read              |                                                                                                    |  |  |
| Examples           | The following           | g examples shows the output from the <b>show l2vpn bridge-domain pbb</b> command:                                                                                                    |  |  |
|                    | Bridge grou<br>Type: pb | bridge-domain isid 1234<br>p: g2, bridge-domain: pbb-bd1, id: 1, state: up, ShgId: 0, MSTi: 0<br>b-edge, I-SID: 1234<br>0 s, MAC limit: 4000, Action: none, Notification: syslog              |  |  |

```
Filter MAC addresses: 0
ACs: 1 (1 up), VFIs: 0, PWs: 0 (0 up), PBBs: 1 (1 up)
List of PBBs:
    PBB Edge, state: up, Static MAC addresses: 0
    List of ACs:
    Gi0/2/0/0, state: up, Static MAC addresses: 2, MSTi: 0
```

#### For IOS-XR 5.3.1 and earlier releases.

```
#show l2vpn bridge-domain detail isid 1234
Bridge group: g2, bridge-domain: pbb-bd1, id: 1, state: up, ShgId: 0, MSTi: 0
 Type: pbb-edge, I-SID: 1234
 Core-bridge: pbb-bd2
 MAC learning: enabled
 MAC withdraw: disabled
 Flooding:
   Broadcast & Multicast: enabled
   Unknown unicast: enabled
 MAC aging time: 300 s, Type: inactivity
 MAC limit: 4000, Action: none, Notification: syslog
 MAC limit reached: yes
  Security: disabled
 DHCPv4 snooping: disabled
 MTU: 1500
 Filter MAC addresses:
 ACs: 1 (1 up), VFIs: 0, PWs: 0 (0 up), PBBs: 1 (1 up)
List of PBBs:
    PBB Edge, state is up
     XC ID 0x2000001
     MAC learning: enabled
     Flooding:
       Broadcast & Multicast: enabled
       Unknown unicast: enabled
     MAC aging time: 300 s, Type: inactivity
     MAC limit: 4000, Action: none, Notification: syslog
     MAC limit reached: yes
     Split Horizon Group: none
     DHCPv4 snooping: disabled
     IGMP Snooping profile:
     Storm Control: disabled
     Unknown-unicast-bmac: 666.777.888
     CMAC to BMAC Mapping Table:
        CMAC
                   | BMAC
         _____
                                          _____
         222.333.444
                     | 777.888.999
                           888.999.111
        333,444,555
                        Statistics:
       packet totals: receive 3919680, send 9328
       byte totals: receive 305735040, send 15022146
 List of ACs:
   AC: GigabitEthernet0/1/0/0, state is up
     Type Ethernet
     MTU 1500; XC ID 0x2000001; interworking none; MSTi 0
     MAC learning: enabled
     Flooding:
       Broadcast & Multicast: enabled
       Unknown unicast: enabled
     MAC aging time: 300 s, Type: inactivity
     MAC limit: 4000, Action: none, Notification: syslog
     MAC limit reached: yes
     Security: disabled
     DHCPv4 snooping: disabled
     Static MAC addresses:
```

```
0000.0000.0000
        0001.0002.0003
      Statistics:
        packet totals: receive 3919680, send 9328
        byte totals: receive 305735040, send 15022146
#show 12vpn bridge-domain pbb edge
Bridge group: g2, bridge-domain: pbb-bdl, id: 1, state: up, ShgId: 0, MSTi: 0
 Type: pbb-edge, I-SID: 1234
  Aging: 300 s, MAC limit: 4000, Action: none, Notification: syslog
 Filter MAC addresses: 0
ACs: 1 (1 up), VFIs: 0, PWs: 0 (0 up), PBBs: 1 (1 up)
List of PBBs:
   PBB Edge, state: up, Static MAC addresses: 2
List of ACs:
    Gi0/2/0/0, state: up, Static MAC addresses: 2, MSTi: 0
Bridge group: g2, bridge-domain: pbb-bd3, id: 3, state: up, ShgId: 0, MSTi: 0
  Type: pbb-edge, I-SID: 2345
  Aging: 300 s, MAC limit: 4000, Action: none, Notification: syslog
  Filter MAC addresses: 0
ACs: 1 (1 up), VFIs: 0, PWs: 0 (0 up), PBBs: 1 (1 up)
List of PBBs:
    EDGE, state: up, Static MAC addresses: 2
List of ACs:
   Gi0/2/0/0, state: up, Static MAC addresses: 2, MSTi: 0
Bridge group: g2, bridge-domain: pbb-bd4, id: 4, state: up, ShgId: 0, MSTi: 0
  Type: pbb-edge, I-SID: 3456
  Aging: 300 s, MAC limit: 4000, Action: none, Notification: syslog
 Filter MAC addresses: 0
ACs: 1 (1 up), VFIs: 0, PWs: 0 (0 up), PBBs: 1 (1 up)
List of PBBs:
     PBB Edge, state: up, Static MAC addresses: 2
List of ACs:
   Gi0/2/0/0, state: up, Static MAC addresses: 2, MSTi: 0
#show 12vpn bridge-domain pbb-core
Bridge group: g2, bridge-domain: pbb-bd2, id: 2, state: up, ShgId: 0, MSTi: 0
  Type: pbb-core
  Number of associated pbb-edge BDs: 1
 Aging: 300 s, MAC limit: 4000, Action: none, Notification: syslog
  Filter MAC addresses: 0
 ACs: 1 (1 up), VFIs: 0, PWs: 0 (0 up), PBBs: 1 (1 up
  List of PBBs:
    PBB Core, state: up
  List of ACs:
    Gi0/2/0/0, state: up, Static MAC addresses: 2, MSTi: 0
#show 12vpn bridge-domain pbb-core detail
Bridge group: g2, bridge-domain: pbb-bd2, id: 2, state: up, ShgId: 0, MSTi: 0
  Type: pbb-core
  Number of associated pbb-edge BDs: 1
 MAC learning: enabled
 MAC withdraw: disabled
  Flooding:
   Broadcast & Multicast: enabled
   Unknown unicast: enabled
  MAC aging time: 300 s, Type: inactivity
  MAC limit: 4000, Action: none, Notification: syslog
  MAC limit reached: yes
```

Security: disabled DHCPv4 snooping: disabled MTU: 1500 Filter MAC addresses: ACs: 1 (1 up), PBB: 1 List of PBBs: PBB Core, state is up Vlan-id: 1; XC ID 0x2000001 MAC learning: enabled Flooding: Broadcast & Multicast: enabled Unknown unicast: enabled MAC aging time: 300 s, Type: inactivity MAC limit: 600, Action: none, Notification: syslog MAC limit reached: no Security: disabled Split Horizon Group: none DHCPv4 snooping: profile foo IGMP Snooping profile: Storm Control: disabled List of ACs: AC: GigabitEthernet0/1/0/0, state is up Type Ethernet MTU 1500; XC ID 0x2000001; interworking none; MSTi 0 MAC learning: enabled Flooding: Broadcast & Multicast: enabled Unknown unicast: enabled MAC aging time: 300 s, Type: inactivity MAC limit: 4000, Action: none, Notification: syslog MAC limit reached: yes Security: disabled DHCPv4 snooping: disabled Static MAC addresses: 0000.0000.0000 0001.0002.0003 Statistics: packet totals: receive 3919680, send 9328 byte totals: receive 305735040, send 15022146 #show 12vpn bridge-domain pbb-edge core-bridge core-bd brief Bridge Group/?????????????????? ID State Num ACs/up Num PWs/up Bridge-Domain Name bg/pbb-bd1 ???????????????????????????? 0/0 ????????0/0 up up 0/0 ????????0/0 0/0 ????????0/0 up RP/0/0/CPU0:ios#show 12vpn bridge-domain pbb edge core-bridge bd Bridge group: bg, bridge-domain: pbb-bd1, id: 1, state: up, ShqId: 0, MSTi: 0 Type: pbb-edge, I-SID: 4001 Aging: 300 s, MAC limit: 4000, Action: none, Notification: syslog Filter MAC addresses: 0 ACs: 0 (0 up), VFIs: 0, PWs: 0 (0 up), PBBs: 1 (1 up) List of PBBs: PBB Edge, state: up, Static MAC addresses: 2 Bridge group: bg, bridge-domain: pbb-bd2, id: 2, state: up, ShgId: 0, MSTi: 0 Type: pbb-edge, I-SID: 4002 Aging: 300 s, MAC limit: 4000, Action: none, Notification: syslog Filter MAC addresses: 0 ACs: 0 (0 up), VFIs: 0, PWs: 0 (0 up), PBBs: 1 (1 up)

...

List of PBBs: PBB Edge, state: up, Static MAC addresses: 1 ... Bridge group: bg, bridge-domain: pbb-bd3, id: 3, state: up, ShgId: 0, MSTi: 0 Type: pbb-edge, I-SID: 4003 Aging: 300 s, MAC limit: 4000, Action: none, Notification: syslog Filter MAC addresses: 0 ACs: 0 (0 up), VFIs: 0, PWs: 0 (0 up), PBBs: 1 (1 up) List of PBBs: PBB Edge, state: up, Static MAC addresses: 0

| <b>Related Commands</b> | Command          | Description                                           |  |
|-------------------------|------------------|-------------------------------------------------------|--|
|                         | pbb, on page 362 | Configures the provider backbone bridge core or edge. |  |

VPN and Ethernet Services Command Reference for Cisco ASR 9000 Series Routers

### show l2vpn forwarding bridge pbb

To display the PBB bridge forwarding information, use the **show l2vpn forwarding bridge pbb** command in EXEC mode.

show l2vpn forwarding bridge pbb core [{debug | detail | hardware | location | private}] | edge
[{core-bridge | debug | detail | hardware | location | private}] | i-sid service-id [{debug | detail | hardware
| location | private}]

| Syntax Description | debug                                                                                                    | Displays the debug information.                                                                |  |  |
|--------------------|----------------------------------------------------------------------------------------------------|------------------------------------------------------------------------------------------------|--|--|
|                    | core                                                                                                    | Displays the PBB core.                                                                         |  |  |
|                    | edge                                                                                                    | Displays the PBB edge.                                                                         |  |  |
|                    |                                                                                                    |                                                                                                |  |  |
|                    | <b>i-sid</b><br>service-id                                                                                                    | Displays the service instance identifier.                                                      |  |  |
|                    | brief                                                                                                    | Displays brief information about the PBB core, edge or service instance identifier.            |  |  |
|                    | detail                                                                                                    | Displays detailed information about the PBB core, edge or service instance identifier.         |  |  |
|                    | hardware                                                                                                    | Displays hardware information.                                                                 |  |  |
|                    | private                                                                                                    | Displays private information about the PBB core, edge or service instance identifier.          |  |  |
|                    | core-bridge                                                                                                    | Displays the name of the core-bridge domain connected to the edge-bridge domain.               |  |  |
| Command Default    | None                                                                                                    |                                                                                                |  |  |
| Command Modes      | EXEC                                                                                                    |                                                                                                |  |  |
| Command History    | Release                                                                                                    | Modification                                                                                   |  |  |
|                    | Release 3.9.1                                                                                                    | This command was introduced.                                                                   |  |  |
| Usage Guidelines   | To use this command, you must be in a user group associated with a task group that includes appropriate task IDs. If the user group assignment is preventing you from using a command, contact your AAA administrator for assistance. |                                                                                                |  |  |
| Task ID            | Task Operat<br>ID                                                                                                    | ions                                                                                           |  |  |
|                    | l2vpn read                                                                                                    |                                                                                                |  |  |
| Examples           | -                                                                                                    | example shows the output from the <b>show l2vpn forwarding pbb</b><br><b>irce-mac</b> command: |  |  |

# show 12 vpn forwarding backbone-source-mac location 0/1/CPU0 333.444.555

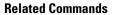

| mands | Command          | Description                                           |  |
|-------|------------------|-------------------------------------------------------|--|
|       | pbb, on page 362 | Configures the provider backbone bridge core or edge. |  |

### show I2vpn forwarding pbb backbone-source-mac

To display the provider backbone source MAC forwarding information, use the **show l2vpn forwarding pbb backbone-source-mac** command in EXEC mode.

show l2vpn forwarding pbb backbone-source-mac {debug [{detail | location | private}]] detail [{debug | location node-id}] | location node-id | private}

| Syntax Description | debug                                                                                                    | Displays the deb             | ug information.        |                  |
|--------------------|----------------------------------------------------------------------------------------------------|------------------------------|------------------------|------------------|
|                    | detail Displays the detailed PBB forwarding information.                                                                                                    |                              |                        |                  |
|                    | location                                                                                                    | Specifies the loca           | ation.                 |                  |
|                    | node-id                                                                                                    | Node ID.                     |                        |                  |
|                    | private                                                                                                    | Displays private             | information.           |                  |
| Command Default    | None                                                                                                    |                              |                        |                  |
| Command Modes      | EXEC                                                                                                    |                              |                        |                  |
| Command History    | Release                                                                                                    | e Modificatio                | n                      |                  |
|                    | Release                                                                                                    | 3.9.1 This comma introduced. | and was                |                  |
| Usage Guidelines   | To use this command, you must be in a user group associated with a task group that includes appropriate task IDs. If the user group assignment is preventing you from using a command, contact your AAA administrator for assistance. |                              |                        |                  |
| Task ID            | Task<br>ID                                                                                                    | Operations                   |                        |                  |
|                    | l2vpn                                                                                                    | read                         |                        |                  |
| Examples           | The following example shows the output from the <b>show l2vpn forwarding pbb</b><br><b>backbone-source-mac</b> command:                                                                                                    |                              |                        |                  |
|                    |                                                                                                    | 0 5 1                        |                        |                  |
|                    | #show 1<br>333.444                                                                                                    |                              | backbone-source-mac lo | ocation 0/1/CPU0 |
| Related Commands   |                                                                                                    | .555                         | backbone-source-mac lo |                  |

### show I2vpn pbb backbone-source-mac

To display the provider backbone source MAC information, use the **show l2vpn pbb backbone-source-mac** command in EXEC mode.

|                    | show l2vpn                 | pbb backbone-source-mac          |                                                                                                    |
|--------------------|----------------------------|----------------------------------|----------------------------------------------------------------------------------------------------|
| Syntax Description | This comman                | nd has no keywords or argument   | S.                                                                                                    |
| Command Default    | None                       |                                  |                                                                                                    |
| Command Modes      | EXEC                       |                                  |                                                                                                    |
| Command History    | Release                    | Modification                     | _                                                                                                    |
|                    | Release 3.9.1              | This command was introduced.     | _                                                                                                    |
| Usage Guidelines   |                            | er group assignment is preventir | roup associated with a task group that includes appropriate task<br>of you from using a command, contact your AAA administrator |
| Task ID            | Task Opera<br>ID           | ations                           |                                                                                                    |
|                    | l2vpn read                 |                                  |                                                                                                    |
| Examples           | The following              | g example shows the output from  | the <b>show l2vpn pbb backbone-source-mac</b> command:                                                                          |
|                    | #show l2vpn<br>0111.0222.0 | pbb backbone-source-mac<br>333   |                                                                                                    |
| Related Commands   | Command                    | De                               | escription                                                                                                    |
|                    | pbb, on page               | 362 Co                           | nfigures the provider backbone bridge core or edge.                                                                             |

### show mmrp-flood-optimization

To display the MMRP flood optimization information, use the **show mmrp-flood-optimization** command in the EXEC mode.

**show mmrp-flood-optimization** [{**summary** | **mad** [**pw** *neighbor pw-id*] | **statistics** [**pw** *neighbor pw-id*] | **registrations** [**received**] [**core-bridge** *bridge-domain-name* : *group-name*] [**isid** *isid*]}]

| Syntax Description | summary            | Displays the summary of the current timer<br>values, total number of core bridges,<br>pseudowires, I-SIDs configured,<br>declarations, and registrations.                                                                                                    |  |  |
|--------------------|--------------------|----------------------------------------------------------------------------------------------------|--|--|
|                    | mad                | Displays the current state of the MRP<br>Attribute Declaration (MAD) component on<br>a pseudowire, for each active attribute value<br>(that is, group B-MAC).                                                                                                    |  |  |
|                    | pw                 | Indicates the pseudowire.                                                                                                    |  |  |
|                    | neighbor           | Indicates the IP address of the neighbor.                                                                                                    |  |  |
|                    | pw-id              | Indicates the pseudowire ID.                                                                                                    |  |  |
|                    | statistics         | Displays the packet statistics per pseudowire.                                                                                                    |  |  |
|                    | registrations      | Displays the I-SIDs that are declared and a<br>list of peers that have made registrations for<br>those I-SIDs<br>Displays all the I-SIDs where registrations<br>have been received, even if those I-SIDs are<br>not configured locally.<br>Displays the information about a specific<br>core-bridge. |  |  |
|                    | received           |                                                                                                    |  |  |
|                    | core-bridge        |                                                                                                    |  |  |
|                    | bridge-domain-name | Core bridge domain name.                                                                                                    |  |  |
|                    | group-name         | Group name.                                                                                                    |  |  |
|                    | isid               | Displays information of a specific service instance identifier.                                                                                                    |  |  |
|                    | isid               | Service instance identifier.                                                                                                    |  |  |
| Command Default    | None               |                                                                                                    |  |  |
| Command Modes      | EXEC               |                                                                                                    |  |  |

I

| Command History                       |                                                                                                    | Iodification                                                                   |                                                                                                    |  |
|---------------------------------------|----------------------------------------------------------------------------------------------------|--------------------------------------------------------------------------------|----------------------------------------------------------------------------------------------------|--|
| · · · · · · · · · · · · · · · · · · · |                                                                                                    |                                                                                | d was introduced.                                                                                                    |  |
| Usage Guidelines                      |                                                                                                    |                                                                                | ust be in a user group associated with a task group that includes appropria<br>ment is preventing you from using a command, contact your AAA admini             |  |
| Task ID                               | Task ID                                                                                                    | Operation                                                                      |                                                                                                    |  |
|                                       | ethernet-services                                                                                                    | s read,<br>write                                                               |                                                                                                    |  |
|                                       | The following excommand.                                                                                                    | xample show                                                                    | is the output from the <b>show mmrp-flood-optimization summary</b>                                                                                              |  |
|                                       | RP/0/RSP0/CPU0<br>Core Bridges:<br>Pseudowires:<br>I-SIDs configu<br>Total MMRP ded<br>Registrations<br>Flood Time:<br>Leaveall Time:<br>Leave Time:<br>Join Time:<br>Transmit Perio | dred:<br>clarations:<br>received:<br>disable<br>: 10000 m<br>30000 m<br>200 ms | 220000<br>d<br>is                                                                                                    |  |
|                                       | RP/0/RSP0/CPU(<br>Core-Bridge: H<br>Participant                                                                                                    | ):router# <b>sh</b><br>PBB-VPLS-Co<br>Type: Full                               | s the output from the show mmrp-flood-optimization mad command.<br>ow mmrp-flood-optimization mad<br>rel PW: neighbor 1.2.3.4, pwid 87<br>; Point-to-Point: Yes |  |
|                                       | LeaveAll Pas<br>Leave in 25.                                                                                                    | ssive (next<br>.70s; Join                                                      | nt Normal; Registrar Normal<br>in 5.92s); periodic disabled<br>not running<br>85; failed registrations: 0                                                       |  |

| I-SID    | B-MAC          | Applicant             | Registrar |
|----------|----------------|-----------------------|-----------|
|          |                |                       |           |
| 1        | 001E.8300.0001 | Very Anxious Observer | Leaving   |
| 16777216 | 001E.83FF.FFFF | Quiet Passive         | Empty     |

#### staggered-bringup-timer

To stagger the bring-up of bundle interfaces after startup-cost-in timer expiry, use the **staggered-bringup-timer** command in the EVPN configuration mode.

staggered-bringup-timer duration **Syntax Description** duration Specify the stagger time period. By default, the stagger time is 5000ms and maximum configurable stagger time is 300s. By default, the stagger time is 5000 miliseconds. **Command Default** EVPN configuration mode **Command Modes Command History Modification** Release Release This command was introduced. 7.2.1 No specific guidelines impact the use of this command. **Usage Guidelines** Task ID Task Operation ID l2vpn read, write This example shows how to configure stagger period:

```
Router# configure
Router(config)# evpn
Router(config-evpn)# staggered-bringup-timer 200s
Router(config-evpn-es)# commit
```

### static-mac-address

To map a customer destination MAC address to backbone destination MAC address, use the **static-mac-address** command in the PBB edge configuration mode. To return to the default behavior, use the **no** form of this command.

static-mac-address cust-mac-address bmac bmac-mac-address no static-mac-address cust-mac-address bmac bmac-mac-address

| Syntax Description | cust-mac-address                  | Customer destination MAC address in hexadecimal format.                                                                                                    |  |  |
|--------------------|-----------------------------------|----------------------------------------------------------------------------------------------------|--|--|
|                    | bmac                              | Specifies that the static backbone MAC address must be mapped with the customer MAC address.                                                                                        |  |  |
|                    | bmac-mac-address                  | s Static backbone MAC address in hexadecimal format.                                                                                                    |  |  |
| Command Default    | None                              |                                                                                                    |  |  |
| Command Modes      | PBB edge configur                 | ration mode                                                                                                    |  |  |
| Command History    | Release Moo                       | dification                                                                                                    |  |  |
|                    | Release 3.9.1 This intro          | s command was<br>oduced.                                                                                                    |  |  |
| Usage Guidelines   |                                   | nd, you must be in a user group associated with a task group that includes appropriate task<br>up assignment is preventing you from using a command, contact your AAA administrator |  |  |
| Task ID            | Task Operations<br>ID             |                                                                                                    |  |  |
|                    | l2vpn read,<br>write              |                                                                                                    |  |  |
| Examples           | The following exam<br>address:    | nple shows how to map the customer MAC address with the backbone MAC                                                                                                    |  |  |
|                    | interface Gigabi                  | tEthernet0/0/0.1 l2transport encapsulation dot1q 10 !<br>tEthernet0/0/0/0.2 l2transport encapsulation dot1q 2 !<br>tEthernet0/0/0/1                                                 |  |  |
|                    | interface Gigabi<br>shutdown<br>! | tEthernet0/0/0/2                                                                                                    |  |  |
|                    | shutdown<br>!                     | tEthernet0/0/0/3                                                                                                    |  |  |
|                    | interface Gigabi                  | tEthernet0/0/0/4                                                                                                    |  |  |

```
shutdown
1
12vpn
bridge group bg12
 bridge-domain bd1
  interface GigabitEthernet0/0/0/0.1
    static-mac-address 0002.0003.0004
   1
   interface GigabitEthernet0/0/0/0.2
   !
   pbb edge i-sid 1000 core-bridge bd2
   static-mac-address 0006.0007.0008 bmac 0004.0005.0006
   !
  !
 !
!
end
!
```

The following example shows the output of the show l2vpn bridge-domain command:

##sh l2vpn bridge-domain m mac-address mroute

| Mac Address   | Type<br>Filtered | Learned from<br>on | n/ LC<br>Resync Age | learned | Mapped     | to                    |
|---------------|------------------|--------------------|---------------------|---------|------------|-----------------------|
| 0002.0003.000 |                  |                    |                     | 11) 11  | N/A<br>N/A | N/A<br>0004.0005.0006 |

Note To resynchronize the MAC table from the network processors, use the l2vpn resynchronize forwarding mac-address-table location  $\langle r/s/i \rangle$  command.

| Related Commands | Command                           | Description                                                                                                    |
|------------------|-----------------------------------|----------------------------------------------------------------------------------------------------|
|                  | bridge-domain (VPLS), on page 216 | Establishes a bridge domain, and enters L2VPN bridge group bridge domain configuration mode.                             |
|                  | bridge group (VPLS), on page 217  | Creates a bridge group so that it can contain bridge domains and then to assign network interfaces to the bridge domain. |
|                  | pbb, on page 362                  | Configures the provider backbone bridge core or edge.                                                                    |
|                  | l2vpn, on page 92                 | Enters L2VPN configuration mode.                                                                                         |

#### timers (EVPN)

To configure timers that affect the convergence of PBB EVPN in failure scenarios, use the **timers** command in the EVPN interface configuration or in the EVPN configuration mode. To delete the timer configuration, use the **no** form of this command.

timers [{flushagain | recovery | peering | programming}] no timers [{flushagain | recovery | peering | programming}]

| Syntax Description | flushagain Specifies the MAC flush again timer. |                                                              | n timer.                                                                                                    |
|--------------------|-------------------------------------------------|--------------------------------------------------------------|----------------------------------------------------------------------------------------------------|
|                    | recovery                                        | Specifies the recovery timer                                 |                                                                                                    |
|                    | peering                                         | Specifies the peering timer.                                 |                                                                                                    |
|                    | programming                                     | g Specifies the programming                                  | imer.                                                                                                    |
| Command Default    | None.                                           |                                                              |                                                                                                    |
| Command Modes      | EVPN interfac                                   | e configuration                                              |                                                                                                    |
|                    | EVPN configu                                    | ration                                                       |                                                                                                    |
| Command History    | Release                                         | Modification                                                 |                                                                                                    |
|                    |                                                 | This command was ntroduced.                                  |                                                                                                    |
| Usage Guidelines   |                                                 |                                                              | roup associated with a task group that includes appropriate task<br>g you from using a command, contact your AAA administrator |
|                    |                                                 | configured globally in the EV node, the timers are configure | PN configuration mode whereas in the EVPN interface d per Ethernet.                                                            |
|                    | The keywords                                    | peering and programming an                                   | e supported only in the EVPN configuration mode.                                                                               |
| Task ID            | Task Operat<br>ID                               | ion                                                          |                                                                                                    |
|                    | l2vpn read,<br>write                            |                                                              |                                                                                                    |
|                    | This example                                    | shows how to configure timers                                | in the EVPN Interface configuration mode:                                                                                      |

```
RP/0/RSP0/CPU0:router# configure
RP/0/RSP0/CPU0:router(config)# evpn
RP/0/RSP0/CPU0:router(config-evpn)# interface bundle-ether 1
RP/0/RSP0/CPU0:router(config-evpn-ac)# timers
RP/0/RSP0/CPU0:router(config-evpn-ac-timers)#
```

This example shows how to configure timers in the EVPN configuration mode:

```
RP/0/RSP0/CPU0:router# configure
RP/0/RSP0/CPU0:router(config)# evpn
RP/0/RSP0/CPU0:router(config-evpn) # timers
RP/0/RSP0/CPU0:router(config-evpn-timers)#
```

#### C **Related Commands**

| Command                       | Description                                   |
|-------------------------------|-----------------------------------------------|
| evpn, on page 404             | Enters EVPN configuration mode.               |
| interface (EVPN), on page 413 | Enters the EVPN Interface configuration mode. |
| recovery, on page 371         | Configures the recovery timer.                |
| flushagain, on page 347       | Configures the MAC flushagain timer.          |
| peering, on page 364          | Configures the peering timer.                 |
| programming, on page 369      | Configures the programming timer.             |

#### unknown-unicast-bmac

To configure the unknown unicast backbone MAC address for a PBB edge bridge, use the **unknown-unicast-bmac** command in the PBB edge configuration mode. To return to the default behavior, use the **no** form of this command.

unknown-unicast-bmac mac-address no unknown-unicast-bmac mac-address

 Syntax Description
 mac-address
 Unknown unicast backbone MAC address in hexadecimal format.

 Command Default
 None

 Command Modes
 PBB edge configuration

 Command History
 Release
 Modification

 Release 3.9.1
 This command was introduced.

Usage Guidelines To use this command, you must be in a user group associated with a task group that includes appropriate task IDs. If the user group assignment is preventing you from using a command, contact your AAA administrator for assistance.

```
    Task ID
    Task ID
    Operations

    ID
    12vpn read, write
```

Examples

The following example shows how to configure the unknown unicast backbone MAC address for a PBB edge bridge:

```
config
l2vpn
bridge group PBB
bridge-domain PBB-EDGE
interface GigabitEthernet0/0/0/38.100
!
interface GigabitEthernet0/2/0/30.150
!
pbb edge i-sid 1000 core-bridge PBB-CORE
unknown-unicast-bmac 0123.8888.8888
!
```

! !

| <b>Related Commands</b> | Command                           | Description                                                                                                    |
|-------------------------|-----------------------------------|----------------------------------------------------------------------------------------------------|
|                         | bridge-domain (VPLS), on page 216 | Establishes a bridge domain, and enters L2VPN bridge group bridge domain configuration mode.                             |
|                         | bridge group (VPLS), on page 217  | Creates a bridge group so that it can contain bridge domains and then to assign network interfaces to the bridge domain. |
|                         | l2vpn, on page 92                 | Enters L2VPN configuration mode.                                                                                         |
|                         | pbb, on page 362                  | Configures the provider backbone bridge core or edge.                                                                    |

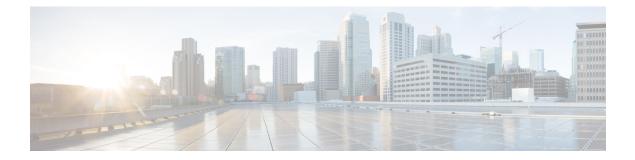

### **EVPN Commands**

This section describes the commands used to configure Ethernet VPN (EVPN) services for Layer 2 VPNs.

For detailed information about EVPN concepts, configuration tasks, and examples, see the EVPN Features module in the L2VPN and Ethernet Services Configuration Guide for Cisco ASR 9000 Series Routers.

- access-signal out-of-service, on page 396
- access-signal, on page 397
- advertise gateway-ip-disable, on page 398
- advertise-mac, on page 399
- clear l2route evpn ipv4, on page 400
- clear l2route evpn ipv6, on page 401
- clear l2route evpn mac , on page 402
- evi, on page 403
- evpn, on page 404
- evpn evi, on page 406
- evpn evi multicast source-connected, on page 407
- ethernet-segment, on page 409
- ethernet-segment (evpn), on page 411
- implicit-import, on page 412
- interface (EVPN), on page 413
- l2vpn evpn, on page 415
- mac-flush, on page 416
- neighbor evpn, on page 418
- non-revertive, on page 419
- revert, on page 420
- route-target, on page 422
- set advertise-evpn-gw-ip , on page 424
- service-carving, on page 425
- show evpn ethernet-segment, on page 427
- show evpn summary, on page 430
- show evpn evi, on page 432
- weight, on page 435

#### access-signal out-of-service

To override the default signal sent to bring down the AC and to transition the interface to Out-of-Service (OOS) state, use the **access-signal out-of-service** command in the EVPN interface configuration mode. To return to the default behavior, use the **no** form of this command.

#### access-signal out-of-service

| Command Default | None              |                              |
|-----------------|-------------------|------------------------------|
| Command Modes   | EVPN inter        | face configuration           |
| Command History | Release           | Modification                 |
|                 | Release<br>7.10.1 | This command was introduced. |

Usage Guidelines Starting from Cisco IOS XR Release 7.10.1, the EVPN port-active configuration supports hot standby where all the main and subinterfaces up in a Standby node. To revert to the previous behavior of transitioning through the OOS state, use this command.

| Task ID | Task<br>ID | Operation      |  |
|---------|------------|----------------|--|
|         | l2vpn      | read,<br>write |  |

#### Example

The following example shows how to configure the access signal mode to enable the OOS functionality.

```
Router# configure
Router(config)# evpn
Router(config-evpn)# interface Bundle-Ether1
Router(config-evpn-ac)# ethernet-segment
Router(config-evpn-ac-es)# identifier type 0 01.00.01.00.01.09.01.00.09
Router(config-evpn-ac-es)# load-balancing-mode port-active
Router(config-evpn-ac-es)# exit
Router(config-evpn-ac)# access-signal out-of-service
Router(config-evpn-ac)# commit
```

### access-signal

To configure control signaling messages in access circuits, use the **access-signal** command in the EVPN configuration mode.

access-signal [ bundle-down | out-of-service ]

| Syntax Description | bundle-down                                                                                         | Initiates Access Signal Bundle Down.                                                                                                 |
|--------------------|----------------------------------------------------------------------------------------------------|----------------------------------------------------------------------------------------------------|
|                    | out-of-service                                                                                      | Initiates Access signal bundle out of service.                                                                                       |
| Command Default    | None.                                                                                               |                                                                                                    |
| Command Modes      | EVPN configuration mode                                                                             |                                                                                                    |
| Command History    | Release Modification                                                                                |                                                                                                    |
|                    | ReleaseThis command was7.9.1introduced.                                                             |                                                                                                    |
| Usage Guidelines   |                                                                                                    | r group associated with a task group that includes appropriate task<br>ting you from using a command, contact your AAA administrator |
| Task ID            | Task Operation<br>ID                                                                                |                                                                                                    |
|                    | l2vpn read,<br>write                                                                                |                                                                                                    |
|                    | This example shows how to configure accorrect RP/0/RP0/CPU0:R1#config RP/0/RP0/CPU0:R1(config)#evpn | ess-signal command in EVPN configuration mode:                                                                                       |

RP/0/RP0/CPU0:R1(config) #evpn RP/0/RP0/CPU0:R1(config-evpn) #interface Bundle-Ether 1 RP/0/RP0/CPU0:R1(config-evpn-ac) #access-signal bundle-down

#### advertise gateway-ip-disable

To disable advertisement of non-zero EVPN gateway IP address, use the **advertise gateway-ip-disable** command in the EVPN address-family configuration mode.

#### advertise gateway-ip-disable

| Syntax Description | This comma | and has no keywords or arguments. |
|--------------------|------------|-----------------------------------|
| Command Default    | None.      |                                   |
| Command Modes      | EVPN addre | ess-family configuration mode     |
| Command History    | Release    | Modification                      |
|                    | -          |                                   |

**Usage Guidelines** No specific guidelines impact the use of this command.

# Task<br/>IDOperation12vpnread,<br/>write

#### Example

This example shows how to disable advertisement of non-zero EVPN gateway IP address:

```
Router(config)# router bgp 100
Router(config-bgp)# neighbor 10.10.10.10
Router(config-bgp-nbr)# remote-as 200
Router(config-bgp-nbr)# update-source Loopback 0
Router(config-bgp-nbr)# address-family 12vpn evpn
Router(config-bgp-nbr-af)# advertise gateway-ip-disable
Router(config-bgp-nbr-af)# commit
```

Task ID

### advertise-mac

To advertise local MAC to the peers, use **advertise-mac** command in the EVPN configuration mode. The local MAC is advertised to the peer in control plane using BGP.

#### advertise-mac

| Syntax Description | This comma               | and has no keywords or arguments                                                                                    |                                                                                                    |
|--------------------|--------------------------|----------------------------------------------------------------------------------------------------|----------------------------------------------------------------------------------------------------|
| Command Default    | None                     |                                                                                                    |                                                                                                    |
| Command Modes      | EVPN                     |                                                                                                    |                                                                                                    |
| Command History    | Release                  | Modification                                                                                                    |                                                                                                    |
|                    | Release 6.2.1            | This command was introduced.                                                                                        |                                                                                                    |
| Usage Guidelines   |                          | ser group assignment is preventing                                                                                  | oup associated with a task group that includes appropriate<br>you from using a command, contact your AAA administr |
|                    | The followi              | ng example shows how to advertis                                                                                    | e local MAC.                                                                                                    |
|                    | RP/0/RSP0/<br>RP/0/RSP0/ | CPU0:router# configure<br>CPU0:router(config)# evpn<br>CPU0:router(config-evpn)# ev<br>CPU0:router(config-evpn-evi) |                                                                                                    |

```
RP/0/RSP0/CPU0:router(config-evpn-evi-bgp)# exit
RP/0/RSP0/CPU0:router(config-evpn-evi)# advertise-mac
```

### clear l2route evpn ipv4

To clear either duplicate or frozen flags, or both, from EVPN MAC-IPv4 routes and re-enable local route learning for the corresponding IPv4 addresses, use **clear l2route evpn ipv4** command in EXEC mode.

| clear l2route ev | 7 <b>pn ipv4</b> { | ipv4-address } | all [ evi evi | ] frozen-flag |
|------------------|--------------------|----------------|---------------|---------------|
|------------------|--------------------|----------------|---------------|---------------|

| Syntax Description | mac mac-address      | Clears the route for the specified IPv4 address.                                                             |  |  |
|--------------------|----------------------|----------------------------------------------------------------------------------------------------|--|--|
|                    | all                  | Clears all EVPN MAC-IPv4 routes that are marked as duplicate or permanently frozen                           |  |  |
|                    | evi evi              | Clears EVPN MAC -IPv4 routes for the specified topology only.                                                |  |  |
|                    | frozen-flag          | Clears either duplicate or frozen flag for the MAC-IPv4 routes that are identified by the specified options. |  |  |
| Command Default    | None                 |                                                                                                    |  |  |
| Command Modes      | EXEC                 |                                                                                                    |  |  |
| Command History    | Release Modi         | ification                                                                                                    |  |  |
|                    |                      | command was duced.                                                                                           |  |  |
| Usage Guidelines   | None                 |                                                                                                    |  |  |
| Task ID            | Task Operation<br>ID |                                                                                                    |  |  |
|                    | l2vpn read,<br>write |                                                                                                    |  |  |

#### Example

This example shows how to clear duplicate or frozen flags, or both from EVPN MAC-IPv4 routes:

Router# clear l2route evpn ipv4 192.0.2.1 evi 1 frozen-flag

#### clear l2route evpn ipv6

To clear either duplicate or frozen flags, or both, from EVPN MAC-IPv6 routes and re-enable local route learning for the corresponding IPv6 addresses, use **clear l2route evpn ipv6** command in EXEC mode.

clear l2route evpn ipv6 {*ipv6-address*} | all [evi evi ] frozen-flag **Syntax Description** mac mac-address Clears the route for the specified IPv6 address. all Clears all EVPN MAC-IPv6 routes that are marked as duplicate or permanently frozen. evi evi Clears EVPN MAC-IPv6 routes for the specified topology only. frozen-flag Clear duplicate or frozen flag for the MAC-IPv6 routes that are identified by the specified options. None **Command Default** EXEC **Command Modes Command History** Release Modification Release This command was 6.6.1 introduced. None **Usage Guidelines** Task ID Task Operation ID l2vpn read. write

#### Example

This example shows how to clear either duplicate or frozen flags, or both, from EVPN MAC-IPv6 routes:

Router# clear l2route evpn IPv6 2001:DB8::1 evi 1 frozen-flag

### clear l2route evpn mac

To clear either duplicate or frozen flags, or both, from EVPN MAC routes and re-enable local route learning for the corresponding MAC addresses, use **clear l2route evpn mac** command in EXEC mode.

clear l2route evpn mac {mac-address} | all [evi evi ] frozen-flag

| Syntax Description | mac mac-address      | Clears the route for the specified MAC address.                                                                                           |  |  |
|--------------------|----------------------|----------------------------------------------------------------------------------------------------|--|--|
|                    | all                  | Clears all EVPN MAC routes that are marked as duplicate or permanently frozen.<br>Clears EVPN MAC routes for the specified topology only. |  |  |
|                    | evi evi              |                                                                                                    |  |  |
|                    | frozen-flag          | Clears duplicate or frozen flag for the MAC routes that are identified by the specified options.                                          |  |  |
| Command Default    | None                 |                                                                                                    |  |  |
| Command Modes      | EXEC                 |                                                                                                    |  |  |
| Command History    | Release Modif        | fication                                                                                                    |  |  |
|                    |                      | command was<br>duced.                                                                                                    |  |  |
| Usage Guidelines   | None                 |                                                                                                    |  |  |
| Task ID            | Task Operation<br>ID |                                                                                                    |  |  |
|                    | l2vpn read,<br>write |                                                                                                    |  |  |

#### Example

This example shows how to clear duplicate or frozen flags, or both, from EVPN MAC routes:

Router# clear l2route evpn mac 0.12.3456 evi 1 frozen-flag

|                    |                                                                                                    | node and configure optional BGP settings for a bridge domain or EVI, figuration mode. To return to the EVPN configuration mode, use the                                                               |
|--------------------|----------------------------------------------------------------------------------------------------|----------------------------------------------------------------------------------------------------|
|                    | evi evi-id<br>no evi evi-id                                                                                                    |                                                                                                    |
| Syntax Description | evi-id Specifies the Ethernet VPN ID                                                                                                    | to set. The range is from 1 to 65534.                                                                                                    |
| Command Default    | None.                                                                                                    |                                                                                                    |
| Command Modes      | EVPN configuration mode                                                                                                    |                                                                                                    |
| Command History    | Release Modification                                                                                                    |                                                                                                    |
|                    | ReleaseThis command was4.3.2introduced.                                                                                                    |                                                                                                    |
| Usage Guidelines   | IDs. If the user group assignment is pre for assistance.                                                                                                    | user group associated with a task group that includes appropriate task<br>venting you from using a command, contact your AAA administrator<br>BGP route distinguisher or BGP route target for an EVI. |
| Task ID            | Task<br>IDOperation12vpnread,<br>write                                                                                                    |                                                                                                    |
|                    | <b>Example</b><br>This example shows how to enter the E                                                                                                    | VPN EVI configuration mode:                                                                                                    |
|                    | RP/0/RSP0/CPU0:router# <b>configure</b><br>RP/0/RSP0/CPU0:router(config)# <b>ev</b><br>RP/0/RSP0/CPU0:router(config-evpr<br>RP/0/RSP0/CPU0:router(config-evpr | h)# evi 2                                                                                                    |
| Related Commands   | Command                                                                                                    | Description                                                                                                    |
|                    | evpn, on page 404                                                                                                    | Enters EVPN configuration mode.                                                                                                    |
|                    | bgp (EVPN), on page 334                                                                                                    | Enables BGP in the PBB EVPN configuration.                                                                                                    |

#### evpn

To enter EVPN configuration mode, use the **evpn** command in the global configuration mode. To return to the global configuration mode, use the **no** form of this command.

evpn [{bgp | evi | interface | timers}] no evpn [{bgp | evi | interface | timers}]

| Syntax Description | bgp                                                          | Configures BGP.                                                                                 |                                                                                                    |  |  |
|--------------------|--------------------------------------------------------------|-------------------------------------------------------------------------------------------------|----------------------------------------------------------------------------------------------------|--|--|
|                    | evi                                                          | Configures Ethernet VPN ID (                                                                    | EVI).                                                                                                    |  |  |
|                    | interface                                                    | Assigns an interface to EVPN                                                                    | Ι.                                                                                                    |  |  |
|                    | timers                                                       | Configures global EVPN time                                                                     | ers.                                                                                                    |  |  |
| Command Default    | None.                                                        |                                                                                                 |                                                                                                    |  |  |
| Command Modes      | Global con                                                   | figuration                                                                                      |                                                                                                    |  |  |
| Command History    | Release                                                      | Modification                                                                                    |                                                                                                    |  |  |
|                    | Release 4.3.2                                                | This command was introduced.                                                                    |                                                                                                    |  |  |
| Usage Guidelines   |                                                              | user group assignment is preve                                                                  | ser group associated with a task group that includes appropriate task<br>enting you from using a command, contact your AAA administrator |  |  |
| Task ID            | Task Op<br>ID                                                | eration                                                                                         |                                                                                                    |  |  |
|                    | l2vpn rea<br>wr                                              |                                                                                                 |                                                                                                    |  |  |
|                    | Example                                                      |                                                                                                 |                                                                                                    |  |  |
|                    | This example shows how to enter the EVPN configuration mode: |                                                                                                 |                                                                                                    |  |  |
|                    | RP/0/RSP0                                                    | /CPU0:router# <b>configure</b><br>/CPU0:router(config)# <b>evp</b><br>/CPU0:router(config-evpn) |                                                                                                    |  |  |
| Related Commands   | Command                                                      |                                                                                                 | Description                                                                                                    |  |  |
|                    | evi, on paç                                                  | je 403                                                                                          | Enters the EVPN EVI configuration mode to configure optional BGP settings for a bridge domain or EVI.                                    |  |  |
|                    | bgp (EVPN                                                    | ), on page 334                                                                                  | Enables BGP in the PBB EVPN configuration.                                                                                               |  |  |

| Command                       | Description                                                                     |  |
|-------------------------------|---------------------------------------------------------------------------------|--|
| interface (EVPN), on page 413 | Enters the EVPN Interface configuration mode.                                   |  |
| timers (EVPN), on page 391    | Configures timers that affect the convergence of PBB EVPN in failure scenarios. |  |

#### evpn evi

To configure EVPN instance (EVI) use the **evpn evi** command in the global configuration mode. To remove the configuration, use the **no** form of this command.

evpn evi evi-id

| evi-id Spe    | ecifies the Ethernet VPN ID to set. The range is from 1 to 65534 |
|---------------|------------------------------------------------------------------|
| None.         |                                                                  |
| Global con    | figuration                                                       |
| Release       | Modification                                                     |
| Release 6.6.3 | This command was introduced.                                     |
|               | None.<br>Global con<br>Release<br>Release                        |

Usage Guidelines The EVI is represented by the virtual network identifier (VNI). An EVI represents a VPN on a PE router. It serves the same role of an IP VPN Routing and Forwarding (VRF), and EVIs are assigned to import/export Route Targets. This command configures the EVI and enters the EVPN Instance configuration mode, where you can configure EVPN settings.

| Task ID | Task<br>ID | Operation      |
|---------|------------|----------------|
|         | l2vpn      | read,<br>write |

#### Example

This example shows how to configure EVPN EVI that enters the EVPN Instance configuration mode.

Router# configure Router(config)# evpn evi 10 Router((config-evpn-instance)# 

### evpn evi multicast source-connected

To configure EVPN multicast instance with a locally connected multicast source, use the **evpn evi** *evi-id* **multicast source-connected** command in the Global configuration mode or EVPN instance configuration mode. To remove the configuration, use the **no** form of this command.

|                    | evpn evi evi                  | <i>i-id</i> [ multicast ] [ source-connected ]                                                                                                    |
|--------------------|-------------------------------|----------------------------------------------------------------------------------------------------|
| Syntax Description | evi-id                        | Specifies the Ethernet VPN ID to set. The range is from 1 to 65534.                                                                                                    |
|                    | multicast                     | (Optional) Configures EVPN instance multicast.                                                                                                    |
|                    | source-connec                 | cted (Optional) Connects multicast traffic source.                                                                                                    |
| Command Default    | None.                         |                                                                                                    |
| Command Modes      | Global configu                | uration                                                                                                    |
|                    | EVPN instanc                  | e configuration mode                                                                                                    |
| Command History    | Release                       | Modification                                                                                                    |
|                    | Release 6.6.3                 | This command was introduced.                                                                                                    |
|                    | Release<br>24.1.1             | This command is deprecated                                                                                                    |
| Usage Guidelines   | This command<br>enabled netwo | d is used in all-active dual-homed PE scenarios with BVI interfaces and host-routing for EVPN orks.                                                                                                    |
|                    | source is avail               | d installs an IPv4 or IPv6 host route in the routing table when a locally connected multicast<br>able. This ensures that the Protocol Independent Multicast (PIM) has correct Reverse Path<br>RPF) towards the local source and not to the EVPN-injected host route of the other PE. |
| Task ID            | Task Operat<br>ID             | tion                                                                                                    |
|                    | l2vpn read,<br>write          |                                                                                                    |
|                    | Example                       |                                                                                                    |

This example shows how to configure a multicast instance in global configuration mode.

```
Router# configure
Router(config)# evpn evi 10 multicast source-connected
Router(config)#
```

This example shows how to configure a multicast instance in EVPN Instance configuration mode.

Router# configure
Router(config)# evpn evi 10
Router(config-evpn-instance)# multicast source-connected
Router(config-evpn-instance)#

### ethernet-segment

To enter the EVPN interface ethernet segment configuration mode, use the **ethernet-segment** command in the EVPN interface configuration mode. To disable the Ethernet segment configuration, use the **no** form of this command.

ethernet-segment [{backbone-source-mac | identifier | load-balancing-mode | service-carving}] no ethernet-segment [{backbone-source-mac | identifier | load-balancing-mode | service-carving}]

| Syntax Description | backbone                               | -source-mac                  | Specifies Backbon                                                                              | e Source MAC.        | -                                                                                     |
|--------------------|----------------------------------------|------------------------------|------------------------------------------------------------------------------------------------|----------------------|---------------------------------------------------------------------------------------|
|                    | identifier                             |                              | Specifies Ethernet S                                                                           | Segment Identifier.  |                                                                                       |
|                    | load-balar                             | ncing-mode                   | Specifies load bala                                                                            | ncing mode.          |                                                                                       |
|                    | service-ca                             | rving                        | Specifies service ca                                                                           | arving.              | -                                                                                     |
| Command Default    | None.                                  |                              |                                                                                                |                      |                                                                                       |
| Command Modes      | EVPN inter                             | face configura               | tion                                                                                           |                      |                                                                                       |
| Command History    | Release                                | Modificatio                  | on                                                                                             | -                    |                                                                                       |
|                    | Release 4.3.2                          | This comm                    | and was introduced.                                                                            | -                    |                                                                                       |
| Usage Guidelines   |                                        | iser group assig             |                                                                                                |                      | h a task group that includes appropriate task command, contact your AAA administrator |
| Task ID            | Task Op<br>ID                          | eration                      |                                                                                                |                      |                                                                                       |
|                    | l2vpn rea<br>wr                        | nd,<br>ite                   |                                                                                                |                      |                                                                                       |
|                    | This examp                             | le shows how                 | to enter the EVPN i                                                                            | nterface ethernet se | egment configuration mode:                                                            |
|                    | RP/0/RSP0/<br>RP/0/RSP0/<br>RP/0/RSP0/ | CPU0:router(<br>CPU0:router( | <pre># configure (config) # evpn (config-evpn) # in (config-evpn-ac) # (config-evpn-ac-e</pre> | ethernet-segmen      |                                                                                       |
| Related Commands   | Command                                |                              |                                                                                                | Description          |                                                                                       |
|                    | interface (I                           | EVPN), on page               | e 413                                                                                          | Enters the EVPN      | I Interface configuration mode.                                                       |
|                    | backbone-                              | source-mac, o                | n page 333                                                                                     | Configures the b     | oackbone source MAC address.                                                          |

I

| Command                          | Description                                                                 |
|----------------------------------|-----------------------------------------------------------------------------|
| load-balancing-mode, on page 358 | Sets the load balancing mode of a physical port or bundle to active-active. |

### ethernet-segment (evpn)

To disable ESI auto-generation value for LACP ESI type 1, use the **ethernet-segment** command in the EVPN configuration mode. To enable ESI auto-generation, use the **no** form of this command.

ethernet-segmenttype 1 auto-generation-disable no ethernet-segmenttype 1 auto-generation-disable

| Syntax Description | type 1Specifies LACP ESI-auto-generation for ESI type 1. |                                    |                                                              |
|--------------------|----------------------------------------------------------|------------------------------------|--------------------------------------------------------------|
|                    | auto-gener                                               | ration-disable Disables ESI auto-s | generation.                                                  |
| Command Default    | By default,                                              | EVPN auto-generates an ESI value   | e for the bundle interfaces by retrieving LACP information.  |
| Command Modes      | EVPN conf                                                | iguration mode                     |                                                              |
| Command History    | Release                                                  | Modification                       |                                                              |
|                    | Release 6.3.2                                            | This command was introduced.       |                                                              |
| Usage Guidelines   | This comma                                               | and allows mLACP to decide to eith | her forward or stop EVPN multipath resolution on remote ESI. |
| Task ID            | Task Op<br>ID                                            | peration                           |                                                              |
|                    | l2vpn rea<br>wr                                          |                                    |                                                              |

#### Example

This example shows how to disable auto-generation ESI type 1:

Router# configure Router(config)# evpn Router(config-evpn)#ethernet-segment Router(config-evpn-es)#type 1 auto-generation-disable

### implicit-import

To import EVPN routes in BGP routing table, use **implicit-import** command in the EVPN configuration mode.

#### implicit-import

| Syntax Description | This command         | d has no keywords or argumen        | ts.                                                                                                    |
|--------------------|----------------------|-------------------------------------|----------------------------------------------------------------------------------------------------|
| Command Default    | None                 |                                     |                                                                                                    |
| Command Modes      | EVPN configu         | uration mode                        |                                                                                                    |
| Command History    | Release              | Modification                        | -                                                                                                    |
|                    | Release<br>7.9.1     | This command was introduced.        | _                                                                                                    |
| Usage Guidelines   |                      | r group assignment is preventin     | group associated with a task group that includes appropriate task<br>ng you from using a command, contact your AAA administrator |
| Task ID            | Task Opera<br>ID     | tion                                |                                                                                                    |
|                    | l2vpn read,<br>write |                                     |                                                                                                    |
|                    | This example         | shows how to configure <b>impli</b> | cit-import command in EVPN configuration mode.                                                                                   |

```
RP/0/RP0/CPU0:R1#config
RP/0/RP0/CPU0:R1(config)#evpn
RP/0/RP0/CPU0:R1(config-evpn)#evi 1
RP/0/RP0/CPU0:R1(config-evpn-instance)#bgp
RP/0/RP0/CPU0:R1(config-evpn-instance-bgp)#implicit-import
```

### interface (EVPN)

To enter the physical or virtual interface configuration mode, use the **interface** command in the EVPN configuration mode. To return to the EVPN configuration mode, use the **no** form of this command.

**interface** *type interface path-id* **no interface** *type interface path-id* 

| Syntax Description type |                                        | Specifies the following interface types connected to the CE device:<br>• Physical ethernet interface                                        |
|-------------------------|----------------------------------------|----------------------------------------------------------------------------------------------------|
|                         |                                        | Physical ethernet interface                                                                                                    |
|                         |                                        |                                                                                                    |
|                         |                                        | • Bundle ethernet                                                                                                    |
|                         |                                        | For more information about the syntax for the router, use the question mark (?) online help function.                                       |
| inter                   | ce path-id                             | Physical or virtual interface name.                                                                                                    |
|                         |                                        | The range for the bundle name is from 1 to 65535.                                                                                           |
|                         |                                        | <b>Note</b> Use the <b>show interfaces</b> command to see a list of all interfaces currently configured on the router.                      |
|                         |                                        | For more information about the syntax for the router, use the question mark (?) online help function.                                       |
| Command Default None    |                                        |                                                                                                    |
| Command Modes EVP       | configuration mode                     |                                                                                                    |
| Command History Rele    | e Modification                         |                                                                                                    |
| Rele<br>4.3.2           | e This command was introduce           | 1.                                                                                                    |
| Rele<br>7.3.1           | e The <b>PW-Ether</b> keyword was a    | dded.                                                                                                    |
| IDs.                    |                                        | group associated with a task group that includes appropriate task<br>ng you from using a command, contact your AAA administrator            |
| betw                    | 5 1 5                                  | for the <i>interface-path-id</i> is <i>rack/slot/module/port</i> . The slash ation. An explanation of each component of the naming notation |
| •                       | ck: Chassis number of the rack.        |                                                                                                    |
| •                       | t: Physical slot number of the line ca | rd.                                                                                                    |

- module: Module number. A physical layer interface module (PLIM) is always 0.
- port: Physical port number of the interface.

#### Task ID

TaskOperationID12vpnread,

write

#### Example

This example shows how to enter the EVPN Interface configuration mode for bundle-ether 1:

```
RP/0/RSP0/CPU0:router# configure
RP/0/RSP0/CPU0:router(config)# evpn
RP/0/RSP0/CPU0:router(config-evpn)# interface bundle-ether 1
RP/0/RSP0/CPU0:router(config-evpn-ac)#
```

| <b>Related Commands</b> | Command | Description |
|-------------------------|---------|-------------|

| evpn, on page 404             | Enters EVPN configuration mode.                                                 |
|-------------------------------|---------------------------------------------------------------------------------|
| ethernet-segment, on page 409 | Enters EVPN interface ethernet segment configuration mode.                      |
| #unique_254                   |                                                                                 |
| timers (EVPN), on page 391    | Configures timers that affect the convergence of PBB EVPN in failure scenarios. |

### l2vpn evpn

To execute EVPN commands in L2VPN mode, use the **l2vpn evpn** command in the EXEC mode.

**12vpn evpn** { **compute-hrw neighbor** *neighbor-ip-address* **esi** *esi-value* **service-id** *evi-value* | **ethernet-segment interface** *interface-name* **revert** }

| -                      |                                                                                                    | Generates Highest Random Weight (HRW) for a PE, which would be used during the DF election.                                                                                                    |  |  |
|------------------------|----------------------------------------------------------------------------------------------------|----------------------------------------------------------------------------------------------------|--|--|
| ethernet-seg<br>revert | nent interface interface-name                                                                                                    | Disables the non-revertive mode and returns to the revertive mode of DF election.                                                                                                    |  |  |
| None                   |                                                                                                    |                                                                                                    |  |  |
| EXEC                   |                                                                                                    |                                                                                                    |  |  |
| Release                | Modification                                                                                                    |                                                                                                    |  |  |
| Release 6.0.1          | This command was introduced.                                                                                                    |                                                                                                    |  |  |
| Release 24.1.1         | The ethernet-segment interface <i>i</i> .                                                                                               | nterface-name <b>revert</b> keyword was added.                                                                                                    |  |  |
| None                   |                                                                                                    |                                                                                                    |  |  |
| Task Operat<br>ID      | tion                                                                                                    |                                                                                                    |  |  |
| l2vpn read,            |                                                                                                    |                                                                                                    |  |  |
|                        | esi-value serv<br>ethernet-segr<br>revert<br>None<br>EXEC<br>Release<br>Release 6.0.1<br>Release<br>24.1.1<br>None<br>Task Operat<br>ID | esi-value service-idevi-value         ethernet-segment interface interface-name         revert         None         EXEC         Release       Modification         Release 6.0.1       This command was introduced.         Release       The ethernet-segment interface interface |  |  |

#### Example

This example shows configuration to compute HRW.

Router# 12vpn evpn compute-hrw neighbor 10.1.1.1 esi 11.1111.1111.0011.1111 service-id 10

This example shows configuration to disable the non-revertive mode of DF election.

Router# 12vpn evpn ethernet-segment interface Bundle-Ether1 revert

#### mac-flush

To perform a MAC flush on an Ethernet-segment, use the **mac-flush** command in the EVPN interface configuration mode. To disable the MAC flush setting, use the **no** form of this command.

mac-flush mvrp

Starting from Cisco IOS XR Release 7.11.2, the command has been replaced as follows:

mac-flush-message { mvrp | disable }

| Syntax Description | mvrp    | Specifies the MAC flush over MVRP. |
|--------------------|---------|------------------------------------|
|                    | disable | Disables the MAC flush messages.   |

Command Default STP-TCN

**Command Modes** EVPN interface configuration

| Command History | Release       | Modification                                                       |
|-----------------|---------------|--------------------------------------------------------------------|
|                 | Release 4.3.2 | This command was introduced.                                       |
| Release 7.11.2  | Release       | This command was replaced by the <b>mac-flush-message</b> command. |
|                 | 7.11.2        | The keyword <b>disable</b> was added.                              |

## **Usage Guidelines** To use this command, you must be in a user group associated with a task group that includes appropriate task IDs. If the user group assignment is preventing you from using a command, contact your AAA administrator for assistance.

 Task ID
 Task
 Operation

 ID
 12vpn
 read, write

This example shows how to perform the MAC flush over MVRP on an Ethernet segment:

```
Router# configure
Router(config)# evpn
Router(config-evpn)# interface bundle-ether 1
Router(config-evpn-ac)#ethernet-segment
Router(config-evpn-ac-es)#identifier type 0 36.37.00.00.00.00.011.00
Router(config-evpn-ac-es)#exit
Router(config-evpn-ac)# mac-flush mvrp
Router(config-evpn-ac)#
```

This example shows how to perform the MAC flush over MVRP on an Ethernet segment, starting from release 7.11.2:

```
Router# configure
Router(config)# evpn
Router(config-evpn)# interface bundle-ether 1
Router(config-evpn-ac)#ethernet-segment
Router(config-evpn-ac-es)#identifier type 0 36.37.00.00.00.00.11.00
Router(config-evpn-ac-es)#exit
Router(config-evpn-ac)# mac-flush-message mvrp
Router(config-evpn-ac)#
```

This example shows how to disable the MAC flush messages on an Ethernet segment:

```
Router# configure
Router(config)# evpn
Router(config-evpn)# interface bundle-ether 1
Router(config-evpn-ac)#ethernet-segment
Router(config-evpn-ac-es)#identifier type 0 36.37.00.00.00.00.00.11.00
Router(config-evpn-ac-es)#load-balancing-mode single-active
Router(config-evpn-ac)#exit
Router(config-evpn-ac)# mac-flush-message disable
Router(config-evpn-ac)#
```

### neighbor evpn

To enable EVPN-VPWS endpoint on the p2p cross-connect, use the **neighbor evpn** command in the p2p configuration submode.

|                    | neighbor evpn evi <i>vpn-id</i> service { <i>service-id</i>   v                                                                               | <pre>vlan-aware } target ac-id</pre> |
|--------------------|----------------------------------------------------------------------------------------------------|--------------------------------------|
| Syntax Description | evi <i>vpn-id</i> Virtual Private Network Identifier where this p2p xcd                                                                       | onnect is setup.                     |
|                    | target ac-id Specifies the targeted remote attachment circuit id of                                                                           | f the EVPN.                          |
|                    | vlan-aware Specifies the vlan-aware service.                                                                                                  |                                      |
| Command Default    | None                                                                                                    |                                      |
| Command Modes      | p2p configuration submode                                                                                                    |                                      |
| Command History    | Release Modification                                                                                                    |                                      |
|                    | ReleaseThis command was introduced.6.1.21                                                                                                    |                                      |
|                    | ReleaseThe vlan-aware keyword was added.7.11.1                                                                                                |                                      |
| Usage Guidelines   | No specific guidelines impact the use of this command.                                                                                        |                                      |
| Task ID            | Task Operation<br>ID                                                                                                    |                                      |
|                    | l2vpn read,<br>write                                                                                                    |                                      |
|                    | The following example shows how to enable EVPN-VPWS endpoint on the p2p cross-connect.                                                        |                                      |
|                    | Router# <b>configure</b> router# interface TenGigE0/1/0/12<br>Router(config)# <b>12vpn</b><br>Router(config-12vpn)# <b>xconnect group xc1</b> |                                      |
|                    | Router(config-l2vpn-xc)# <b>p2p vpws</b><br>Router(config-l2vpn-xc-p2p)# interface gigabitethernet 0/1/0/9                                    |                                      |
|                    | Router (config-l2vpn-xc-p2p) # neighbor evpn evi 100 target 80                                                                                |                                      |
|                    | The following example shows how to configure vlan-aware PW Head end:                                                                          |                                      |
|                    | Router(config)# <b>12vpn</b><br>Router(config-l2vpn)# <b>xconnect group evpn-headend</b>                                                      |                                      |
|                    |                                                                                                    |                                      |

# non-revertive

To enable the non-revertive mode of DF election, use the **non-revertive** command in the EVPN ethernet segment service carving configuration mode.

| no | n-r | ev | er | tiv | /e |
|----|-----|----|----|-----|----|
|    |     |    |    |     |    |

| Command Default  | None           |                                             |                                                                                      |
|------------------|----------------|---------------------------------------------|--------------------------------------------------------------------------------------|
| Command Modes    | EVPN inter     | face Ethernet segment servi                 | ce carving configuration mode                                                        |
| Command History  | Release        | Modification                                |                                                                                      |
|                  | Release 24.1.1 | This command was introduced.                |                                                                                      |
| Usage Guidelines |                | ble the non-revertive mode of all the nodes | only on preference-based DF election. It is recommended to configure in the network. |
| Task ID          | Task Ope<br>ID | eration                                     |                                                                                      |

l2vpn read, write

#### Example

This example shows how to enable non-revertive mode:

```
Router# configure
Router(config)# evpn
Router(config-evpn)# interface Bundle-Ether1
Router(config-evpn-ac)# ethernet-segment
Router(config-evpn-ac-es)# identifier type 0 01.11.00.00.00.00.00.00.00.00
Router(config-evpn-ac-es)# load-balancing-mode port-active
Router(config-evpn-ac-es)# service-carving preference-based
Router(config-evpn-ac-es-sc-pref)# non-revertive
Router(config-evpn-ac-es-sc-pref)# weight 100
Router(config-evpn-ac-es-sc-pref)# commit
```

### revert

To set a timer to switchover from non-revertive mode to revertive mode of DF election, use the **revert** *timer* command in the EVPN configuration mode or EVPN interface configuration mode.

|                    | revert timer                                                                                    |  |  |  |
|--------------------|-------------------------------------------------------------------------------------------------|--|--|--|
| Syntax Description | <i>timer</i> Specify the time interval for the revert timer in seconds. The range is 0 to 3600. |  |  |  |
| Command Default    | None                                                                                            |  |  |  |
| Command Modes      | <ul><li>EVPN configuration mode</li><li>EVPN interface configuration mode</li></ul>             |  |  |  |
| Command History    | Release Modification                                                                            |  |  |  |
|                    | ReleaseThis command was24.1.1introduced.                                                        |  |  |  |
| Usage Guidelines   | None                                                                                            |  |  |  |
| Task ID            | Task Operation<br>ID                                                                            |  |  |  |
|                    | l2vpn read,<br>write                                                                            |  |  |  |

#### Example

This example shows revert timer configuration for a specific interface:

```
Router# configure

Router(config)# evpn

Router(config-evpn)# interface Bundle-Ether1

Router(config-evpn-ac)# ethernet-segment

Router(config-evpn-ac-es)# identifier type 0 01.11.00.00.00.00.00.00.00.00

Router(config-evpn-ac-es)# load-balancing-mode port-active

Router(config-evpn-ac-es)# service-carving preference-based

Router(config-evpn-ac-es-sc-pref)# non-revertive

Router(config-evpn-ac-es-sc-pref)# non-revertive

Router(config-evpn-ac-es-sc-pref)# weight 100

Router(config-evpn-ac-es-sc-pref)# exit

Router(config-evpn-ac-es)# exit

Router(config-evpn-ac-es)# exit

Router(config-evpn-ac)# timers

Router(config-evpn-ac-timers)# revert 300

Router(config-evpn-ac-es)# commit
```

This example shows global configuration for revert timer:

Router# configure

Router(config)# evpn
Router(config-evpn)# timers
Router(config-evpn-timers)# revert 300
Router(config-evpn-timers)# commit

# route-target

To specify a route target for the VFI, use the **route-target** command in the BGP autodiscovery mode. To return to the default value, use the **no** form of this command.

route-target {as-number:nn ip-address:nn }
no route-target {as-number:nn ip-address:nn }

| Syntax Description | as-number:nn Autonomous system (AS) number of the route distinguisher.                                                                                                    |  |  |  |  |
|--------------------|----------------------------------------------------------------------------------------------------|--|--|--|--|
|                    | • as-number—16-bit AS number                                                                                                    |  |  |  |  |
|                    | Range for 2-byte numbers is 1 to 65535. Range for 4-byte numbers is 1.0 to 65535.65535.                                                                                                    |  |  |  |  |
|                    | • nn—32-bit number                                                                                                    |  |  |  |  |
|                    | <i>ip-address:nn</i> IP address of the route distinguisher.                                                                                                    |  |  |  |  |
|                    | • ip-address—32-bit IP address                                                                                                    |  |  |  |  |
|                    | • nn—16-bit number                                                                                                    |  |  |  |  |
| Command Default    | None.                                                                                                    |  |  |  |  |
|                    |                                                                                                    |  |  |  |  |
| Command Modes      | BGP autodiscovery configuration                                                                                                    |  |  |  |  |
| Command History    | Release Modification                                                                                                    |  |  |  |  |
|                    | Release 4.0.0 This command was introduced.                                                                                                    |  |  |  |  |
| Usage Guidelines   | To use this command, you must be in a user group associated with a task group that includes appropriate tas IDs. If the user group assignment is preventing you from using a command, contact your AAA administrate for assistance.                               |  |  |  |  |
| Task ID            | Task Operations<br>ID                                                                                                    |  |  |  |  |
|                    | l2vpn read,<br>write                                                                                                    |  |  |  |  |
| Examples           | The following example shows how to configure a bridge domain:                                                                                                    |  |  |  |  |
|                    | <pre>RP/0/RSP0/CPU0:router# configure RP/0/RSP0/CPU0:router(config)# l2vpn RP/0/RSP0/CPU0:router(config-l2vpn)# bridge group EGroup RP/0/RSP0/CPU0:router(config-l2vpn-bg)# bridge-domain eastdomain RP/0/RSP0/CPU0:router(config-l2vpn-bg-bd)# vfi eastvfi</pre> |  |  |  |  |

RP/0/RSP0/CPU0:router(config-l2vpn-bg-bd-vfi)# autodiscovery bgp RP/0/RSP0/CPU0:router(config-l2vpn-bg-bd-vfi-ad)#route-target 100:20

| Command                           | Description                                                                                                    |
|-----------------------------------|----------------------------------------------------------------------------------------------------|
| bridge-domain (VPLS), on page 216 | Establishes a bridge domain, and enters L2VPN bridge group bridge domain configuration mode.                             |
| bridge group (VPLS), on page 217  | Creates a bridge group so that it can contain bridge domains and then to assign network interfaces to the bridge domain. |
| l2vpn, on page 92                 | Enters L2VPN configuration mode.                                                                                         |
|                                   | bridge-domain (VPLS), on page 216<br>bridge group (VPLS), on page 217                                                    |

# set advertise-evpn-gw-ip

To advertise the EVPN gateway IP address as a next-hop IP address, use the **set advertise-evpn-gw-ip** command in the route-policy configuration mode.

set advertise-evpn-gw-ip { A.B.C.D | X:X::X | parameter | use-next-hop }

| Syntax Description | A.B.C.D                                 | Specify an IPv4 address.                                                |  |
|--------------------|-----------------------------------------|-------------------------------------------------------------------------|--|
|                    | X:X::X         Specify an IPv6 address. |                                                                         |  |
|                    | parameter                               | Identifier specified in the format: '\$' followed by alphanumeric.      |  |
|                    |                                         | characters                                                              |  |
|                    | use-next-hop                            | Set advertise EVPN gateway IP as next-hop IP address.                   |  |
| Command Default    | None                                    |                                                                         |  |
| Command Modes      | Route-policy                            | configuration                                                           |  |
| Command History    | Release                                 | Modification                                                            |  |
|                    | Release<br>7.10.1                       | This command was introduced.                                            |  |
| Usage Guidelines   | No specific g                           | uidelines impact the use of this command.                               |  |
| Task ID            | Task ID                                 | Operation                                                               |  |
|                    | route-policy                            | read,<br>write                                                          |  |
|                    |                                         |                                                                         |  |
|                    | Example                                 |                                                                         |  |
|                    | -                                       | e shows how to configure EVPN gateway IP address as a next-hop IP addre |  |

Router(config-vrf-af)# export route-target
Router(config-vrf-export-rt)# 10:10
Router(config-vrf-export-rt)#commit

# service-carving

To specify a list of service identifiers as active and standby services, use the **service-carving** command in the EVPN Ethernet segment configuration mode.

|                          | service-carving { m<br>preference-based [ |                                                                                                    |  |  |
|--------------------------|-------------------------------------------|----------------------------------------------------------------------------------------------------|--|--|
| Syntax Description       | manual                                    | Specifies service identifiers or EVI-list services manually.                                                                                                    |  |  |
|                          | primary                                   | Specifies the primary services list.                                                                                                    |  |  |
|                          | secondary                                 | Specifies the secondary services list.         Specifies the services list notation in the range 100, 201-300, 401. The range is within 256 to 16777214.         Specifies preference-based service carving.         Specifies acess-driven DF election. |  |  |
|                          | service-id-range                          |                                                                                                    |  |  |
|                          | preference-based                          |                                                                                                    |  |  |
|                          | access-driven                             |                                                                                                    |  |  |
|                          | weight                                    | Specifies the preference value.<br>Specifies the preference DF weight. The range is from 0 to 65535 unless <b>access-driven</b> is configured, in which case it will be 0 to 32767. Default is 32767 when not configured.                                |  |  |
|                          | preference-df-weight                      |                                                                                                    |  |  |
|                          | srg-driven                                | Enables the Subscriber Redundancy Group, BNG DF Election.                                                                                                    |  |  |
| Command Default          | Automatic service ca                      | arving                                                                                                    |  |  |
| Command Modes            | EVPN interface Ethe                       | ernet segment configuration mode                                                                                                    |  |  |
| Command History          | Release Modi                              | ification                                                                                                    |  |  |
|                          | Release 6.1.2 This                        | command was introduced.                                                                                                    |  |  |
|                          | Release 7.3.1 The f                       | follwing keywords are added:                                                                                                    |  |  |
|                          | •                                         | preference-based                                                                                                    |  |  |
|                          | •                                         | access-driven                                                                                                    |  |  |
| Release The state 7.11.1 |                                           | <b>rg-driven</b> keyword was added.                                                                                                    |  |  |
| Usage Guidelines         | None                                      |                                                                                                    |  |  |

Task ID

# Task<br/>IDOperationl2vpnread,<br/>write

#### Example

This example shows how to specify a list of service identifiers as active and standby services:

```
Router# configure
Router(config)# evpn
Router(config-evpn)# interface bundle-ether 1
Router(config-evpn-ac)# ethernet segment
Router(config-evpn-ac-es)# service-carving manual primary 201-300 secondary 400-500
Router(config-evpn-ac-es)# commit
```

This example shows how to specify EVPN access-driven DF election:

```
Router#configure
Router(config)#evpn
Router(config-evpn)#interface Bundle-Ether1
Router(config-evpn-ac)#ethernet-segment
Router(config-evpn-ac-es)#identifier type 0 01.11.00.00.00.00.00.00.00.00
Router(config-evpn-ac-es)#load-balancing-mode port-active
Router(config-evpn-ac-es)#service-carving preference-based
Router(config-evpn-ac-es-sc-pref)#weight 100
Router(config-evpn-ac-es-sc-pref)#access-driven
Router(config-evpn-ac-es-sc-pref)#access-driven
Router(config-evpn-ac-es-sc-pref)#commit
```

This example shows how to enable BNG SRG driven DF election for EVPN:

```
Router#configure
Router(config)#evpn
Router(config-evpn)#interface PW-Ether1002
Router(config-evpn-ac)#ethernet-segment
Router(config-evpn-ac-es)#identifier type 0 00.10.02.00.00.00.10.02
Router(config-evpn-ac-es)#service-carving preference-based
Router(config-evpn-ac-es-sc-pref)# srg-driven
Router(config-evpn-ac-es-sc-pref)#commit
Router(config-evpn-ac-es-sc-pref)#root
```

# show evpn ethernet-segment

0 b b

To display the EVPN Ethernet segment information, use the **show evpn ethernet-segment** command in the EXEC mode.

show evpn ethernet-segment[{detail | esi | interface | location | private | standby }]

| Syntax Description | detail Displays detailed information.                                                                                                    |
|--------------------|----------------------------------------------------------------------------------------------------|
|                    | esi Filters by Ethernet Segment identifier.                                                                                                    |
|                    | interface Filters by interface name.                                                                                                    |
|                    | location Displays location specific information.                                                                                                    |
|                    | <b>private</b> Displays private information.                                                                                                    |
|                    | standby Displays standby node specific information.                                                                                                    |
| Command Default    | None.                                                                                                    |
| Command Modes      | EXEC                                                                                                    |
| Command History    | Release Modification                                                                                                    |
|                    | Release This command was introduced.<br>4.3.2                                                                                                    |
| Usage Guidelines   | To use this command, you must be in a user group associated with a task group that includes appropriate task IDs. If the user group assignment is preventing you from using a command, contact your AAA administrator for assistance. |
| Task ID            | Task Operation<br>ID                                                                                                    |
|                    | l2vpn read                                                                                                    |
|                    | Example                                                                                                    |
|                    | This sample output shows the EVPN Ethernet segment with interface filter:                                                                                                    |
|                    | RP/0/RSP0/CPU0:router# <b>show evpn ethernet-segment interface gigabitethernet 0/3/0/0 detail</b><br>Ethernet Segment Id Interface Nexthops                                                                                           |

| Sthernet Segment 1d      | Interface | Nexthops      |
|--------------------------|-----------|---------------|
| )210.0300.9e00.0210.0000 | Gi0/3/0/0 | 1.100.100.100 |
|                          |           | 2.100.100.100 |
| pe01.0300.be01.ce00.0001 | BE1       | 1.100.100.100 |
|                          |           | 2.100.100.100 |
| be02.0300.be02.0101.0002 | BE2       | 1.100.100.100 |
|                          |           | 2.100.100.100 |

N/A Gi0/3/0/3 N/A

This sample output shows the EVPN Ethernet segment detailed information:

```
RP/0/RSP0/CPU0:router#show evpn ethernet-segment detail
Tue Jun 25 14:17:09.610 EDT
Legend:
 A- PBB-EVPN load-balancing mode and Access Protection incompatible,
 B- no Bridge Ports PBB-EVPN enabled,
 C- Backbone Source MAC missing,
 E- ESI missing,
 H- Interface handle missing,
 I- Interface name missing,
 M- Interface in Down state,
 O- BGP End of Download missing,
 P- Interface already Access Protected,
 Pf-Interface forced single-homed,
 R- BGP RID not received,
 S- Interface in redundancy standby state,
 X- ESI-extracted MAC Conflict
Ethernet Segment Id
                      Interface
                                     Nexthops
_____
0210.0300.9e00.0210.0000 Gi0/3/0/0
                                    1.100.100.100
                                    2.100.100.100
 ES to BGP Gates : Ready
 ES to L2FIB Gates : Ready
 Main port
    Interface name : GigabitEthernet0/3/0/0
    IfHandle : 0x1800300
    State
                 : Up
    Redundancy : Not Defined
  Source MAC
                  : 0001.ed9e.0001 (PBB BSA)
  Topology
    Operational : MHN
                : A/A per service (default)
    Configured
 Primary Services : Auto-selection
  Secondary Services: Auto-selection
  Service Carving Results:
    Bridge ports : 3
    Elected
                 : 0
    Not Elected : 3
        I-Sid NE : 1450101, 1650205, 1850309
  MAC Flushing mode : STP-TCN
 Peering timer : 45 sec [not running]
Recovery timer : 20 sec [not running]
  Flushagain timer : 60 sec
be01.0300.be01.ce00.0001 BE1
                                     1.100.100.100
                                     2.100.100.100
 ES to BGP Gates : Ready
 ES to L2FIB Gates : Ready
 Main port
                  :
    Interface name : Bundle-Ether1
    IfHandle : 0x000480
    State
                  : Up
    Redundancy : Active
  Source MAC
                : 0024.be01.ce00 (Local)
 Topology
                 :
                 : MHN
: A/A per flow (default)
    Operational
    Configured
  Primary Services : Auto-selection
  Secondary Services: Auto-selection
```

| Service Carving Res | ults:                     |
|---------------------|---------------------------|
| Bridge ports :      | 3                         |
| Elected :           | 3                         |
| I-Sid E :           | 1450102, 1650206, 1850310 |
| Not Elected :       | 0                         |
| MAC Flushing mode : | STP-TCN                   |
| Peering timer :     | 45 sec [not running]      |
| Recovery timer :    | 20 sec [not running]      |
| Flushagain timer :  | 60 sec                    |

#### Related Commands

| S | Command                       | Description Enters EVPN configuration mode.                |  |
|---|-------------------------------|------------------------------------------------------------|--|
|   | evpn, on page 404             |                                                            |  |
|   | ethernet-segment, on page 409 | Enters EVPN interface ethernet segment configuration mode. |  |

## show evpn summary

To display the EVPN summary, use the **show evpn summary** command in the EXEC mode.

|                    | show evp      | on summary[{location   private   standby}]   |
|--------------------|---------------|----------------------------------------------|
| Syntax Description | location      | Displays location specific information.      |
|                    | private       | Displays private information.                |
|                    | standby       | Displays standby node specific information.  |
| Command Default    | None.         |                                              |
| Command Modes      | EXEC          |                                              |
| Command History    | Release       | Modification                                 |
|                    | Release 4.3.2 | This command was introduced.                 |
|                    |               | a commond you must be in a year group access |

**Usage Guidelines** To use this command, you must be in a user group associated with a task group that includes appropriate task IDs. If the user group assignment is preventing you from using a command, contact your AAA administrator for assistance.

| Task ID | Task<br>ID | Operation |
|---------|------------|-----------|
|         | l2vpn      | read      |

#### Example

This sample output shows the EVPN summary:

```
RP/0/RSP0/CPU0:router#show evpn summary
Thu Jul 4 01:34:58.838 DST
------
Global Information
_____
Number of EVIs : 1
Number of Local MAC Routes : 1
Number of Remote MAC Routes : 0
Number of Local IMCAST Routes : 0
Number of Remote IMCAST Routes: 0
Number of Internal Labels : 0
Number of ES Entries
                               : 0
BGP Router ID
                              : ::
BGP ASN
                              : Invalid
BGP ASN. InversePBB BSA MAC address: f866.f214.abd7Global peering timer: 45 secondsGlobal recovery timer: 20 seconds
```

|                                | :<br>: | microseconds<br>seconds |
|--------------------------------|--------|-------------------------|
| High Availability Information  |        |                         |
|                                |        |                         |
| BGP EOD                        | : N    |                         |
| Number of Marked MAC Routes    | : 0    |                         |
| Number of Swept MAC Routes     | : 0    |                         |
| Number of Marked IMCAST Routes | : 0    |                         |
| Number of Swept IMCAST Routes  | : 0    |                         |

| Related Commands | Command           | Description                     |  |
|------------------|-------------------|---------------------------------|--|
|                  | evpn, on page 404 | Enters EVPN configuration mode. |  |

1 . .1

EVEC

# show evpn evi

-m 1.

.1

|                    | 1 2                      | E-VPN ID information, use the <b>show evpn evi</b> command in the EXEC mode.<br><b>oridge-domain</b>   <b>detail</b>   <b>inclusive-multicast</b>   <b>location</b>   <b>mac</b>   <b>standby</b>   <b>vpn-i</b> |
|--------------------|--------------------------|----------------------------------------------------------------------------------------------------|
| Syntax Description | bridge-domain            | Displays information for a specified bridge-domain                                                                                                    |
|                    | detail                   | Displays detailed information.                                                                                                    |
|                    | inclusive-multicast      | Displays EVPN Inclusive Multicast information.                                                                                                    |
|                    | location                 | Displays location specific information.                                                                                                    |
|                    | mac                      | Displays EVI MAC route associated configuration information.                                                                                                    |
|                    | standby                  | Displays standby node specific information.                                                                                                    |
|                    | vpn-id                   | Displays information for a specified E-VPN Identifier.                                                                                                    |
| Command Default    | None.                    |                                                                                                    |
| Command Modes      | EXEC                     |                                                                                                    |
| Command History    | Release Modifi           | cation                                                                                                    |
|                    | Release This co<br>4.3.2 | ommand was introduced.                                                                                                    |
|                    | Release The sh 6.1.2     | ow command output is enhanced to display the Service Path Preference parameters                                                                                                    |
| Task ID            | Task Operation<br>ID     |                                                                                                    |
|                    | l2vpn read               |                                                                                                    |

ELIDITE LIDITE :

#### Example

This sample output shows the EVPN EVI information with the VPN-ID and MAC address filter:

| RP/0/RSP0/CPU0 | router#show evpn evi vpn-id 185 mac 002 | 4.be03.ce0 | 01     |
|----------------|-----------------------------------------|------------|--------|
| MAC address    | Nexthop                                 | Label      | vpn-id |
|                |                                         |            |        |
| 0024.be03.ce01 | 3.100.100.100                           | 16004      | 185    |
|                | 4.100.100.100                           | 16004      | 185    |
| ESI port key   | y : 0x0000                              |            |        |
| Source         | : Remote                                |            |        |
| Flush Count    | : 0                                     |            |        |

L

This sample output shows the EVPN EVI information with the VPN-ID and inclusive-multicast filter:

RP/0/RSP0/CPU0:router#show evpn evi vpn-id 185 inclusive-multicast service-id 1850312 orig-ip
1.100.100.100

| ISID    | Originating IP | vpn-id |     |
|---------|----------------|--------|-----|
|         |                |        |     |
| 1850312 | 1.100.100.100  | 1      | L85 |
| 1850312 | 2.100.100.100  | 1      | 185 |
| 1850312 | 3.100.100.100  | 1      | L85 |
| 1850312 | 4.100.100.100  | 1      | 185 |
|         |                |        |     |

This sample output shows the EVPN EVI inclusive-multicast information:

```
RP/0/RSP0/CPU0:router#show evpn evi inclusive-multicast detail
                                                                        185
ISID: 1850312, Originating IP: 1.100.100.100
   Nexthop: ::
   Label : 16005
   Source : Local
ISID: 1850312, Originating IP: 2.100.100.100
                                                                        185
   Nexthop: 2.100.100.100
   Label : 16005
   Source : Remote
ISID: 1850312, Originating IP: 3.100.100.100
                                                                        185
   Nexthop: 3.100.100.100
   Label : 16005
   Source : Remote
ISID: 1850312, Originating IP: 4.100.100.100
                                                                        185
   Nexthop: 4.100.100.100
   Label : 16005
   Source : Remote
```

This sample output shows the EVPN EVI information with the bridge-domain filter:

| RP/0/RSP0/ | CPU0:router#show evpn ev | vi bridge-domain | tb1-core1 detail |
|------------|--------------------------|------------------|------------------|
| EVI        | Bridge Domain            | Туре             |                  |
|            |                          |                  |                  |
| 145        | tb1-core1                | PBB              |                  |
| 165        | tb1-core2                | PBB              |                  |
| 185        | tb1-core3                | PBB              |                  |
| 65535      | ES:GLOBAL                | BD               |                  |

This sample output shows the EVPN EVI detailed information:

| RP/0/RSP0/ | CPU0:router#show evpn e | vi detail |
|------------|-------------------------|-----------|
| EVI        | Bridge Domain           | Туре      |
|            |                         |           |
| 145        | tb1-core1               | PBB       |
| Unicast    | Label : 16000           |           |
| Multica    | st Label: 16001         |           |
| RD Conf    | ig: none                |           |
| RD Auto    | : (auto) 1.100.100.10   | 0:145     |
| RT Auto    | : 100:145               |           |
| Route T    | 'argets in Use          | Туре      |
|            |                         |           |
| 100:145    |                         | Import    |
| 100:145    |                         | Export    |

I

```
165 tb1-core2
                                 PBB
  Unicast Label : 16002
  Multicast Label: 16003
  RD Config: none
  RD Auto : (auto) 1.100.100.100:165
  RT Auto : 100:165
  Route Targets in Use
                            Туре
  ----- -----
  100:165
                            Import
  100:165
                            Export
185
      tb1-core3
                                 PBB
  Unicast Label : 16004
  Multicast Label: 16005
  RD Config: none
  RD Auto : (auto) 1.100.100.100:185
  RT Auto : 100:185
  Route Targets in Use
                            Type
  ----- -----
  100:185
                            Import
  100:185
                            Export
65535
     ES:GLOBAL
                                BD
  Unicast Label : 0
  Multicast Label: 0
  RD Config: none
  RD Auto : (auto) 1.100.100.100:0
  RT Auto : none
  Route Targets in Use
                            Туре
  ----- -----
  0100.9e00.0210
                           Import
  0100.be01.ce00
                            Import
  0100.be02.0101
                            Import
```

| Related Commands | Command           | Description                                                                                           |
|------------------|-------------------|----------------------------------------------------------------------------------------------------|
|                  | evpn, on page 404 | Enters EVPN configuration mode.                                                                       |
|                  | evi, on page 403  | Enters the EVPN EVI configuration mode to configure optional BGP settings for a bridge domain or EVI. |

# weight

To configure the weight of a PE that can be used for EVPN Designated Forwarder (DF) election, use the **weight** command in the EVPN interface Ethernet segment service carving configuration mode.

|                    | weight weight-value                                                                                                    |  |  |  |
|--------------------|----------------------------------------------------------------------------------------------------|--|--|--|
| Syntax Description | <i>weight-value</i> Specifies the preference DF weight. The range is from 0 to 65535 unless access-driven is configured, in which case it will be 0 to 32767. Default is 32767 when not configured. |  |  |  |
| Command Default    | None                                                                                                    |  |  |  |
| Command Modes      | EVPN interface Ethernet segment service carving configuration mode                                                                                                    |  |  |  |
| Command History    | Release Modification                                                                                                    |  |  |  |
|                    | ReleaseThis command was introduced.7.3.1                                                                                                    |  |  |  |
| Usage Guidelines   | None                                                                                                    |  |  |  |
| Task ID            | Task Operation<br>ID                                                                                                    |  |  |  |
|                    | l2vpn read,<br>write                                                                                                    |  |  |  |

#### Example

The following example shows configuration of DF weight.

```
Router# configure
Router(config)# evpn
Router(config-evpn)# interface Bundle-Ether1
Router(config-evpn-ac)# ethernet-segment
Router(config-evpn-ac-es)# identifier type 0 01.11.00.00.00.00.00.00.00.00
Router(config-evpn-ac-es)# load-balancing-mode port-active
Router(config-evpn-ac-es)# service-carving preference-based
Router(config-evpn-ac-es-sc-pref)# weight 100
Router(config-evpn-ac-es-sc-pref)# commit
```

weight

I

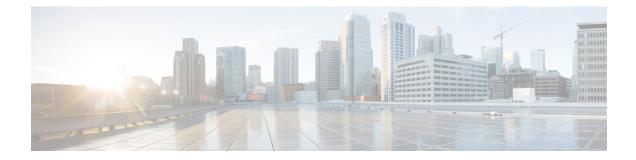

# **Layer 2 Access List Commands**

For detailed information about Ethernet services ACL concepts, configuration tasks, and examples, see the *Cisco ASR 9000 Series Aggregation Services Router IP Addresses and Services Configuration Guide*.

- copy access-list ethernet-service, on page 438
- deny (ES ACL), on page 440
- ethernet-service access-group, on page 443
- ethernet-services access-list, on page 445
- permit (ES ACL), on page 447
- resequence access-list ethernet-service, on page 450
- show access-lists ethernet-services, on page 452
- show access-lists ethernet-services trace, on page 456
- show access-list ethernet-service usage pfilter, on page 458
- show lpts pifib hardware entry optimized, on page 460

# copy access-list ethernet-service

To create a copy of an existing Ethernet services access list, use the **copy access-list ethernet-services** command in EXEC mode.

| copy | access-list | ethernet-service | source-acl | destination-acl |
|------|-------------|------------------|------------|-----------------|
|------|-------------|------------------|------------|-----------------|

| Syntax Description | source-a                                                           | cl Nan                                                       | ne of the access list to be                                                      | copied.                                                                                                    |
|--------------------|--------------------------------------------------------------------|--------------------------------------------------------------|----------------------------------------------------------------------------------|----------------------------------------------------------------------------------------------------|
|                    | destinatio                                                         | on-acl Nan                                                   | ne of the destination acce                                                       | ess list where the contents of the <i>source-acl</i> argument is copied.                                                                                                    |
| Command Default    | None                                                               |                                                              |                                                                                  |                                                                                                    |
| Command Modes      | EXEC                                                               |                                                              |                                                                                  |                                                                                                    |
| Command History    | Release                                                            | Modif                                                        | fication                                                                         | -                                                                                                    |
|                    | Release 3                                                          | 3.7.2 This c<br>introd                                       | command was<br>luced.                                                            | -                                                                                                    |
| Usage Guidelines   |                                                                    | e user group                                                 |                                                                                  | roup associated with a task group that includes appropriate task<br>g you from using a command, contact your AAA administrator                                                                                                    |
|                    | the <i>source</i><br>where to o<br>the <i>destin</i><br>access-lis | e-acl argum<br>copy the con<br>ation-acl ar<br>at ethernet-s | ent to specify the access<br>ntents of the source acce<br>gument name already ex | mmand to copy a configured Ethernet services access list. Use<br>list to be copied and the <i>destination-acl</i> argument to specify<br>ss list. The <i>destination-acl</i> argument must be a unique name; if<br>tists for an access list, the access list is not copied. The <b>copy</b><br>s that the source access list exists then checks the existing list<br>lists. |
| Task ID            | Task ID                                                            | Operations                                                   |                                                                                  |                                                                                                    |
|                    | acl                                                                | read,<br>write                                               |                                                                                  |                                                                                                    |
|                    | filesystem                                                         | execute                                                      | -                                                                                |                                                                                                    |
| Examples           | In the foll                                                        | lowing exan                                                  | nple, a copy of access lis                                                       | at list-1 is created as list-2:                                                                                                    |
|                    | RP/0/RSP                                                           | 0/CPU0:rou                                                   | ater# show access-lis                                                            | t ethernet-service list-1                                                                                                    |
|                    | 10 per<br>20 per                                                   | mit any ar<br>mit 2.3.4                                      | 5.4.3                                                                            |                                                                                                    |
|                    | RP/0/RSP                                                           | 0/CPU0:rou                                                   |                                                                                  | t ethernet-service list-1 list-2<br>t ethernet-service list-2                                                                                                    |
|                    |                                                                    |                                                              |                                                                                  |                                                                                                    |

10 permit any any 20 permit 2.3.4 5.4.3

| Related | Commands |
|---------|----------|
|---------|----------|

| nds | Command                                                         | Description                                                                                                    |
|-----|-----------------------------------------------------------------|----------------------------------------------------------------------------------------------------|
|     | deny (ES ACL), on page 440                                      | Sets conditions for an Ethernet services access list                                                                      |
|     | ethernet-service access-group, on page 443                      | Controls access to an interface.                                                                                          |
|     | ethernet-services access-list, on page 445                      | Defines an Ethernet services (Layer 2) access list by name.                                                               |
|     | permit (ES ACL), on page 447                                    | Sets conditions for an Ethernet services access list.                                                                     |
|     | resequence access-list ethernet-service, on page 450            | Renumbers existing statements and increment subsequent statements to allow a new Ethernet services access list statement. |
|     | show access-lists ethernet-services, on page 452                | Displays the contents of current Ethernet services access lists.                                                          |
|     | show access-lists ethernet-services trace, on page 456          | Displays Ethernet services access list trace information.                                                                 |
|     | show access-list ethernet-service usage pfilter,<br>on page 458 | Identifies the modes and interfaces on which a particular ACL is applied.                                                 |

# deny (ES ACL)

To set conditions for an Ethernet services access list, use the **deny** command in Ethernet services access list configuration mode. To remove a condition, use the **no** form of the command.

[sequence-number] **deny** {src-mac-address src-mac-mask | **any** | **host** | dest-mac-address dest-mac-mask} [{ethertype-number | **capture** | **vlan** min-vlan-ID [max-vlan-ID]}] [**cos** cos-value] [**dei**] [**inner-vlan** min-vlan-ID [max-vlan-ID]] [**inner-cos** cos-value] [**inner-dei**] **no** sequence-number

| Syntax Description | sequence-number  | (Optional) Number of the <b>deny</b> statement in the access list. This number determines the order of the statements in the access list. The number can be from 1 to 2147483646. (By default, the first statement is number 10, and the subsequent statements are incremented by 10.) Use the <b>resequence access-list ethernet-service</b> command to change the number of the first statement and increment subsequent statements of a configured access list. |  |  |  |
|--------------------|------------------|----------------------------------------------------------------------------------------------------|--|--|--|
|                    | src-mac-address  | Source MAC address in format <i>H.H.H.</i>                                                                                                    |  |  |  |
|                    | src-mac-mask     | Source MAC mask in format <i>H.H.H.</i>                                                                                                    |  |  |  |
|                    | any              | Denies any source MAC address and mask.                                                                                                    |  |  |  |
|                    | host             | Denies host with a specific host source MAC address and mask, in format H.H.H.                                                                                                    |  |  |  |
|                    | dest-mac-address | Destination MAC address in format H.H.H.                                                                                                    |  |  |  |
|                    | dest-mac-mask    | Destination MAC mask in format <i>H.H.H.</i>                                                                                                    |  |  |  |
|                    | ethertype-number | 16-bit ethertype number in hexadecimal. Range is 0x1 to 0xffff.                                                                                                    |  |  |  |
|                    | capture          | (Optional) Captures packets using the traffic mirroring feature and copies this to a capture file.                                                                                                    |  |  |  |
|                    | vlan             | (Optional) Denies a specific VLAN or a range of VLANs.                                                                                                    |  |  |  |
|                    | min-vlan-ID      | ID for a specific VLAN or the beginning of a range of VLAN IDs.                                                                                                    |  |  |  |
|                    | max-vlan-ID      | (Optional) ID for the end of a range of VLAN IDs.                                                                                                    |  |  |  |
|                    | cos              | (Optional) Denies based on class of service value.                                                                                                    |  |  |  |
|                    | cos-value        | Class of service value. Range is from 0 to 7.                                                                                                    |  |  |  |
|                    | dei              | (Optional) Denies based on the setting of the discard eligibility indicator (DEI).                                                                                                    |  |  |  |
|                    | inner-vlan       | (Optional) Denies a specific VLAN ID or range of VLAN IDs for the inner header.                                                                                                    |  |  |  |
|                    | min-vlan-ID      | ID for a specific VLAN or the beginning of a range of VLAN IDs.                                                                                                    |  |  |  |
|                    | max-vlan-ID      | (Optional) ID for the end of a range of VLAN IDs.                                                                                                    |  |  |  |
|                    | inner-cos        | (Optional) Denies based on inner header class of service value.                                                                                                    |  |  |  |
|                    |                  |                                                                                                    |  |  |  |

|                  |                                                                                                    | T 1 1 1 A                                                                                                    |                                                                                                    |  |
|------------------|----------------------------------------------------------------------------------------------------|----------------------------------------------------------------------------------------------------|----------------------------------------------------------------------------------------------------|--|
|                  | <i>cos-value</i> Inner header class of service value. Range is from 0 to 7.                                                                                                    |                                                                                                    |                                                                                                    |  |
|                  | inner-dei                                                                                                    | (Optional) Denies based on i                                                                                                    | nner header discard eligibility indicator.                                                                                                    |  |
| Command Default  | There is no d                                                                                                    | efault condition under which a pack                                                                                                | xet is denied passing the Ethernet services access list.                                                                                        |  |
| Command Modes    | Ethernet services access list configuration                                                                                                    |                                                                                                    |                                                                                                    |  |
| Command History  | Release                                                                                                    | Modification                                                                                                    |                                                                                                    |  |
|                  | Release 3.7.2                                                                                                    | 2 This command was introduced.                                                                                                    |                                                                                                    |  |
| Usage Guidelines | To use this command, you must be in a user group associated with a task group that includes appropriate task IDs. If the user group assignment is preventing you from using a command, contact your AAA administrator for assistance.                                                                                   |                                                                                                    |                                                                                                    |  |
|                  |                                                                                                    | command following the <b>ethernet</b> -tet can pass the access list.                                                               | service access-list command to specify conditions under                                                                                         |  |
|                  | By default, the first statement in an access list is number 10, and the subsequent statements are incremented by 10.                                                                                                    |                                                                                                    |                                                                                                    |  |
|                  | You can add <b>permit</b> or <b>deny</b> statements to an existing access list without retyping the entire list. To add a new statement anywhere other than at the end of the list, create a new statement with an appropriate entry number that falls between two existing entry numbers to indicate where it belongs. |                                                                                                    |                                                                                                    |  |
|                  | 10 and 11), f                                                                                                    |                                                                                                    | secutively numbered statements (for example, between lines thernet-service, on page 450 command to renumber the first the subsequent statement. |  |
| Task ID          | Task Opera<br>ID                                                                                                    | ations                                                                                                    |                                                                                                    |  |
|                  | acl read,<br>write                                                                                                    |                                                                                                    |                                                                                                    |  |
| Examples         | The following example shows how to define an Ethernet services access list named L2ACL1:                                                                                                    |                                                                                                    |                                                                                                    |  |
|                  | RP/0/RSP0/C<br>ffff.0000.<br>RP/0/RSP0/C<br>300 cos 1                                                                                                    | ff00 vlan 1000-1100 inner-vla<br>PDU0:router(config-es-acl)# 20<br>dei inner-vlan 30 inner-cos 6<br>PDU0:router(config-es-acl)# 30 | permit 00ff.eedd.0010 ff00.0000.00ff 0011.ab10.cdef                                                                                             |  |
| Related Commands | Command                                                                                                    |                                                                                                    | Description                                                                                                    |  |
|                  | copy access                                                                                                    | s-list ethernet-service, on page 438                                                                                               | Creates a copy of an existing Ethernet services access list.                                                                                    |  |
|                  | ethernet-ser                                                                                                    | vice access-group, on page 443                                                                                                    | Controls access to an interface.                                                                                                    |  |

I

| Command                                                         | Description                                                                                                    |
|-----------------------------------------------------------------|----------------------------------------------------------------------------------------------------|
| ethernet-services access-list, on page 445                      | Defines an Ethernet services (Layer 2) access list by name.                                                               |
| permit (ES ACL), on page 447                                    | Sets conditions for an Ethernet services access list.                                                                     |
| resequence access-list ethernet-service, on page 450            | Renumbers existing statements and increment subsequent statements to allow a new Ethernet services access list statement. |
| show access-lists ethernet-services, on page 452                | Displays the contents of current Ethernet services access lists.                                                          |
| show access-lists ethernet-services trace, on page 456          | Displays Ethernet services access list trace information.                                                                 |
| show access-list ethernet-service usage pfilter,<br>on page 458 | Identifies the modes and interfaces on which a particular ACL is applied.                                                 |

# ethernet-service access-group

To control access to an interface, use the **ethernet-service access-group** command in interface configuration mode. To remove the specified access group, use the **no** form of the command.

ethernet-service access-group *access-list-name* {ingress | egress} no ethernet-service access-group *access-list-name* {ingress | egress}

| Syntax Description | <i>access-list-name</i> Name of an Ethernet services access list as specified by the <b>ethernet-service access-list</b> command. |                |                                                                                                    |
|--------------------|----------------------------------------------------------------------------------------------------|----------------|----------------------------------------------------------------------------------------------------|
|                    | ingres                                                                                                    | s              | Filters on inbound packets.                                                                                                    |
|                    | egress                                                                                                    |                | Filters on outbound packets.                                                                                                    |
| Command Default    | The int                                                                                                    | erface does    | s not have an Ethernet services access list applied to it.                                                                                                    |
| Command Modes      | Interfac                                                                                                    | ce configur    | ation                                                                                                    |
| Command History    | Releas                                                                                                    | se Mo          | odification                                                                                                    |
|                    | Releas                                                                                                    |                | is command was<br>roduced.                                                                                                    |
| Usage Guidelines   |                                                                                                    |                | and, you must be in a user group associated with a task group that includes appropriate task<br>oup assignment is preventing you from using a command, contact your AAA administrator                                                                                                    |
|                    | access service                                                                                                    | group, use     | service access-group command to control access to an interface. To remove the specified the <b>no</b> form of the command. Use the <i>acl-name</i> argument to specify a particular Ethernet t. Use the <b>ingress</b> keyword to filter on inbound packets or the <b>egress</b> keyword to filter on |
|                    |                                                                                                    |                | the addresses, the software continues to process the packet. If the access list denies the are discards the packet and returns a host unreachable message.                                                                                                    |
|                    | If the s                                                                                                    | pecified ac    | cess list does not exist, all packets are passed.                                                                                                    |
|                    | By defa                                                                                                    | ault, the un   | ique or per-interface ACL statistics are disabled.                                                                                                    |
| Task ID            | Task<br>ID                                                                                                    | Operations     | -                                                                                                    |
|                    | acl                                                                                                    | read,<br>write | -                                                                                                    |
| Examples           |                                                                                                    |                | -<br>Imple show how to apply filters on packets inbound and outbound from<br>Interface 0/2/0/0:                                                                                                    |

RP/0/RSP0/CPU0:router(config)# interface gigabitethernet 0/2/0/2
RP/0/RSP0/CPU0:router(config-if)# ethernet-service access-group p-ingress-filter ingress
RP/0/RSP0/CPU0:router(config-if)# ethernet-service access-group p-egress-filter egress

| t-service, on page 438<br>40 | Creates a copy of an existing Ethernet services access list.<br>Sets conditions for an Ethernet services access list      |
|------------------------------|----------------------------------------------------------------------------------------------------|
| 40                           | Sets conditions for an Ethernet services access list                                                                      |
|                              |                                                                                                    |
| s-list, on page 445          | Defines an Ethernet services (Layer 2) access list by name.                                                               |
| 447                          | Sets conditions for an Ethernet services access list.                                                                     |
| thernet-service, on          | Renumbers existing statements and increment subsequent statements to allow a new Ethernet services access list statement. |
| et-services, on page         | Displays the contents of current Ethernet services access lists.                                                          |
| et-services trace, on        | Displays Ethernet services access list trace information.                                                                 |
| t-service usage pfilter.     | Identifies the modes and interfaces on which a particular                                                                 |
|                              |                                                                                                    |

# ethernet-services access-list

To define an Ethernet services (Layer 2) access list by name, use the **ethernet-services access-list** command in global configuration mode. To remove all entries in an Ethernet services access list, use the **no** form of the command.

ethernet-services access-list access-list-name no ethernet-services access-list access-list-name

**Syntax Description** *access-list-name* Name of the Ethernet services access list. The name cannot contain a spaces or quotation marks, but can include numbers.

**Command Default** No Ethernet services access list is defined.

**Command Modes** Global configuration

Command History Release Modification

Release 3.7.2 This command was introduced.

# Usage Guidelines To use this command, you must be in a user group associated with a task group that includes appropriate task IDs. If the user group assignment is preventing you from using a command, contact your AAA administrator for assistance.

The **ethernet-services access-list** command places the router in access list configuration mode, in which the denied or permitted access conditions must be defined with the **deny** (ES ACL) or **permit** (ES ACL) command.

Use the resequence access-list ethernet-service, on page 450 command if you need to add a **permit** or **deny** statement between consecutive entries in an existing Ethernet services access lists.

| Task ID | Task<br>ID | Operations     |
|---------|------------|----------------|
|         | acl        | read,<br>write |

Examples

The following example shows how to define an Ethernet services access list named L2ACL1:

RP/0/RSP0/CPU0:router(config) # ethernet-services access-list L2ACL1

| Related Commands | Command                                        | Description                                                  |
|------------------|------------------------------------------------|--------------------------------------------------------------|
|                  | copy access-list ethernet-service, on page 438 | Creates a copy of an existing Ethernet services access list. |
|                  | deny (ES ACL), on page 440                     | Sets conditions for an Ethernet services access list         |
|                  | ethernet-service access-group, on page 443     | Controls access to an interface.                             |

I

| Command                                                      | Description                                                                                                    |
|--------------------------------------------------------------|----------------------------------------------------------------------------------------------------|
| permit (ES ACL), on page 447                                 | Sets conditions for an Ethernet services access list.                                                                     |
| resequence access-list ethernet-service, on page<br>450      | Renumbers existing statements and increment subsequent statements to allow a new Ethernet services access list statement. |
| show access-lists ethernet-services, on page 452             | Displays the contents of current Ethernet services access lists.                                                          |
| show access-lists ethernet-services trace, on page 456       | Displays Ethernet services access list trace information.                                                                 |
| show access-list ethernet-service usage pfilter, on page 458 | Identifies the modes and interfaces on which a particular ACL is applied.                                                 |

# permit (ES ACL)

To set conditions for an Ethernet services access list, use the **permit** command in Ethernet services access list configuration mode. To remove a condition, use the **no** form of the command.

[sequence-number] **permit** {src-mac-address src-mac-mask | **any** | **host** | dest-mac-address dest-mac-mask} [{ethertype-number | **capture** | **vlan** min-vlan-ID [max-vlan-ID]}] [**cos** cos-value] [**dei**] [**inner-vlan** min-vlan-ID [max-vlan-ID]] [**inner-cos** cos-value] [**inner-dei**] **no** sequence-number

| Syntax Description | sequence-number  | (Optional) Number of the <b>permit</b> statement in the access list. This number determines the order of the statements in the access list. The number can be from 1 to 2147483646. (By default, the first statement is number 10, and the subsequent statements are incremented by 10.) Use the <b>resequence access-list ethernet-service</b> command to change the number of the first statement and increment subsequent statements of a configured access list. |
|--------------------|------------------|----------------------------------------------------------------------------------------------------|
|                    | src-mac-address  | Source MAC address in format H.H.H.                                                                                                    |
|                    | src-mac-mac      | Source MAC mask in format <i>H.H.H</i> .                                                                                                    |
|                    | any              | Permits any source MAC address and mask.                                                                                                    |
|                    | host             | Permits host with a specific host source MAC address and mask, in format H.H.H.                                                                                                    |
|                    | dest-mac-address | Destination MAC address in format H.H.H.                                                                                                    |
|                    | dest-mac-mac     | Destination MAC mask in format H.H.H.                                                                                                    |
|                    | ethertype-number | 16-bit ethertype number in hexadecimal. Range is 0x1 to 0xffff.                                                                                                    |
|                    | capture          | (Optional) Captures packets using the traffic mirroring feature and copies this to a capture file.                                                                                                    |
|                    | vlan             | (Optional) Permits a specific VLAN or a range of VLANs.                                                                                                    |
|                    | min-vlan-ID      | ID for a specific VLAN or the beginning of a range of VLAN IDs.                                                                                                    |
|                    | max-vlan-ID      | (Optional) ID for the end of a range of VLAN IDs.                                                                                                    |
|                    | cos              | (Optional) Permits based on class of service value.                                                                                                    |
|                    | cos-value        | Class of service value. Range is from 0 to 7.                                                                                                    |
|                    | dei              | (Optional) Permits based on the setting of the discard eligibility indicator (DEI).                                                                                                    |
|                    | inner-vlan       | (Optional) Permits a specific VLAN ID or range of VLAN IDs for the inner header.                                                                                                    |
|                    | min-vlan-ID      | ID for a specific VLAN or the beginning of a range of VLAN IDs.                                                                                                    |
|                    | max-vlan-ID      | (Optional) ID for the end of a range of VLAN IDs.                                                                                                    |
|                    | inner-cos        | (Optional) Permits based on inner header class of service value.                                                                                                    |
|                    |                  |                                                                                                    |

I

|                  | aanalua                                                                                                    | Inner header class of service                                                                | value Range is from 0 to 7                                                                                                    |  |
|------------------|----------------------------------------------------------------------------------------------------|----------------------------------------------------------------------------------------------|----------------------------------------------------------------------------------------------------|--|
|                  | <i>cos-value</i> Inner header class of service value. Range is from 0 to 7.                                                                                                    |                                                                                              |                                                                                                    |  |
|                  | inner-dei                                                                                                    | (Optional) Permits based on inner header discard eligibility indicator.                      |                                                                                                    |  |
| Command Default  | There is no specific default condition under which a packet is permitted passing the Ethernet services ACL.                                                                                                    |                                                                                              |                                                                                                    |  |
| Command Modes    | Ethernet services access list configuration                                                                                                    |                                                                                              |                                                                                                    |  |
| Command History  | Release                                                                                                    | Modification                                                                                 |                                                                                                    |  |
|                  | Release 3.7.2                                                                                                    | This command was introduced.                                                                 |                                                                                                    |  |
| Usage Guidelines | To use this command, you must be in a user group associated with a task group that includes appropriate task IDs. If the user group assignment is preventing you from using a command, contact your AAA administrator for assistance.                                                                                   |                                                                                              |                                                                                                    |  |
|                  | -                                                                                                    | it command following the etherne<br>et can pass the access list.                             | t-service access-list command to specify conditions under                                                                                     |  |
|                  | By default, the first statement in an access list is number 10, and the subsequent statements are incremented by 10.                                                                                                    |                                                                                              |                                                                                                    |  |
|                  | You can add <b>permit</b> or <b>deny</b> statements to an existing access list without retyping the entire list. To add a new statement anywhere other than at the end of the list, create a new statement with an appropriate entry number that falls between two existing entry numbers to indicate where it belongs. |                                                                                              |                                                                                                    |  |
|                  | 10 and 11), fi                                                                                                    |                                                                                              | secutively numbered statements (for example, between lines hernet-service, on page 450 command to renumber the first ch subsequent statement. |  |
| Task ID          | Task Opera<br>ID                                                                                                    | tions                                                                                        |                                                                                                    |  |
|                  | acl read,<br>write                                                                                                    |                                                                                              |                                                                                                    |  |
| Examples         | The following example show how to set a permit condition for an access list named L2ACL1:                                                                                                    |                                                                                              |                                                                                                    |  |
|                  | RP/0/RSP0/CI<br>ffff.0000.s<br>RP/0/RSP0/CI<br>inner-vlan<br>RP/0/RSP0/CI                                                                                                    | ff00 vlan 1000-1100 inner-vla<br>PU0:router(config-es-al)# 20 j<br>600 inner-cos 5 inner-dei | ermit 00ff.eedd.0010 ff00.0000.00ff 0011.ab10.cdef                                                                                            |  |
| Related Commands | Command                                                                                                    |                                                                                              | Description                                                                                                    |  |
|                  | copy access                                                                                                    | list ethernet-service, on page 438                                                           | Creates a copy of an existing Ethernet services access list.                                                                                  |  |
|                  | deny (ES ACL                                                                                                    | .), on page 440                                                                              | Sets conditions for an Ethernet services access list                                                                                          |  |

| Command                                                      | Description                                                                                                    |
|--------------------------------------------------------------|----------------------------------------------------------------------------------------------------|
| ethernet-service access-group, on page 443                   | Controls access to an interface.                                                                                          |
| ethernet-services access-list, on page 445                   | Defines an Ethernet services (Layer 2) access list by name.                                                               |
| resequence access-list ethernet-service, on page 450         | Renumbers existing statements and increment subsequent statements to allow a new Ethernet services access list statement. |
| show access-lists ethernet-services, on page 452             | Displays the contents of current Ethernet services access lists.                                                          |
| show access-lists ethernet-services trace, on page 456       | Displays Ethernet services access list trace information.                                                                 |
| show access-list ethernet-service usage pfilter, on page 458 | Identifies the modes and interfaces on which a particular ACL is applied.                                                 |

# resequence access-list ethernet-service

To renumber existing statements and increment subsequent statements to allow a new Ethernet services access list statement, use the **resequence access-list ethernet-service** command in EXEC mode.

resequence access-list ethernet-service access-list-name [starting-sequence-number [increment]]

| Syntax Description |                                                                                                    |                                                              | Name of the Ethernet services access list. The name cannot contain a spaces or quotation marks, but can include numbers.<br>(Optional) Number of the first statement in the specified access list, which determines its order in the access list. Maximum value is 2147483646. Default is 10.                                  |  |
|--------------------|----------------------------------------------------------------------------------------------------|--------------------------------------------------------------|----------------------------------------------------------------------------------------------------|--|
|                    |                                                                                                    |                                                              |                                                                                                    |  |
|                    | increme                                                                                                    | ent                                                          | (Optional) Number by which the base sequence number is incremented for subsequent statements. Maximum value is 2147483646. Default is 10.                                                                                                    |  |
| Command Default    | starting-                                                                                                    | sequence-number:                                             | 10                                                                                                    |  |
|                    | increme                                                                                                    | <i>nt</i> : 10                                               |                                                                                                    |  |
| Command Modes      | EXEC                                                                                                    |                                                              |                                                                                                    |  |
| Command History    | Release                                                                                                    | e Modificatio                                                | n                                                                                                    |  |
|                    | Release                                                                                                    | 3.7.2 This comma introduced.                                 | and was                                                                                                    |  |
| Usage Guidelines   | To use this command, you must be in a user group associated with a task group that includes an IDs. If the user group assignment is preventing you from using a command, contact your AAA for assistance. |                                                              |                                                                                                    |  |
|                    | consecut<br>start-seq                                                                                                    | tive entries in an expuence-number) and<br>remembers the exp | <b>-list ethernet-service</b> command to add a permit or deny statement between<br>sisting Ethernet services access list. Specify the first entry number (the<br>d the increment by which to separate the entry numbers of the statements. the<br>isting statements, thereby making room to add new statements with the unused |  |
| Task ID            | Task<br>ID                                                                                                    | Operations                                                   |                                                                                                    |  |
|                    |                                                                                                    | read,<br>write                                               |                                                                                                    |  |
| Examples           | In the fo                                                                                                    | llowing example, s                                           | suppose you have an existing access list:                                                                                                    |  |
|                    |                                                                                                    | t service access<br>rmit 1.2.3 4.5.6                         |                                                                                                    |  |

```
20 deny 2.3.4 5.4.3
30 permit 3.1.2 5.3.4 cos 5
```

You need to add additional entries in the access list ahead of the first permit statement. First, you resequence the entries, renumbering the statements starting with number 20 and an increment of 10, and then you have room for additional statements between each of the existing statements:

RP/0/RSP0/CPU0:router# resequence access-list ethernet-service L2ACL1 20 10
RP/0/RSP0/CPU0:router# show access-list ethernet-services L2ACL1

```
ethernet service access-list L2ACL1
20 permit 1.2.3 4.5.6
30 deny 2.3.4 5.4.3
40 permit 3.1.2 5.3.4 cos 5
```

| Related Commands | Command                                                      | Description                                                               |
|------------------|--------------------------------------------------------------|---------------------------------------------------------------------------|
|                  | copy access-list ethernet-service, on page 438               | Creates a copy of an existing Ethernet services access list.              |
|                  | deny (ES ACL), on page 440                                   | Sets conditions for an Ethernet services access list                      |
|                  | ethernet-service access-group, on page 443                   | Controls access to an interface.                                          |
|                  | ethernet-services access-list, on page 445                   | Defines an Ethernet services (Layer 2) access list by name.               |
|                  | permit (ES ACL), on page 447                                 | Sets conditions for an Ethernet services access list.                     |
|                  | show access-lists ethernet-services, on page 452             | Displays the contents of current Ethernet services access lists.          |
|                  | show access-lists ethernet-services trace, on page 456       | Displays Ethernet services access list trace information.                 |
|                  | show access-list ethernet-service usage pfilter, on page 458 | Identifies the modes and interfaces on which a particular ACL is applied. |

# show access-lists ethernet-services

To display the contents of current Ethernet services access lists, use the **show access-lists ethernet-services** command in EXEC mode.

show access-lists ethernet-services [{access-list-name | maximum | standby | summary}] [{hardware
| usage}] [{ingress | egress}] [{implicit | detail | sequence | location location}]

| Syntax Description | access-list-name  | (Optional) Name of a specific Ethernet services access list. The name cannot contain a spaces or quotation marks, but can include numbers.                                          |
|--------------------|-------------------|----------------------------------------------------------------------------------------------------|
|                    | maximum           | (Optional) Show the maximum number of configurable Ethernet services ACLs and ACEs.                                                                                                 |
|                    | standby           | (Optional) Display all access lists in standby mode.                                                                                                    |
|                    | summary           | (Optional) Display a summary of Ethernet services access lists.                                                                                                    |
|                    | hardware          | (Optional) Display Ethernet services access list entries in hardware including the match count for a specific ACL in a particular direction across the line card.                   |
|                    | usage             | (Optional) Display the usage of this ACL in a given location.                                                                                                    |
|                    | ingress           | (Optional) Filters on inbound packets.                                                                                                    |
|                    | egress            | (Optional) Filters on outbound packets.                                                                                                    |
|                    | implicit          | (Optional) Display the count of packets implicitly denied by a particular ACL.                                                                                                    |
|                    | detail            | (Optional) Display TCAM entries.                                                                                                    |
|                    | sequence          | (Optional) Display statistics for a specific sequence number.                                                                                                    |
|                    | sequence-numbe    | er Sequence number value. Range is 1 to 2147483647.                                                                                                    |
|                    | location          | (Optional) Display information for a specific node number.                                                                                                    |
|                    | location          | Fully qualified location specification                                                                                                    |
| Command Default    | The contents of a | ll Ethernet services access lists are displayed.                                                                                                    |
| Command Modes      | EXEC              |                                                                                                    |
| Command History    | Release M         | lodification                                                                                                    |
|                    |                   | his command was<br>troduced.                                                                                                    |
| Usage Guidelines   |                   | and, you must be in a user group associated with a task group that includes appropriate task roup assignment is preventing you from using a command, contact your AAA administrator |

| Task ID  | Task Operations<br>ID                                                                                                    |
|----------|----------------------------------------------------------------------------------------------------|
|          | acl read,<br>write                                                                                                    |
| Examples | The following examples lists defined Ethernet services access list maximum thresholds:                                                                                                    |
|          | RP/0/RSP0/CPU0:router# show access-lists ethernet-services maximum                                                                                                    |
|          | Max configurable ACLs: 10000<br>Max configurable ACEs: 350000                                                                                                    |
|          | RP/0/RSP0/CPU0:router# show access-lists ethernet-services maximum detail                                                                                                    |
|          | Total ACLs configured: 2<br>Total ACEs configured: 3<br>Max configurable ACLs: 10000<br>Max configurable ACEs: 350000                                                                                |
|          | The following example lists the Ethernet services access-list standby:                                                                                                    |
|          | RP/0/RSP0/CPU0:router# show access-lists ethernet-services standby                                                                                                    |
|          | ethernet-services access-list i<br>10 permit host 0001.0002.0003 host 000a.000b.000c<br>ethernet-services access-list 12_acl<br>10 permit any any<br>20 deny host 0002.0003.0004 host 000.50004.0003 |
|          | The following example displays a summary of the number of Ethernet services ACLs configured on the system:                                                                                           |
|          | RP/0/RSP0/CPU0:router# show access-lists ethernet-services summary                                                                                                    |
|          | ACL Summary:<br>Total ACLs configured: 2<br>Total ACEs configured: 3                                                                                                    |
|          | The following example displays the number of packets matching the access list l2_acl for each ACE:                                                                                                   |
|          |                                                                                                    |

```
RP/0/RSP0/CPU0:router# show access-lists ethernet-services 12_ACL hardware ingress location
    0/0/CPU0
```

```
ethernet service access-list l2_acl
  10 permit any any ( 3524 hw matches)
  20 deny host 0002.0003.0004 host 0005.0004.0003 (5394 hw matches)
```

The following example displays the number of packets matching the implicit deny in access list 12 acl:

```
RP/0/RSP0/CPU0:router# show access-lists ethernet-services 12_ACL hardware ingress implicit
location 0/0/CPU0
```

```
ethernet-services access-list 11_acl 2147483647 implicit deny any any (2300 hw matches)
```

The following example displays the number of packets matching a particular sequence number:

RP/0/RSP0/CPU0:router# show access-lists ethernet-services 12\_ACL hardware ingress sequence 20 location 0/0/CPU0

ethernet-services access-list 12\_acl 20 deny host 0002.0003.0004 host 0005.0004.0003 (5394 hw matches)

The following example displays statistics for the TCAM entry for Ethernet services access list l2acl 4:

RP/0/RSP0/CPU0:router# show access-lists ethernet-services l2acl\_4 hardware ingress sequence 10 detail location 0/6/CPU0 Wed Jun 24 00:28:51.367 UTC

```
ACL name: 12acl 4
Format type : 1
Channel ID: 2
Sequence Number: 10
Grant: permit
Logging: OFF
Hits: 0
Statistics pointer: 0x150628
Number of TCAM entries: 1
idx = 0
Entry : 0 for ACE : 10
RAW mask
-----Field Details-----
                : 0000
outer vlan id value
outer_vlan_id mask
                  : Offff
outer_vlan discard eligibility value: 00
outer vlan discard eligibility mask : 01
outer vlan id cos value: 00
outer_vlan_id cos mask: 07
               : 0000
Ethernet type value
Ethernet type mask
                  : ffff
Base app id value
                : 02
Base app id value
                : 00
              : 0001
Base acl id value
Base acl id mask
               : 0000
outer vlan id present value
                        : 0
outer vlan id present mask
                        • 1
i i
```

| outer vian in present mask    | • 1              |
|-------------------------------|------------------|
| inner vlan id present value   | : 0              |
| inner vlan id present mask    | : 1              |
| Mac source address value :    | 0000 0000 0000   |
| Mac source address mask :     | ffff ffff ffff   |
| Mac destination address value | : 0000 0000 0000 |
| Mac destination address mask  | : ffff ffff ffff |
| RP/0/RSP0/CPU0:router#        |                  |

| Command                                        | Description                                                                                                    |  |
|------------------------------------------------|----------------------------------------------------------------------------------------------------|--|
| copy access-list ethernet-service, on page 438 | Creates a copy of an existing Ethernet services access list.                                                                                                    |  |
| deny (ES ACL), on page 440                     | Sets conditions for an Ethernet services access list                                                                                                    |  |
| ethernet-service access-group, on page 443     | Controls access to an interface.                                                                                                    |  |
| ethernet-services access-list, on page 445     | Defines an Ethernet services (Layer 2) access list by name.                                                                                                    |  |
| permit (ES ACL), on page 447                   | Sets conditions for an Ethernet services access list.                                                                                                    |  |
|                                                | copy access-list ethernet-service, on page 438<br>deny (ES ACL), on page 440<br>ethernet-service access-group, on page 443<br>ethernet-services access-list, on page 445 |  |

| Command                                                      | Description                                                                                                    |
|--------------------------------------------------------------|----------------------------------------------------------------------------------------------------|
| resequence access-list ethernet-service, on page 450         | Renumbers existing statements and increment subsequent<br>statements to allow a new Ethernet services access list<br>statement. |
| show access-lists ethernet-services trace, on page 456       | Displays Ethernet services access list trace information.                                                                       |
| show access-list ethernet-service usage pfilter, on page 458 | Identifies the modes and interfaces on which a particular ACL is applied.                                                       |

### show access-lists ethernet-services trace

To display Ethernet services access list trace information use the **show access-lists ethernet-services trace** command in EXEC mode.

show access-lists ethernet-services trace {client | intermittent | critical | both | all}

| Syntax Description | client Trace data for ES ACL client.                                                                                                    |
|--------------------|----------------------------------------------------------------------------------------------------|
|                    | intermittent Trace data for intermittent failures.                                                                                                    |
|                    | critical Trace data for server-critical failures                                                                                                    |
|                    | <b>both</b> Trace data for server-critical and intermittent failures.                                                                                                    |
|                    | <b>all</b> Trace data for server-critical and intermittent failures.                                                                                                    |
| Command Modes      | EXEC                                                                                                    |
| Command History    | Release Modification                                                                                                    |
|                    | Release 3.7.2 This command was introduced.                                                                                                    |
| Usage Guidelines   | To use this command, you must be in a user group associated with a task group that includes appropriate task IDs. If the user group assignment is preventing you from using a command, contact your AAA administrator for assistance.                                                                                                    |
| Task ID            | Task Operations<br>ID                                                                                                    |
|                    | acl read                                                                                                    |
| Examples           | The following examples show how to display Ethernet services access list trace information:                                                                                                    |
|                    | <pre>RP/0/RSP0/CPU0:router# show access-lists ethernet-services trace all 1 unique entries (256 possible, 0 filtered) Jun 15 06:42:56.980 es/acl_mgr_un 0/RSP0/CPU0 1#t3 Manager state is active 3 wrapping entries (1024 possible, 0 filtered, 3 total) Jun 15 06:42:57.053 es/acl_mgr/es_acl_mgr_wr 0/RSP0/CPU0t1 es_aclmgr_verify acl_add: verifying 1 betches</pre> |
|                    | <pre>1 batches Jun 16 02:23:30.075 es/acl_mgr/es_acl_mgr_wr 0/RSP0/CPU0t1 es_aclmgr_verify acl_add: verifying 1 batches</pre>                                                                                                    |
|                    | <pre>1 batches Jun 16 02:29:41.383 es/acl_mgr/es_acl_mgr_wr 0/RSP0/CPU0t1 es_aclmgr_verify acl_add: verifying 2 batches</pre>                                                                                                    |
|                    | <pre>RP/0/RSP0/CPU0:router# show access-lists ethernet-services trace both 1 unique entries (256 possible, 0 filtered) Jun 15 06:42:56.980 es/acl_mgr_un 0/RSP0/CPU0 1#t3 Manager state is active 3 wrapping entries (1024 possible, 0 filtered, 3 total) Jun 15 06:42:57.053 es/acl_mgr/es_acl_mgr_wr 0/RSP0/CPU0t1 es_aclmgr_verify acl_add: verifying</pre>          |

```
1 batches
Jun 16 02:23:30.075 es/acl_mgr/es_acl_mgr_wr 0/RSP0/CPU0t1 es_aclmgr_verify acl_add: verifying
1 batches
Jun 16 02:29:41.383 es/acl_mgr/es_acl_mgr_wr 0/RSP0/CPU0t1 es_aclmgr_verify acl_add: verifying
2 batches
RP/0/RSP0/CPU0:router# show access-lists ethernet-services trace critical
1 unique entries (256 possible, 0 filtered)
Jun 15 06:42:56.980 es/acl_mgr_un 0/RSP0/CPU0 1#t3 Manager state is active
RP/0/RSP0/CPU0:router# show access-lists ethernet-services trace intermittent
3 wrapping entries (1024 possible, 0 filtered, 3 total)
Jun 15 06:42:57.053 es/acl_mgr/es_acl_mgr_wr 0/RSP0/CPU0t1 es_aclmgr_verify acl_add: verifying
1 batches
Jun 16 02:23:30.075 es/acl_mgr/es_acl_mgr_wr 0/RSP0/CPU0t1 es_aclmgr_verify acl_add: verifying
1 batches
Jun 16 02:29:41.383 es/acl_mgr/es_acl_mgr_wr 0/RSP0/CPU0t1 es_aclmgr_verify acl_add: verifying
```

```
2 batches
```

| <b>Related Commands</b> | Command                                                         | Description                                                                                                    |
|-------------------------|-----------------------------------------------------------------|----------------------------------------------------------------------------------------------------|
|                         | copy access-list ethernet-service, on page 438                  | Creates a copy of an existing Ethernet services access list.                                                              |
|                         | deny (ES ACL), on page 440                                      | Sets conditions for an Ethernet services access list                                                                      |
|                         | ethernet-service access-group, on page 443                      | Controls access to an interface.                                                                                          |
|                         | ethernet-services access-list, on page 445                      | Defines an Ethernet services (Layer 2) access list by name.                                                               |
|                         | permit (ES ACL), on page 447                                    | Sets conditions for an Ethernet services access list.                                                                     |
|                         | resequence access-list ethernet-service, on page 450            | Renumbers existing statements and increment subsequent statements to allow a new Ethernet services access list statement. |
|                         | show access-lists ethernet-services, on page 452                | Displays the contents of current Ethernet services access lists.                                                          |
|                         | show access-list ethernet-service usage pfilter,<br>on page 458 | Identifies the modes and interfaces on which a particular ACL is applied.                                                 |

# show access-list ethernet-service usage pfilter

To identify the modes and interfaces on which a particular ACL is applied, use the **show access-list ethernet-service usage pfilter** command in EXEC mode. Information displayed includes the application of all or specific ACLs, the interfaces on which they have been applied and the direction in which they are applied.

show access-list ethernet-services [access-list-name] usage pfilter location {location | all}

| Syntax Description | access-list-nam                                          | <i>ne</i> (Optional) Name of a specific Ethernet services access list. The name cannot contain a spaces or quotation marks, but can include numbers.                                      |
|--------------------|----------------------------------------------------------|----------------------------------------------------------------------------------------------------|
|                    | location                                                 | Interface card on which the access list information is needed.                                                                                                    |
|                    | location                                                 | Fully qualified location specification.                                                                                                    |
|                    | all                                                      | Displays packet filtering usage for all interface cards.                                                                                                    |
| Command Modes      | EXEC                                                     |                                                                                                    |
| Command History    | Release                                                  | Modification                                                                                                    |
|                    |                                                          | This command was introduced.                                                                                                    |
| Usage Guidelines   |                                                          | nmand, you must be in a user group associated with a task group that includes appropriate task<br>group assignment is preventing you from using a command, contact your AAA administrator |
| Task ID            | Task Operation                                           | DNS                                                                                                    |
|                    | acl read,<br>write                                       |                                                                                                    |
| Examples           | The following                                            | example shows how to display packet filter usage at a specific location:                                                                                                    |
|                    | pfilter locat<br>Interface : G<br>Input ACI<br>Output AC | SigabitEthernet0/0/0/9<br>L : l2_acl<br>CL : N/A<br>SigabitEthernet0/0/0/30<br>L : N/A                                                                                                    |
|                    | The following                                            | example shows the results of the command for a specific ACL:                                                                                                    |
|                    | RP/0/RSP0/CPU                                            | <pre>J0:router# show access-list ethernet-services l2_acl usage pfilter location</pre>                                                                                                    |

#### 0/0/CPU0

Interface : GigabitEthernet0/0/0/9
Input ACL : 12\_acl
Output ACL : N/A

| Related Commands | Command                                                 | Description                                                                                                    |  |
|------------------|---------------------------------------------------------|----------------------------------------------------------------------------------------------------|--|
|                  | copy access-list ethernet-service, on page 438          | Creates a copy of an existing Ethernet services access list.                                                              |  |
|                  | deny (ES ACL), on page 440                              | Sets conditions for an Ethernet services access list                                                                      |  |
|                  | ethernet-service access-group, on page 443              | Controls access to an interface.                                                                                          |  |
|                  | ethernet-services access-list, on page 445              | Defines an Ethernet services (Layer 2) access list by nam                                                                 |  |
|                  | permit (ES ACL), on page 447                            | Sets conditions for an Ethernet services access list.                                                                     |  |
|                  | resequence access-list ethernet-service, on page<br>450 | Renumbers existing statements and increment subsequent statements to allow a new Ethernet services access list statement. |  |
|                  | show access-lists ethernet-services, on page 452        | Displays the contents of current Ethernet services access lists.                                                          |  |
|                  | show access-lists ethernet-services trace, on page 456  | Displays Ethernet services access list trace information.                                                                 |  |

### show lpts pifib hardware entry optimized

To display a set of optimized entries that are combined as a single entry, inside the Ternary Content Addressable Memory (TCAM), use the **show lpts pifib hardware entry optimized** command in EXEC mode.

show lpts pifib hardware entry optimized location

**Syntax Description** *location* Mandatory. The location of the line card where the interface is present.

Command DefaultNoneCommand ModesEXECCommand HistoryReleaseModification

Release This command was 4.1.1 introduced.

Usage Guidelines To use this command, you must be in a user group associated with a task group that includes appropriate task IDs. If the user group assignment is preventing you from using a command, contact your AAA administrator for assistance.

| Task ID | Task<br>ID | Operation |
|---------|------------|-----------|
|         | lpts       | read      |

The following example shows the output of the **show lpts pifib hardware entry optimized** command:

```
RP/0/RSP0/CPU0:router# show lpts pifib hardware entry optimized location 0/4/CPU0
Node: 0/4/CPU0:
_____
Protocol - Layer4 Protocol; Intf - Interface in optimized list
Protocol laddr.Port, raddr.Port
                             Intf
                                          VRF id
                                                    State
_____ ____
        224.0.0.22.any , any.any Te0/4/0/0
                                          *
                                                    Uidb Set
IGMP
                             Te0/4/0/1
                                          *
                                                    Uidb Set
        224.0.0.22.any , any.any Te0/4/0/0
                                          *
                                                    Uidb Set
                             Te0/4/0/1
                                          *
                                                    Uidb Set
                             Te0/4/0/0
                                          *
        any.any , any.any
                                                    Uidb Set
                             Te0/4/0/1
                                          *
                                                    Uidb Set
```

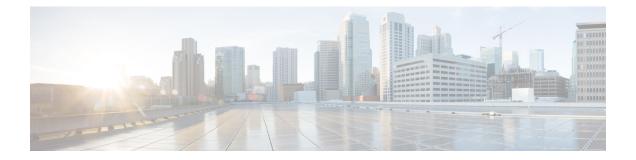

# **VXLAN Commands**

For detailed information about VXLAN concepts, configuration tasks, and examples, see the L2VPN and Ethernet Services Configuration Guide for Cisco ASR 9000 Series Routers.

- anycast source-interface loopback, on page 462
- interface nve, on page 463
- member, on page 464
- member vni, on page 466
- overlay-encapsulation, on page 467
- show nve interface, on page 468
- show nve peers, on page 469
- show nve vni, on page 470
- source-interface loopback, on page 471

### anycast source-interface loopback

To configure the anycast mode parameters for the VXLAN Tunnel EndPoint (VTEP), use the **anycast source-interface loopback** command in interface configuration submode.

anycast source-interface loopback loopback-interface-identifier sync-group ip-address

| Syntax Description | anycast                                              |                                              | Configures the anycast mode parameters for the VTEP.                                  |
|--------------------|------------------------------------------------------|----------------------------------------------|---------------------------------------------------------------------------------------|
|                    |                                                      | erface loopback                              | Configures loopback interface as the source interface for the VTEP.                   |
|                    | loopback-interface-identifier sync-group ip-address  |                                              | The variable <i>loopback-interface-identifier</i> is the loopback interface instance. |
|                    |                                                      |                                              | Assigns a bidirectional multicast group for synchronization between anycast gateways. |
| Command Default    | None                                                 |                                              |                                                                                       |
| Command Modes      | Interface co                                         | onfiguration submode                         |                                                                                       |
| Command History    | Release                                              | Modification                                 |                                                                                       |
|                    | Release 5.3.1                                        | This command was in                          | introduced.                                                                           |
| Usage Guidelines   | No specific                                          | guidelines impact the u                      | use of this command.                                                                  |
|                    | This examp                                           | le shows how to config                       | gure anycast mode parameters for VTEP.                                                |
|                    | RP/0/RSP0/<br>RP/0/RSP0/<br>RP/0/RSP0/<br>RP/0/RSP0/ | /CPU0:router(config-<br>/CPU0:router(config- | -                                                                                     |

### interface nve

To create a network virtualization endpoint (NVE) interface and enter the NVE interface configuration mode, use the **interface nve** command in Global Configuration mode. To remove the NVE interface, use the **no** form of this command.

interface nve nve-id

| Syntax Description | nve-id Tl     | <i>nve-id</i> The NVE interface ID. It can take values from 1 to 65535.       |   |             |  |
|--------------------|---------------|-------------------------------------------------------------------------------|---|-------------|--|
| Command Default    | None          |                                                                               |   |             |  |
| Command Modes      | Global Con    | figuration                                                                    |   |             |  |
| Command History    | Release       | Modification                                                                  | - |             |  |
|                    | Release 5.2.0 | This command was introduced.                                                  |   |             |  |
| Usage Guidelines   |               | command, you must be in a user g<br>user group assignment is preventin<br>ce. | 1 | • • • • • • |  |
| Task ID            | interface re  | peration<br>ead,<br>vrite                                                     |   |             |  |

#### Example

The following example shows how to create an NVE interface and enter the NVE interface configuration mode.

```
RP/0/RSP0/CPU0:router(config)# interface nve 1
RP/0/RSP0/CPU0:router(config-if)#
```

### member

To associate a VNI member or range of members with the NVE interface and set the multicast group, use the **member** command in NVE interface configuration mode. To disassociate the VNI member or range, use the **no** form of this command.

**member vni** {numberstart\_number-end\_number} **mcast-group** ip\_address [end\_ip\_address]

**Syntax Description** The member VNI. vni The VNI for a single VXLAN. The valid values are from 1 to 16777215. number start\_number The first VNI from a range. The end VNI from a range. end\_number mcast-group The multicast group. ip\_address A single multicast IP address or the starting multicast IP address from a range. end\_ip\_address The end multicast IP address from a range. None **Command Default** NVE interface configuration **Command Modes Command History** Release Modification Release This command was introduced. 5.2.0 To associate discontiguous VXLANs or VXLAN ranges with the NVE interface, perform this step for each **Usage Guidelines** VXLAN or VXLAN range. For instance, RP/0/RSP0/CPU0:router(config-if) # member vni 10 mcast-group 224.2.2.10 RP/0/RSP0/CPU0:router(config-if) # member vni 23 mcast-group 224.2.2.23 RP/0/RSP0/CPU0:router(config-if) # member vni 50-59 mcast-group 224.2.2.50 224.2.2.59 RP/0/RSP0/CPU0:router(config-if) # member vni 100-120 mcast-group 224.2.2.100 224.2.2.120 To use this command, you must be in a user group associated with a task group that includes appropriate task IDs. If the user group assignment is preventing you from using a command, contact your AAA administrator for assistance. Task ID Task ID Operation interface read, write tunnel read, write

#### Example

The following example shows VNIs from 5000 to 5009 associated with the nve interface "1" and multicast IP address range 200.0.0.1 to 200.0.20.

RP/0/RSP0/CPU0:router(config)# interface nve 1
RP/0/RSP0/CPU0:router(config-if)# overlay-encapsulation vxlan
RP/0/RSP0/CPU0:router(config-if)# member vni 5000-5009 mcast-group 228.0.0.0 228.0.0.9

### member vni

To map a VXLAN to a bridge domain, use the **member vni** command in bridge-domain configuration mode. To remove the VXLAN from the bridge domain, use the **no** form of this command.

|                    | member vni number                                                                                                    |
|--------------------|----------------------------------------------------------------------------------------------------|
| Syntax Description | <b>vni</b> The member virtual network identifier (VNI).                                                                                                    |
|                    | <i>number</i> The ID of the VXLAN to be mapped to the bridge domain. The valid values are from 1 to 16777215.                                                                                                    |
| Command Default    | None                                                                                                    |
| Command Modes      | Bridge-domain configuration                                                                                                    |
| Command History    | Release Modification                                                                                                    |
|                    | ReleaseThis command was introduced.5.2.0                                                                                                    |
| Usage Guidelines   | To use this command, you must be in a user group associated with a task group that includes appropriate task IDs. If the user group assignment is preventing you from using a command, contact your AAA administrator for assistance. |
| Task ID            | Task ID Operation                                                                                                    |
|                    | interface read,<br>write                                                                                                    |
|                    | tunnel read,<br>write                                                                                                    |
|                    | Example                                                                                                    |
|                    | The following example shows the VXLAN with VNI "5010" associated with the bridge domain "bd1".                                                                                                    |

```
RP/0/RSP0/CPU0:router(config)# l2vpn
RP/0/RSP0/CPU0:router(config-l2vpn)# bridge group bg1
RP/0/RSP0/CPU0:router(config-l2vpn-bg)# bridge-domain bd1
RP/0/RSP0/CPU0:router(config-l2vpn-bg-bd)# member vni 5010
```

### overlay-encapsulation

To set a Network Virtualization Endpoint (NVE) interface to provide VXLAN, use the **overlay-encapsulation** command in NVE interface configuration mode. To remove the configured encapsulation on the NVE interface, use the **no** form of this command.

overlay-encapsulation {vxlan}

| Syntax Description | vxlan         | <b>vxlan</b> Sets the NVE interface as a VXLAN Terminal EndPoint (VTEP). |                                                         |          |  |      |  |
|--------------------|---------------|--------------------------------------------------------------------------|---------------------------------------------------------|----------|--|------|--|
| Command Default    | The NVE       | E interface p                                                            | rovides VXLAN encaps                                    | ulation. |  |      |  |
| Command Modes      | NVE inte      | erface config                                                            | guration                                                |          |  |      |  |
| Command History    | Release       | Modif                                                                    | ication                                                 | -        |  |      |  |
|                    | Release 5.2.0 | This c                                                                   | ommand was introduced.                                  | _        |  |      |  |
| Usage Guidelines   |               | e user group                                                             | l, you must be in a user g<br>o assignment is preventin | -        |  | <br> |  |
| Task ID            | Task ID       | Operation                                                                |                                                         |          |  |      |  |
|                    | interface     | read,<br>write                                                           |                                                         |          |  |      |  |
|                    | tunnel        | read,<br>write                                                           |                                                         |          |  |      |  |
|                    |               |                                                                          |                                                         |          |  |      |  |

#### Example

The following example shows an NVE interface configured for VXLAN encapsulation.

RP/0/RSP0/CPU0:router(config)# interface nve 1
RP/0/RSP0/CPU0:router(config-if)# overlay-encapsulation vxlan

### show nve interface

To display the network virtualization endpoint (NVE) interface information, use the show nve interface command in EXEC mode.

**show nve interface** [{detail | nve nve-id}]

|                    | _             |                                                                                |                              |  |
|--------------------|---------------|--------------------------------------------------------------------------------|------------------------------|--|
| Syntax Description | detail        | Displays detailed information al                                               |                              |  |
|                    | nve nve-id    | Displays information only about                                                | the specified NVE interface. |  |
| Command Default    | None          |                                                                                |                              |  |
| Command Modes      | EXEC          |                                                                                |                              |  |
| Command History    | Release       | Modification                                                                   |                              |  |
|                    | Release 5.2.0 | This command was introduced.                                                   |                              |  |
| Usage Guidelines   |               | command, you must be in a user gr<br>ser group assignment is preventing<br>ce. |                              |  |
| Task ID            | Task ID Op    | peration                                                                       |                              |  |
|                    | interface rea | ad                                                                             |                              |  |
|                    |               |                                                                                |                              |  |

#### Example

The following shows an example output of the show interface nve command.

RP/0/RSP0/CPU0:router(config) # show interface nve nve1 detail Interface: nvel, State:up, encapsulation:VXLAN source-interface: Lo1 (primary:10.0.0.1, secondary:1.1.1.2)

| VNI   | mcast     | VNI | state |
|-------|-----------|-----|-------|
| 10.10 | 239.1.1.1 | UP  |       |
| 11.10 | 239.1.1.1 | UP  |       |

# show nve peers

To display the network virtualization endpoint (NVE) peers configured on the router, use the **show nve peers** command in EXEC mode.

show nve peers [{interface nve nve-id | vni vni-id}]

| Syntax Description | interface n                  | <b>ve</b> <i>nve-id</i> Displays NVE peers of                                                                                                    | of the specified NVE interface.                                    |                                   |
|--------------------|------------------------------|----------------------------------------------------------------------------------------------------|--------------------------------------------------------------------|-----------------------------------|
|                    | vni vni-id                   |                                                                                                    | of the specified VNIs.                                             |                                   |
| Osmuna d Dafaalt   | None                         |                                                                                                    |                                                                    |                                   |
| Command Default    | Ivone                        |                                                                                                    |                                                                    |                                   |
| Command Modes      | EXEC                         |                                                                                                    |                                                                    |                                   |
| Command History    | Release                      | Modification                                                                                                    | -                                                                  |                                   |
|                    | Release 5.2.0                | This command was introduced.                                                                                                    | _                                                                  |                                   |
| Usage Guidelines   | displays NV<br>To use this c | earns about NVE peers through da<br>E peers only after VXLAN traffi<br>ommand, you must be in a user g<br>ser group assignment is preventin<br>e. | c traverses through the router.<br>roup associated with a task gro | up that includes appropriate task |
| Task ID            | Task Ope<br>ID               | eration                                                                                                    |                                                                    |                                   |
|                    | tunnel rea                   | d                                                                                                    |                                                                    |                                   |
|                    | Example                      |                                                                                                    |                                                                    |                                   |
|                    | The following                | ng shows an example output of th                                                                                                    | e show nve peers command.                                          |                                   |
|                    | Interface                    | CPU0:router# show nve peers<br>Peer-IP VNI Up                                                                                                    | ) Time                                                             |                                   |

| RP/0/RSP0/ | CPU0:router# | show | nve  | peers |      |
|------------|--------------|------|------|-------|------|
| Interface  | Peer-IP      | 7    | VNI  | Up    | Time |
| nve1       | 10.0.0.1     |      | 1000 | 10h   |      |
| nve2       | 10.0.0.2     | 4    | 2000 | 20h   |      |

### show nve vni

To display list of all VNIs that are associated with various NVE interfaces and the associated multicast IP address that is used for multi-destination frames, use the **show nve vni** command in EXEC mode.

show nve vni [{vni\_number | detail | interface nve nve-id}]

| -                           | vni_number                                                                 | r                                                | Displays output for the specific VXLAN.                                                                                           |  |  |
|-----------------------------|----------------------------------------------------------------------------|--------------------------------------------------|----------------------------------------------------------------------------------------------------|--|--|
|                             | detail                                                                     |                                                  | Displays more detailed output.                                                                                                    |  |  |
|                             | interface n                                                                | we nve-id                                        | Displays details for the specific NVE interface.                                                                                  |  |  |
| Command Default             | None                                                                       |                                                  |                                                                                                    |  |  |
| Command Modes               | EXEC                                                                       |                                                  |                                                                                                    |  |  |
| Command History             | Release                                                                    | Modification                                     |                                                                                                    |  |  |
|                             | Release 5.2.0                                                              | This command was introduce                       | d.                                                                                                    |  |  |
|                             |                                                                            |                                                  |                                                                                                    |  |  |
| Usage Guidelines            |                                                                            | ser group assignment is preven                   | • • • • • • • •                                                                                                    |  |  |
| Usage Guidelines<br>Task ID | IDs. If the u for assistanc                                                | ser group assignment is preven                   | • • • • • • • •                                                                                                    |  |  |
|                             | IDs. If the u<br>for assistance<br>Task Ope                                | ser group assignment is preven<br>ce.<br>eration | group associated with a task group that includes appropriate task<br>ing you from using a command, contact your AAA administrator |  |  |
|                             | IDs. If the u<br>for assistanc<br>Task Ope<br>ID                           | ser group assignment is preven<br>ce.<br>eration | • • • • • • • •                                                                                                    |  |  |
|                             | IDs. If the u<br>for assistance<br>Task Ope<br>ID<br>tunnel rea<br>Example | ser group assignment is preven<br>ce.<br>eration | ing you from using a command, contact your AAA administrato                                                                       |  |  |

### source-interface loopback

To specify the IP address for a Network Virtualization Endpoint (NVE) interface, use the **source-interface loopback** command to specify a loopback interface whose IP address should be set as the IP address for the NVE interface.

source-interface loopback interface-id

| Syntax Description | loopback                  | Specifies a loopback interface                                                               |                                                                                                |         |
|--------------------|---------------------------|----------------------------------------------------------------------------------------------|------------------------------------------------------------------------------------------------|---------|
|                    | interface-id              | <i>interface-id</i> Specifies the loopback interface ID. It can take values from 0 to 65535. |                                                                                                |         |
| Command Default    | None                      |                                                                                              |                                                                                                |         |
| Command Modes      | NVE interfa               | ce configuration                                                                             |                                                                                                |         |
| Command History    | Release                   | Modification                                                                                 | -                                                                                              |         |
|                    | Release 5.2.0             | This command was introduced                                                                  | -                                                                                              |         |
| Usage Guidelines   |                           | ser group assignment is preventir                                                            | roup associated with a task group that includes a ng you from using a command, contact your AA |         |
| Task ID            | Task ID Op                | peration                                                                                     |                                                                                                |         |
|                    |                           | ad,<br>rite                                                                                  |                                                                                                |         |
|                    | interface re-             | ad,<br>rite                                                                                  |                                                                                                |         |
|                    | Example                   |                                                                                              |                                                                                                |         |
|                    | The followin of a loopbac |                                                                                              | are the IP address of an NVE interface as the IP a                                             | address |

RP/0/RSP0/CPU0:router(config)# interface nve 1
RP/0/RSP0/CPU0:router(config-if)# source-interface loopback 1

source-interface loopback